Alle (tussen)producten van het afstudeerproject van Mike Zuidgeest Rijswijk, 9 januari 2015 | versie 1.0

# **FONTOXML**

*Het visualiseren van semantiek in complexe documenten binnen de web-based XML editor FontoXML*

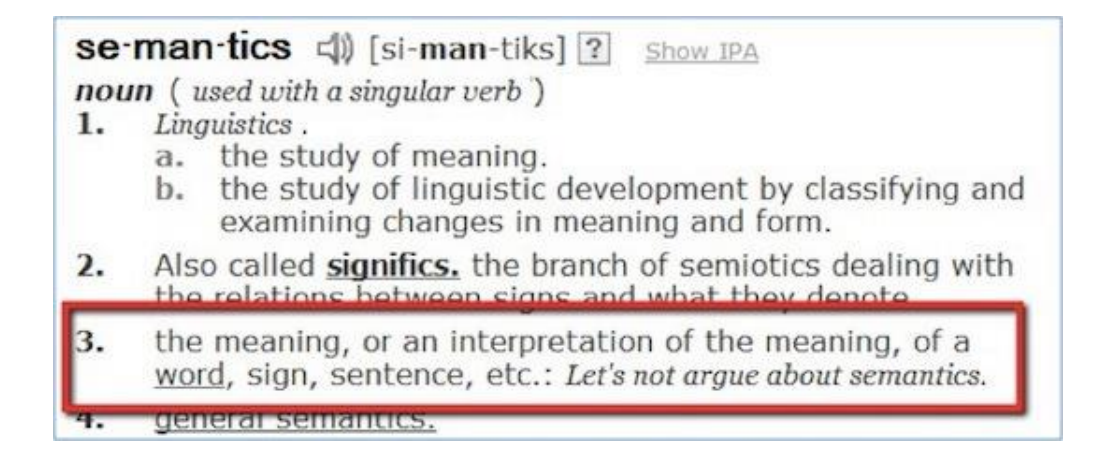

Opdrachtgever: Liones B.V. / FontoXML Bedrijfsbegeleider: Vincent Smedinga Product owner: Jan Benedictus

> Afstudeerder: Mike Zuidgeest Studentnummer: 10056947

Examinatoren: Putten, N.H.J.J. van der (Niek) & Leeuwen, J.P. van (Jos) HBO-opleiding: Communication & Multimedia Design (voltijd) De Haagse Hogeschool / Academie voor ICT & Media

## Inhoudsopgave

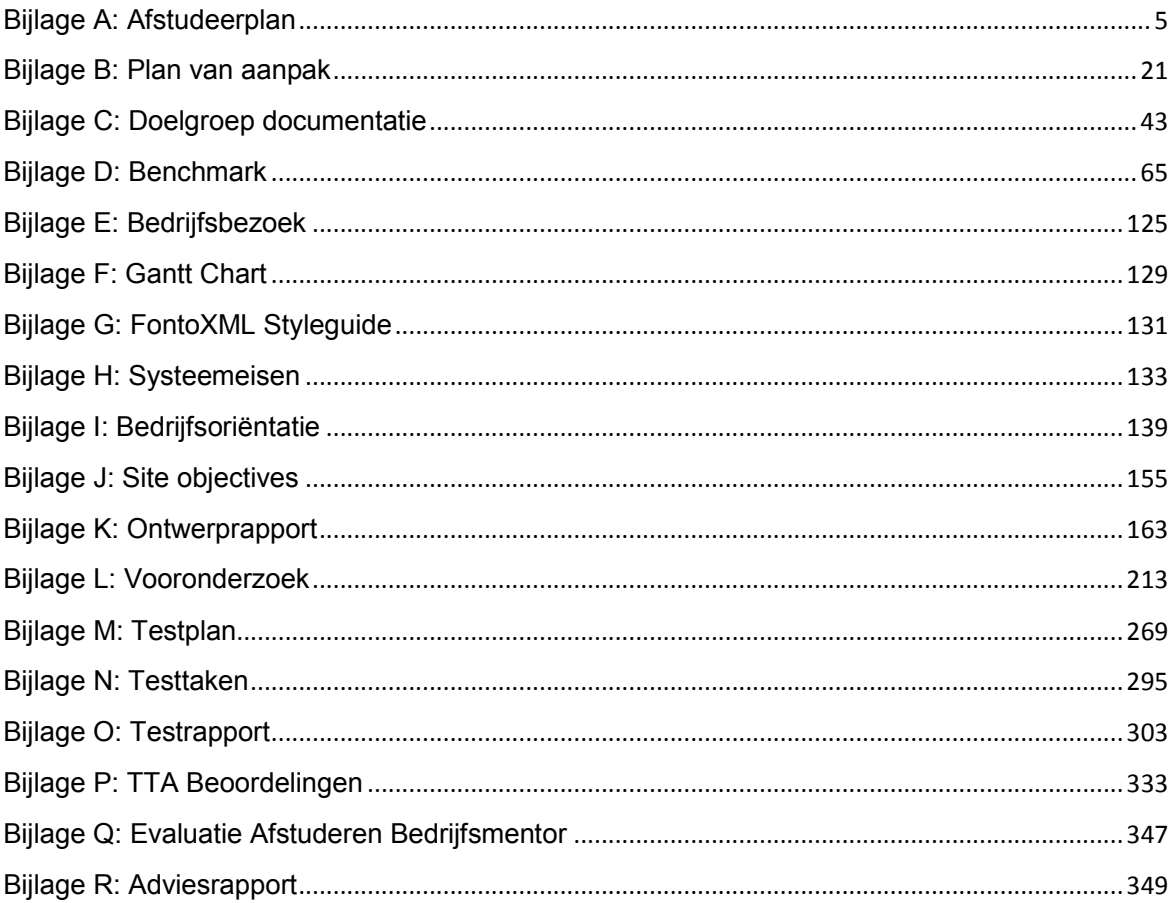

*Het visualiseren van semantiek in complexe documenten binnen de web-based XML editor FontoXML.*

12 mei 2014 | versie 3.0

*Plaats: Rijswijk Organisatie: Liones Opdrachtgever: Jan Benedictus Bedrijfsmentor: Vincent Smedinga*

*Opdrachtnemer: Mike Zuidgeest Studentnummer: 10056947*

*t.a.v.: Putten, N.H.J.J. van der & Leeuwen, J.P. van (Jos)*

## Inhoudsopgave

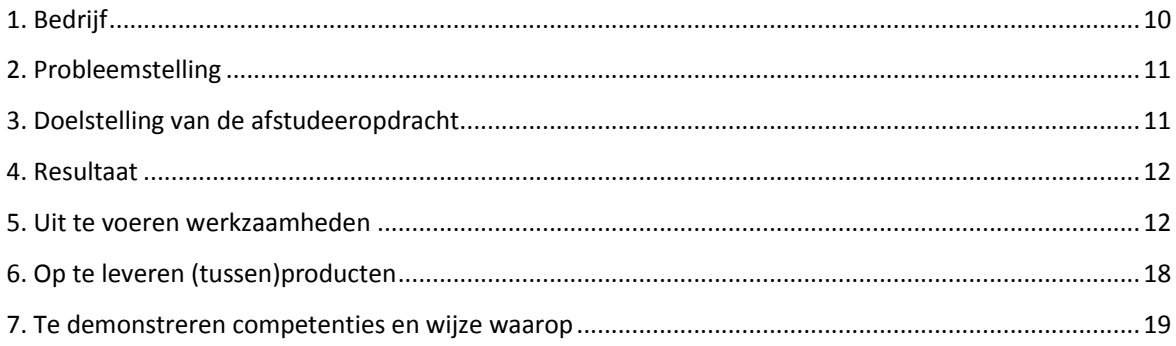

### **Afstudeerplan: Mike Zuidgeest**

**Informatie afstudeerder en gastbedrijf (**structuur niet wijzigen**)**

**Afstudeerblok**: 2014-1.2 (start uiterlijk 12 mei 2014) **Startdatum uitvoering afstudeeropdracht**: 12-05-2014 **Inleverdatum afstudeerdossier volgens jaarrooster**: 6 Oktober 2014

**Studentnummer**: 10056947 **Achternaam**: Zuidgeest **Voorletters**: M.H. **Roepnaam**: Mike **Adres**: Randveen 24 **Postcode**: 2291 NM **Woonplaats**: Wateringen **Telefoonnummer**: 0174-297037 **Mobiel nummer**: 06-20357016 **Privé emailadres**: mike\_zuidg@hotmail.com

**Opleiding**: Communicatie & Multimedia Design (CMD) **Locatie**: Den Haag **Variant**: voltijd

**Naam studieloopbaanbegeleider**: A.D. van Duuren **Naam begeleidend examinator**: Putten, N.H.J.J. van der (Niek van der Putten) **Naam tweede examinator**: Leeuwen, J.P. van (Jos van Leeuwen)

**Naam bedrijf**: Liones BV **Afdeling bedrijf**: FontoXML **Bezoekadres bedrijf**: Polakweg 7 'Seven' **Postcode bezoekadres**: 2288GG **Postbusnummer**: 1032 **Postcode postbusnummer**: 2280CA Rijswijk (ZH) **Plaats**: Rijswijk **Telefoon bedrijf**: 070-3191923 **Telefax bedrijf**: 070-3193825 **Internetsite bedrijf**: http://www.liones.nl & http://www.fontoxml.com/

**Achternaam opdrachtgever**: dhr. Benedictus **Voorletters opdrachtgever**: J.N. **Titulatuur opdrachtgever**: n.v.t. **Functie opdrachtgever**: Algemeen Directeur **Doorkiesnummer opdrachtgever**: +31 (0) 70 319 19 23 **Email opdrachtgever**: jan.benedictus@liones.nl

**Achternaam bedrijfsmentor**: dhr. Smedinga **Voorletters bedrijfsmentor**: V.M.

**Titulatuur bedrijfsmentor**: Ingenieur (ir.) **Functie bedrijfsmentor**: User Experience Lead **Doorkiesnummer bedrijfsmentor**: n.v.t. **Email bedrijfsmentor**: vincent.smedinga@liones.nl

NB: bedrijfsmentor mag dezelfde zijn als de opdrachtgever

**Doorkiesnummer afstudeerder**: Mobiel nr: 06-20357016 **Functie afstudeerder (deeltijd/duaal)**: n.v.t.

#### **Titel afstudeeropdracht**:

Het visualiseren van semantiek in complexe documenten binnen de webbased XML editor FontoXML.

#### **Opdrachtomschrijving**

### 1. Bedrijf

Liones is een fullservice internetbureau gevestigd in het gebouw 'Seven' in Rijswijk en bestaat uit 34 werknemers, stagiairs en afstudeerders. Er werken bij Liones: developers, IT'ers, software developers, editors, (online) marketing experts, grafisch ontwerpers, consultants, freelancers, UX experts, lead developers, projectleiders, beheerders, een office manager, een bureaumanager, en heeft twee directeuren. Liones is in 1999/2000 opgericht door de huidige directeuren, en komt van oorsprong uit de uitgeversbranche. Het merendeel van de werknemers zijn jong, breed inzetbaar, goed op de hoogte van de nieuwste technologieën en tools en komen van diverse HBO opleidingen of universiteiten. Liones ontwikkelt en onderhoudt complexe websites en applicaties voor een aantal grote Nederlandse uitgevers en andere grote klanten, zoals McDonald's, Nu.nl, UNESCO-IHE en Wolters Kluwer.

Naast deze werkzaamheden heeft Liones onlangs een nieuw eigen product gelanceerd, namelijk de browser-based XML editor FontoXML. Met de FontoXML editor kunnen experts uit verschillende vakgebieden op een gebruiksvriendelijke manier een gestructureerd document met semantische elementen opstellen. Liones richt zich met dit product op uitgeverijen en grote hoogtechnische bedrijven die enorme hoeveelheden data moeten verwerken. Dit zijn organisaties die continu te maken hebben met het in grote mate invoeren van ordeningen, indelingen, vocabulaires, classificaties, multi-channel publishing en semantiek aan data. Een voorbeeld van zo'n organisatie is het Internationaal Atoomenergie Agentschap (IAEA).

Liones zorgt ervoor dat iedereen goed bij blijft wat betreft de nieuwe technologieën, actualiteiten en kennis. Het delen van informatie en kennis met elkaar is belangrijk en wordt gewaardeerd door collega's. Dit uit zich o.a. in cursussen, bedrijfsuitjes, meetings en lunchpresentatie. Tijdens lunchpresentaties, die ongeveer wekelijks worden georganiseerd, vertelt een collega updates en features over een lopend project om zo de andere collega's op de hoogte te brengen van de voortgang. In veel gevallen hebben de lunchpresentaties als doel om collega's met nieuwe technieken kennis te laten maken of hier enthousiast over te maken. Daarnaast is er ruimte om door te groeien binnen een bepaalde functie en wordt het natuurlijk erg op prijs gesteld als je jezelf up-to-date houdt binnen jouw vakgebied.

Sinds de lancering van FontoXML begin 2014 is Liones een andere weg ingeslagen wat betreft de werkwijze bij projecten. Er wordt nu gewerkt in scrum teams, voorheen waren er aparte afdelingen binnen het bedrijf, zoals developers, ontwerpers, projectleiders etc. De scrum teams zijn zo samengesteld dat er van meerdere vakgebieden kennis aanwezig is binnen elk team. Dit heeft als voordelen dat ieder zijn of haar eigen kwaliteiten heeft binnen het team en daarnaast kunnen teamleden elkaars taken overnemen bij uitval of ziekte.

De afstudeeropdracht die in dit document beschreven staat wordt binnen het FontoXML team uitgevoerd. Het vlak waar FontoXML zich het meest mee wil onderscheiden t.o.v. van de concurrentie is op het gebied van gebruiksvriendelijkheid. Binnen het team waar ik deze opdracht zal uitvoeren wordt er naar gestreefd om zo veel mogelijk rekening te houden met "user-centered design", om er op die manier voor te zorgen dat de editor zo relevant en gebruiksvriendelijk mogelijk is. Het iteratief verbeteren, aanscherpen en (her)ontwerpen van de interface van de editor krijgt hierdoor extra aandacht.

## 2. Probleemstelling

Het product FontoXML van Liones is een complex project met grote uitdagingen op het gebied van UX en techniek. Het product is begin 2014 gelanceerd, en wordt nu langzamerhand aangeboden aan geïnteresseerde grote partijen. Dit betekent echter niet dat het product 'klaar' is, want juist omdat dit zo'n groot project is wordt dit alsmaar vernieuwd, verbeterd en doorontwikkeld. En zoals bij de meeste grote projecten komen er vanzelf problemen boven water waar nog geen oplossing voor gevonden is, zo ook het probleem waar ik me tijdens deze stage in ga verdiepen.

De probleemstelling luidt namelijk als volgt: er is nog geen geschikte manier gevonden om tekst op een gebruiksvriendelijke manier te markeren in de editor zodat er betekenis kan worden meegegeven, en verbanden kunnen worden gelegd tussen objecten en andere documenten.

Als voor dit probleem geen juiste oplossing wordt gevonden, wordt één van de belangrijkste kernwaarden van het product FontoXML niet ondersteund, namelijk een gebruiksvriendelijke interface. Dit zou als gevolg kunnen hebben dat het aantal afnemers van het product daalt, en hiermee ook de waarde van het product FontoXML.

## 3. Doelstelling van de afstudeeropdracht

Het doel van deze afstudeeropdracht is het gebruiksgemak van de interface van FontoXML editor binnen 17 weken te verhogen, door op basis van een (interaction design) onderzoek een manier te vinden voor het markeren van teksten en woorden zodat semantiek visueel kan worden gecommuniceerd en hierdoor de waarde van het product omhoog gaat.

## 4. Resultaat

Gedurende de afstudeerperiode zullen er meerdere ontwerpen en conclusies uit diverse tussenproducten naar voren komen. De belangrijkste resultaten die opgeleverd zullen worden aan het eind van mijn afstudeeropdracht zijn ten minste drie geteste voorstellen van interaction design prototypes met een daarbij behorend ontwerprapport, waarin al mijn bevindingen en gebruikte methodes staan beschreven.

De prototypes zijn realistische weergaven van eventuele oplossingen voor een verbetering van de interface van het eindproduct. Per prototype wordt er in het rapport beschreven welke interactie er zal plaats vinden en wordt de daadwerkelijke interactie van de interface gesimuleerd.

De afstudeeropdracht is succesvol uitgevoerd indien de prototypes zijn getest en onderbouwd met alle daarbij behorende tussenproducten en gebruikte methodes beschreven in het onderzoeks/ontwerprapport.

## 5. Uit te voeren werkzaamheden

Er zijn een aantal methodes gekozen om het afstudeerproject in goede banen te leiden. Zo is er voor het managen van het project de projectmanagementmethode van Roel Grit gekozen. Er is hiervoor gekozen omdat dit project een duidelijk vastgesteld doel, begin en een eind heeft, wat er voor zorgt dat Agile geen geschikte methode is. Daarnaast wordt de projectmanagementmethode van Roel Grit vaak gebruikt voor kleinere projectgroepen en is dit een flexibele methode om het project in goede banen te leiden. De ontwikkelmethode die tijdens dit project gebruikt wordt is gebasseerd op de vijf planes van Jesse James Garrett. Om de gebruikservaring te onderbouwen en van een kwaliteitscontrole te voorzien wordt de honeycomb methode van Peter Morville gebruikt. Voor het prioriteren van systeemeisen wordt er gebruik gemaakt van de MoSCoW methode.

Gedurende de afstudeerperiode zal ik onderdeel uitmaken van het FontoXML team, maar geen onderdeel uitmaken van de SCRUM formatie. Het SCRUM team wordt door een producteigenaar en projectleider aangestuurd en stelt voor iedere sprint nieuwe doelen op.

De volgende activiteiten worden gedurende de afstudeerperiode bij FontoXML uitgevoerd om er voor te zorgen dat de stage voltooid kan worden:

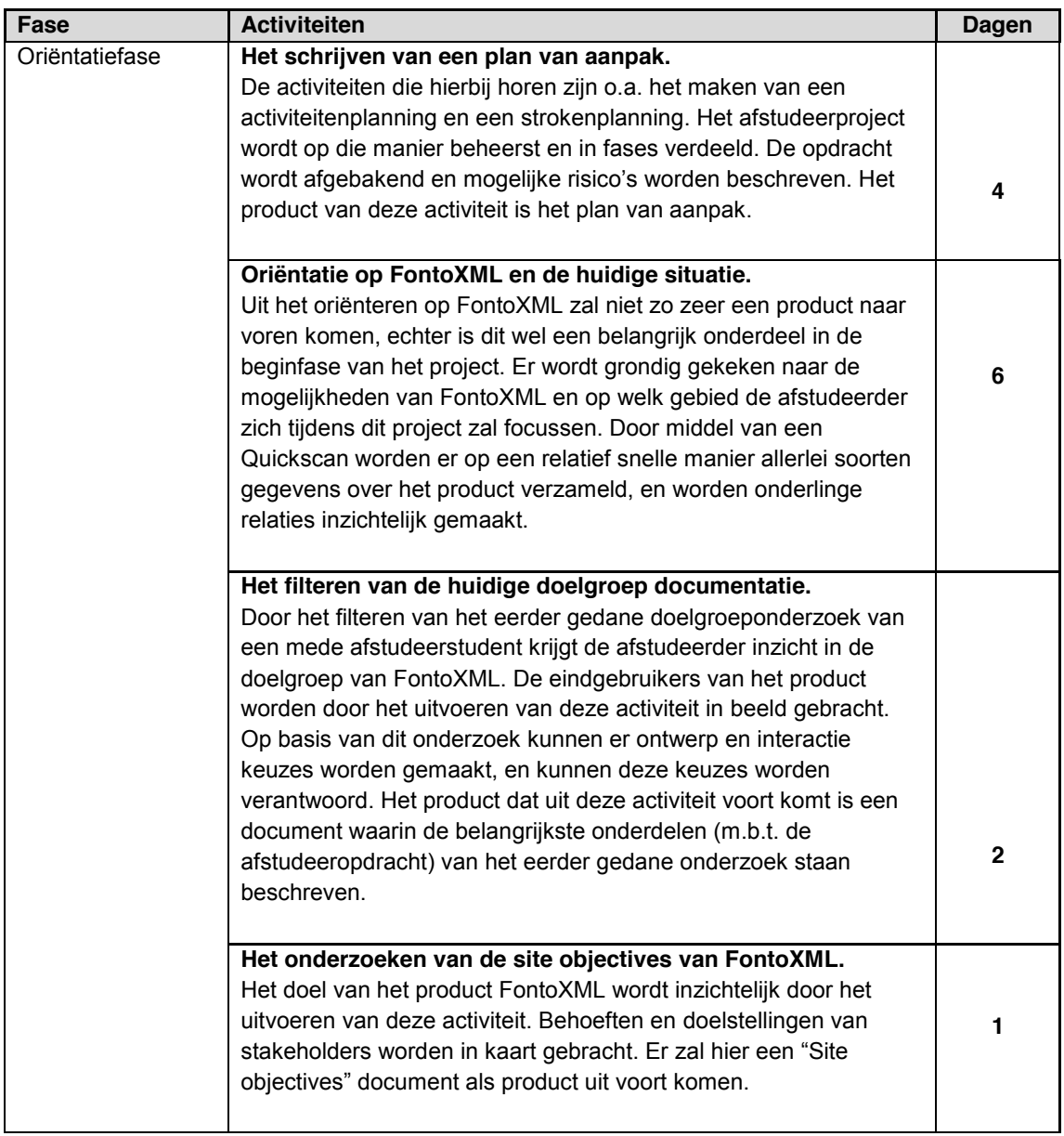

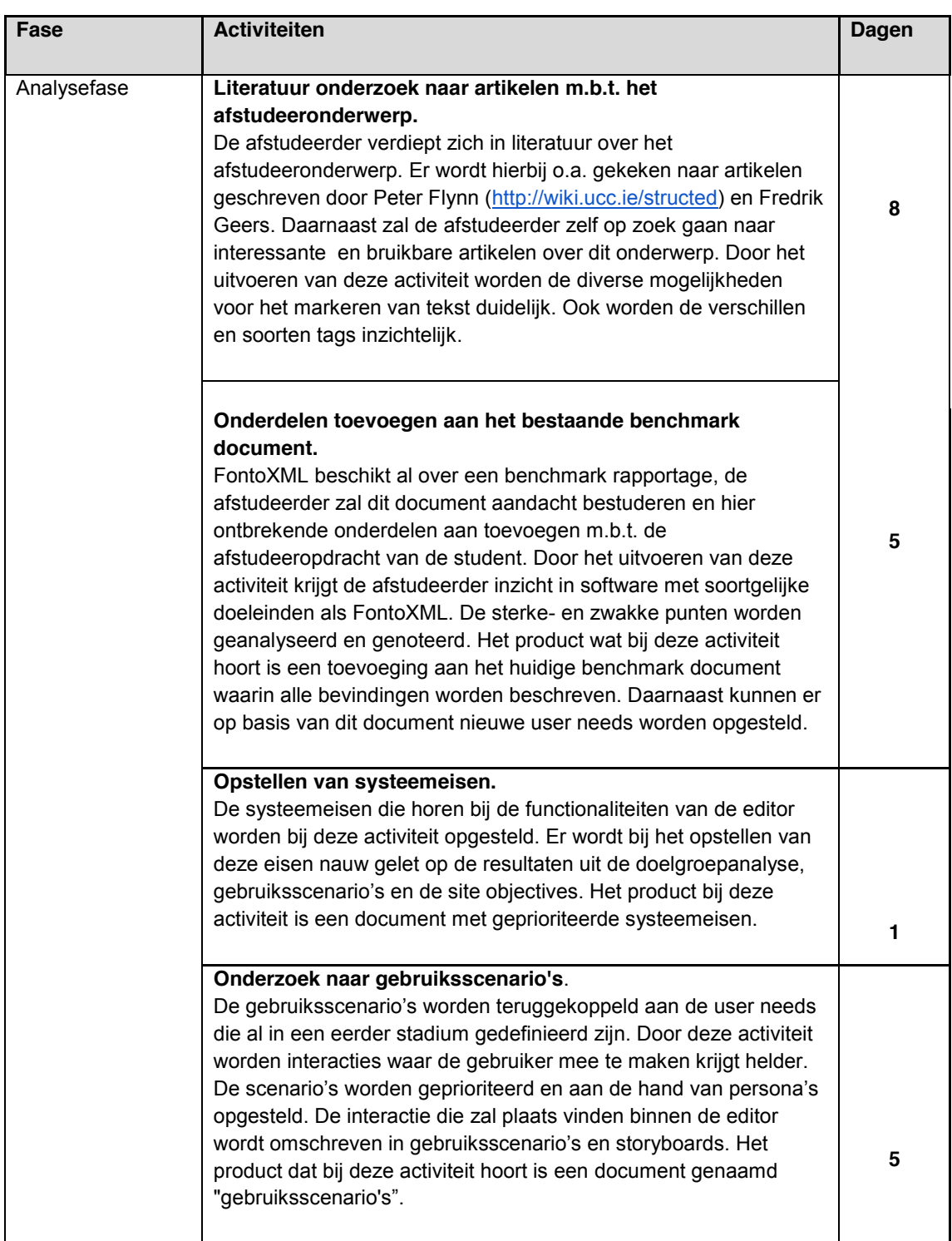

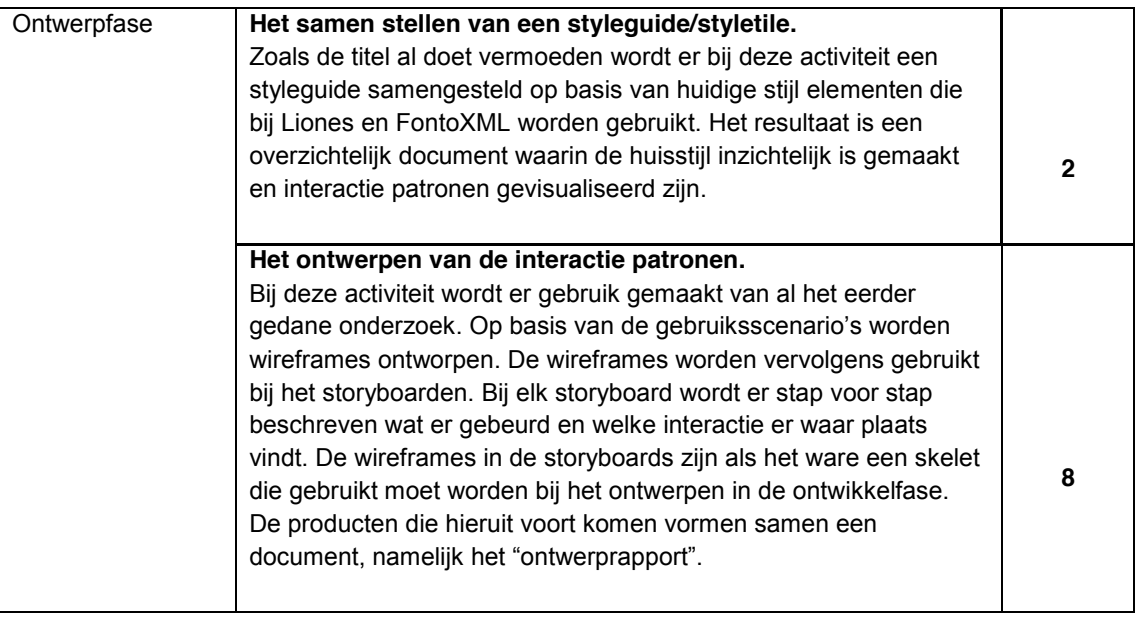

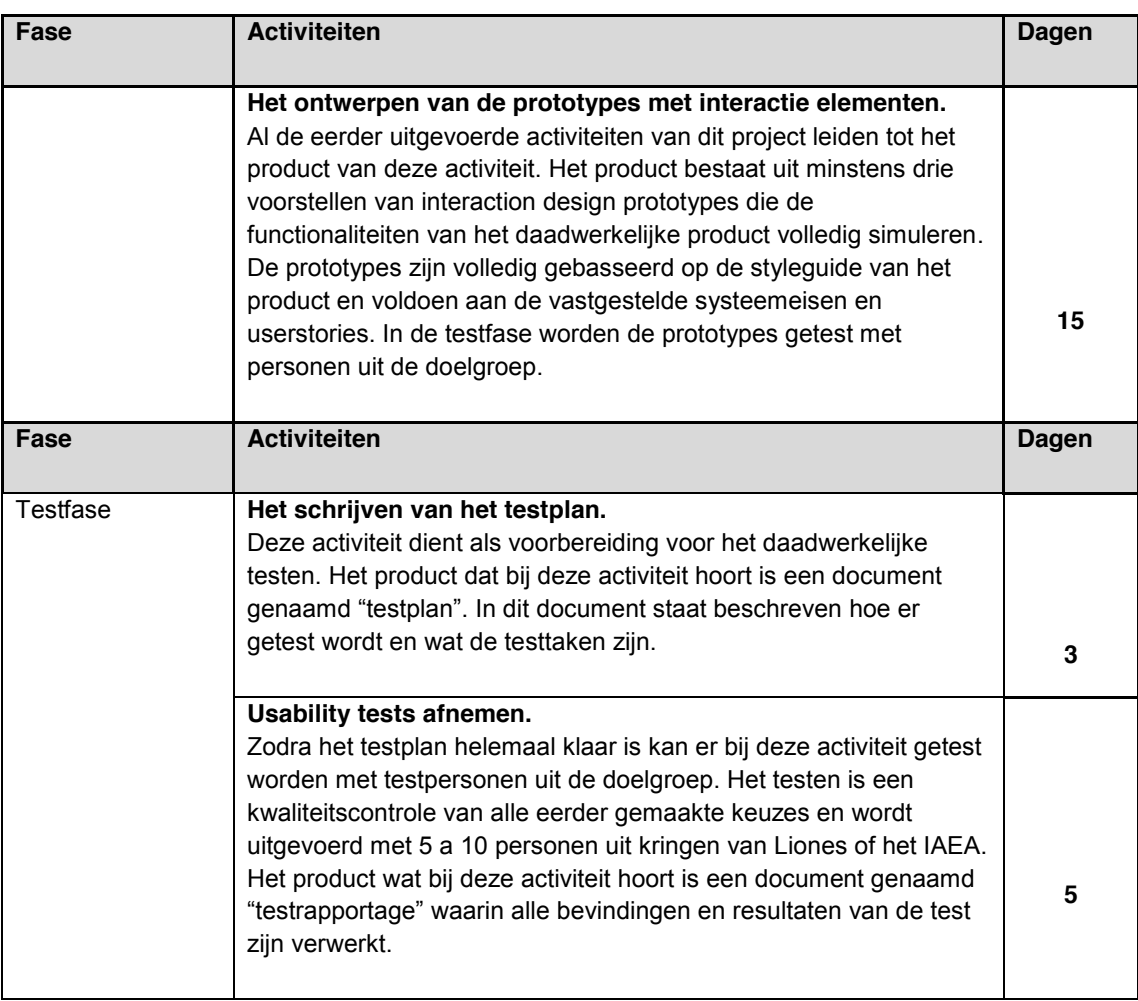

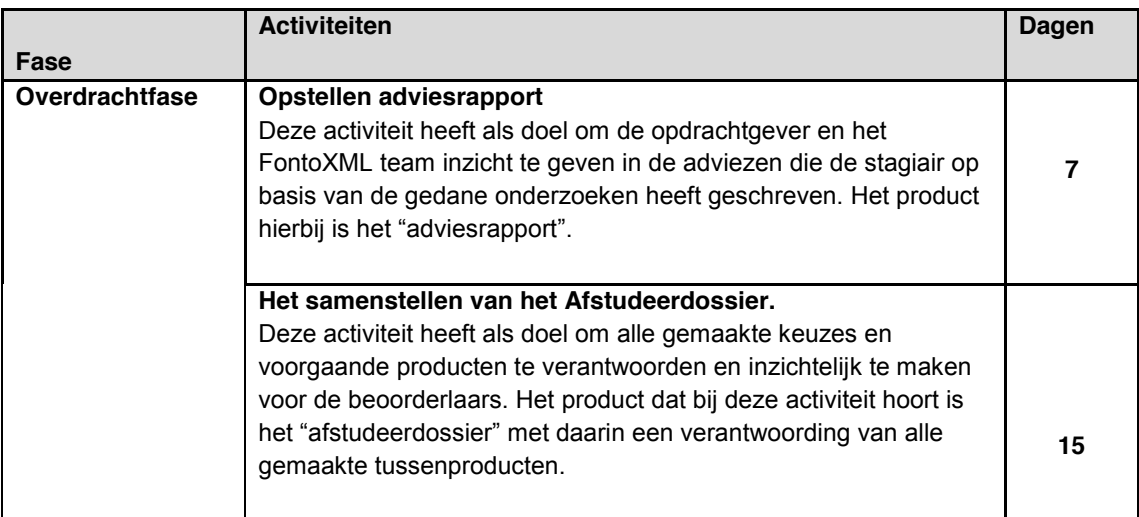

**Inschatting aantal dagen: 80 dagen**

*\* sommige activiteiten overlappen elkaar*

## 6. Op te leveren (tussen)producten

De onderstaande (tussen) producten worden gedurende het uitvoeren van de afstudeeropdracht geproduceerd en zullen alle worden opgeleverd als eindproduct of als bijlage van het eindproduct.

- Plan van aanpak
	- Activiteitenplanning & strokenplanning
	- Fasering
- Quickscan huidige situatie
- Enquête
- Doelgroepsanalyse (filteren van huidig doelgroeponderzoek)
- Site objectives
- Interview(s) met de product-owner/doelgroep.
- User needs
- Ontwerprapport
	- Bevindingen uit het literatuur onderzoek
	- Benchmark onderdelen
	- Gebruiksscenario's
	- Systeemeisen
	- Storyboards (beschrijven van de interactie)
	- Flowchart/ sitemap (interactie)
	- Wireframes
	- Interactie patronen
	- Styleguide/style tile (huisstijl, knoppen en icons)
- Interaction design prototypes
- **Testplan**
- **Testrapportage**
- Adviesrapport
- Afstudeerdossier

## 7. Te demonstreren competenties en wijze waarop

Tijdens het uitvoeren van de afstudeeropdracht wordt aangetoond dat de student de volgende competenties/beroepstaken beheerst.

#### **Opstellen storyboards.**

Deze competentie wordt behaald doordat de afstudeerder alle interactie handelingen en patronen benoemd in de storyboards. De storyboards zijn dusdanig precies zodat derden exact weten welke interactie er waar plaats vindt.

#### **Het maken van mock-ups.**

Deze competentie wordt behaald doordat de afstudeerder de wireframes die in een eerder stadium gemaakt zijn ombouwd tot high-fidelity prototypes. De mock-ups zijn clickable en daarmee kan de interactie worden getest.

#### **Opstellen interaction design.**

Deze competentie wordt gedemonstreerd door het uitwerken van een gebruiksvriendelijke en verantwoord interaction design. Alle interactie die plaats vindt wordt benoemd en toegelicht in de storyboards.

#### **Herkennen en toepassen van vormgevingsaspecten en vormgeving ontwerpen.**

Deze competentie wordt behaald doordat de afstudeerder op diverse vormgeefaspecten let, en houdt hierbij de user needs in de gaten. Door hier rekening mee te houden kan er een vormgeving worden gecreëerd dat goed aansluit bij de wensen van de doelgroep. Er wordt door de afstudeerder nauw gelet op de styleguide van het product en maakt het ontwerp pixel precies.

#### **Uitwerken van een prototype.**

Deze competentie wordt behaald doordat de afstudeerder meerdere prototypes uitwerkt waarin de interactie duidelijk wordt gesimuleerd. De prototypes hebben de look and feel van het daadwerkelijke product. De prototypes worden met een testplan op kwaliteit getest door gebruikers.

#### **Opstellen van testplan om vervolgens de experiencetest / usabilitytest uit te voeren.**

Deze competentie wordt behaald doordat de afstudeerder een testplan maakt en dit plan vervolgens uitvoert met een aantal testpersonen. Er worden bij het uitvoeren van de test verschillende onderdelen getest om op deze wijze er voor te zorgen dat de prototypes een kwaliteitscontrole hebben ondergaan.

*Het visualiseren van semantiek in complexe documenten binnen de web-based XML editor FontoXML.*

16 juni 2014 | versie 3.0

*Plaats: Rijswijk Organisatie: Liones Opdrachtgever: Jan Benedictus Bedrijfsmentor: Vincent Smedinga*

*Opdrachtnemer: Mike Zuidgeest Studentnummer: 10056947 t.a.v.: Putten, N.H.J.J. van der & Leeuwen, J.P. van (Jos)*

## Inhoudsopgave

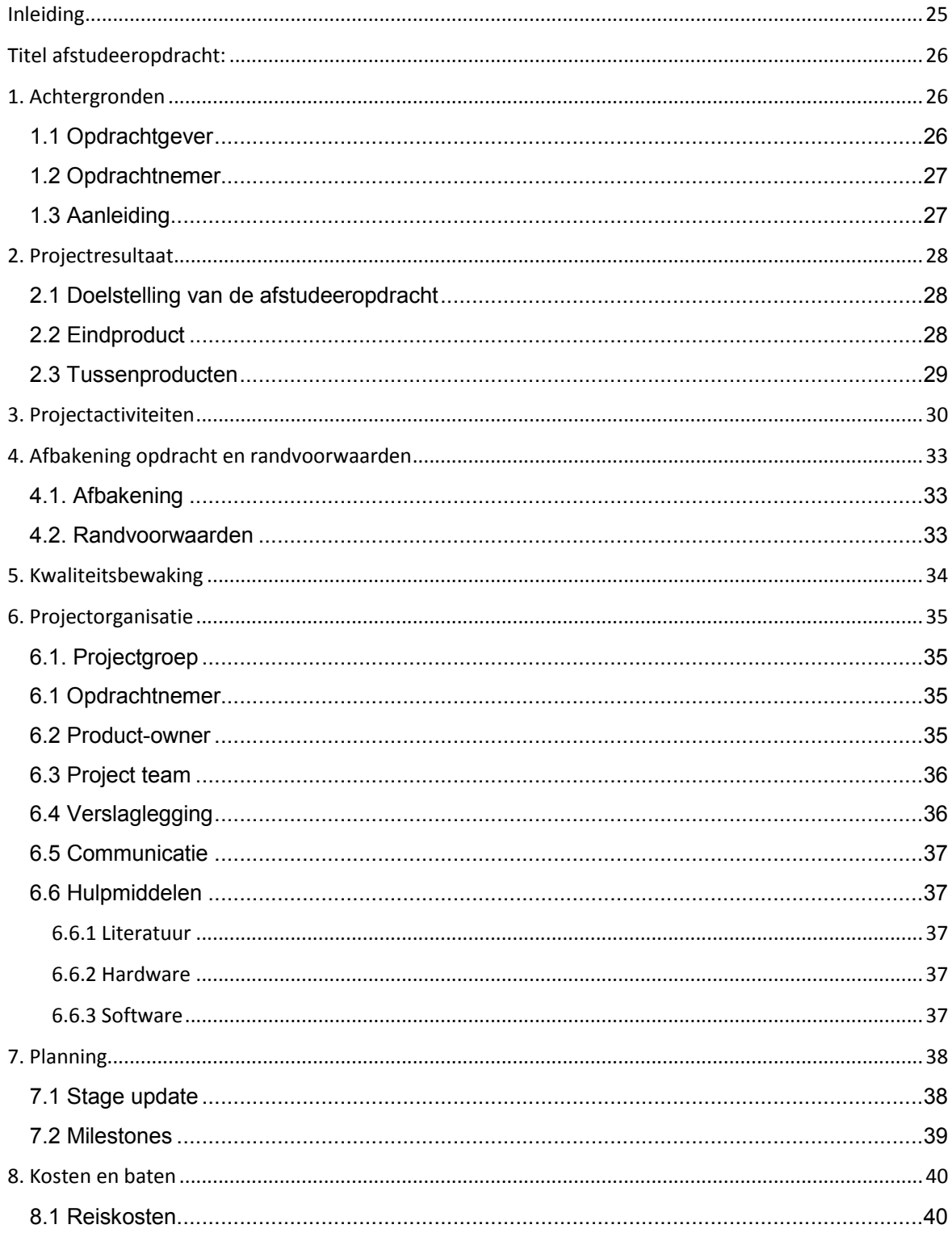

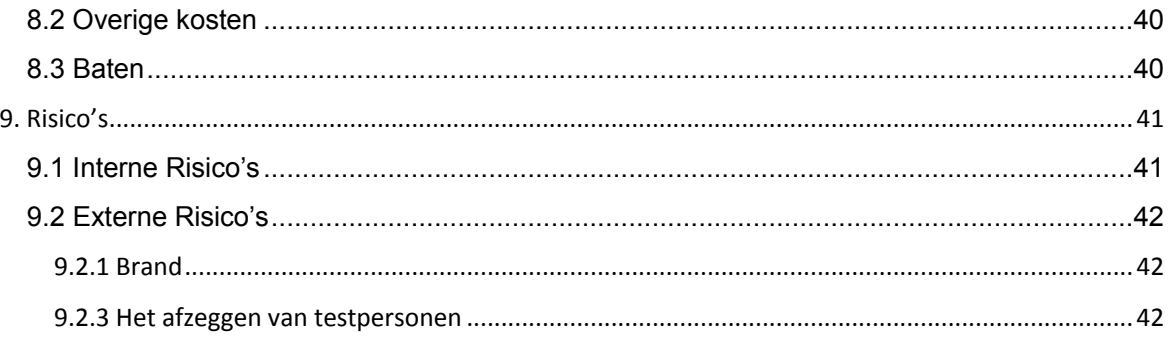

#### **Inleiding**

Dit document is geschreven om de student en begeleider vanuit Liones inzicht te geven in de taken en deadlines die bepaald zijn voor dit project. De opdracht wordt uitgelegd en (tussen) producten worden beschreven. Daarnaast worden de producten en taken gekoppeld aan beroepscompetenties die de student dient te behalen met het uitvoeren van deze afstudeeropdracht. De activiteiten die bij een plan van aanpak horen zijn o.a. het maken van een activiteitenplanning en een strokenplanning. Het afstudeerproject wordt op die manier beheerst en in fases verdeeld. De opdracht wordt afgebakend en mogelijke risico's worden beschreven. De strokenplanning is gemaakt aan de hand van een Gantt Chart.

Het plan van aanpak document is als volgt opgebouwd, als eerst wordt de organisatie waar de student deze opdracht gaat uitvoeren toegelicht in het hoofdstuk organisatie. Vervolgens wordt in hoofdstuk twee de probleemstelling uitgelegd waar deze afstudeeropdracht uit voort is gekomen.

#### **Titel afstudeeropdracht:**

Het visualiseren van semantiek in complexe documenten binnen de web-based XML editor FontoXML.

#### **1. Achtergronden**

Om de lezer van het plan van aanpak inzicht te geven in de achtergronden van de opdrachtgever en het bedrijf zelf wordt de opdrachtgever in dit hoofdstuk kort toegelicht. Het hoofdstuk "Achtergronden" geeft inzicht in de werkzaamheden, de organisatie, opdrachtnemer en de aanleiding van de afstudeeropdracht.

#### **1.1 Opdrachtgever**

De overkoepelende organisatie van deze afstudeeropdracht is Liones B.V., zij hebben het product FontoXML ontwikkeld en is gevestigd in het gebouw 'Seven' in Rijswijk. Liones is een full-service internetbureau dat bestaat uit 35 werknemers, stagiairs en afstudeerders. Liones is in 1999/2000 opgericht door de huidige directeuren, en komt van oorsprong uit de uitgeversbranche. Het merendeel van de werknemers zijn jong, breed inzetbaar, goed op de hoogte van de nieuwste technologieën en tools en komen van diverse HBO opleidingen of universiteiten. Liones ontwikkelt en onderhoudt complexe websites en applicaties voor een aantal grote Nederlandse uitgevers en andere grote klanten, zoals McDonald's, Nu.nl, UNESCO-IHE en Wolters Kluwer

Naast deze werkzaamheden heeft Liones in januari een nieuw eigen product gelanceerd, namelijk de browser-based XML editor FontoXML. Met de FontoXML editor kunnen experts uit verschillende vakgebieden op een gebruiksvriendelijke manier een gestructureerd document met semantische elementen opstellen. Liones richt zich met dit product op uitgeverijen en grote hoogtechnische bedrijven die enorme hoeveelheden data moeten verwerken. Dit zijn organisaties die continu te maken hebben met het in grote mate invoeren van ordeningen, indelingen, vocabulaires, classificaties, multi-channel publishing en semantiek aan data. Een voorbeeld van zo'n organisatie is het Internationaal Atoomenergie Agentschap (IAEA).

Er wordt binnen Liones gewerkt in SCRUM teams aan verschillende projecten. Het team dat aan FontoXML werkt staat intern bekend als team "Fonto". Dit team wordt aangestuurd door de directeur van Liones en FontoXML; Jan Benedictus, hij is tevens de "product owner".

#### **1.2 Opdrachtnemer**

De opdrachtnemer is een afstudeerstudent van de opleiding Communicatie & Multimedia Design aan de Haagse Hogeschool, die voorafgaand aan de afstudeeropdracht meer dan een jaar als grafisch vormgever voor Liones heeft gewerkt. De opdrachtnemer zal zelfstandig aan het project werken en maakt hierdoor geen deel uit van de SCRUM formatie binnen het Fonto team.

#### **1.3 Aanleiding**

Het product FontoXML van Liones is een complex project met grote uitdagingen op het gebied van UX en techniek. Het product is begin 2014 gelanceerd, en wordt nu langzamerhand aangeboden aan grote geïnteresseerde partijen. FontoXML is echter nog niet officieel uitgebracht. Liones kan hierdoor nog niet zeggen dat het product 'klaar' is, want juist omdat dit zo'n groot project is wordt dit alsmaar vernieuwd, verbeterd en doorontwikkeld. Zoals bij de meeste grote projecten komen er vanzelf problemen boven water waar nog geen oplossing voor gevonden is, zo ook het probleem waar afstudeerder Mike Zuidgeest zich in gaat verdiepen gedurende deze stage.

De probleemstelling luidt namelijk als volgt: er is nog geen geschikte manier gevonden om tekst op een gebruiksvriendelijke manier te markeren in grote schema's binnen de editor zodat er betekenis kan worden meegegeven, en verbanden kunnen worden gelegd tussen objecten geneste elementen en andere documenten.

Als voor dit probleem geen juiste oplossing wordt gevonden, wordt één van de belangrijkste kernwaarden van het product FontoXML niet ondersteund, namelijk een gebruiksvriendelijke interface. Dit zou als gevolg kunnen hebben dat het aantal afnemers van het product daalt, en hiermee ook de waarde van het product FontoXML.

#### **2. Projectresultaat**

Dit hoofdstuk geeft inzicht in wat het doel is van het afstudeerproject, en welke producten daarbij horen.

#### **2.1 Doelstelling van de afstudeeropdracht**

Dit project heeft een hoofddoelstelling waar het hele project omdraait. Deze doelstelling richt zich op het oplossen van het probleem die ter sprake is gekomen in de aanleiding. Deze doelstelling is als volgt geformuleerd:

Het doel van deze afstudeeropdracht is het gebruiksgemak van de interface van FontoXML editor binnen 17 weken te verhogen, door op basis van een (interaction design) onderzoek een manier te vinden voor het markeren van teksten en woorden zodat semantiek visueel kan worden gecommuniceerd en hierdoor de waarde van het product omhoog gaat.

Naast deze doelstelling zijn er nog twee doelstellingen die hieronder benoemd zullen worden. Namelijk een persoonlijk doel en een doel vanuit de organisatie FontoXML/Liones. Het persoonlijke doel van de afstudeerder is het halen van zijn diploma voor de opleiding Communicatie & Multimedia Design aan de Haagse Hogeschool door het op een juiste manier uitvoeren van de stageopdracht binnen de door school vastgestelde tijd voor een afstudeerperiode.

Het doel voor de organisatie is dat zij met behulp van de resultaten van het afstudeertraject van Mike Zuidgeest een "unique selling proposition" hebben die het FontoXML product onderscheidt van vergelijkbare producten op de markt. Hierdoor zal de "value proposition" van FontoXML verhoogd worden.

#### **2.2 Eindproduct**

Het resultaat van de afstudeeropdracht worden ten minste drie geteste voorstellen van visuele design prototypes. Hierbij ligt de nadruk van de prototypes op usability en user experience. De prototypes zijn realistische weergaven van eventuele oplossingen voor een verbetering van de interface van het eindproduct.

Om de prototypes te kunnen presenteren en toe te lichten aan de opdrachtgever zal dit worden vastgelegd in een document genaamd "adviesrapport". Per prototype wordt er in het rapport beschreven welke interactie er zal plaats vinden en wordt de daadwerkelijke interactie van de interface gesimuleerd. In dit document worden alle resultaten, bevindingen en conclusies van het afstudeerproject beschreven. Het adviesrapport bevat tevens een styleguide document waarin alle stijl elementen en interactie richtlijnen uitgebreid worden beschreven en toegelicht.

#### **2.3 Tussenproducten**

De onderstaande (tussen) producten worden gedurende het uitvoeren van de afstudeeropdracht geproduceerd en zullen alle worden opgeleverd als eindproduct of als bijlage van het eindproduct.

- Plan van aanpak
	- Activiteitenplanning Gantt Chart
	- Opdrachtomschrijving
	- Methode en technieken
	- Fasering
	- Checklist Roel Grit
- Bedrijfsoriëntatie document
- Quickscan/ deskresearch huidige situatie
- Vooronderzoek
- Literatuuronderzoek: het visualiseren van semantiek in complexe documenten
- Doelgroepdocument (filteren van bestaand doelgroepsonderzoek en aanvullen)
- Gebruikersbehoeften
- Site Objectives
- User Experience Honeycomb
- Benchmark document
- Systeemeisen
- Stijlgidsen/ redactiewijzer onderzoek.
- Beschrijving van semantische elementen die gevisualiseerd worden
- Ontwerprapport
	- Bevindingen van het literatuur/ theorie onderzoek
	- Beschrijving van vormgeving
	- Beschrijving van elementen in de editor
	- Vormgeving van semantiek
	- Vormgeving voor het aanbrengen van tekststijlen in de editor
	- Vormgeving voor het switchen tussen verschillende views
	- Vormgeving legenda
	- Styleguide Fonto (huisstijl, interactie, knoppen en iconen)
- Testplan
- Testrapportage

#### **3. Projectactiviteiten**

Dit hoofdstuk geeft inzicht in wat het doel is van het afstudeerproject, en welke producten daarbij horen. De volgende activiteiten zijn ten tijden van het schrijven van het plan van aanpak ingecalculeerd en opgenomen in planning.

#### **3.1 Oriëntatiefase**

- Gantt Chart samenstellen.
- Opstellen van Plan van Aanpak.
	- Feedback ontvangen (bedrijfsmentor).
	- Feedback verwerken (bedrijfsmentor).
- Oriëntatie op FontoXML.
	- Bronnenlijst bijhouden.
	- Aantekeningen maken.
- Filteren van de huidige doelgroep.
	- Oriënteren op bestaande documentatie.
	- Bruikbare stukken eruit halen.
	- Gebruikersrollen en user needs beschrijven.
	- Feedback van product-owner ontvangen en verwerken.
- Onderzoeken van site objectives

#### **3.2 Analysefase**

- Literatuur onderzoek doen m.b.t. de afstudeeropdracht.
	- Bronnenlijst bijhouden.
	- Samenvatten van interessante stukken.
- Oriënteren op bestaande documentatie.
	- Samenvatten van bruikbare stukken.
- Benchmark document.
	- Huidige benchmark onderzoek bestuderen en filteren.
	- Gebruikerstaken voor benchmark onderzoek samenstellen om te kunnen testen.
	- Applicaties en pakketten opzoeken voor het benchmark onderzoek.
	- Sterke en zwakke punten samenvatten.
	- Softwarepakketten beschrijven, screenshots maken.
	- Documenteren.
	- Feedback ontvangen (bedrijfsmentor).
	- Feedback verwerken (bedrijfsmentor).
	- Eerste conclusie schrijven.
	- Toevoegen nieuwe applicaties aan het onderzoek.
	- Inventariseren gelijkende, overeenkomende en concurrerende softwarepakketten.
	- Eindconclusie schrijven.
- Opstellen van systeemeisen.
	- Documentatie van functionele systeemeisen.
- Bestaande systeemeisen doorlopen en controleren op bruikbaarheid.
- Systeemeisen bespreken met bedrijfsmentor.
- Systeemeisen prioriteren met MoSCoW methode.
- Onderzoek naar gebruiksscenario's.
	- Beschrijven van gebruiksscenario's.
	- Prioriteren van gebruiksscenario's.
	- Feedback ontvangen (bedrijfsmentor/ productowner).
	- Feedback verwerken (bedrijfsmentor/ productowner).
- Onderzoek doen naar schrijfwijzers, redactiegidsen en stijlgidsen.
	- Samenstellen van geschikte schrijfwijzers.
	- Verschillen zoeken tussen uitwerkingen.
	- Hoe wordt bijvoorbeeld in verschillende stijlgidsen een plaatsnaam geschreven?
- Samenstellen van (TEI) elementen (in groepen) die gestyled moeten worden.
	- Welke elementen kunnen als een groep worden gezien.
	- Op welke manier werkt de markering voor dit element?
	- Denk aan selectie rechtermuisklik, of selectie in toolbar klikken

#### **3.3 Ontwerpfase**

- Het samenstellen van een styleguide.
	- Huidige style elementen verzamelen.
	- Iconengebruik beschrijven.
	- Interactieve elementen beschrijven.
	- Vorm- en kleurtheorie onderzoeken en beschrijven.
	- Eerste versie van styleguide bespreken met Fonto team of bedrijfsmentor.
	- Feedback verwerken (bedrijfsmentor/ Fonto team).
- Het ontwerpen van vormgeving.
	- Onderzoek doen naar gebruiksvriendelijke interactie patronen in XML editors.
	- Brainstormsessie.
	- Gebruikservaring controleren op kwaliteit met de honeycomb methode van Peter Morville.
- Visuele ontwerpen maken van prototypes met interactie elementen.
	- Wireframes maken van hoe de interactie werkt.
	- Wireframes bespreken met bedrijfsmentor.
	- Mockups maken.
	- Ontwerpen controleren door Fonto team of bedrijfsmentor.
	- Het clickable maken van de prototypes zodat dit getest kan worden (Axure, o.i.d.).
- Opstellen ontwerprapport.
	- Activiteiten uit ontwerpfase in het ontwerprapport samenvoegen.
	- Feedback ontvangen (bedrijfsmentor).
	- Feedback verwerken (bedrijfsmentor).

#### **3.4 Testfase**

Het schrijven van het testplan.

- Testmethode bepalen.
- Testplan opstellen.
- Feedback ontvangen (bedrijfsmentor).
- Feedback verwerken (bedrijfsmentor).
- Testpersonen verzamelen.
- Testlocatie en testmiddelen regelen.
- Usability tests afnemen.
	- Test afnemen met testpersonen.
	- Test resultaten samenvatten en verwerken.
	- Test resultaten verwerken in testrapportage.
	- Feedback ontvangen (bedrijfsmentor).
	- Feedback verwerken (bedrijfsmentor).

#### **3.5 Overdrachtfase**

- Opstellen adviesrapport.
	- Advies schrijven op basis van test- en ontwerprapport.
	- Oplossing(en) voor gevonden problemen visualiseren.
	- Feedback ontvangen (bedrijfsmentor/ productowner).
	- Feedback verwerken (bedrijfsmentor/ productowner).
- Het samenstellen van het afstudeerdossier.
	- Proces van afstudeertraject en alle gemaakte keuzes, obstakels etc. beschrijven in het afstudeerdossier.

#### **4. Afbakening opdracht en randvoorwaarden**

Het afstudeerproject is in het kort te omschrijven als een onderzoek waar een advies als resultaat uit voort komt, waarin visuele ontwerpen van prototypes worden toegelicht. In dit hoofdstuk wordt de opdracht afgebakend en wordt aangegeven welke activiteiten niet tot dit project behoren. Daarnaast worden de randvoorwaarden benoemd waar de afstudeeropdracht aan gebonden is.

#### **4.1. Afbakening**

Het eindproduct van de afstudeeropdracht is een document genaamd adviesrapport. Het uitwerken van deze adviezen buiten de visuele ontwerpen van prototypes vallen buiten de afstudeeropdracht.

#### **4.2. Randvoorwaarden**

De doorlooptijd van de afstudeeropdracht bedraagt minimaal 17 kalenderweken met een tijdsbesteding van minimaal 680 uur. Gedurende de afstudeerperiode houdt de student een afstudeerdossier bij. De afgesproken doorlooptijd is de periode tussen de startdatum van het afstuderen en de inleverdatum van het afstudeerdossier zoals die zijn vastgelegd in het afstudeerplan.

De afstudeeropdracht is geslaagd indien de student aan het einde van de looptijd een adviesrapport heeft geschreven waarin de geteste prototypes en alle bijbehorende tussenproducten zijn onderbouwd, en alle gebruikte methodes zijn toegelicht.

#### **5. Kwaliteitsbewaking**

Om de kwaliteit van het afstudeerproject te garanderen en te waarborgen wordt er gedurende de looptijd van de stage voortdurend gecommuniceerd met de bedrijfsmentor. De bedrijfsmentor bekijkt het werk en de voortgang van de student en zal wanneer nodig kritische vragen stellen en ingrijpen. De bedrijfsmentor is een "user experience lead" in het Fonto team en beschikt hierdoor over de nodige kennis en ervaring. Hierdoor kan hij projecten m.b.t. interaction design en user centered design goed beoordelen en aansturen. Daarnaast vindt er bij FontoXML iedere dag om 09:45 uur een stand-up plaats om de leden van het Fonto team op de hoogte te brengen van elkaars werkzaamheden en voortgang. Wanneer de afstudeerder vragen heeft die de bedrijfsmentor niet kan beantwoorden omdat deze buiten zijn kennis of vakgebied vallen kan de student bij andere collega's met deze vragen terecht. Het verwerken en vragen van feedback is bij een aantal (tussen) producten van belang om de kwaliteit van het product te controleren. Personen die bij de betreffende producten betrokken zijn worden hierbij gevraagd feedback te geven of om het product (tussentijds) te controleren op juistheid. De producten waarvan op een vooraf bepaald moment tussentijds een conceptversie wordt besproken zijn:

- Plan van Aanpak.
- Toevoegingen aan doelgroep document.
- Toevoegingen aan benchmark document.
- Systeemeisen.
- Gebruiksscenario's.
- Stylequide document.
- Wireframes.
- Prototypes met interactieve elementen.
- Ontwerprapport.
- Testplan.
- Testresultaten.
- Adviesrapport.

### **6. Projectorganisatie**

#### **6.1. Projectgroep**

De opdrachtnemer is individueel verantwoordelijk voor het eindresultaat van de afstudeerstage. Alle tussenproducten en activiteiten die hierbij komen kijken zullen uiteindelijk leiden tot het eindproduct van dit traject. Activiteiten moeten wel worden verantwoord aan de bedrijfsmentor, product-owner en teamleden van het FontoXML team. Dit hoofdstuk geeft inzicht in de teamleden van het Fonto team en welke rol zij daarin vervullen. De opdrachtnemer zal zelfstandig aan het project werken en maakt hierdoor geen deel uit van de SCRUM formatie binnen het Fonto team.

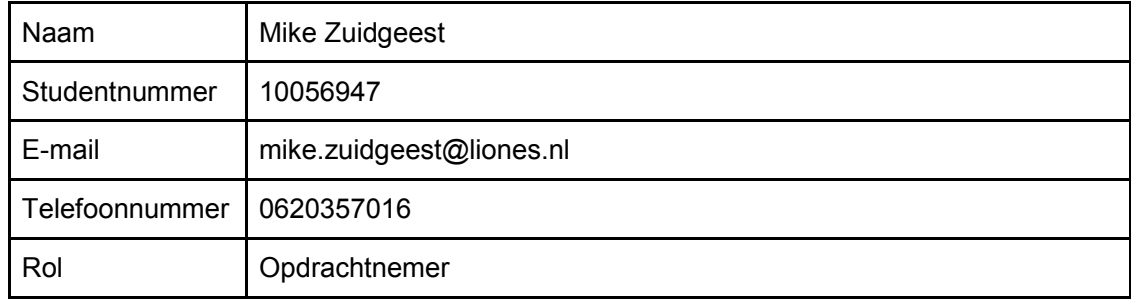

#### **6.1 Opdrachtnemer**

#### **6.2 Product-owner**

De product-owner is de drijvende kracht achter de visie van FontoXML en gebruikt de visie voor het verkrijgen van financiële middelen. Deze visie wordt met het Fonto team gedeeld en is concreet genoeg om voor een duidelijke richting te zorgen. Bij FontoXML is Jan Benedictus de product-owner, want hij is een van de eigenaren van het product. De product-owner is verantwoordelijk voor het SCRUM project en bepaald welke use cases eerst worden uitgewerkt.

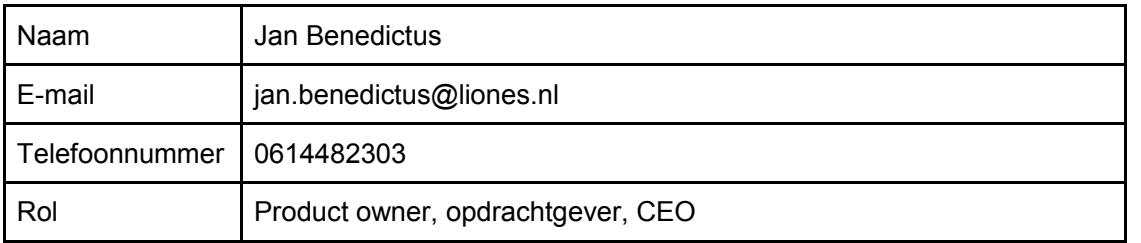

#### **6.3 Project team**

De leden van het FontoXML team waar de afstudeerder tijdens het afstudeertraject mee samenwerkt worden hieronder benoemd.

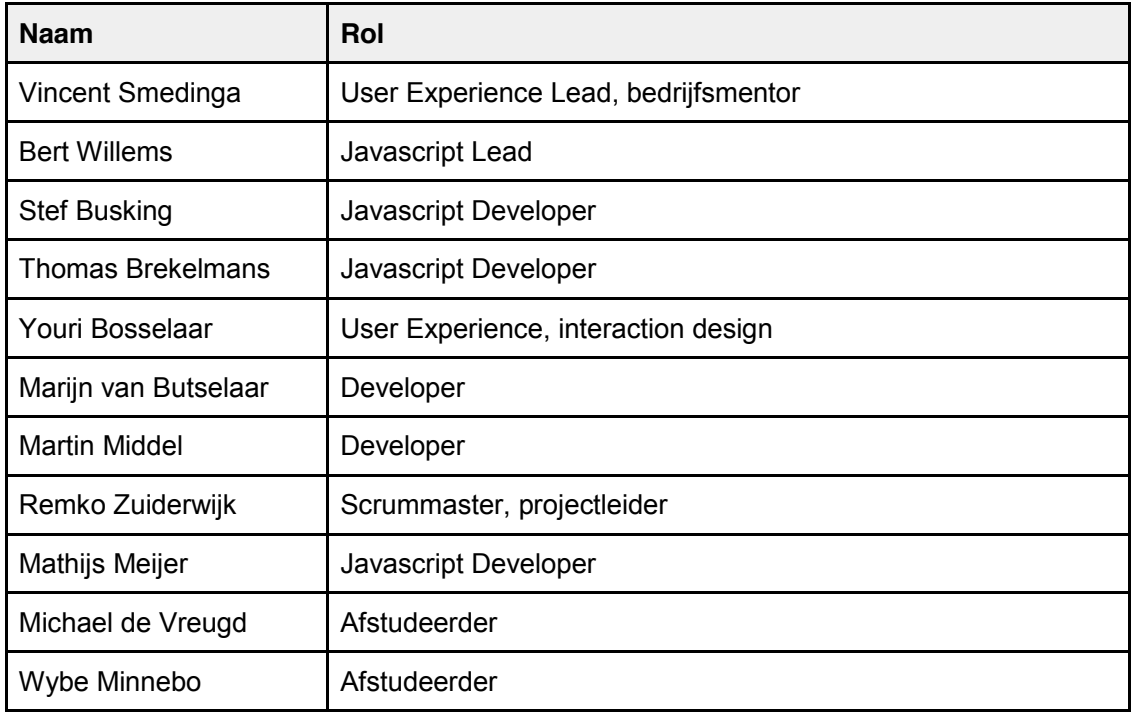

#### **6.4 Verslaglegging**

Middels voortgangsverslagen houdt de afstudeerder de beoordelaars van de opleiding Communicatie & Multimedia Design op de hoogte van de voortgang. Daarnaast houdt de afstudeerder een digitaal dagboek bij waarin alle gemaakte keuzes worden beschreven en verantwoord. Halverwege de afstudeerperiode vindt er een bedrijfsbezoek plaats waarbij de begeleidend examinator van school langs komt om zich te informeren over de status van het afstudeertraject.
### **6.5 Communicatie**

Het gehele Fonto team werkt op dezelfde locatie in gebouw Seven in Rijswijk. Dit zorgt ervoor dat de communicatie soepel en vlot verloopt. Wanneer iemand vragen heeft of iets wil delen met het team hoeft diegene dit alleen maar te zeggen. Daarnaast wordt er zoals al eerder vermeld is, iedere dag een stand-up gehouden met het Fonto team. Bij de stand-ups wordt kort een rondje gemaakt langs alle teamleden zodat iedereen op de hoogte is van de werkzaamheden en voortgang en eventuele problemen. Wanneer iemand niet aanwezig kan zijn of die dag thuis werkt wordt er voor gezorgd dat die persoon de stand-up alsnog kan bijwonen via Skype of Google Hangouts. Tot slot zijn van het hele FontoXML team telefoonnummers en e-mailadressen bekend.

### **6.6 Hulpmiddelen**

Gedurende de afstudeerperiode beschikt de afstudeerder over diverse hulpmiddelen die er voor kunnen zorgen dat het werkproces versnelt wordt. De afstudeerder beschikt o.a. over een literatuurlijst, benodigde hard- en software.

#### **6.6.1 Literatuur**

- Boek: The Elements of User Experience J.J. Garett
- Boek: Project management R. Grit
- Boek: DITA for Practitioners Volume 1: Architecture and Technology Eliot Kimber
- Boek: Don't make me think Steve Krug
- Boek: Just Enough Research Erika Hall
- Boek: Designing for Emotion Aarron Walter
- Boek: Leren Communiceren Michael Steehouder
- Artikel: Understanding SGML and XML Tools Peter Flynn
- Artikel: 10 usability heuristics for user interface Jakob Nielsen
- Artikel: Using the 5Es to understand users Whitney Quesenbery
- Artikel: User Experience Honeycomb Peter Morville
- Artikel: User-friendly structured document editing Fredrik Geers
- Artikel: Checklist volledigheid Plan van Aanpak. R. Grit

#### **6.6.2 Hardware**

- Printer
- Windows computer
- Smartphone
- Muis/ toetsenbord

#### **6.6.3 Software**

- Adobe Photoshop
- Adobe Illustrator
- Microsoft Word, Powerpoint, Excel

# **7. Planning**

Met behulp van de projectmanagementmethode van Roel Grit wordt het project onder controle gehouden. Eigenschappen van deze projectmanagementmethode zijn dat er structuur en routine aan een project kan worden aangebracht. Een projectmanagementmethode zorgt voor het managen van het complete project. Het is een "standaard" manier van aanpak, dat is handig want hierdoor weet iedereen wat er verwacht wordt en is de kans dat er iets vergeten wordt aanzienlijk kleiner. Een projectmanagementmethode zorgt er voor dat het resultaat beter controleerbaar is, en er is een betere kans op een goed projectresultaat. De kwaliteit en volledigheid van het plan van aanpak wordt gecontroleerd door een checklist van Roel Grit.

Met een Gantt Chart worden alle activiteiten in een overzichtelijk schema getoond en wordt per week duidelijk welke activiteiten afgerond moeten zijn. De planning is altijd aan te passen en is daardoor flexibel, hierdoor kunnen activiteiten elkaar overlappen en kunnen er verschuivingen plaats binnen de planning. Dit betekent echter niet dat deadlines kunnen worden verschoven.

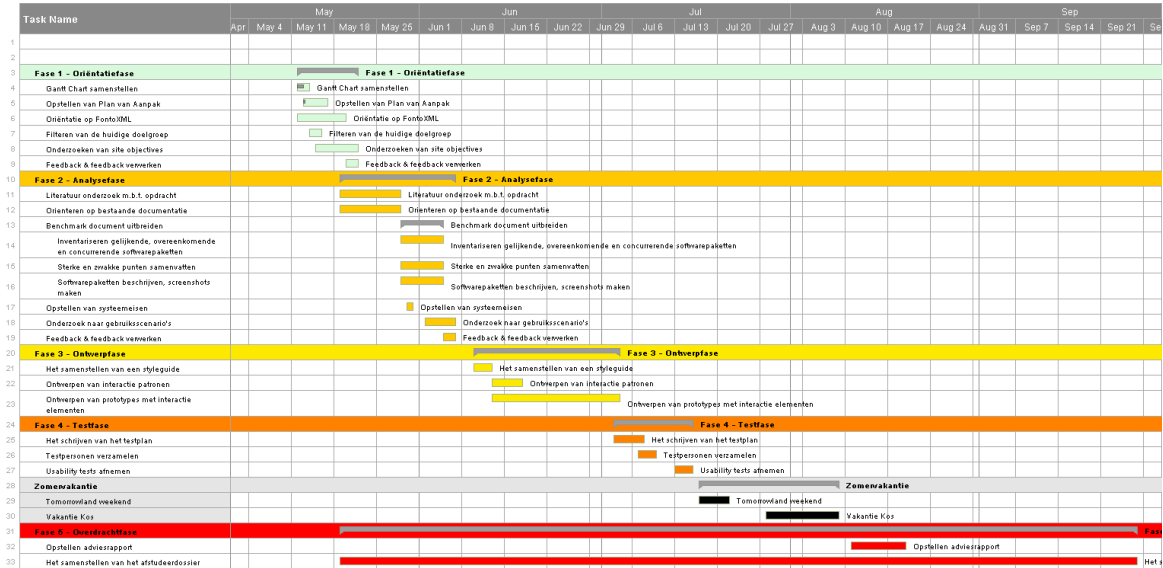

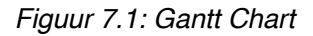

### **7.1 Stage update**

Iedere woensdag om 15:00 uur is er een moment ingepland dat de afstudeerder en de bedrijfmentor voortgang, vragen, updates en eventuele problemen met elkaar bespreken. Hierdoor heeft de bedrijfsmentor zicht op hoe het project verloopt en waar hij eventueel moet bijsturen.

### **7.2 Milestones**

Naast de wekelijkse update met de bedrijfsmentor en de dagelijkse stand-ups zijn er een aantal milestones te behalen voor de afstudeerder. De data van deze milestones zijn in het onderstaande schema weergegeven. Elke milestone staat gelijk aan een (tussen) product of activiteit die tot een product heeft geleidt. De data is afkomstig uit de Gantt Chart waar per fase activiteiten zijn benoemd, en wanneer deze activiteiten ongeveer klaar moeten zijn.

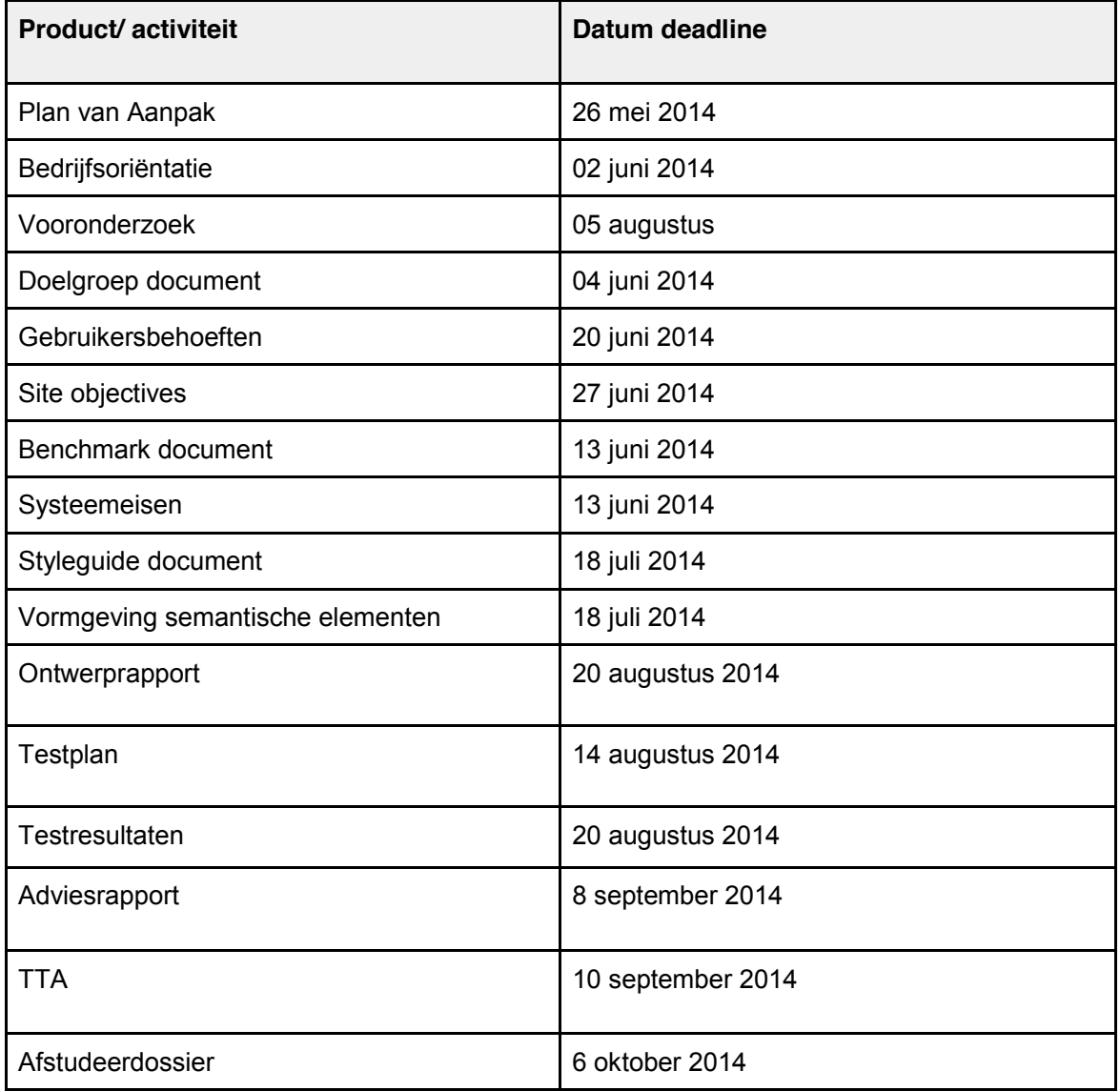

# **8. Kosten en baten**

### **8.1 Reiskosten**

Tijdens de afstudeerperiode kan de student gratis reizen met een OV kaart. Tram 17 rijdt vanaf Wateringen naar Rijswijk en zorgt ervoor dat de student iedere dag naar zijn stage adres kan reizen.

### **8.2 Overige kosten**

De opdrachtgever hoeft geen extra kosten te maken aan apparatuur en software aangezien dit al in het kantoor beschikbaar is. Mocht er tijdens het afstudeertraject blijken dat de opdrachtnemer behoefte heeft aan een softwarepakket die nog niet aanwezig is, dan is hier een reserve kostenpost voor beschikbaar. Verder is er in een arbeidsovereenkomst tussen de afstudeerder en Liones een maandelijkse vergoeding van €350,- per maand afgesproken. Dit geldt voor de afgesproken stageperiode van 17 weken, waarin de student 5 dagen per week op kantoor aan zijn afstudeerproject dient te werken.

### **8.3 Baten**

FontoXML heeft met een afstudeerstudent een goedkope kracht in dienst die gedurende een periode van 17 weken een onderzoek uitvoert waar verschillende resultaten uit voort komen. Hierdoor bespaart Liones op research kosten en tijd. Het resultaat van de afstudeerstage is dat de gebruiksvriendelijkheid van het product FontoXML wordt verhoogd. Diverse producten zijn direct na de afstudeerstage beschikbaar en inzichtelijk voor het hele Fonto team. Voorbeelden van deze producten zijn: een benchmark onderzoek, een styleguide en testresultaten.

# **9. Risico's**

Dit hoofdstuk beschrijft een aantal risico's waar de afstudeerder rekening mee moet houden tijdens de looptijd van de stage. Het beschrijven van deze risico's is noodzakelijk omdat de kans dat de student vast komt te zitten of faalt hierdoor wordt verkleind. De student is beter op de hoogte van eventuele gevaren tijdens het project en kan hier sneller en beter op anticiperen wanneer dit zich voordoet.

### **9.1 Interne Risico's**

Interne risico's zijn risico's waar de afstudeerder zelf zicht op heeft en kan dit hierdoor ook zelf voorkomen. Deze risico's kunnen door de student worden voorkomen door actief te werken aan het project en de planning scherp in de gaten te houden.

#### **A. De opdrachtnemer is verhindert door ziekte o.i.d.**

De afstudeerder is de enige persoon die aan het project werkt, en werk kan dus niet worden overgedragen. Wanneer de student door ziekte of andere medische kwalen niet aanwezig kan zijn of niet aan het project verder kan werken loopt het project vertraging op. Bij langdurige afwezigheid kunnen deadlines en de afstudeerstage in gevaar komen.

#### **B. Afspraken of planning niet nakomen**

De afstudeerder heeft tijdens de looptijd van de stage te maken met meerdere deadlines, afspraken en een heldere planning die vooraf is bepaald. Mocht de student de planning of afspraken niet nakomen dan kunnen er problemen ontstaan waardoor producten niet op tijd af zijn o.i.d.. Dit kan grote gevolgen hebben voor het afstudeerproject. De afstudeerder kan dit voorkomen door de planning goed te volgen en deadlines op tijd af te hebben.

### **C. Communicatie**

Het is van groot belang dat er goed wordt gecommuniceerd over taken, producten, deadlines, feedback moment en voortgang. Dit beïnvloed het verloop van het project en zorgt dat onduidelijkheden worden voorkomen. De relatie met teamleden is van net zo groot belang als de relatie met de opdrachtgever. Om te zorgen dat de communicatie goed verloopt is het essentieel om de bedrijfsmentor continu op de hoogte te houden van de voortgang.

#### **D. Verlies van bestanden**

Bestanden kwijt raken door bijvoorbeeld brand/waterschade, virussen, diefstal of andere technische problemen zou erg vervelend zijn en kan er voor zorgen dat het project vertraging op loopt. Om dit te voorkomen zorgt de afstudeerder ervoor dat alle bestanden waaraan gewerkt wordt in de cloud worden opgeslagen. Alle verslagen en documenten worden in Google Drive opgeslagen. Dit zorgt ervoor dat de afstudeerder ten alle tijden bij zijn documenten kan komen.

### **9.2 Externe Risico's**

Externe risico's zijn in vergelijking met interne risico's, problemen waar de student niet direct invloed op heeft. Externe risico's zijn problemen die de afstudeerder minder snel kan oplossen of waar externe factoren een cruciale rol spelen.

#### **9.2.1 Brand**

Mocht er onverhoopt brand ontstaan in het pand waardoor de werkplaats niet meer toegankelijk is dan kunnen bestanden, aantekeningen, schetsen en overige in vlammen opgaan. De afstudeerder heeft hier geen enkele invloed op en het is achteraf te bepalen hoe het nu verder moet met het afstudeertraject. Om er in ieder geval voor te zorgen dat niet al het werk van de student in rook op gaat worden documenten in de cloud opgeslagen.

#### **9.2.2 Problemen met de cloud services**

Bestanden worden in de cloud opgeslagen, een voorbeeld hiervan is Google Drive. Er is een kleine kans dat een organisatie als Google deze service offline haalt, maar dit zou kunnen. Daarnaast is er een kans dat de service last heeft van een technische storing. In dit geval loopt de student een (zeer beperkte) vertraging op. Om te zorgen dat de student werk kwijt raakt is het verstandig om een back-up te maken op bijvoorbeeld een externe harde schijf.

#### **9.2.3 Het afzeggen van testpersonen**

Er is vooraf bepaald dat de interaction design prototypes worden getest door testpersonen. Het zou hierbij kunnen voorkomen dat testpersonen op het laatste moment afzeggen of niet op komen dagen zonder afmelding. De afstudeerder moet dit proberen te voorkomen door de testpersonen in ieder geval ruim op tijd in te lichten over de testtijden, datum en procedure. Alhoewel het alsnog geen garantie biedt dat de testpersonen zich niet afmelden wordt de kans hierop misschien enigszins verkleind.

# Bijlage C: Doelgroep documentatie

*Het visualiseren van semantiek in complexe documenten binnen de web-based XML editor FontoXML.*

2 juni 2014 | versie 2.0

*Plaats: Rijswijk Organisatie: Liones Opdrachtgever: Jan Benedictus Bedrijfsmentor: Vincent Smedinga*

*Opdrachtnemer: Mike Zuidgeest Studentnummer: 10056947*

*t.a.v.: Putten, N.H.J.J. van der & Leeuwen, J.P. van (Jos)*

# Inhoudsopgave

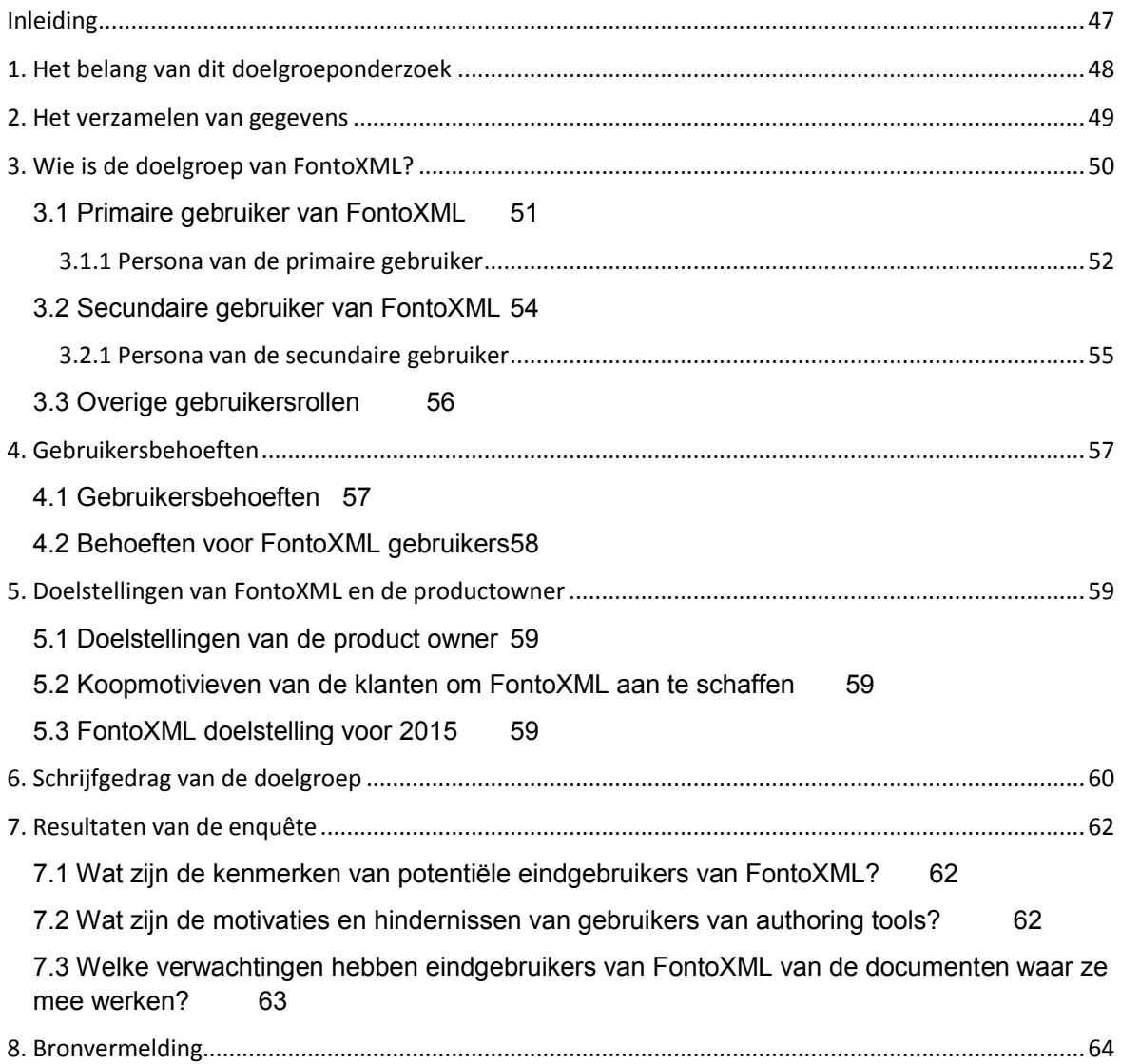

# **Inleiding**

Dit doelgroep document is voortgekomen uit het onderzoeken en filteren van de bestaande documentatie over de doelgroep. Meerdere collega's hebben zich in een eerder stadium verdiept in de verschillende soorten gebruikersrollen van FontoXML. Uit dat onderzoek zijn een aantal documenten ontstaan waarin de doelgroep wordt beschreven. De afstudeerder heeft in dit document de voor hem belangrijkste en meeste relevante onderdelen bij elkaar gevoegd en toegelicht. Daarnaast is er via diverse kanalen gezocht naar informatie over de doelgroep. Op deze manier is het doelgroep document gevuld met relevante stukken voor het afstudeeronderzoek.

### **1. Het belang van dit doelgroeponderzoek**

Het doel van het maken van een doelgroeponderzoek is om een beter beeld te krijgen van de doelgroepen die horen bij het product FontoXML. Dit wordt gedaan zodat vraag en aanbod beter op elkaar aan kunnen sluiten. Een doelgroep dient ervoor om beter inzicht te krijgen in wat hen interesseert, inzicht te krijgen in waarom zij iets gebruiken, wat zij leuk vinden, wat zij gebruiksvriendelijk vinden etc. Door het zorgvuldig uitvoeren van een doelgroeponderzoek kan het FontoXML product bij de wensen en behoeften van de afnemers aansluiten. Wanneer er bij het ontwerpen en opleveren van een product rekening wordt gehouden met deze behoeften wordt een user-centered design gewaarborgd. Ontwerpkeuzes en interactie keuzes kunnen op basis van een goed doelgroeponderzoek onderbouwd worden.

Dit onderzoek moet antwoord geven op de volgende vraag: wat moet er gebeuren om de gebruiksvriendelijkheid van FontoXML te verhogen en er voor te zorgen dat de gebruikers op een eenvoudige manier semantiek aan documenten kunnen toevoegen? Deze vraag richt zich heel erg op de eindgebruiker en hoe zij met het Fonto product kunnen werken in de toekomst. Gebruiksvriendelijkheid is een belangrijke kernwaarde voor FontoXML en een waarde waarmee zij zich kunnen onderscheiden t.o.v. (technische) concurrenten.

### **2. Het verzamelen van gegevens**

Het verzamelen van de juiste gegevens over de doelgroep is een belangrijk onderdeel in de beginfase van dit afstudeerproject. Een helder doelgroep document geeft inzicht in hoe en wat de doelgroep verwacht van de web-based XML editor FontoXML. Vooraf heeft de afstudeerder eerst goed nagedacht over een geschikte onderzoeksvorm voor het verzamelen van gegevens. Door navraag te doen kwam hij erachter dat een vorige afstudeerder in een eerder stadium al een doelgroepsonderzoek heeft uitgevoerd. Deze afstudeerder heeft onlangs zijn diploma behaald en daardoor kan worden vastgesteld dat dit onderzoek relevant is. De eerste stap bij het verzamelen was hierdoor het door hem geschreven doelgroep document te lezen en te filteren. Daarnaast zijn er een aantal bestanden binnen de organisatie beschikbaar die informatie over de doelgroep beschrijven. Het filteren van de huidige documenten was noodzakelijk omdat de afstudeerder hierdoor een duidelijk beeld krijgt van hoe de Fonto collega's over de doelgroep hebben nagedacht.

De belangrijkste bevindingen uit de bestaande documenten zullen in de volgende hoofdstukken worden toegelicht, met waar nodig een referentie en of bronvermelding. Daarnaast heeft de afstudeerder via de onderstaande manieren materiaal over de doelgroep verzameld.

#### - Het uitvoeren van een deskresearch:

Het online zoeken naar bruikbare bronnen en informatie over de doelgroep. Er is hierbij gezocht naar hoe schrijvers een document schrijven en welk proces daarbij hoort. Daarnaast is er gezocht naar informatie via de gemeente/overheid, het CBS, literatuur over de doelgroep en welk gedrag hierbij hoort.

- Collega's binnen de eigen organisatie ondervragen:

Hiervoor heeft de afstudeerder de product owner en enkele collega's vragen gesteld over de doelgroep en wat hier over bekend is binnen de organisatie. De product owner heeft in een éénop-één gesprek een aantal vragen over de doelgroep beantwoord. Naast zijn visie en ideeën over de doelgroep werden ook de doelstellingen van Fonto duidelijk.

# **3. Wie is de doelgroep van FontoXML?**

De doelgroep van Fonto houdt zich bezig met het invoeren en schrijven van teksten voor complexe documenten. Doordat Fonto gebruikt maakt van XML schema's kan content gemakkelijker worden hergebruikt en kunnen auteurs efficiënter schrijven. De XML schema's TEI en DITA die in Fonto worden gebruikt bevatten vele XML-elementen en tags waarmee er structuur aan een document kan worden meegegeven. Deze elementen geven tekst extra betekenis en zorgen voor semantiek binnen Fonto.

De voornaamste taken van Fonto gebruikers zijn:

- Schrijven en het creëren van content
- Structuur aanbrengen
- Commentaren toevoegen
- Meta gegevens en of semantiek toevoegen
- Kaart beheer
- Lezen

De gebruikers van FontoXML zijn in te delen in verschillende gebruikersrollen. Voor elke gebruikersrol zou in principe een andere persona kunnen worden uitgewerkt. Dit is echter erg breed en niet nodig voor het juist uitvoeren van de afstudeeropdracht. Samen met de product owner en bedrijfsmentor is besproken dat de afstudeerder zich gedurende het afstudeertraject vooral op de "algemene gebruiker" moet focussen. In hoofdstukken 3.1 en 3.2 worden de primaire en secundaire gebruikersrollen van Fonto uitgelegd en toegelicht aan de hand van twee persona's. De algemene gebruiker is in dit geval de primaire gebruiker.

### **3.1 Primaire gebruiker van FontoXML**

1 De primaire gebruikers van FontoXML zijn **Subject Matter Experts**, voortaan SME genoemd. SME's hebben diepgaande kennis van het onderwerp in kwestie, maar weinig tot geen kennis van DITA / TEI (XML schema's) of redactionele ervaring. Het overdragen van kennis in documentatie is voor een SME een sporadische verantwoordelijkheid.

FontoXML richt zich op de SME (subject-matter expert), dus…

- sommige complexe functies mogen worden weggelaten;
- we accepteren dat er vooraf training nodig is;
- de nadruk ligt op de meest gebruikte functies.

**Toelichting:** complexe functies mogen weggelaten worden omdat een SME zonder technische kennis een gestructureerd document in Fonto moet kunnen opstellen. We gaan er daarbij vanuit dat een SME veel kennis heeft over een bepaald onderwerp op vakgebied maar nauwelijks tot geen kennis heeft van XML. We accepteren bij Fonto dat er vooraf training nodig is om volledig met de editor te kunnen werken. Dit komt doordat er vele nieuwe functionaliteiten in Fonto zitten waar het grootste gedeelte van de gebruikers nog nooit eerder mee heeft gewerkt. De nadruk van de web-based editor ligt op de meest gebruikte functionaliteiten. Fonto bevat een immens aantal functionaliteiten, vele hiervan zullen niet altijd gebruikt worden door de gebruikers. Slechts een klein gedeelte hiervan zal de gebruiker dagelijks gebruiken.

#### **Doelgroepeigenschappen van de primaire gebruiker**

Het belangrijkste doelgroepsegment is dat de primaire gebruiker weinig tot geen ervaring heeft met gestructureerd schrijven of gestructureerde documenten. Dit wil zeggen, personen uit de primaire doelgroep hebben weinig tot geen kennis van XML schema's zoals TEI of DITA. De doelgroep is ouder dan 18 jaar en niet ouder dan 65 jaar. Verder kan iedereen binnen deze leeftijd een SME zijn op een bepaald gebied, en valt daardoor binnen de doelgroep. Verder is een vereiste dat personen binnen deze leeftijd enige ervaring hebben met bekende texteditors zoals Microsoft Word of Google Docs. Daardoor bevindt de doelgroep zich op een instapniveau waarmee zij de interface van de editor in grote lijnen zullen begrijpen zonder extra toelichting.

 <sup>1</sup> *De eerste paragraaf van hoofdstuk 3.1 is gebaseerd op de ervaring van Wim Hooghwinkel die in een gesprek met afstudeerder Wybe Minnebo verschillende gebruikersrollen heeft toegelicht. Wim heeft in zijn functie en ervaring als informatie- en documentatie adviseur deze rolverdeling geregeld in een organisatie terug gezien. Daarnaast heeft hij een rol gespeeld in de organisatie van Kluwer, een informatiedienstverlener waar Liones een authoring oplossing voor heeft ontwikkeld.*

#### **3.1.1 Persona van de primaire gebruiker**

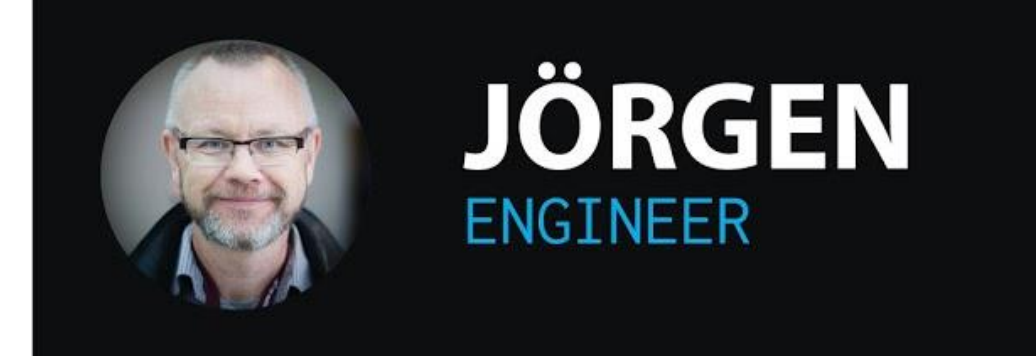

### **THE PERSON**

- \* Intelligent
- Passion for engineering
- \* Perfectionist
- \* Feels he knows better

### **THE JOB**

- \* Occasional writer of single topics
- \* Content creation, metadata creation
- \* With the company for 17 years
- \* Subject matter expert

# **MOTIVATION**

- \* Structuring helps him in ordering his product knowledge.
- \* Wants his products to be used properly. Documentation helps people do that.

### **FRUSTRATION**

- \* The time it takes to write his documentation
- \* Importing data from other systems is way too complicated
- \* "Useless" fields in templates
- \* Software "just never works"

# **FONTO OFFERS JÖRGEN:**

- \* Template-oriented writing
- \* Distraction-free editor: no unnecessary options
- \* Structuring guidance by explaining template-fields

*Figuur 3.1.1.1 Primaire persona Jörgen is een SME (bron: afkomstig uit huidige doelgroep documentatie)*

#### **Toelichting op de primaire persona:**

De fictieve persoon die de rol van een SME vertolkt is Jörgen uit de plaats Thun in Zwitserland. Jörgen is 49 jaar, erg intelligent, houdt van techniek en heeft een hekel aan software. Hij heeft technische machinebouw gestudeerd. Hij werkt al 17 jaar bij een fabriek waar Espresso machines worden gebouwd. Hierdoor heeft hij veel ervaring en weet hij heel veel over dit onderwerp. Dit maakt Jörgen een SME op dit gebied. Jörgen ademt techniek en zelfs thuis is hij continu bezig met het ontwikkelen van machines e.d. Hij houdt niet van software omdat dit hem weerhoudt van hetgeen wat hij zelf het liefste doet. De baan van Jörgen houdt in het ontwikkelen van Espresso machine's en de techniek hierachter. Daarnaast is het schrijven over hoe de techniek en functionaliteiten achter een bepaald type Espresso apparaat een van zijn taken. Tot dusver kan hij maar zelden de motivatie verzamelen om een gestructureerd document samen te stellen, dit heeft vooral te maken met zijn beperkte kennis van XML. Deze kennis heeft hij wel nodig in de programma's waar hij van zijn werkgever mee moet werken.

Jörgen ontwerpt individuele onderdelen van de Espresso machines. Om zijn ontwerpen te onderbouwen moet hij over elk onderdeel dat hij ontwerpt een "how-to-use" of een "how-toinstall" handleiding schrijven met daarbij achtergrond informatie over de gebruikte materialen e.d. Hij schrijft alleen over de onderdelen die hij zelf heeft ontwikkeld, dit zorgt ervoor dat zijn hoofdstukken een onderdeel uitmaken van een groter geheel. Jörgen is een van de 50 auteurs die gezamenlijk de hoofdstukken van de "X2" handleiding voor de "Xpresso" schrijven. Jörgen houdt niet zo erg van het schrijven van documenten omdat het tijdrovend en ingewikkeld is, maar hij wil wel dat zijn producten op de juiste manier worden gebruikt. Jörgen is een SME, het is daarom belangrijk dat hij, en niet iemand anders zonder de specifieke kennis deze hoofdstukken schrijft. Hij weet namelijk alle details, eigenschappen, stappen en andere belangrijke punten waar op gelet moet worden.

Jörgen is erg enthousiast over het idee dat zijn werkgever het programma waar momenteel mee wordt gewerkt wil inruilen voor de gebruiksvriendelijke web-based editor FontoXML. Hij verwacht dat het schrijven van documenten waar hij normaal gesproken veel tijd aan kwijt is een stuk sneller en eenvoudig zal gaan. Wanneer hij hoort dat er geen extra XML kennis voor het gebruik van Fonto nodig is en *"iedereen"* makkelijk "rich documents" kan opstellen met deze tool wordt hij alsmaar enthousiaster.

*"Nu kan ik eindelijk effectief, snel en eenvoudig mijn documenten samenstellen en voorzien van structuur zoals er van mij verlangd wordt" – Jörgen Schmidhaber*

#### **3.2 Secundaire gebruiker van FontoXML**

De secundaire groep waar FontoXML zich op richt zijn **Technical writers**. Technical writers hebben schrijven als hoofdtaak, en produceren vooral hun eigen content. Een technical writer heeft waarschijnlijk minder gespecialiseerde kennis over het onderwerp. Een technical writer heeft kennis van DITA en of TEI en kan ook taken hebben van een technisch redacteur. De secundaire gebruiker speelt geen bepalende rol gedurende mijn afstudeeropdracht en zal daardoor niet zo gedetailleerd worden toegelicht als de primaire gebruiker.

#### **Toelichting op de secundaire persona:**

De persona op de volgende pagina is Olivia uit Edmonton, Canada. Olivia is 34 jaar, goed opgeleid, netjes, enthousiast, houdt van schrijven en een perfectionist. Ze is getrouwd met een professor, Andrew, en heeft twee kinderen. Ze heeft technische landbouw gestudeerd aan de universiteit van Toronto. Hierdoor heet Olivia een ruime kennis van tuinieren, landbouw en alles wat raakvlakken heeft met deze onderwerpen. Ze voelt zich op haar best wanneer haar huis helemaal opgeruimd en gesorteerd is. Olivia is een technische schrijfster bij GardenLove, een bedrijf dat boeken en artikelen publiceert over tuinbouw.

De baan van Olivia houdt in het schrijven en publiseren van technische artikelen over tuin en landbouw. Haar taak is het aanbrengen van structuur en metagegevens aan documenten. Olivia houdt van haar baan en is altijd erg gemotiveerd. Haar laatste boek "Flowers" is een goed voorbeeld van haar werk. Ze heeft zo ongeveer het hele boek zelf gecreëerd, ze schrijft de onderwerpen, voegt afbeeldingen toe, voegt termen, semantiek, en stappen toe in het boek. Olivia voegt ook zelf de metagegevens toe en de zelf geschreven artikelen. Ze voelt zich verbonden met het eindproduct en begrijpt goed hoe de structuur haar werkgever en haar beide helpt. Naast auteur is ze een "editor", dit houdt in dat ze teksten die door andere personen zijn geschreven verbeterd en aanvult met metagegevens.

#### **3.2.1 Persona van de secundaire gebruiker**

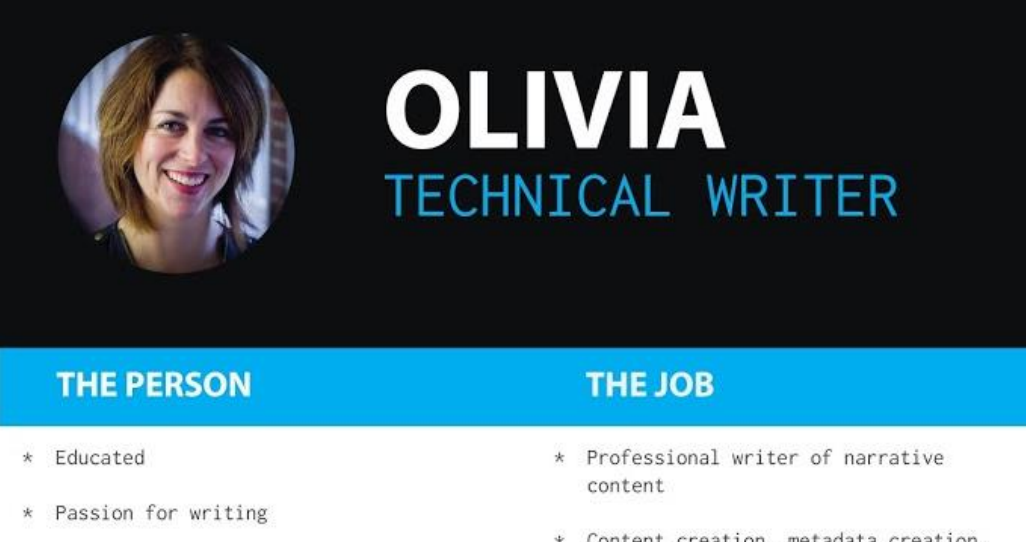

- \* Tidy
- Enthousiastic
- \* Perfectionist

#### **MOTIVATION**

- \* Wants to understand structure
- \* Affection with the end product
- \* Sharing her knowledge in a valuable way
- \* Content creation, metadata creation, structuring, adding semantics
- \* Feels responsible for the end product

#### **FRUSTRATION**

- \* Losing control of her project
- \* Not enough time to work as carefully as she would like
- \* Inconsistency in editor behaviour
- \* The meaning of "topic types"

#### **FONTO OFFERS OLIVIA:**

- \* Freedom in writing and managing her topics
- \* A useful amount of structuring options
- \* Motivation by visualising the end product
- \* Guidance by suggesting useful improvements and wizards
- \* An intuitive way to re-use content

*Figuur 3.2.1.1 Secundaire persona Olivia is een TW (bron: afkomstig uit huidige doelgroep documentatie)*

### **3.3 Overige gebruikersrollen**

Overige gebruikersrollen van Fonto staan hieronder kort beschreven. In principe hoeft de afstudeerder geen rekening te houden met deze specifieke rollen gedurende het uitvoeren van de afstudeeropdracht omdat er op de algemene gebruikersrol (de primaire gebruiker) zal worden gefocust. Toch worden de overige gebruikersrollen hieronder gedefinieerd, om een beeld te geven van welke rollen er nog meer zijn. Deze gebruikersrollen ontstaan wanneer er bewust wordt gekeken naar de verschillende manieren van hoe het Fonto product zou kunnen worden gebruikt.

- <sup>2</sup>Reviewers, hebben de taak geschreven content na te kijken en goed te keuren, of verbetervoorstellen aan te dragen. Een reviewer maakt geen wijzigingen in het document zelf, maar laat in plaats daar van notities achter. Een reviewer heeft niet noodzakelijkerwijs kennis van DITA, TEI of topic-based authoring.
- **Technisch redacteurs**, zijn ervaren in redactie en hebben goede kennis van DITA en of TEI. Technisch redacteurs corrigeren in dien nodig de structuur van een document. Een technisch redacteur kan ook de rol van technical writer hebben. Een technisch redacteur verschilt van een technical writer in dat hij of zij doorgaans zelf geen nieuwe documentatie aanlegt.
- **Inhoudelijk redacteurs**, zijn ervaren in redactie, topic-based authoring en hebben waarschijnlijk een achtergrond in communicatie. Bij fouten in taal of stijl laat een inhoudelijk redacteur een notitie achter of corrigeert het zelf.
- **Informatie architecten**, zijn personen met kennis van de informatiestructuur binnen de organisatie Dit zijn ook de personen die bepalen welke woorden er in een taxonomie worden opgenomen.
- **Implementatie managers**, is op een hoog niveau verantwoordelijk voor de inhoud die wordt geproduceerd. Bepaalt bijvoorbeeld de DITA en of TEI specialisaties die voor documenttypen worden gebruikt.

 <sup>2</sup> *De 5 gebruikersrollen die hier worden beschreven zijn gebaseerd op de ervaring van Wim Hooghwinkel die in een gesprek met afstudeerder Wybe Minnebo verschillende gebruikersrollen heeft toegelicht. Wim heeft in zijn functie en ervaring als informatie- en documentatie adviseur deze rolverdeling geregeld in een organisatie terug gezien. Daarnaast heeft hij een rol gespeeld in de organisatie van Kluwer, een informatiedienstverlener waar Liones een authoring oplossing voor heeft ontwikkeld.*

# **4. Gebruikersbehoeften**

Gebruikersbehoeften (User requirements) beschrijven wat de gebruiker met het systeem doet, zoals welke activiteiten gebruikers moeten kunnen uitvoeren met het systeem. Naast gebruikersbehoeften zijn er systeemeisen (System requirements) maar die heb ik in een apart document geformuleerd. Het opstellen van gebruikersbehoeften is lastig omdat ik niet met specifieke gebruikers of gebruikersrollen te maken heb bij dit afstudeerproject. Dit komt omdat, zoals ik in hoofdstuk 3 beschrijf, me gedurende het afstudeertraject focus op de algemene gebruikersrol. Hierdoor heb ik de behoeften van de gebruikers vanuit het perspectief van de gebruiker opgesteld. Een ander voordeel van het zelf opstellen van deze behoeften is dat gebruikers tegenstrijdige behoeftes kunnen hebben. Vandaar dat niet de gebruiker, maar ik de gene ben die vanuit het Fonto team de gebruikersbehoeften heb opgesteld. Het doel van het opstellen van gebruikersbehoeften is dat er op basis van deze behoeften en de systeemeisen testplannen kunnen worden opgesteld. De testplannen dienen vervolgens weer als maatstaf om te controleren of deze behoeften zijn vervuld.

### **4.1 Gebruikersbehoeften**

De volgende gebruikersbehoeften heb ik op basis van mijn afstudeeronderwerp specifiek samengesteld vanuit het oogpunt van de eindgebruiker:

- Als gebruiker kan ik tekstvisualisatie in en uitschakelen.
- Als gebruiker kan ik markeringen in gestructureerde documenten herkennen.
- Als gebruiker kan ik markeringen in gestructureerde documenten benoemen.
- Als gebruiker kan ik een legenda minimaliseren.
- Als gebruiker kan ik een legenda maximaliseren.
- Als gebruiker kan ik een legenda wegdrukken.
- Als gebruiker kan ik kiezen welke elementen wel of niet worden gevisualiseerd in een tekstblok d.m.v. een legenda.
- Als gebruiker kan ik wisselen tussen verschillende "views".
- Als gebruiker worden mijn teksten automatisch gecontroleerd op spelling.
- Als gebruiker kan ik de spellingscontrole aan of uit schakelen.
- Als gebruiker kan ik structuur in een document herkennen aan de hand van gevisualiseerde elementen.
- Als gebruiker kan ik overkoepelende groepen selecteren op basis van de visualisatie.

### **4.2 Behoeften voor FontoXML gebruikers**

Basis behoeften zijn behoefes die de alle gebruikers standaard in de FontoXML editor zouden willen uitvoeren. Deze behoeften zijn minder specifiek op mijn afstudeeropdracht gericht maar geven meer een beeld van het totale plaatje. De volgende basis behoeften heb ik geformuleerd:

- Als gebruiker kan ik gemakkelijk het type van een onderwerp wijzigen.
- Als gebruiker weet ik dat mijn document altijd is opgeslagen.
- Als gebruiker kan ik gemakkelijk metadata van een document bewerken.
- Als gebruiker kan ik de bestaande structuur van een document zien.
- Als gebruiker kan ik gemakkelijk nieuwe structuur aan content toevoegen.
- Als gebruiker kan ik gemakkelijk bestaande structuur van content wijzigen.
- Als gebruiker kan ik gemakkelijk structuur verwijderen.
- Als gebruiker kan ik gemakkelijk semantische elementen aan een document toevoegen.
- Als gebruiker kan ik gegevens van een semantisch element zien.
- Als gebruiker kan ik gegevens van een semantisch element wijzigen.
- Als gebruiker kan ik een semantisch element verwijderen.
- Als gebruiker kan ik bestaande content hergebruiken.
- Als gebruiker kan ik in een oogopslag documentstructuur herkennen.
- Als gebruiker is de hoeveelheid semantische elementen in een tekstblok voor mij in een oogopslag zichtbaar.
- Als gebruiker kan ik de meeste dingen doen die ik ook in Microsoft Word kan doen, op de manier die ik gewend ben.

# **5. Doelstellingen van FontoXML en de productowner**

De onderstaande informatie is afkomstig uit een kort interview met de product owner van FontoXML, Jan Benedictus. Zijn visie, doelstellingen en eigen insteek zijn door dit gesprek helder en inzichtelijk geworden. De belangrijkste punten uit dit gesprek zijn in de onderstaande sub hoofdstukken opgeschreven.

### **5.1 Doelstellingen van de product owner**

- Eindklanten van **500+ gebruikers**

Grote bedrijven of organisaties.

- Partnertype: **implementatiepartners**

Maatwerkoplossingen met FontoXML.

- Partnertype: **systeemleveranciers** <sup>3</sup>E-CMS of redactiesystemen met <sup>4</sup>OEM FontoXML.

### **5.2 Koopmotivieven van de klanten om FontoXML aan te schaffen**

- Nieuw (redactie-)proces
- Knelpunt creatie bij bestaand E-CMS
- Vervanging Xopus (Xopus is een concurrent)
- Specialisten

### **5.3 FontoXML doelstelling voor 2015**

- 10.000 betalende gebruikers
- <sup>5</sup>1 MEU recurring licentie-inkomsten

- Per klant / partner minimaal 500 gebruikers. Grootbedrijf / grote organisaties, MKB uitsluitend via partners.

 <sup>3</sup> *http://en.wikipedia.org/wiki/Enterprise\_content\_management*

<sup>4</sup> *http://nl.wikipedia.org/wiki/Original\_equipment\_manufacturer*

<sup>5</sup> *Vaste (maandelijkse/jaarlijkse) licentie inkomsten*

# **6. Schrijfgedrag van de doelgroep**

Het cognitief-psychologisch onderzoek naar het schrijfproces van Flower & Hayes in 1980 heeft de visie op het schrijfgedrag aanzienlijk veranderd <sup>6</sup>. Schrijven wordt sinds de jaren '80 als een iteratief proces gezien waarbij verschillende factoren een rol spelen. Het schrijfproces is niet altijd sequentieel en meerdere personen kunnen aan hetzelfde document schrijven. Het schrijven bestaat uit creatief produceren en kritisch reviseren. Professor Peter Elbow (1998) stelt dat een scherpe afbakening tussen creatief produceren en kritisch reviseren schrijfblokkades voorkomt. Deze factoren en hun onderlinge wisselwerking zijn als volgt in kaart gebracht door Hayes:

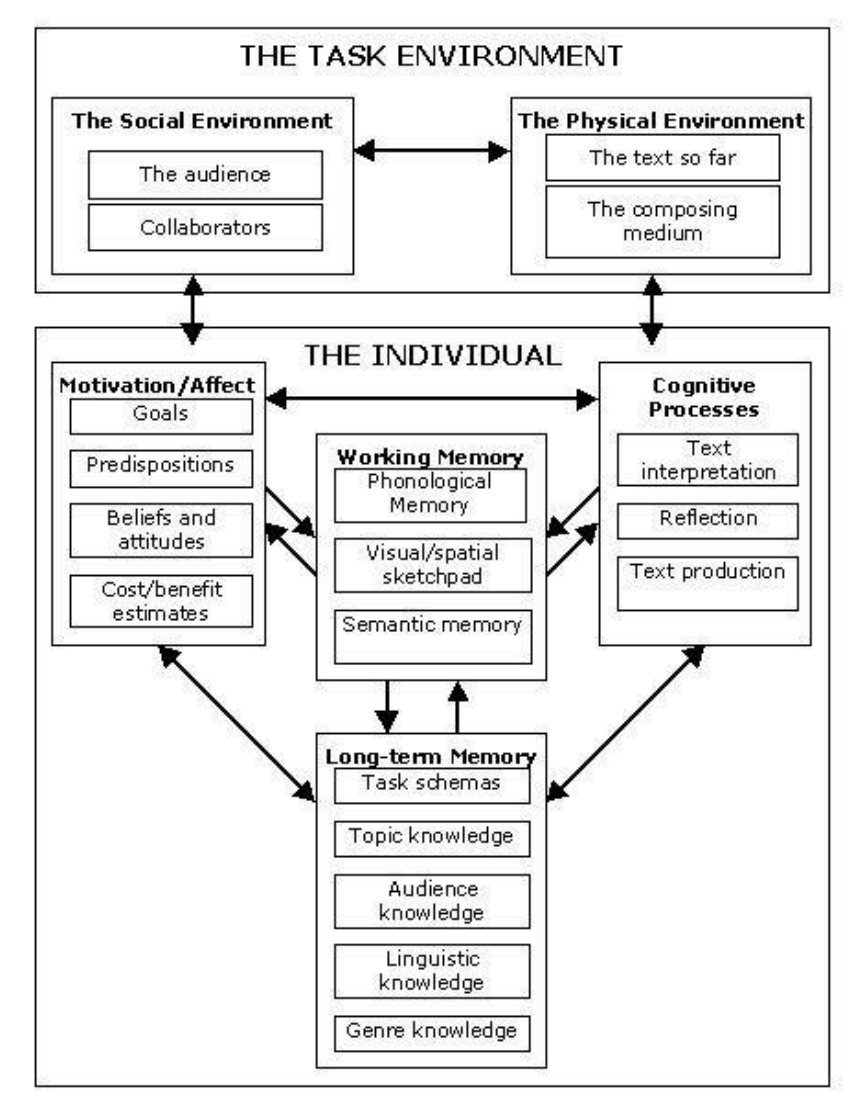

*Figuur 6.1 de onderlinge wisselwerkingen van het schrijfproces in kaart gebracht door Flowers & Hayes.* **Herkenbaarheid werkt**

 6 *Bron:http://www.rug.nl/education/other-study-opportunities/hcv/schriftelijke-vaardigheden/voordocenten/student-schrijvers-begeleiden/schrijfproces*

Een ander persoon dat zich verdiept heeft in gebruikerservaringen en behoeftes bij gestructureerd schrijven met tekstverwerkers is Fredrik Geers. Fredrik Geers schrijft in zijn master thesis voor de universiteit in Utrecht o.a. over gestructureerd schrijven op een gebruiksvriendelijke wijze. Geers stelt o.a. dat het belangrijk is dat er bij het introduceren van een nieuwe tekstverwerker rekening moet worden gehouden met software en producten waar mensen al bekend mee zijn. Hij doelt hier bijvoorbeeld op de text editor van Microsoft Word die wereldwijd bekend is bij personen die te maken hebben gehad met tekst verwerken en documenten schrijven. Bij nieuwe producten die ongeveer dezelfde dienst verlenen is het belangrijk dat het gelijkvormig is aan de standaard van Microsoft. Microsoft Word is niet alleen een "industry standard" maar ook het conceptuele model waar de meeste mensen aan denken wanneer er over digitale documenten wordt gesproken.

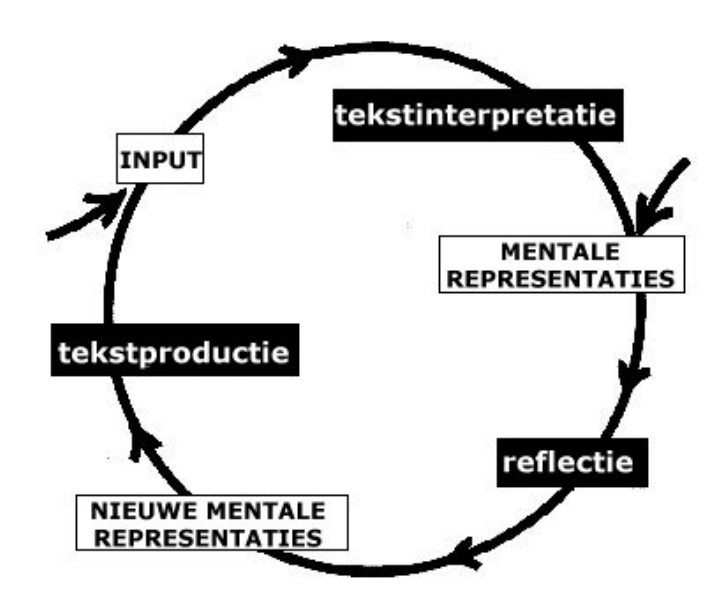

*Figuur 6.2 Een visualisatie van het iteratieve schrijfproces waarbij verschillende factoren een rol spelen.* 

# **7. Resultaten van de enquête**

Voormalig CMD afstudeerder Wybe Minnebo heeft in zijn onderzoek naar de doelgroep een enquête gehouden om achter informatie van de doelgroep te komen. Hij heeft de respondenten middels vragen getracht te doorgronden en waardevolle informatie m.b.t. het Fonto product te achterhalen. De informatie uit hoofdstukken 7.1 t/m 7.3 zijn letterlijk afkomstig uit de conclusie van deze enquête. De resultaten van verschillende hoofdstukken worden in dit hoofdstuk samengevat. De resultaten uit dit onderzoek zijn in mijn ogen geschikt en relevant omdat dit gebaseerd is op eerlijke antwoorden van 12 verschillende respondenten.

### **7.1 Wat zijn de kenmerken van potentiële eindgebruikers van FontoXML?**

De respondenten waar aan is gevraagd de enquête in te vullen waren geen van allen professionele auteurs. Omdat twee derde van de respondenten zich toch omschreef als expert in content creatie of sporadisch bijdrager, lijkt het verschil subjectief. Mogelijk komt dit doordat de ervaring die zij hebben hen "expert" maakt in vergelijking met hun directe collega's.

De respondenten geven aan rapporteren, vertalen, uitgeven en documenteren als hoofdtaken m.b.t. content produceren te hebben. Dit strookt met de verwachtingen voor het IAEA. De voorkennis van respondenten was betrouwbaar te noemen waar het internet-gerelateerde termen betrof. Termen met meer betrekking tot content-creatie of publicatie op internet zijn bij slechts de helft van de testpersonen, en daarom waarschijnlijk ook de doelgroep, bekend. "Topic-based authoring" en gerelateerde termen behoren over het algemeen niet tot de voorkennis van de respondenten.

### **7.2 Wat zijn de motivaties en hindernissen van gebruikers van authoring tools?**

Het leeuwendeel van de respondenten gaf, zoals verwacht, aan ervaring te hebben met pakketten uit de Office suit van Microsoft. Ergernissen die gebruikers hebben bij hun favoriete tekstverwerker lopen teveel uiteen om concluderend te zijn. De meeste prettige ervaringen zijn (gevolg van) de dominantie van MS Word op de markt voor tekstverwerkers, namelijk brede adoptie en eerdere ervaring met de software.

Ook gebruiksvriendelijkheid wordt van MS Word als sterk punt gezien. Bij specifiekere vragen bleek echter dat ook MS Word zeker niet heilig is. Indicatief hiervoor zijn de drie MS Word gebruikers van de vier respondenten die aangaven vaak een work-around te moeten gebruiken in hun tekstverwerker.

# **7.3 Welke verwachtingen hebben eindgebruikers van FontoXML van de documenten waar ze mee werken?**

Uit de resultaten kan geconcludeerd worden dat hulp die een applicatie kan bieden bij het schrijfproces belangrijk is, maar feedback van collega's en eigen inzicht de belangrijkste methoden zijn voor kwaliteitscontrole. Daarnaast hebben de respondenten een presentatiegeoriënteerde werkwijze en bestaat er een beeld van het onderscheid tussen semantische informatie, metadata en (luttele) presentatie. Dit drukt zich uit in de informatietypen die door een overtuigende groep in dezelfde categorie wordt geschaard, zoals citaten (semantisch), zoektermen (metadata), licentie informatie (metadata) en tekst met nadruk (presentatie). Zie ook de bijlage van dit document.

# 8. Bronvermelding

Enquête naar de doelgroep - Wybe Minnebo, CMD afstudeerstudent (2014)

Doelgroepanalyse document - Wybe Minnebo, CMD afstudeerstudent (2014)

Government Service Design Manual. (2013) User needs. *https://www.gov.uk/servicemanual/user-centered-design/user-needs.html*

The Writing Proces, volgens het model business writing. *http://notabene.kh.ua/files/BusinessWriting.pdf*

Wie maken gebruik van XML editors en wat zijn de voordelen van XML editors? *http://www.docubuilders.nl/images/XML.pdf*

Flower & Hayes (1980) A Cognitive Process Theory of Writing. *http://kdevries.net/teaching/teaching/wp-content/uploads/2009/01/flower-hayes-81.pdf*

Flower & Hayes (1980) het schrijfproces. *http://www.rug.nl/education/other-study-opportunities/hcv/schriftelijke-vaardigheden*

Proffesor Peter Elbow over schrijfmethodes en freewriting. *http://en.wikipedia.org/wiki/Peter\_Elbow*

Geers, Fredrik. (2010). User-friendly structured document editing (Master's thesis, Universiteit van Utrecht, Nederland). *http://www.cs.uu.nl/education/scripties/pdf.php?SID=INF/SCR-2009- 094*

# Bijlage D: Benchmark

*Een onderzoek naar bestaande applicaties die geschikte oplossingen en functionaliteiten hebben bedacht voor vastgestelde gebruikerstaken voor de web-based XML editor FontoXML.*

14 oktober 2014 | versie 4.0

*Plaats: Rijswijk Organisatie: Liones Opdrachtgever: Jan Benedictus Bedrijfsmentor: Vincent Smedinga*

*Opdrachtnemer: Mike Zuidgeest Studentnummer: 10056947*

*t.a.v.: Putten, N.H.J.J. van der & Leeuwen, J.P. van (Jos)*

# Inhoudsopgave

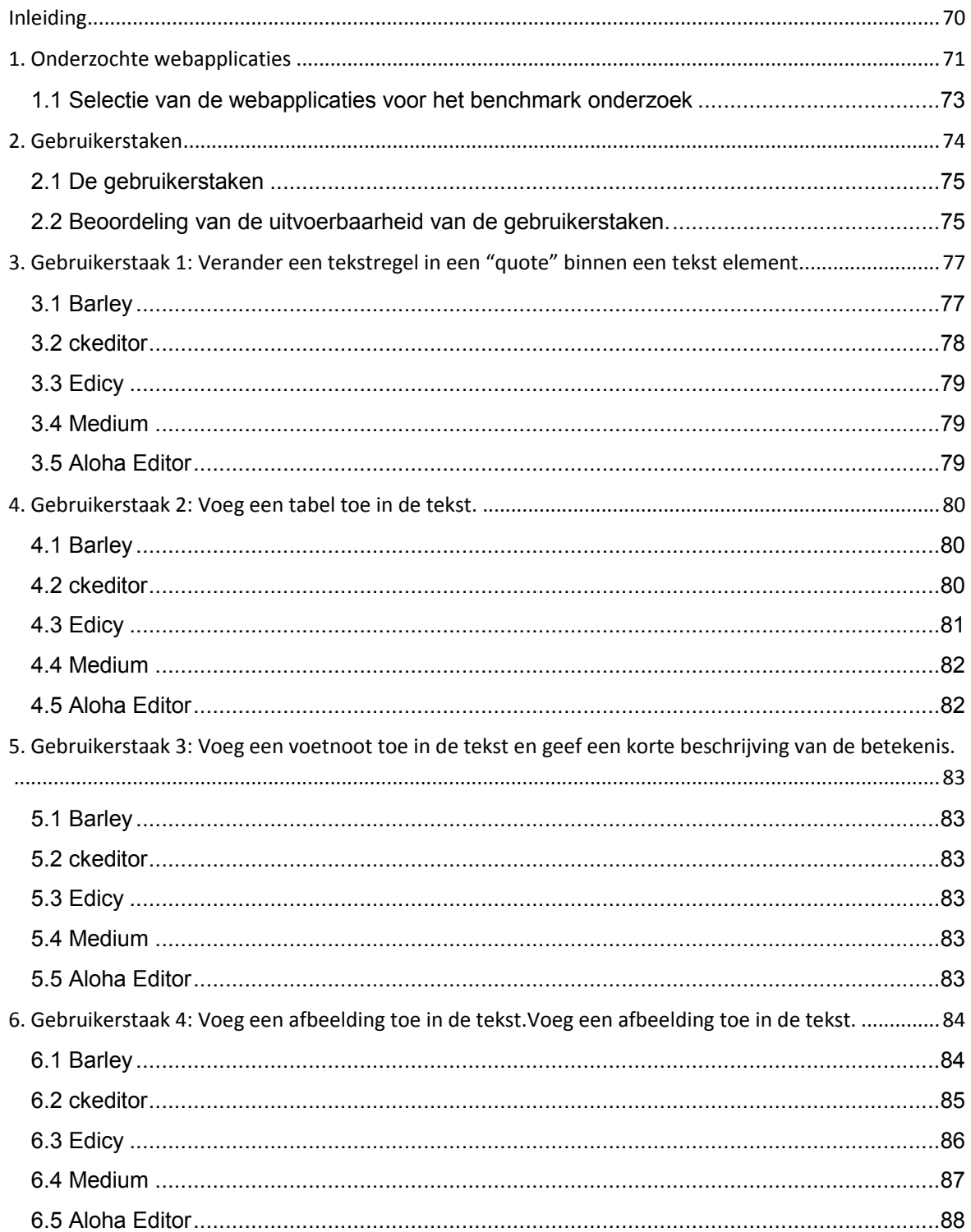

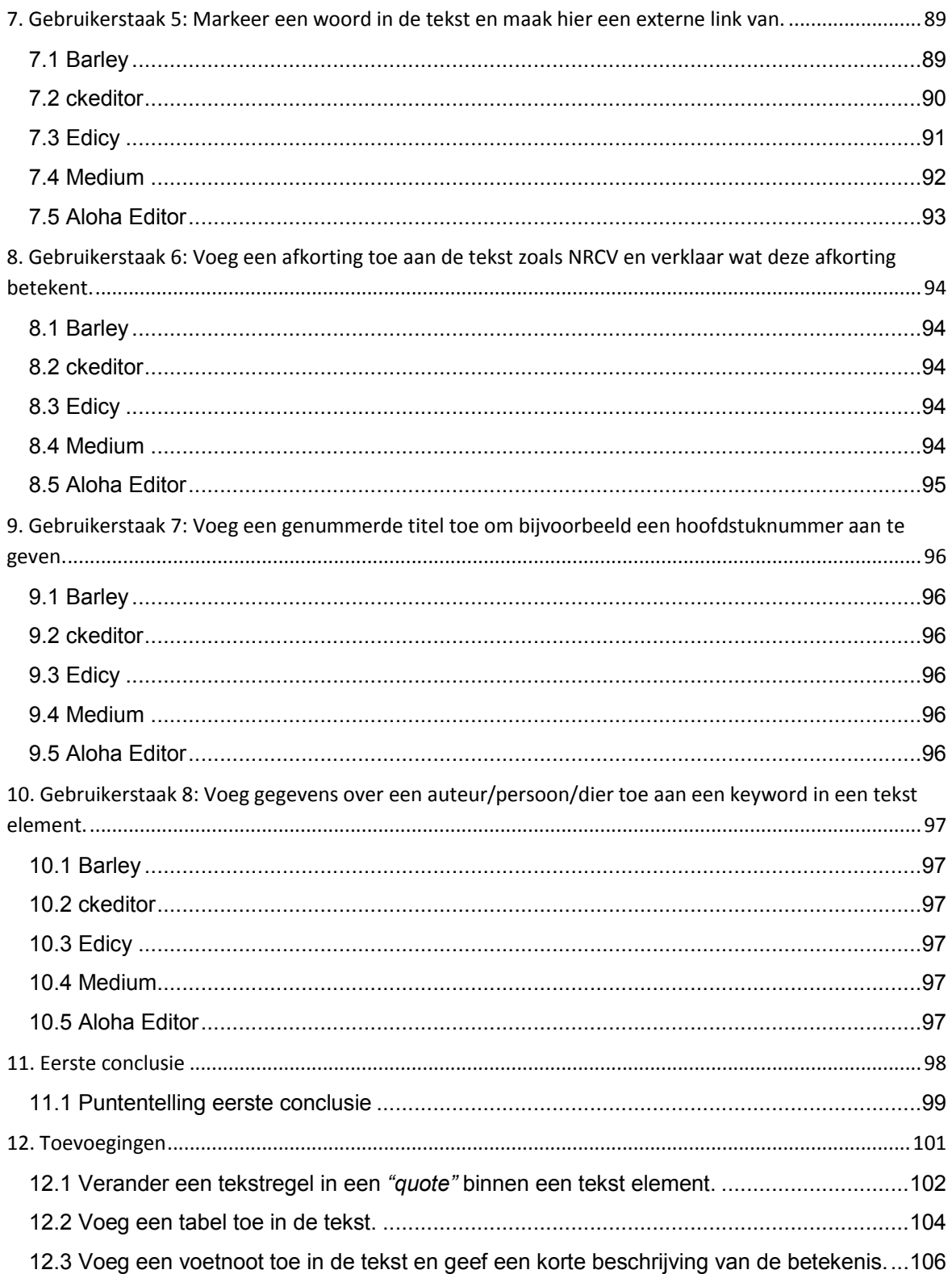

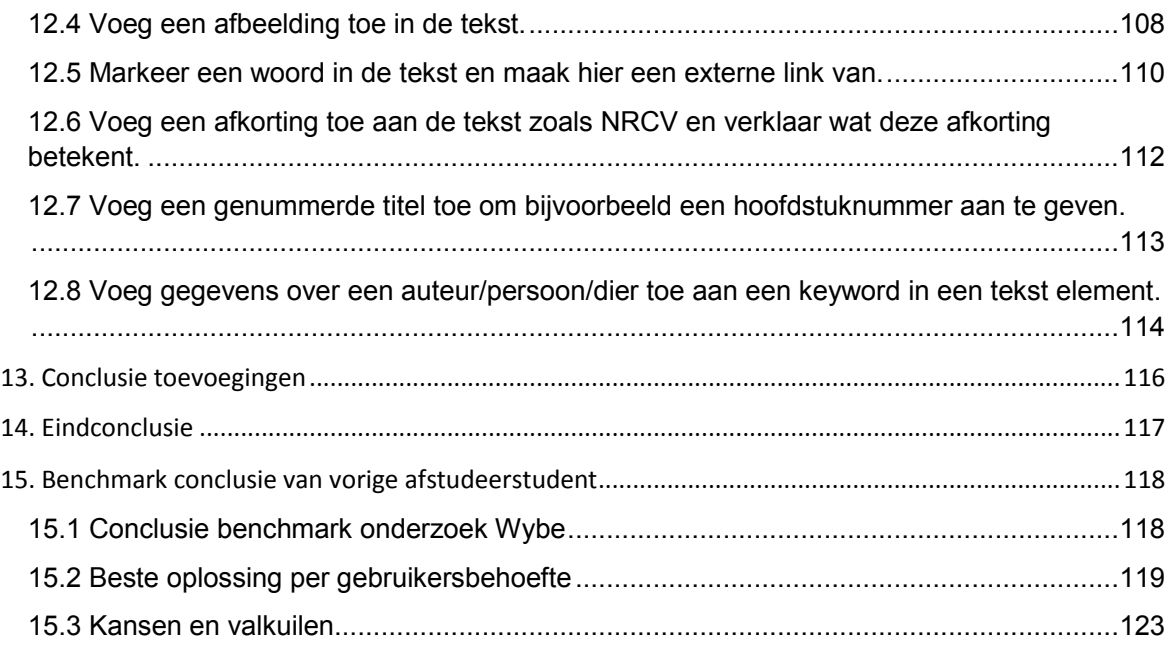

# **Inleiding**

Dit benchmark document maakt deel uit van de afstudeeropdracht van Mike Zuidgeest en is onderdeel van het FontoXML product. Het benchmark onderzoek dient als middel om functionele oplossingen en gebruikersbehoeften van vergelijkbare applicaties onder de loep te nemen en om hier van te leren. Door een benchmark onderzoek kunnen ontwerp- en interactie keuzes worden verantwoord en toegelicht. In dit document worden een aantal webapplicaties geanalyseerd en opvallende onderlinge verschillen worden beschreven. Op deze manier wordt getracht te kunnen begrijpen waarom een proces op een bepaalde manier wordt toegepast. Het doel van dit onderzoek is om ideeën te krijgen van uitwerkingen van functionaliteiten van vergelijkbare producten.

De gebruikerstaken die in dit document worden beschreven zijn ontstaan op basis van de resultaten uit het doelgroepsonderzoek. Het doel van deze gebruikerstaken is om de applicaties te testen en daarbij te kunnen achterhalen hoe goed deze taken uitgevoerd kunnen worden. De gebruikerstaken komen overeen met gebruikersbehoeften en sluiten aan bij het systeemeisen document. De webapplicaties die in dit onderzoek worden getest zijn geen directe concurrenten van FontoXML. Dit komt omdat voormalig CMD afstudeerder Wybe Minnebo in zijn benchmark onderzoek directe concurrentie zoals; oXygen, Xopus, XMetal, Xeditor, EasyDITA, Microsoft Word en Google Docs al heeft onderzocht. Hierdoor heb ik besloten om me niet weer op deze concurrenten te focussen maar op andere vernieuwende applicaties met overeenkomstige functionaliteiten. Wel worden de bruikbare resultaten uit zijn benchmark onderzoek in de conclusie meegenomen.

Er is gekozen om modernere text editors te testen in dit document omdat veel van de zojuist genoemde concurrenten van Fonto een statische en technische uitstraling hebben. Terwijl FontoXML er juist naar streeft om met de UI een moderne en gebruiksvriendelijke "look and feel" uit te stralen. De moderne web applicaties die in dit benchmark document onder de loep worden genomen hebben meer de looks waar FontoXML zich mee wil associëren. Daarnaast is het interessant om te zien hoe minder technische applicaties omgaan met de opgestelde gebruikerstaken. Dit onderzoek dient als basis voor het samenstellen van systeemeisen om vervolgens gebruiksscenario's te kunnen beschrijven.

# **1. Onderzochte webapplicaties**

In de inleiding geef ik al een korte toelichting op de keuze voor de soort webapplicaties die ik in dit document onderzocht heb. Vanwege het in een eerder stadium uitgevoerde benchmark onderzoek van een voormalig afstudeerder heb ik besloten om niet de de directe concurrentie nogmaals te onderzoeken, aangezien hij dit al uitvoerig heeft gedaan. In tegenstelling tot de veelal statische en technische concurrenten van FontoXML heb ik er voor gekozen om modernere (online) text editors te onderzoeken voor dit benchmark onderzoek. Voor welke editors heb ik gekozen, en op basis van welke waarden heb ik de editors geselecteerd? Hiervoor heb ik een onderzoek gedaan op het internet naar verschillende moderne web applicaties die vergelijkbaar zijn met FontoXML. Zoektermen waar ik o.a. op gezocht heb zijn:

- Web-based text editor
- XML editor online
- Text editor
- Online writing tool
- Modern text editor

Deze zoektermen omvatten goed waar het onderzoek gaat en hebben veel raakvlakken met FontoXML. De editors die ik tijdens dit onderzoek tegen kwam waren erg divers. Vele editors die ik hierbij tegenkwam maken gebruik van de zogeheten WYSIWYG techniek. WYSIWYG betekent **W**hat **Y**ou **S**ee **I**s **W**hat **Y**ou **G**et en is een veel gebruikte manier voor online text editors. Het nadeel van een WYSIWYG editor is dat deze editor vrij beperkt is qua functionaliteiten. De focus ligt vooral op het invoeren van teksten zoals gebruikers kennen van Microsoft Word. Hierdoor is het verschil tussen deze vormen van text editors en FontoXML wel erg groot. Buiten de zoektermen heb ik de volgende criteria opgesteld voor het vinden van de geschikte editors:

- de tool moet gratis toegankelijk zijn.
- de tool moet geschikt zijn voor het operating system Windows.
- de tool moet niet te beperkt zijn.

#### **Toelichting:**

Gratis toegankelijk omdat er hier geen extra budget is vrij gegeven door Fonto. Het is tenslotte een onderzoek en het is niet de bedoeling dat we deze tools in de toekomst nog nodig zullen hebben. De tool moet geschikt zijn voor Windows omdat ik met een Windows systeem werk. Een aantal collega's werken wel met een OS van Apple maar hebben over het algemeen altijd zelf hun eigen apparatuur nodig. De tool moet niet "te beperkt" zijn, dit klinkt vrij algemeen, maar hierbij bedoel ik het aantal functionaliteiten van de tools. Als een tool een beperkt aantal functionaliteiten heeft is het verschil met FontoXML te groot wat er voor zorgt dat de tool niet interessant genoeg is om te testen.

De tools die ik tijdens mijn onderzoek heb gevonden zijn veelal kleinere, modernere en minder complexe web-based editors. Wat het interessant maakt om deze tools toch te onderzoeken komt omdat ze op vele vlakken overeenkomen hebben met functionaliteiten die ook in FontoXML, of andere bekende editors uitgevoerd kunnen worden. Het merendeel van de editors die ik tijdens dit onderzoek heb bekeken zagen er veel hipper en gebruiksvriendelijker uit dan de software pakketten van "de echte concurrenten".

| $\mathbf{1}$   | Naam tool           | Datum | Wat is dit yoor tool?                                               | <b>URL</b>                                             |
|----------------|---------------------|-------|---------------------------------------------------------------------|--------------------------------------------------------|
| $\overline{2}$ | <b>Barley</b>       |       | 26-5-2014 Direct editing tool/ Wordpress pluggin                    | http://getbarley.com/                                  |
| 3              | <b>Edicy</b>        |       | 26-5-2014 Online website builder, geen code kennis nodig            | http://www.edicy.com/ondersteuning/inhoud              |
| $\overline{4}$ | Writer.pro          |       | 26-5-2014 Text editor voor Apple producten                          | http://writer.pro/                                     |
| 5              | ulyssesapp          |       | 26-5-2014 Handige editor gericht op verschillende gebruikersrollen  | http://www.ulyssesapp.com/                             |
| 6              | <b>IAwriter</b>     |       | 26-5-2014 Text editor voor Apple producten                          | http://www.iawriter.com                                |
| $\overline{7}$ | ckeditor            |       | 26-5-2014 Een online text editor                                    | http://ckeditor.com/                                   |
| 8              | <b>Medium</b>       |       | 27-5-2014 Online writer tool                                        | https://medium.com/                                    |
| $\overline{9}$ | <b>Editorially</b>  |       | 27-5-2014 Online writer tool                                        | https://editorially.com/                               |
| 10             | Gingko app          |       | 27-5-2014 Online writer tool                                        | https://gingkoapp.com/                                 |
| 11             | <b>Aloha Editor</b> |       | 27-5-2014 HTML5 WYSIWYG Editor                                      | http://www.aloha-editor.org/                           |
| 12             | <b>Editlive!</b>    |       | 27-5-2014 Text editor                                               | http://ephox.com/editlive                              |
| 13             | <b>Wordpress</b>    |       | 27-5-2014 Wordpress - websites, CMS                                 | http://nl.wordpress.org/                               |
| 14             | Ommwriter           |       | 27-5-2014 Een moderne tekst writer                                  | http://www.ommwriter.com/                              |
| 15             | Cleditor            |       | 26-5-2014 ¡Query pluggin                                            | http://premiumsoftware.net/cleditor/                   |
| 16             | <b>Byword</b>       |       | 27-5-2014 Weet niet of dit testbaar is?                             | http://bywordapp.com/                                  |
| 17             | <b>Etchis</b>       |       | 27-5-2014 Demo van tekst editor                                     | http://etchjs.com/#demo                                |
| 18             | <b>Write Monkey</b> |       | 27-5-2014 Windows plugin                                            | http://writemonkey.com/                                |
| 19             | Writer              |       | 27-5-2014 Online tekst schrijven, zwarte achtergrond groene letters | https://writer.bighugelabs.com/                        |
| 20             | <b>EasyDita</b>     |       | 27-5-2014 Editor die veel gebruik maakt van Dita elementen          | http://easydita.com/                                   |
| 21             | Evernote            |       | 3-6-2014 Notitie tool, research en voor schrijven                   | https://www.evernote.com                               |
| 22             | <b>Write or Die</b> |       | 3-6-2014 Grappige text editor, die de gebruiker waarschuwd.         | http://writeordie.com/                                 |
| 23             | <b>Mellel</b>       |       | 3-6-2014 Editor voor grote documenten                               | http://www.mellel.com/mellel                           |
| 24             | Prowritingaid       |       | 3-6-2014 Controleert geschreven tekst en toevoegingen.              | http://prowritingaid.com/                              |
| 25             | xstandard           |       | 5-6-2014 Trial en beperkt                                           | http://www.xstandard.com/                              |
| 26             | xeditor             |       | 5-6-2014 Demo editor                                                | http://www.xeditor.com/                                |
| 27             | <b>Summernote</b>   |       | 5-6-2014 Mooie online editor met beperkte mogelijkheden             | http://hackerwins.github.io/summernote/                |
| 28             | <b>Sir Trevor</b>   |       | 5-6-2014 Werkt eenvoudig en ziet er modern uit, wel beperkt         | http://madebymany.github.io/sir-trevor-js/example.html |
| 29             | CreateJS            |       | 5-6-2014 Pakt de Aloha editor als pluggin                           | http://createjs.org/demo/hallo/                        |
| 30             | Redactor            |       | 5-6-2014 Ziet er mooi en modern uit, wel beperkte mogelijkheden     | http://imperavi.com/redactor/                          |
| 31             | <b>Mercury</b>      |       | 5-6-2014 Gratis te downloaden, niet heel veel mogelijkheden.        | http://jejacks0n.github.io/mercury/                    |
| 32             | Elrte               |       | 5-6-2014 Gratis web based demo beschikbaar                          | http://elrte.org/demo                                  |
| 33             | <b>TinyMCE</b>      |       | 5-6-2014 Maakt gebruikt van WYSIWYG editor                          | http://www.tinymce.com/tryit/basic.php                 |
| 34             | <b>Xopus</b>        |       | 5-6-2014 Gratis online demo goed testbaar                           | http://xopus.com/demo/rich-text                        |
| 35             | <b>Nicedit</b>      |       | 5-6-2014 Web based XML editor                                       | http://nicedit.com/                                    |
| 36             | <b>Google Docs</b>  |       | 5-6-2014 De google variant van Microsoft Word                       | http://google.com/                                     |
| 37             | Freetextbox         |       | 5-6-2014 Online xml variant van Microsoft Word                      | http://www.freetextbox.com/demos/everything.aspx       |
| 38             | stackedit           |       | 5-6-2014 Online mark down tool, ziet er tof uit                     | https://stackedit.io                                   |

*Figuur 1.1: Alle tools die ik tijdens mijn onderzoek heb gevonden en uitgetest.*

De bovenstaande afbeelding toont een tabel met alle tools die ik voor mijn benchmark onderzoek heb gevonden en onderzocht. Vele applicaties die werden gevonden vielen al in de "eerste ronde" af omdat ze niet voldeden aan de eerder genoemde criteria. De eerste ronde was slechts het kort bekijken van de tool en er doorheen klikken als dit mogelijk was. Op basis van de eerste indruk heb ik vervolgens bepaald of de applicatie goed en geavanceerd genoeg was om verder te onderzoeken. Het voordeel van deze manier van zoeken is dat dit een snelle
manier is om te bepalen of een editor geschikt of ongeschikt is voor het onderzoek. Het vinden van al deze tools heeft echter wel de nodige tijd gekost.

#### **1.1 Selectie van de webapplicaties voor het benchmark onderzoek**

De onderstaande webapplicaties worden in dit benchmark document verder uitgelicht en aan de hand van gebruikerstaken getest. Sterke en zwakke punten van iedere applicatie worden genoteerd en de plussen en minnen worden tegenover elkaar afgestemd. Van de hele lijst applicaties die ik heb onderzocht zijn de onderste vijf tools overgebleven om daadwerkelijk te testen in het benchmark onderzoek. Waarom deze vijf tools uit de hele lijst met mogelijkheden? Deze tools zijn ten eerste allemaal gratis te gebruiken en werken op Windows. Over de omvang van deze tools kan ik op voorhand nog niet veel zeggen, behalve dan dat deze vijf tools complexer en meerdere functies bevatten dan de overige tools die ik heb onderzocht. Al deze criteria bij elkaar opgeteld heeft er voor gezorgd dat ik voor deze vijf tools heb gekozen.

#### **Barley - getbarley.com (DEMO)**

Barley is een moderne WYSIWYG editor waarmee content gemakkelijk kan worden geschreven, gewijzigd en verwijderd. Barley kan als plugin worden geïnstalleerd voor Wordpress en Drupal websites. Daarnaast kunnen er ook websites worden gemaakt met Barley.

#### **ckeditor - ckeditor.com**

De CKEditor is een moderne text editor waarmee eenvoudig web content kan worden gecreëerd. CKEditor is een WYSIWYG editor die gebruik maakt van veel herkenbare functionaliteiten uit Microsoft Word waardoor de editor als vertrouwd overkomt.

#### **Edicy - www.edicy.com/nl**

Edicy is een eenvoudige moderne volledig functionele, compleet aanpasbare en betaalbare tool om websites mee te maken. Kennis van technische zaken zijn niet nodig omdat er gebruik wordt gemaakt van de "drag & drop" techniek om elementen te verplaatsen.

#### **Medium - medium.com**

Medium is een online tool waarmee heel gemakkelijk tekst kan worden geschreven, gewijzigd en gepubliceerd. Alles wat wordt geschreven wordt direct opgeslagen en kan direct online worden gedeeld. Medium wordt veel gebruikt door bloggers en als hippere vervanging van Microsoft Word.

#### **Aloha Editor - www.aloha-editor.org**

Aloha Editor is ontworpen om makkelijk te gebruiken en snel mee te kunnen bewerken. Deze browser based WYSIWYG editor zorgt voor een intuïtieve manier van tekst bewerken. Aloha wordt gebruikt voor het bewerken van webteksten, wiki pagina's, blogs en andere applicaties.

# **2. Gebruikerstaken**

Alle gebruikerstaken die ik heb opgesteld dienen op korte termijn ook uitgevoerd te kunnen worden in FontoXML (of werken nu al). Het is daarom interessant om te zien wat andere editors voor oplossingen hebben bedacht om deze gebruikerstaken uit te kunnen voeren. In totaal heb ik 8 verschillende gebruikerstaken opgesteld voor dit benchmark onderzoek. Ik acht het niet nodig om meerdere gebruikerstaken op te stellen omdat ik met deze taken een duidelijk beeld van de applicaties moet kunnen vormen. Daarnaast omvatten deze gebruikerstaken in grote lijnen waar FontoXML omdraait en worden de belangrijkste functionaliteiten omtrent mijn afstudeeropdracht hierdoor getest. De gebruikerstaken heb ik door mijn bedrijfsmentor laten controleren om er voor te zorgen dat de gebruikerstaken kwalitatief en uitvoerbaar zijn. Hij had hierbij opbouwende feedback en ik heb daardoor een aantal van de gebruikerstaken aangescherpt of herschreven. Door de applicaties aan de hand van deze gebruikerstaken te testen hoop ik antwoord te krijgen op de volgende onderzoeksvragen:

- Worden er interessante functionaliteiten gebruikt in de applicaties die FontoXML zelf op die manier zou kunnen gebruiken?
- Hoe worden deze functionaliteiten uitgevoerd en gevisualiseerd?
- Hebben de applicaties (ernstige) fouten gemaakt die FontoXML moet vermijden?
- Zorgen de uitwerkingen van de functionaliteiten ervoor dat de gebruiksvriendelijkheid van FontoXML kan worden verhoogd?

## **2.1 De gebruikerstaken**

De 8 gebruikerstaken die in dit benchmark document per applicatie worden getest zijn:

- 1. Verander een tekstregel in een *"quote"* binnen een tekst element.
- 2. Voeg een tabel toe in de tekst.
- 3. Voeg een voetnoot toe in de tekst en geef een korte beschrijving van de betekenis.
- 4. Voeg een afbeelding toe in de tekst.
- 5. Markeer een woord in de tekst en maak hier een externe link van.
- 6. Voeg een afkorting toe aan de tekst zoals NRCV en verklaar wat deze afkorting betekent.
- 7. Voeg een genummerde titel toe om bijvoorbeeld een hoofdstuknummer aan te geven.
- 8. Voeg gegevens over een auteur/persoon/dier toe aan een keyword in een tekst element.

#### **2.2 Beoordeling van de uitvoerbaarheid van de gebruikerstaken.**

Om de de applicaties in dit benchmark onderzoek te kunnen beoordelen heb ik een tabel gemaakt met vier verschillende waarden. Bij iedere applicatie onderzoek ik de uitvoerbaarheid van een gebruikerstaak. Als een gebruikerstaak niet kan worden uitgevoerd krijgt de applicatie hierdoor min punten bij het eindoordeel. Het doel van het meten van de verschillende waardes is om op basis van een puntentelling er achter te komen welke applicatie het beste scoort bij het uitvoeren van de gebruikerstaken. Zodoende kan ik kijken naar deze applicatie en de uitwerkingen van de gebruikerstaken vergelijken met FontoXML. Om de gebruikerstaken te kunnen meten heb ik de volgende vier onderdelen bedacht waarmee de applicaties wordt getest.

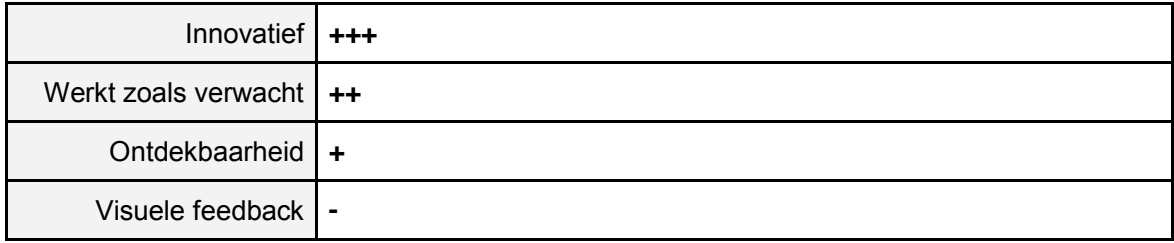

*Figuur 2.2.1: Het beoordelen van de applicaties wordt gedaan aan de hand van dit tabel.*

Hierbij heb ik Microsoft Word als referentiekader gekozen omdat bijna alle gebruikers met dit programma bekend zijn en weten hoe verschillende functionaliteiten in Word werken. De vier onderdelen worden dus t.o.v. Microsoft Word beoordeelt en op waarde ingeschat door mij. Ik heb voor deze vier onderdelen gekozen omdat:

- **1. Innovatief:** is de uitwerking van de gebruikerstaak vernieuwend t.o.v. Microsoft Word? Hierbij kan innovatief erg positief zijn omdat het een nieuwe oplossing is en FontoXML graag een moderne "look & feel" heeft. Als de uitvoering echter dusdanig vernieuwend is zodat de uitvoerbaarheid wordt vermoeilijkt kan dit ook als een negatief punt gezien worden.
- **2. Werkt zoals verwacht:** Als er iets anders gebeurt dan wat je als gebruiker verwacht is dat natuurlijk niet goed. Hoe beter de uitwerking van een functie voldoet aan mijn eigen verwachting des te beter ik dit onderdeel zal beoordelen.
- **3. Ontdekbaarheid:** Dit is een belangrijk punt in mijn ogen omdat hiermee de "learning curve" van een functie wordt aangegeven. Is een functie "easy to learn" dan zal de ontdekbaarheid hiervan automatisch een stuk groter zijn. Is dit niet het geval of duurt het vinden van een functionaliteit teveel tijd dan wordt hier onvoldoende op gescoord.
- **4. Visuele feedback:** Wat gebeurt er wanneer de functionaliteit is uitgevoerd? Wat veranderd er in beeld, en hoe ziet dit er uit? Welke visuele feedback ontvangt een gebruiker na het uitvoeren van een gebruikerstaak? Oftewel visuele feedback gaat over het in welke mate wel- of juist niet tonen van de functie die uitgevoerd is in de applicatie.

Uiteraard hebben al deze vier onderdelen met elkaar te maken en versterken of verzwakken zij elkaar. Het specifiek onderzoeken van deze onderdelen is interessant voor mijn afstudeeropdracht omdat het raakvlakken heeft met de volgende belangrijke kernwaardes omtrent mijn afstudeeronderwerp...

- … Visualisatie (in sommige gevallen van semantiek)
- … Het gedrag van de eindgebruikers
- … Een moderne editor willen zijn (vernieuwend)
- … De look & feel van de interface
- … Vindbaarheid
- … User-centered design
- … Usability
- … Elementen in documenten
- … Kleuren en tekststijlen

# **3. Gebruikerstaak 1: Verander een tekstregel in een "quote" binnen een tekst element.**

Het toevoegen van een quote in een tekst is een veelvoorkomend element bij het schrijven van teksten. Een quote is een aanhaling van wat iemand gezegd heeft. De afstudeerder let bij het uitvoeren van deze gebruikerstaak vooral op hoe vernieuwend de oplossing is en of dit een logische manier is om deze gebruikerstaak uit te voeren.

### **3.1 Barley**

Is het gelukt om deze gebruikerstaak uit te voeren? **Ja**

**Zo ja, hoe:** Wanneer de gebruiker een woord of zin selecteert verschijnt er een kleine toolbar in de Barley editor. Middels enkele iconen wordt de gebruiker verzocht een keuze te maken om aan te geven wat de editor met de selectie moet doen. Via het ster icoon klapt er een nieuwe laag iconen uit waar de gebruiker kan kiezen voor het quote icoon.

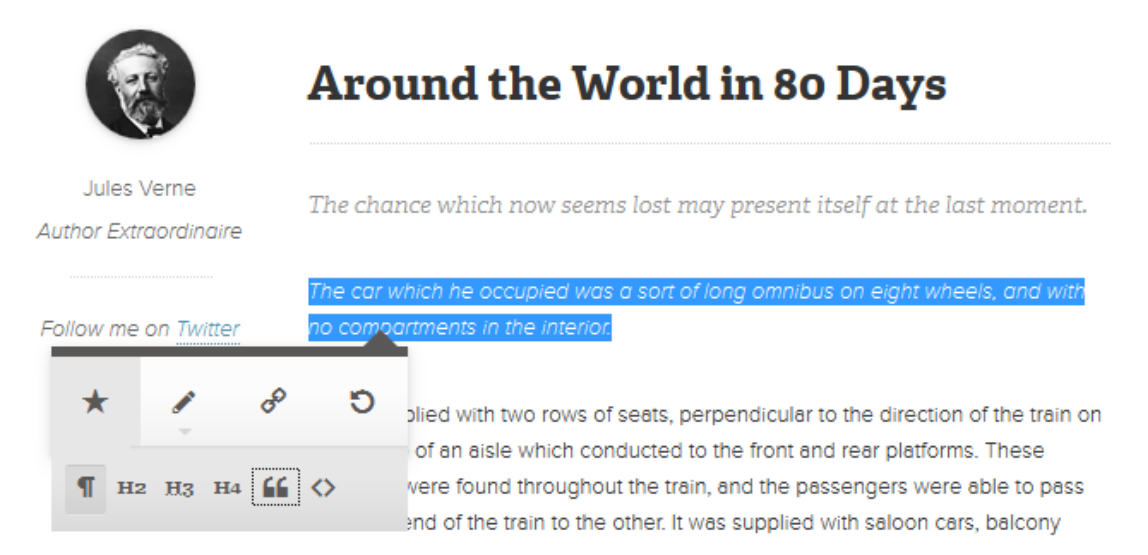

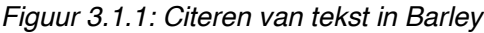

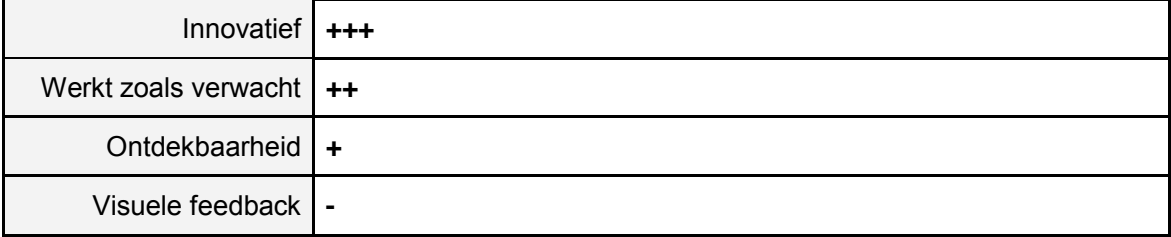

## **3.2 ckeditor**

Is het gelukt om deze gebruikerstaak uit te voeren? **Ja**

**Zo ja, hoe:** De text editor Edicy maakt gebruik van een toolbar die overeenkomt met de vertrouwde tekstverwerker van Microsoft Word. Iconen zien er uit als knoppen met bekende symbolen zodat de gebruiker niet voor verrassingen zal staan. Wanneer de gebruiker een stuk tekst selecteert en vervolgens op het **"** icoon drukt wordt er een blok quote gemaakt van de selectie. Er verschijnt een licht grijze balk naast de quote en de tekst springt in.

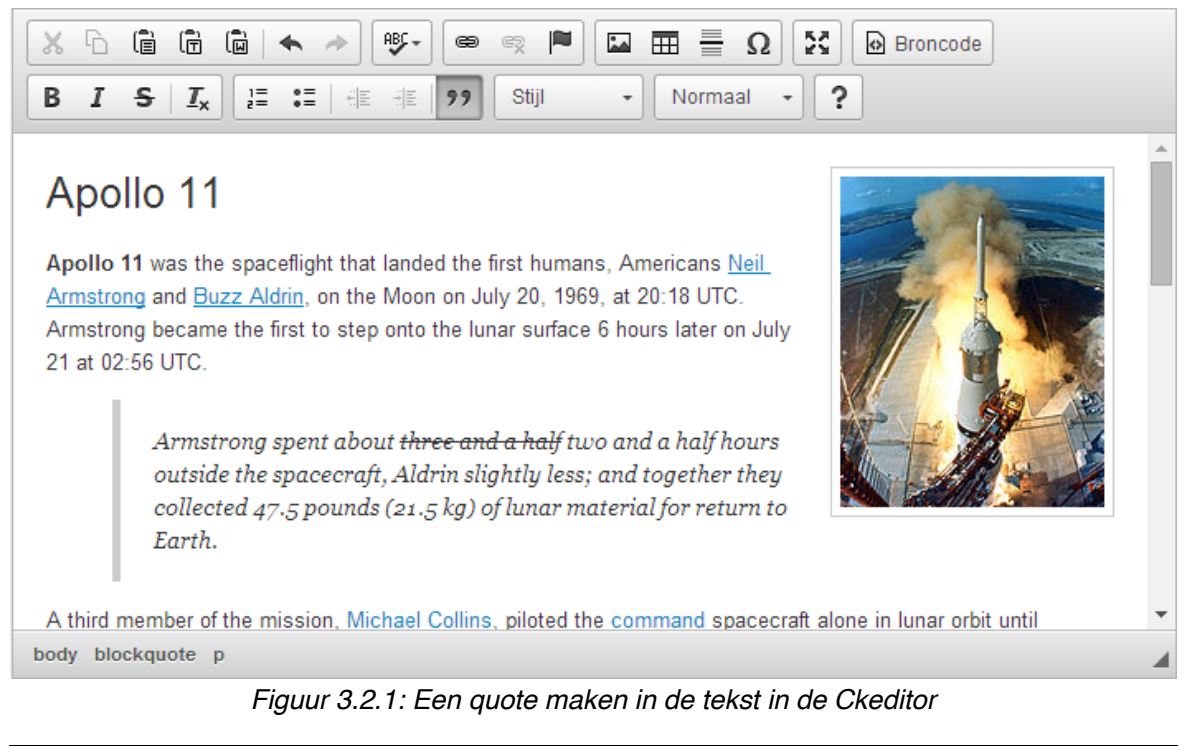

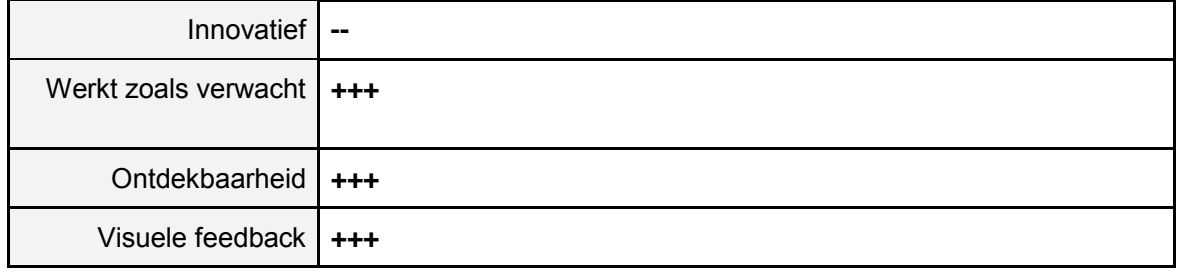

De grote grijze balk en het inspringen bij de quote zorgen ervoor dat de quote goed opvalt. Dit betekent dat de visuele feedback goed en duidelijk is.

# **3.3 Edicy**

Is het gelukt om deze gebruikerstaak uit te voeren? **Nee**

# **3.4 Medium**

Is het gelukt om deze gebruikerstaak uit te voeren? **Nee**

# **3.5 Aloha Editor**

Is het gelukt om deze gebruikerstaak uit te voeren? **Nee**

# **4. Gebruikerstaak 2: Voeg een tabel toe in de tekst.**

Het invoegen van een tabel is een functionaliteit die de meeste gebruikers zullen kennen van Microsoft Word. De afstudeerder let bij het uitvoeren van deze gebruikerstaak vooral op hoe vernieuwend de oplossing is en of dit een logische manier is om deze gebruikerstaak uit te voeren.

### **4.1 Barley**

Is het gelukt om deze gebruikerstaak uit te voeren? **Nee**

### **4.2 ckeditor**

Is het gelukt om deze gebruikerstaak uit te voeren? **Ja**

**Zo ja, hoe:** Ckeditor maakt gebruik van een interface dat erg veel lijkt op Microsoft Word. Hierdoor was het eenvoudig om via het tabel icoontje een tabel aan de tekst toe te voegen. Zodra de gebruiker op dit icoon drukt verschijnt er een pop-up venster met een aantal opties. Gebruikelijke tabeleigenschappen kunnen worden aangepast en ingevoerd. Ckeditor biedt de gebruikers meer mogelijkheden bij het invoegen van een tabel dan Microsoft Word. Voorbeelden hiervan zijn het toevoegen van een onderschrift en een samenvatting.

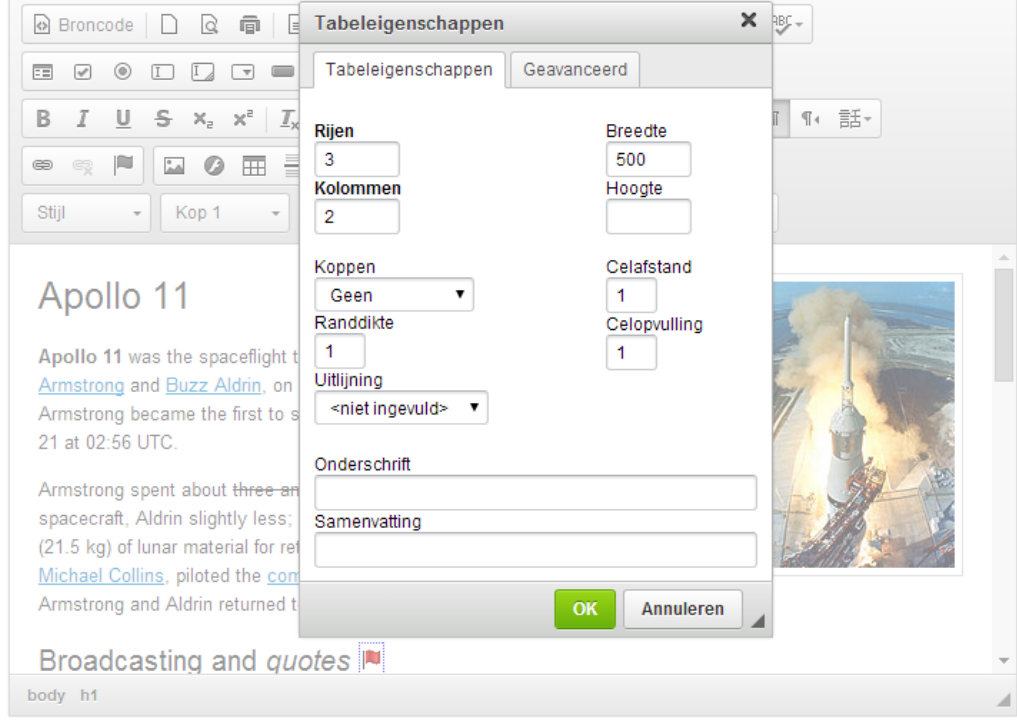

*Figuur 4.2.1: Tabel toevoegen in Ckeditor*

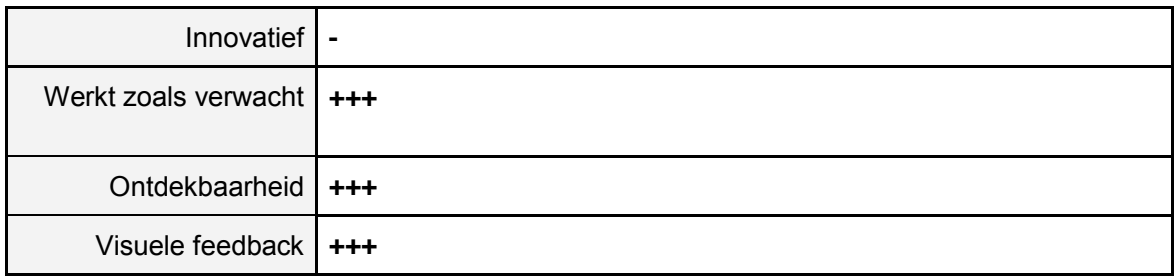

De oplossing van Ckeditor is ten opzichte van Microsoft Word niet heel erg vernieuwend. Het toevoegen van een tabel werkt bijna hetzelfde als in Word, echter zijn de extra toevoegingen aan een tabel wel een vernieuwing.

### **4.3 Edicy**

Is het gelukt om deze gebruikerstaak uit te voeren? **Ja**

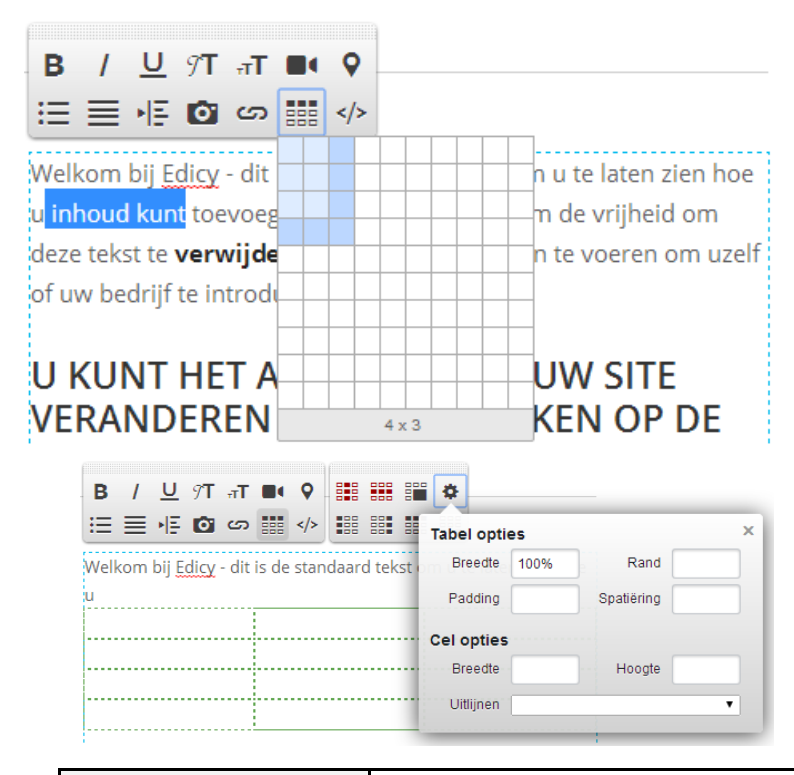

**Zo ja, hoe:** De toolbar die in de applicatie aanwezig is bevat een icoontje voor het invoegen van een tabe. Zodra de gebruiker hierop drukt klapt er een raster uit waar de gebruiker kan aangeven hoe groot de tabel moet zijn. Vervolgens verschijnt de tabel en een extra toolbar met tabelopties. De extra toolbar bevat mogelijkheden om de tabel op verschillende manieren uit te lijnen en de grootte en breedte kan hiermee worden aangepast.

*Figuur 4.3.1: Tabel toevoegen in Edicy (boven)* 

*Figuur 4.3.2: Tabelopties toevoegen in Edicy (onder)*

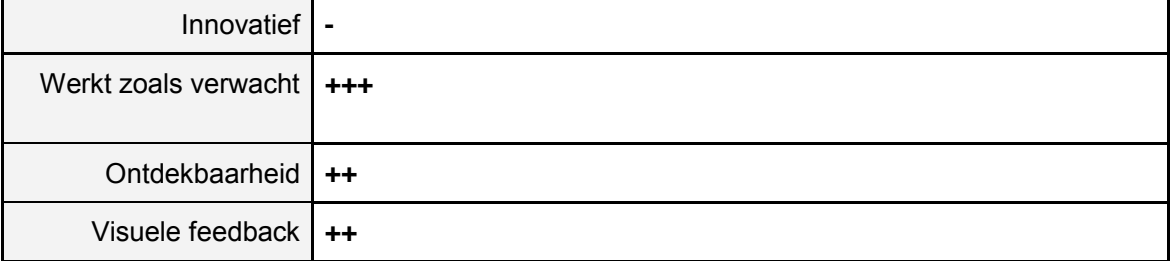

#### **4.4 Medium**

Is het gelukt om deze gebruikerstaak uit te voeren? **Nee**

## **4.5 Aloha Editor**

Is het gelukt om deze gebruikerstaak uit te voeren? **Ja**

**Zo ja, hoe:** In de Aloha tekst editor zijn er twee duidelijke tabbladen bovenaan de editor zichtbaar. In het tabblad insert zijn er vier mogelijkheden om in de tekst in te voegen. De eerste optie is een icoon van een tabel zoals vele gebruikers dit zullen herkennen van Microsoft Word. Zodra de gebruiker hier op drukt klapt er een raster uit waarmee de gebruiker kan aangeven hoe groot de tabel moet zijn. Als de gebruiker hier een keuze in heeft gemaakt verschijnt de tabel in de tekst (figuur 4.5.2). Visueel is dit niet de beste oplossing omdat het niet helemaal duidelijk is waar tekst kan worden geplaatst. De tabel ziet er anders uit dan de meeste gebruikers van Microsoft Word gewend zijn.

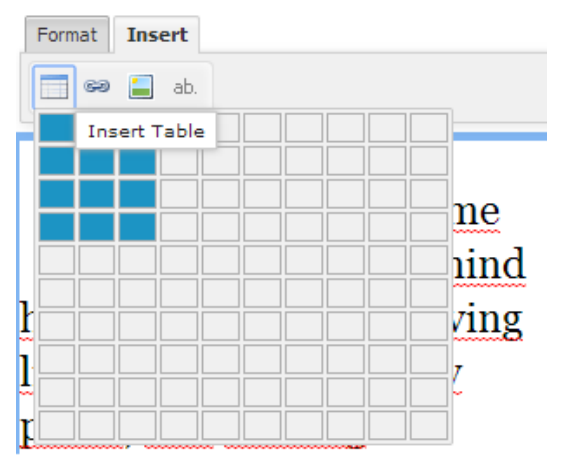

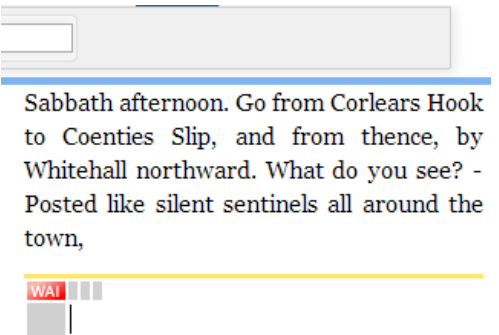

*Figuur 4.5.1: Tabel toevoegen in Aloha Editor Figuur 4.5.2: De tabel in Aloha Editor* 

| Innovatief                            | $\blacksquare$ |
|---------------------------------------|----------------|
| Werkt zoals verwacht $\vert \cdot/$ + |                |
| Ontdekbaarheid   ++                   |                |
| Visuele feedback                      | $\sim$ $\sim$  |

# **5. Gebruikerstaak 3: Voeg een voetnoot toe in de tekst en geef een korte beschrijving van de betekenis.**

Een voetnoot is een opmerking met betrekking tot een element uit een tekst, die onderaan de bladzijde wordt weergegeven. In een voetnoot wordt vaak een verklaring of verwijzing van een woord gegeven. De afstudeerder let bij het uitvoeren van deze gebruikerstaak vooral op hoe vernieuwend de oplossing is en of dit een logische manier is om deze gebruikerstaak uit te voeren.

## **5.1 Barley**

Is het gelukt om deze gebruikerstaak uit te voeren? **Nee**

### **5.2 ckeditor**

Is het gelukt om deze gebruikerstaak uit te voeren? **Nee**

## **5.3 Edicy**

Is het gelukt om deze gebruikerstaak uit te voeren? **Nee**

### **5.4 Medium**

Is het gelukt om deze gebruikerstaak uit te voeren? **Nee**

### **5.5 Aloha Editor**

Is het gelukt om deze gebruikerstaak uit te voeren? **Nee**

# **6. Gebruikerstaak 4: Voeg een afbeelding toe in de tekst.Voeg een afbeelding toe in de tekst.**

Het toevoegen van een afbeelding in de tekst is een functie die erg belangrijk is en vaak wordt gebruikt bij het samenstellen van documenten. Bij het testen van deze gebruikerstaak wordt er vooral opgelet of het toevoegen van een afbeelding op een speciale manier wordt gedaan. De afstudeerder let bij het uitvoeren van deze gebruikerstaak vooral op hoe vernieuwend de oplossing is en of dit een logische manier is om deze gebruikerstaak uit te voeren.

## **6.1 Barley**

Is het gelukt om deze gebruikerstaak uit te voeren? **Nee**

In de gebruikte demo variant van Barley kon de afstudeerder de optie niet vinden om een afbeelding aan de tekst toe te voegen.

## **6.2 ckeditor**

Is het gelukt om deze gebruikerstaak uit te voeren? **Ja**

**Zo ja, hoe:** In de onderstaande afbeelding is te zien hoe een gebruiker een afbeelding aan de tekst kan toevoegen. Links boven direct tegen het pop-up venster aan is het bekende icoon te zien om een afbeelding te plaatsen. Zodra de gebruiker hier op drukt verschijnt het pop-up venster met de eigenschappen om een afbeelding in te voegen. De gebruiker heeft verschillende opties om een afbeelding in te voegen, zo kan er bijvoorbeeld een afbeelding worden ingevoegd door middel van een URL. Daarnaast kan de gebruiker de afmetingen van de afbeelding wijzigen in de pop-up. In een kader in het venster is een voorbeeld te zien van hoe de afbeelding er uit ziet in de tekst. Ook kan er extra wit ruimte aan de boven- en zijkant worden gecreëerd.

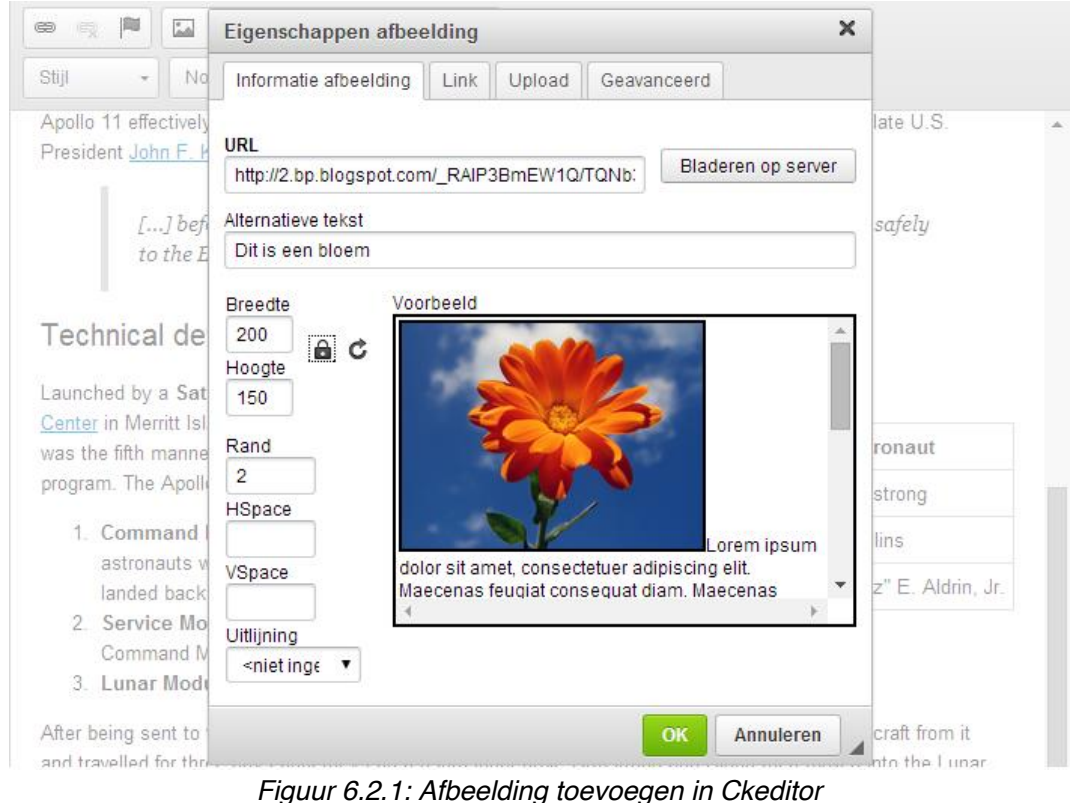

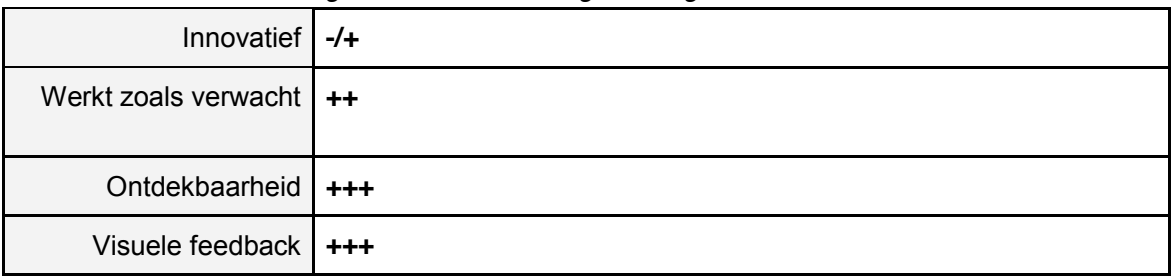

# **6.3 Edicy**

Is het gelukt om deze gebruikerstaak uit te voeren? **Ja**

**Zo ja, hoe:** In de toolbar van Edicy is een icoon van een camera te zien. Wanneer de gebruiker hier op drukt verschijnt het grijze menu onderaan de afbeelding met mogelijkheden om een afbeelding te plaatsen. Er kunnen via deze manier alleen afbeeldingen worden geüpload die op de computer van de gebruiker staan. De afbeelding kan vervolgens door de gebruiker uit het grijze menu onderaan naar de tekst worden gesleept. Veel extra mogelijkheden zijn er niet om iets met de afbeelding te doen zodra de afbeelding geplaatst is.

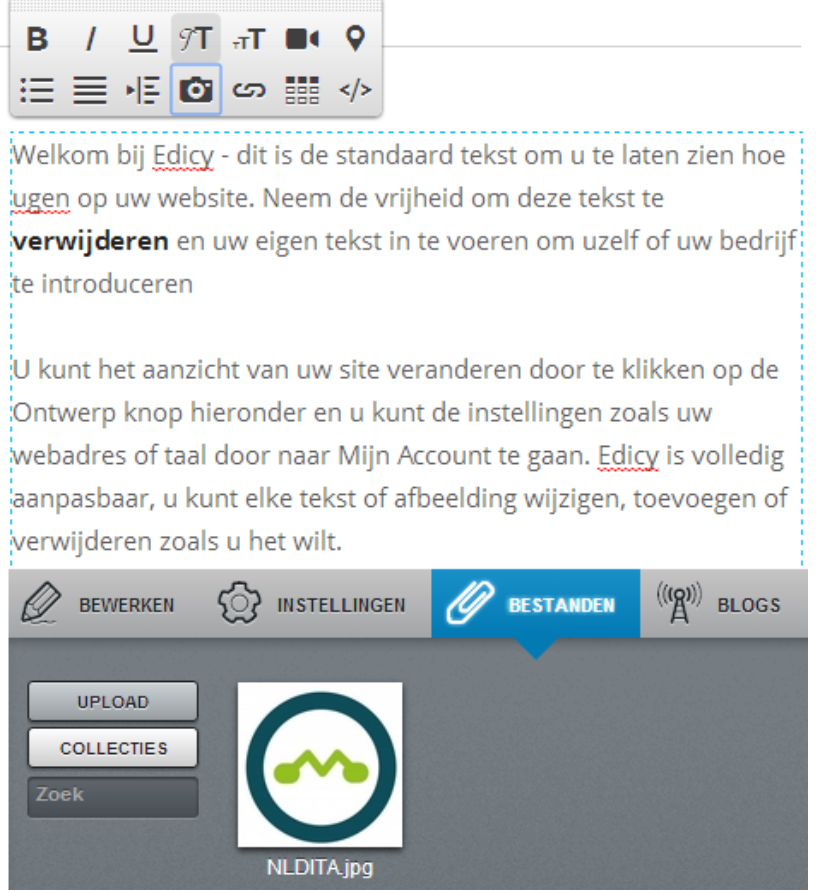

*Figuur 6.3.1: Afbeelding toevoegen in Edicy*

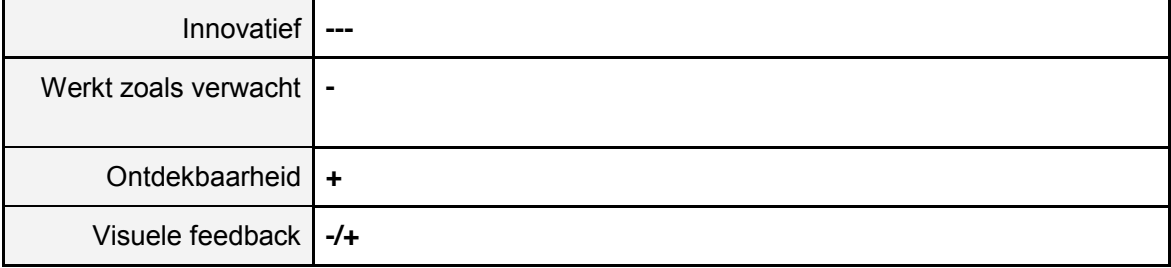

## **6.4 Medium**

Is het gelukt om deze gebruikerstaak uit te voeren? **Ja**

**Zo ja, hoe:** In de online tekstverwerker Medium verschijnen er cirkels met een plusje voor of na elke paragraaf. Als de gebruiker op het plusje drukt klapt er een klein menu uit met een aantal opties. Een van de opties is het toevoegen van een "image" in de tekst, dit is goed herkenbaar aan een redelijk groot bekend icoon om een afbeelding toe te voegen. Zodra er op het icoon is gedrukt verschijnt er een venster waarmee de gebruiker een afbeelding van de eigen computer kan opzoeken. Het is in Medium niet mogelijk om een afbeelding toe te voegen vanaf het internet. Nadat de afbeelding is geplaatst kan er een "caption", oftewel een bijschrift bij de afbeelding worden geplaatst. Daarnaast komen er een aantal opties bij de afbeelding te staan waarmee de afbeelding op verschillende manier in tekst kan worden gezet. Dit ziet er modern en hip uit en geeft de gebruiker de ruimte om het document naar eigen inzicht op te maken.

ator न्न tuk 1: test verhaal ĸ۶ EMBER by journalists, editors and business writing tutors, StyleWriter the skills of a good editor. Simply click the StyleWriter button in g **BREAK** Word's or WordPerfect's toolbar (or any clipboard text) to launch

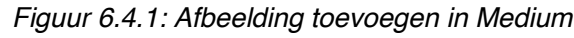

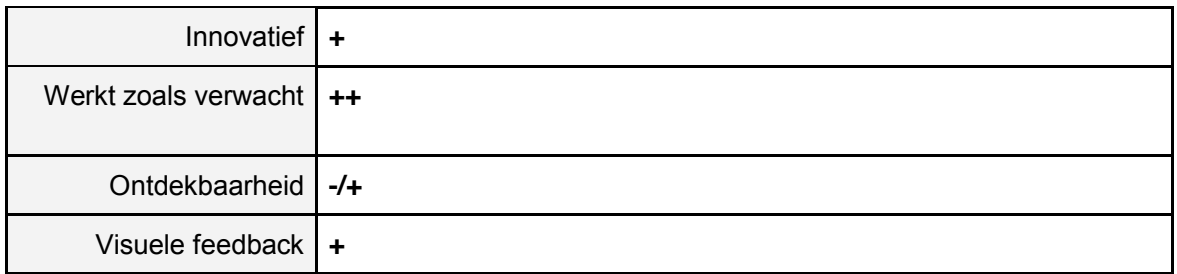

Medium werkt anders dan Word en is daardoor vernieuwend. Het is niet direct zichtbaar hoe een afbeelding kan worden geplaatst in de tekst waardoor de score bij ontdekbaarheid **-/+** is. Visueel gebeurd er wat je van deze functie mag verwachten.

## **6.5 Aloha Editor**

Is het gelukt om deze gebruikerstaak uit te voeren? **Ja**

**Zo ja, hoe:** Via de toolbar in de Aloha Editor kan er een afbeelding worden toegevoegd aan de tekst. Hier wordt een herkenbaar icoon voor gebruikt, zoals vele gebruikers dit zullen kennen van Microsoft Word. Zodra er via dit icoon een afbeelding in de tekst is geplaatst verschijnt er een wit vlak met een zwart kader. Er moet vervolgens eerst op dit vlak worden gedrukt om te kiezen welke afbeelding er aan de tekst wordt toegevoegd. Dit werkt niet handig en is niet duidelijk. Via een source balk kan de gebruiker aangeven waar de afbeelding vandaan gehaald moet worden. De grootte van de afbeelding kan hier vervolgens ook worden aangepast en er kan een titel aan de afbeelding worden meegegeven.

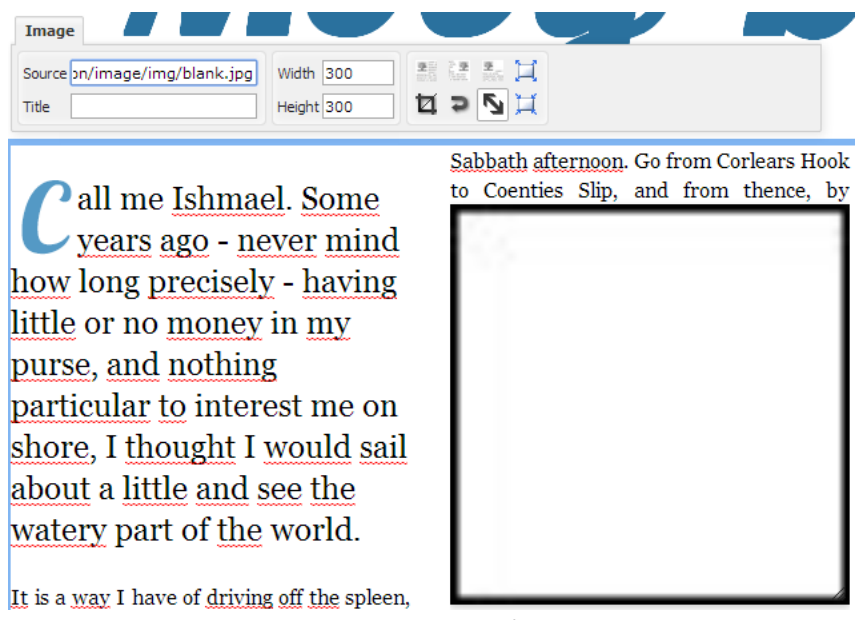

*Figuur 6.5.1: Afbeelding toevoegen in Aloha*

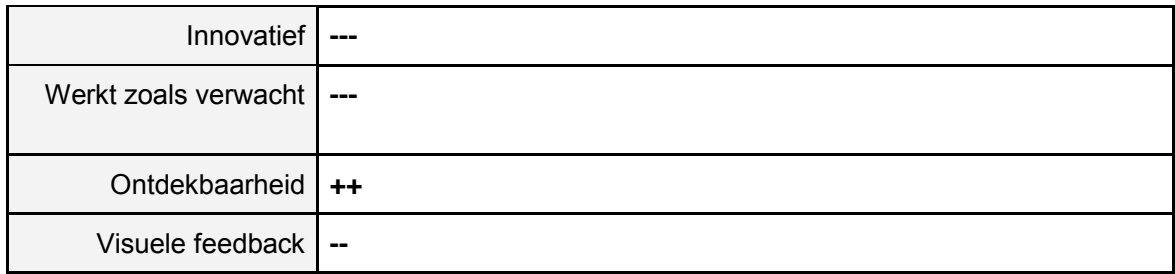

# **7. Gebruikerstaak 5: Markeer een woord in de tekst en maak hier een externe link van.**

Het linken van woorden in de tekst naar een externe bron is een belangrijke functie. Het is daarom van belang dat deze functie eenvoudig uit te voeren is en dat er visueel een goede oplossing voor bedacht is. De afstudeerder let bij het uitvoeren van deze gebruikerstaak vooral op hoe vernieuwend de oplossing is en of dit een logische manier is om deze gebruikerstaak uit te voeren.

## **7.1 Barley**

Is het gelukt om deze gebruikerstaak uit te voeren? **Ja**

**Zo ja, hoe:** Wanneer de gebruiker een stukje tekst of een woord selecteerd in Barley verschijnt er een kleine toolbar. Het icoon van twee schakels doet vermoeden dat er iets gelinkt kan worden naar iets anders. Zodra hier op gedrukt wordt verschijnt er een invoerveld waar het woord naartoe gelinkt kan worden. Intern kan er niets aan elkaar worden gelinkt. Wel is er de mogelijkheid om aan te geven om de link te openen in een nieuw scherm, en de link kan geüpdatet worden.

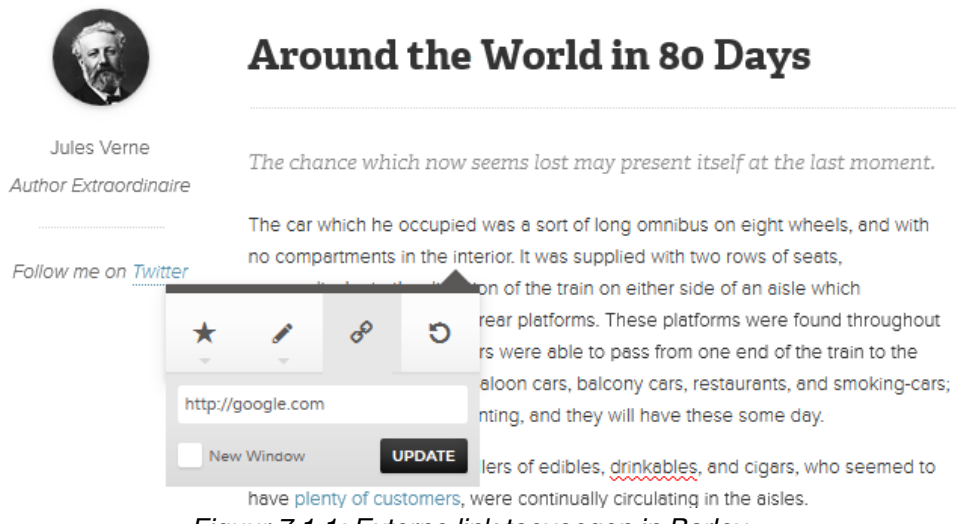

*Figuur 7.1.1: Externe link toevoegen in Barley*

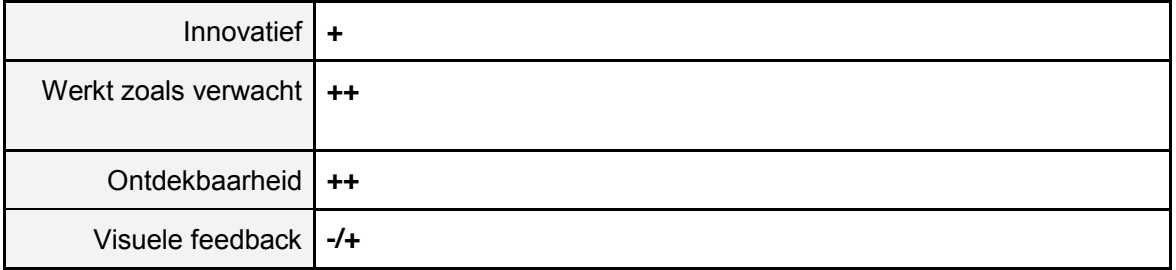

## **7.2 ckeditor**

Is het gelukt om deze gebruikerstaak uit te voeren? **Ja**

**Zo ja, hoe:** Links bovenaan figuur 7.2.1 is het icoontje te zien waarmee er een externe link kan worden gemaakt. Zodra de gebruiker een willekeurig wordt selecteert in de tekst kan dit icoon geactiveerd worden. Het venster dat vervolgens opent is ook in figuur 7.2.1 te zien. Er zijn verschillende mogelijkheden voor de gebruiker om aan de link toe te voegen. Er kan een linktype worden gekozen, de URL kan worden ingetypt en er zijn diverse tabbladen waarmee geavanceerde mogelijkheden aan de link kunnen worden toegevoegd.

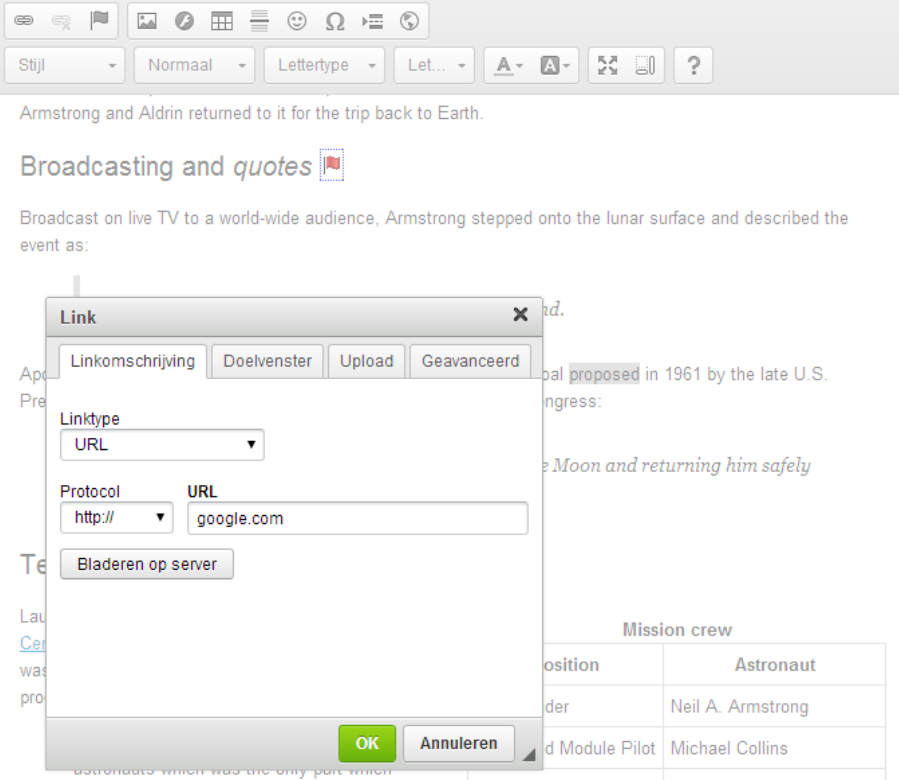

*Figuur 7.2.1: Externe link toevoegen in CKeditor*

| Innovatief                 | $\mathbf{u}$ |
|----------------------------|--------------|
| Werkt zoals verwacht   +++ |              |
| Ontdekbaarheid   ++        |              |
| Visuele feedback $ ++$     |              |

# **7.3 Edicy**

Is het gelukt om deze gebruikerstaak uit te voeren? **Ja**

**Zo ja, hoe:** In de toolbar van Edicy geeft het icoon naast de camera een schakel aan. Dit is een icoon dat algemeen bekend staat en veel gebruikt wordt voor het linken van elementen. Zodra de gebruiker op dit icoon drukt verschijnt een invoerveld waar de gebruiker een link kan intypen. Deze link kan verwijzen naar een e-mailadres een URL of een bestandsnaam. Erg veel visuele feedback is er niet aanwezig. De link wordt pas zichtbaar zodra er met de muis over de link heen wordt gehoverd.

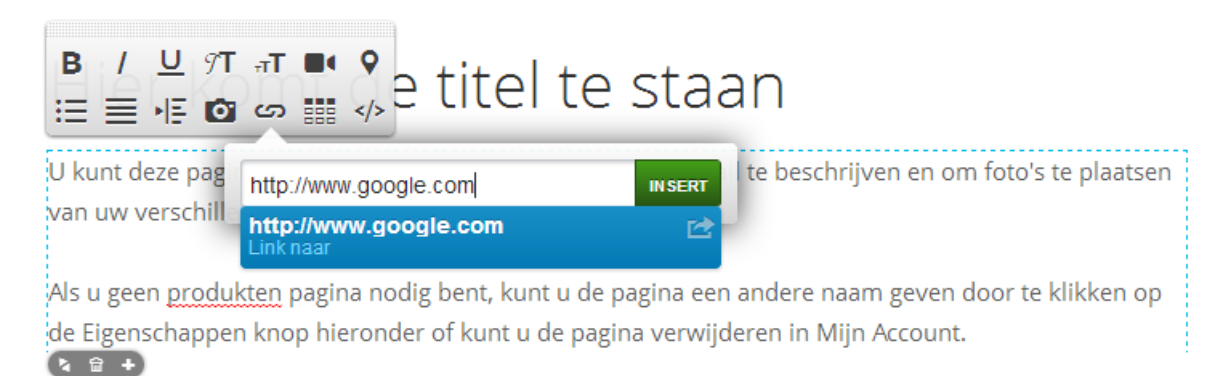

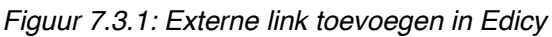

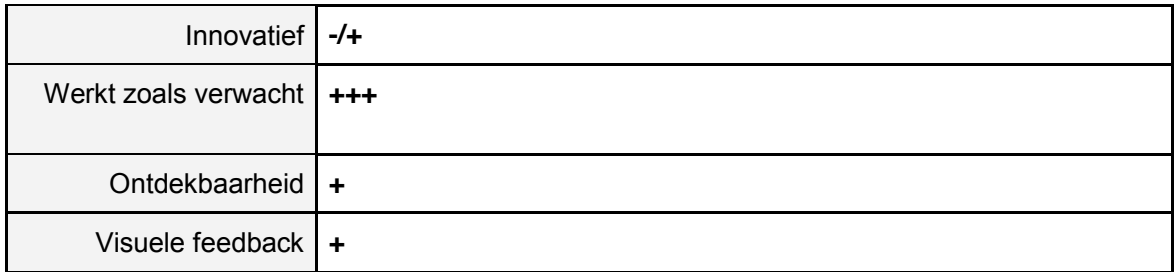

Deze oplossing is eenvoudig en daarnaast niet vernieuwend. De visuele feedback is beperkt omdat de link pas bij hoveren zichtbaar wordt.

# **7.4 Medium**

Is het gelukt om deze gebruikerstaak uit te voeren? **Ja**

**Zo ja, hoe:** Wanneer er een woord in Medium wordt geselecteerd verschijnt er een kleine popup toolbar waar verschillende opties staan. Het icoontje met de twee schakels is een bekend icoon voor het maken van een link en wordt hier veel voor gebruikt. Zodra de gebruiker hier op drukt verandert de toolbar in een invoerveld waar de gebruiker een link naar een website kan invoeren. Dit werkt eenvoudig en snel, en wanneer er met de muis weer over de link wordt gehoverd krijgt de gebruiker visuele feedback.

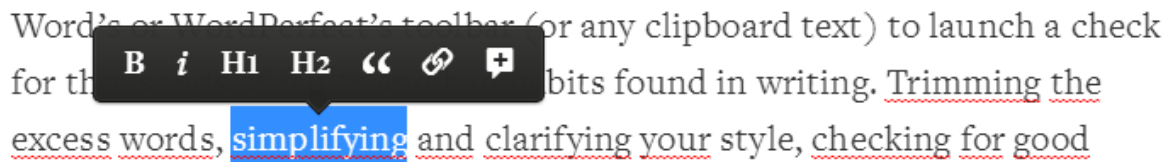

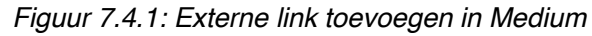

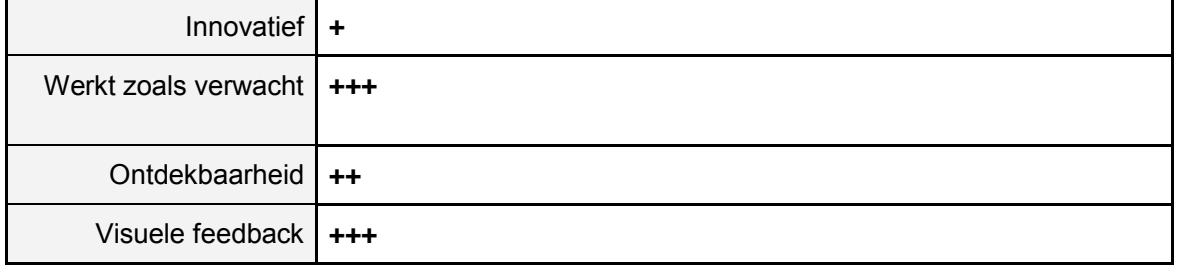

Visueel worden er door Medium twee dingen getoond om de gebruiker duidelijk te maken dat iets een link is. Ten eerste wordt het woord onderlijnt, en ten tweede verschijnt de link tekstueel in een ballonnetje bij het woord wanneer er over het woord wordt gehoverd.

# **7.5 Aloha Editor**

Is het gelukt om deze gebruikerstaak uit te voeren? **Ja**

**Zo ja, hoe:** Eerst moet het woord dat gelinkt moet worden geselecteerd zijn. Vervolgens kan er via een icoon een link worden gemaakt. Een invoerveld verschijnt waar het adres van de externe link in kan worden getypt. Hierna is de link gemaakt en veranderd de tekst kleur naar blauw en verschijnt er een onderlijn onder het woord. De link kan op dezelfde manier weer verbroken worden.

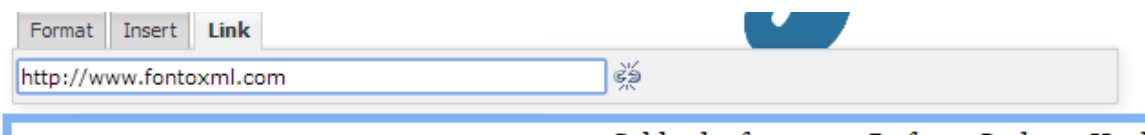

Call me Ishmael. Some how long precisely - having

Sabbath afternoon. Go from Corlears Hook to Coenties Slip, and from thence, by Whitehall northward. What do you see? -Posted like silent sentinels all around the town, stand thousands upon thousands of

*Figuur 7.5.1: Externe link toevoegen in Aloha Editor*

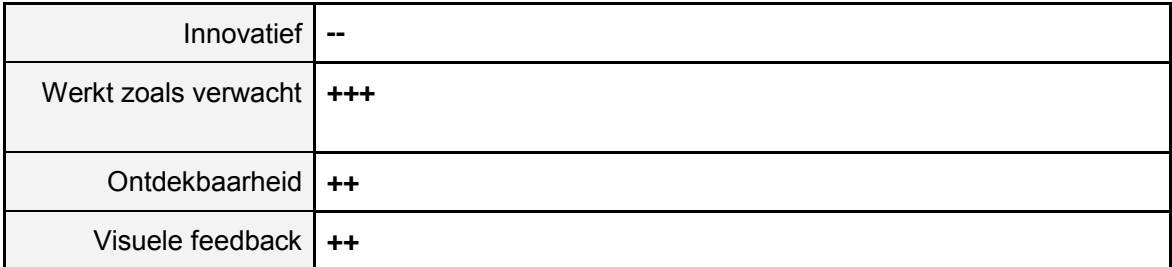

De oplossing van Aloha is niet vernieuwend en behoorlijk standaard. Hierdoor is de ontdekbaarheid hoog en werkt dit uiteraard zoals verwacht werd.

# **8. Gebruikerstaak 6: Voeg een afkorting toe aan de tekst zoals NRCV en verklaar wat deze afkorting betekent.**

Afkortingen worden in de Nederlandse taal vaak gebruikt om kort en precies te verwijzen naar een bepaald woord, een bepaalde naam of term. Deze gebruikerstaak is interessant om te onderzoeken omdat FontoXML hierdoor de visualisatie oplossingen met elkaar kan vergelijken. De afstudeerder let bij het uitvoeren van deze gebruikerstaak vooral op hoe vernieuwend de oplossing is en of dit een logische manier is om deze gebruikerstaak uit te voeren.

## **8.1 Barley**

Is het gelukt om deze gebruikerstaak uit te voeren? **Nee**

### **8.2 ckeditor**

Is het gelukt om deze gebruikerstaak uit te voeren? **Nee**

## **8.3 Edicy**

Is het gelukt om deze gebruikerstaak uit te voeren? **Nee**

#### **8.4 Medium**

Is het gelukt om deze gebruikerstaak uit te voeren? **Nee**

## **8.5 Aloha Editor**

Is het gelukt om deze gebruikerstaak uit te voeren? **Ja**

**Zo ja, hoe:** In de tekst editor van Aloha is er de optie aanwezig om van een woord een afkorting te maken. Dit gebeurt via de term abbreviation, letterlijk vertaald betekend dit afkorting. Zodra de gebruiker hier op drukt verschijnt er een invoerveld waar de afkorting van het woord ingetypt kan worden. Op deze manier kan er een afkorting worden toegevoegd in de Aloha editor. Visueel verandert er echter niet veel, want aan het woord in de tekst is verder weinig verschil te zien. Pas zodra de gebruiker op het woord drukt verschijnt de toegevoegde afkorting.

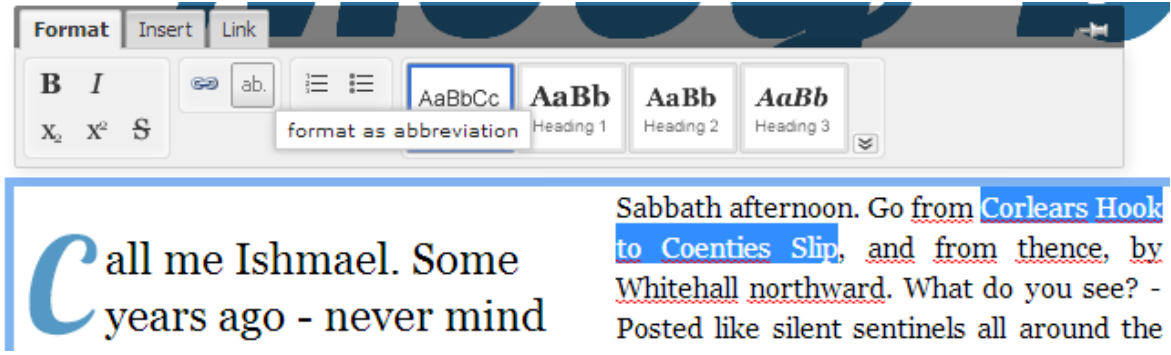

*Figuur 8.5.1: Afkorting toevoegen in de tekst in Aloha Editor, stap 1*

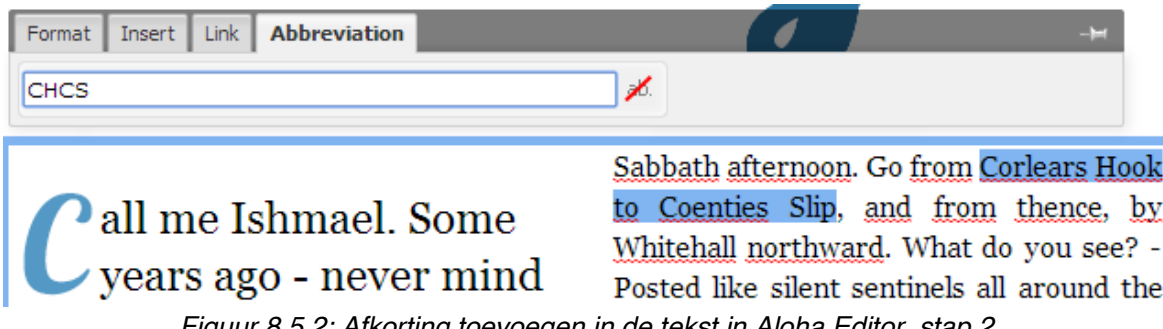

*Figuur 8.5.2: Afkorting toevoegen in de tekst in Aloha Editor, stap 2*

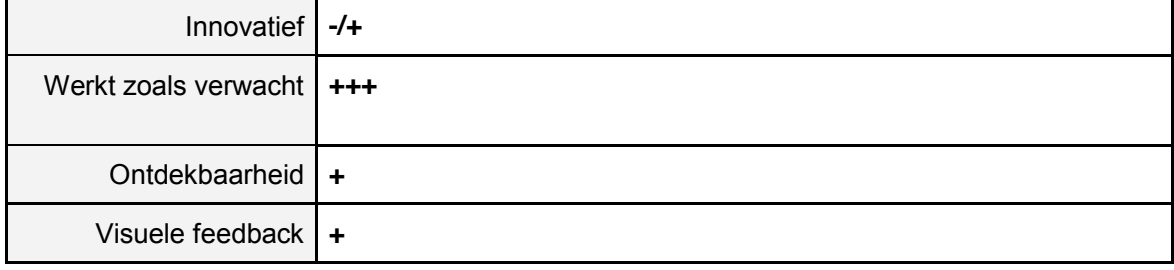

# **9. Gebruikerstaak 7: Voeg een genummerde titel toe om bijvoorbeeld een hoofdstuknummer aan te geven.**

In de applicatie van FontoXML is het mogelijk om extra informatie toe te voegen aan titels. Zo kan een titel bijvoorbeeld bij een hoofdstuk nummer horen en kan er een ondertitel worden toegevoegd aan een titel. De afstudeerder let bij het uitvoeren van deze gebruikerstaak vooral op hoe vernieuwend de oplossing is en of dit een logische manier is om deze gebruikerstaak uit te voeren.

## **9.1 Barley**

Is het gelukt om deze gebruikerstaak uit te voeren? **Nee**

### **9.2 ckeditor**

Is het gelukt om deze gebruikerstaak uit te voeren? **Nee**

## **9.3 Edicy**

Is het gelukt om deze gebruikerstaak uit te voeren? **Nee**

### **9.4 Medium**

Is het gelukt om deze gebruikerstaak uit te voeren? **Nee**

### **9.5 Aloha Editor**

Is het gelukt om deze gebruikerstaak uit te voeren? **Nee**

# **10. Gebruikerstaak 8: Voeg gegevens over een auteur/persoon/dier toe aan een keyword in een tekst element.**

Het toevoegen van extra informatie aan een naam van een auteur, persoon of een dier is belangrijk in FontoXML. Op deze wijze wordt er informatie over persoon of dier duidelijk voor de lezers van het artikel. De afstudeerder let bij het uitvoeren van deze gebruikerstaak vooral op hoe vernieuwend de oplossing is en of dit een logische manier is om deze gebruikerstaak uit te voeren.

## **10.1 Barley**

Is het gelukt om deze gebruikerstaak uit te voeren? **Nee**

## **10.2 ckeditor**

Is het gelukt om deze gebruikerstaak uit te voeren? **Nee**

## **10.3 Edicy**

Is het gelukt om deze gebruikerstaak uit te voeren? **Nee**

### **10.4 Medium**

Is het gelukt om deze gebruikerstaak uit te voeren? **Nee**

### **10.5 Aloha Editor**

Is het gelukt om deze gebruikerstaak uit te voeren? **Nee**

## **11. Eerste conclusie**

Dit hoofdstuk heet eerste conclusie omdat dit de eerste conclusie is en er nog een eindconclusie volgt later in dit benchmark document. Er is hier voor gekozen omdat de resultaten van de onderzochte text editors is tegen gevallen. Hierdoor worden de bevindingen van de hoofdstukken 3 t/m 10 in deze conclusie toegelicht.

Veel van de onderzochte web-based text editors zijn "outdated" en hierdoor niet erg interessant gebleken om te onderzoeken. Er zijn vele uren besteed aan het zoeken naar goede relevante online tools die enigszins overeenkomende functionaliteiten hebben met FontoXML (zie lijst met tools figuur 1.1). Het viel echter niet mee om geschikte tools te vinden, en voor vele van de online editors die werden gevonden moest worden betaald zodat het testen en onderzoeken van deze tools niet mogelijk was (betalen hiervoor was geen optie). De gratis text editors die wel werden gevonden waren erg beperkt in het aantal mogelijkheden waardoor interessante features die in FontoXML komen niet kunnen worden onderzocht.

Daarnaast zijn vele artikelen en websites die text editors aanbevelen verouderd of schrijven zij informatie over tools die al niet meer bestaan. Vele artikelen zijn afkomstig uit de periode tussen 2007 en 2011, waardoor er kan worden gesproken over verouderde bronnen.

De gebruikerstaken waren zo opgesteld dat er werd van een aantal taken werd verwacht dat die eenvoudig uit te voeren waren, en een aantal voor Fonto veel interessanter waren om te onderzoeken. Dit verschil komt omdat de ene gebruikerstaak veel meer met semantiek te maken heeft dan de ander. Om een voorbeeld hierbij te geven vergelijk ik gebruikerstaak 2 "voeg een tabel toe in de tekst" met gebruikerstaak 8 "voeg gegevens over een auteur/persoon/dier toe aan een keyword in een tekst element". Gebruikerstaak 2 leverde veel meer resultaten op dan gebruikerstaak 8, echter zijn de resultaten van gebruikerstaak 2 redelijk voor de hand liggend. Terwijl gebruikerstaak 8 juist erg interessant is voor het onderwerp van de afstudeeropdracht. Helaas was de gebruikerstaak in alle onderzochte text editors niet uitvoerbaar waardoor dit geen bruikbaar resultaat voor FontoXML heeft opgeleverd.

## **11.1 Puntentelling eerste conclusie**

Om de informatie uit het vorige hoofdstuk overzichtelijk te maken worden de plussen en minnen van de editors tegenover elkaar gezet. Hierbij worden alle plussen die op de vier vlakken zijn gegeven bij elkaar opgeteld per gebruikers taak. De editor die de meeste plussen scoort wint, en komt daarmee als beste uit de test. Er worden steeds twee editors met elkaar vergeleken zodat het tabel overzichtelijk blijft.

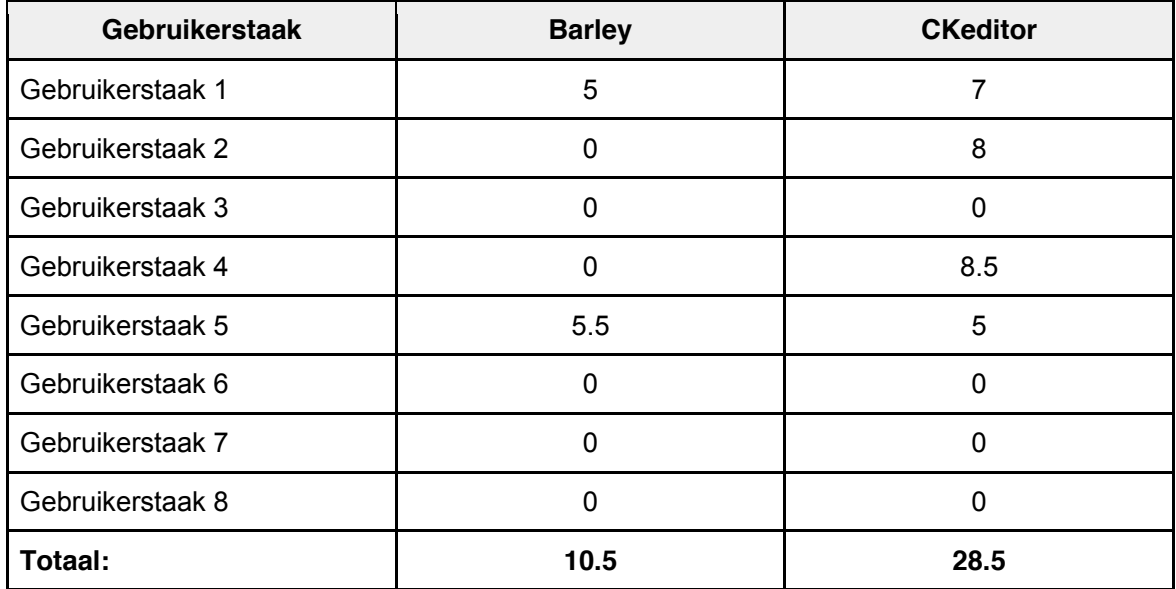

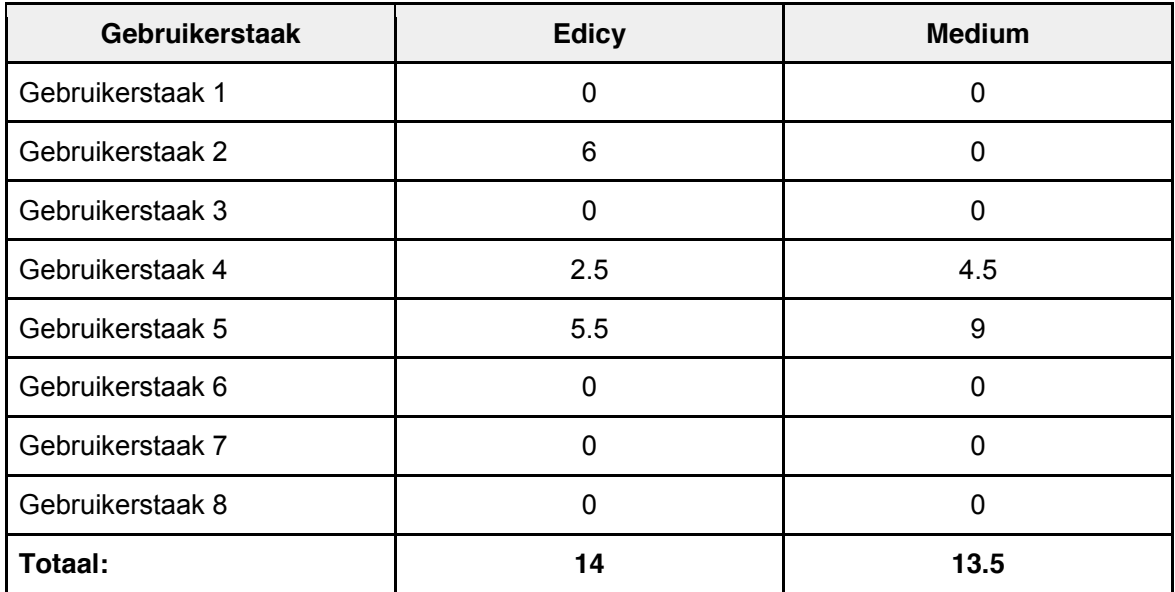

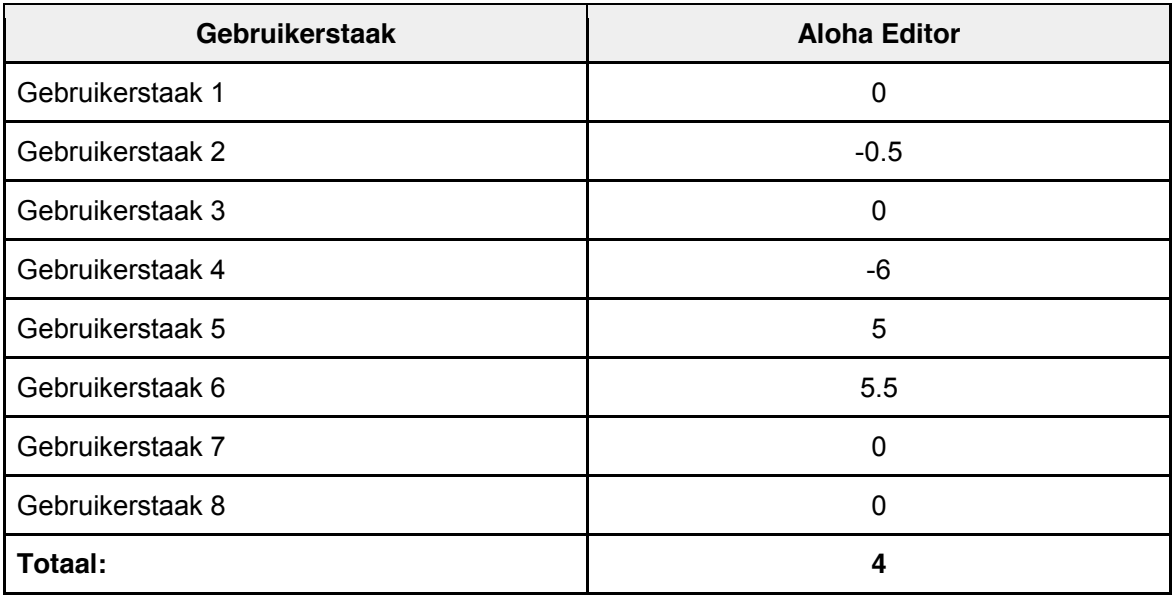

Van de onderzochte editors voor de eerste conclusie is de CKEditor op basis van de puntentelling als winnaar uit de bus gekomen. Wel is duidelijk te zien dat deze editor maar op 4 van de 8 gebruikerstaken punten heeft gekregen. Dit betekent dat er maar 50% van de taken uitgevoerd kon worden in deze editor. Over dit resultaat kan ik niet tevreden zijn waardoor ik het hoofdstuk toevoegingen aan dit onderzoek heb toegevoegd.

## **12. Toevoegingen**

Dit hoofdstuk is ontstaan na alle zojuist besproken bevindingen en resultaten. Er is door de afstudeerder besloten dat de gevonden resultaten een dusdanig kleine verrijking zijn voor FontoXML dat er twee extra text editors worden toegevoegd aan dit document. In de inleiding schrijf ik dat er in dit document geen directe concurrenten worden getest, hier kom ik echter in dit hoofdstuk op terug. De keuze om toch twee belangrijke concurrenten van FontoXML te onderzoeken in dit benchmark document komt omdat deze editors wel de mogelijkheden hebben om de meeste gebruikerstaken uit te voeren. De twee text editors die onder de loep worden genomen in dit document zijn easyDITA en Oxygen. Er is voor deze twee editors gekozen na overleg met de bedrijfsmentor. Volgens hem hebben deze twee editors de meeste raakvlakken met FontoXML. Daarnaast zijn vele van de concurrenten erg technisch en zijn deze editors volgens hem in dat opzicht uitzonderingen.

#### **easyDITA - www.easydita.com**

EasyDita is een van de concurrenten van Fonto. Bijna alle mogelijkheden die Fonto voor ogen heeft om toe te voegen aan de editor bevat de EasyDITA editor. Om de editor te kunnen gebruiken moest er eerst een trial van 30 dagen worden aangevraagd. Dit kon via de website worden gedaan door een aantal gegevens in te vullen. Kort na het registeren en aanvragen van de trial werd er direct gebeld door iemand van EasyDITA. Hierbij werd gevraagd wie ik was en waarom ik gebruik wou maken van de trial van EasyDITA. Dit gesprek was in het Engels. Enigszins verrast heb ik alle vragen beantwoord en kreeg vervolgens toestemming om de editor te testen voor de trial periode. EasyDITA is web-based en wordt daarom online gebruikt, net zoals dit bij Fonto het geval is.

#### **Oxygen - www.oxygenxml.com**

Oxygen is een grote speler en misschien wel de bekendste XML editor in de markt. Dit maakt Oxygen een concurrent en een interessante tool om te testen in dit benchmark onderzoek. Ook hierbij geldt dat er een trial periode van 30 dagen is om het product uit te proberen. Deze editor is in tegenstelling tot easyDITA en FontoXML, niet web-based maar een software die gedownload moet worden om te kunnen gebruiken. De gedownloade software moet geïnstalleerd worden op de computer en vervolgens kan er met Oxygen gewerkt worden.

# **12.1 Verander een tekstregel in een** *"quote"* **binnen een tekst element.**

#### **EasyDITA**

Is het gelukt om deze gebruikerstaak uit te voeren? **Ja**

**Zo ja, hoe:** In de easyDITA applicatie zijn er vele elementen die in de tekst kunnen worden toegevoegd, zo ook het quote element. In easyDITA kunnen deze elementen worden toegevoegd door de insert knop in de menubalk. Quote wordt niet helemaal uitgeschreven maar wordt aangegeven met Q. Visueel verschijnen er twee aanhalingstekens om de geselecteerde zin heen. Hier had iets meer mee gedaan kunnen worden. Deze manier om een quote te maken werkt zoals verwacht werd, wel was heel even kort zoeken naar waar de quote knop zat. Toen eenmaal de insert knop was gevonden werd al snel duidelijk dat dit via deze manier kon worden toegevoegd.

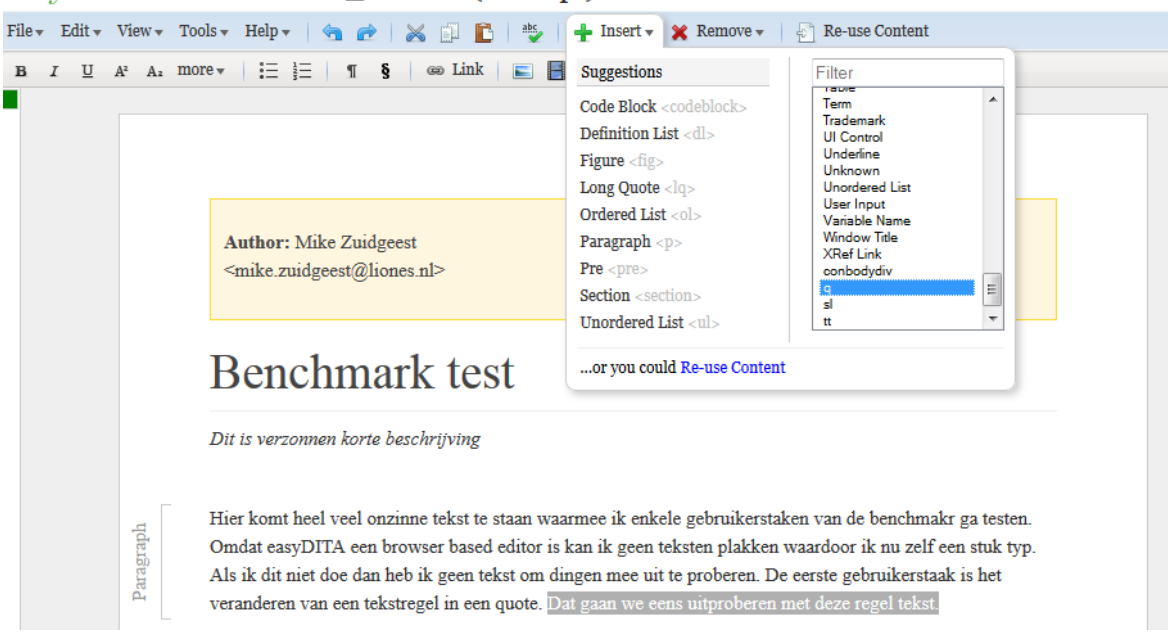

 $easv$ DITA Benchmark\_test.dita (Concept)

*Figuur 12.1.1: een tekstregel veranderen in een quote in easyDITA*

| Innovatief $ ++$                    |  |
|-------------------------------------|--|
| Werkt zoals verwacht $\vert +\vert$ |  |
| Ontdekbaarheid   ++                 |  |
| Visuele feedback $\vert$ -/+        |  |

#### **Oxygen**

Is het gelukt om deze gebruikerstaak uit te voeren? **Nee**

Het toevoegen van een quote in de tekst is niet gelukt in de editor. Het is echter niet voor te stellen dat dit in een complexe editor als Oxygen onmogelijk is. Het vinden van deze functionaliteit kostte echter teveel tijd waardoor we kunnen stellen dat het niet gelukt is om deze gebruikerstaak uit te voeren.

### **12.2 Voeg een tabel toe in de tekst.**

#### **EasyDITA**

Is het gelukt om deze gebruikerstaak uit te voeren? **Ja**

**Zo ja, hoe:** Onder de knop insert bevindt zich de knop table. Zowel een icoon van een tabel als het woord table geven aan dat er via deze knop een tabel kan worden toegevoegd aan de tekst. De gebruiker plaatst de muiscursor ergens in de tekst en drukt vervolgens op de table knop. Vervolgens krijgt de gebruiker twee mogelijkheden waar uit gekozen kan worden. Wat exact het verschil is tussen deze twee opties is niet geheel duidelijk. De selectie mogelijkheid waarbij de gebruiker kan bepalen hoe groot de tabel wordt is niet nieuw en kennen de meeste gebruikers waarschijnlijk wel van bekende tekstverwerkers. Dit is echter niet iets slechts, want herkenbaarheid is juist iets wat gekoesterd moet worden. Visueel gebeurt er wat de functie zegt wat er gaat gebeuren, de tabel wordt geplaatst en de gebruiker kan de tabel vervolgens vullen met informatie. Welke stappen moet de gebruiker doen om dit voor elkaar te krijgen? De gebruiker klikt een keer op de table knop, vervolgens kiest de gebruiker voor een van de twee opties en dan kan er worden gekozen hoe groot de tabel moet zijn.

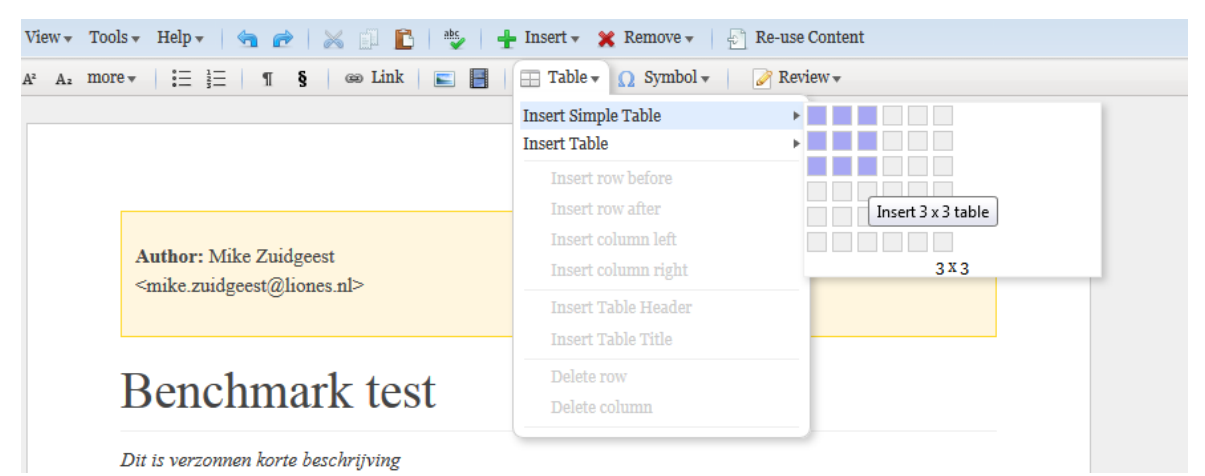

*Figuur 12.2.1: een tabel toevoegen in easyDITA*

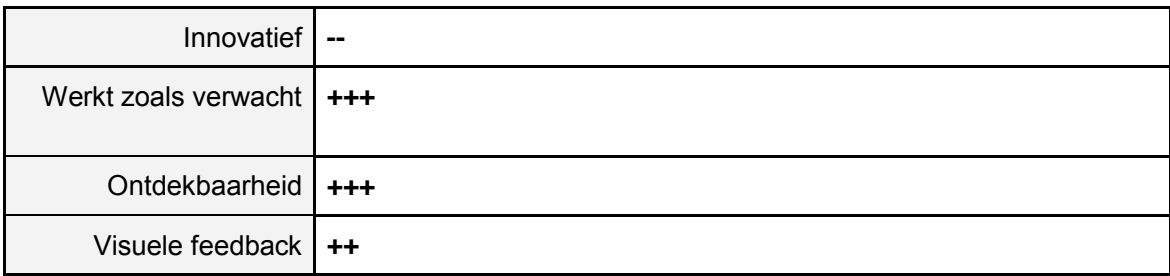

#### **Oxygen**

Is het gelukt om deze gebruikerstaak uit te voeren? **Ja**

**Zo ja, hoe:** In de toolbar van de editor staat een icoon van een tabel. Hoewel dit icoon anders is dan het icoon dat in Microsoft Word wordt gebruikt is deze functionaliteit eenvoudig te vinden. Zodra de gebruiker op dit icoon drukt verschijnt er een pop-up scherm. Wat hierbij echter verwarring schept is de titel van de pop-up, hier staat namelijk verwijder tabel. De gebruiker kan in de pop-up een keuze maken in het aantal rijen en kolommen en er kan een titel aan de tabel worden toegevoegd. Vervolgens verschijnt de tabel in de tekst zodra de gebruiker op OK heeft gedrukt. De vindbaarheid van deze functionaliteit is erg goed want het icoon is erg herkenbaar. Visueel verschijnt er een tabel met een titel en een zwarte omlijning. Dit werkt zoals de gebruiker mag verwachten.

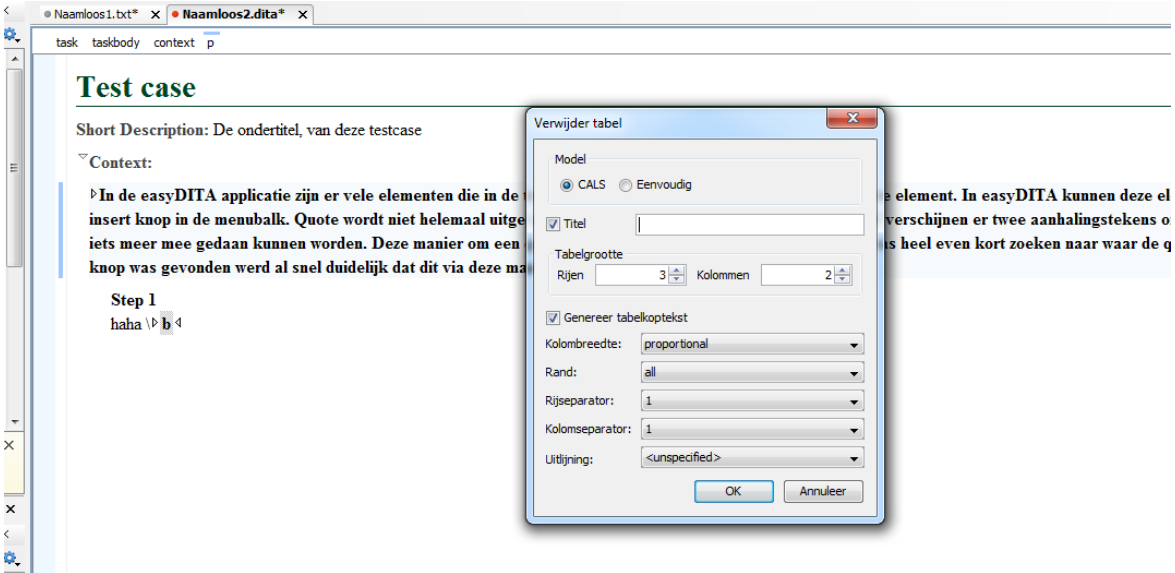

*Figuur 12.2.2: een tabel toevoegen in Oxygen*

| Innovatief                          | $\sim$ |
|-------------------------------------|--------|
| Werkt zoals verwacht $\vert +\vert$ |        |
| Ontdekbaarheid   +++                |        |
| Visuele feedback $ ++$              |        |

# **12.3 Voeg een voetnoot toe in de tekst en geef een korte beschrijving van de betekenis.**

#### **EasyDITA**

Is het gelukt om deze gebruikerstaak uit te voeren? **Ja**

**Zo ja, hoe:** Een van de elementen die in het insert menu staat is het toevoegen van een "footnote". Dit werkt verder op dezelfde manier als hoe een quote moet worden toegevoegd. Hierdoor is de waarde bij werkt zoals verwacht hoog. Wanneer de gebruiker eenmaal heeft uitgevonden hoe een element moet worden toegevoegd zal het eenvoudig zijn om andere elementen toe te voegen. Visueel is er echter een matige oplossing gekozen voor het tonen van een voetnoot. Het werkt ook niet zo als verwacht werd, want in plaats van een voetnoot onder aan de pagina zoals bij Microsoft Word komt hier de voetnoot midden in de tekst. Wanneer een voetnoot wordt toegevoegd aan de tekst wil de auteur vaak iets wat in de tekst staat extra toelichten met een voetnoot. Dit is echter niet mogelijk in easyDITA. Dit is de reden dat er 3 minnen zijn gegeven bij het onderdeel visuele feedback.

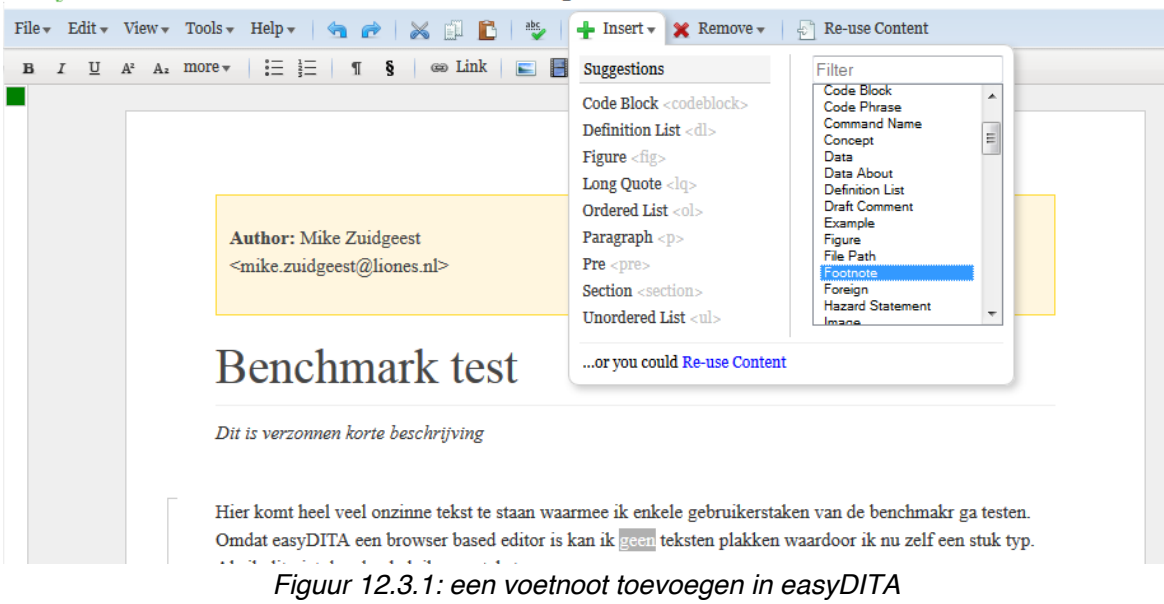

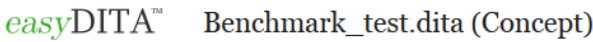

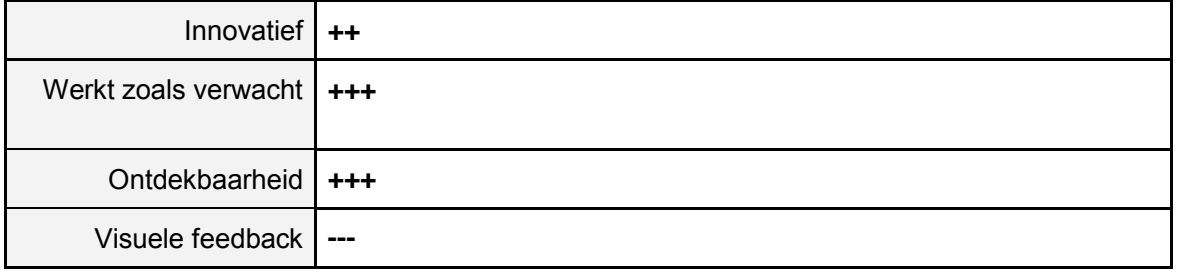

#### **Oxygen**

Is het gelukt om deze gebruikerstaak uit te voeren? **Nee**

Bij deze gebruikerstaak kan dezelfde conclusie worden getrokken als bij het invoegen van een quote, het is zeer waarschijnlijk wel mogelijk maar onvindbaar voor de gebruiker.

### **12.4 Voeg een afbeelding toe in de tekst.**

#### **EasyDITA**

Is het gelukt om deze gebruikerstaak uit te voeren? **Ja**

**Zo ja, hoe:** Vlak naast de optie om een tabel in te voegen staat het herkenbare icoontje om een afbeelding in de tekst in te voegen. Dit zullen de meeste gebruikers dan ook direct herkennen van bekende tekstverwerkers. Wat er echter gebeurt wanneer hier op gedrukt is zal de gebruiker wel verbazen. In plaats van dat de gebruiker keuze heeft in welke afbeelding er wordt toegevoegd in de tekst verschijnt er nu direct een mediavlak in de tekst.

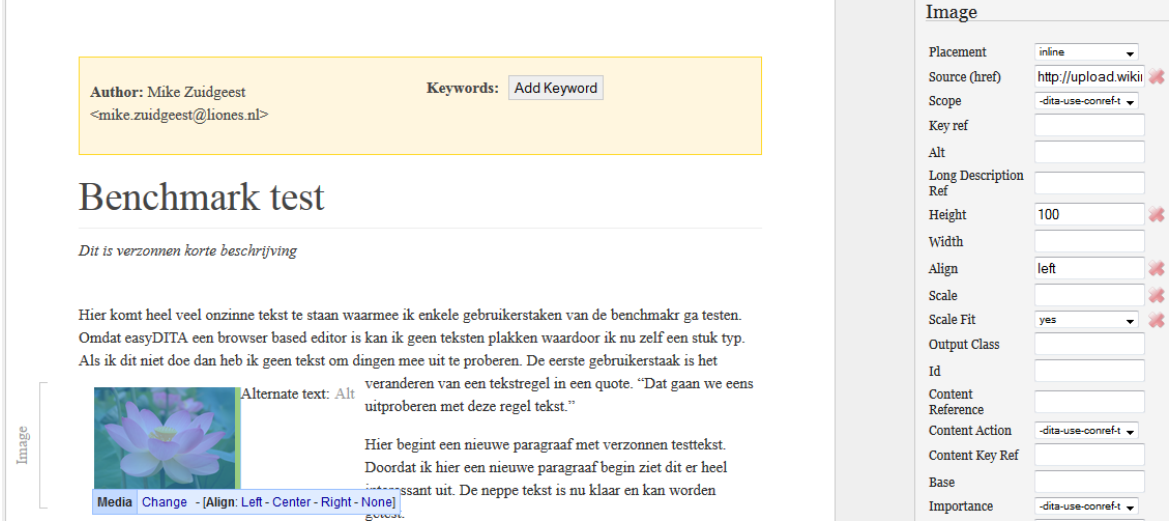

*Figuur 12.4.1: een afbeelding toevoegen in easyDITA*

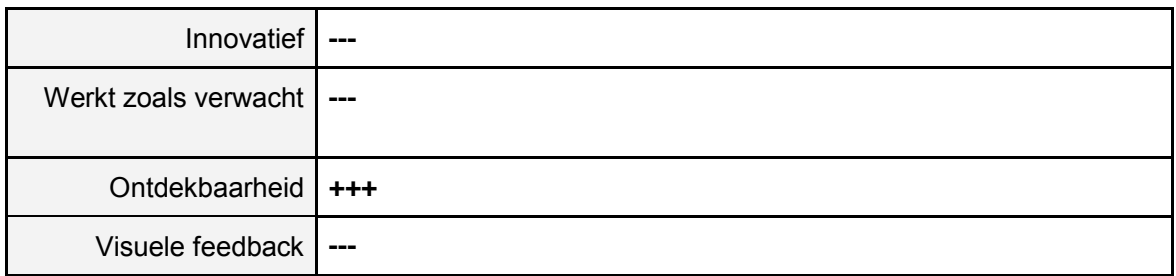
## **Oxygen**

Is het gelukt om deze gebruikerstaak uit te voeren? **Ja**

**Zo ja, hoe:** In de toolbar van Oxygen is het herkenbare icoon om een afbeelding in de tekst toe te voegen te zien. Gebruikers zullen dit herkennen van bekende text editors, zoals Microsoft Word. Zodra de gebruiker op dit icoon heeft gedrukt verschijnt er een pop-up venster waar de gebruiker een URL in kan voeren of in een map kan bladeren om een afbeelding te selecteren van de computer. Dit werkt vrij eenvoudig en doet wat je als gebruiker mag verwachten. Wanneer de afbeelding is geplaatst is het vervolgens lastig om de afbeelding te schalen. Dit werkt niet zoals in Microsoft Word, want daar kan de afbeelding direct worden geschaald zodra er op de afbeelding wordt gedrukt. Het direct kunnen schalen van een afbeelding geeft de gebruiker het gevoel van vrijheid en controle. In de Oxygen text editor is een manier vinden om een afbeelding te schalen te ingewikkeld en duurt hierdoor te lang.

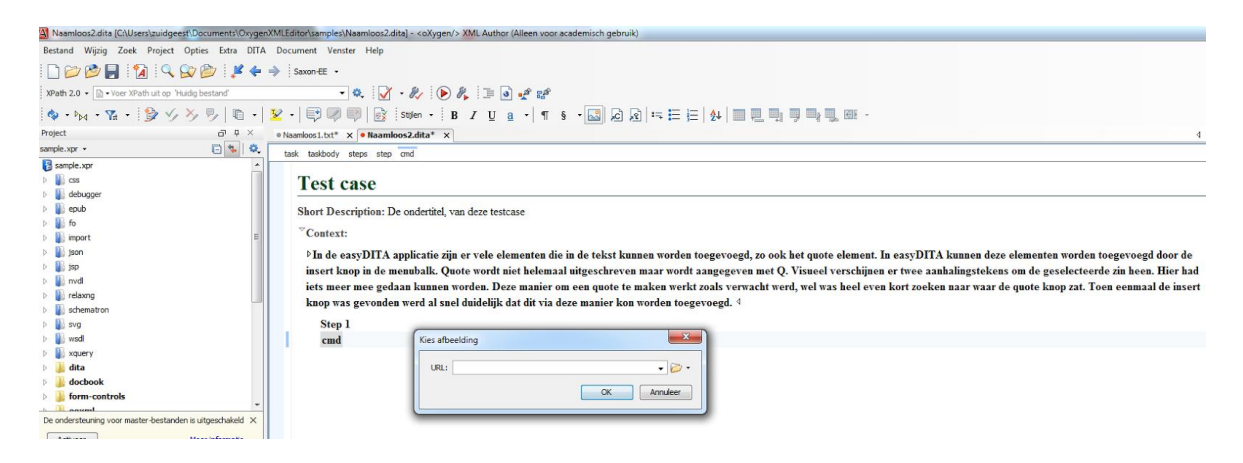

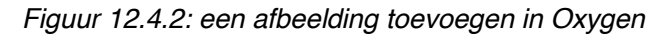

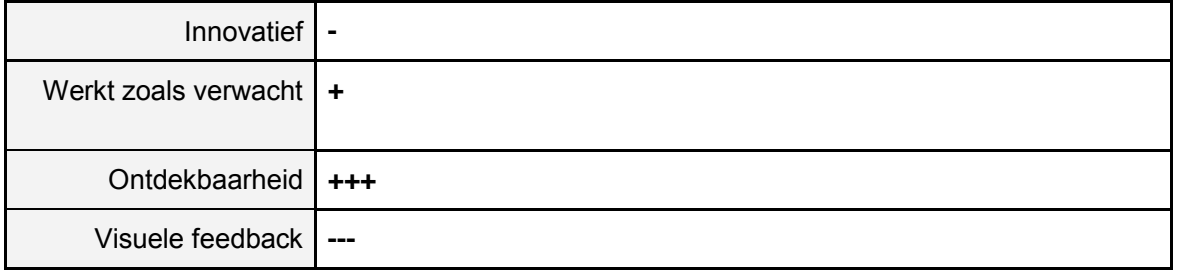

## **12.5 Markeer een woord in de tekst en maak hier een externe link van.**

## **EasyDITA**

 $easv$ DITA

Is het gelukt om deze gebruikerstaak uit te voeren? **Ja**

Benchmark test.dita (Concept)

**Zo ja, hoe:** Met de knop "link" in de toolbar kan een externe link aan de tekst worden toegevoegd. Dit is gemakkelijk te vinden voor de gebruiker. De gebruiker drukt op deze knop en het geselecteerde woord veranderd direct visueel in een link. Dit is te herkennen aan de blauwe kleur en de onderlijn die verschijnt bij de selectie. De link ziet er dan wel uit als een link maar is nog helemaal geen link. Dit komt omdat de link nog niet een verwijzing heeft gekregen naar een interne of externe locatie. De gebruiker kan op de link drukken waardoor er een optie verschijnt onder de link, namelijk edit de link. Als er op link wordt gedrukt verschijnt er een nieuw venster. In dit venster kan de gebruiker een keuze maken waar de link naartoe moet verwijzen. Dit kan naar zowel een interne locatie als externe locatie zijn. Dit werkt eenvoudig en is snel te ontdekken.

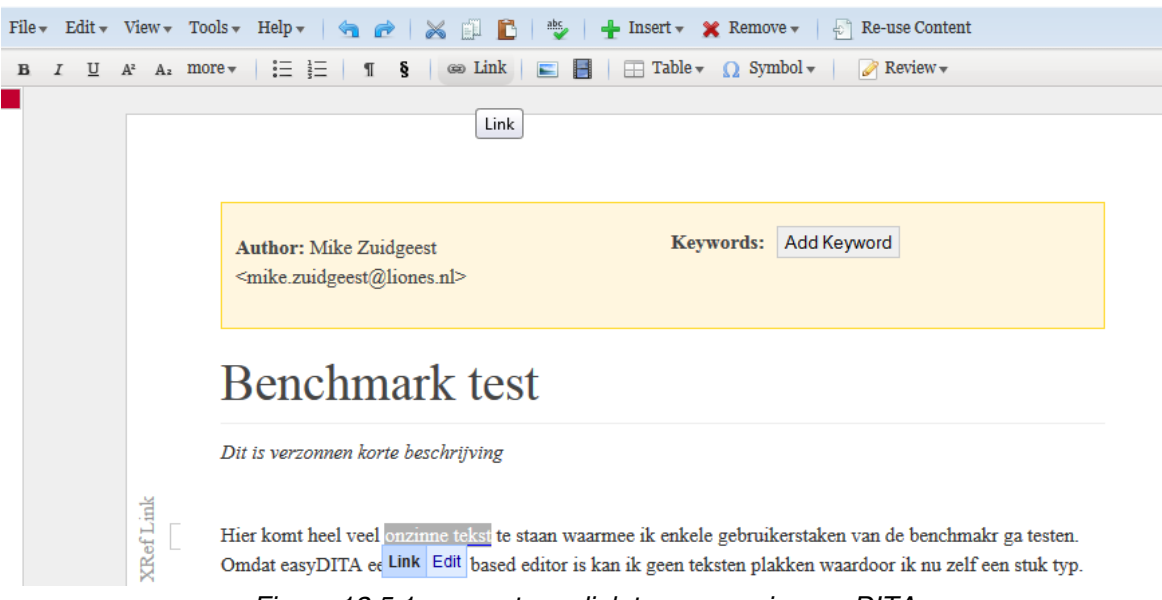

*Figuur 12.5.1: een externe link toevoegen in easyDITA*

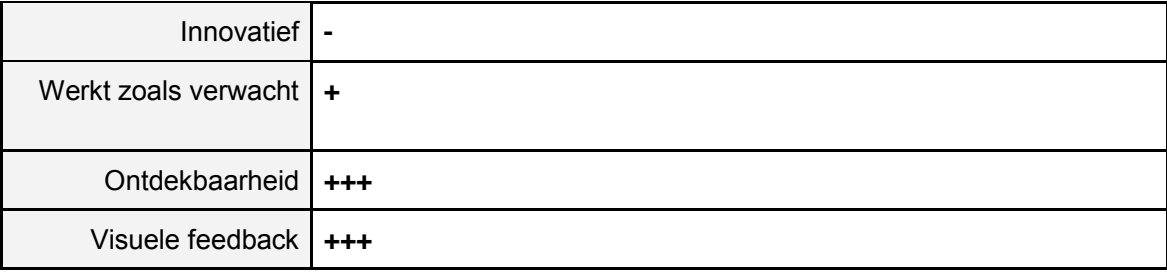

## **Oxygen**

Is het gelukt om deze gebruikerstaak uit te voeren? **Ja**

**Zo ja, hoe:** In de Oxygen applicatie staat de optie om een link toe te voegen in de toolbar naast de bekende **B,** *I* en **U**. Het was even zoeken want de knop ziet er anders uit dan ik gewend ben. Normaal gesproken wordt vaak een icoontje gebruikt van twee schakels of staat er tekstuele toelichting bij een knop. De ontdekbaarheid van deze functionaliteit is hierdoor niet goed. Daarnaast is deze manier van het invoegen van een link niet vernieuwend, want er wordt eigenlijk dezelfde manier van een link toevoegen gebruikt zoals de meeste mensen het kennen maar dan met een onbekend icoon. De visuele feedback die verschijnt is duidelijk en het is voor gebruikers direct herkenbaar dat er een link in de tekst staat. Deze manier van een link toevoegen werkt hierdoor wel zoals verwacht.

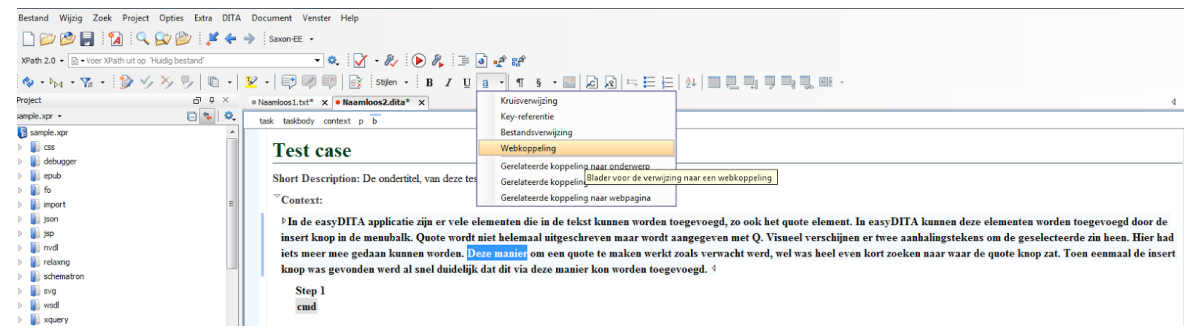

*Figuur 12.5.2: een externe link toevoegen in Oxygen*

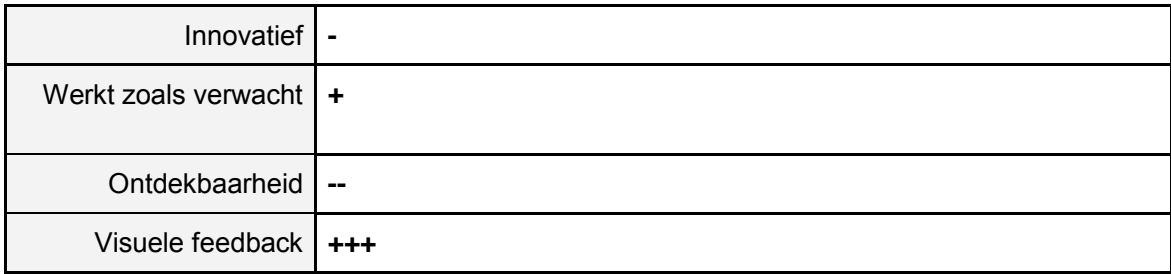

## **12.6 Voeg een afkorting toe aan de tekst zoals NRCV en verklaar wat deze afkorting betekent.**

## **EasyDITA**

Is het gelukt om deze gebruikerstaak uit te voeren? **Nee**

## **Oxygen**

Is het gelukt om deze gebruikerstaak uit te voeren? **Nee**

In beide text editors is het uitvoeren van deze functionaliteit niet gelukt of duurde het te lang om te vinden hoe dit kon gedaan kon worden.

## **12.7 Voeg een genummerde titel toe om bijvoorbeeld een hoofdstuknummer aan te geven.**

## **EasyDITA**

Is het gelukt om deze gebruikerstaak uit te voeren? **Ja\***

## **Oxygen**

Is het gelukt om deze gebruikerstaak uit te voeren? **Ja\***

**Voor beide geldt:** Alleen handmatig is dit gelukt. Er is geen automatisch veld of extra manier om extra gegevens mee te geven aan een bepaald hoofdstuk. Bij FontoXML is het de bedoeling dat de gebruiker zelf de vrijheid heeft om een extra element toe te voegen aan een hoofdstuk of andere een titel.

## **12.8 Voeg gegevens over een auteur/persoon/dier toe aan een keyword in een tekst element.**

## **EasyDITA**

Paragraph

Is het gelukt om deze gebruikerstaak uit te voeren? **Ja**

**Zo ja, hoe:** De gebruiker selecteert een woord in de tekst en drukt vervolgens op de knop insert in de toolbar. Dit werkt op dezelfde manier als hoe een quote in de tekst kan worden geplaatst. In het menu die uitklapt kan de gebruiker de keuze maken voor keyword. Vervolgens kan de gebruiker in een menu aan de zijkant gegevens aan dit keyword toevoegen. Wel moet hiervoor eerst op het woord worden gedrukt. De gebruikers zullen niet veel moeite hebben om een keyword toe te voegen aan een woord, omdat alle elementen via dit zelfde menu aan de tekst kunnen worden toegevoegd. Visueel verandert er niet heel veel aan het geselecteerde woord. Het woord wordt namelijk alleen cursief en het valt hierdoor niet extra op dat dit een keyword is.

> **Author: Mike Zuidgeest** <mike.zuidgeest@liones.nl>

Keywords: Add Keyword

## chapter 1: Benchmark test

Dit is verzonnen korte beschrijving

Hier komt heel veel onzinne tekst te staan waarmee ik enkele gebruikerstaken van de benchmakr ga testen. Omdat gasyDITA een browser based editor is kan ik geen teksten plakken waardoor ik nu zelf een stuk typ. Als ik dit niet doe dan heb ik geen tekst om dingen mee uit te proberen. De eerste gebruikerstaak is het veranderen NRC van een tekstregel in een quote. "Dat gaan we eens uitproberen met deze regel tekst."

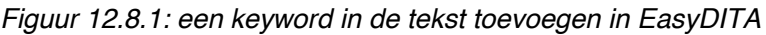

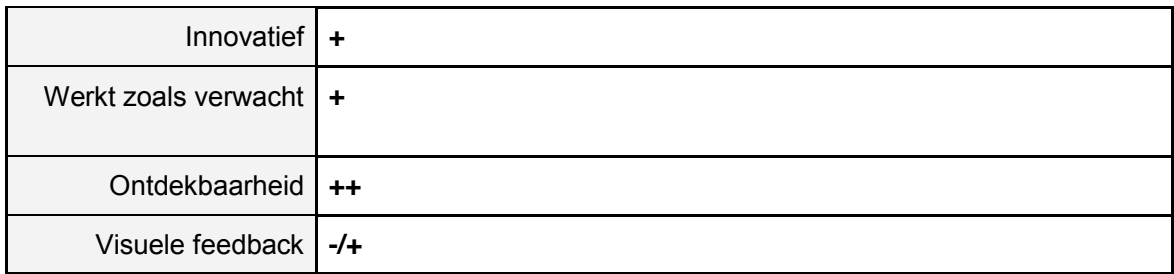

## **Oxygen**

Is het gelukt om deze gebruikerstaak uit te voeren? **Nee**

De optie om dit te doen was niet te vinden in de Oxygen editor.

## **13. Conclusie toevoegingen**

Na het onderzoeken van de text editors EasyDITA en Oxygen is er een beter beeld ontstaan van de mogelijkheden van deze editors. Qua functionaliteiten liggen deze editors veel dichterbij FontoXML dan de editors die eerder in dit document zijn bekeken. Hierdoor zijn de resultaten interessanter om te beoordelen en te vergelijken met FontoXML. Om de informatie uit hoofdstuk 12 overzichtelijk te maken worden de plussen en minnen van de editors tegenover elkaar gezet. Hierbij worden alle plussen die op de vier vlakken zijn gegeven bij elkaar opgeteld per gebruikers taak. De editor die de meeste plussen scoort wint, en komt daarmee als beste uit de test.

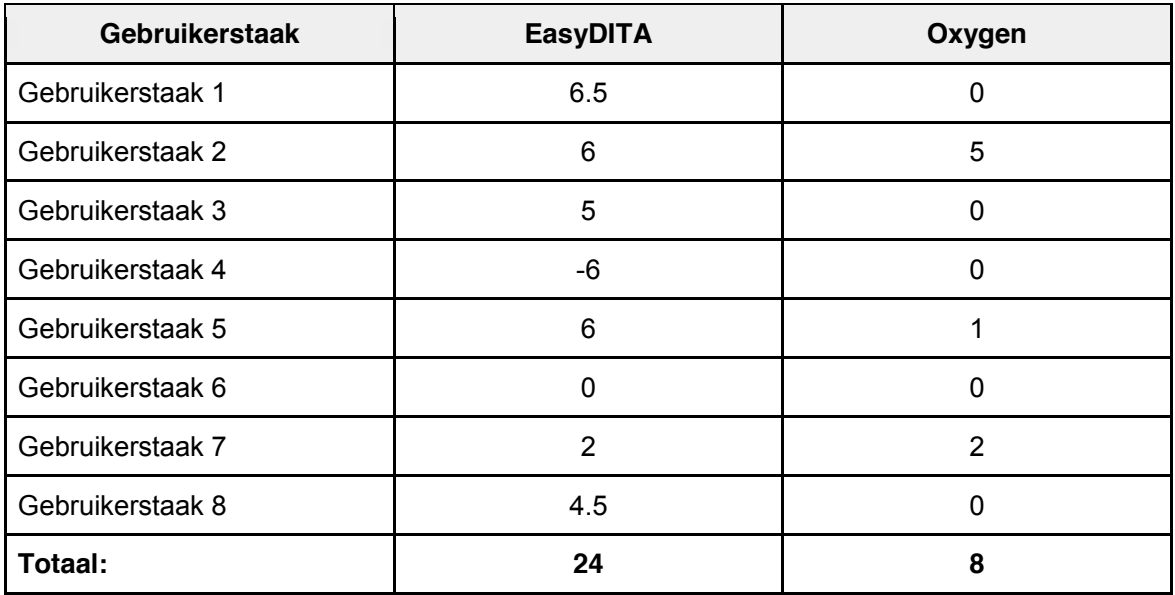

Alle plussen en minnen zijn bij elkaar opgeteld en EasyDITA scoort bijna op ieder punt beter dan Oxygen. De eindscore is 24 positieve punten tegenover 8 positieve punten van Oxygen. Opvallend is dat EasyDITA bij gebruikerstaak 4 (het invoegen van een afbeelding) erg slecht scoort. Op dit vlak kan FontoXML niets leren van EasyDITA. Tijdens dit onderzoek is gebleken dat vele functies niet eenvoudig te vinden waren in de editor Oxygen, maar zeer waarschijnlijk wel uitvoerbaar waren in de editor. Hierbij is te stellen dat wanneer een functionaliteit niet of moeilijk vindbaar is, de applicatie niet gebruiksvriendelijk genoeg is. Een slechte ontdekbaarheid van functionaliteiten staat bij mij gelijk aan een slechte gebruiksvriendelijkheid.

## **14. Eindconclusie**

Alhoewel uit de puntenscore de CKEditor als beste uit de verf komt met 28.5 punt, is deze editor niet de beste editor die getest is in dit onderzoek. Wel scoort deze editor bij het uitvoeren van een aantal gebruikerstaken erg hoog waardoor er zoveel punten zijn verzameld. FontoXML zou kunnen kijken naar de oplossingen van deze gebruikerstaken omdat hier veel punten zijn gescoord door de CKeditor. De editor scoort echter op 4 van de 8 gebruikerstaken helemaal geen punt omdat die gebruikerstaken niet uitgevoerd konden worden. Hierdoor is niet CKeditor maar EasyDITA als beste uit de benchmark test gekomen. Deze editor heeft op elk vlak gescoord wat betekend dat alle gebruikerstaken uitgevoerd konden worden in de editor. Met een punten totaal van 24 is deze editor met kop en schouders de sterkste en beste editor die getest is.

EasyDITA heeft de meeste raakvlakken met FontoXML en bevat vele functionaliteiten welke Fonto ook voor ogen heeft. Er is echter nog een hoop winst te behalen voor FontoXML op het gebied van gebruiksvriendelijkheid. EasyDITA maakt minimaal gebruik van het visualiseren van semantiek. Daarnaast vraagt het redelijk veel kennis van XML van de gebruikers, dit bevorderd de gebruiksvriendelijkheid van de applicatie niet.

## Algemeen:

Over het algemeen valt te stellen dat veel van het onderzochte materiaal in dit benchmark onderzoek geen nieuwe inzichten heeft gegeven. Op semantische vraagstukken die van te voren werden bedacht zijn geen slimme, innovatieve en gebruiksvriendelijke oplossingen gevonden. Hier valt uit op te maken dat de concurrentie net als FontoXML nog geen goede manier hebben bedacht om dit op te lossen. Er ligt hierdoor een behoorlijk marktaandeel klaar voor FontoXML zodra hier de juiste oplossing voor bedacht is.

## **15. Benchmark conclusie van vorige afstudeerstudent**

Dit laatste hoofdstuk bevat de bevindingen van het benchmark onderzoek van vorige afstudeerder Wybe Minnebo. Alhoewel Wybe andere onderdelen heeft getest en daarbij andere text editors is het wel interessant om zijn bevindingen hier te vermelden. Wybe heeft in tegenstelling tot dit onderzoek wel de concurrenten van FontoXML getest. Het testen van de concurrenten ligt ook het meest voor de hand bij het uitvoeren van een benchmark onderzoek, maar omdat Wybe dit al heeft gedaan is er voor andere editors gekozen in dit onderzoek. Hieronder volgen zijn belangrijkste bevindingen, deze informatie is gekopieerd uit zijn conclusie.

## **15.1 Conclusie benchmark onderzoek Wybe**

Om de informatie uit het vorige hoofdstuk overzichtelijk te maken is de mate waarin aan een gebruikersbehoefte wordt voldaan in de bijlage van dit document per softwarepakket uitgedrukt in een cijfer. De becijfering is als volgt:

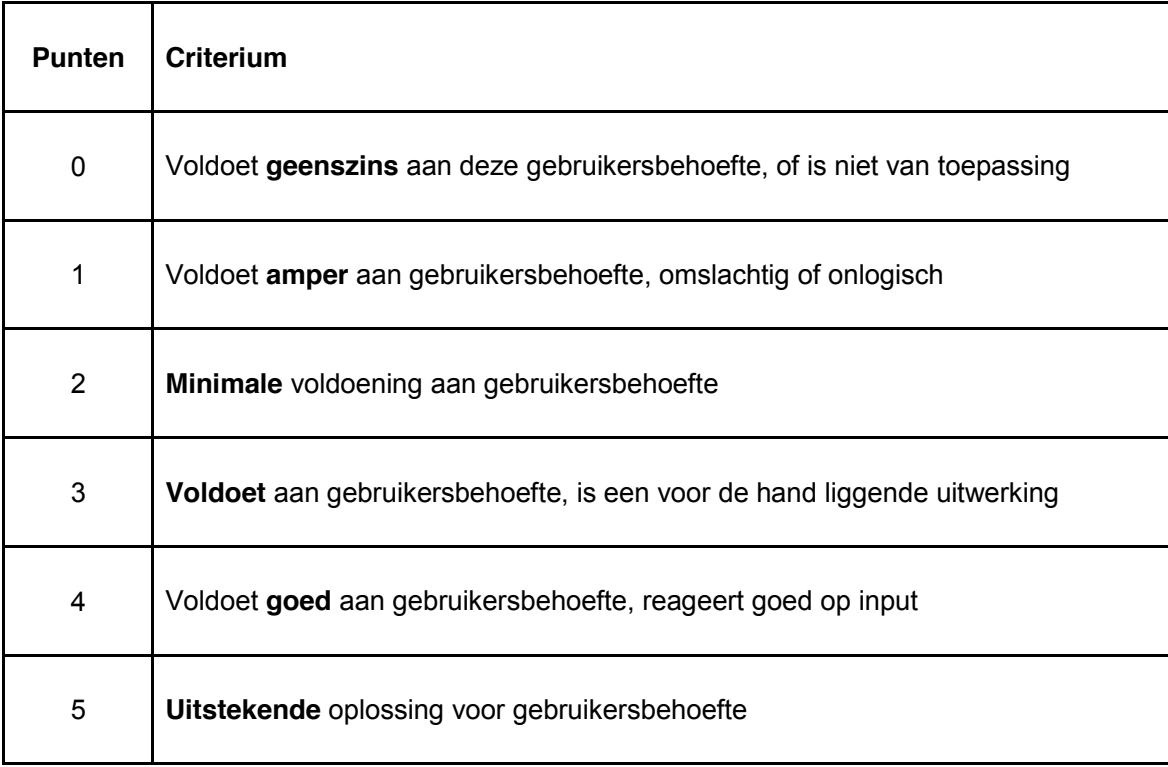

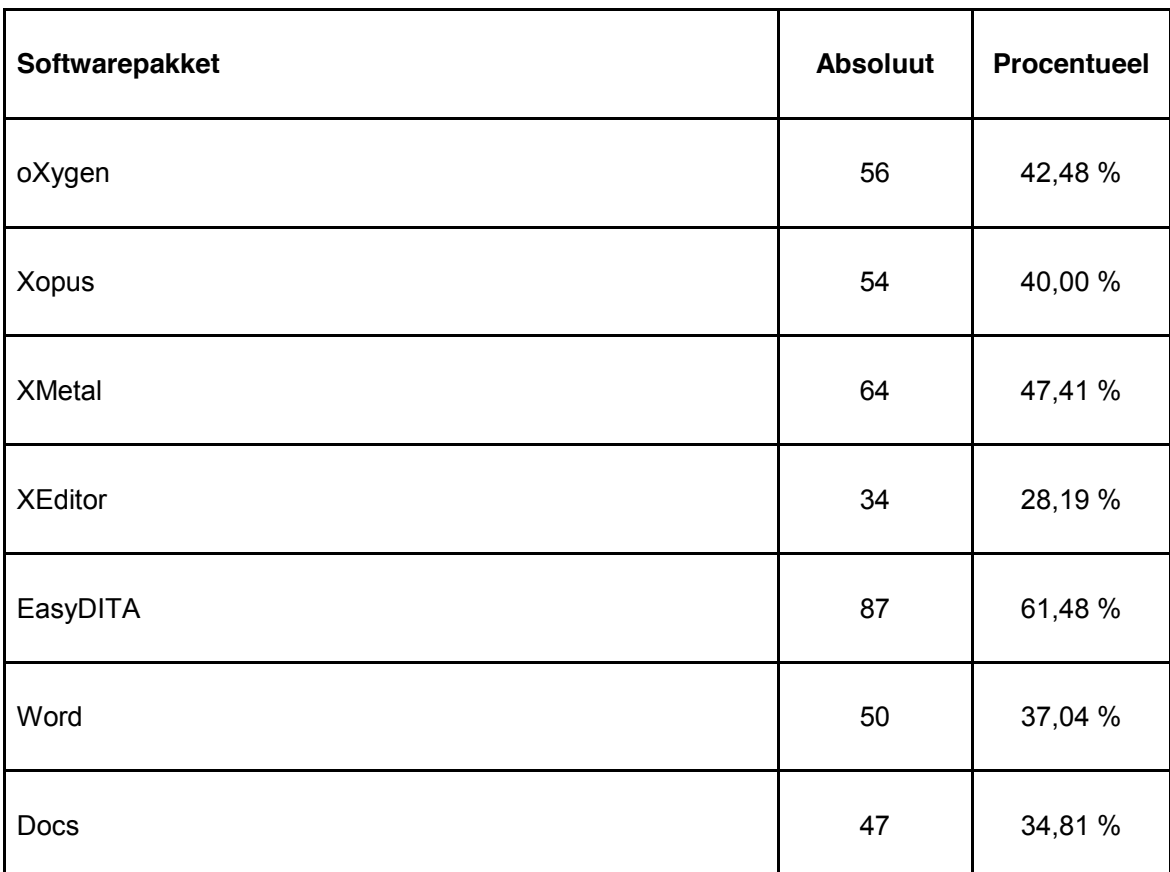

In de volgende tabel wordt het aantal behaalde punten per software pakket samengevat, en de gemiddelde score in procenten van het maximaal haalbare (135 punten) uitgedrukt.

## **15.2 Beste oplossing per gebruikersbehoefte**

In de volgende tabel wordt de beste uitvoerders per gebruikersbehoefte genoemd. Hierbij wordt geen onderscheid gemaakt tussen uitvoerders met een gelijke score, omdat dit redelijk gelijkwaardige uitwerkingen zijn waar later afhankelijk van de gebruiksscenario's een keuze in gemaakt kan worden.

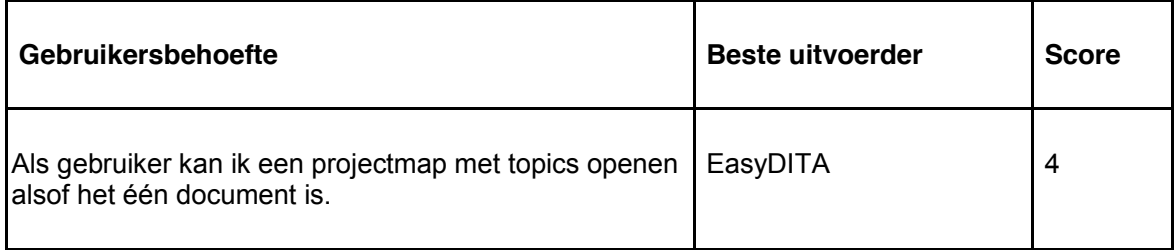

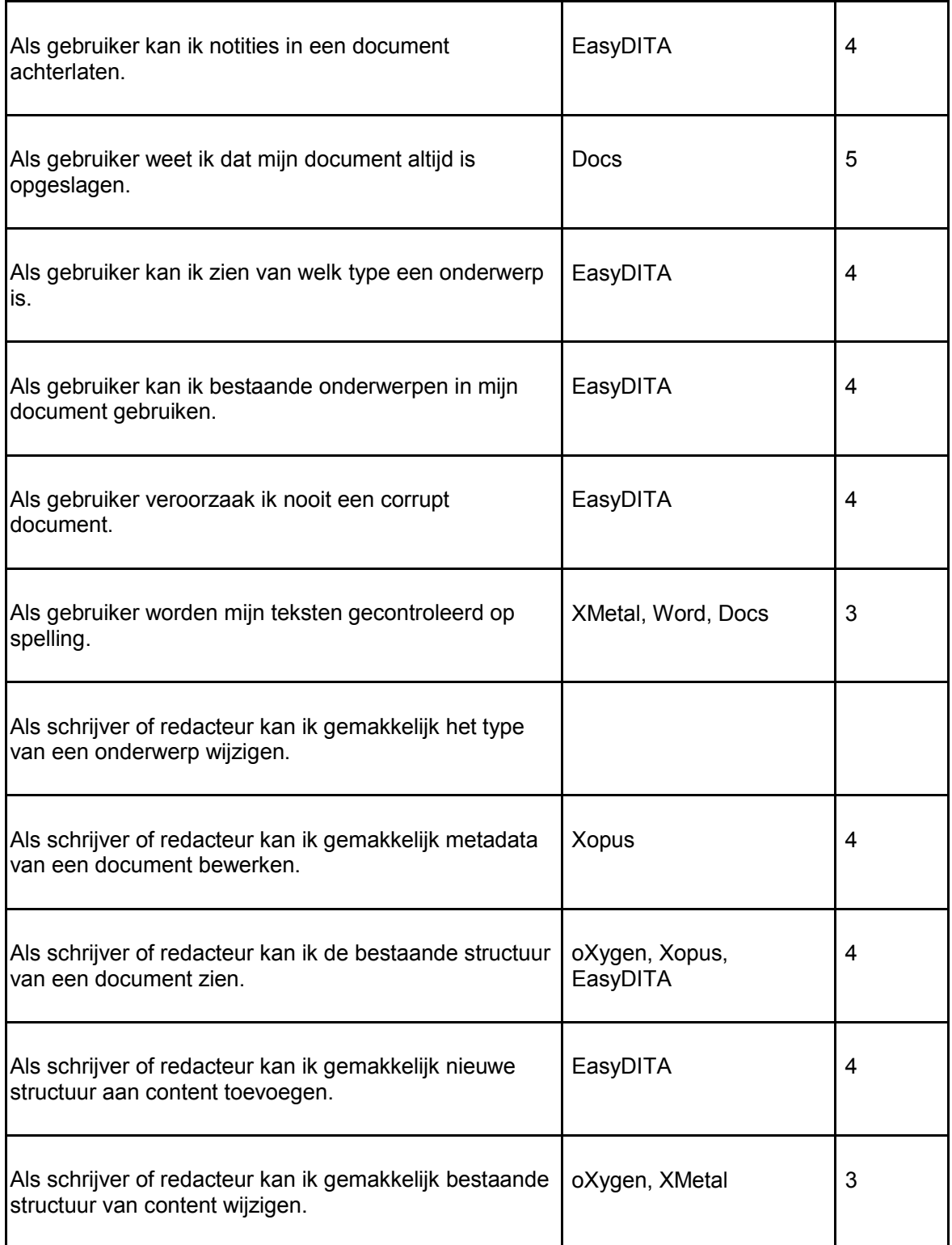

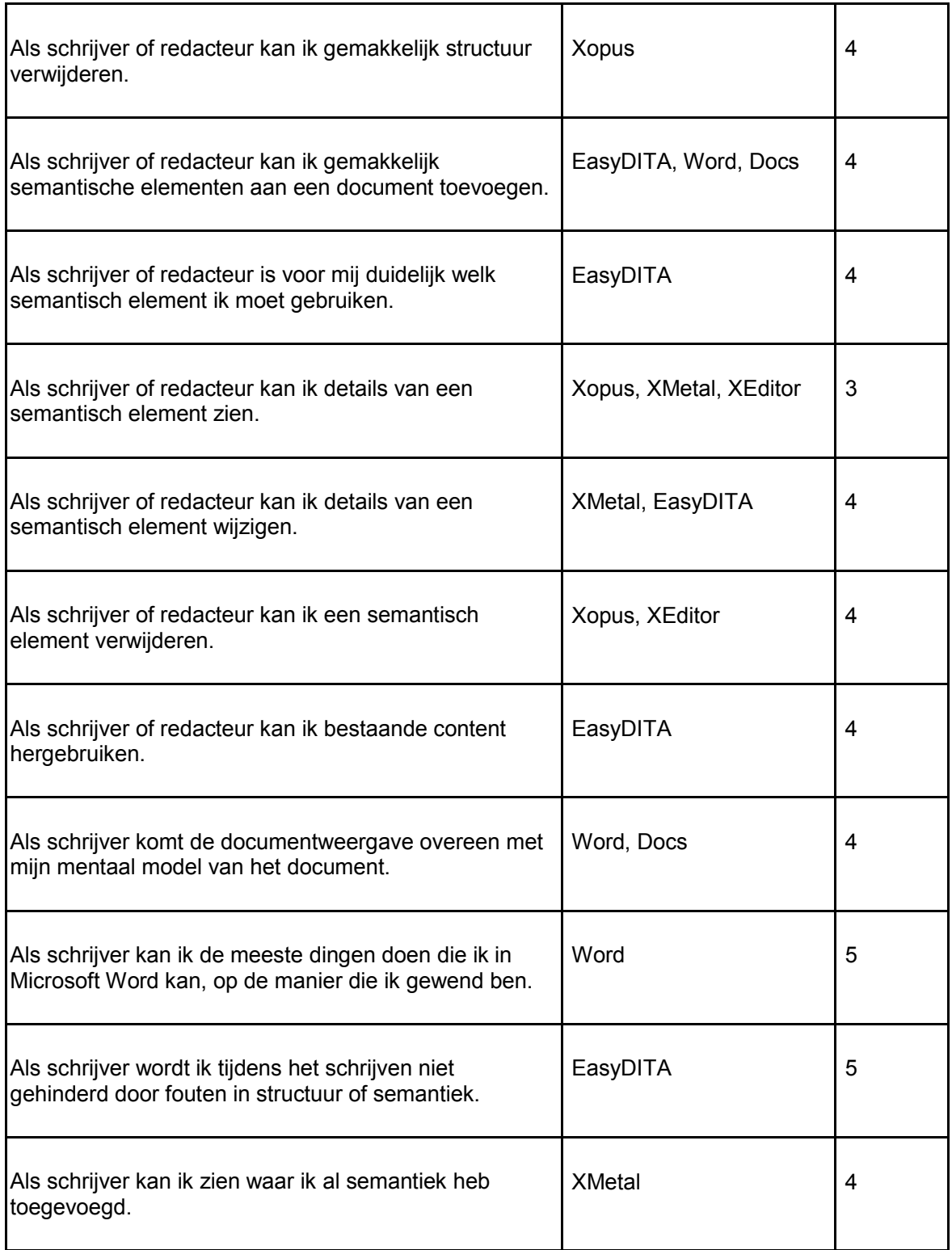

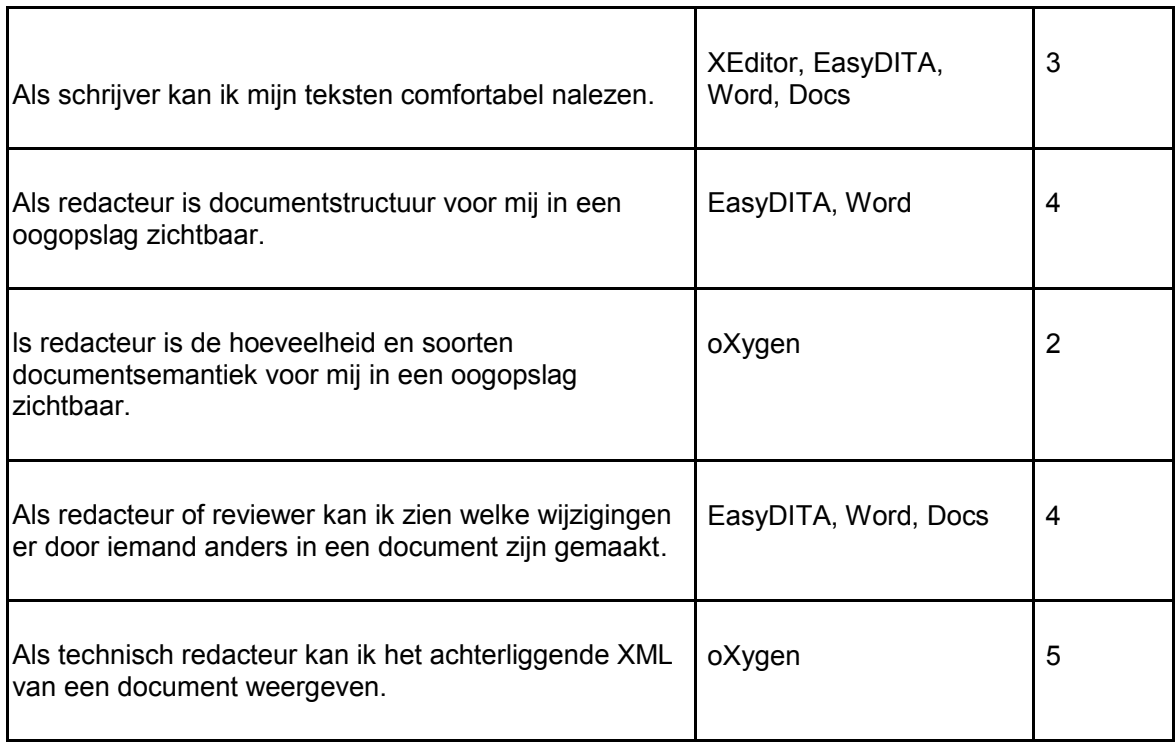

Uit deze tabel blijkt redelijk snel welk softwarepakket voor een specifieke gebruikersbehoefte reeds een succesvolle implementatie heeft gemaakt. Deze informatie kan gebruikt worden om het FontoXML product te verbeteren.

EasyDITA lijkt de gebruiksbehoeften over het algemeen het best te voldoen. De XML view van oXygen is het krachtigst, en het save-mechanisme van Google Docs is het makkelijkst. Het verdient aanbeveling deze uitvoeringen als inspiratie te gebruiken bij het opstellen van de gebruiksscenario's

## **15.3 Kansen en valkuilen**

Tot slot staan onderstaand de sterkste en zwakste punten van de applicaties geformuleerd. Hierbij is ook vermeld wanneer een applicatie opvallende extra functionaliteit heeft of juist mist. Dit zijn respectievelijk kansen en valkuilen voor de FontoXML applicatie.

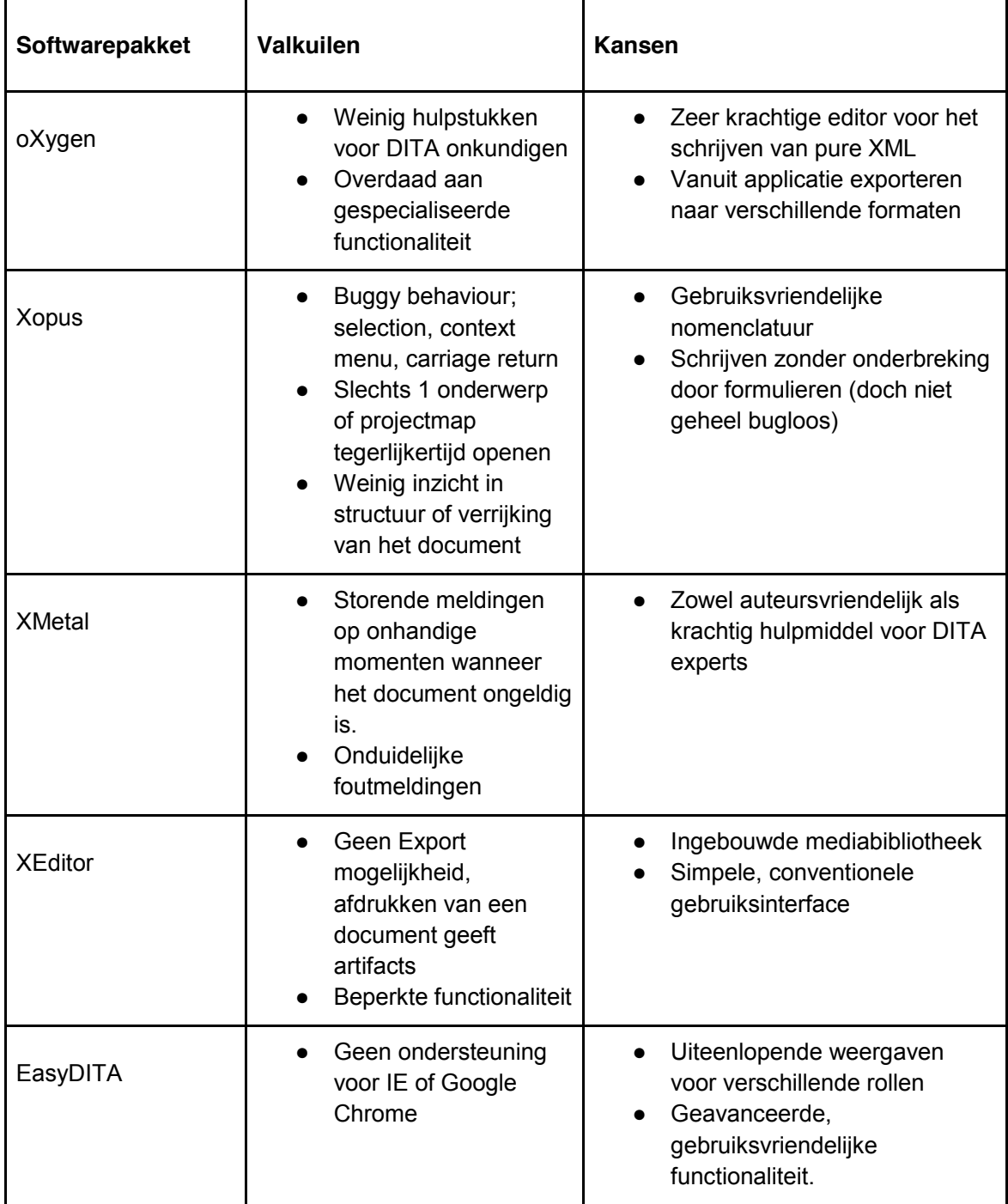

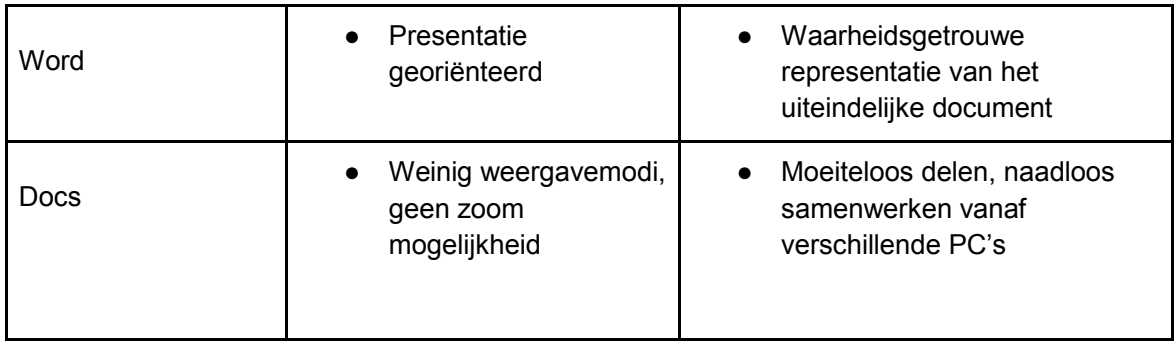

*Het visualiseren van semantiek in complexe documenten binnen de web-based XML editor FontoXML.*

18 juni 2014 | versie 1.0

*Plaats: Rijswijk Organisatie: Liones Opdrachtgever: Jan Benedictus Bedrijfsmentor: Vincent Smedinga*

*Opdrachtnemer: Mike Zuidgeest Studentnummer: 10056947*

*t.a.v.: Putten, N.H.J.J. van der & Leeuwen, J.P. van (Jos)*

## Verslag bedrijfsbezoek

Datum: **18-6-2014** Plaats: **Polakweg 7, 2288 GG Rijswijk** Bedrijf: **Liones** Afdeling: **FontoXML** Begeleidend examinator: **dhr. N.H.J.J. van der Putten** Bedrijfsmentor: **dhr. V.M. Smedinga**

## **Globale agenda van het gesprek**

- Ontvangst, bakje koffie etc.
- Korte rondleiding door kantoor.
- Begeleidend examinator verteld iets over zichzelf.
- Bedrijfsmentor verteld over zichzelf.
- Werkzaamheden, expertise, ervaring met stagiairs etc.
- FontoXML toelichten.
- Voortgang stage bespreken.
- Status: planning & tussenproducten.
	- Plan van aanpak
	- Gantt Chart -- er zijn taken veranderd
	- Doelgroepdocument -- Documentatie, persona's etc, samenvoegen.
	- Onderzoek theorie-- weinig echt bruikbare resultaten
	- Gezocht naar visualisatie van semantiek en hoe dit wordt uitgewerkt.
	- Hoe schrijven auteurs, op welke manieren willen zij content verrijken?
	- Benchmark -- moderne web-based editors (barley, medium, edicy, ckeditor etc)
	- Resultaten matig daarom -- toevoeging van easyDITA & Oxygen (concurrenten)
	- Onderzoek richting wijzigen naar: -- stijlgidsen, schrijfwijzers, redactiegidsen.
- Welke producten zijn af en welke worden binnenkort gemaakt.
- Voortgang verslag
- tussentijdse presentatie

## **Inleiding**

In dit document wordt het bedrijfsbezoek van de begeleidend examinator aan Liones m.b.t. de afstudeeropdracht van Mike Zuidgeest, "het visualiseren van semantiek in complexe documenten binnen de web-based XML editor FontoXML" beschreven. Het bedrijfsbezoek vind plaats op ongeveer een kwart van de afstudeerperiode en dient als kennismaking met de betrokkenen en als update over de voortgang van de stage. Daarnaast wordt er gekeken naar de planning en tussenproducten.

## **Introductie**

De afstudeerder maakt een korte rondleiding met de examinator door het kantoor van Liones en langs de verschillende afdelingen. Hierdoor wordt duidelijk hoe er wordt gewerkt bij Liones en hoe de indeling van verschillende SCRUM teams in elkaar steekt. Na deze rondleiding en een kopje koffie gaan we naar een van de vergaderruimtes in het kantoor en voegt de bedrijfsmentor zich bij ons. Vervolgens gaat het gesprek van start.

## **Begin van het gesprek**

Begeleidend examinator Niek van der Putten stelt een aantal vragen aan bedrijfsmentor Vincent Smedinga. Dit zijn inhoudelijke vragen over wat Liones doet en de geschiedenis van het bedrijf. Door deze vragen verteld de bedrijfsmentor waar Liones vandaan komt en welke richting Liones tegenwoordig op gaat. Hierdoor wordt in de loop van dit gesprek het onderwerp FontoXML aangesneden en wordt duidelijk waar de behoefte voor het ontwikkelen van dit product vandaan is gekomen. Vervolgens is inhoudelijk het een en ander verteld over het Fonto product en wie de (potentiële) afnemers zijn. De bedrijfsmentor verteld over zijn expertise en op welk vlak hij zich inzet in het Fonto team. Na een half uur vragen over en weer te hebben gesteld wordt dit gesprek afgesloten en gaat de examinator nog even één-op-één met de afstudeerder praten over de voortgang. In dit gesprek wordt er meer inhoudelijk op detailniveau ingegaan op de voortgang en hoe de afstudeerder er nu voor staat. Hierbij is de (tussen)producten planning besproken en wat er op dit moment van het gesprek wel of niet afgerond is.

## **De belangrijkste onderdelen die zijn besproken**

Vanaf nu wordt om de twee weken op woensdag een contact moment ingeschakeld met de begeleidend examinator. Dit contactmoment verloopt via de mail, via skype of telefonisch. Dit moment is er voor om een de begeleidend examinator in te lichten over de status, de voortgang en eventuele problemen. De planning zoals in het begin bepaald is in de Gantt Chart moet de afstudeerder enigszins los laten, en zich meer focussen op de SCRUM werkwijze. Dit houdt in dat er voor elke twee weken een korte planning wordt gemaakt met taken die in die periode gedaan moeten worden. Dit om meer structuur te geven aan de taken die af moeten zijn en om beter op schema te lopen, zodat er niet steeds achteruit gekeken hoeft te worden. Begin september moet de afstudeerder een tussentijds assessment afleggen op school, hier wordt bepaald of de afstudeerder mag afstuderen en onder welke omstandigheden dit zal zijn. 6 oktober moet de afstudeerder zijn scriptie inleveren.

*Het visualiseren van semantiek in complexe documenten binnen de web-based XML editor FontoXML.*

8 september 2014 | versie 4.0

*Plaats: Rijswijk Organisatie: Liones Opdrachtgever: Jan Benedictus Bedrijfsmentor: Vincent Smedinga*

*Opdrachtnemer: Mike Zuidgeest Studentnummer: 10056947*

*t.a.v.: Putten, N.H.J.J. van der & Leeuwen, J.P. van (Jos)*

## Gantt Chart - Projectplanning

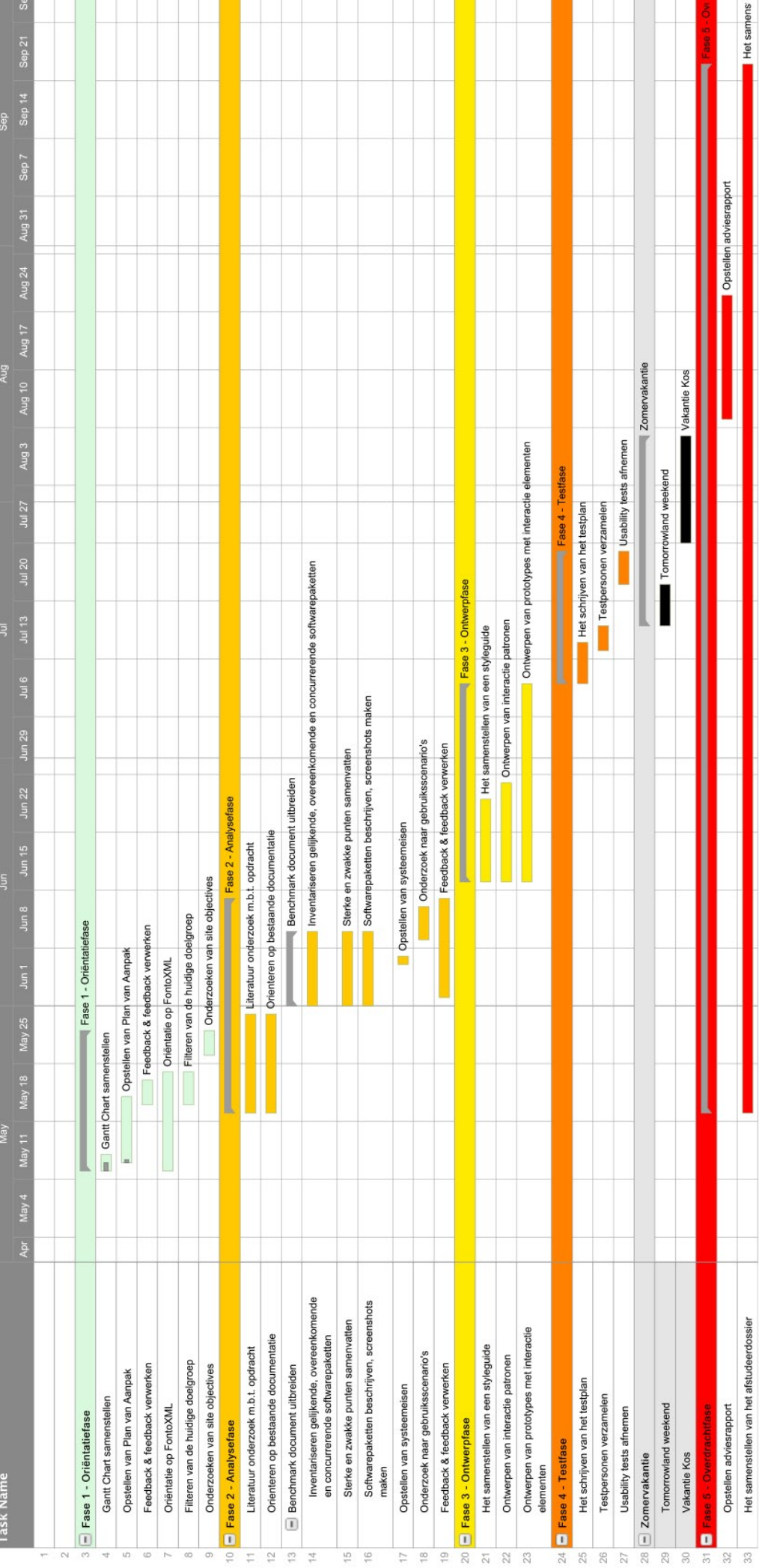

## Bijlage G: FontoXML Styleguide

*Het visualiseren van semantiek in complexe documenten binnen de web-based XML editor FontoXML.*

28 november 2014 | versie 4.0

*Plaats: Rijswijk Organisatie: Liones Opdrachtgever: Jan Benedictus Bedrijfsmentor: Vincent Smedinga*

*Opdrachtnemer: Mike Zuidgeest Studentnummer: 10056947*

*t.a.v.: Putten, N.H.J.J. van der & Leeuwen, J.P. van (Jos)*

## FontoXML Styleguide FontoXML **Styleguide VERSIE 04 | NOVEMBER 2014 ΛΕΒ2ΙΕ 04 | ΝΟΛΕΜΒΕΒ 2014**

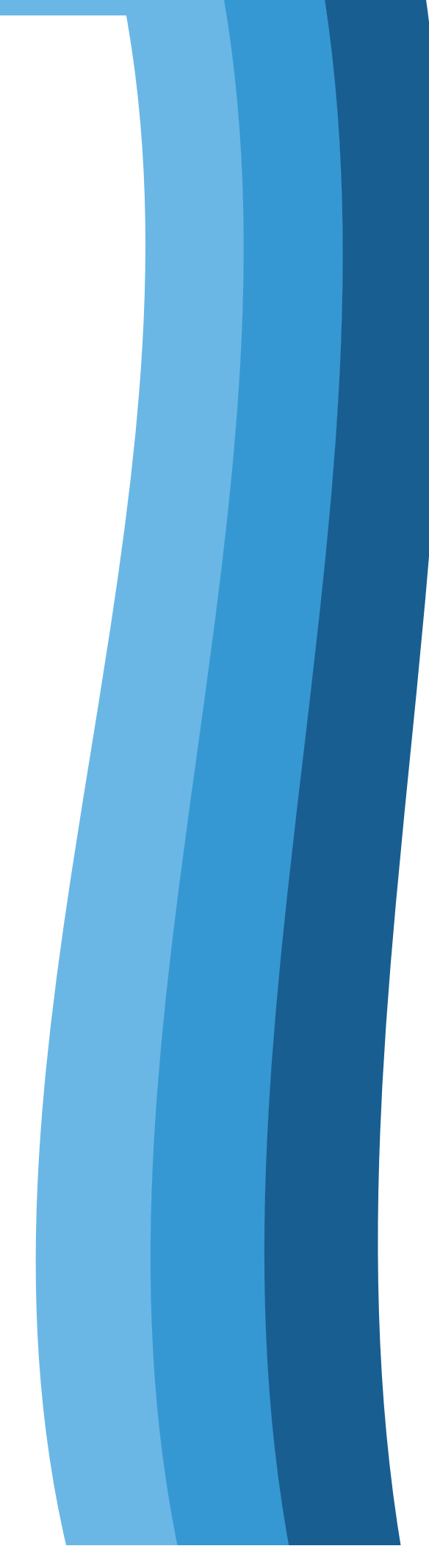

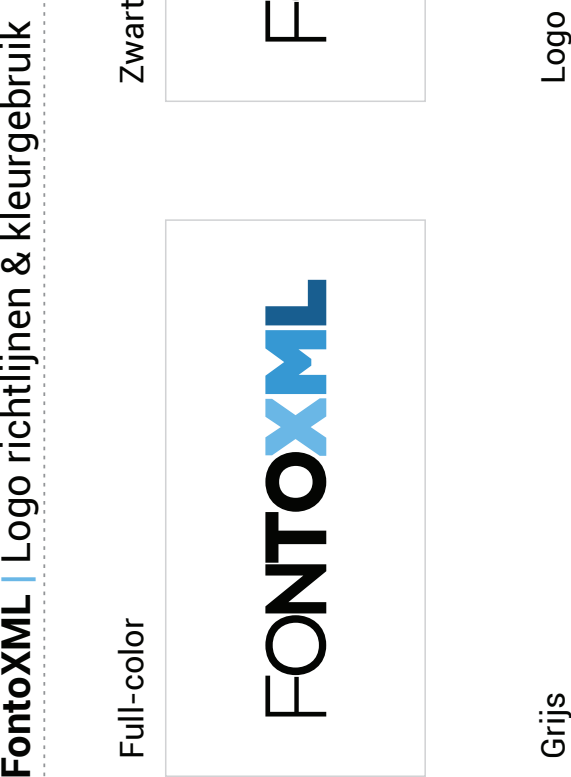

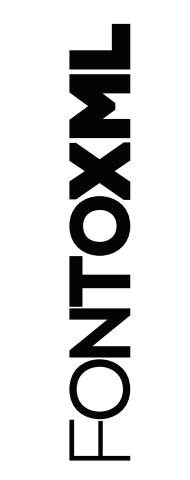

Negatief

**HAXOLLONE** 

Logo met slogan

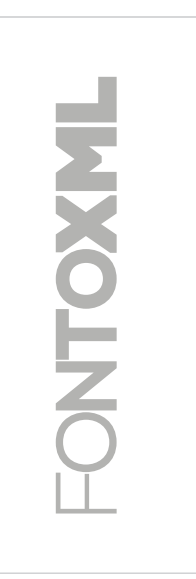

Web-based XML Editor\_ **PONTO MIL** Web-based XML Editor\_

 $\mathbf{\Omega}$ 

Logo kleuren Logo kleuren

RGB: 106, 183, 230 CMYK: 54, 13, 0, 0 RGB: 106, 183, 230 CMYK: 54, 13, 0, 0 HEX: #6AB7E6 HEX: #6AB7E6

CMYK: 71, 27, 0, 0 CMYK: 71, 27, 0, 0 RGB: 59, 152, 211 RGB: 59, 152, 211 **HEX: #3B98D3** HEX: #3B98D3

CMYK: 94, 64, 21, 5 CMYK: 94, 64, 21, 5 RGB: 18, 93, 143 RGB: 18, 93, 143 **HEX: #125D8F** HEX: #125D8F

CMYK: 0, 0, 0, 100 CMYK: 0, 0, 0, 100 **HEX: #000000** HEX: #000000RGB: 0, 0, 0 RGB: 0, 0, 0

FONTO YNL

## Blauwtinten van licht naar donker (gebaseerd op het logo)

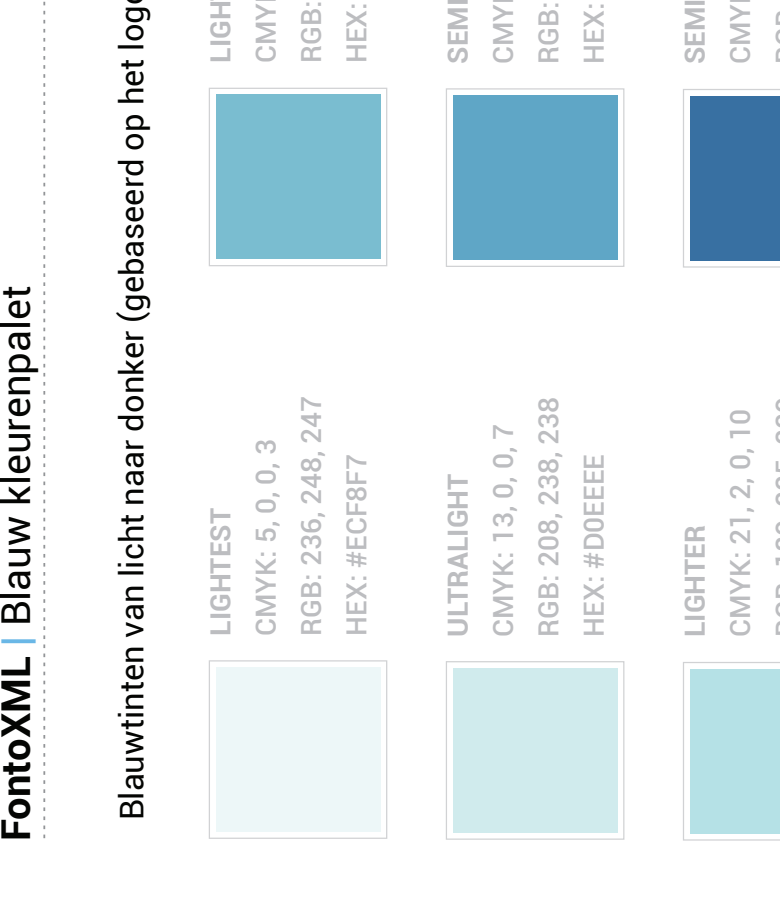

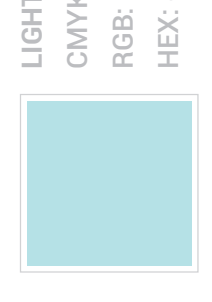

RGB: 180, 225, 229 RGB: 180, 225, 229 **HEX: #B4E1E5** HEX: #B4E1E5

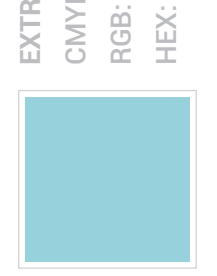

RGB: 152, 209, 219 RGB: 152, 209, 219 CMYK: 31, 5, 0, 14 CMYK: 31, 5, 0, 14 HEX: #98D1DB HEX: #98D1DB EXTRALIGHT **EXTRALIGHT**

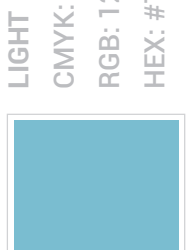

CMYK: 41, 10, 0, 18 CMYK: 41, 10, 0, 18 RGB: 124, 189, 209 RGB: 124, 189, 209 HEX: #7CBDD1 HEX: #7CBDD1

CMYK: 52, 16, 0, 22 CMYK: 52, 16, 0, 22 RGB: 96, 167, 199 RGB: 96, 167, 199 **HEX: #60A7C7** HEX: #60A7C7 SEMILIGHT **SEMILIGHT**

CMYK: 65, 31, 0, 37 CMYK: 65, 31, 0, 37 RGB: 57, 111, 161 RGB: 57, 111, 161 **HEX: #396FA1** HEX: #396FA1 **SEMIDARK SEMIDARK**

CMYK: 65, 36, 0, 48 CMYK: 65, 36, 0, 48 RGB: 47, 85, 133 RGB: 47, 85, 133 **HEX: #2F5585** HEX: #2F5585 **DARK**

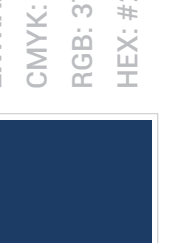

CMYK: 64, 41, 0, 59 CMYK: 64, 41, 0, 59 RGB: 37, 61, 104 RGB: 37, 61, 104 **HEX: #253D68** HEX: #253D68 EXTRADARK **EXTRADARK**

CMYK: 64, 47, 0, 70 CMYK: 64, 47, 0, 70 RGB: 27, 40, 76 RGB: 27, 40, 76 **HEX: #1B284C** HEX: #1B284C **DARKER**

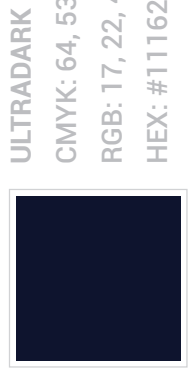

CMYK: 64, 53, 0, 82 CMYK: 64, 53, 0, 82 RGB: 17, 22, 47 RGB: 17, 22, 47 HEX: #11162F HEX: #11162F

**3** 

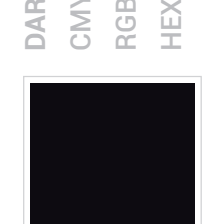

CMYK: 67, 56, 0, 93 CMYK: 67, 56, 0, 93 HEX: #060812 HEX: #060812 RGB: 6, 8, 18 RGB: 6, 8, 18 **DARKEST DARKEST**

CMYK: 65, 25, 0, 25 CMYK: 65, 25, 0, 25 RGB: 67, 142, 190 RGB: 67, 142, 190 HEX: #438EBE HEX: #438EBE **BASE**

## Grijstinten van licht naar donker

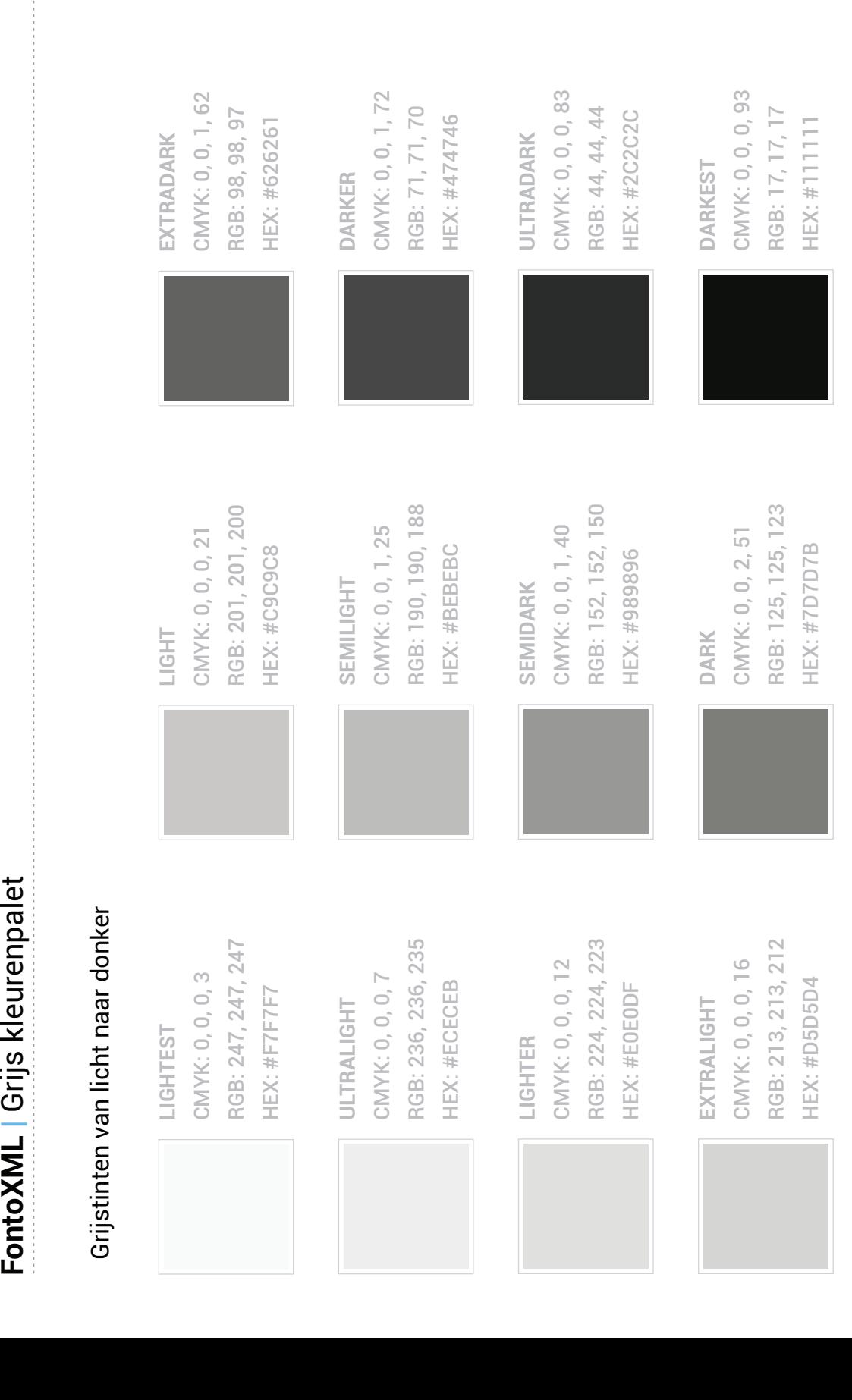

**4**

CMYK: 0, 0, 1, 30 CMYK: 0, 0, 1, 30 HEX: #B3B3B1 HEX: #B3B3B1 **BASE**

FONTO (V

RGB: 179, 179, 177 RGB: 179, 179, 177

# Verschillende kleuren om duidelijk verschil in contrast te kunnen zien

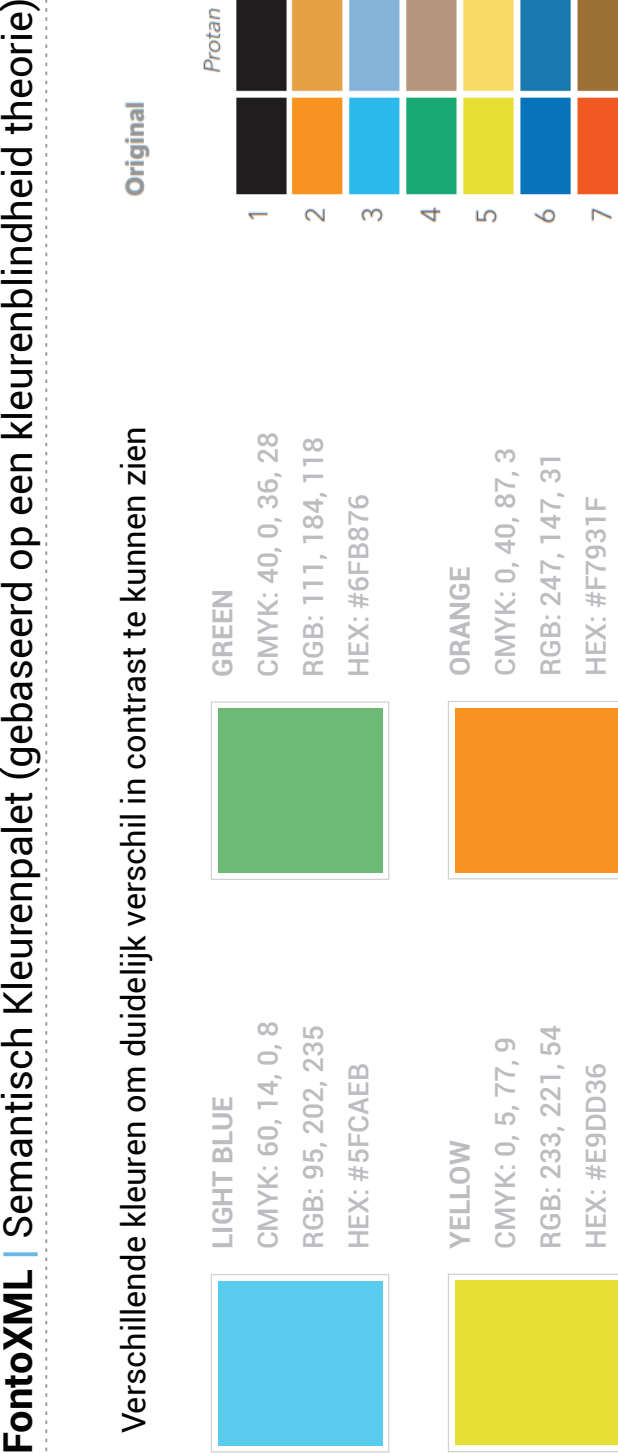

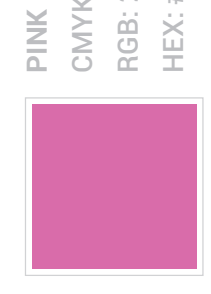

CMYK: 0, 50, 21, 15 CMYK: 0, 50, 21, 15 RGB: 216, 109, 170 RGB: 216, 109, 170 HEX: #D86DAA HEX: #D86DAA

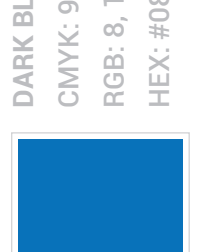

CMYK: 96, 39, 0, 27 CMYK: 96, 39, 0, 27 RGB: 8, 114, 186 RGB: 8, 114, 186 **HEX: #0872BA** HEX: #0872BA **JARK BLUE DARK BLUE**

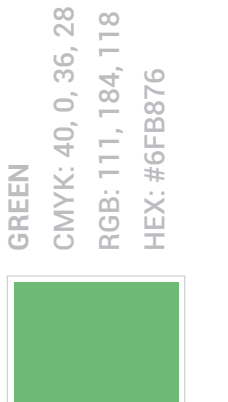

**ORANGE** CMYK: 0, 40, 87, 3 RGB: 247, 147, 31 HEX: #F7931F

## CMYK: 0, 54, 64, 26 CMYK: 0, 54, 64, 26 RGB: 188, 87, 68 RGB: 188, 87, 68 **HEX: #BC5744** HEX: #BC5744 **RED**

RGB: 190, 190, 188 RGB: 190, 190, 188 SEMILIGHT GRAY **SEMILIGHT GRAY** CMYK: 0, 0, 1, 25 CMYK: 0, 0, 1, 25 HEX: #BEBEBC HEX: #BEBEBC

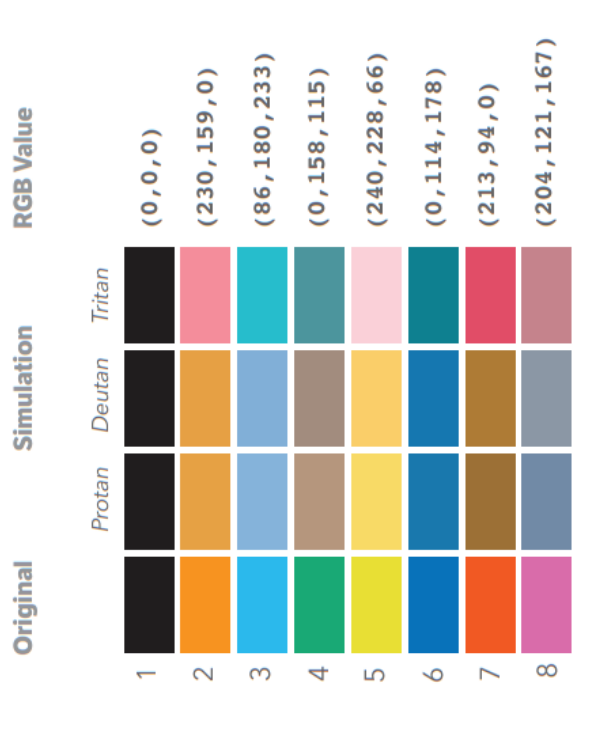

Examples of colours more easily identified by colour-blind people. (Adapted from CUDO's research.)

**5**

## NO COLOR BLINDNESS

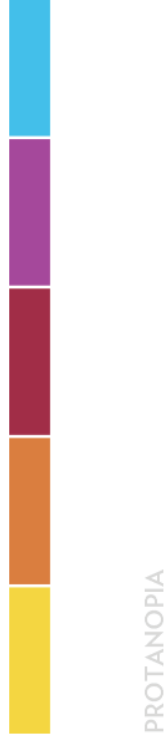

DEUTERANOPIA

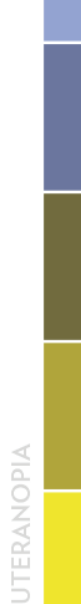

## Standaard Lettertype (Serif)

 $\begin{array}{l} \textbf{FontoXML} \mid \textcolor{red}{\textcolor{red}{\textbf{Topograffe}}} \\\\ \textbf{Standard Lettertype (Serifi)} \\\textbf{Merrivalent Light} \\\ \textbf{ABCDEFGHIJKLMNOPQRSTUVWXYZ} \\\textbf{abcdefghijklmnpqrstuvwxyz} \\\textbf{cecrgia Regular} \\\textbf{ACDEFGHJKLMNOPQRSTUVWXYZ} \\\textbf{ACDEFGHJKLMNOPQRSTUVWXYZ} \\\textbf{acdefghijkmmopqstuvwxyz} \\\textbf{1234567890} @ \textbf{£\$%^&0_+} \\\textbf{1234567890} @ \textbf{$ 

ABCDEFGHIJKLMNOPQRSTUVWXYZ ABCDEFGHIJKLMNOPQRSTUVWXYZ abcdefghijklmnopqrstuvwxyz abcdefghijklmnopqrstuvwxyz  $12345678901@259%$  $1234567890!@1890*@$ 

## Tweede lettertype (Sans Serif)

## **Lato Regular Lato Regular**

ABCDEFGHIJKLMNOPQRSTUVWXYZ ABCDEFGHIJKLMNOPQRSTUVWXYZ abcdefghijklmnopqrstuvwxyz abcdefghijklmnopqrstuvwxyz 1234567890!@£\$%^&\*()\_+ 1234567890!@£\$%^&\*()\_+

## **Helvetica Regular** Helvetica Regular

ABCDEFGHIJKLMNOPQRSTUVWXYZ ABCDEFGHIJKLMNOPQRSTUVWXYZ abcdefghijklmnopqrstuvwxyz abcdefghijklmnopqrstuvwxyz  $12345678901@296^0@^10$ 1234567890!@£\$%^&\*()\_+

## **Arial Regular Arial Regular**

ABCDEFGHIJKLMNOPQRSTUVWXYZ ABCDEFGHIJKLMNOPQRSTUVWXYZ abcdefghijklmnopgrstuvwxyz abcdefghijklmnopqrstuvwxyz  $1234567890!@E$\%^8$ &\*() + 1234567890!@£\$%^&\*()\_+

## Monospace lettertype (speciale tekst) Tweede lettertype (Sans Serif) Monospace lettertype (speciale tekst)

## Monaco Regular Monaco Regular

abcdefghijklmnopqrstuvwxyz ABCDEFGHIJKLMNOPQRSTUVWXYZ ABCDEFGHIJKLMNOPQRSTUVWXYZ abcdefghijklmnopqrstuvwxyz 1234567890!@£\$%^&\*()\_+ 1234567890!@£\$%^&\*()\_+

## **Menlo Reqular Menlo Regular**

ABCDEFGHIJKLMNOPQRSTUVWXYZ abcdefghijklmnopgrstuvwxyz ABCDEFGHIJKLMNOPQRSTUVWXYZ abcdefghijklmnopqrstuvwxyz 1234567890!@£\$%^&\*()\_+ 1234567890!@£\$%^&\*()\_+

## Consolas Regular **Consolas Regular**

ABCDEFGHIJKLMNOPORSTUVWXYZ abcdefghijklmnopqrstuvwxyz ABCDEFGHIJKLMNOPQRSTUVWXYZ abcdefghijklmnopqrstuvwxyz 1234567890!@£\$%^&\*()\_+ 1234567890!@£\$%^&\*()\_+

## Uitleg over Letterkeuze in de editor **Uitleg over Letterkeuze in de editor**

gebruikt in de editor. Merriweather is een serif font gebruikt in de editor. Merriweather is een serif font Merriweather is het standaard lettertype dat wordt Nog een voordeel van dit font is dat het een Google Nog een voordeel van dit font is dat het een Google Merriweather is het standaard lettertype dat wordt dat ontworpen is om prettig te lezen op schermen. dat ontworpen is om prettig te lezen op schermen. Font is, en daarbij in verschillende "gewichten" Font is, en daarbij in verschillende "gewichten" komt. Doordat het een Google font is wordt het komt. Doordat het een Google font is wordt het lettertype automatisch geupdated. ettertype automatisch geupdated

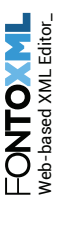

# FontoXML | Header typografie<br>
Standaard lettertype (Serif)<br>
Merri Wealther Bold 36px<br>
Merri Weather Bold 32px<br>
Merri Weather Bold 32px<br>
Merri Weather Bold 28px<br>
Merri Weather Bold 28px<br>
Merri Weather Bold 28px<br>
Merri Weath

24px Leading / -43 Tracking Dev Pixel Spec: -1px Letter spacing 20px Leading / -47 Tracking Dev Pixel Spec: -1px Letter spacing 24px Leading / -43 Tracking Dev Pixel Spec: -1px Letter spacing 20px Leading / -47 Tracking Dev Pixel Spec: -1px Letter spacing Merriweather Bold 20px **Merriweather Bold 20px**

Merriweather Bold 16px **Merriweather Bold 16px**

8px Leading / 0 Tracking Dev Pixel Spec: 0px Letter spacing 18px Leading / 0 Tracking Dev Pixel Spec: 0px Letter spacing **Merriweather Bold 14px**  Merriweather Bold 14px

8px Leading / 0 Tracking Dev Pixel Spec: 0px Letter spacing 18px Leading / 0 Tracking Dev Pixel Spec: 0px Letter spacing

6px Leading / 0 Tracking Dev Pixel Spec: 0px Letter spacing 16px Leading / 0 Tracking Dev Pixel Spec: 0px Letter spacing Merriweather Bold 13px **Merriweather Bold 13px** 

**Merriweather Bold 12px**  Merriweather Bold 12px MERRIWEATHER BOLD CAPITALISED 11px **MERRIWEATHER BOLD CAPITALISED 11px**

Alternatief fontstyle (Sans Serif) Standaard lettertype (Serif) Altertype (Serif) Alternatief fontstyle (Sans Serif)

## Lato Bold 48px **Lato Bold 48px**

48px Leading / -40 Tracking Dev Pixel Spec: -2px Letter spacing 48px Leading / -40 Tracking Dev Pixel Spec: -2px Letter spacing

## Lato Bold 36px **Lato Bold 36px**

86px Leading / -30 Tracking Dev Pixel Spec: -1px Letter spacing 36px Leading / -30 Tracking Dev Pixel Spec: -1px Letter spacing

## Lato Bold 32px **Lato Bold 32px**

32px Leading / -30 Tracking Dev Pixel Spec: -1px Letter spacing 32px Leading / -30 Tracking Dev Pixel Spec: -1px Letter spacing

## Lato Bold 28px **Lato Bold 28px**

28px Leading / -36 Tracking Dev Pixel Spec: -1px Letter spacing 28px Leading / -36 Tracking Dev Pixel Spec: -1px Letter spacing

## Lato Bold 24px **Lato Bold 24px**

24px Leading / -43 Tracking Dev Pixel Spec: -1px Letter spacing 24px Leading / -43 Tracking Dev Pixel Spec: -1px Letter spacing

**7**

20px Leading / -47 Tracking Dev Pixel Spec: -1px Letter spacing 20px Leading / -47 Tracking Dev Pixel Spec: -1px Letter spacing Lato Bold 20px **Lato Bold 20px**

Lato Bold 16px **Lato Bold 16px**

18px Leading / 0 Tracking Dev Pixel Spec: 0px Letter spacing 18px Leading / 0 Tracking Dev Pixel Spec: 0px Letter spacing **Lato Bold 14px**  Lato Bold 14px

8px Leading / 0 Tracking Dev Pixel Spec: 0px Letter spacing 18px Leading / 0 Tracking Dev Pixel Spec: 0px Letter spacing

16px Leading / 0 Tracking Dev Pixel Spec: 0px Letter spacing 6px Leading / 0 Tracking Dev Pixel Spec: 0px Letter spacing ato Bold 13px **Lato Bold 13px** 

**Lato Bold 12px**  -ato Bold 12px LATO BOLD CAPITALISED 11px **LATO BOLD CAPITALISED 11px**

## Quote stijl variaties

**FontoXML** | Mogelijke quotes stijl variaties<br>Quote stijl variaties<br>"I thank my God for graciously granting me the<br>opportunity of learning that death is the key which<br>unlocks the door to our true happiness."<br>"I thank my G

**WOLFGANG AMADEUS MOZART WOLFGANG AMADEUS MOZART**

*opportunity of learning that death is the key which*  opportunity of learning that death is the key which "I thank my God for graciously granting me the *"I thank my God for graciously granting me the*  unlocks the door to our true happiness." *unlocks the door to our true happiness."* **Wolfgang Amadeus Mozart Wolfgang Amadeus Mozart**

*"I thank my God for graciously granting me the*  "I thank my God for graciously granting me the which unlocks the door to our true happiness." *which unlocks the door to our true happiness." opportunity of learning that death is the key*  opportunity of learning that death is the key

**Wolfgang Amadeus Mozart Wolfgang Amadeus Mozart**

*"I thank my God for graciously granting me the*  "I thank my God for graciously granting me the which unlocks the door to our true happiness." *which unlocks the door to our true happiness." opportunity of learning that death is the key*  opportunity of learning that death is the key

*Nolfgang Amadeus Mozart* Wolfgang Amadeus Mozart

*"I thank my God for graciously granting me the*  "I thank my God for graciously granting me the which unlocks the door to our true happiness." *which unlocks the door to our true happiness."* pportunity of learning that death is the key *opportunity of learning that death is the key* 

- Wolfgang Amadeus Mozart - Wolfgang Amadeus Mozart

*the opportunity of learning that death is the "I thank my God for graciously granting me*  the opportunity of learning that death is the "I thank my God for graciously granting me *key which unlocks the door to our true*  ey which unlocks the door to our true *happiness."*

**8**

- Wolfgang Amadeus Mozart **- Wolfgang Amadeus Mozart** 

*the opportunity of learning that death is the "I thank my God for graciously granting me*  the opportunity of learning that death is the  $\,$ I thank my God for graciously granting me *key which unlocks the door to our true*  key which unlocks the door to our true *happiness."*

**Wolfgang Amadeus Mozart Wolfgang Amadeus Mozart**

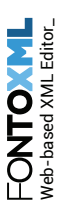

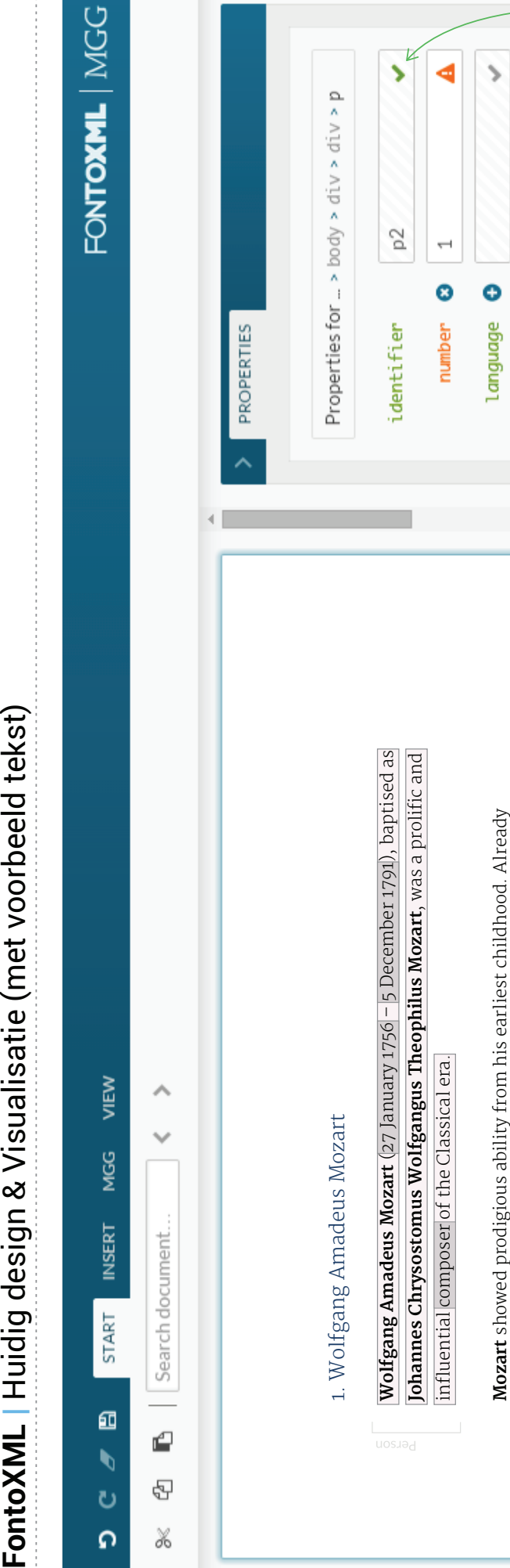

but little financial security. During his final years in Vienna, he composed many in Salzburg, but grew restless and travelled in search of a better position, always in *Salzburg*, but grew restless and travelled in search of a better position, always but little financial security. During his final years in Vienna, he composed many performed before European royalty. At 17, he was engaged as a court musician performed before European royalty. At 17, he was engaged as a court musician his Salzburg position. He chose to stay in the capital, where he achieved fame his *Salzburg* position. He chose to stay in the capital, where he achieved fame composing abundantly. While visiting **Vienna** in 1781, he was dismissed from composing abundantly. While visiting *Vienna* in 1781, he was dismissed from of his best-known symphonies, concertos, and operas, and portions of the of his best-known symphonies, concertos, and operas, and portions of the competent on keyboard and violin, he composed from the age of five and competent on keyboard and violin, he composed from the age of five and circumstances of his early death have been much mythologized. He was circumstances of his early death have been much mythologized. He was Requiem, which was largely unfinished at the time of his death. The Requiem, which was largely unfinished at the time of his death. The survived by his wife **Constanze** and two sons. survived by his wife **Constanze** and two sons.

subsequent Western art music is profound; Beethoven composed his own early subsequent Western art music is profound; **Beethoven** composed his own early He composed over 600 works many acknowledged as pinnacles of symphonic, He composed over 600 works many acknowledged as pinnacles of symphonic. concertante, chamber, operatic, and choral music. He is sowieso among the concertante, chamber, operatic, and choral music. He is sowieso among the most enduringly popular of classical composers, and his influence on most enduringly popular of classical composers, and his influence on works in the shadow of Mozart, and Joseph Haydn wrote works in the shadow of **Mozart**, and **Joseph Haydn** wrote "that posterity will not see such a talent again in 100 years." *"that posterity will not see such a talent again in 100 years."*

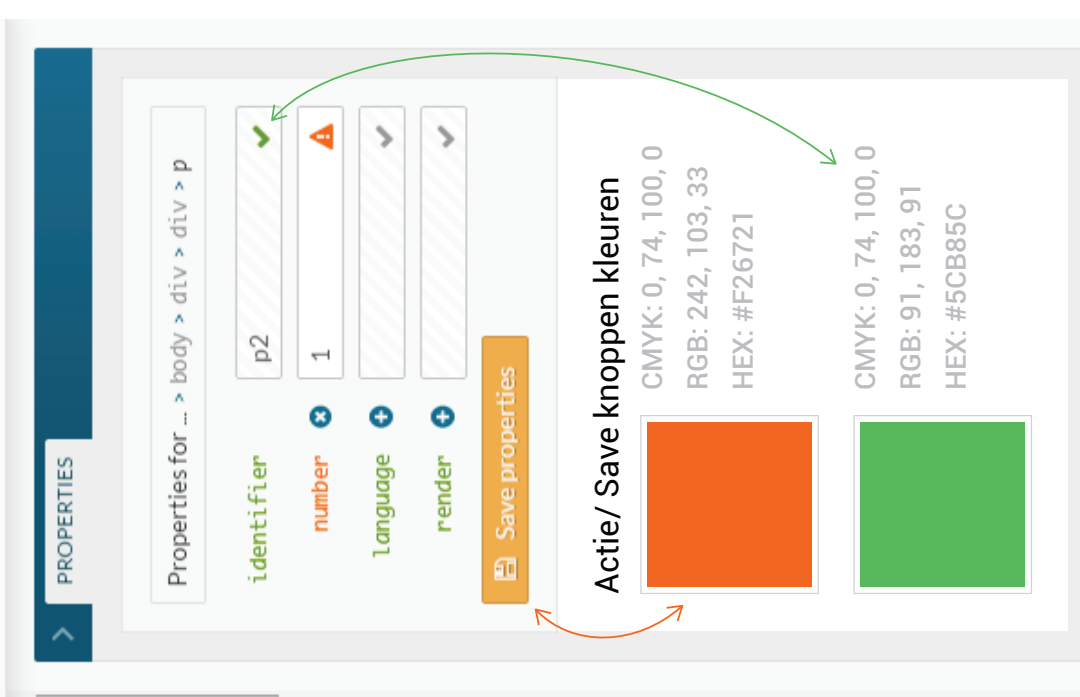

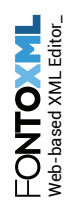

**9**

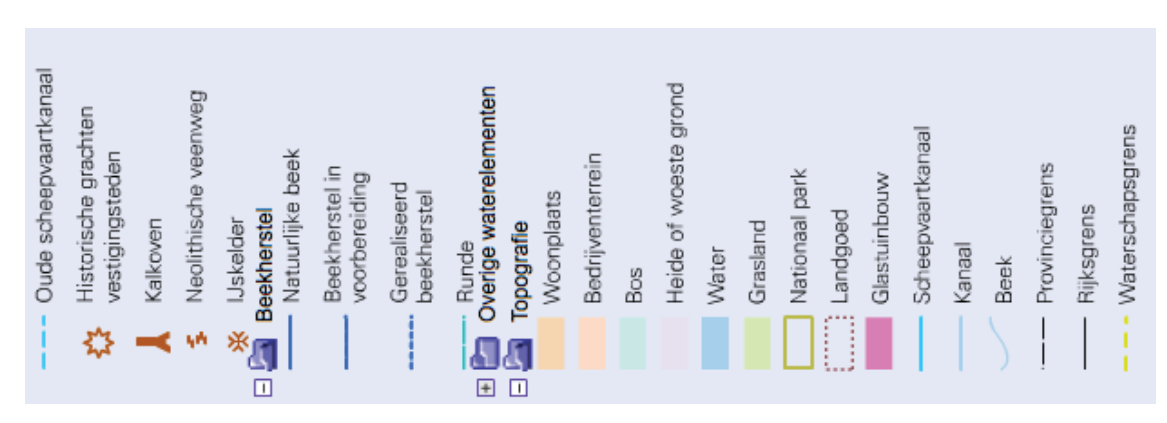

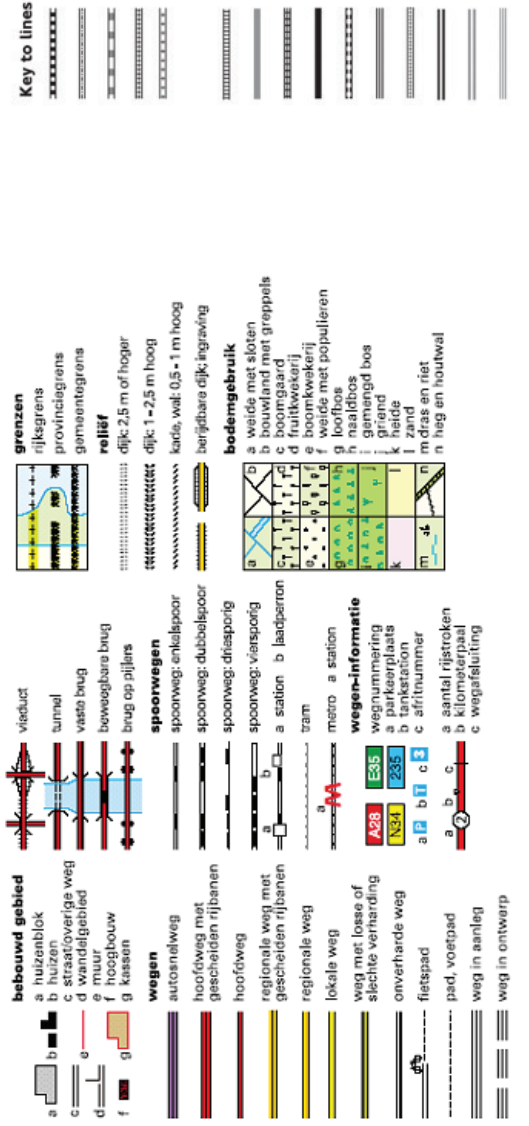

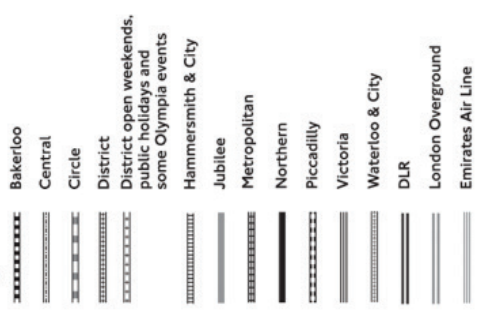

## Key to lines and symbols

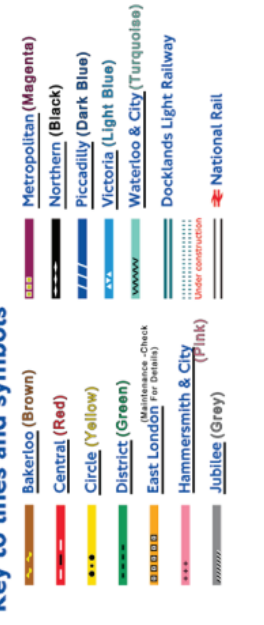

## **Uitleg**

symbolen en andere tekens die iets betekenen. Legenda's die worden gebruikt in reisgidsen of symbolen en andere tekens die iets betekenen. Legenda's die worden gebruikt in reisgidsen of legenda erbij legt uit wat de lijnen en vormen legenda erbij legt uit wat de lijnen en vormen Dit in combinatie met verschillende kleuren Dit in combinatie met verschillende kleuren zorgt voor een verklarende visualisatie. De zorgt voor een verklarende visualisatie. De landkaarten staan vol met lijnstijlen, landkaarten staan vol met lijnstijlen, precies betekenen. precies betekenen.

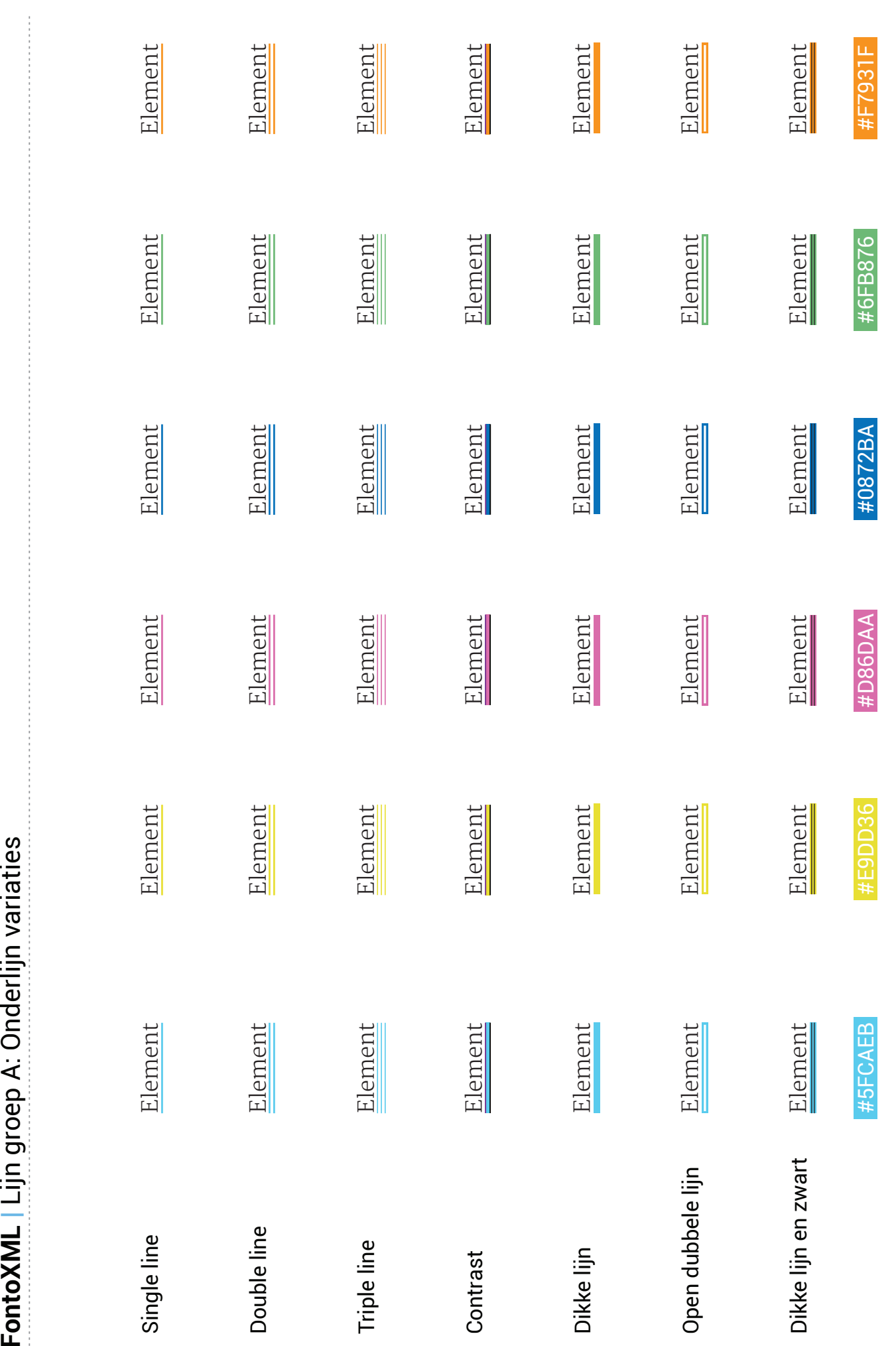

**11**

*ΕΟΝΙΟΧΝΓ ΘΙΑΓΕΘΛΙ***ΟΕ ΛΕΚΘΙΕ () Η ΠΟΛΕΜΒΕΚ ΣΟΙ ΤΙ** 

Makes structured authoring super intuitive Www.fontoxml.com  ${\sf Wab-based }$  XML Editor ${\sf m}$  and  ${\sf Nakee}$  structured authoring super intuitive  $\bullet$  www.fontoxml.com

FONTOX ML
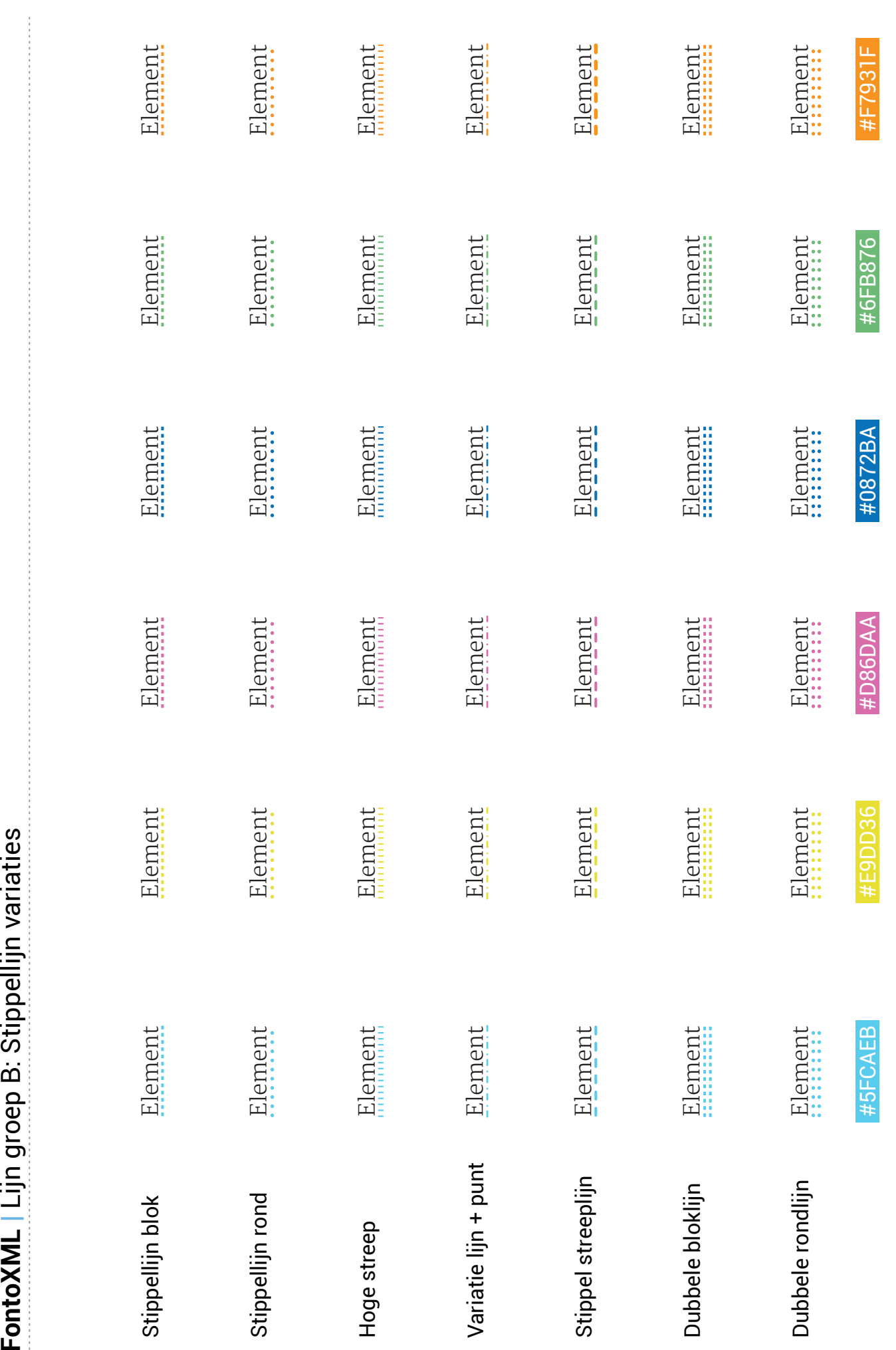

FONTOX ML

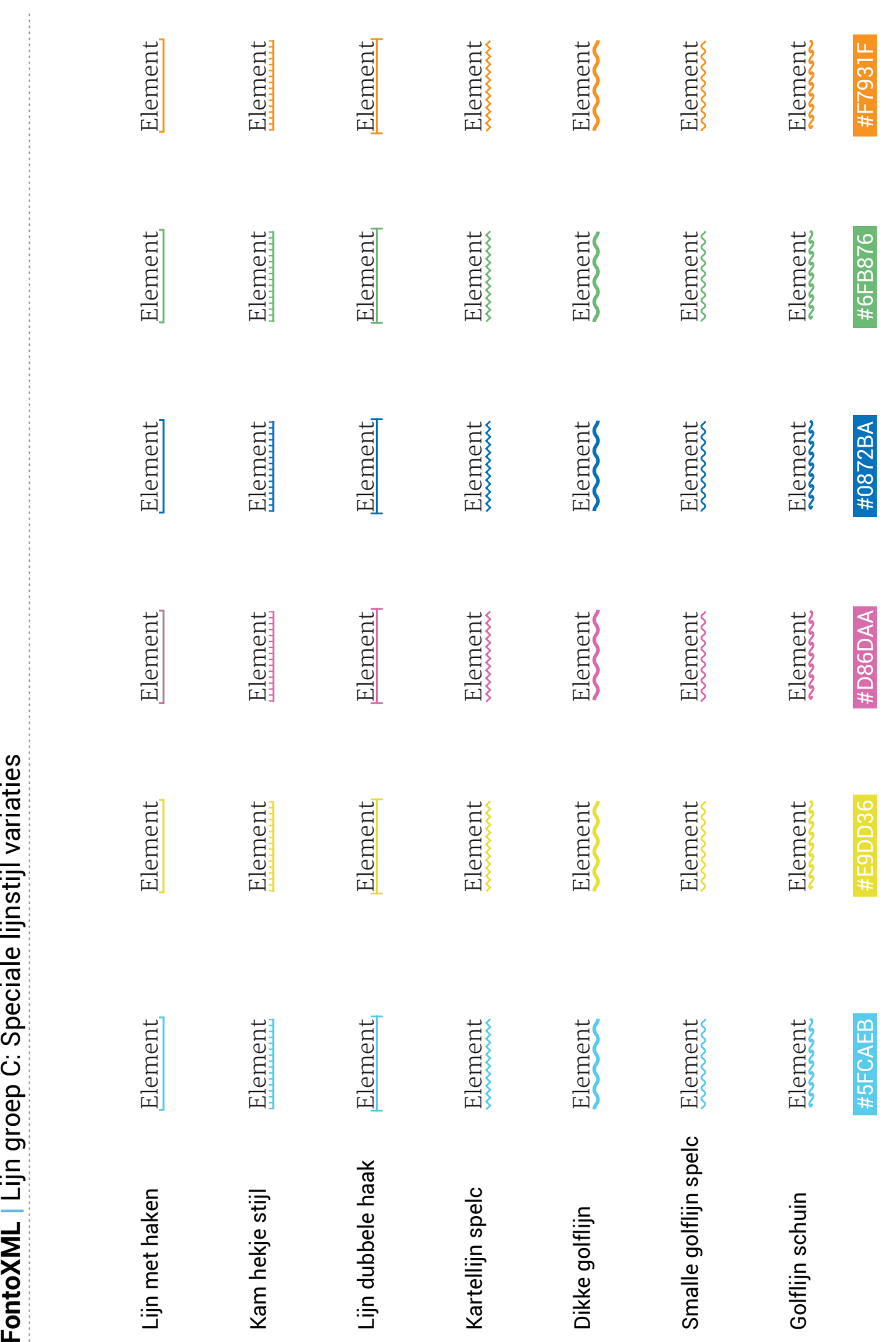

*ΕΟΝΙΟΧΝΓ ΘΙΑΓΕΘΛΙ***ΟΕ ΛΕΚΘΙΕ () Η ΠΟΛΕΜΒΕΚ ΣΟΙ ΤΙ** 

Makes structured authoring super intuitive Www.fontoxml.com Web-based XML Editor $\sim$  0 www.fontoxml.com Makes structured authoring super intuitive  $\sim$  www.fontoxml.com

FONTO Y

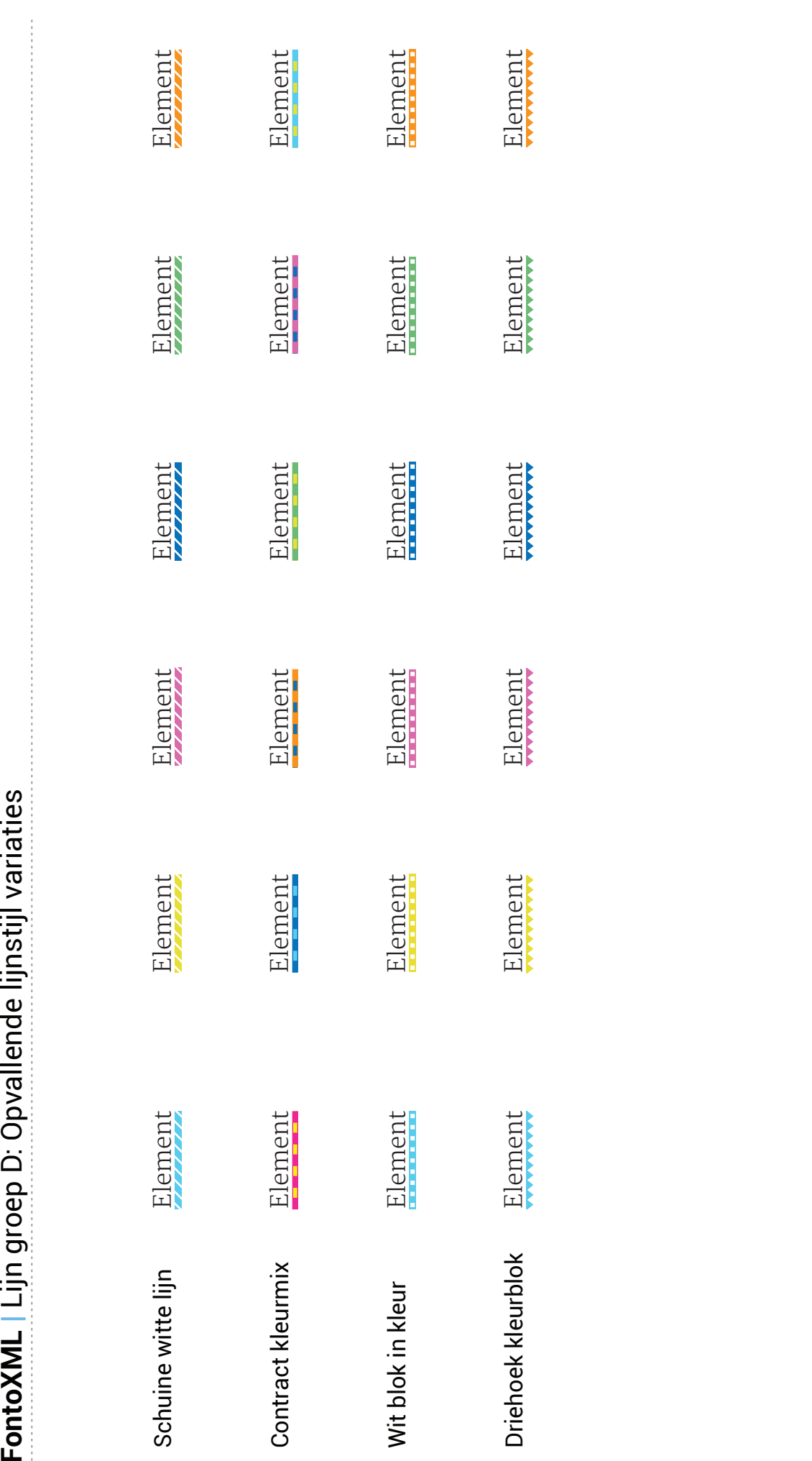

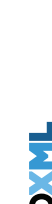

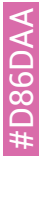

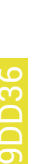

#E9DD36 #E9DD36

#5FCAEB #5FCAEB

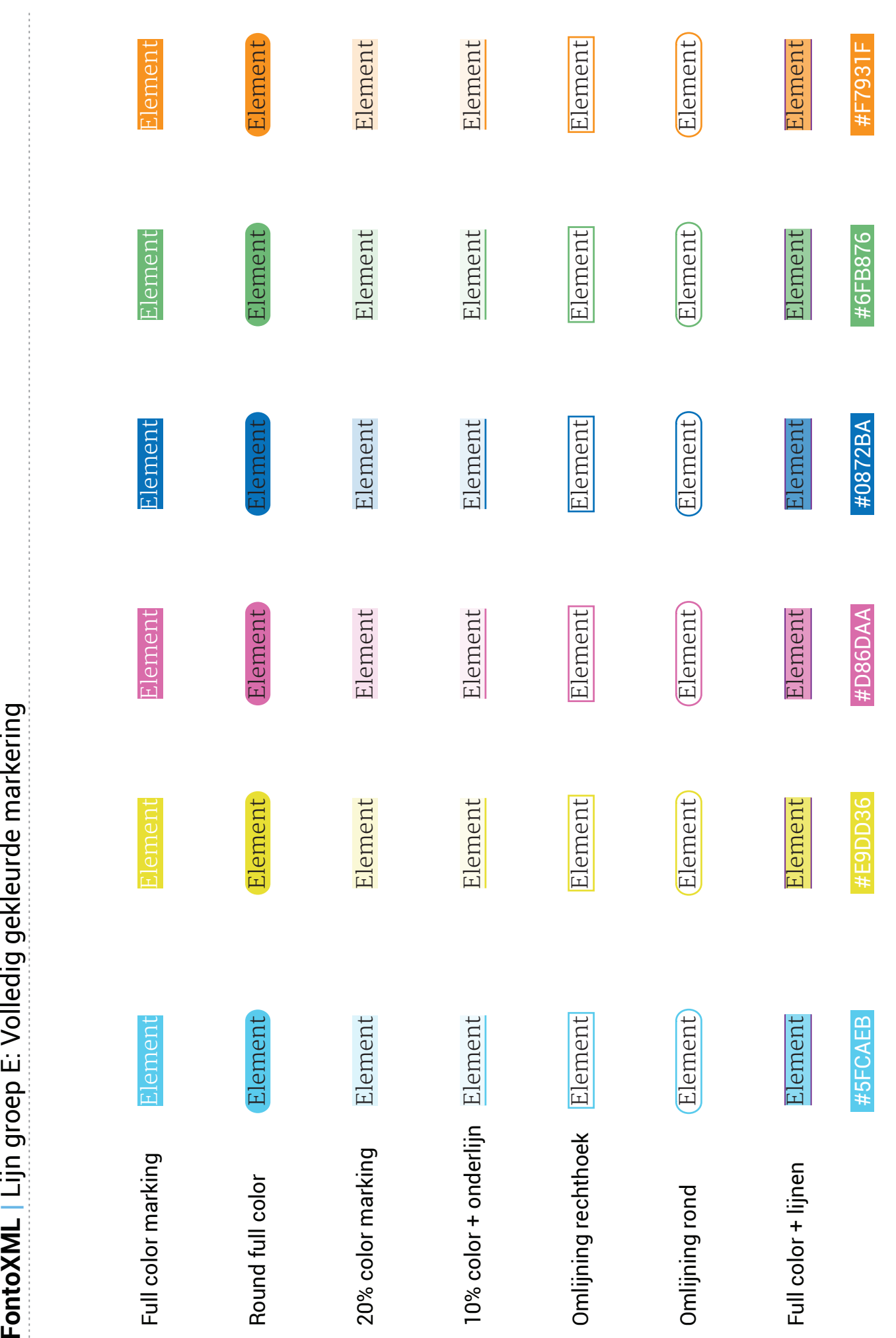

Makes structured authoring super intuitive Www.fontoxml.com Web-based XML Editor $\sim$  0 www.fontoxml.com Makes structured authoring super intuitive  $\sim$  www.fontoxml.com

FONTOX ML

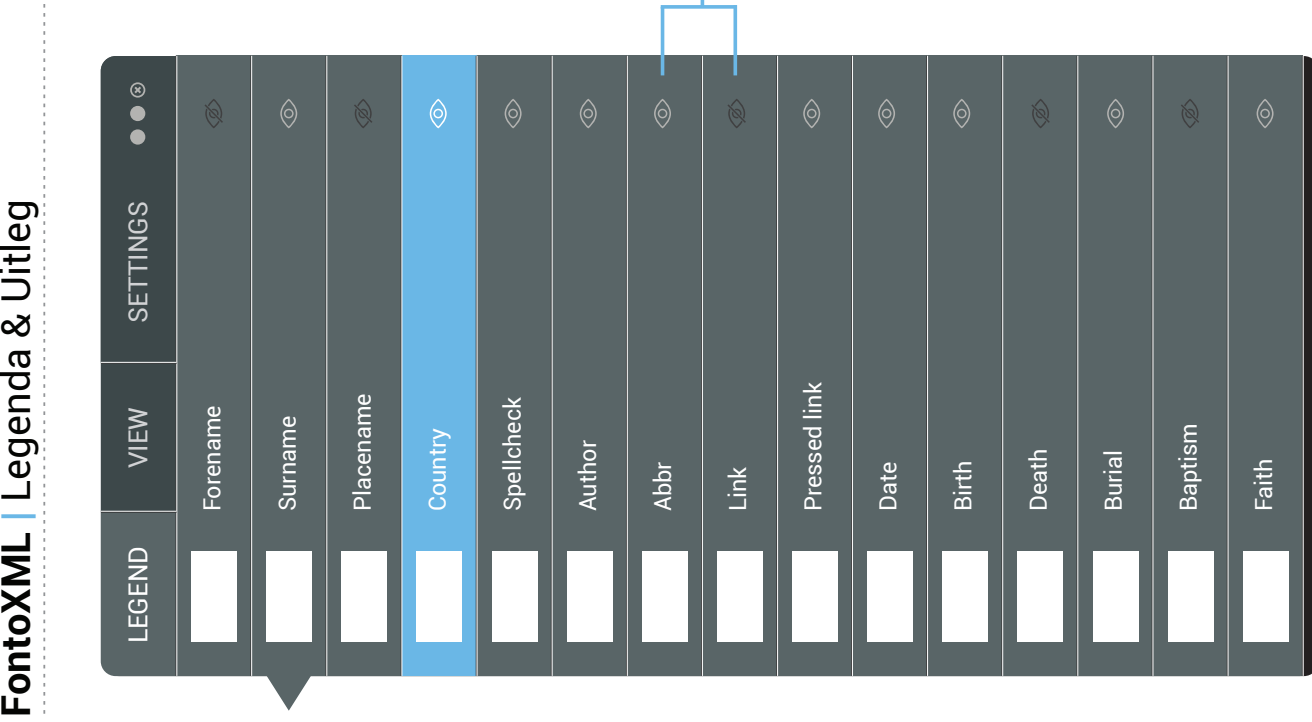

Show / hide element

Show / hide element

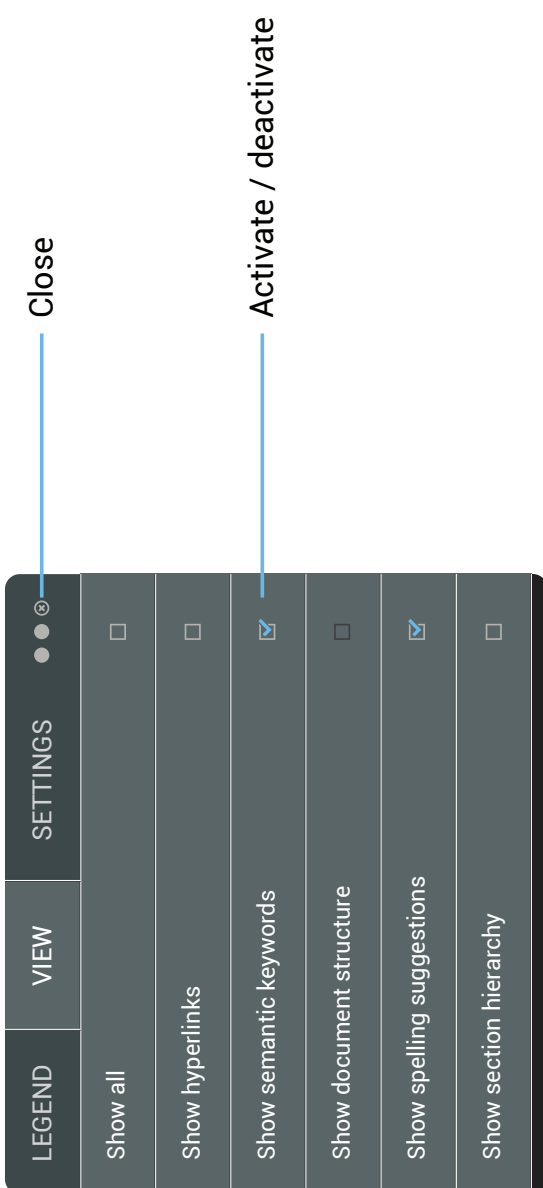

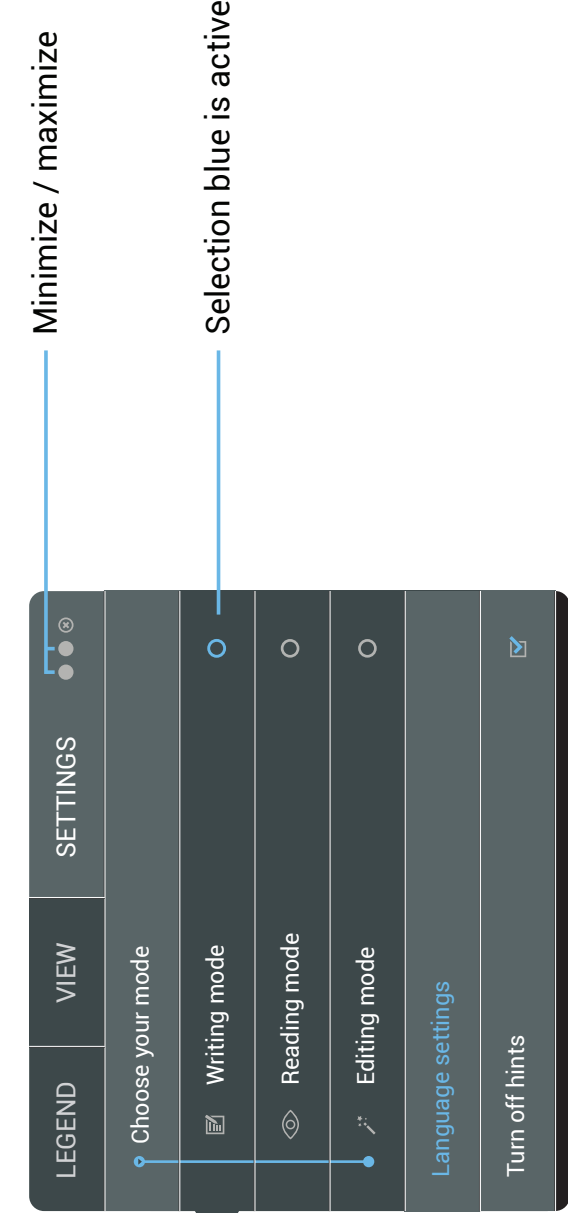

*ΕΟΝΙΟΧΝΓ 2ΙΛΓΕΘΛΙ***ΟΕ ΛΕΒΘΙΕ () 4 ΜΟΛΕΜΒΕΒ ΣΟΙ Φ** 

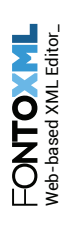

Groep 1: Heeft met een persoon of een persoonlijke naam te maken

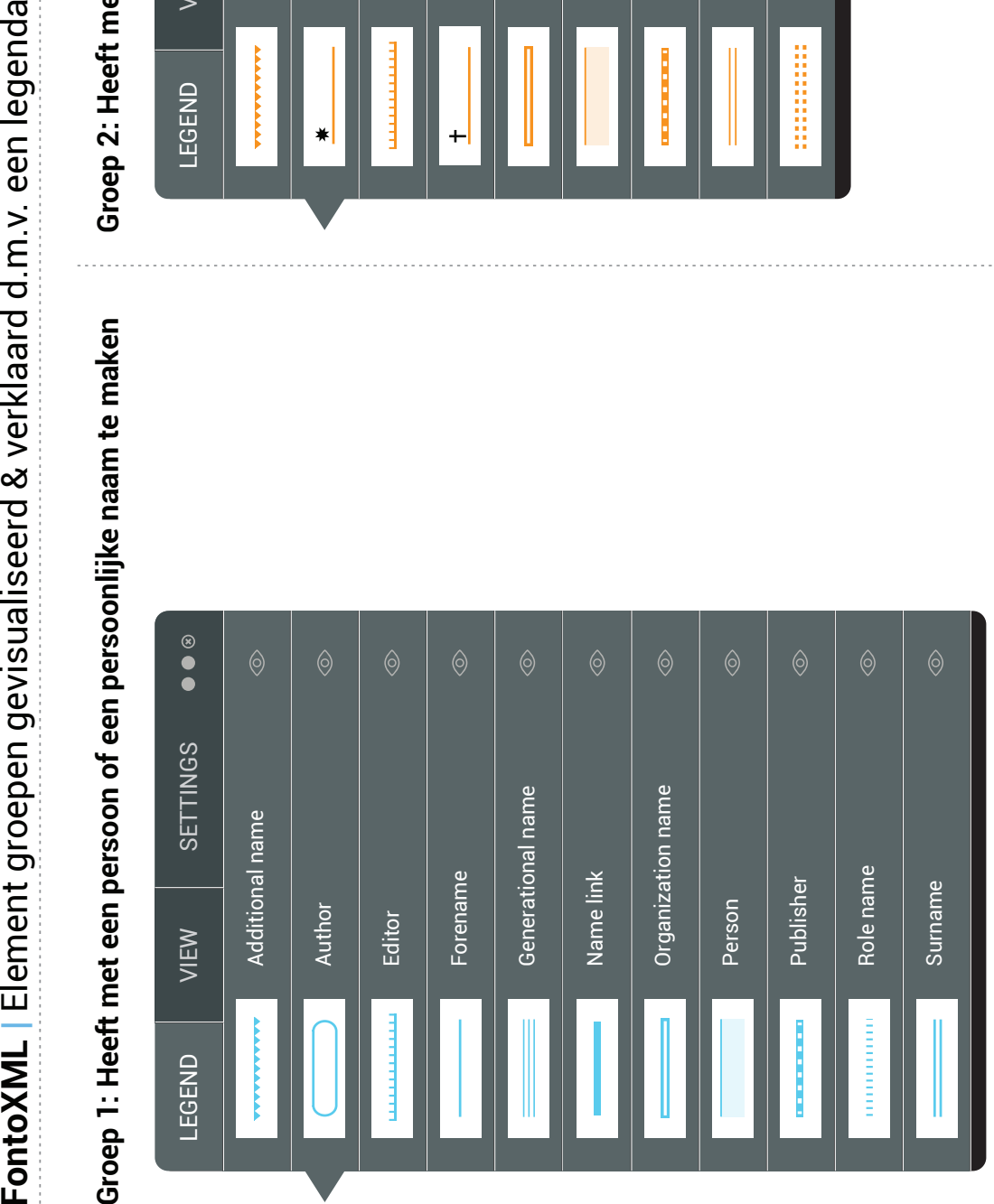

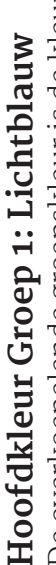

De overkoepelende groepskleur is de kleur lichtblauw. De overkoepelende groepskleur is de kleur lichtblauw. Alle lichtblauwe elementen ongeacht de vorm of Alle lichtblauwe elementen ongeacht de vorm of lijnstijl vallen onder groep 1. lijnstijl vallen onder groep 1.

baptism

LEGEND VIEW SETTINGS

 $\bullet$ 

SETTINGS

Groep 2: Heeft met een gebeurtenis / evenement te maken

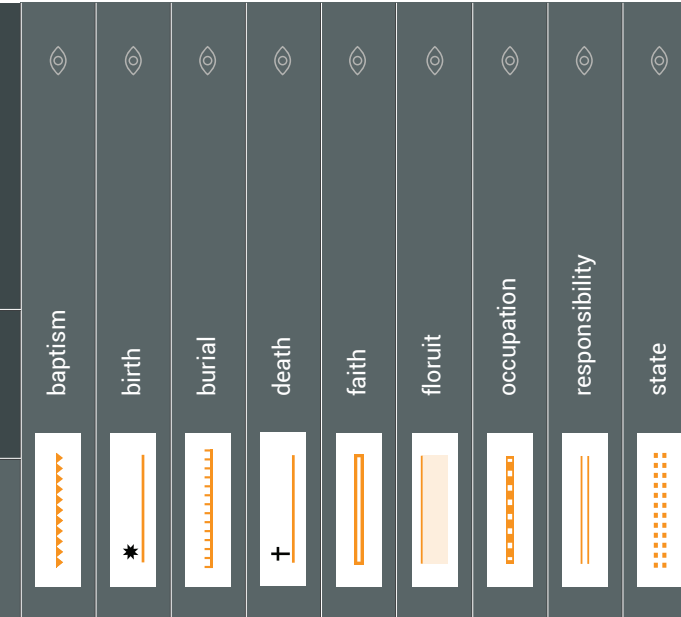

**17**

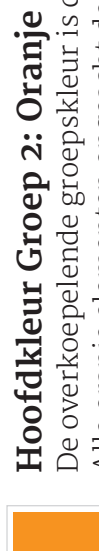

Alle oranje elementen ongeacht de vorm of lijnstijl Alle oranje elementen ongeacht de vorm of lijnstijl De overkoepelende groepskleur is de kleur oranje. De overkoepelende groepskleur is de kleur oranje. vallen onder groep 2. vallen onder groep 2.

# Groep 3: Heeft met een plaats of locatie te maken

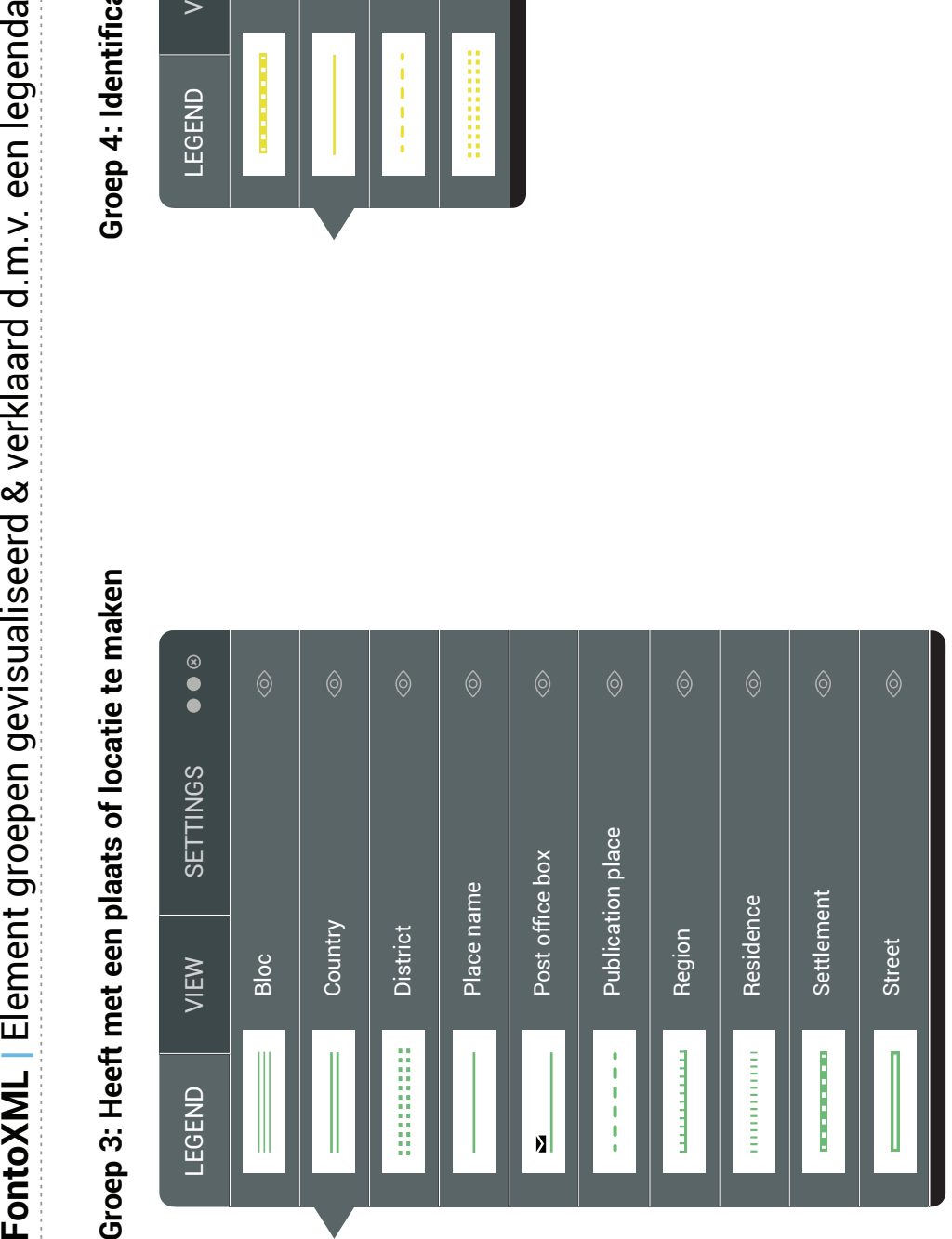

# Groep 4: Identificatienummers (voornamelijk nummers)

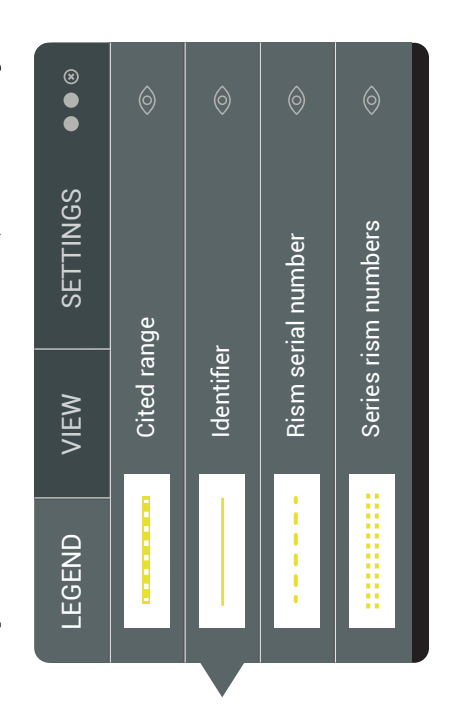

# FONTO (V

## Hoofdkleur Groep 3: Groen **Hoofdkleur Groep 3: Groen**

De overkoepelende groepskleur is de kleur groen. Alle De overkoepelende groepskleur is de kleur groen. Alle groene elementen ongeacht de vorm of lijnstijl vallen groene elementen ongeacht de vorm of lijnstijl vallen onder groep 3. onder groep 3.

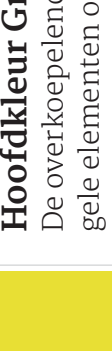

# **Hoofdkleur Groep 4: Geel**  Hoofdkleur Groep 4: Geel

De overkoepelende groepskleur is de kleur geel. Alle De overkoepelende groepskleur is de kleur geel. Alle gele elementen ongeacht de vorm of lijnstijl vallen gele elementen ongeacht de vorm of lijnstijl vallen onder groep 4. onder groep 4.

# Groep 5: RILM editie specifiek (heeft met muziek te maken) Groep 5: RILM editie specifiek (heeft met muziek te maken)

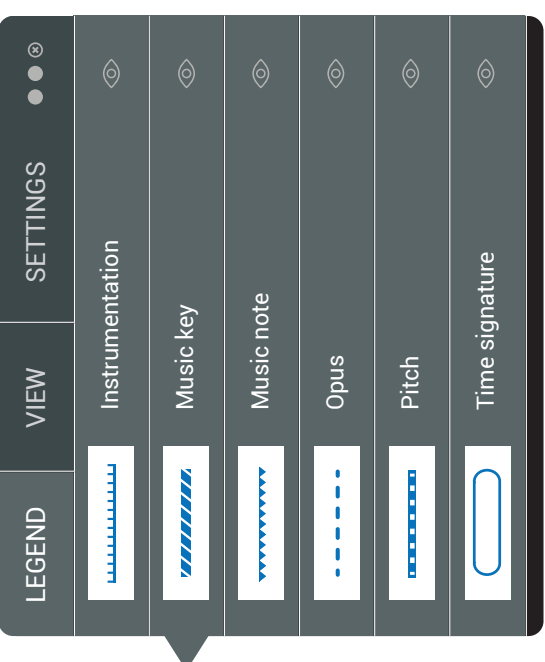

### \*Opmerking **\*Opmerking**

Zoals u misschien al was opgevallen is groep 6 niet gevisualiseerd Zoals u misschien al was opgevallen is groep 6 niet gevisualiseerd in deze styleguide. Waarom dit zo is wordt omschreven in het in deze styleguide. Waarom dit zo is wordt omschreven in het ontwerprapport. ontwerprapport.

# Hoofdkleur Groep 5: Donkerblauw **Hoofdkleur Groep 5: Donkerblauw**

donkerblauw. Alle donkerblauwe elementen ongeacht donkerblauw. Alle donkerblauwe elementen ongeacht De overkoepelende groepskleur is de kleur De overkoepelende groepskleur is de kleur de vorm of lijnstijl vallen onder groep 5. de vorm of lijnstijl vallen onder groep 5.

### Groep 7: Overige elementen Groep 7: Overige elementen

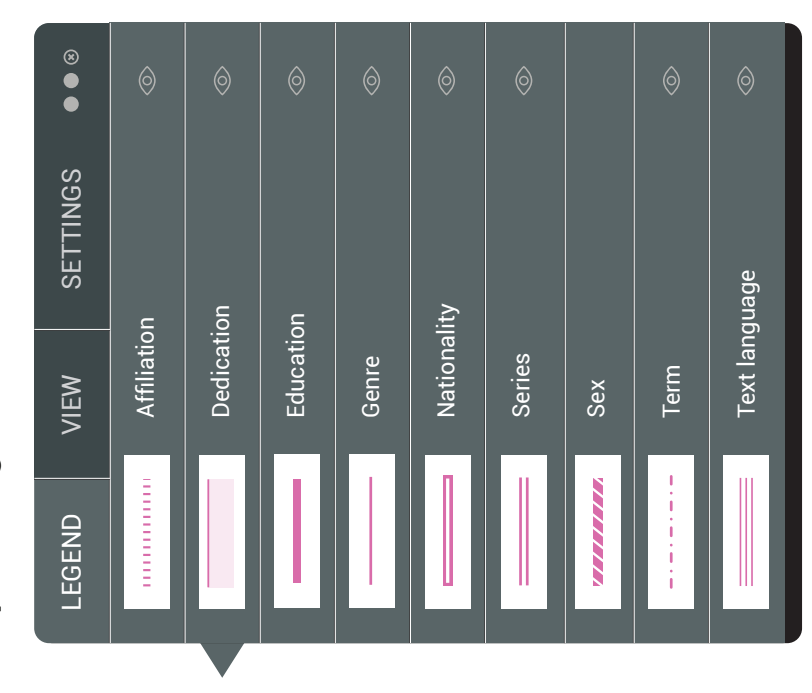

### Hoofdkleur Groep 6: Roze **Hoofdkleur Groep 6: Roze**

De overkoepelende groepskleur is de kleur roze. Alle De overkoepelende groepskleur is de kleur roze. Alle roze elementen ongeacht de vorm of lijnstijl vallen roze elementen ongeacht de vorm of lijnstijl vallen onder groep 7. onder groep 7.

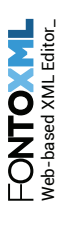

**FontoXML** | Uitgewerkt voorbeeld: Visualisatie & Legenda<br>John Lennon text: visualisatie 6 (Alle elementen)<br>DoorCerard van Doorp<br>DoorCerard van Doorp<br>Distributed and power, comes great responsibility.<br>Urmiden, with great p

laatst, met David Bowie, het nummer Fame. Hierna trok hij zich terug om zich te richten aatst, met David Bowie, het nummer Fame. Hierna trok hij zich terug om zich te richten met de Beatles was ingeslagen. In het klassieke album Plastic Ono Band, was Lennon op met de Beatles was ingeslagen. In het klassieke album Plastic Ono Band, was Lennon op The Beatles gingen in april 1970 uit elkaar, Lennon ging echter door op de weg die hij al The Beatles gingen in april 1970 uit elkaar, Lennon ging echter door op de weg die hij al zoek naar zichzelf in plaats van naar John de Beatle. In 1975 schreef Lennon voor het zoek naar zichzelf in plaats van naar John de Beatle. In 1975 schreef Lennon voor het op de opvoeding van zijn zoon Sean. op de opvoeding van zijn zoon Sean In 1979 kondigde Lennon echter aan weer een plaat te willen maken. Zijn terugkeer in de In 1979 kondigde Lennon echter aan weer een plaat te willen maken. Zijn terugkeer in de muziek was echter van korte duur: op +8 december 1980, om tien minuten voor elf in de avond werd Lennon voor zijn huis in het Dakota gebouw aan 72nd Street neergeschoten muziek was echter van korte duur: op 8 december 1980, om tien minuten voor elf in de avond werd Lennon voor zijn huis in het Dakota gebouw aan 72nd Street neergeschoten Lennon steeg het album Double Fantasy wereldwijd naar de top van de verkooplijsten. Lennon steeg het album Double Fantasy wereldwijd naar de top van de verkooplijsten. door Mark David Chapman met een .38. Lennon werd nog in een politieauto naar het door Mark David Chapman met een 38. Lennon werd nog in een politieauto naar het ziekenhuis gebracht, maar had al te veel bloed verloren en <mark>†</mark> overleed kort daarna op ziekenhuis gebracht, maar had al te veel bloed verloren en <del>1</del> overleed kort daarna op Twee singles van het album, (Just Like) Starting Over en Woman, werden grote hits, december gecremeerd in Ferncliff Crematory in Ardsley, New York. Na de moord op december gecremeerd in Ferncliff Crematory in Ardsley, New York. Na de moord op Iwee singles van het album, (Just Like) Starting Over en Woman, werden grote hits, evenals het oudere Imagine. Van Johns soloplaten werden, enkel en alleen al in de evenals het oudere Imagine. Van Johns soloplaten werden, enkel en alleen al in de 40-jarige leeftijd. Om 23.15 uur werd hij dood verklaard. John Lennon werd op 10 40-jarige leeftijd. Om 23.15 uur werd hij dood verklaard. John Lennon werd op 10 Verenigde Staten, 14 miljoen exemplaren verkocht Verenigde Staten, 14 miljoen exemplaren verkocht.

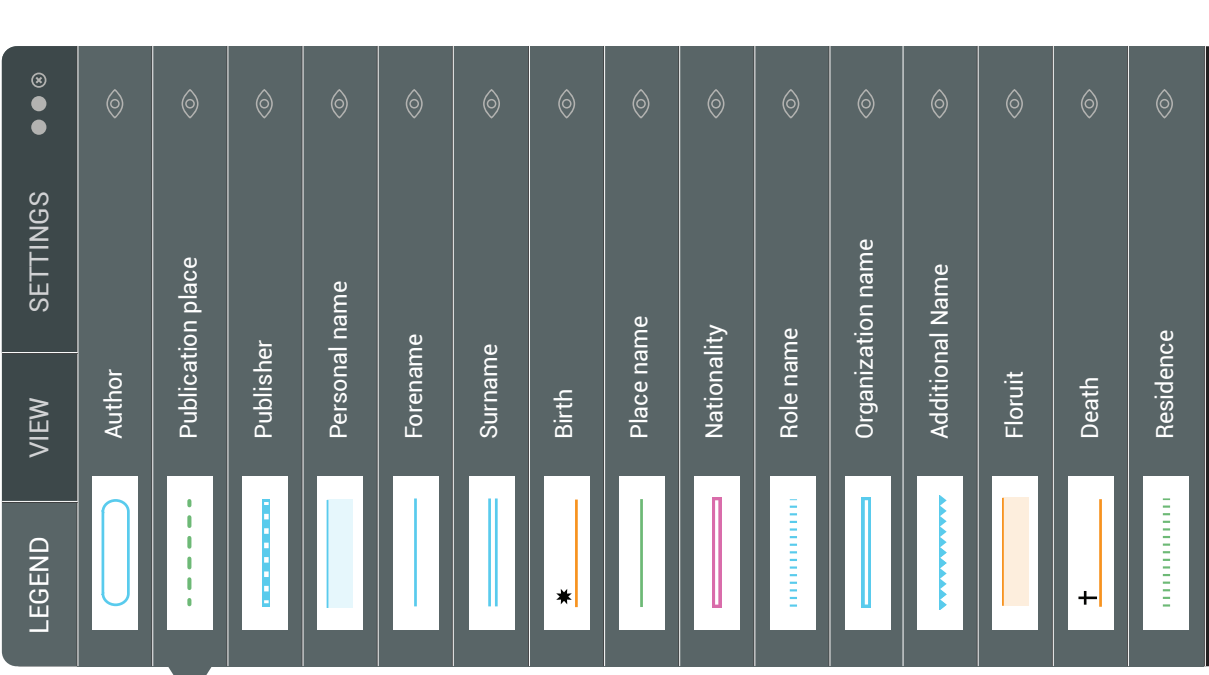

*Het visualiseren van semantiek in complexe documenten binnen de web-based XML editor FontoXML.*

19 september 2014 | versie 1.0

*Plaats: Rijswijk Organisatie: Liones Opdrachtgever: Jan Benedictus Bedrijfsmentor: Vincent Smedinga*

*Opdrachtnemer: Mike Zuidgeest Studentnummer: 10056947*

*t.a.v.: Putten, N.H.J.J. van der & Leeuwen, J.P. van (Jos)*

### **Inleiding**

Dit document beschrijft de systeemeisen van de web-based applicatie FontoXML. Voor het product zullen in totaal vele systeemeisen worden geschreven door meerdere personen. Dit document geeft echter alleen inzicht in de systeemeisen die betrekking hebben op mijn afstudeeropdracht. De systeemeisen zijn hierdoor specifiek en relevant. Op basis van de opgestelde systeemeisen worden mijn latere ontwerpkeuzes gebaseerd.

De eisen zijn voortgekomen uit de voorgaande activiteiten. Op basis van het doelgroeponderzoek zijn gebruikersbehoeften duidelijk geworden en door het benchmark onderzoek zijn concurrerende organisaties aan de tand gevoeld. De doelen van product owner zijn duidelijk geworden door hier met hem over te praten. Alle gegevens uit deze documentatie heeft er voor gezorgd dat ik systeemeisen voor het ontwerpen kon opstellen. Dit heb ik tevens gedaan aan de hand van de theorie van Jesse James Garrett. Hij schrijft bijvoorbeeld in zijn boek het volgende over functionele specificaties, "het is belangrijk om systeemeisen positief, specifiek en objectief te beschrijven".

De systeemeisen heb ik onderverdeeld in verschillende categorieën om zodanig verschil aan te tonen, en om de eisen af te bakenen. De visuele eisen bepalen wat de gebruikers door middel van visualisatie binnen de editor moeten kunnen achterhalen uit een document.

### **Definities:**

- Elementen: de TEI XML elementen waarmee de structuur van een XML document wordt opgebouwd in FontoXML.
- Visualisatie: Elke vorm van vormgeving of styling dat er voor zorgt dat een element zich visueel onderscheid van de overige tekst.

### **Doelen:**

De volgende doelen zijn de hoofddoelen die ik voor ogen heb die de eindgebruiker moet kunnen op basis van de visualisatie van semantiek in de web-based editor FontoXML. Deze doelen zijn ontstaan uit gebruikerswensen uit het doelgroeponderzoek en op basis van wensen van de product ower. Op basis van deze doelen zijn vervolgens systeemeisen en richtlijnen opgesteld. De (eind)gebruiker kan door visualisatie van semantische elementen in documenten binnen de editor FontoXML …

- … elementen van elkaar onderscheiden
- … elementen herkennen
- … elementen categoriseren
- … elementen specifiek benoemen (legenda)
- … grenzen van elementen herkennen (begin & eindpunt)
- … geneste elementen (meerdere overlappende elementen) herkennen en onderscheiden
- … elementen uit elkaar houden door middel van vormgeving en kleuren
- … naar eigen inzicht views in of uit schakelen

### **De situatie / use case:**

Een SME bekijkt een versie van een gestructureerd document in de editor dat de vorige dag geschreven is door een collega. De SME moet door middel van visualisatie in het document snel kunnen herkennen welke elementen er in het document beschreven zijn. Daarnaast wil de SME nog enkele wijzigen doorvoeren en een aantal elementen toevoegen aan het document.

Op basis van de zojuist genoemde doelen heb ik de volgende systeemeisen samengesteld.

### **Visualisatie eisen:**

- Gebruikers kunnen d.m.v. visualisatie in documenten binnen de editor elementen in een document herkennen.
- Gebruikers kunnen d.m.v. visualisatie in documenten binnen de editor elementen van elkaar onderscheiden.
- Gebruikers kunnen d.m.v. visualisatie in documenten binnen de editor elementen categoriseren en daardoor groepen herkennen.
- Gebruikers kunnen d.m.v. visualisatie in documenten binnen de editor elementen specifiek benoemen (legenda).
- Gebruikers kunnen d.m.v. visualisatie in documenten binnen de editor het begin en eindpunt van een element herkennen (grenzen).
- Gebruikers kunnen d.m.v. visualisatie in documenten binnen de editor geneste elementen benoemen (overlappende elementen).
- Gebruikers kunnen d.m.v. kleurgebruik onderscheid maken tussen verschillende elementen.
- Gebruikers kunnen d.m.v. visualisatie in documenten binnen de editor zien waar zich semantiek in een document bevindt.
- Gebruikers moeten d.m.v. een kruimelpad o.i.d. kunnen zien waar zij zich bevinden in een gestructureerd document.
- De gebruikers kunnen d.m.v. visualisatie structuur in documenten herkennen.

### **Legenda eisen:**

- De gebruikers kunnen d.m.v. een legenda ondersteunende en verklarende informatie opvragen over de gevisualiseerde elementen.
- De gebruikers hebben de mogelijkheid om weergaven naar eigen inzicht te wijzigen in de legenda.
- De gebruikers hebben de mogelijkheid om een legenda te verbergen of te sluiten.
- De gebruikers hebben de mogelijk om instellingen binnen de legenda aan te passen en zodoende de weergave te veranderen.
- Iconen die in de legenda worden gebruikt zijn representatief, passen bij de stijl van FontoXML en doen wat de gebruiker verwacht.
- Een gebruiker kan suggesties van een spellingcontrole aan en uitschakelen in de legenda.

### **Bronvermelding**

Boek: The Elements of User Experience - Jesse James Garrett

*Het visualiseren van semantiek in complexe documenten binnen de web-based XML editor FontoXML.*

26 mei 2014 | versie 2.0

*Plaats: Rijswijk Organisatie: Liones Opdrachtgever: Jan Benedictus Bedrijfsmentor: Vincent Smedinga*

*Opdrachtnemer: Mike Zuidgeest Studentnummer: 10056947*

*t.a.v.: Putten, N.H.J.J. van der & Leeuwen, J.P. van (Jos)*

### Inhoudsopgave

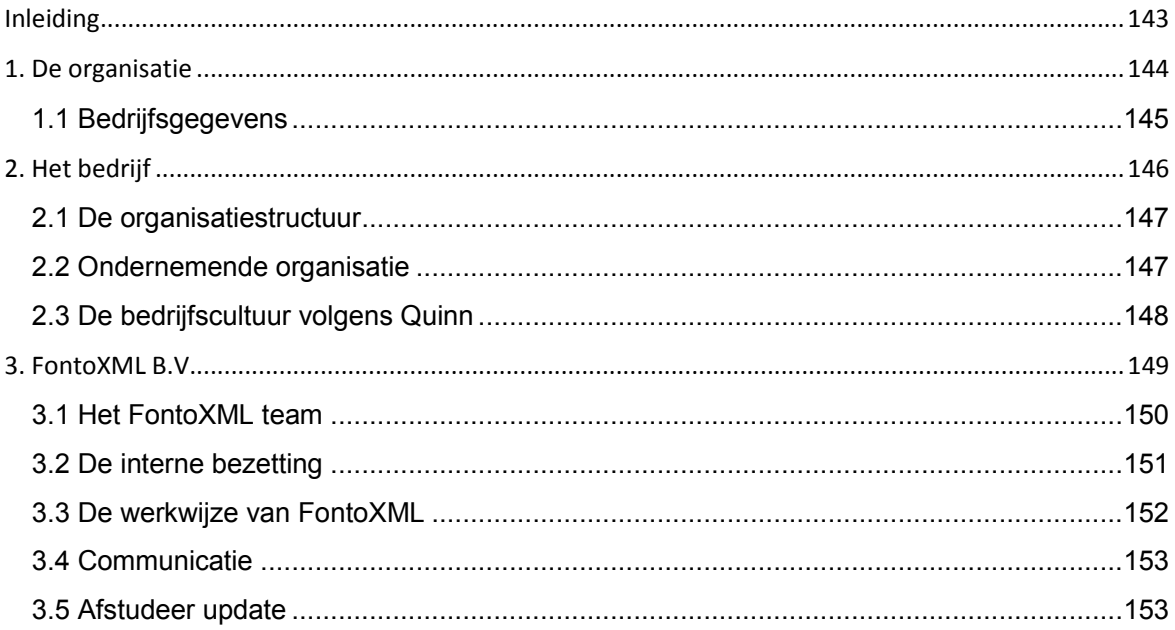

### **Inleiding**

Dit document is geschreven om de lezers die niet bekend zijn met het Liones en FontoXML kennis te laten maken met dit bedrijf. In dit document beschrijf ik de kennismaking met het projectteam en de opdrachtgever. Wie is de organisatie en waar zal ik aan mijn afstudeeropdracht werken? De werkwijze van het team wordt beschreven en de interne bezetting van de organisatie wordt duidelijk.

### **1. De organisatie**

Liones bevindt zich in kantorencomplex 'Seven' in Rijswijk. De werktijden liggen ongeveer tussen 08:00 uur 's ochtends en 18:00 uur 's avonds, maar er heerst geen 9-tot-5-mentaliteit. Er wordt gezamenlijk geluncht in de middag. Het kantoor is ruim en open met diverse eilanden waar met PC's en laptops gewerkt wordt.

Naast de werkplekken, keuken en etenstafel beschikt Liones ook over een koffiestation, twee kleine vergaderzalen en een grote vergaderzaal. Er zijn geen regels over kledingvoorschriften, hierdoor is een werknemer vrij in het kleden. Mocht het zo zijn dat er klanten langs komen wordt er wel geacht dat de werknemers er representatief uitzien. Er heerst een informele, en wanneer nodig zakelijke, sfeer tussen de collega's.

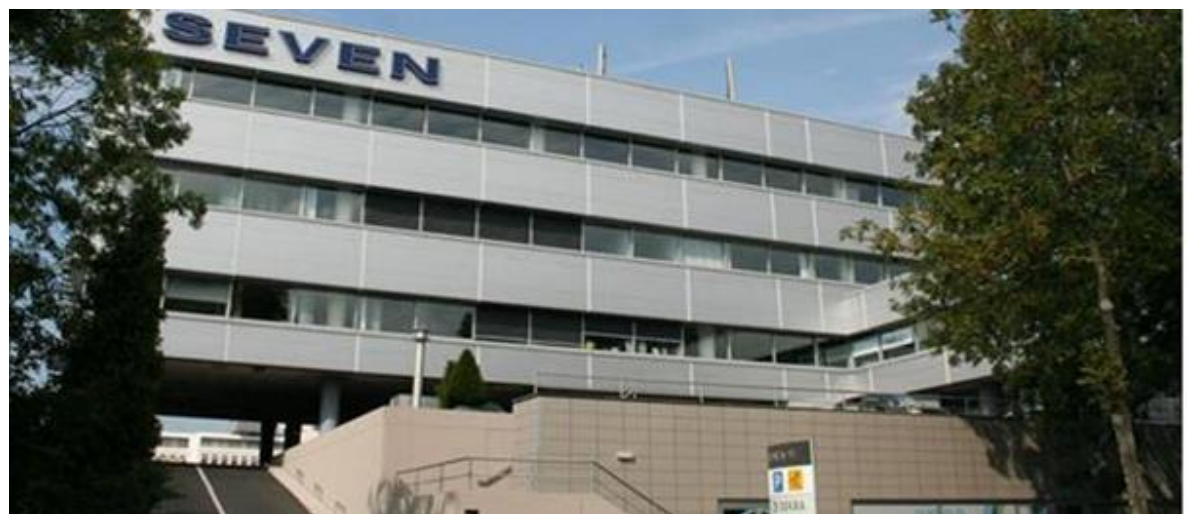

*Figuur 1.1 Het kantorencomplex Seven in Rijswijk.*

### **1.1 Bedrijfsgegevens**

Naam bedrijf **:** Liones B.V. Afdeling bedrijf **in the set of the set of the Second State of the Second State of the Second State of the Second State of the Second State of the Second State of the Second State of the Second State of the Second State of** Bezoekadres bedrijf **:** Polakweg 7 'Seven' Postcode bezoekadres **:** 2288 GG Postbusnummer **:** 1032 Postcode postbusnummer **:** 2280 CA Rijswijk (ZH) Plaats **:** Rijswijk Telefoon bedrijf **:** 070 319 19 23 Telefax bedrijf **:** 070 319 38 25

### **Gegevens opdrachtgever**

Achternaam opdrachtgever **:** dhr. Benedictus Voorletters opdrachtgever **:** J.N. Functie opdrachtgever **:** Algemeen Directeur Doorkiesnummer opdrachtgever **:** +31 (0) 70 319 19 23 E-mail opdrachtgever **:** jan.benedictus@liones.nl

### **Gegevens bedrijfsmentor**

Achternaam bedrijfsmentor **:** dhr. Smedinga Voorletters bedrijfsmentor **:** V.M. Titulatuur bedrijfsmentor **:** Ingenieur (ir.) Functie bedrijfsmentor **:** User Experience Lead

Website bedrijf **interval and the state of the state of the state of the state of the state of the state of the state of the state of the state of the state of the state of the state of the state of the state of the state** 

- 
- 
- 
- E-mail bedrijfsmentor **:** vincent.smedinga@liones.nl

### **2. Het bedrijf**

Liones is een fullservice internetbureau gevestigd in het gebouw 'Seven' in Rijswijk en bestaat uit 35 werknemers, stagiairs en afstudeerders. Er werken bij Liones: developers, IT'ers, software developers, editors, (online) marketing experts, grafisch ontwerpers, consultants, freelancers, UX experts, lead developers, projectleiders, beheerders, een office manager, een bureaumanager en het bedrijf heeft twee directeuren. Liones is in 1999/2000 opgericht door de huidige directeuren en komt van oorsprong uit de uitgeversbranche. Het merendeel van de werknemers zijn jong, breed inzetbaar, goed op de hoogte van de nieuwste technologieën en tools en komen van diverse HBO opleidingen of universiteiten. Liones ontwikkelt en onderhoudt complexe websites en applicaties voor een aantal grote Nederlandse uitgevers en andere grote klanten, zoals McDonald's, Nu.nl, UNESCO-IHE en Wolters Kluwer.

Liones zorgt ervoor dat iedereen goed bij blijft wat betreft nieuwe technologieën, actualiteiten en kennis. Het delen van informatie en kennis met elkaar is belangrijk en wordt gewaardeerd door collega's. Dit uit zich o.a. in cursussen, bedrijfsuitjes, meetings en lunchpresentatie. Tijdens lunchpresentaties, die ongeveer wekelijks worden georganiseerd, vertelt een collega updates en features over een lopend project om zo de andere collega's op de hoogte te brengen van de voortgang. In veel gevallen hebben de lunchpresentaties als doel om collega's met nieuwe technieken kennis te laten maken of hier enthousiast over te maken.

Naast al het bovengenoemde heeft Liones, de browser-based XML editor FontoXML ontwikkeld. Met FontoXML kunnen experts uit verschillende vakgebieden op een gebruiksvriendelijke manier een gestructureerd document met semantiek opstellen. Liones richt zich met dit product op uitgeverijen en grote hoogtechnische bedrijven die enorme hoeveelheden (gestructureerde) data moeten verwerken. Sinds de lancering van FontoXML begin 2014 is Liones een andere weg ingeslagen wat betreft de werkwijze. Voorheen werd er gewerkt in aparte afdelingen binnen het bedrijf, afdelingen zoals developers, ontwerpers, projectleiders etc. Sinds januari wordt er in scrum teams gewerkt. De scrum teams zijn zo samengesteld dat er van meerdere vakgebieden kennis aanwezig is binnen elk team. Dit heeft als voordelen dat ieder zijn of haar eigen kwaliteiten heeft binnen het team en daarnaast kunnen teamleden elkaars taken overnemen bij uitval of ziekte.

### **2.1 De organisatiestructuur**

Liones heeft een platte organisatiestructuur, wat wil zeggen dat Liones een organisatie is met weinig tot geen tussenliggende managementlagen tussen de werknemers en de managers. Iedereen werkt in een grote open bedrijfsruimte wat er voor zorgt dat iedereen makkelijk benaderbaar en aanspreekbaar is.

In de onderstaande afbeelding is een organigram te zien van de organisatie van Liones. Per team wordt er aan één project tegelijkertijd gewerkt. De directie, bureaumanager en operationeel manager staan los van deze teams en voeren andere werkzaamheden uit.

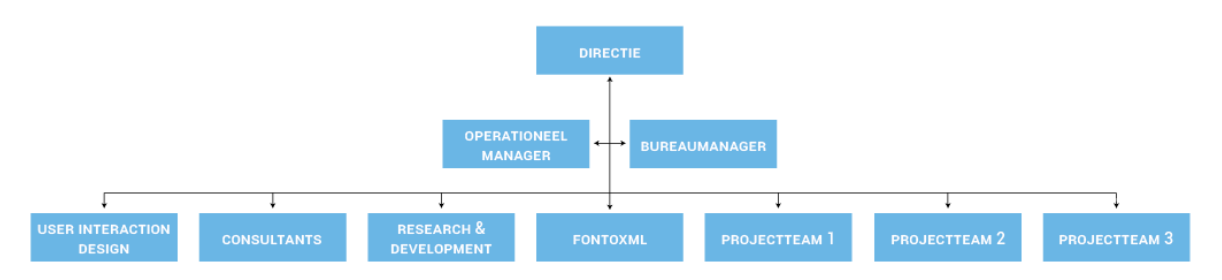

*Figuur 2.1.1: De organigram van de platte organisatiestructuur van Liones*

### **2.2 Ondernemende organisatie**

Henry Mintzberg is al jaren een grote naam op het gebied van organisatiestudies. Hij heeft meerdere organisatiestructuren bedacht die beter bekend staan als "De Mintzberg organisatiestructuren". Deze structuren zijn de bekendste manieren om organisaties te typeren.

Liones is in mijn ogen een ondernemende organisatie, deze organisatie kenmerkt zich door een platte structuur. De kenmerken die dit aanduiden zijn een ontbrekende formele structuur en het weinig aantal top managers. Daarnaast wordt er nauwelijks met gestandaardiseerde systemen gewerkt. Hierdoor is dit type organisatie heel flexibel en kan daardoor snel schakelen, dit wordt ook wel 'lean' genoemd. Er is niet bewust voor deze structuur gekozen, het is zo ontstaan door jarenlange samenwerking en ervaring van Liones.

Mintzberg heeft een visuele weergave bedacht van hoe de meeste organisaties er uit zien. Dit model wordt ook wel "the Six Basic Parts of the Organization" genoemd. Dit model gaat uit van zes onderdelen waar een organisatie uit bestaat.

Voor Liones ziet de invulling van deze zes onderdelen er als volgt uit:

- De strategische top: De twee directeuren van Liones.
- Het midden-management: De operationeel manager.
- De opererende kern: De (scrum) teams.
- De technische structuur: De opererende kern, opereert ook als technische structuur.
- De ondersteunende staf: De bureaumanager
- Ideologie: De missie en visie van Liones, en de "blue ocean" van FontoXML

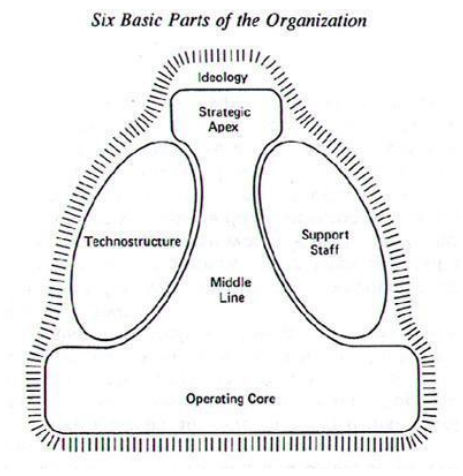

*Figuur 2.2.1: Six Basic Parts of the Organization model van Mintzberg*

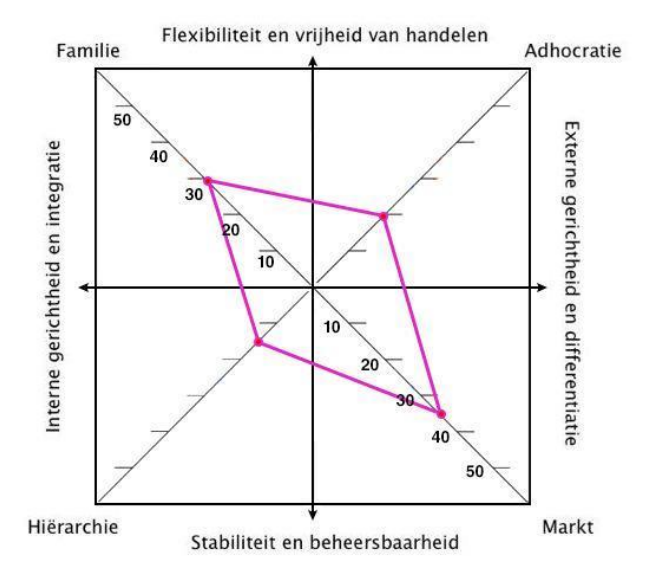

**2.3 De bedrijfscultuur volgens** 

### **Quinn**

Om de cultuur van het bedrijf verder te definiëren gebruik ik het model van Quinn. Door 100 punten onder te verdelen in vier kwadranten: 'familiecultuur', 'hiërarchische cultuur', 'adhocratie cultuur' en 'marktcultuur' worden bedrijfswaarden afgelezen.

| Familiecultuur        | ÷ | 30 |
|-----------------------|---|----|
| Hiërarchische cultuur | ÷ | 15 |
| Adhocratiecultuur     | ÷ | 20 |
| Marktcultuur          | ٠ | 35 |

*Figuur 2.3.1: Ingevuld Quinn model voor Liones*

Volgens dit model is Liones voornamelijk markt- en familiegericht. Dit komt overeen met mijn verwachting en ervaring op de werkvloer. Zoals al eerder genoemd, is er geen strenge hiërarchie binnen het bedrijf aanwezig. De werksfeer is in mijn ogen het beste te beschrijven als informeel-zakelijk.

### **3. FontoXML B.V.**

FontoXML is ontwikkeld door Liones vanwege de behoefte aan gestructureerde content in XMLformaat. Tot voor kort kostte de creatie hiervan veel tijd en geld. FontoXML is een web-based XML editor met een super gebruiksvriendelijke interface waardoor content direct bij de bron, in het juiste formaat en structuur, gecreëerd kan worden. Het voordeel hiervan is dat dit veel tijd en conversiekosten bespaard, en het zorgt ervoor dat de kennis van experts beter wordt vastgelegd. Daarbij is FontoXML web-based, wat in de markt voor 'structured authoring' tamelijk uniek is."

Met FontoXML kunnen experts uit verschillende vakgebieden op een gebruiksvriendelijke manier gestructureerde documenten met behulp van semantiek opstellen. Liones richt zich met dit product op uitgeverijen en grote hoogtechnische bedrijven die enorme hoeveelheden data moeten verwerken. Dit zijn organisaties die continu te maken hebben met het in grote mate invoeren van ordeningen, data, indelingen, vocabulaires, classificaties, multi-channel publishing en gestructureerde content. Een voorbeeld van zo'n organisatie is het Internationaal Atoomenergie Agentschap (IAEA).

Het vlak waar FontoXML zich het meest mee wil onderscheiden t.o.v. van de concurrentie is op het gebied van gebruiksvriendelijkheid. Het iteratief verbeteren, aanscherpen en (her)ontwerpen van de interface van de editor krijgt hierdoor extra aandacht.

### Door wie wordt FontoXML gebruikt?

"FontoXML is een web based XML editor die door zogenaamde 'subject matter experts' (SME's) gebruikt wordt. SME's zijn experts met veel kennis op een bepaald gebied, maar zonder ervaring op het gebied van schrijven van content in XML-formaat. Hierbij kun je bijvoorbeeld denken aan een wetenschapper die een bepaald chemisch proces moet beschrijven, een advocaat die commentaar moet geven op jurisprudentie of een docent die een bijdrage levert aan een educatieve uitgave." – Taeke Kuyvenhoven, over FontoXML in een interview met Frankwatching.

### **3.1 Het FontoXML team**

De afstudeeropdracht die in dit document beschreven staat is gedurende de afstudeerperiode binnen het FontoXML team uitgevoerd. Het vlak waar FontoXML zich het meest mee wil onderscheiden t.o.v. van de concurrentie is op het gebied van gebruiksvriendelijkheid. Binnen het team waar deze opdracht is uitgevoerd wordt er naar gestreefd om zo veel mogelijk rekening te houden met "user-centered design", om er op die manier voor te zorgen dat de editor zo relevant en gebruiksvriendelijk mogelijk is. Het iteratief verbeteren, aanscherpen en (her)ontwerpen van de interface van de editor krijgt hierdoor extra aandacht. Het team dat de browser-based XML editor FontoXML ontwikkeld staat intern beter bekend als "team Fonto". Het team wordt aangestuurd door de product owner en tevens eigenaar, Jan Benedictus. Het team bestaat uit ongeveer 15 teamleden en bestaat uit verschillende developers, interaction designers, stagiairs, een projectmanager, een product owner en een product architect.

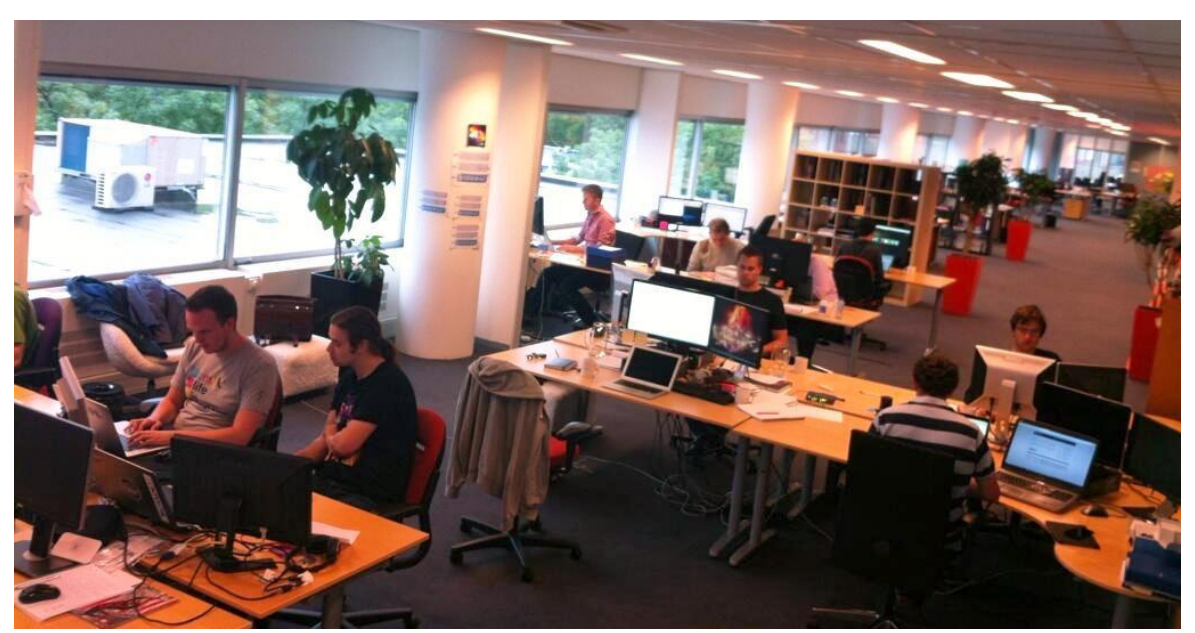

*Figuur 3.1.1: Het Fonto team hard aan het werk (ik zit in het midden van de foto).*

### **3.2 De interne bezetting**

De collega's van het FontoXML team waar de afstudeerder tijdens het afstudeertraject mee heeft samenwerkt worden hieronder benoemd met de daarbij behorende functie titel.

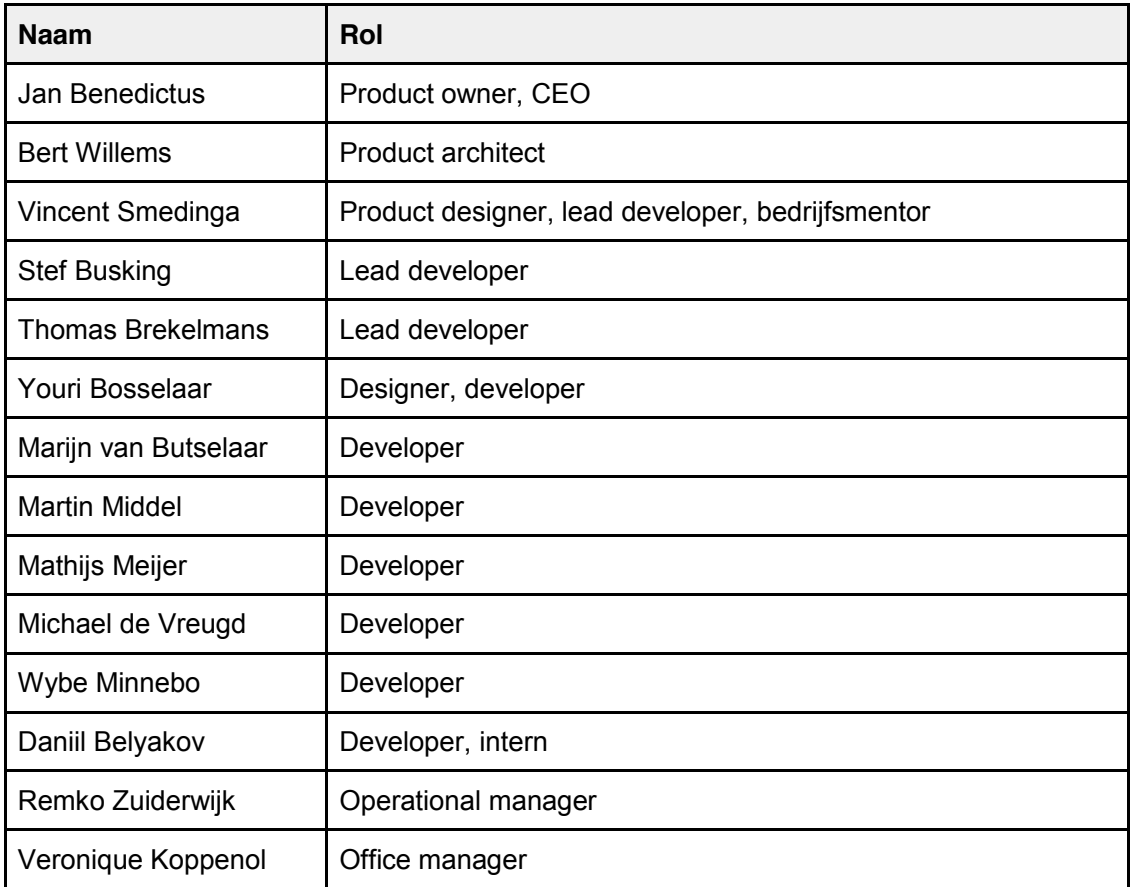

### **3.3 De werkwijze van FontoXML**

Zoals in hoofdstuk 2 al kort wordt aangegeven wordt er sinds het begin van dit jaar volgens de scrum methode gewerkt bij Liones. Scrums is een flexibele manier om (software)producten te maken. Scrum valt onder de agile-softwareontwikkeling. Een scrumteam bestaat altijd uit een product owner, scrummaster en een ontwikkelteam. De toepassing van scrum binnen projecten verschilt per project en is afhankelijk van de personeelsbezetting. Zoals eerder gezegd bestaan de scrum teams uit meerdere personen waarbij ieder individu zijn of haar eigen kwaliteiten heeft binnen het team. Alle medewerkers van Liones hebben scrum trainingen gevolgd zodat iedereen op de hoogte is van hoe scrum binnen teams wordt uitgevoerd. Een aantal voorbeelden van hoe ik met scrum te maken heb gekregen tijdens het uitvoeren van mijn afstudeerproject zijn de volgende:

- ❖ Elke dag van 09:45 10:00 uur vindt er een zogenaamde stand-up met het hele Fonto team plaats. Deze stand-up dient er voor om het team van elkaars voortgang, werk en beperkingen op de hoogte te brengen. Problemen, progressie en overige nieuwtjes worden hier met elkaar gedeeld. Elk teamlid komt aan de beurt tijdens de daily stand-up om even zijn zegje te doen, dit geldt ook voor mij. Tijdens de stand-up bespreek ik de voortgang van mijn stage, waar ik op dat moment mee bezig ben en of tegen welke problemen ik aan loop.
- ❖ Iedere week begint er een nieuwe sprint. Aan het begin van de sprint is er een sprint planning overleg waarbij het hele team aanwezig is. In dit overleg wordt besproken welke belangrijkste taken van de product backlog in de sprint worden opgenomen. Een globale tijdsinschatting bepaald of dit uitvoerbaar en haalbaar is.
- ❖ Aan het eind van iedere sprint wordt er een retrospective met het team gehouden. Het woord retrospective betekend letterlijk terug kijken op gebeurtenissen die al zijn geweest. De retrospective sprint is de laatste gebeurtenis van een scrum sprint. Tijdens de retrospective kijkt het Fonto team naar de onderdelen die goed en minder goed gingen, en wordt de voortgang besproken. De retrospective wordt door time-boxing strak gehouden, waardoor dit niet kan uitlopen. Bij een scrum sprint van één week, zoals bij Fonto vaak het geval was, wordt de retrospective vaak getimeboxed op 45 minuten tot maximaal 1 uur.
- ❖ Het Fonto team gebruikt de online tool Atlassian (JIRA) als scrumboard. Het scrumboard wordt gebruikt voor het invoeren van userstories en backlog items. Alle teamleden kunnen hierdoor in een overzicht zien wat de activiteiten van sprintplanning zijn en aan wie backlog items zijn toegewezen. Ik had hier zelf in mindere mate mee te maken omdat mijn taken in mijn eigen planning stonden opgeschreven. Door te zien hoe collega's met een scrumboard werken begrijp ik nu wel hoe dit werkt.

### **3.4 Communicatie**

Aansluitend op het vorige hoofdstuk "de werkwijze van FontoXML" beschrijf ik in dit hoofdstuk kort hoe de communicatie binnen het team verloopt. Dit onderdeel sluit hier goed aan bij omdat daarin al het een en ander wordt geschreven over de communicatie bij de werkwijze. Het hele FontoXML team werkt op dezelfde locatie aan de Polakweg in Rijswijk. Dit zorgt ervoor dat de communicatie soepel en vlot verloopt. Wanneer iemand vragen heeft of iets wil delen met het team hoeft diegene dit alleen maar te zeggen. Daarnaast wordt er zoals al eerder vermeld is, iedere dag een stand-up gehouden met het Fonto team. Hierdoor communiceert het team sowieso elke ochtend even kort met elkaar. Wanneer iemand niet aanwezig is of die dag thuis werkt wordt er voor gezorgd dat die persoon de stand-up alsnog kan bijwonen via Skype of Google Hangouts. Ook zijn van het hele Fonto team telefoonnummers en e-mailadressen bekend, die staan opgeslagen in een Google Drive bestand waar iedereen bij kan. Tot slot wordt er gebruik gemaakt van de online tool Slack (www.slack.com), waarmee berichtjes met het team kunnen worden gedeeld. Dit lijkt een beetje op chatten en is een snelle manier waardoor iedereen gemakkelijk informatie met elkaar kan delen.

### **3.5 Afstudeer update**

Gedurende het afstudeertraject was er iedere woensdagmiddag om 15:00 uur een moment ingepland waar de voortgang van het afstudeerproject samen mijn bedrijfsmentor werd besproken. Tijdens dit gesprek was er plaats voor het bespreken van de voortgang, vragen, updates en eventuele problemen. Het voeren van deze gesprekken heeft als voordelen dat de bedrijfsmentor goed op de hoogte blijft van hoe het project verloopt en waar hij eventueel kan bijsturen. Daarnaast is dit ook een moment waar even kritisch naar het werk gekeken kan worden zodat er continu spraken is van een kwaliteitscontrole.

*Het visualiseren van semantiek in complexe documenten binnen de web-based XML editor FontoXML.*

22 juni 2014 | versie 2.0

*Plaats: Rijswijk Organisatie: Liones Opdrachtgever: Jan Benedictus Bedrijfsmentor: Vincent Smedinga*

*Opdrachtnemer: Mike Zuidgeest Studentnummer: 10056947*

*t.a.v.: Putten, N.H.J.J. van der & Leeuwen, J.P. van (Jos)*

### Inhoudsopgave

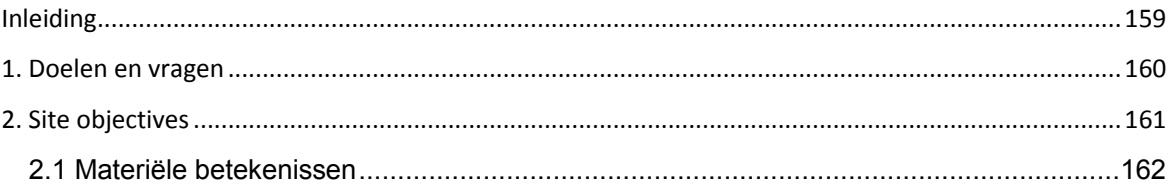

### **Inleiding**

In dit document worden bedrijfsdoelen van FontoXML in kaart gebracht. Er wordt hierbij uitgelegd hoe ik achter deze doelen ben gekomen en waarom deze doelen belangrijk zijn. Om antwoord te krijgen op vragen heb ik een aantal vragen gesteld aan de product owner van Fonto. Hierdoor is het beeld en zijn visie over FontoXML duidelijk geworden. Op basis van zijn antwoorden heb ik vervolgens site objectives opgesteld.

De hoofdvraag omtrent het invullen van de site objectives luidt als volgt:

● Wat denkt de product owner te kunnen bereiken met de web-based XML editor FontoXML?

De doelen die uit dit document voortkomen dienen als basis voor de ontwerpen die in een later stadium worden gemaakt. Deze ontwerpen worden toegelicht in het adviesrapport wat tevens het eindproduct is van deze stage.
## **1. Doelen en vragen**

Jesse James Garrett schrijft dat het belangrijk is om in de beginfase van een project concreet te kijken naar wat de doelen zijn van een website of product. In dit geval is het voor mij erg belangrijk om achter de doelen en visie van FontoXML te komen. Wat zijn de doelstellingen, waar dient Fonto nou precies voor en wat zijn de behoeften van de eindgebruiker. De omvang van het project en de afbakening van mijn afstudeerproject zorgt ervoor dat ik een onderzoeksrichting heb voor het achterhalen van deze informatie. Het doel van het achterhalen van site objectives is dat ik inzicht krijgt in de functionaliteiten van het product, welke rol de eindgebruiker hierbij speelt en hoe de product owner hier over denkt. Dit zorgt er vervolgens voor dat ik vervolgstappen kan nemen in de ontwerpfase en rekening kan houden met de beoogde doelen van FontoXML.

De volgende vragen heb ik vooraf opgesteld om de site objectives van Fonto te achterhalen:

- Waarom zal deze site of dit product blijven bestaan?
- In welke nichemarkt valt dit product in te delen?
- Welke bestaande (grote) spelers zijn directe concurrenten?
- In welk opzicht maakt FontoXML het verschil en onderscheid t.o.v. de concurrentie (USP)?
- Waarom zullen klanten het product willen gebruiken, of willen blijven gebruiken?
- Biedt FontoXML iets aan wat klanten waar klanten geld voor willen betalen om het te gebruiken?
- Hoe wordt het succes van FontoXML gemeten?

Deze vragen zijn in mijn ogen geschikt omdat ik hiermee opzoek ga naar de kern van het product. Om achter de site objectives te komen heb ik in een gesprek met de product owner van FontoXML deze onderwerpen aangesneden. Daarnaast heb ik gekeken in hoeverre ik zelf antwoord kon geven op de meeste vragen. Dit heb ik gedaan door een deskresearch uit te voeren en mezelf te verdiepen in de editor FontoXML.

## **2. Site objectives**

Dit hoofdstuk geeft inzicht in de doelen van FontoXML. Jesse James Garrett noemt deze doelen 'business goals' of 'site objectives'. Om achter deze doelen te komen heb ik eerst onderzoek gedaan in documentatie over FontoXML. Het Fonto team werkt met Google Drive om alle documenten met elkaar te delen. Op deze online schijf staat alle documentatie van en over FontoXML opgeslagen. Leden van het Fonto team schrijven documentatie, ideeën, problemen, doelen, use stories e.d. op en slaan dit in Google Drive op. Uit de documentatie heb ik een aantal belangrijke facetten kunnen halen waar FontoXML voor staat, en waar het basis idee achter Fonto vandaan is gekomen. Niet alle documentatie die ik hier aantrof was relevant. Dit komt omdat een aantal documenten verouderd waren of half ingevuld bleken te zijn.

Uit de documentatie heb ik op kunnen maken dat Liones per 2 januari 2014 is begonnen met het ontwikkelen van het product FontoXML. Dit idee is voortgekomen uit een editor die Liones voor Kluwer heeft ontwikkeld. Voor Kluwer heeft Liones een lange tijd gewerkt aan een 'authoring tool' waarmee editors met verschillende gebruikersrollen documenten kunnen opmaken. Per januari is deze applicatie van Kluwer volledig omgebouwd tot een nieuw ontwikkelplatform, namelijk FontoXML. Vanaf dit moment is de bouw van start gegaan en is er aan een stuk doorontwikkeld aan dit product.

Om antwoorden te krijgen op de onbeantwoorde vragen heb ik in een een-op-een-gesprek met de product owner, Jan Benedictus een aantal vragen gesteld. Zijn visie over FontoXML, doelstellingen en eigen insteek zijn door dit gesprek helder en inzichtelijk geworden. De belangrijkste resultaten uit dit gesprek heb ik hieronder opgeschreven.

## **Doelstellingen van de product owner**

- Eindklanten van 500+ gebruikers
	- Grote bedrijven of organisaties.
- Partnertype: implementatiepartners
	- Maatwerkoplossingen met FontoXML.
- Partnertype: systeemleveranciers
	- <sup>7</sup>E-CMS of redactiesystemen met <sup>8</sup>OEM FontoXML.

#### **Koopmotivieven van klanten om FontoXML aan te schaffen**

- Nieuw (redactie-)proces
- Knelpunt creatie bij bestaand E-CMS
- Vervanging Xopus (Xopus is een concurrent)
- Specialisten

 <sup>7</sup> *http://en.wikipedia.org/wiki/Enterprise\_content\_management*

<sup>8</sup> *http://nl.wikipedia.org/wiki/Original\_equipment\_manufacturer*

#### **FontoXML doelstelling voor 2015**

- 10.000 betalende gebruikers
- <sup>9</sup>1 MEU recurring licentie-inkomsten

- Per klant/ partner minimaal 500 gebruikers. Grootbedrijf / grote organisaties, MKB uitsluitend via partners.

## **2.1 Materiële betekenissen**

De belangrijkste materiële betekenissen die in de onderzochte documentatie worden benoemd zijn de volgende:

- Easy to learn
- Geschikt voor 'iedereen'
- Geschikt voor dagelijk gebruik

Door achter de site objectives van FontoXML te komen zijn de doelen en richtlijnen van het product duidelijk geworden. Door rekening te houden met de site objectives kan ik aan de wensen van de product owner voldoen, en ontwerpkeuzes in een later stadium hierop baseren.

 <sup>9</sup> *vaste (maandelijkse/jaarlijkse) licentie inkomsten*

# Bijlage K: Ontwerprapport

*Het visualiseren van semantiek in complexe documenten binnen de web-based XML editor FontoXML.*

*14 september 2014 | versie 2.0*

*Plaats: Rijswijk Organisatie: Liones Opdrachtgever: Jan Benedictus Bedrijfsmentor: Vincent Smedinga*

*Opdrachtnemer: Mike Zuidgeest Studentnummer: 10056947*

*t.a.v.: Putten, N.H.J.J. van der & Leeuwen, J.P. van (Jos)*

# Inhoudsopgave

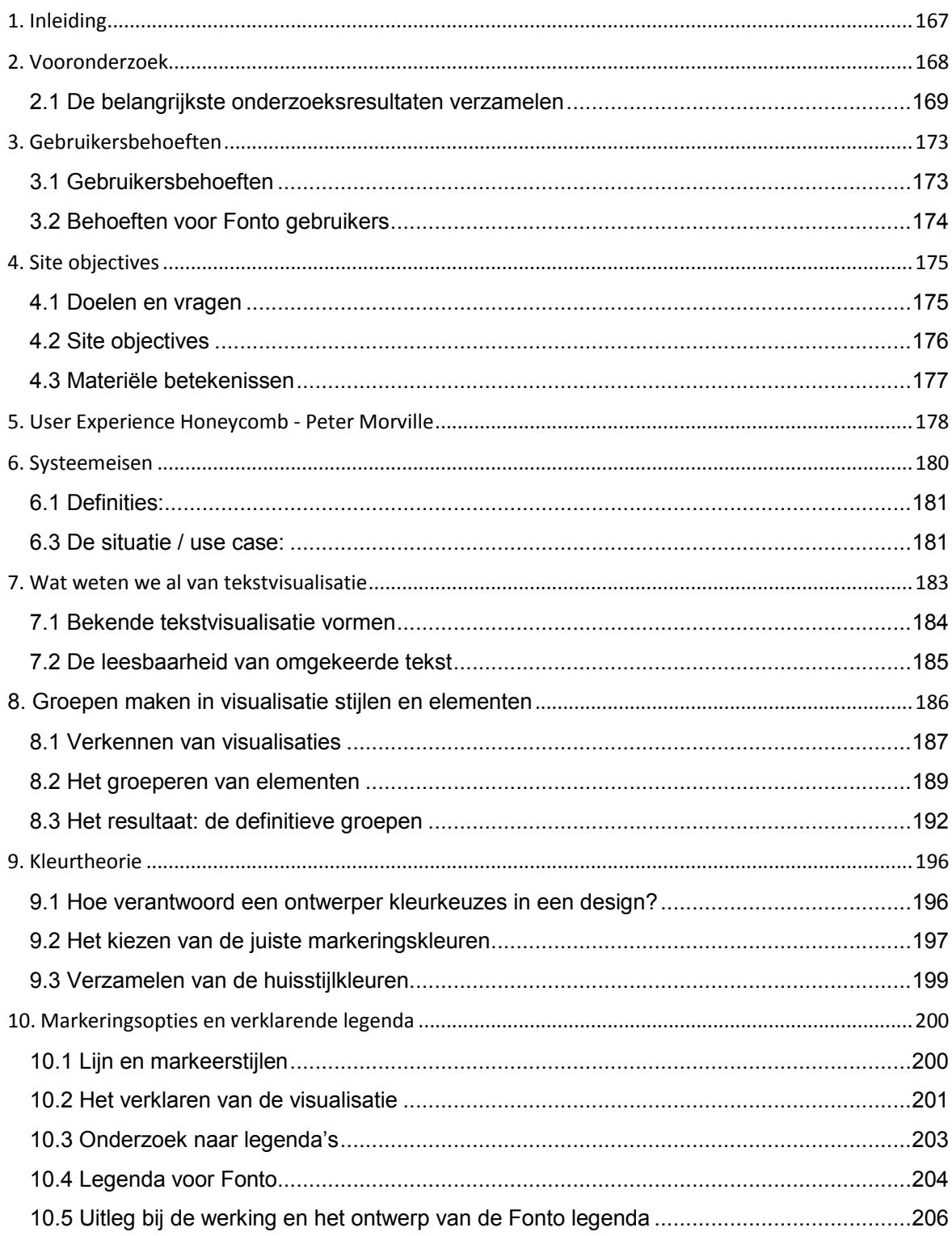

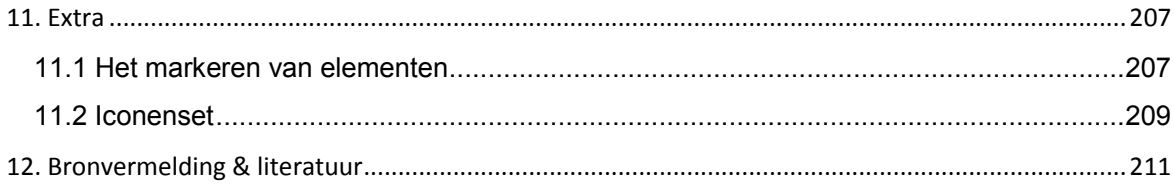

## **1. Inleiding**

Het doel van dit ontwerprapport is om de lezers te informeren over ontwerpkeuzes die ik heb gemaakt en waar die op gebaseerd zijn. Dit ontwerprapport is voornamelijk bedoeld voor mijn collega's van het Fonto team. Het ontwerprapport heeft daarnaast als doel om alle gemaakte ontwerpkeuzes te onderbouwen en te verklaren.Om tot de ontwerpen te komen heb ik gebruik gemaakt van de methode van Jesse James Garrett. In zijn boek "The Elements of User Experience" beschrijft hij vijf planes waarmee kwaliteit en de gebruiksvriendelijkheid van het ontwerp worden nagestreefd. Alle ontwerpen die ik heb gemaakt zijn terug te vinden in het styleguide document, bijlage G.

Ik omschrijf alle activiteiten met daarbij behorende tussenproducten die tot dit ontwerprapport hebben geleid. Dit rapport is samengesteld met informatie uit het vooronderzoek. Mede daardoor bevinden zich een aantal onderzoeksactiviteiten in dit rapport. Deze activiteiten volgen elkaar in chronologische volgorde van uitvoeren op. De visualisatie en de ontwerpen die in dit ontwerprapport worden beschreven worden in de testfase getest op kwaliteit. Dit document is een onderdeel van de afstudeerstage van Mike Zuidgeest en is geschreven voor Fonto. Eerst beschrijf ik het vooronderzoek en licht de belangrijkste bevindingen zo kort mogelijk toe. Dit heb ik gedaan omdat het document anders erg groot zou worden en al deze informatie terug te vinden is in bijlage L: Vooronderzoek. Daarna beschrijf ik gebruikersbehoeften die uit het doelgroepsonderzoek zijn ontstaan. Vervolgens beschrijf ik de site objectives in hoofdstuk 4. Hierop volgt het beschrijven van de user experience honecomb zoals Peter Morville dit heeft bedacht. Hoofdstuk 6 beschrijft de systeemeisen. Deze eisen hebben een belangrijke rol gespeeld bij opstellen van ontwerpdoelstellingen. In de analysefase heb ik onderzoek gedaan naar wat er al bekend is over tekstvisualisatie vormen, in hoofdstuk 7 zijn hier de resultaten van terug te zien. Vervolgens beschrijf ik in hoofdstuk 8 welke groepen ik heb gemaakt, en komt in hoofdstuk 9 de kleurtheorie aan bod. In hoofdstuk 10 worden de echte ontwerpen uit de styleguide beschreven met daarbij de verklarende legenda. Het elfde hoofdstuk heb ik toegevoegd omdat ik hier gedurende het ontwerp en onderzoeksproces mee in aanraking ben gekomen. In dit hoofdstuk beschrijf ik het aanbrengen van markeringen en hoe iconen hierbij kunnen helpen. Hoofdstuk 12 bevat een lijst van een aantal belangrijke bronnen die ik heb onderzocht bij het samenstellen van dit document.

## **2. Vooronderzoek**

Om een goed onderbouwd en kwalitatief antwoord te kunnen geven op het probleem omtrent mijn afstudeeropdracht heeft er een vooronderzoek plaatsgevonden. Kort samengevat is het probleem omtrent mijn afstudeeropdracht het volgende: Fonto heeft nog geen gebruiksvriendelijke manier gevonden om de betekenissen van semantische markeringen aan gebruikers te communiceren, zodat zij elementen kunnen herkennen en van elkaar kunnen onderscheiden. Een mogelijk gevolg van dit probleem is dat het aantal afnemers van het product daalt en hiermee ook de waarde van het product FontoXML.

De hoofdvraag omtrent mijn vooronderzoek was dan ook: hoe kan ik het gebruiksgemak van de interface van Fonto verhogen, en elementen visualiseren zodat semantiek en structuur in documenten beter zichtbaar en herkenbaar worden voor de eindgebruikers. Ik heb naar de volgende onderdelen onderzoek gedaan om zoveel mogelijk informatie over mijn afstudeeronderwerp te verzamelen. Zodat hier later ontwerpkeuzes in vormgeving voor Fonto op gebaseerd kunnen worden.

 $\rightarrow$  Wat is Fonto precies?

*Zodat ik beter weet wat er met Fonto allemaal mogelijk is.*

- $\rightarrow$  Wat is semantiek? *Zodat ik weet hoe belangrijk dit is voor Fonto en hoe ik hier rekening mee moet houden.*   $\rightarrow$  Wat is TEI?
	- *Zodat ik weet hoe dit XML schema ongeveer werkt, en hoe complex dit is.*
- ➔ Online onderzoek

*Om research te doen naar alle bronnen die gerelateerd zijn aan mijn afstudeeronderwerp.*

- ➔ Doelgroep onderzoek *Zodat ik weet wie de eindgebruikers van Fonto zijn i.v.m. user-centered design.*
- $\rightarrow$  Gebruikersbehoeften *Zodat ik hier zoveel mogelijk rekening mee kan houden in de ontwerpfase.*
- $\rightarrow$  Site objectives *Zodat ik weet wat de doelen van Fonto en de product owner zijn*
- → User Experience Honeycomb *Om te controleren of mijn verwachting overeenkomt met hoe de product owner fonto ziet.*
- **→** Benchmark onderzoek

*Om te controleren of soortgelijke applicaties bruikbare oplossingen hebben bedacht.*

- **→** Stiilgidsen onderzoek *Om te achterhalen of er een bepaald patroon te herkennen is in tekstvisualisatie.*
- $\rightarrow$  Wat weten we al van tekstvisualisatie?

*Zodat ik een opsomming kan maken van de verschillende visualisatie vormen.* 

**→** Onderzoek naar kleurentheorieën. *Zodat ik hier rekening mee kan houden in de ontwerpfase, denk aan kleurenblindheid.*

Ik heb dit onderzocht omdat ik zonder informatie over deze onderdelen niet tot een kwalitatief eindresultaat kon komen. Daarnaast kan ik hierdoor controleren of mijn hypothese, *"er zijn waarschijnlijk nog geen best practices op dit gebied"*, op waarheid berust.

Veel van de onderdelen zijn een logisch gevolg op gevonden resultaten uit eerder gedane activiteiten. Het aansluitende doel van Fonto is hierbij dat wanneer de editor zich onderscheid op het gebied van gebruiksvriendelijkheid op basis van mijn onderzoek, zij hierdoor een "unique selling proposition" hebben t.o.v. vergelijkbare producten op de markt. Hierdoor zal de "value proposition" van Fonto verhoogd worden. Voor het complete vooronderzoekdocument verwijs ik u door naar bijlage L: vooronderzoek.

## **2.1 De belangrijkste onderzoeksresultaten verzamelen**

Dit hoofdstuk beschrijft heel kort en bondig de belangrijkste onderzoeksresultaten per onderdeel welke invloed hebben gehad op het uiteindelijke ontwerp, en de keuzes die ik daarbij heb gemaakt.

#### **Wat is Fonto?**

Fonto is een web-based XML editor, dit wil zeggen dat de editor in de browser werkt. Voordelen hiervan zijn; dat Fonto altijd toegankelijk (mits een actieve internet verbinding), automatisch documenten opslaat en het linken of koppelen van documenten razendsnel gaat. Fonto heeft qua uitstraling veel weg van bekende tekstverwerkers zoals Microsoft Word of Google Docs. Het grootste verschil met deze tekstverwerkers is dat Fonto met verschillende XML schema werkt (tot nu toe DITA en TEI). De focus voor mijn afstudeeropdracht ligt hierbij op TEI, omdat de "RILM MGG" editie waar op dit moment voor ontwikkeld wordt gebruik maakt van dit schema. De belangrijkste kernwaardes van Fonto zijn: usability, user experience, easy to learn, accessibility en content reuse.

#### **Wat is TEI?**

TEI is een XML schema en bevat vele verschillende elementen (om precies te zijn 546). Een gedeelte van deze elementen zal worden gevisualiseerd tijdens mijn afstudeeropdracht, omdat niet alle elementen met semantiek te maken hebben of niet direct zichtbaar zijn voor de eindgebruikers. De TEI richtlijnen zijn een standaard voor de weergave van tekst in digitale vorm, TEI staat voor Text Encoding Initiative. Het voornaamste doel van XML is om documenten te specificeren en te structureren, zodat machines en computers de teksten ook kunnen lezen. TEI wordt vooral toegepast bij het documenteren van geesteswetenschappen, sociale wetenschappen en taalkunde. Deze richtlijnen gebruiken XML en gerelateerde technieken om digitale teksten te verwerken.

#### **Wat is semantiek?**

Semantiek betekent letterlijk "betekenisleer". Semantiek zoals het in Fonto wordt gebruikt gaat over de "betekenis van woorden" in een gestructureerd document binnen de editor. De semantische elementen in de tekst worden gedefinieerd met andere woorden. Deze semantische elementen zijn tags waarmee verbanden kunnen worden gelegd naar verwijzingen of andere documenten. In het algemeen zorgt een document dat rijkelijk van semantiek is voorzien ervoor dat het gemakkelijker is om dat document te ontsluiten. Dit wil zeggen, dat een gestructureerd document makkelijker terug te vinden is in een grote database, of gepubliceerd kan worden via verschillende kanalen zoals een website, een app, sociale netwerken, papier etc. Over gestructureerde documenten zou je kunnen stellen dat het document "krachtiger", "flexibeler", of "zelforganiserender" is.

#### **Conclusie op basis van de resultaten uit het online onderzoek**

De resultaten uit het online onderzoek vielen al met al tegen. Uiteindelijk bleken de meeste resultaten niet bruikbaar voor Fonto, waardoor dit onderzoek veel tijd heeft gekost maar weinig concrete resultaten heeft opgeleverd. De zoektermen waar ik naar had gezocht leverde maar weinig bruikbare artikelen en resultaten op, terwijl dit in mijn ogen heel precies beschrijft waar mijn afstudeeropdracht om draait. Zoals van tevoren al door mij en het Fonto team werd gedacht bleek inderdaad waarheid te zijn, er is tot dusver vrijwel geen studie naar dit onderwerp gedaan. Wetenschappelijke artikelen en andere theorieën over dit onderwerp zijn hierdoor schaars of ontoegankelijk. De conclusie die ik uit dit onderzoek kan trekken is dat "best practices" ontbreken en dat er voor het visualiseren van semantiek geen bruikbaar referentiekader vindbaar is. Achteraf, nu blijkt dat het online onderzoek te weinig bruikbare resultaten heeft opgeleverd om ontwerpkeuzes op te kunnen baseren, kan ik de conclusie trekken dat ik zelf de vormgeving voor het visualiseren van semantische elementen zal ontwerpen.

## **Doelgroep**

De gebruikers van Fonto houden zich bezig met het schrijven, structureren, verrijken en redigeren van teksten in complexe documenten. De voornaamste taken van de doelgroep van Fonto zijn:

- Schrijven en het creëren van content
- Structuur aanbrengen
- Commentaren en notities toevoegen
- Meta gegevens en of semantiek toevoegen
- Kaart beheer
- Lezen
- Bewerken van documenten

De gebruikers van FontoXML zijn in te delen in verschillende gebruikersrollen. Er zou voor elke gebruikersrol een andere persona uitgewerkt kunnen worden. Dit heb ik echter niet gedaan omdat ik me gedurende dit project heb gefocust op de "algemene gebruiker", oftewel de Subject Matter Expert, verder SME genoemd. Een SME heeft diepgaande kennis van het onderwerp in kwestie. Een SME moet zonder technische kennis (van XML of TEI) een gestructureerd document in Fonto kunnen opstellen. We accepteren dat er vooraf training nodig is om volledig met de editor te kunnen werken. Dit komt doordat er vele nieuwe functionaliteiten in Fonto zitten waar het grootste gedeelte van de gebruikers nog nooit eerder mee heeft gewerkt.

Het belangrijkste doelgroepsegment is dat de primaire gebruiker weinig tot geen ervaring heeft met gestructureerd schrijven of gestructureerde documenten. Dit wil zeggen, personen uit de primaire doelgroep hebben weinig tot geen kennis van XML schema's zoals TEI of DITA. De doelgroep is ouder dan 18 jaar en niet ouder dan 65 jaar. Verder kan iedereen binnen deze leeftijd een SME zijn op een bepaald gebied, en valt daardoor binnen de doelgroep. Verder is een vereiste dat personen binnen deze leeftijd enige ervaring hebben met bekende texteditors zoals Microsoft Word of Google Docs. Daardoor bevindt de doelgroep zich op een instapniveau waarmee zij de interface van de editor in grote lijnen zullen begrijpen zonder extra toelichting.

#### **Site objectives**

Uit verschillende documentatie heb ik op kunnen maken dat Liones per 2 januari 2014 is begonnen met het ontwikkelen van het product Fonto. Dit idee is voortgekomen uit een editor die Liones voor Kluwer heeft ontwikkeld. Voor Kluwer heeft Liones een lange tijd gewerkt aan een 'authoring tool' waarmee editors met verschillende gebruikersrollen documenten kunnen opmaken. Per januari is deze applicatie van Kluwer volledig omgebouwd tot een nieuw ontwikkelplatform, namelijk Fonto. Vanaf dit moment is de bouw van start gegaan en is er aan een stuk doorontwikkeld aan dit product.

Door een gesprek met de product owner van Fonto ben ik achter de bedrijfsdoelen van Fonto gekomen. Zijn visie, doelstellingen en eigen insteek zijn door dit gesprek helder en inzichtelijk geworden. De belangrijkste site objectives die hieruit voort zijn gekomen zijn:

- 10.000 betalende gebruikers
- 1 Miljoen euro recurring licentie-inkomsten
- Per klant/ partner minimaal 500 gebruikers. Grootbedrijf / grote organisaties, MKB uitsluitend via partners.

Daarnaast wil hij dat Fonto uitstraalt dat het product geschikt is voor iedereen, "easy to learn" en geschikt is voor dagelijks gebruik. Op basis van de site ojectives en het gesprek heb ik het user experience honeycomb document samengesteld.

#### **Benchmark conclusie**

In mijn benchmark onderzoek heb ik een aantal applicaties onderzocht en aan de hand van gebruikerstaken getest. Voorafgaand heb ik een aantal criteria opgesteld waar de applicaties aan moesten voldoen. De volgende criteria had ik hiervoor opgesteld; de applicatie moet gratis toegankelijk zijn, de tool moet geschikt zijn voor Windows en de tool moet niet "te beperkt" zijn. De gebruikerstaken richten zich vooral op de visuele oplossingen en de mate van gebruiksvriendelijkheid van de uitvoering.

Over het algemeen valt te stellen dat veel van het onderzochte materiaal in het benchmark onderzoek geen nieuwe inzichten heeft gegeven. Op semantische vraagstukken die van te voren werden bedacht zijn geen slimme, innovatieve en gebruiksvriendelijke oplossingen gevonden. Hier valt uit op te maken dat de concurrentie net als Fonto nog geen goede manier heeft bedacht om dit op te lossen. Er ligt hierdoor een behoorlijk marktaandeel klaar voor Fonto zodra hier de juiste oplossing voor bedacht is. Daarnaast kan mijn onderzoek misschien voor meerdere doeleinden worden gebruikt omdat dit belangen kan hebben voor meerdere partijen.

#### **Stijlgidsen onderzoek**

Een stijlgidsen onderzoek werd door mij en mijn bedrijfsmentor noodzakelijk geacht om nieuwe inzichten te krijgen over tekstvisualisatie vormen. Voor dit onderzoek heb ik gericht gezocht naar schrijfwijzers, stijlgidsen en redactiegidsen. Daarnaast heb ik per mail een aantal personen benaderd met de vraag of zij stijlgidsen o.i.d. ter beschikking hadden, en mij die zouden kunnen toesturen. Op deze mails heb ik een aantal reacties gehad en een aantal materialen toegestuurd gekregen. Deze materialen heb ik grondig bestudeerd en op waarde ingeschat. Echter door het gebrek aan overeenkomsten in de vormgeving van elementen kan ik zeggen dat er geen overkoepelende stijl is voor het visualiseren van diverse tekstuele elementen (entiteiten) in kranten/documenten. De conclusie die ik uit dit onderzoek kan trekken is dat "best practices" ontbreken en dat er voor het visualiseren van semantiek in Fonto, en dus geen bruikbaar referentiekader vindbaar is.

#### **Wat is er al bekend over tekstvisualisatie?**

Verschillende manieren van tekstvisualisatie zijn al bekend bij de meeste mensen. Dit komt omdat mensen in meer of mindere mate de opmaak van een tekstdocument indelen naar eigen inzicht. Dit hoofdstuk is geschreven om de verschillen in visualisatie in niveaus in te delen. Hoe ik tot deze niveaus ben gekomen is terug te vinden in bijlage L. De niveaus waar ik aan denk zijn de volgende:

- Impliciete visualisatie
- Bekende visualisatie
- Verwachte visualisatie
- Afleidbare visualisatie
- Te ontwerpen visualisatie

# **3. Gebruikersbehoeften**

Gebruikersbehoeften (User requirements) beschrijven wat de gebruiker met het systeem doet, zoals welke activiteiten gebruikers moeten kunnen uitvoeren met het systeem. Naast gebruikersbehoeften zijn er systeemeisen (System requirements) maar die heb ik in een apart document geformuleerd. Het opstellen van gebruikersbehoeften is lastig omdat ik niet met specifieke gebruikers of gebruikersrollen te maken heb bij dit afstudeerproject. Dit komt omdat, zoals al eerder vermeld, ik me gedurende het afstudeertraject focus op de algemene gebruikersrol. Hierdoor heb ik de behoeften van de gebruikers vanuit het perspectief van de gebruiker opgesteld. Een ander voordeel van het zelf opstellen van deze behoeften is dat gebruikers tegenstrijdige behoeftes kunnen hebben. Vandaar dat niet de gebruiker, maar ik degene ben die vanuit het Fonto team de gebruikersbehoeften heb opgesteld. Het doel van het opstellen van gebruikersbehoeften is dat er op basis van deze behoeften en de systeemeisen testplannen kunnen worden opgesteld. De testplannen dienen vervolgens weer als maatstaf om te controleren of deze behoeften zijn vervuld.

## **3.1 Gebruikersbehoeften**

De volgende gebruikersbehoeften heb ik op basis van mijn afstudeeronderwerp specifiek samengesteld vanuit het oogpunt van de eindgebruiker:

- Als gebruiker kan ik tekstvisualisatie in en uitschakelen.
- Als gebruiker kan ik markeringen in gestructureerde documenten herkennen.
- Als gebruiker kan ik markeringen in gestructureerde documenten benoemen.
- Als gebruiker kan ik een legenda minimaliseren.
- Als gebruiker kan ik een legenda maximaliseren.
- Als gebruiker kan ik een legenda wegdrukken.
- Als gebruiker kan ik kiezen welke elementen wel of niet worden gevisualiseerd in een tekstblok d.m.v. een legenda.
- Als gebruiker kan ik wisselen tussen verschillende "views".
- Als gebruiker worden mijn teksten automatisch gecontroleerd op spelling.
- Als gebruiker kan ik de spellingscontrole aan of uit schakelen.
- Als gebruiker kan ik structuur in een document herkennen aan de hand van gevisualiseerde elementen.
- Als gebruiker kan ik overkoepelende groepen selecteren op basis van de visualisatie.

## **3.2 Behoeften voor Fonto gebruikers**

Basis behoeften zijn behoefes die de alle gebruikers standaard in de Fonto editor zouden willen uitvoeren. Deze behoeften zijn minder specifiek op mijn afstudeeropdracht gericht maar geven meer een beeld van het totale plaatje. De volgende basis behoeften heb ik geformuleerd:

- Als gebruiker kan ik gemakkelijk het type van een onderwerp wijzigen.
- Als gebruiker weet ik dat mijn document altijd is opgeslagen.
- Als gebruiker kan ik gemakkelijk metadata van een document bewerken.
- Als gebruiker kan ik de bestaande structuur van een document zien.
- Als gebruiker kan ik gemakkelijk nieuwe structuur aan content toevoegen.
- Als gebruiker kan ik gemakkelijk bestaande structuur van content wijzigen.
- Als gebruiker kan ik gemakkelijk structuur verwijderen.
- Als gebruiker kan ik gemakkelijk semantische elementen aan een document toevoegen.
- Als gebruiker kan ik gegevens van een semantisch element zien.
- Als gebruiker kan ik gegevens van een semantisch element wijzigen.
- Als gebruiker kan ik een semantisch element verwijderen.
- Als gebruiker kan ik bestaande content hergebruiken.
- Als gebruiker kan ik in een oogopslag documentstructuur herkennen.
- Als gebruiker is de hoeveelheid semantische elementen in een tekstblok voor mij in een oogopslag zichtbaar.
- Als gebruiker kan ik de meeste dingen doen die ik ook in Microsoft Word kan doen, op de manier die ik gewend ben.

# **4. Site objectives**

In dit hoofdstuk worden bedrijfsdoelen van Fonto in kaart gebracht. Er wordt hierbij uitgelegd hoe ik achter deze doelen ben gekomen en waarom deze doelen belangrijk zijn. Om antwoord te krijgen op vragen heb ik een aantal vragen gesteld aan de product owner van Fonto. Hierdoor is het beeld en zijn visie over Fonto duidelijk geworden. Op basis van zijn antwoorden heb ik vervolgens site objectives opgesteld. Zie bijlage J: Site objectives voor het volledige document. De hoofdvraag omtrent het invullen van de site objectives luidt als volgt:

● Wat denkt de product owner te kunnen bereiken met de web-based XML editor Fonto?

## **4.1 Doelen en vragen**

Jesse James Garrett schrijft dat het belangrijk is om in de beginfase van een project concreet te kijken naar wat de doelen zijn van een website of product. In dit geval is het voor mij erg belangrijk om achter de doelen en visie van Fonto te komen. Wat zijn de doelstellingen, waar dient Fonto nou precies voor en wat zijn de behoeften van de eindgebruiker. De omvang van het project en de afbakening van mijn afstudeerproject zorgt ervoor dat ik een onderzoeksrichting heb voor het achterhalen van deze informatie. Het doel van het achterhalen van site objectives is dat ik inzicht krijg in de functionaliteiten van het product, welke rol de eindgebruiker hierbij speelt en hoe de product owner hier over denkt. Dit zorgt er vervolgens voor dat ik vervolgstappen kan nemen in de ontwerpfase en rekening kan houden met de beoogde doelen van Fonto.

De volgende vragen heb ik vooraf opgesteld om de site objectives van Fonto te achterhalen:

- Waarom zal deze site of dit product blijven bestaan?
- In welke nichemarkt valt dit product in te delen?
- Welke bestaande (grote) spelers zijn directe concurrenten?
- In welk opzicht maakt Fonto het verschil en onderscheid t.o.v. de concurrentie (USP)?
- Waarom zullen klanten het product willen gebruiken, of willen blijven gebruiken?
- Biedt Fonto iets aan wat klanten waar klanten geld voor willen betalen om het te gebruiken?
- Hoe wordt het succes van Fonto gemeten?

Deze vragen zijn in mijn ogen geschikt omdat ik hiermee opzoek ga naar de kern van het product. Om achter de site objectives te komen heb ik in een gesprek met de product owner van Fonto deze onderwerpen aangesneden. Daarnaast heb ik gekeken in hoeverre ik zelf antwoord kon geven op de meeste vragen. Dit heb ik gedaan door een deskresearch uit te voeren en mezelf te verdiepen in de editor Fonto.

## **4.2 Site objectives**

Dit hoofdstuk geeft inzicht in de doelen van Fonto. Jesse James Garrett noemt deze doelen 'business goals' of 'site objectives'. Om achter deze doelen te komen heb ik eerst onderzoek gedaan in documentatie over Fonto. Het Fonto team werkt met Google Drive om alle documenten met elkaar te delen. Op deze online schijf staat alle documentatie van en over Fonto opgeslagen. Leden van het Fonto team schrijven documentatie, ideeën, problemen, doelen, use stories e.d. op en slaan dit in Google Drive op. Uit de documentatie heb ik een aantal belangrijke facetten kunnen halen waar Fonto voor staat, en waar het basis idee achter Fonto vandaan is gekomen. Niet alle documentatie die ik hier aantrof was relevant. Dit komt omdat een aantal documenten verouderd waren of half ingevuld bleken te zijn.

Uit de documentatie heb ik op kunnen maken dat Liones per 2 januari 2014 is begonnen met het ontwikkelen van het product Fonto. Dit idee is voortgekomen uit een editor die Liones voor Kluwer heeft ontwikkeld. Voor Kluwer heeft Liones een lange tijd gewerkt aan een 'authoring tool' waarmee editors met verschillende gebruikersrollen documenten kunnen opmaken. Per januari is deze applicatie van Kluwer volledig omgebouwd tot een nieuw ontwikkelplatform, namelijk Fonto. Vanaf dit moment is de bouw van start gegaan en is er aan een stuk doorontwikkeld aan dit product.

Om antwoorden te krijgen op de onbeantwoorde vragen heb ik in een een-op-een-gesprek met de product owner, Jan Benedictus een aantal vragen gesteld. Zijn visie over Fonto, doelstellingen en eigen insteek zijn door dit gesprek helder en inzichtelijk geworden. De belangrijkste resultaten uit dit gesprek heb ik hieronder opgeschreven.

#### **Doelstellingen van de product owner**

- Eindklanten van 500+ gebruikers
	- Grote bedrijven of organisaties.
- Partnertype: implementatiepartners
	- Maatwerkoplossingen met Fonto.
- Partnertype: systeemleveranciers
	- 10E-CMS of redactiesystemen met 11OEM Fonto.

#### **Koopmotivieven van klanten om Fonto aan te schaffen**

- Nieuw (redactie-)proces
- Knelpunt creatie bij bestaand E-CMS
- Vervanging Xopus (Xopus is een concurrent)
- Specialisten

#### **Fonto doelstelling voor 2015**

 <sup>10</sup> *http://en.wikipedia.org/wiki/Enterprise\_content\_management*

<sup>11</sup> *http://nl.wikipedia.org/wiki/Original\_equipment\_manufacturer*

- 10.000 betalende gebruikers
- <sup>12</sup>1 MEU recurring licentie-inkomsten

- Per klant/ partner minimaal 500 gebruikers. Grootbedrijf / grote organisaties, MKB uitsluitend via partners.

## **4.3 Materiële betekenissen**

De belangrijkste materiële betekenissen die in de onderzochte documentatie worden benoemd zijn de volgende:

- Easy to learn
- Geschikt voor 'iedereen'
- Geschikt voor dagelijk gebruik

Door achter de site objectives van Fonto te komen zijn de doelen en richtlijnen van het product duidelijk geworden. Door rekening te houden met de site objectives kan ik aan de wensen van de product owner voldoen, en hier mijn ontwerpkeuzes op baseren.

 <sup>12</sup> *vaste (maandelijkse/jaarlijkse) licentie inkomsten*

# **5. User Experience Honeycomb - Peter Morville**

Om verschillende user experience aspecten van Fonto te meten heb ik gebruik gemaakt van de user experience honeycomb van Peter Morville. User experience design is de laatste jaren een steeds belangrijker aspect geworden in de webdesign en software ontwikkeling wereld. Zeker voor Fonto is dit een belangrijk aspect omdat dit een kernwaarde is die zij graag met de applicatie willen uitstralen. Peter Morville heeft met een zogenaamde honeycomb 7 facetten van user experience in een afbeelding samengebracht. Deze honeycomb is als het ware een kwaliteitscontrole voor het product of website die wordt ontwikkeld. De user experience aspecten zijn ingevuld op basis van een gesprek de product owner van Fonto.

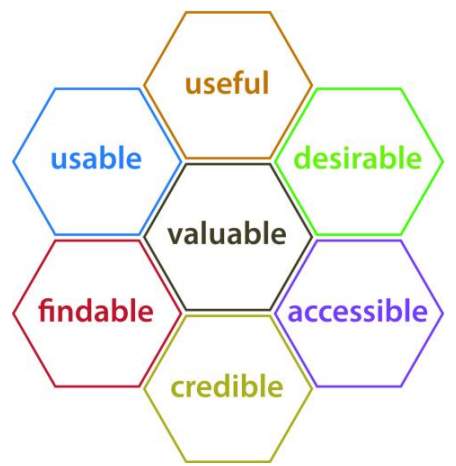

*Figuur 9.1: Morville's Honeycomb*

## ● **Useful (hoge prioriteit)**

De Fonto applicatie moet bruikbaar zijn en eindgebruikers moeten XML documenten kunnen bewerken in de editor. Anders heeft het product geen meerwaarde.

## ● **Valuable (hoge prioriteit)**

Centraal in de honeycomb staat 'valuable', deze waarde staat voor het aspect van onderscheid maken ten op zichte van concurrentie van Fonto. De merkwaardes en unique selling points van Fonto. Een belangrijk punt en daarom een aspect met hoge prioriteit.

## ● **Usable (hoge prioriteit)**

De applicatie moet eenvoudig te gebruiken zijn voor de eindgebruikers. Dit is een onderdeel waar hard aan wordt gewerkt binnen het Fonto team. Met de eindgebruikers altijd in het achterhoofd wordt er aan het Fonto product ontwikkeld.

## ● **Credible (hoge prioriteit)**

Door het ontwikkelen van een product met een professionele en zakelijke uitstraling wordt er aan dit aspect voldaan. Fonto heeft qua looks veel weg van bekende editors zoals Microsoft Word of Google Docs, dit zorgt er mede voor dat gebruikers zich snel vertrouwd zullen voelen bij Fonto.

#### ● **Findable (hoge prioriteit)**

De vindbaarheid van de product website is vrij hoog, want zodra je in een zoekmachine zoekt naar 'xml editor' of een 'web-based xml editor' verschijnt de product website van Fonto vrijwel altijd bij de bovenste 7 zoekresultaten. Dit komt omdat de product website van Fonto goed voor SEO is geoptimaliseerd. Daarnaast kan dit aspect ook naar de editor zelf toe worden getrokken. In dat geval gaat het over de functionaliteiten van Fonto. Dit is natuurlijk erg belangrijk want hoe makkelijker functionaliteiten worden gevonden hoe makkelijker eindgebruikers met het product kunnen werken. De applicatie is dusdanig ingericht dat er sprake is van een 'easy to learn' gehalte wat er voor zorgt dat gebruikers weinig extra uitleg nodig zullen hebben om volledig met dit product te kunnen werken.

## ● **Desirable (gemiddelde prioriteit)**

Gebruikers moeten de Fonto applicatie willen gebruiken omdat het er fijn uitziet, omdat de applicatie handig en snel werkt etc. Aan deze aspecten wordt voortdurend gewerkt door aandacht te besteden aan 'branding' en 'application personality'.

## **Accessible (lage prioriteit)**

Toegankelijkheid voor alle gebruikers is iets wat op dit moment nog geen hoofd prioriteit heeft bij Fonto. Dit is wel iets wat in de toekomst belangrijker zal worden en waar meer aandacht aan zal worden besteed. Uiteraard wordt er waar dat kan al rekening gehouden met 'accessibility' voor bijvoorbeeld mensen met een beperking. Toegankelijkheid voor het volledig ondersteunen van 'touch' en 'mobile' van de applicatie is een belangrijk aspect en hier zal op korte termijn veel aandacht aan worden besteed bij Fonto.

## **6. Systeemeisen**

Dit hoofdstuk beschrijft de systeemeisen van de web-based applicatie Fonto. Voor het product zullen in totaal vele systeemeisen worden geschreven door meerdere personen. Dit hoofdstuk geeft echter alleen inzicht in de systeemeisen die betrekking hebben op mijn afstudeeropdracht. De systeemeisen zijn hierdoor specifiek en relevant. Op basis van de opgestelde systeemeisen worden mijn latere ontwerpkeuzes gebaseerd.

De eisen zijn voortgekomen uit de voorgaande activiteiten. Op basis van het doelgroeponderzoek zijn gebruikersbehoeften duidelijk geworden en door het benchmark onderzoek zijn concurrerende organisaties aan de tand gevoeld. De doelen van product owner zijn duidelijk geworden door hier met hem over te praten. Alle gegevens uit deze documentatie heeft er voor gezorgd dat ik systeemeisen voor het ontwerpen kon opstellen. Dit heb ik tevens gedaan aan de hand van de theorie van Jesse James Garrett. Hij schrijft bijvoorbeeld in zijn boek het volgende over functionele specificaties, "het is belangrijk om systeemeisen positief, specifiek en objectief te beschrijven".

De systeemeisen heb ik onderverdeeld in verschillende categorieën om zodanig verschil aan te tonen, en om de eisen af te bakenen. De visuele eisen bepalen wat de gebruikers door middel van visualisatie binnen de editor moeten kunnen achterhalen uit een document. Zie bijlage H: Systeemeisen voor het volledige document.

## **6.1 Definities:**

- Elementen: de TEI XML elementen waarmee de structuur van een XML document wordt opgebouwd in Fonto.
- Visualisatie: Elke vorm van vormgeving of styling dat er voor zorgt dat een element zich visueel onderscheid van de overige tekst.

## **6.2 Doelen:**

De volgende doelen zijn de hoofddoelen die ik voor ogen heb die de eindgebruiker moet kunnen op basis van de visualisatie van semantiek in de web-based editor Fonto. Deze doelen zijn ontstaan uit gebruikerswensen uit het doelgroeponderzoek en op basis van wensen van de product ower. Op basis van deze doelen zijn vervolgens systeemeisen en richtlijnen opgesteld. De (eind)gebruiker kan door visualisatie van semantische elementen in documenten binnen de editor Fonto …

- … elementen van elkaar onderscheiden
- … elementen herkennen
- … elementen categoriseren
- … elementen specifiek benoemen (legenda)
- … grenzen van elementen herkennen (begin & eindpunt)
- … geneste elementen (meerdere overlappende elementen) herkennen en onderscheiden
- … elementen uit elkaar houden door middel van vormgeving en kleuren
- … naar eigen inzicht views in of uit schakelen

## **6.3 De situatie / use case:**

Een SME bekijkt een versie van een gestructureerd document in de editor dat de vorige dag geschreven is door een collega. De SME moet door middel van visualisatie in het document snel kunnen herkennen welke elementen er in het document beschreven zijn. Daarnaast wil de SME nog enkele wijzigen doorvoeren en een aantal elementen toevoegen aan het document.

Op basis van de zojuist genoemde doelen heb ik de volgende systeemeisen samengesteld.

#### **Visualisatie eisen:**

- Gebruikers kunnen d.m.v. visualisatie in documenten binnen de editor elementen in een document herkennen.
- Gebruikers kunnen d.m.v. visualisatie in documenten binnen de editor elementen van elkaar onderscheiden.
- Gebruikers kunnen d.m.v. visualisatie in documenten binnen de editor elementen categoriseren en daardoor groepen herkennen.
- Gebruikers kunnen d.m.v. visualisatie in documenten binnen de editor elementen specifiek benoemen (legenda).
- Gebruikers kunnen d.m.v. visualisatie in documenten binnen de editor het begin en eindpunt van een element herkennen (grenzen).
- Gebruikers kunnen d.m.v. visualisatie in documenten binnen de editor geneste elementen benoemen (overlappende elementen).
- Gebruikers kunnen d.m.v. kleurgebruik onderscheid maken tussen verschillende elementen.
- Gebruikers kunnen d.m.v. visualisatie in documenten binnen de editor zien waar zich semantiek in een document bevindt.
- Gebruikers moeten d.m.v. een kruimelpad o.i.d. kunnen zien waar zij zich bevinden in een gestructureerd document.
- De gebruikers kunnen d.m.v. visualisatie structuur in documenten herkennen.

#### **Legenda eisen:**

- De gebruikers kunnen d.m.v. een legenda ondersteunende en verklarende informatie opvragen over de gevisualiseerde elementen.
- De gebruikers hebben de mogelijkheid om weergaven naar eigen inzicht te wijzigen in de legenda.
- De gebruikers hebben de mogelijkheid om een legenda te verbergen of te sluiten.
- De gebruikers hebben de mogelijk om instellingen binnen de legenda aan te passen en zodoende de weergave te veranderen.
- Iconen die in de legenda worden gebruikt zijn representatief, passen bij de stijl van Fonto en doen wat de gebruiker verwacht.
- Een gebruiker kan suggesties van een spellingcontrole aan en uitschakelen in de legenda.

# **7. Wat weten we al van tekstvisualisatie**

Verschillende manieren van tekstvisualisatie zijn al bekend bij de meeste mensen. Dit komt omdat mensen in meer of mindere mate de opmaak van een tekstdocument indelen naar eigen inzicht. Iedereen die weleens een document in Word heeft opgesteld heeft maken gekregen met een bepaalde vorm van tekstvisualisatie. Dit hoofdstuk is geschreven om de verschillen in visualisatie in niveaus in te delen. Het doel van deze activiteit is om bij het groeperen van de elementen te kunnen bepalen in welke van de onderstaande groepen dat element thuis hoort. De niveaus waar ik aan denk zijn de volgende:

- A. **Impliciete visualisatie:** een titel is groot en dikgedrukt, een lijst item heeft een bullet of opsommingsteken, een paragraaf witruimte eronder, een tabel heeft kaders, een definitielijst twee kolommen. Dit is een visualisatie die voor alle gebruikers standaard is omdat zij dit gewend zijn. Over deze vormgeving zal daarom ook niet meer worden nagedacht door gebruikers. Deze elementen hebben voornamelijk betrekking op de structuur van een document.
- B. **Bekende visualisatie:** een hyperlink is blauw en onderstreept, een spelfout heeft een rood golfje eronder. Dit is visualisatie die we dagelijks terug zien in online teksten en documenten.
- C. **Verwachte visualisatie:** een bijschrift bij een figuur of afbeelding is cursief geschreven, een afkorting heeft een gestippelde onderlijning, een quote of citaat heeft aanhalingstekens.
- D. **Afleidbare visualisatie:** semantische elementen die niet bestaan in Microsoft Word of Google Docs maar qua vormgeving daar wel erg op lijken. Een voorbeeld hiervan is een trefwoord, dit wordt gedefinieerd in een bijlage. Als gebruiker wil je navigeren naar de definitie, een trefwoord is dus een link (een verwijzing) en hierdoor blauw met een onderlijning.
- E. **Te ontwerpen visualisatie:** voor semantische elementen die niet bestaan in Microsoft Word of Google Docs, en ook geen vergelijkbare uitwerking hebben. De vormgeving van deze elementen moet zelf worden verzonnen. Visualisatie hiervan wordt gebaseerd op vorm- en kleurtheorieën.

## **7.1 Bekende tekstvisualisatie vormen**

Het onderstaande tabel toont visualisatie vormen die "standaard" terug te vinden zijn in willekeurige text editors. Het doel van het verzamelen van deze gegevens is om te zien of hier ook bruikbare uitwerkingen voor Fonto bij zitten. Bij het samenstellen van dit tabel heb ik gekeken naar Microsoft Word, Google Docs en de huidige Fonto editie. Dit tabel beschrijft voornamelijk tekstuele uitwerkingen en variaties. Verschillende soorten elementen worden bekeken en hiervan wordt opgeschreven hoe dit gebruikelijk wordt gevisualiseerd.

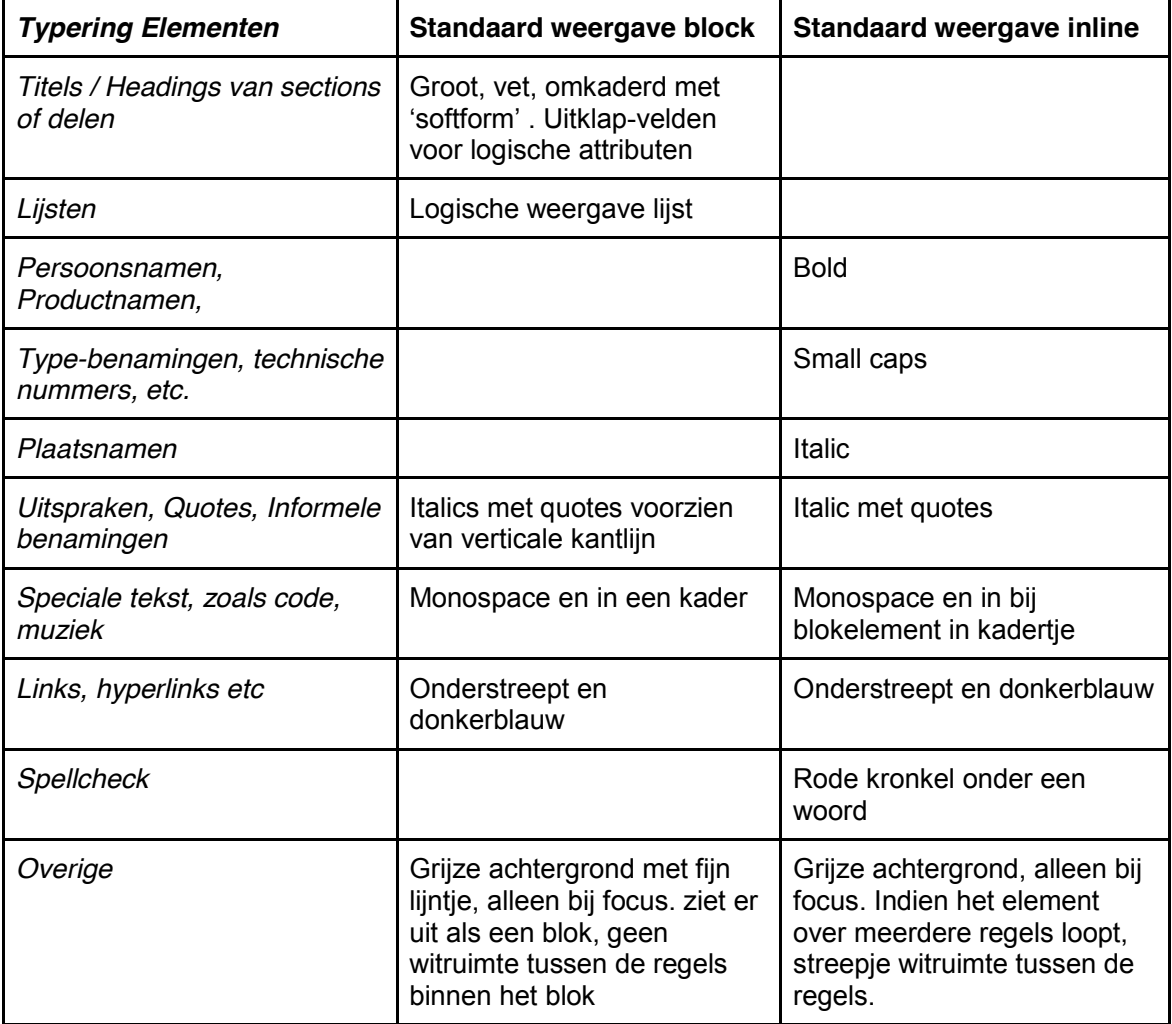

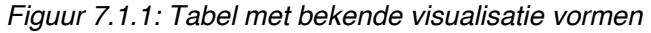

## **7.2 De leesbaarheid van omgekeerde tekst**

Een van de mogelijkheden om tekst te benadrukken in een document is door variaties in lettertypes en letterstijlen te tonen. Figuur 12.1.1 omschrijft al een aantal manieren om tekst te visualiseren en welke bekende vormen daarvan zijn. Door tekst bijvoorbeeld bold, italic of capitalized te maken valt de tekst extra op in een document. Zo is er ook de mogelijkheid om de tekstkleur om te draaien, van zwart naar witte letters. De tekst krijgt in dit geval een zwarte achtergrondkleur anders zijn de witte letters niet meer te lezen. Aangezien dit een vorm is om tekst te visualiseren en om semantiek aan te duiden heb ik hier onderzoek naar gedaan. Hiervoor heb ik de volgende twee onderzoeksvragen opgesteld:

- Hoe leesbaar is tekst wanneer de tekstkleur wordt omgedraaid?
- Wat maakt dit voor verschil en wat is de invloed op het leesgedrag van de gebruikers?

Al snel vond ik een aantal artikelen die hier over schreven. Volgens een onderzoek van dr. Lauren Scharff en studente Alyson Hill aan de Stephen F. Austin State Universiteit laten de verwachtte resultaten zien dat zwarte tekst op een witte achtergrond het best wordt gewaardeerd op basis van leesbaarheid. Zij schrijven o.a. het volgende over dit onderzoek:

*…the most readable color combination is black text on white background; overall, there is a stronger preference for any combination containing black. The two least readable combinations were red on green and fuchsia on blue. White on blue and red on yellow were ranked fairly high, while green on yellow and white on fuchsia were ranked fairly low. All others fell somewhere between these extremes. Also, in every color combination surveyed, the darker text on a lighter background was rated more readable than its inverse (e.g. blue text on white background ranked higher then white text on blue background).*

Oftewel het resultaat van dit onderzoek is dat donkere tekst op een lichtere achtergrond meer werd gewaardeerd door de lezers. Dit wordt als de prettigste combinatie gezien om teksten te lezen.

# **8. Groepen maken in visualisatie stijlen en elementen**

Dit hoofdstuk beschrijft het maken van groepen in visualisatie en elementen. In dit hoofdstuk leg ik uit waarom ik hier groepen in wil maken en wat hier de voordelen van zijn. De voornaamste reden dat ik wil groeperen is om het ontwerpproces en de ontwerpkeuzes makkelijker te maken. Het vereenvoudigen hiervan wil ik graag omdat:

- Ten eerste omdat we bij Fonto niet voor bijvoorbeeld 200 (TEI) elementen 200 aparte visualisaties willen verzinnen. Dit is omdat dat totaal niet te bevatten is voor de auteur en niet helpt om via de visualisatie de betekenis van de gemarkeerde tekst te begrijpen.
- Ten tweede omdat Fonto niet voor elk XML schema een eigen visualisatie wil maken. Want waarom zou een verwijzing/ element in DITA er anders uit zien dan een verwijzing in TEI? Fonto wil dat de gemaakte groepen schema onafhankelijk zijn. Hierbij is het belangrijk dat elk element uit de verschillende schema's in één van de groepen opgenomen kan worden. Elke groep krijgt een bepaalde visualisatie en daarmee het element dus ook.
- Verder kan Fonto daardoor straks gemakkelijk nieuwe schema's ondersteunen. Momenteel ondersteund Fonto alleen nog de DITA- en TEI schema's om documenten te bewerken. Er zijn echter meer standaarden, zoals DocBook, QTI, en nog wel meer. Daarnaast kunnen organisaties ook hun eigen schema maken zoals Kluwer, PuMa of een variant maken van een bestaand schema zoals ThiemeMeulenhoff doet.

De groepen dienen te maken hebben met het visualiseren van semantiek in de editor. De vraag die ik mezelf heb gesteld bij het onderzoeken van de interface van Fonto is, welke soorten groepen kan ik maken op basis van de functionaliteiten en de interface?

- Groepering in inline of block elementen. Inline gaat over een element in een tekstregel en een block element gaat over een groter onderdeel in een document. Denk bij een block element bijvoorbeeld aan een paragraaf. Het probleem bij deze groepering is dat sommige elementen zowel block- als inline kunnen zijn. Een voorbeeld hiervan is een <person> element, dit kan een zin in een paragraaf zijn, maar ook drie paragrafen bevatten.
- Groepering op structureel of semantisch niveau.
- Groepering op basis van semantische betekenis: alle naamachtigen elementen in een groep, alle plaatsachtigen in een groep, alle verwijzingsachtigen in een groep etc.

## **8.1 Verkennen van visualisaties**

In dit hoofdstuk beschrijf ik alles wat ik al weet van visualisatie en alles wat ik in de loop van de tijd heb gevonden en gelezen over verschillende visualisatie vormen. Tijdens het onderzoeken heb ik te maken gekregen met meerdere visualisaties van tekst in documenten, dit hoofdstuk beschrijft puntsgewijs welke onderdelen dit zijn.

## ● **Welke soorten visualisatie zijn er beschikbaar voor inline elementen?**

- Voorgrondkleur
- Achtergrondkleur
- Achtergrondvorm (diverse)
- Lettertype
- Lettertype styling (bold, italic etc.)
- Onderstreping (diverse lijnstijlen)
- Kader (diverse)
- Label tekstueel (boven, onder, ervoor)
- Pictogram ervoor
- Bovenstreping (diverse)

## ● **Welke soorten visualisatie zijn er beschikbaar voor block elementen?**

- Kader eromheen
- Kader in de kantlijn
- Label tekstueel in of naast zo'n kader
- Inspringen
- Kantlijn visualisatie

## ● **De voor- en nadelen van elk soort visualisatie**

- Kleuren die niet bij elkaar passen (bijv. rood en groen i.v.m. kleurenblindheid)
- Hoeveel verschillende kleuren houdt een persoon eenvoudig uit elkaar?
- Verschillende lettertypes maken een document te druk
- Pictogrammen of labels onderbreken de leesbaarheid van een document<sup>13</sup>.
- Teveel lijnstijlen zijn moeilijk uit elkaar te houden.
- Teveel visualisatie op een plek kan voor verwarring zorgen (denk hierbij aan spellingscontrole in combinatie met element visualisatie).

 <sup>13</sup> *Al is dit minder belangrijk wanneer een auteur expliciet voor een bepaald soort weergave kiest waarmee de weergave van pictogrammen aan of uit kan worden gezet.*

#### **Vragen na het nadenken over visualisatie**

Door over deze visualisatie vormen na te denken zijn er een aantal vragen bij mij ontstaan die met dit onderwerp te maken hebben. Een aantal van die vragen zal ik hieronder formuleren:

- Bij welke soorten visualisatie hebben mensen al een mogelijk verwachtingspatroon (zie hoofdstuk  $12$ <sup>14</sup>?
- Welke groepen visualisaties passen bij welke groepen elementen? Dit is ongeveer waar het hele onderzoek omdraait.
- Kunnen verschillende visualisaties gecombineerd worden om groepen en subgroepen aan te geven? Bijvoorbeeld alle naamachtigen elementen krijgen een lichtblauwe achtergrondkleur, en daarbinnen hebben persoonsnamen een enkele blauwe onderstreping, plaatsnamen een dubbele donkerblauwe onderstreping en technische namen een donkerblauw kader. Alle datumachtigen zijn krijgen een grijze kleur, waarbij een sterfdatum een donkergrijs kruisje ervoor heeft en een geboortedatum een donkergrijs sterretje.

#### **Geneste elementen**

Het komt met regelmaat voor dat elementen genest zijn in gestructureerde documenten. Enkele voorbeelden hiervan heb ik hieronder opgeschreven:

- In een block: een item in een lijst, een blokcitaat in een paragraaf, een lijst in een paragraaf, een paragraaf in een sectie, een sectie in een sectie, een titel in een sectie, een lijst in een lijst, een afbeelding + bijschrift in een figuur etc.
- Inline: een <persName> element in een <person> element, een <forename> of <surname> in een <persName>, een <author>, <title> etc.

Wat heeft dit voor invloed op de visualisatie van deze elementen. Want dit betekent dat er op een positie in een document meerdere visualisaties kunnen staan. Hoe blijft het onderscheid tussen de geneste elementen duidelijk? Mogelijk valt dit op te lossen door proberen te voorspellen welke elementen in de buurt van elkaar kunnen voorkomen en de visualisaties daarvan op elkaar afstemmen.

 <sup>14</sup> *Verwacht een gebruiker dat een markering iets betekent op basis van een bepaalde kleur (bijvoorbeeld blauwe onderlijn = een link)?*

#### **Wanneer wordt welke visualisatie getoond?**

Het lijkt mij vanzelfsprekend dat de gebruiker controle moet hebben over de mate waarin semantiek wel of niet wordt getoond om tekst te visualiseren. Als een gebruiker even een uur lang alleen maar paragrafen wil schrijven en niet gestoord wil worden door kleurtjes en lijntjes moet de gebruiker de mogelijkheid hebben om de werkmodus van Fonto te veranderen. Daarna moet de gebruiker ook weer de mogelijkheid hebben om de semantische weergave aan te zetten om zodoende alle markeringen te zien. De volgende punten hebben te maken met wanneer visualisaties wel of niet worden getoond:

- Gebruikersrol afhankelijk. Dit lijkt op afhankelijkheid van de bezigheid van de gebruiker. Een auteur wil schrijven, een redacteur wil controleren of elementen markeren, een inhoudelijk redacteur wil controleren of de tekst klopt en goed verloopt, een technisch redacteur wil controleren of er voldoende verwijzingen zijn aangebracht en de huidige allemaal juist zijn etc.
- Andere visualisaties zichtbaar zijn in een document. Er kunnen andere visualisaties dan alleen de semantische actief zijn, bijvoorbeeld een spellingscontrole. De visualisatie hiervan is algemeen bekend, namelijk rode golfjes onder het foutieve woord.
- Het enkel tonen van de inline visualisaties van het blok waar momenteel door de gebruiker in wordt gewerkt. Dit zorgt er in ieder geval voor dat de editor rustiger oogt.

## **8.2 Het groeperen van elementen**

Buiten het groeperen van verschillende visualisatie vormen dienen de (TEI) elementen ook in groepen te worden ingedeeld. Dit zodat er makkelijker een keuze kan worden gemaakt over welke visualisatie bij welk element of groep elementen valt. Van de vele verschillende elementen die binnen het schema vallen heb ik gekozen om hier slechts een gedeelte van uit te werken voor mijn afstudeeropdracht. Dit omdat A: er slechts een aantal van alle elementen vaak worden gebruikt in de editor en B: ik d.m.v. groepen duidelijk wil maken waar alle overige elementen onder geplaatst kunnen worden. Bij vele tools zijn er een aantal functionaliteiten die veel worden en gebruikt en andere functionaliteiten die minder worden gebruikt. Dit is bij Fonto niet anders. De elementen die ik heb uitgekozen hebben het meest te maken met semantiek en zijn voornamelijk inline elementen. De reden hiervoor is dat deze elementen het meest te maken hebben met het onderwerp van mijn stage opdracht. Dit is vanwege het feit dat inline elementen het meest te maken hebben met semantische visualisatie. Voor een overzicht van alle elementen die in TEI beschikbaar zijn verwijs ik u door naar de website: http://www.teic.org/release/doc/tei-p5-doc/en/html/REF-ELEMENTS.html

#### **Cardsorting**

Om deze elementen verder in groepen op te delen heb ik verschillende manieren gebruikt. De eerste manier die ik heb gebruikt is een vorm van card sorting. Het is niet de officiële manier van card sorting door personen uit de doelgroep vragen te stellen over de indeling en het plaatsen van de post-its. Dat was in dit geval ook niet nodig omdat wij de indeling bepalen en de gebruikers uit de doelgroep weinig van deze elementen af weten. Ik heb van card sorting gebruikt gemaakt door verschillende elementen (uit het TEI schema) bij elkaar in groepen te plaatsen met gekleurde post-its. Alle elementen die ik in groepen wou opdelen heb ik op losse post-its opgeschreven. Vervolgens heb ik hier samen met mijn bedrijfsmentor naar gekeken en hebben we zo precies mogelijk de groepen ingedeeld. Het maken van groepen is een lastige opgave omdat sommige elementen onder meerdere groepen zouden kunnen vallen. Bijvoorbeeld het element author zou onder de groep personen kunnen vallen maar ook onder beroepen of als een specifieke gebruikersrol kunnen worden gezien. Het voordeel van card sorting uitvoeren op deze manier is dat de post-its makkelijk te verplaatsen zijn. Dit is handig als je er later achterkomt dat een element beter in een andere groep thuis hoort.

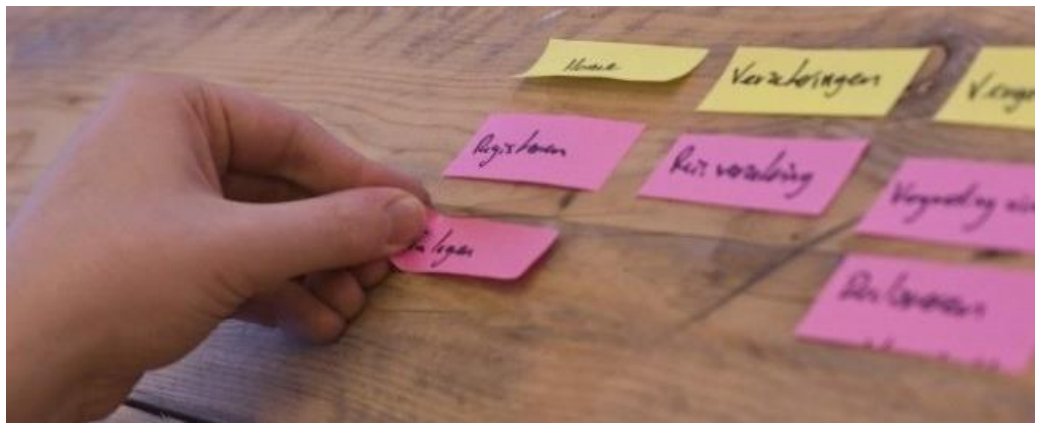

*Figuur 8.2.1: Cardsorting met post-its.*

#### **Categorie vraagstelling**

De tweede manier die ik heb gebruikt is het maken van een tabel in Excel. In dit tabel heb ik alle elementen in een rij geplaatst en vervolgens een aantal vraagstellingen bedacht. Elke vraagstelling kan met ja of nee worden beantwoord. Een voorbeeld van zo'n vraagstelling is: heeft dit element te maken met een persoon? Vervolgens heb ik de hele lijst elementen doorlopen en bij elk element bepaald of het een persoon is te ja of te nee. Het doel van deze manier van werken is door middel van de vraagstelling groepen te vormen van elementen die bij elkaar horen op basis van de antwoorden. Bij sommige elementen wist ik het antwoord op de vraagstelling niet helemaal zeker, daarom zijn er een aantal vraagtekens te zien. Door verschillende vragen op te stellen heb ik geprobeerd om zo klein mogelijke groepen te vormen. Het voordeel van het maken van kleinere groepen is dat er makkelijker groepen in visualisatie te herkennen zijn. Hoe groter een groep is hoe moeilijker dit in de visualisatie terug te zien is.

| The contract   | <b>IEI</b> element |                             | *Bekendheid van visualisatie   Lang / Kort (<20 letters = kort) | Persoon            | Naam           | Locatie / plaats Datum |                | <b>Block / inline</b> | Organisatie | ID nummer of serialnr | Muziek         | Element bevat vaak kinderen |
|----------------|--------------------|-----------------------------|-----------------------------------------------------------------|--------------------|----------------|------------------------|----------------|-----------------------|-------------|-----------------------|----------------|-----------------------------|
| 2 <sup>1</sup> | abbr               | $\mathbf{C}$                | Kort                                                            | N                  | N              | N                      | N              | inline                | Y           | N                     | N              | N                           |
| 3              | addName            | $\mathsf E$                 | Kort                                                            | Y                  | Y              | N                      | N              | inline                | N           | $\overline{N}$        | $\mathsf{N}$   | N                           |
| 4              | affiliation        | $\mathsf E$                 | Lang                                                            | Y                  | $\overline{N}$ | N                      | N              | 2222                  | Y           | N                     | $\overline{N}$ | Y                           |
| 5              | author             | Ε                           | Kort                                                            | $\mathsf{Y}$       | Y              | N                      | N              | inline                | N           | N                     | $\mathsf{N}$   | N                           |
|                | 6 baptism          | $\mathsf E$                 | Lang                                                            | $\mathsf{Y}$       | $\mathbf N$    | 2222                   | N              | Block                 | N           | $\mathbf N$           | $_{\rm N}$     | Y                           |
|                | 7 biblScope        | Ε                           | Kort                                                            | N                  | N              | N                      | N              | inline                | N           | $\overline{N}$        | $_{\rm N}$     | N                           |
| 8              | birth              | $\mathsf{E}% _{\mathsf{H}}$ | Lang                                                            | $\gamma$           | N              | 7777                   | Y              | Block                 | N           | $\overline{N}$        | $\mathsf{N}$   | Y                           |
| 9              | bloc               | Ε                           | Kort                                                            | $\mathbb{N}$       | N              | Y                      | $\mathbb{N}$   | inline                | N           | N                     | $\mathbf N$    | $\mathbb N$                 |
| 10             | burial             | Ε                           | Lang                                                            | Y                  | N              | 7777                   | Y              | Block                 | N           | N                     | N              | Y                           |
| 11             | citedRange         | Ε                           | Kort                                                            | N                  | N              | Y                      | N              | inline                | N           | N                     | N              | N                           |
|                | 12 country         | E                           | Kort                                                            | $\mathbb{N}$       | Y              | Y                      | N              | inline                | N           | N                     | N              | N                           |
| 13             | date               | A                           | Kort                                                            | N                  | $\mathbb{N}$   | 7777                   | Y              | inline                | N           | N                     | N              | N                           |
| 14             | death              | Ε                           | Lang                                                            | Y                  | $\mathbf N$    | N                      | Y              | Block                 | N           | $\overline{N}$        | $_{\rm N}$     | Y                           |
|                | 15 dedication      | $\mathsf E$                 | Lang                                                            | $\mathbb{N}$       | N              | $\mathsf{N}$           | $\mathbb{N}$   | Block                 | N           | $\overline{N}$        | $\mathsf{N}$   | Ň                           |
| 16             | district           | Ε                           | Lang & kort                                                     | N                  | Y              | Y                      | $\mathbf N$    | Block                 | N           | $\overline{N}$        | $_{\rm N}$     | Y                           |
| 17             | editor             | Ε                           | Kort                                                            | Y                  | Y              | N                      | $\mathbf N$    | inline                | N           | N                     | $\mathsf{N}$   | N                           |
| 18             | education          | Ε                           | Kort                                                            | $\mathbf{\hat{Y}}$ | Y              | N                      | N              | inline                | N           | N                     | $\overline{N}$ | N                           |
| 19             | email              | $\mathbb{A}$                | Kort                                                            | Y                  | $\mathbf N$    | N                      | N              | inline                | N           | N                     | N              | N                           |
| $20\,$         | faith              | E                           | Kort                                                            | $\gamma$           | Y              | N                      | N              | inline                | N           | $\overline{N}$        | N              | N                           |
| 21             | floruit            | Ε                           | Kort                                                            | Y                  | N              | $\mathbb{N}$           | Y              | Block                 | N           | $\overline{N}$        | $_{\rm N}$     | N                           |
| 22             | forename           | $\mathsf{E}% _{\mathsf{H}}$ | Kort                                                            | Y                  | Y              | N                      | $\mathbf N$    | inline                | N           | $\overline{N}$        | $\mathsf{N}$   | N                           |
| 23             | genName            | Ε                           | Kort                                                            | Y                  | Y              | $\mathbb{N}$           | N              | inline                | N           | $_{\rm N}$            | $_{\rm N}$     | N                           |
| 24             | genre              | Ε                           | Kort                                                            | N                  | Y              | N                      | N              | inline                | N           | $\overline{N}$        | $\mathsf{N}$   | N                           |
| 25             | idno               | Ε                           | Kort                                                            | N                  | N              | $\mathbb N$            | $\mathbf N$    | inline                | N           | Y                     | $_{\rm N}$     | N                           |
| 26             | instrumentation    | Ε                           | Kort                                                            | $\mathbb{N}$       | Y              | N                      | N              | inline                | N           | N                     | Y              | N                           |
| 27             | muskey             | Ε                           | Kort                                                            | N                  | N              | N                      | N              | inline                | N           | N                     | Ÿ              | N                           |
| 28             | musNote            | в                           | Kort                                                            | N                  | N              | N                      | N              | inline                | N           | N                     | Y              | N                           |
| $29\,$         | nameLink           | $\mathsf E$                 | Kort                                                            | Y                  | Y              | N                      | $\mathbf N$    | inline                | ????        | $\overline{N}$        | $\mathsf{N}$   | N                           |
|                | 30 nationality     | Ε                           | Kort                                                            | Y                  | Y              | N                      | N              | inline                | 7777        | N                     | $_{\rm N}$     | N                           |
| 31             | occupation         | Ε                           | Kort                                                            | Y                  | Y              | N                      | N              | inline                | $\mathbf N$ | $\overline{N}$        | $\mathsf{N}$   | N                           |
| 32             | opus               | $\mathsf E$                 | Kort                                                            | N                  | $\overline{N}$ | $\mathbb{N}$           | N              | inline                | N           | $\mathbf N$           | Y              | N                           |
| 33             | orgName            | E                           | Kort                                                            | $\mathbb{N}$       | Y              | N                      | N              | inline                | Y           | N                     | $\mathbf N$    | N                           |
| 34             | persName           | $\mathsf E$                 | Lang                                                            | $\mathbf{\hat{Y}}$ | Y              | N                      | $\mathbf N$    | inline                | N           | $\overline{N}$        | $_{\rm N}$     | Ÿ                           |
| 35             | pitch              | Ε                           | Kort                                                            | N                  | N              | N                      | N              | inline                | N           | 2222                  | Y              | N                           |
| 36             | placeName          | $\mathsf E$                 | Kort                                                            | N                  | Y              | Y                      | N              | inline                | N           | N                     | N              | N                           |
| 37             | postBox            | Ε                           | Kort                                                            | N                  | $\overline{N}$ | Y                      | $\mathbf N$    | inline                | N           | Y                     | $\overline{N}$ | N                           |
| 38             | postCode           | $\overline{A}$              | Kort                                                            | N                  | N              | $\vee$                 | $\mathbf N$    | inline                | N           | Y.                    | $\mathsf{N}$   | N                           |
| 39             | publisher          | Ε                           | Kort                                                            | N                  | Y              | $\mathbb{N}$           | N              | inline                | Y           | N                     | N              | N                           |
| 40             | pubPlace           | Ε                           | Kort                                                            | N                  | Y              | Y                      | N              | inline                | N           | $\overline{N}$        | $_{\rm N}$     | N                           |
| 41             | ref                | $\mathsf E$                 | Kort                                                            | $\mathbb{N}$       | $\overline{N}$ | N                      | $\mathbf N$    | inline                | N           | $\mathbf N$           | $_{\rm N}$     | N                           |
|                | 42 region          | E                           | Kort                                                            | N                  | Y              | Y                      | N              | inline                | N           | N                     | N              | N                           |
| 43             | residence          | Ε                           | Lang                                                            | N                  | Y              | Y                      | N              | inline                | N           | $\overline{N}$        | N              | N                           |
| 44             | resp               | $\mathsf E$                 | Lang                                                            | Y                  | $\overline{N}$ | $\mathbb{N}$           | $\mathbf N$    | inline                | N           | $\mathbf N$           | $_{\rm N}$     | N                           |
| 45.            | rismPrint          | $\mathsf E$                 | Kort                                                            | N                  | N              | N                      | N              | inline                | N           | Y                     | N              | N                           |
|                | 46 rismSiglum      | E                           | Kort                                                            | $\overline{N}$     | N              | N                      | $\mathbf N$    | inline                | N           | $\mathbf{v}$          | N              | N                           |
| 47.            | roleName           | Ε                           | Kort                                                            | 2222               | Y              | $\mathbb{N}$           | $\mathbf N$    | inline                | N           | $\mathbb{N}$          | $_{\rm N}$     | N                           |
| $48 -$         | series             | $\mathsf{E}% _{\mathsf{H}}$ | Lang                                                            | N                  | $\mathbf N$    | N                      | N              | inline                | N           | $\overline{N}$        | N              | N                           |
|                | 49 settlement      | Ε                           | Kort                                                            | $\mathbb{N}$       | N              | Y                      | $\mathbf{N}$   | inline                | N           | N                     | $\mathbb{N}$   | N                           |
| SO             | sex                | Ε                           | Kort                                                            | Y                  | N              | N                      | $\mathbf N$    | inline                | N           | $\overline{N}$        | $\mathsf{N}$   | N                           |
| 51             | state              | E                           | Lang                                                            | N                  | Y              | Y                      | N              | inline                | N           | N                     | N              | N                           |
|                | 52 street          | E                           | Kort                                                            | N                  | Y              | Y                      | N              | inline                | N           | N                     | $\mathbf N$    | N                           |
| 53             | surname            | $\mathsf E$                 | Kort                                                            | $\mathsf{Y}$       | Y              | N                      | $\overline{N}$ | inline                | N           | $\overline{N}$        | $\overline{N}$ | N                           |
| 54             | term               | Ε                           | Kort                                                            | N                  | N              | N                      | N              | inline                | N           | N                     | N              | N                           |
| 55             | textLang           | $\mathsf{E}% _{\mathsf{H}}$ | Kort                                                            | N                  | N              | N                      | N              | inline                | N           | $\overline{N}$        | $\mathsf{N}$   | N                           |
|                | 56 timeSig         | Ε                           | Kort                                                            | $\mathbb{N}$       | N              | $\mathbb{N}$           | N              | inline                | N           | $_{\rm N}$            | Ÿ              | N                           |
| 57 title       |                    | $\mathbf{r}$                | Lang & kort                                                     | N                  | N              | N                      | N              | inline                | N           | N                     | N              | N                           |

*Figuur 8.2.2: Tabel om groepen te maken in TEI elementen.*

## **8.3 Het resultaat: de definitieve groepen**

Dit hoofdstuk bevat de element groepen die ik heb samengesteld op basis van de manieren die ik in hoofdstuk 13.2 heb beschreven. De 57 (voornamelijk inline) elementen die ik hierbij heb bekeken heb ik in 7 verschillende groepen onderverdeeld. Deze groepen zijn ontstaan door naar de elementen te kijken. Hierbij kon ik bijvoorbeeld de volgende vraag stellen; heeft dit element met een persoon of een naam van een persoon te maken? Als dit het geval was, kon ik het betreffende element in deze groep plaatsen. Op deze manier heb ik 7 verschillende groepen gemaakt en waarin ik alle elementen heb opgedeeld. De vormgeving en visualisatie van de elementen en groepen is terug te vinden in bijlage:G styleguide Fonto.

#### **Groep 1: Heeft met een persoon of een persoonlijke naam te maken**

❖ **addName** (additional name)

*Wordt gebruikt voor nickname, bijnaam, alias e.d.*

❖ **author**

*In een bibliografische referentie, persoonlijk werk*

❖ **editor**

*De naam van een persoon die fungeert als redacteur, vertaler, samensteller etc.*

❖ **forename**

*Bevat een voornaam of doopnaam van een persoon*

- ❖ **genName** (generational name) *Bevat een generatienaam, wordt gebruikt om onderscheid te maken bij leeftijd of generaties van de genoemde personen.*
- ❖ **nameLink** (name link) *Bevat een verbindende zin of koppeling. Wordt gebruikt bij een naam maar niet als onderdeel daarvan, zoals: van der*
- ❖ **orgName** (organization name)

*Bevat de naam van een organisatie*

❖ **Person** 

*Verwijst naar een persoon, eventueel met inbegrip van een of meer van de voornamen van de persoon, achternamen, eretitels, voegde namen, etc.*

❖ **publisher**

*Bevat de naam van de organisatie die verantwoordelijk is voor de publicatie of verspreiding van een (bibliografische) artikel.*

❖ **roleName** (role name)

*Bevat een naam die een bepaalde rol of positie in de samenleving aangeeft, zoals een officiële titel of rang.*

❖ **surname**

*Bevat een familie (erfelijke) naam.*

#### **Groep 2: Heeft met een gebeurtenis / evenement te maken**

#### ❖ **baptism**

*Bevat informatie over iemands doopsel zoals plaats & datum*

- ❖ **birth**
	- *Bevat informatie over de geboorte van een persoon, zoals de datum en plaats.*
- ❖ **burial**

*Bevat informatie over de begrafenis van een persoon, zoals de datum en plaats.*

❖ **death**

*Bevat informatie over iemands dood, zoals de datum en plaats.*

❖ **faith**

*Specificeert het geloof, religie of overtuiging van een persoon.*

❖ **floruit**

*Bevat informatie over een belangrijkste periode van activiteiten van een persoon.*

- ❖ **occupation** *Bevat een informele beschrijving van iemands beroep.*
- ❖ **resp** (responsibility)

*Bevat een beschrijving van de aard van een verantwoordelijkheid van een persoon.*

❖ **state**

*Bevat een beschrijving van enkele statussen toegekend aan een persoon, plaats, of organisatie vaak slechts op bepaalde tijden of voor een bepaalde periode.*

#### **Groep 3: Heeft met een plaats of locatie te maken**

❖ **bloc**

*Bevat de naam van een geo-politieke eenheid bestaande uit twee of meer nationale staten of landen.*

❖ **country**

*Een natie, land, kolonie, of gemenebest, groter dan of administratief superieur aan een regio en kleiner dan een bloc.*

❖ **district**

*Een gemeente, afdeling, of andere geografische eenheid.*

- ❖ **placeName** (place name) *Bevat een plaatsnaam*
- ❖ **postBox** (post office box)

*Bevat een nummer of een ander identificatiemiddel voor postbezorgingspunten, anders dan een adres.*

❖ **pubPlace** (publication place)

*Bevat de naam van de plaats waar een bibliografische artikel werd gepubliceerd.*

❖ **region**

*Bevat de naam van een regio zoals een staat, provincie, groter dan een nederzetting, maar kleiner dan een land.*

❖ **residence**

*Beschrijft de huidige of vroegere woonplaats(en) van een persoon.*

## ❖ **settlement**

*Bevat de naam van een plaats, zoals een stad, of dorp als een enkel bestuurlijke eenheid.*

## ❖ **street**

*Bevat een volledig adres met inbegrip van de naam of het nummer van een gebouw, alsmede de naam van de straat of de route waarop het zich bevindt.*

## **Groep 4: Speciale groep (bevat voornamelijk nummers)**

❖ **citedRange** (cited range)

*Bepaalt de reeks genoemde inhoud, vaak vertegenwoordigd door pagina's of andere eenheden.*

- ❖ **idno** (identifier) *Bevat elke vorm van identificatie die wordt gebruikt om een object te identificeren, zoals een bibliografische voorwerp, een persoon, een titel, een organisatie, etc*
- ❖ **rismPrint** (rism serial number) *Bevat een verwijzing naar een RISM Serie B / I te drukken. Bevat een jaar, gevolgd door een getal.*
- ❖ **rismSiglum** (series rism numbers) *Bevat een bibliotheek/ verzameling aan RISM nummers*

#### **Groep 5: RILM editie specifiek (heeft met muziek te maken)**

❖ **instrumentation**

*Voor het labelen van instrumenten die bij werk titels verschijnen.*

- ❖ **muskey** (music key) *Bevat de naam van een toets van een muziekwerk.*
- ❖ **musNote** (music note) *Bevat de naam van een muzikale noot zonder verwijzing naar een bepaalde octaaf of pitch.*
- ❖ **opus**

*Bevat een catalogus nummer voor een muzikaal werk, zoals "op. 6" of "K.467".*

❖ **pitch**

*Bevat de naam van een standplaats in de wetenschappelijke notatie toonhoogte, Helmholtz toonhoogte notatie, of een ander systeem.*

❖ **timeSig** (time signature) *Een muzikale maatsoort.*

#### **Groep 6: Herkenbaar / bekend (niet zozeer extra visualisatie nodig)**

- ❖ **abbr** (abbreviation) *Wordt gebruikt voor alle soorten afkortingen.*
- ❖ **biblScope** (scope of bibliographic reference) *Bibliografische verwijzing, zoals een lijst met pagina nummers.*
- ❖ **date** *Bevat een datum in elk formaat*

## ❖ **email**

*Bevat een e-mail adres*

- ❖ **postCode** (postal code) *Bevat een numerieke of alfanumerieke code die wordt gebruikt als onderdeel van een postadres dit voor het vereenvoudigen, sorteren en bezorgen van post.*
- ❖ **ref** (reference) *Bevat een verwijzing naar een andere locatie, eventueel gewijzigd door extra tekst of commentaar.*
- ❖ **title**

*Bevat een titel voor elke vorm van werk.*

## **Groep 7: Overige elementen**

❖ **affiliation**

*Verhouding, link of band met werkgever, sponsor organisatie o.i.d.* 

❖ **dedication**

*Een toewijding bij een werk of een lijst met werken.*

❖ **education**

*Bevat een beschrijving van de educatieve ervaring van een persoon.*

❖ **genre**

*Duidt een genre van een lijst werken aan.*

## ❖ **nationality**

*Bevat de nationaliteit of staatsburgerschap van een persoon.*

❖ **series**

*Bevat informatie over een reeks waarin een boek of ander bibliografische artikel is verschenen.*

❖ **sex**

*Bevat het geslacht van een persoon*

❖ **term**

*Bevat een aanduiding die vaak wordt beschouwd als een technische term.*

❖ **textLang** (text language)

*Beschrijft de taal van de tekst*
# **9. Kleurtheorie**

Dit hoofdstuk is geschreven om het belang van kleurkeuzes aan te geven. De vele semantische elementen die in gestructureerde documenten staan dienen een visualisatie te krijgen. Een van de manieren om markeringen te visualiseren in een document is door kleuren aan elementen aan te brengen. Door kleuren zullen gebruikers herkennen en begrijpen dat een gemarkeerd woord een extra betekenis heeft t.o.v. niet-gemarkeerde tekst. Hierdoor heb ik besloten om onderzoek te doen naar kleurtheorieën. Het kleurenpalet dat in dit hoofdstuk wordt beschreven bevat alle kleuren die gebruikt zullen worden bij het visualiseren van semantiek. Bij het samenstellen van de kleuren heb ik met een aantal zaken rekening gehouden. Zo heb ik bijvoorbeeld rekening gehouden met contrast, best practices, kleurenblindheid en theorie over kleurbetekenissen. De volgende onderzoeksvragen heb ik voor het onderzoeken van kleuren opgesteld:

- Hoeveel verschillende kleuren herkent een gebruiker?
- Hoeveel verschillende kleuren kan een gebruiker uit elkaar houden?
- Wat heeft de kleurkeuze voor effect op kleurenblinden?
- Wat verwachten mensen dat kleuren betekenen?

### **9.1 Hoe verantwoord een ontwerper kleurkeuzes in een design?**

Het is belangrijk om de juiste kleur keuzes te maken in een ontwerp. Kleuren hebben verschillende betekenissen en kunnen klikbare elementen extra versterken, mits juist gebruik.

|              | <b>Meaning</b>                                                | <b>Caution</b>                                          |  |  |
|--------------|---------------------------------------------------------------|---------------------------------------------------------|--|--|
| Red          | love, passion, heat, joy, power, failure                      | Has negative connotations in some cultures              |  |  |
| Orange       | change, warmth, healthy, sociable, earthy<br>(rust-orange)    | Can over stimulate the eye, especially bright<br>orange |  |  |
| Yellow       | happy, joy, cheerful, optimistic, positive                    | Difficult to project or see on monitors                 |  |  |
| Green        | Nature, growth, nurturing, stable, harmony,<br>money, success | Avoid using with reds and browns                        |  |  |
| <b>Blue</b>  | calm, loyal, conservative, strength, intelligence             | Can appear fuzzy next to or on top of black             |  |  |
| Purple       | wisdom, sophisticated, spiritual, royalty,<br>creativity      | Can be perceived as too exotic for business             |  |  |
| Grey         | independence, sophistication, neutrality,<br>modern           | May be perceived as non-committal                       |  |  |
| White        | neutral, calm, purity, innocence, clean, inviting             | Can convey sterile, stark or cheap                      |  |  |
| Black        | conservative, serious, mysterious, sophisticated              | Can be difficult to see if overused                     |  |  |
| <b>Brown</b> | earthy, wholesome, simple, friendly                           | May be perceived as too casual                          |  |  |

*15Figuur 9.1.1: Kleurbetekenissen zoals de meeste mensen kleuren interpreteren.*

 <sup>15</sup> *http://www.writingfordesigners.com/?p=7572*

Figuur 9.1.1 laat een kleurenschema zien zoals de meeste mensen kleuren interpreteren. Dit schema is gebaseerd op een onderzoek, uitgevoerd door de George Mason University, naar kleuren en wat mensen voor gevoel krijgen bij verschillende kleuren. De conclusie die uit dit onderzoek kan worden getrokken is dat vele mensen niet realiseren wat de impact is van de kleuren die zij gebruiken in hun website, billboard, magazine of andere uiting. Kleuren kunnen verschillende gevoelens oproepen en voor een bepaalde eerste indruk zorgen. Het wordt daarom aangeraden om kleuren zoals rood en blauw in sommige gevallen te vermijden. Rood wordt in de webwereld vaak gebruikt voor fouten of een spellingscheck (rode lijn onder een woord) en in het verkeer staat dit bekend als gevaren of verboden. Dit zelfde geldt voor een blauwe onderlijn, omdat dit gebruikers snel aan een hyperlink zal doen denken. Het kiezen van de juiste kleuren is daarom een weloverwogen beslissing en gebaseerd op meerdere factoren.

### **9.2 Het kiezen van de juiste markeringskleuren**

De definitieve 6 kleuren die ik heb uitgekozen voor het visualiseren van markeringen en semantiek in Fonto zijn gebaseerd op een kleurenstudie voor slechtziende en kleurenblinden. Ik heb hiervoor gekozen omdat ongeveer 8% van alle mannen en 0,5% van alle vrouwen van de wereld last heeft van deze aandoening. Dit is een relatief groot aantal mensen waar ik toch graag rekening mee wil houden bij het selecteren van de kleuren. Met hierbij de achterliggende gedachte dat als personen met kleurenblindheid deze 6 kleuren van elkaar kunnen onderscheiden, dan zullen mensen zonder deze aandoening hier al helemaal geen probleem mee hebben. Geri Coady schrijft in haar boek hoe belangrijk contrast is voor personen met deze aandoening. Van de personen die kleurenblind zijn heeft het grootste gedeelte daarvan moeite met de kleuren rood en groen. Protanopia oftewel rood-blindheid is de meest voorkomende vorm van kleurenblindheid. Mede om die reden heb ik er voor gekozen om rood niet op te nemen in mijn definitieve kleuren palet. De onderstaande afbeelding toont het definitieve kleurenschema dat ik heb samengesteld op basis van het boek "Colour Accessibility". Het sterke aan dit kleurenschema is dat het grote contrast verschillen bevat. Hierdoor kunnen gebruikers duidelijk verschillen zien binnen de editor en hierdoor sneller elementen uit elkaar houden.

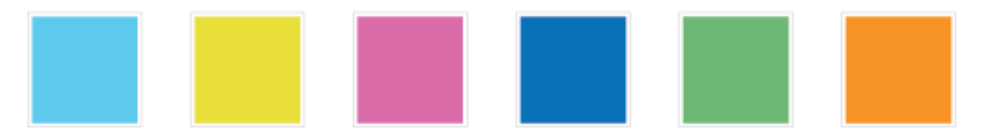

*Figuur 9.2.1: De zes kleuren van het definitieve kleurenschema*

De kleuren uit dit schema zullen worden gebruikt voor het visualiseren van verschillende markeringen. Elke kleur wordt gecombineerd met een lijn of vormgeving om zodanig een markering van een element te vormen. Aan de hand van een legenda die wordt getoond naast het actieve tekstblok in de editor wordt de combinatie van kleur en vormgeving uitgelegd aan de gebruiker.

### **Toevoeging:**

Om aan te sluiten bij het belang en het gebruik van contrasten wil ik dit extra benadrukken aan de hand van de onderstaande afbeelding. Het is in de webwereld belangrijk om niet alleen met verschillende tinten te werken maar vooral met contrasten. Een extra reden voor het benadrukken hiervan is dit het beste werkt voor slechtziende of mensen met kleurenblindheid. Aan de hand van de onderstaande afbeelding wordt duidelijk hoe belangrijk kleurkeuzes in een ontwerp zijn en hoe belangrijk de rol van contrasten daarbij is.

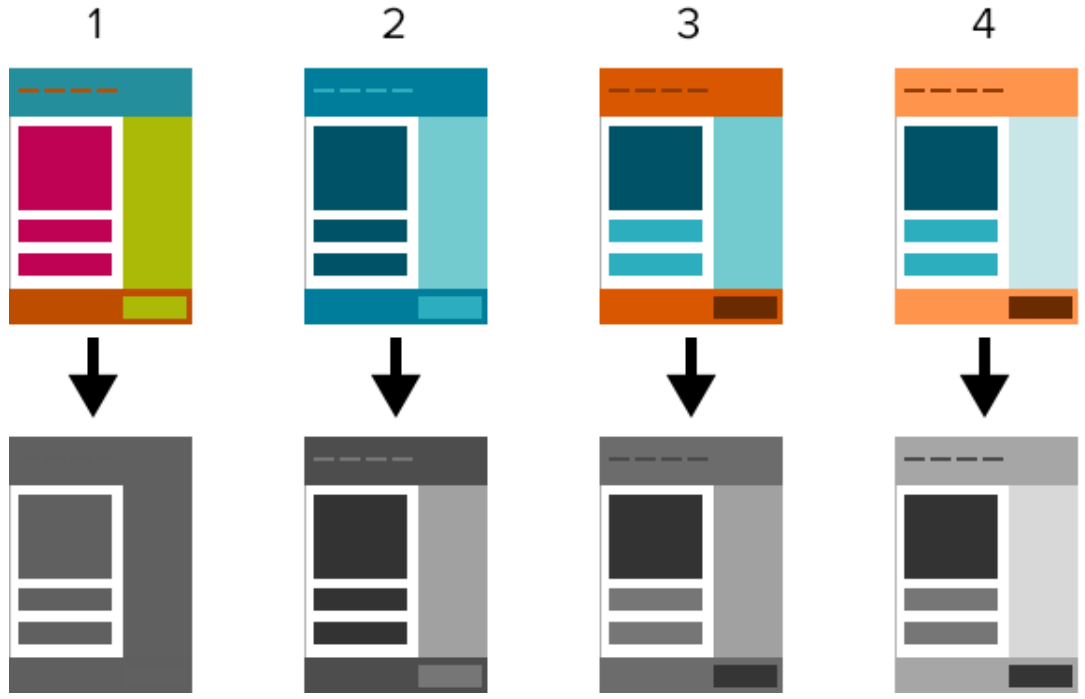

*Figuur 9.2.2: Kleur contrast verschillen*

De uitleg bij de afbeelding is dat de eerste optie niet goed werkt. Door het gebruik van vele groen en roodtinten hebben personen met kleurenblindheid hier veel moeite mee. Het onderscheiden van de verschillende elementen wordt hierbij een lastige opgave voor mensen met deze aandoening. De opties die hierna volgen 2 t/m 4 worden alsmaar beter. Dit komt omdat de contrast verschillen steeds groter worden, en in afbeelding 4 het grootst zijn. Het verschil tussen klikbare en niet klikbare onderdelen is hierbij het beste te zien. Met deze wetenschap heb ik bewuste kleurkeuzes gemaakt voor het 6 kleurenpalet dat gebruikt zal worden voor het visualiseren van semantiek in de editor.

# **9.3 Verzamelen van de huisstijlkleuren**

Buiten de markeringskleuren heb ik de huisstijl kleuren van Fonto verzameld. Het complete document met kleuren is terug te vinden in de styleguide die ik voor Fonto heb ontwikkeld. Om het styleguide document volledig te maken heb ik besloten om ook de huisstijl kleuren en typografie hierin opnemen. Door de kleuren en typografie van Fonto in een styleguide vast te leggen zullen er geen onduidelijkheden meer ontstaan over het gebruik hiervan binnen het team. Daarnaast bestond er nog geen document waar al deze huisstijl eigenschappen in vastgesteld waren, waardoor ik heb besloten dit mee te nemen in het ontwerprapport. Om de juiste kleurcodes te verzamelen heb ik de CSS van de interface van de editor geraadpleegd. Buiten de kleurcodes staan hier ook alle lettertypes die in de editor worden gebruikt uitgetypt.

De afbeelding hieronder toont het blauwe kleurenpalet van Fonto op basis van de gegevens die ik uit het CSS document heb gehaald. De blauw tinten zijn gebaseerd op de kleuren in het logo van Fonto. De "base" is de basis kleur en staat in het midden van het kleurenpalet. De kleuren lopen van licht naar donker, het verloop wordt bepaald door de "base" steeds 15% lichter of donkerder te maken. Buiten dit kleurenpalet is er een grijstinten palet, dat op dezelfde manier werkt als het onderstaande palet.

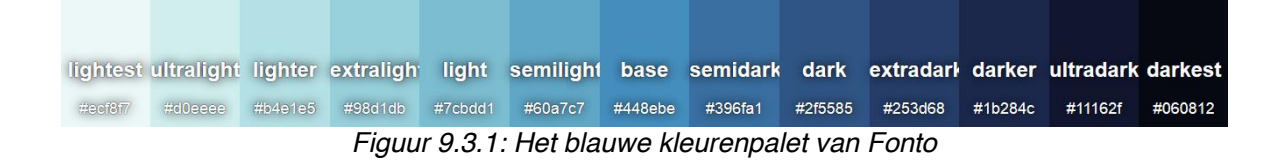

# **10. Markeringsopties en verklarende legenda**

Op basis van het vooronderzoek en conclusies die ik daaruit heb getrokken ben ik in deze fase van het project gestart met het ontwerpen van de styleguide. Een van de conclusies die ik uit het vooronderzoek had getrokken was dat "best practices" ontbreken en dat er voor het visualiseren van semantiek in Fonto geen bruikbaar referentiekader vindbaar is. Voordat ik daadwerkelijk begon met het ontwerpen had ik voor mezelf de volgende vragen opgesteld.

- Hoe blijft een gestructureerd document goed leesbaar voor de gebruikers ondanks de visualisatie van elementen in de tekst (tot wel 200 verschillende elementen)?
- Hoe zorgt de visualisatie van elementen ervoor dat de betekenis van elementen begrijpbaar en verklaarbaar is voor de eindgebruikers?
- Wat is een duidelijke manier van tekstvisualisatie van elementen in documenten voor de eindgebruikers?
- Hoe worden verschillende weergavemodi binnen Fonto getoond?
- Op welke wijze verklaar ik de betekenissen van de visualisatie het beste aan de gebruikers?

Deze vragen zijn mijn ontwerpdoelstellingen geworden. Tijdens het ontwerpen heb ik met deze vragen rekening gehouden om ervoor te zorgen dat ik de doelstellingen zou behalen. Deze vragen heb ik opgesteld ter verbetering van het gebruiksgemak en vanuit het oogpunt van de eindgebruiker. Daarbij heb ik getracht een ideale oplossing te bedenken voor verschillende views en gebruikersrollen.

# **10.1 Lijn en markeerstijlen**

Bij het bedenken van vormgeving voor het visualiseren van semantiek heb ik als eerste nagedacht over welke lijn- en onderlijn stijlen ik allemaal kon bedenken. Door het onderlijnen of markeren van een woord in een document kan een gebruiker zien dat een woord gemarkeerd is. Hierdoor zal een gebruiker begrijpen dat een gemarkeerd woord meer betekenis heeft dan een niet-gemarkeerd woord in de tekst. In hoofdstuk 4.9 wat weten we al van tekstvisualisatie, beschrijf ik 5 niveaus van tekstvisualisatie vormen. In dit hoofdstuk richt ik me categorie E, namelijk de visualisatie die nog ontworpen en toegewezen moet worden. Deze vorm van tekstvisualisatie is nieuw voor alle gebruikers omdat zij dit nog niet eerder hebben gezien. Zij kennen dit bijvoorbeeld niet uit bekende tekstverwerkers als Word en Docs.

In het programma Adobe Illustrator heb ik alle lijnstijlen en markeringen die ik kon bedenken uitgewerkt. De gedachte achter het ontwerpen van deze visualisatie vormen is dat elke visualisatie in combinatie met een kleur aan een ander element kan worden toegewezen. Door eerst zoveel mogelijk visualisatie vormen te bedenken en uit te werken zijn er vele verschillende varianten uit deze ontwerpfase voortgekomen. Het ontwerpen hiervan is een proces waarbij de ontwerpen alsmaar verbeterd en vernieuwd worden. De kleuren die ik in het hoofdstuk over

kleurtheorieën had bepaald zijn hierbij gebruikt. Er is door mij gekozen om zoveel mogelijk van alle visualisatie vormen onder het element te plaatsen, zodat dit los staat van de tekst. Dit heb ik met een reden gedaan, omdat onderzoek uit wijst dat mensen een voorkeur hebben voor een donkere tekstkleur op een lichte achtergrond. Hierdoor heb ik besloten dat ik zo min mogelijk kleuren door of achter de tekst wil hebben zodat de tekst voor iedereen goed leesbaar blijft.

De onderstaande afbeelding toont een van pagina's uit het definitieve styleguide document dat door mij is ontworpen. In de afbeelding zijn verschillende uitwerkingen te zien van onderlijningen. De 6 vastgestelde kleuren zijn hier goed in terug te zien. In de styleguide heb ik overal het woord "element" gebruikt als voorbeeld om te kunnen visualiseren. De schetsen en het voorbereidingswerk dat hier aan vooraf is gegaan heb ik niet in dit document opgenomen. Dit heb ik uiteraard nog wel bewaard en kan ik bij navraag dan ook tonen. Voor alle ontwerpen, lijnstijlen en markeringen verwijs ik u door naar bijlage G: Styleguide.

| FontoXML   Line group A: Onderlijn variaties |         |         |         |         |                                                                          |                                                            |  |  |  |
|----------------------------------------------|---------|---------|---------|---------|--------------------------------------------------------------------------|------------------------------------------------------------|--|--|--|
|                                              |         |         |         |         |                                                                          |                                                            |  |  |  |
| Single line                                  | Element | Element | Element | Element | Element                                                                  | FONTOXML STYLEGUIDE VERSION 02   SEPTEMBER 2014<br>Element |  |  |  |
| Double line                                  | Element | Element | Element | Element | Element                                                                  | Element                                                    |  |  |  |
| <b>Triple line</b>                           | Element | Element | Element | Element | Element                                                                  | Element                                                    |  |  |  |
| Contrast                                     | Element | Element | Element | Element | Element                                                                  | Element<br>11                                              |  |  |  |
| Dikke lijn                                   | Element | Element | Element | Element | Element                                                                  | Element                                                    |  |  |  |
| Open dubbele lijn                            | Element | Element | Element | Element | Element                                                                  | Element                                                    |  |  |  |
| Dikke lijn en zwart                          | Element | Element | Element | Element | Element                                                                  | Element<br>田                                               |  |  |  |
| FONTO <b>ML</b><br>Web-based XML Editor      | #5FCAEB | #E9DD36 | #D86DAA | #0872BA | #6FB876<br>Makes structured authoring super intuitive O www.fontoxml.com | #F7931F                                                    |  |  |  |

*Figuur 10.1.1: Onderlijn groep A, verschillende onderlijningen*

### **10.2 Het verklaren van de visualisatie**

In de ontwerpfase kwam het probleem naar voren van het vertalen van de verschillende visualisatie vormen naar de gebruikers toe. Want de vormgeving, lijnen en kleuren die aan een element worden toegekend moeten wel op een manier aan de gebruikers uitgelegd worden.

Vele gebruikers zullen voor het eerst met gestructureerde documenten werken en hebben daardoor niet eerder met zoveel verschillende elementen te maken hebben gehad. De meeste elementen die in de documenten van Fonto kunnen worden gevisualiseerd zullen dan ook nieuw zijn voor de gebruikers. Dit geldt ook voor de visualisatie die hierbij komt kijken. Als de visualisatie niet op een bepaalde manier aan de gebruikers wordt verklaard tasten zij volledig in het duister. Daarom heb ik de volgende vragen opgesteld en ben ik hiermee gaan brainstormen voor het vinden van een passende oplossing.

- Op welke wijze verklaar ik de betekenissen van de visualisatie het beste aan de gebruikers?
- Hoe zorgt de visualisatie van elementen ervoor dat de betekenis van elementen begrijpbaar en verklaarbaar is voor de eindgebruikers?

Voor deze vraagstukken heb ik aan meerdere oplossingsrichtingen gedacht. Het uiteindelijke doel van het visualiseren is dat gebruikers op de effectiefste, duidelijkste en makkelijkste manier de betekenis van de visualisatie kunnen achterhalen, en kunnen zien waar zich elementen in een document bevinden. Aan de volgende oplossingsrichtingen heb ik gedacht om antwoord te krijgen op de bovenstaande vragen.

### ❖ **Hover/ mouseover effecten:**

Door met de muis over het element te gaan wordt duidelijk om welk element het gaat. Het nadeel hiervan is dat de gebruiker met zijn muis langs alle elementen in het document moet gaan om te kunnen achterhalen wat de elementen betekenen. Daarnaast is deze manier niet "future proof" omdat hover/ mousover effecten niet op touchscreens zichtbaar zijn.

### ❖ **Tekstuele uitleg/ vermelding bij elk element:**

De onderstaande afbeelding toont een voorbeeld van tekstuele uitleg bij een element. Het nadeel hiervan is dat in sommige gevallen de elementsnaam groter is dan het element zelf. Daarnaast is het visualiseren van kleur en lijnstijlen dan overbodig omdat overal al tekstueel beschreven staat om welk element het gaat. Een voorbeeld hiervan is de Senegalese voetballer Demba Ba die op dit moment voor het Turkse Besiktas speelt. In dit geval is de elementsnaam "surname" groter dan zijn achternaam "Ba". Dit is de reden dat ik niet voor deze manier van visualisatie heb gekozen.

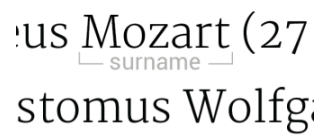

*Figuur 10.2.1: Het "surname" element wordt hier tekstueel gevisualiseerd.*

### ❖ **Een verklarende legenda:**

De oplossing die in mijn ogen het meest geschikt is om dit probleem op te lossen is een legenda. Een legenda die de betekenissen van alle verschillende tekst visualisaties verklaard. Belangrijk is dat het document hoe dan ook overzichtelijk en goed leesbaar blijft. Dit idee is o.a. voortgekomen uit de behoefte om zonder op de elementen te klikken toch een onderscheidend verschil te zien tussen de elementen. Dit wil eigenlijk zeggen dat de gebruiker "in een oogopslag" diverse elementen in de tekst moet kunnen herkennen zonder daarvoor op elk element te moeten drukken. In mijn ogen is een legenda nodig omdat anders niet duidelijk genoeg is wat de vormgeving van verschillende elementen betekenen. Want de vormgeving van zichzelf is niet verklarend genoeg zonder bijbehorende uitleg. Daarnaast zijn er geen "best practices" op dit gebied bekend en zal de vormgeving van de elementen dus volkomen nieuw zijn voor de gebruikers.

### **10.3 Onderzoek naar legenda's**

Om een goed beeld te krijgen van legenda's en hoe dit normaal gesproken wordt gebruikt vond ik het nodig om hier een onderzoek naar te doen. Wie werkt er nou beter en langer met lijnstijlen, kleuren, icoontjes en de combinatie hiervan dan organisaties die legenda's voor landwater- trein en wegenkaarten ontwerpen. Dit was mijn gedachte toen ik mij ging verdiepen in legenda's. Mijn doel bij het onderzoeken van legenda's was om achter lijnstijl combinaties te komen die ik zelf nog niet had bedacht. Daarnaast wou ik er met dit onderzoek achter komen hoe zij om gaan met meerdere visualisaties in een kleine ruimte. Het vinden van onderscheidende lijnstijlen en vormen kan belangrijk zijn bij het verzamelen van zoveel mogelijk verschillende lijn ontwerpen.

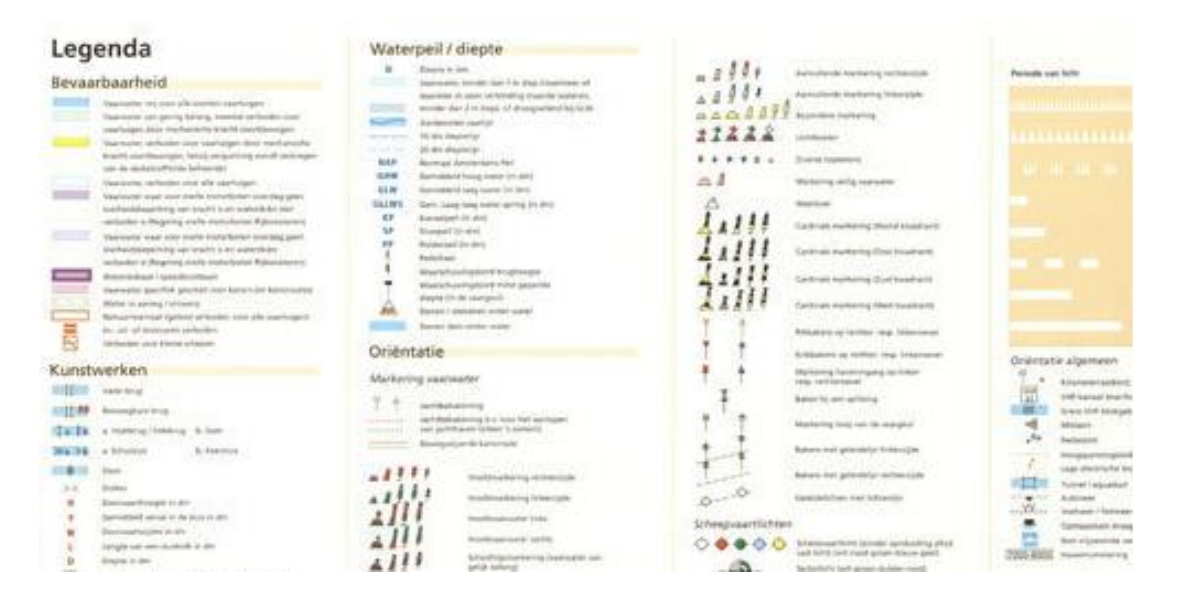

### *Figuur 10.3.1: Legenda van de ANWB wegenkaart.*

Het idee om een legenda te gebruiken is ontstaan door de ANWB wegenkaart. Zij gebruiken een legenda in papieren vorm om de verschillende wegen, wateren, paden, straten etc. aan te duiden. De wegenkaarten van de ANWB staan vol met verschillende soorten wegen en visualisaties waardoor het voor gebruikers wel duidelijk moet zijn welke lijnkleur waarvoor wordt gebruikt. Voor dit onderzoek heb ik een aantal verschillende legenda's opgezocht om te gebruiken als inspiratie voor het ontwerp van de legenda voor Fonto.

### **10.4 Legenda voor Fonto**

Met een legenda heb ik er voor gezorgd dat de visualisatie aan de gebruikers kan worden uitgelegd op een makkelijke een overzichtelijke manier. De legenda heeft een werking zoals mensen gewend zijn van wegenkaarten en landkaarten. De vormen, lijnen en kleuren worden verklaard zodat er geen onduidelijkheden meer kan bestaan over de betekenis. Het feit dat er veel verschillende elementen in documenten in Fonto kunnen worden geplaatst deed me beseffen dat een legenda de beste oplossing was voor dit probleem.

Een ander voordeel voor het kiezen van een legenda is dat ik makkelijker keuzes kan maken over welke vormgeving ik aan een element toe ken. Dit komt omdat de vormgeving met de legenda wordt verklaard en het daarom niet erg veel uit maakt welke kleur of lijnstijl ik voor welk element kies. Nog een voordeel van een legenda is dat gebruikers op deze manier niet zelf na hoeven te denken wat een vormgeving zou kunnen betekenen. Verder verwacht ik dat naar mate gebruikers van Fonto vaker met de editor werken, zij vanzelf kleur en lijnstijlen gaan herkennen waardoor zij de legenda steeds minder vaak zullen raadplegen. Bovendien is het wetenschappelijk bewezen dat herhaling zorgt dat mensen dingen gaan herkennen en onthouden. Mijn verwachting is dat deze leercurve ook bij gebruikers van Fonto merkbaar zal zijn mits zij dagelijks met de editor werken. Op de volgende pagina is mijn ontwerp van de Fonto legenda zichtbaar.

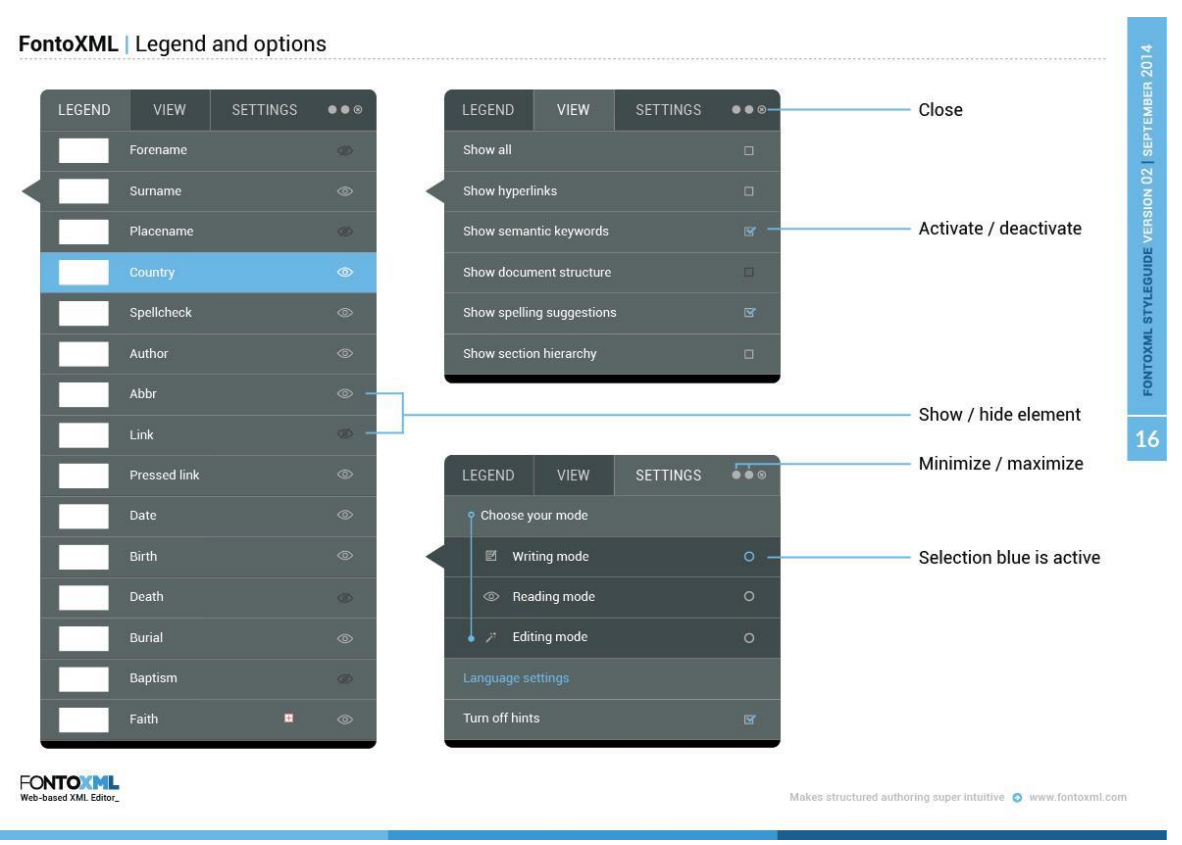

*Figuur 10.4.1: Het ontwerp van de Fonto legenda.*

### **10.5 Uitleg bij de werking en het ontwerp van de Fonto legenda**

Hierboven is het ontwerp te zien van de legenda die ik voor Fonto heb ontworpen. Het ontwerp is geïnspireerd op de Adobe vensters zoals ik ze ken in Photoshop en Illustrator. Dit heb ik gedaan omdat zij slim gebruik maken van tabbladen in vensters. In de afbeelding staan een aantal functionaliteiten uitgelegd met blauwe lijnen en een beschrijving. De kleuren van de legenda wijken af van de huisstijlkleuren om zodanig extra op te vallen. De vormgeving is in mijn ogen serieus en doet vermoeden dat het een pop-up venster is. Dit komt door de kleurkeuze en de uitstraling van een menu. Hieronder volgt uitleg over hoe ik het voor me zie hoe de legenda in de praktijk zal werken.

Fonto maakt momenteel gebruik van een hele handige functionaliteit die goed gecombineerd kan worden met de legenda. Deze functionaliteit houdt in; dat wanneer een gebruiker in een tekstblok of paragraaf klikt alleen de markeringen binnen dat blok zichtbaar worden d.m.v. visualisatie. Als aanvulling op deze functionaliteit kan tegelijkertijd mijn legenda worden getoond naast de text canvas in de editor. Zodat de visualisatie van de semantische elementen in een oogopslag kan worden verklaard aan de gebruikers. Om er voor te zorgen dat legenda relevant is toont de legenda alleen de vormgeving van de elementen die zichtbaar zijn in de paragraaf. Hierdoor ziet de gebruiker dus geen enorme waslijst met items. Hiermee zorg ik ervoor dat onduidelijkheden worden voorkomen en het gebruiksgemak wordt verhoogd. Als een gebruiker wel door een grote lijst met items moet zoeken in een legenda kost dit onnodig extra tijd waardoor dit inefficiënt is. De werking van de legenda zou in mijn ogen optimaal werken wanneer de legenda de elementen in de tekst toont in de leesvolgorde van de tekst. Hiermee zou het "usability gehalte" nog meer ondersteund worden, omdat de gebruiker nog minder hoeft te zoeken naar de betekenissen van de visualisaties. Daarnaast lijkt het mij een toevoeging dat wanneer een gebruiker op een element in de tekst klikt dat het element in de legenda oplicht, waardoor de gebruiker de twee items direct aan elkaar zal linken. Verder verwacht ik dat gebruikers een optie willen hebben om visualisaties naar eigen inzicht in of uit te schakelen in de legenda. Dit zal ik testen met testpersonen in de testfase, en adviseren in het adviesrapport als dit waar blijkt te zijn. Verder moet een gebruiker ook de mogelijkheid hebben om de legenda uit te zetten of weg te klikken en eventueel via instellingen weer aan te zetten.

# **11. Extra**

Dit hoofdstuk geeft uitleg over extra onderdelen die ik gedurende mijn stageperiode heb uitgewerkt voor Fonto. Dit zijn extra onderdelen omdat ze wel met mijn afstudeeropdracht te maken hebben maar niet direct bepalend zijn voor het eindresultaat van mijn stage. Zoals de titel van mijn afstudeeropdracht luidt: het visualiseren van semantiek in complexe documenten binnen de web-based XML editor Fonto, richt ik me puur op het visualiseren. Het aanbrengen van visualisatie valt dus buiten de scope van mijn afstudeeropdracht. Toch heeft dit veel te maken met mijn opdracht, waardoor ik hier enkele uitwerkingen voor heb bedacht.

# **11.1 Het markeren van elementen**

Tijdens het ontwerpen van de verschillende tekst visualisaties ben ik automatisch gaan nadenken over een manier waarop gebruikers snel en effectief markeringen aan woorden kunnen meegeven. Op dit moment kunnen gebruikers dit alleen via de menubalk doen via de knop "anything" in het tabblad insert. Ik ben van mening dat deze handeling relatief veel tijd kost. Dit komt omdat een gebruiker in de huidige situatie eerst een woord moet selecteren, vervolgens met de cursor naar de menubalk bovenaan moet gaan, hier vervolgens dient te kiezen voor "insert" om daar een keuze te maken in het "anything" uitklapmenu. De nadelen van deze manier van het aanbrengen van semantische markeringen zijn in mijn ogen:

- Deze handeling is tijdrovend
- De gebruiker moet het schrijfproces onderbreken
- De gebruiker weet misschien niet welk element in welke situatie gebruikt mag worden
- Onder de "anything" knop vele verschillende elementen vallen

Het idee dat ik heb bedacht om deze nadelen op te lossen en hierdoor dus het gebruiksgemak van de editor te verhogen is het volgende. Wanneer een gebruiker een woord selecteert dient er een klein pop-up menu onder het woord te verschijnen met hierin verschillende opties waar de gebruiker uit kan kiezen. Dit idee is gebaseerd op een moderne editor (getBarley) die ik gedurende het benchmark onderzoek ben tegen gekomen. Zij gebruiken deze pop-up vorm om tekststijlen te veranderen in bold, italic, onderstreept etc. Het puur opmaken van teksten door het bijvoorbeeld dikgedrukt te maken is voor Fonto echter minder belangrijk. Dit komt omdat wij liever willen weten waarom iets dikgedrukt is. De betekenissen, oftewel de semantiek die aan woorden wordt meegegeven is veel belangrijker voor Fonto. In mijn ogen ontbrak er nog een geschikte manier om de vele verschillende visualisatie vormen die ik heb uitgewerkt gedurende het afstudeertraject, aan te kunnen brengen in een document. Voordelen van een directe popup onder een geselecteerd woord zijn in mijn ogen:

- Dit is een snelle manier om semantische markeringen aan te brengen
- Dit is een makkelijke manier om semantische markeringen aan te brengen

● De gebruiker weet direct welke elementen er op die positie mogen worden geplaatst. Het is een snelle manier omdat de gebruiker direct met zijn cursor bij het geselecteerde woord is. Daarnaast toont de pop-up alleen mogelijke elementen die daadwerkelijk door de gebruiker geplaatst kunnen worden. Hierdoor is het niet alleen een snelle manier, maar ook een makkelijke manier. De gebruiker hoeft niet door 200 verschillende elementen te scrollen om daarin het benodigde element te vinden. Doordat de pop-up de mogelijke elementen toont is er als het ware al een voor selectie gemaakt voor de gebruiker waardoor de keuze makkelijker moet worden. De gebruiker krijgt in de pop-up hulp van icoontjes, waarmee de elementen in groepen zijn onderverdeeld. De onderstaande afbeelding toont een aantal varianten van deze pop-up vensters met iconen. Dit is slechts een ontwerp maar geeft wel een helder beeld van hoe deze pop-up vensters in werkelijkheid zouden kunnen werken in Fonto.

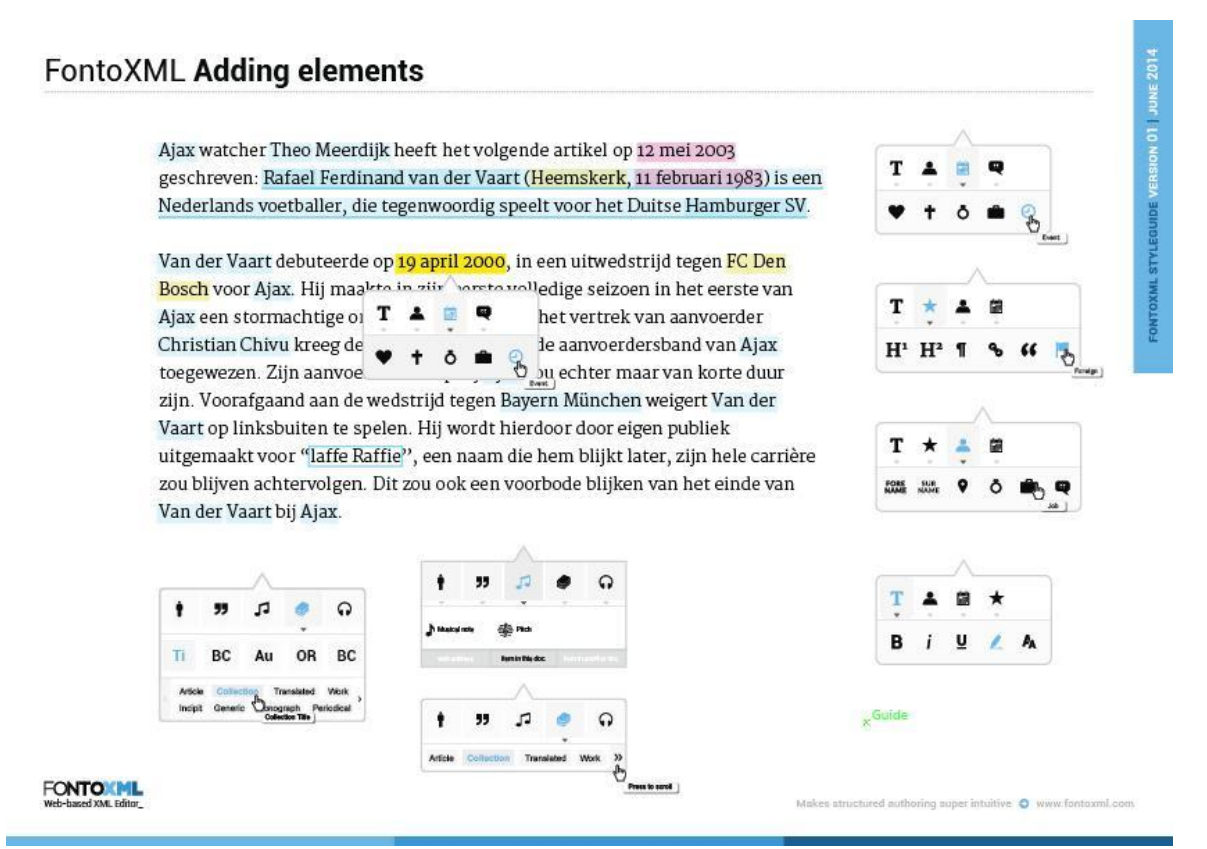

*Figuur 11.1.1:Het toevoegen van elementen in de tekst d.m.v. een pop-up venster*

19 april 2000 is in de bovenstaande afbeelding de geselecteerde tekst. Door de selectie verschijnt het pop-up venster waar de gebruiker een keuze kan maken wat te doen met deze selectie. Via de icoonties ziet de gebruiker een agenda, wat in dit geval een datum betekent. Zodra daar op wordt gedrukt verschijnen er vijf nieuwe mogelijkheden waar de gebruiker uit kan kiezen. In volgorde van links naar recht betekenen deze iconen: geboortedatum, sterfdatum, trouwdatum, in dienst datum en overige gebeurtenis datum. Hier zou de gebruiker dus voor de laatste optie moeten kiezen. Zodra dit is gedaan verschijnt de visualisatie van dit element.

### **11.2 Iconenset**

Zoals in hoofdstuk 11.1 wordt beschreven heb ik gebruik gemaakt van pop-up vensters. In deze pop-up vensters staan iconen die allemaal een eigen betekenis hebben en voor een ander element staan. De visualisatie van de markering wordt pas zichtbaar zodra de gebruiker deze handeling heeft uitgevoerd. Deze iconen waren nog niet beschikbaar in Fonto, hierdoor heb ik zelf iconen moeten zoeken die de elementen en de elementgroepen het beste verklaren. Hiervoor heb ik de website http://thenounproject.com/ geraadpleegd. De meeste iconen zijn hier gratis te verkrijgen en er is volop keuze. De iconen die in Fonto worden gebruikt (in de menubalk o.a.) zijn afkomstig uit http://fortawesome.github.io/. Zelf ben ik ervan overtuigd dat deze manier van werken zou kunnen werken in Fonto. Er zijn echter een paar nadelen van deze manier van het aanbrengen van semantische markeringen. Dat zijn namelijk de volgende, er zijn ongeveer 200 verschillende elementen per XML schema. Het vinden van geschikte iconen is al een hele klus, laat staan dat dit voor elk element moet gebeuren. Daarnaast moeten gebruikers ook alle verschillende elementen uit elkaar kunnen houden. De iconen die hieronder staan en de iconen die zichtbaar zijn in hoofdstuk 11.1 heb ik zelf uitgekozen omdat ik vind dat hiermee de lading van het element goed wordt gedekt. Een aantal van de iconen heb ik zelf gemaakt omdat ik daar geen geschikt icoon voor kon vinden. Voorbeelden hiervan zijn de surname en forename iconen. Dit zijn beide namen, waardoor een onderscheidend icoon erg moeilijk werd. Daardoor heb ik besloten om hier tekstuele iconen van te maken.

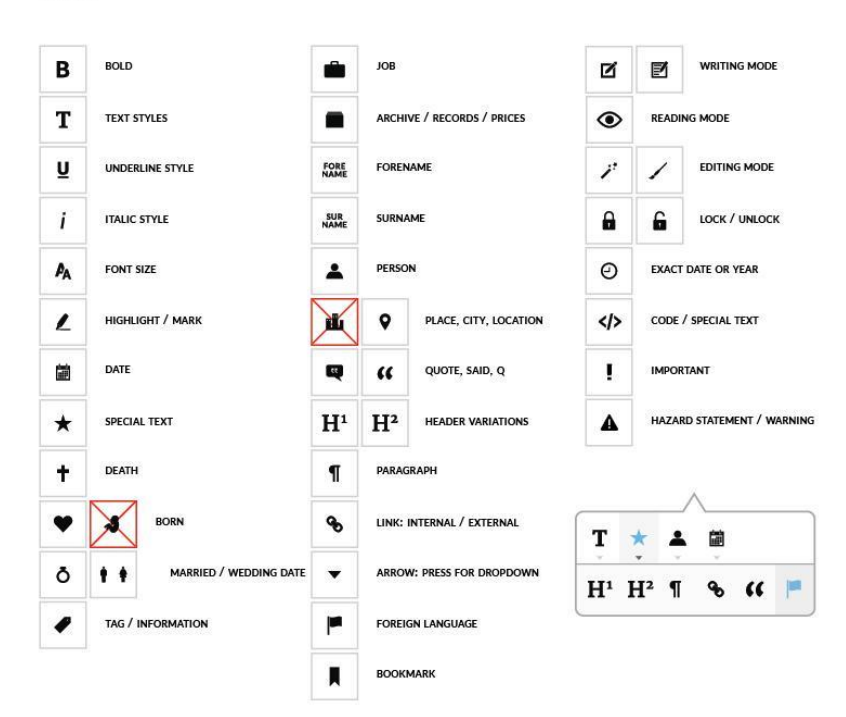

*Figuur 11.2.1:Aantal iconen uit de iconenset die zou kunnen worden toegevoegd.* In de pop-ups zijn een aantal iconen vlakbij elkaar te zien, dit zou mogelijk voor verwarring kunnen zorgen. Om er voor te zorgen dat de iconen helemaal duidelijk zijn voor de

Icons

eindgebruikers zijn de iconen gelabeld. Dit houdt in dat wanneer een gebruiker over een icoon heen gaat met zijn muis er een label verschijnt naast het icoon met de betekenis van het icoon. Het artikel op de website http://uxmyths.com/post/715009009/myth-icons-enhance-usability legt aan de hand van een voorbeeld goed uit waarom het belangrijk is om iconen te labelen. Het artikel beschrijft het probleem waar Microsoft Outlook mee te maken had bij het invoeren van iconen in de toolbar. Vele gebruikers waren verward door de iconen en konden hierdoor niet goed met de toolbar werken. Nadat Outlook meerdere malen de iconen had vervangen en had herontworpen dachten zij de juiste iconen bij de juiste functionaliteiten te hebben gevonden. Na meermaals te hebben getest met gebruikers en daarbij de iconen van positie te hebben verwisseld bleven de gewenste resultaten uit. Toen werd besloten om de iconen te labelen, dit zorgde voor een "total turnaround". Binnen de kortste keren werd de toolbar van Outlook een hit en iedereen begon de iconen te gebruiken.

# **12. Bronvermelding & literatuur**

- Boek: DITA for Practitioners Volume 1: Architecture and Technology Eliot Kimber
- Boek: Don't make me think Steve Krug
- Boek: Just Enough Research Erika Hall
- Boek: Designing for Emotion Aarron Walter
- Boek: Leren Communiceren Michael Steehouder
- Boek: Don't make me think, een nuchtere kijk op webusability Steve Krug
- Boek: Color accessibility, Learn how to create designs that are accessible to people with colour-blindness without sacrificing aesthetics. - Geri Coady
- Artikel: Understanding SGML and XML Tools Peter Flynn
- Artikel: 10 usability heuristics for user interface Jakob Nielsen
- Artikel: Using the 5E's to understand users Whitney Quesenbery
- Artikel: User Experience Honeycomb Peter Morville
- Artikel: User-friendly structured document editing Fredrik Geers
- Artikel: DITA for Practitioners Volume 1: Architecture and Technology Eliot Kimber
- Artikel: Understanding SGML and XML Tools Peter Flynn
- Artikel: Designing web applications Nathan Barry
- Artikel: Van metadata naar kennis- Pieter Brandwijk & Gabriel Hopmans
- Artikel: Semantische principes voor dynamische documenten R.M.G. Dols
- Artikel:Waarom WYSIWYG editor? Koen Willems
- Artikel: Voordelen van semantische HTML Michiel Roding
- Artikel: Visualisatie van proces vs. structuur Ralph Lengler en Martin J. Eppler
- Artikel: Front-end style guides Anna Debenham

*Het visualiseren van semantiek in complexe documenten binnen de web-based XML editor FontoXML.*

27 september 2014 | versie 3.0

*Plaats: Rijswijk Organisatie: Liones Opdrachtgever: Jan Benedictus Bedrijfsmentor: Vincent Smedinga*

*Opdrachtnemer: Mike Zuidgeest Studentnummer: 10056947*

*t.a.v.: Putten, N.H.J.J. van der & Leeuwen, J.P. van (Jos)*

# Inhoudsopgave

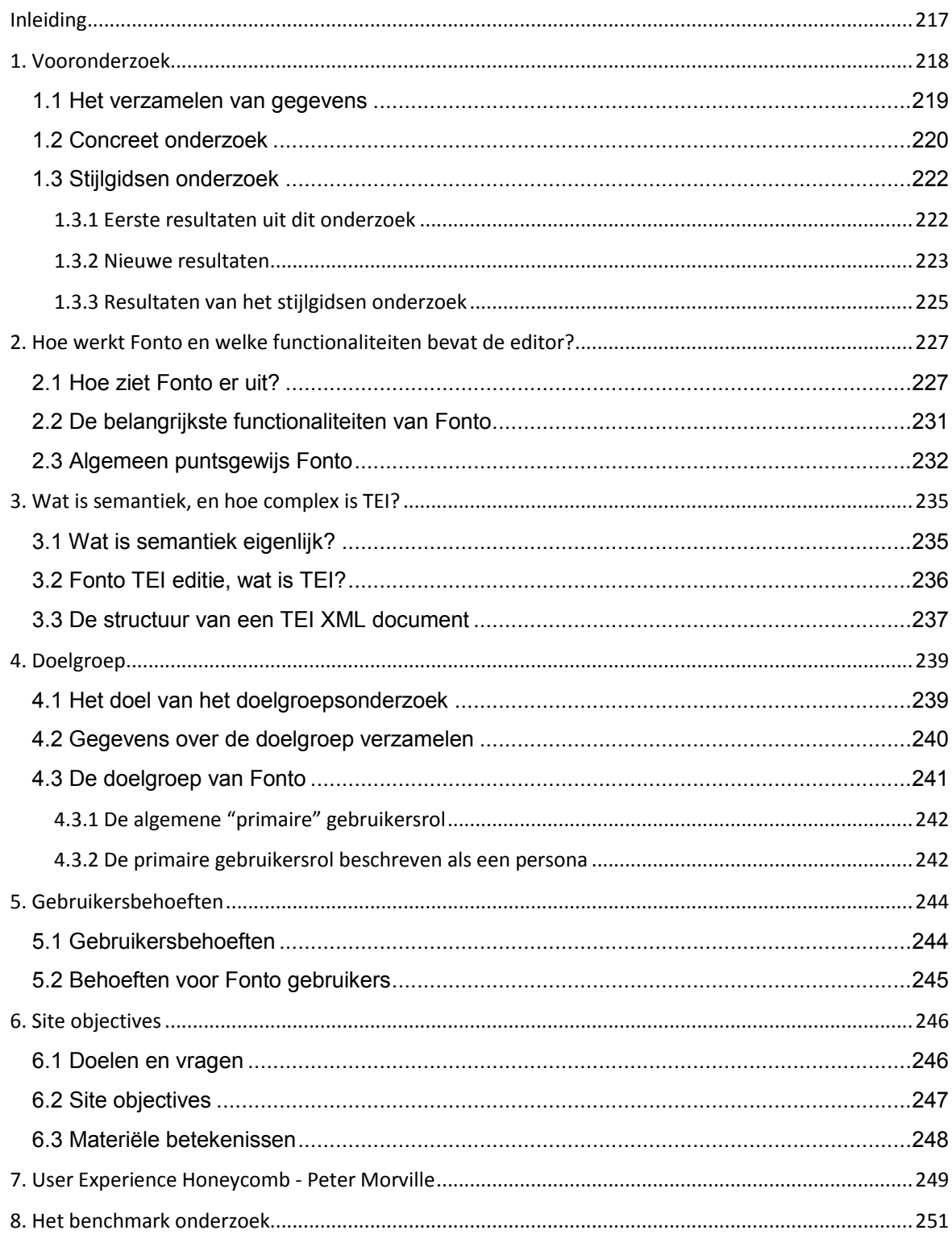

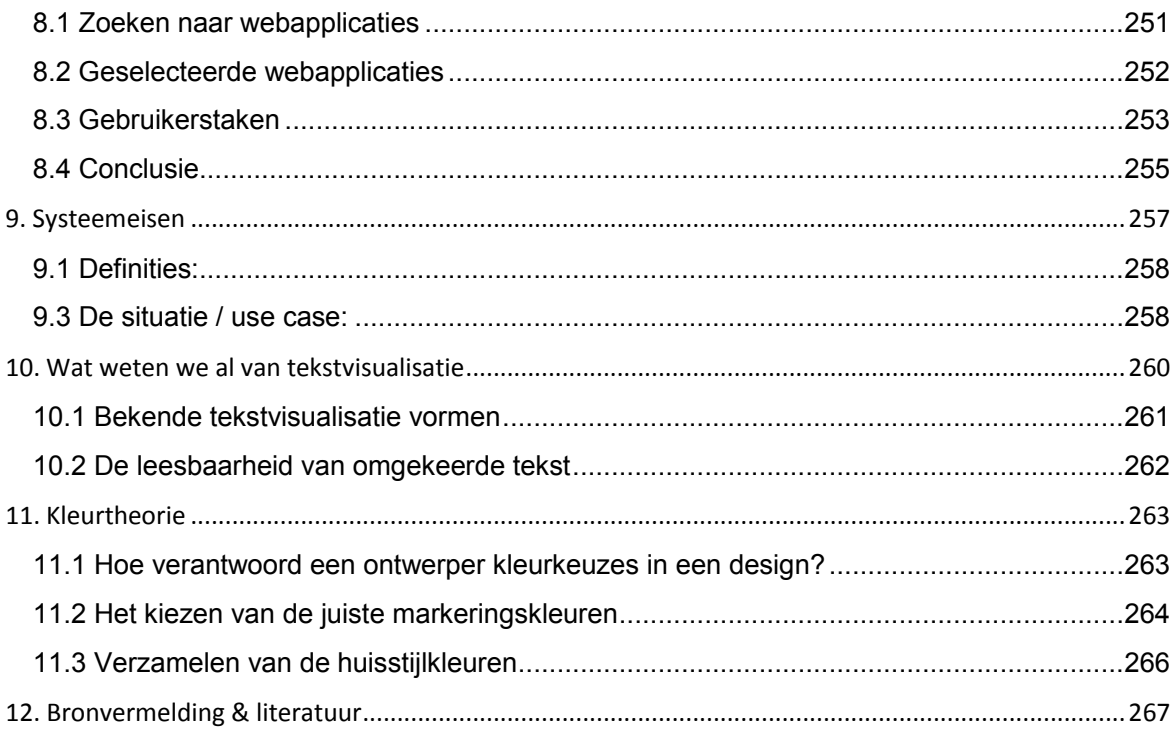

# **Inleiding**

Dit document beschrijft hoe ik mijn vooronderzoek heb uitgevoerd. Dit onderzoek had als doel om zoveel mogelijk informatie over mijn afstudeeronderwerp te verzamelen, zodat ik hier in een later stadium ontwerpkeuzes en vormgeving op kon baseren in de ontwerpfase. Door hier onderzoek naar te doen ben ik erachter gekomen wat er al over dit onderwerp bekend was en wat theorieën hierover schrijven. Het uitvoeren van dit onderzoek was noodzakelijk omdat ik zonder enige voorkennis aan dit afstudeeronderwerp begon en daardoor nog niks wist over Fonto en de complexiteit omtrent het afstudeeronderwerp. In het ontwerprapport is een samengevatte versie van dit document te vinden waarin ik beknopt uitleg wat de belangrijkste resultaten zijn uit dit onderzoek.

Dit document geeft inzicht in hoe ik onderzoek heb gedaan, naar wat ik onderzoek heb gedaan en wat de resultaten zijn van dit onderzoek. Op basis van het onderzoek heb ik vervolgens de aanpak voor het ontwerpen kunnen bedenken.

### **Het probleem:**

Het vooronderzoek heeft daarnaast als doel om nieuwe inzichten te verschaffen omtrent het probleem van mijn afstudeeropdracht. Kort samengevat is het probleem omtrent mijn afstudeeropdracht het volgende: Fonto heeft nog geen gebruiksvriendelijke manier gevonden om de betekenissen van semantische markeringen aan gebruikers te communiceren, zodat zij elementen kunnen herkennen en van elkaar kunnen onderscheiden. Een mogelijk gevolg van dit probleem is dat het aantal afnemers van het product daalt en hiermee ook de waarde van het product FontoXML.

# **1. Vooronderzoek**

Dichtbij de kern van het probleem is mijn onderzoek begonnen. Namelijk onderzoeken wat Fonto precies voor een product is en wat er technisch allemaal mogelijk is met de editor. Het doel hiervan was om voor mezelf een duidelijk beeld te vormen van de complexiteit. Fonto heeft overeenkomsten met Microsoft Word en Google Docs, daarom heb ik die twee producten als referentiekader gebruikt bij het verkennen van Fonto. Al gauw werd duidelijk dat er immense verschillen waren tussen deze producten. Zo werd mij vrij snel duidelijk dat Word of Docs slechts "standaard tekstverwerkers" zijn en dat Fonto de gebruikers vele extra opties biedt. Buiten het verkennen van de mogelijkheden van de editor heb ik middels een deskresearch meer informatie opgedaan over het product zelf. Dit heb ik gedaan door de documentatie die mijn collega's over Fonto hebben opgeschreven aandachtig door te lezen. In hoofdstuk 4 leg ik aan de hand van mijn bevindingen uit hoe Fonto werkt. Hierbij gebruik ik verschillende afbeeldingen om duidelijk te maken over welke functionaliteiten ik het heb.

Mede dankzij dit onderzoek kwam ik erachter dat Fonto met verschillende XML schema's werkt, namelijk DITA en TEI (tot nu toe). Samen met mijn bedrijfsmentor heb ik besloten dat ik me tijdens het uitvoeren van mijn afstudeeropdracht alleen op TEI zal richten. Dit hebben we vooral besloten omdat de "RILM MGG" editie waar op dit moment voor ontwikkeld wordt gebruik maakt van het TEI schema. De term TEI was voor mij totaal onbekend, daarom heb ik hier vervolgens eerst onderzocht naar gedaan. Het doel van dit onderzoek was om te achterhalen hoe TEI ongeveer werkt en hoe de structuur van een TEI document er uit ziet. In hoofdstuk 5 ga ik hier verder op in en leg ik aan de hand van een afbeelding uit hoe complex de structuur van TEI in sommige gevallen kan zijn.

# **1.1 Het verzamelen van gegevens**

De start van het verzamelen van gegevens begon bij het doelgroeponderzoek. Het doel van dit onderzoek is om een duidelijk beeld te krijgen van de doelgroepen die horen bij het product Fonto. Door hier een goed beeld van te krijgen zorg ik ervoor dat vraag en aanbod beter op elkaar aan zullen sluiten. Zoals Fonto op de product website schrijft, *"Fonto is all about userfriendly authoring of valid XML"*. Hiermee wordt duidelijk dat een gebruiksvriendelijke editor een kernwaarde is dat Fonto wil uitstralen naar de gebruikers. Doordat ik gegevens over de doelgroep heb verzameld weet ik beter wat hen interesseert, waarom zij iets gebruiken, wat zij leuk vinden, wat zij prettig vinden werken etc. De informatie die ik over de doelgroep heb verzameld kan ik gebruiken om een om user-centered design te waarborgen in de ontwerpfase.

De onderzoeksvraag die ik voor mezelf had opgesteld voor het verzamelen van gegevens over de doelgroep luidt als volgt: Hoe zorg ik dat de gebruiksvriendelijkheid van de editor wordt verhoogd en de vormgeving aansluit bij de verwachtingen van de eindgebruikers? In hoofdstuk 6 beschrijf ik de belangrijkste bevindingen uit mijn doelgroepsonderzoek van Fonto en wordt er antwoord gegeven op de zojuist geformuleerde onderzoeksvraag.

Vervolgens heb ik site objectives verzameld om achter de doelen van Fonto te komen. Om achter deze doelen te komen heb ik een aantal vragen gesteld aan de product owner van Fonto. Door dit gesprek is zijn visie over Fonto duidelijk geworden en konden bedrijfsdoelen worden geformuleerd. De hoofdvraag omtrent het invullen van de site objectives luidt als volgt: Wat denkt de product owner te kunnen bereiken met de web-based XML editor Fonto? Bekijk hoofdstuk 8 om de site objectives van Fonto in te zien en daarbij hoe ik precies tot de site objectives ben gekomen.

Na deze activiteit ben ik begonnen met het uitvoeren van een benchmark onderzoek. Bij deze activiteit zijn diverse editors bekeken en met elkaar vergeleken. Door dit onderzoek zijn positieve en negatieve punten van de onderzochte editors naar boven gekomen. De eigenschappen en bevindingen zijn in een document genaamd "benchmark onderzoek" beschreven en onderbouwd. Er zijn een aantal belangrijke onderdelen waar rekening mee heb gehouden voordat ik begon met onderzoeken. Ten eerste heb ik een keuze gemaakt in welke editors ik bij dit onderzoek ga onderzoeken en waarom. Vervolgens heb een criterium opgesteld waaraan ik de editors op kwaliteit beoordeel. Dit criterium heb ik bedacht omdat ik door een puntenverdeling de onderzochte editors op diverse onderdelen wilde beoordelen. In hoofdstuk 10 beschrijf ik de conclusie die ik uit het benchmark onderzoek heb getrokken.

Het opstellen van systeemeisen was een logische volgende stap in de voorbereiding van de ontwerpfase. Deze eisen zijn namelijk voortgekomen uit de voorgaande activiteiten. De verzamelde materialen en het gesprek met de product owner hebben er voor gezorgd dat ik de systeemeisen specifiek objectief heb kunnen formuleren. Het doel van deze activiteit is het bepalen van richtlijnen voor het gebruik van het systeem. Deze richtlijnen zijn bestemd voor de eindgebruikers en bepalen wat zij allemaal daadwerkelijk met het product moeten kunnen. Voor een complex product als Fonto worden in de loop der tijd natuurlijk vele verschillende systeemeisen bedacht, ik heb me om die reden specifiek gefocust op mijn afstudeeronderwerp. In hoofdstuk 11 worden de systeemeisen verder uitgelicht.

# **1.2 Concreet onderzoek**

Na de voorgaande activiteiten werd het tijd voor een concreet onderzoek naar visualisaties van soortgelijke interactie systemen. Dit onderzoek verschilt van een benchmark onderzoek omdat ik bij deze activiteit geen producten met elkaar heb vergeleken. Het doel van dit onderzoek was om systemen te bekijken en hier slimme oplossingen in te vinden die bruikbaar zijn voor mijn afstudeeronderwerp. Tijdens dit onderzoek heb ik naar de volgende onderdelen gezocht:

- Tekstvisualisatie
- Tekststijlen
- Lijnstijlen
- Kleurtheorieën (met name kleurenblindheid)
- Het gebruik van iconen in documentatie
- User centered design
- Toolbars
- Drag & drop functionaliteiten
- Schrijfgedrag van auteurs
- Visualisatie van semantiek
- Cursorgedrag (selectie & klikgedrag)
- Stijlgidsen
- Redactiegidsen
- Stijlwijzers

De reden dat ik specifiek naar deze onderwerpen heb gezocht komt omdat ik van tevoren goed heb nagedacht over welke onderdelen interessant zijn voor mijn afstudeeropdracht. Door het uitvoeren van de voorgaande activiteiten (beschreven in hoofdstuk 3.1 & 3.2) heb ik een beter beeld gekregen van de onderdelen die ik moest onderzoeken. De resultaten van dit onderzoek moeten mij helpen bij het maken van keuzes in de ontwerpfase. Door mezelf te verdiepen in de materie en theorieën die te maken hebben met het visualiseren van semantiek kan ik onderzoeken wat er al over dit onderwerp bekend is.

Om informatie over deze onderwerpen te vinden heb ik via verschillende zoektermen in zoekmachines gezocht naar bronnen. Een aantal voorbeelden van zoektermen zoals ik die in Google heb ingevoerd zijn:

- Semantic visualization
- Data visualization
- Text style visualization
- Colorblindness
- Text and line styles
- Stylequides
- Structuur in documenten
- Schrijfgedrag

Doordat ik specifiek heb gezocht met deze verschillende zoektermen hoopte ik om zoveel mogelijk materialen te verzamelen. Het bedenken van de juiste zoektermen was hierbij niet altijd even makkelijk, mede hierdoor heb ik zowel op Engelse als Nederlandse zoektermen gezocht. Buiten deze zoektermen had ik een aantal onderzoeksvragen voor mezelf opgesteld. Het doel van het onderzoek was om antwoord te krijgen op deze onderzoeksvragen.

- Hoe blijft een gestructureerd document goed leesbaar voor de gebruikers ondanks de visualisatie van elementen in de tekst (tot wel 200 verschillende elementen)?
- Hoe zorgt de vormgeving en visualisatie van elementen ervoor dat de betekenis van elementen begrijpbaar en verklaarbaar is voor de eindgebruikers?
- Welke elementen kunnen na het selecteren direct gemarkeerd worden, en bij welke elementen moeten gebruikers meer stappen uitvoeren om tekst semantisch te maken?
- Wat is een duidelijke tekst vormgeving van elementen in documenten voor de eindgebruikers?
- Hoe worden verschillende weergavemodi binnen Fonto getoond?

Een organisatie waar ik aan moest denken bij deze zoektermen was de e-mail template gigant Mailchimp. In het verleden heb ik wel eens met de software van Mailchimp gewerkt waardoor ik wist dat zij mogelijk gebruik maken van de functionaliteiten waar ik naar op zoek ben voor mijn afstudeeropdracht. Ik heb Mailchimp daarom doorzocht en gebruikt om te ervaren of ik interessante functionaliteiten voor Fonto kon vinden. De drag & drop functionaliteiten van deze tool werken erg goed en zijn zeer gebruiksvriendelijk, maar niet zozeer bruikbaar voor mijn onderzoek. Uiteindelijk bleken de functionaliteiten niet relevant om te kunnen gebruiken in Fonto, waardoor ik niet onnodig veel tijd in dit onderzoek heb gestopt.

De zoektermen waar ik naar had gezocht leverde maar weinig bruikbare artikelen en resultaten op, terwijl dit in mijn ogen heel precies beschrijft waar mijn afstudeeropdracht om draait. Daarnaast heeft het onderzoek door de complexe lading relatief veel tijd in beslag genomen. Zoals van tevoren al door het Fonto team was bedacht bleek inderdaad waarheid te zijn, er is tot dusver vrijwel geen studie naar dit onderwerp gedaan. Dit is ook de reden dat Fonto deze afstudeeropdracht beschikbaar heeft gesteld. Partijen en organisaties die in meer of mindere mate te maken hebben met gestructureerde documenten en semantiek hebben bijna geen aandacht besteed aan het visualiseren hiervan. Wetenschappelijke artikelen en andere theorieën over dit onderwerp zijn hierdoor schaars of ontoegankelijk. Met dit onderzoek hoopte ik voorbeelden te vinden om te kunnen gebruiken als referentiekader voor in de ontwerpfase.

### **1.3 Stijlgidsen onderzoek**

Mede hierdoor is er na een gesprek met de product owner en bedrijfsmentor besloten om op een andere manier verder te zoeken naar materiaal waar ontwerpkeuzes op gebaseerd kunnen worden. Het doel van het gesprek was om hen duidelijk te maken dat de huidige manier van zoeken weinig tot geen bruikbare resultaten oplevert voor mijn onderzoek. Daarnaast neemt het zoeken en het lezen van de materialen die worden gevonden veel tijd in beslag, waardoor mijn planning in gevaar dreigde te komen Tijdens het gesprek hebben wij vervolgens een korte brainstormsessie gehouden om te bepalen hoe ik nu verder moest gaan. Dit gesprek resulteerde er uiteindelijk in om de zoekrichting over een andere boeg te gooien en vanaf dit punt opzoek te gaan naar schrijfwijzers, stijlgidsen en redactiegidsen. Hierbij werd gedacht aan de The New York Times, Time, The Boston Globe e.d. Dit is een compleet andere zoekrichting dan hetgeen waar ik hiervoor naar heb gezocht. Het idee om hier naar te zoeken komt voort uit de gedachte dat grote uitgeverijen veel te maken hebben met vormgeving en tekststijlen. Het doel van dit onderzoek was om te achterhalen hoe deze bedrijven omgaan met verschillende elementen zoals namen, plaatsen, datums, beroepen etc en hoe zij dit vormgeven. Door hier onderzoek naar te doen kan ik bepalen of er overeenkomsten zijn te vinden tussen de diverse uitgeverijen. Spellen zij bijvoorbeeld allemaal de namen van auteurs in de "bold italic" stijl? De achterliggende gedachten voorafgaand aan dit onderzoek was dat wanneer "zij" allemaal vormgeving en tekststijlen op dezelfde manier toepassen op elementen, dat dit een juiste manier is om deze elementen te visualiseren. Om vervolgens dit onderzoek als referentiekader te gebruiken voor het kiezen van vormgeving voor elementen in Fonto.

### **1.3.1 Eerste resultaten uit dit onderzoek**

Het woord styleguide of stijlgids doet heel erg vermoeden dat het om een huisstijlgids van een organisatie gaat waarin de kleur- en typografische keuzes worden beschreven. Echter, de stijlgidsen waar ik naar zocht dienen veel specifieker te zijn en daarbij beschrijven hoe zij tekst markeringen visualiseren. Ik ben dit onderzoek begonnen met het zoeken naar styleguides van grote internationale en nationale organisaties. De achterliggende gedachte om specifiek stijlgidsen van deze bedrijven te onderzoeken komt omdat zij al vele jaren te maken hebben met teksten en entiteiten verwerken. Hierbij heb ik gebruik gemaakt van verschillende

zoektermen en verschillende websites met referenties naar styleguides. De voorkeur ging hierbij uit naar een digitale variant van een styleguide omdat ik hierdoor snel materiaal met elkaar kan vergelijken.

Het zoeken naar stijlgidsen, redactiegidsen en schrijfwijzers leek op voorhand een makkelijkere opdracht en het vinden hiervan zou geen probleem moeten zijn. Dit bleek echter al snel de nodige problemen op te leveren en de gewenste resultaten werden niet gevonden. Vele stijlgidsen of schrijfwijzers die ik op het internet vond vertelden alleen maar hoe zij woorden spellen. Het volgende voorbeeld laat hier een voorbeeld van zien: alternate vs. alternative. Use "alternate" to mean occurring or following by turns, or alternating in time or space - first one, then the other. Use "alternative" for one of two or more mutually exclusive possibilities.

Dit zijn niet de stijlgidsen die ik zou kunnen gebruiken voor mijn onderzoek omdat dit vooral over spelling gaat, en in welke situatie welke vorm van het woord wordt gebruikt. Helaas heeft dit niks met visualisatie en vormgeving van tekststijlen te maken, waardoor ik niets aan deze resultaten heb. De visualisaties en uitwerkingen van hoe een organisatie bepaalde woordgroepen schrijven is veel interessanter voor mijn onderzoek. Hierdoor kan ik stellen dat de eerste resultaten van dit onderzoek evenals het voorgaande onderzoek maar weinig bruikbare resultaten heeft opgeleverd.

### **1.3.2 Nieuwe resultaten**

Omdat er weinig echt bruikbare resultaten uit het stijlgidsen onderzoek zijn voortgekomen heb ik besloten om contact op te zoeken met een aantal personen die mij, in mijn ogen wel eens verder zouden kunnen helpen. De personen die ik heb gemaild kwam ik tijdens het speuren over het internet tegen. De namen van deze personen kwamen naar voren bij meerdere zoekopdrachten die betrekking hebben met mijn afstudeeronderzoek. De reden dat ik heb besloten om via de mail contact op te nemen met deze personen komt doordat zij veel ervaring hebben op vlakken die betrekking hebben tot mijn afstudeeropdracht.

De personen die ik heb benaderd zijn al meerdere jaren intensief bezig met typografie, letterkunde, schrijfwijzers, stijlgidsen, style manuals, redactiegidsen of ander werk dat raakvlakken heeft met mijn afstudeeronderwerp. Het vinden van (gratis) online toegankelijke schrijfwijzers e.d. bleek een moeilijke opgave omdat dit vaak bedrijfsgeheim is of op een andere manier niet openbaar is gemaakt. Een van de personen die ik via de mail heb benaderd is een hoogleraar aan de VU in Amsterdam. Gedurende het onderzoek naar bruikbaar materiaal en theorie over het visualiseren van semantiek kwam ik zijn naam meerdere keren tegen. Veelal waren dit artikelen en online documenten gedateerd uit een periode tussen 2004 - 2007. Ondanks het feit dat deze artikelen dus enigszins gedateerd zijn vond ik het interessant genoeg om hem hierover te mailen. De reactie van hem was dat hij zich helaas al enkele jaren niet meer met dit onderwerp heeft bezig gehouden. In zijn mail schreef hij dat hij mijn mail had doorgestuurd naar een collega van hem die zich nog wel bezig houdt met dit onderwerp. Hier heb ik vervolgens niks meer van vernomen.

Een ander persoon die ik heb benaderd via de mail is een ervaren tekstschrijver. Deze persoon heeft een eigen bedrijf en heeft meerdere mensen onder zich werken die worden ingehuurd voor het schrijven van teksten. Tijdens het onderzoek naar stijlgidsen van verschillende bedrijven kwam ik haar naam en website tegen. Door informatie over haar werkzaamheden te lezen kwam ik er achter dat zij met meerdere stijlgidsen heeft gewerkt tijdens haar werk als schrijfster. Die stijlgidsen waar zij mee heeft gewerkt zijn regels en richtlijnen waar zij zich als schrijfster aan moet houden. Vanwege haar beroep en werkervaring op dit gebied heb ik haar benaderd. In de mail had ik gevraagd of zij de beschikking had over verschillende schrijfwijzers, stijlgidsen of redactiegidsen. Haar reactie op mijn mail was een bevestiging van wat ik eigenlijk al wist. De meeste schrijfwijzers en stijlgidsen zijn bedrijfsgeheim en zijn alleen toegankelijk voor betrokken partijen en medewerkers. Personen die publicaties, artikelen of andere documenten moeten schrijven voor betrokken organisatie krijgen toestemming om deze schrijfwijzers of stijlgidsen te gebruiken. De reden waarom ik graag de stijlgidsen wou ontvangen was vanwege het feit dat ik online niet de juiste of beschikbare stijlgidsen kon vinden.

De laatste persoon die ik tijdens tegen kwam is iemand die een verleden heeft bij meerdere grote uitgeverijen en Nederlandse kranten. Hij is, zoals hij zelf op zijn website schrijft, gespecialiseerd in editorial, grafisch, typografisch en lettertype design. In zijn C.V. schrijft hij betrokken te zijn geweest bij styling en vormgeven van meerdere grote kranten en magazines. Zijn rol hierbij was het maken van typografische keuzes en tekst visualisatie. Hierdoor heb ik besloten om hem ook via de mail te benaderen. In deze mail heb ik hem gevraagd wat zijn ervaring is met semantische entiteiten in tekst en de vormgeving hiervan. Daarnaast had ik hem gevraagd of hij mij aan stijlgidsen van kranten of magazines waar hij in het verleden aan heeft gewerkt kon helpen. Vrij snel kreeg ik antwoord en melde hij me dat hij hier graag mee zou willen helpen. Hij mailde dat hij de materialen die hij tot zijn beschikking had zou opzoeken en verzamelen, en zou mailen zodra hij het bij elkaar had. Een aantal dagen later ontving ik meerdere e-mails van hem waarin de materialen zaten waar ik om had gevraagd.

Het was hierbij natuurlijk even afwachten in hoeverre de toegestuurde materialen bruikbaar zijn voor mijn afstudeeropdracht. Ik heb vervolgens de materialen aandachtig bekeken en doorgelezen om dit op waarde te kunnen beoordelen. De resultaten van dit onderzoeksmateriaal beschrijf ik in het volgende hoofdstuk.

### **1.3.3 Resultaten van het stijlgidsen onderzoek**

De materialen die mij zijn toegestuurd heb ik geanalyseerd en bestudeerd. Dit heb ik gedaan door de materialen door te lezen en de voor mijn afstudeeropdracht interessante onderdelen er uit te halen. De materialen die hij heeft op gestuurd gingen voornamelijk over typografische keuzes en verschillende tekststijlen. Samen met zijn collega's heeft hij vooraf een uitgebreid onderzoek gedaan naar typografie, vormgeving en de plaatsing hiervan, om op basis daarvan de stijlgidsen samen te stellen. Ik kan hierdoor stellen dat de toegestuurde materialen kwalitatief zijn.

Het toegestuurde onderzoeksmateriaal bestaat uit meerdere stijl documenten van verschillende organisaties. Een voorbeeld van een stijlgids die hij mij heeft toegestuurd is van het dagblad DAG (2008 voor het laatst uitgegeven) waar hij hoofdredacteur is geweest. De ontwerp- en typografische keuzes die voor dit blad zijn gemaakt zijn in een overzichtelijk document vastgelegd. Verschillende stijlkeuzes worden toegelicht, en extra informatie over zetspiegel en kosten worden uitgebreid besproken. De aantekeningen die ik heb gemaakt op basis van de toegestuurde materialen staan hier onder beschreven. Bij iedere stijlgids heb ik gekeken naar de vormgeving en tekstvisualisatie van o.a. plaatsnamen, namen, trefwoorden, afkortingen, verwijzingen etc. Achter elk gevonden element heb ik beschreven hoe de tekstvisualisatie eruit ziet.

### *Stijlgids 1: Dagblad DAG (gratis krant zoals Metro en Sp!ts)*

- Plaatsnamen: [Bold, hoofdletters] voorbeeld: **AMSTERDAM**
- Naam auteur: [Thin, hoofdletters] voorbeeld: IVO VAN WOERDEN
- Trefwoord: [Bold, standaard lettertype, opvallende kleur] voorbeeld: **Trefwoord**
- Trefwoord variant 2: [Bold, standaard lettertype, opvallende kleur, symbool ervoor] voorbeeld: ♦**Trefwoord**
- Naam bij een quote: [Thin, standaard lettertype] voorbeeld: Barbara Barend
- Label (sport, politiek, land) [Bold, witte letters, hoofdletters, rode markering] voorbeeld: **IRAK** of [Bold, witte letters, hoofdletters, paarse markering] **IRAK**
- Link website [standaard lettertype, underline, blauw] voorbeeld: www.google.nl
- Single quote [serif lettertype, dunne lijn boven] voorbeeld (zonder lijn boven): 'Dit is een quote'
- Afkorting (abbreviation) in of na een artikel [hoofdletters, thin, tussen normale haakjes] voorbeeld: (ANP) of (ANWB)

### *Stijlgids 2: de Volkskrant*

- Namen: [Bold, standaard lettertype] voorbeeld: **Peter Pan**
- Link website [Serif lettertype, italic underline, blauw] voorbeeld: *www.google.nl*
- Titel grote kop [Serif lettertype, Bold, 26 pixels] **Peter Pan**
- Afkortingen [hoofdletters, standaard lettertype, italic] voorbeeld: *ANP* of *ANWB*
- Naam bij een quote: [Thin, standaard lettertype, small caps] voorbeeld: BARBARA BAREND
- E-mail adressen: [Bold, standaard lettertype, paars] voorbeeld: **mike.zuidgeest@liones.nl**

### *Stijlgids 3: The Washington Post (Amerikaanse krant)*

- Krant maakt gebruik van een Serif lettertype voorbeeld: The Washington Post
- E-mail adressen: [Serif lettertype, italic] voorbeeld: *mike.zuidgeest@liones.nl*
- Auteur of namen: [Bold, Serif lettertype] voorbeeld: **Barbara Barend**

### **Conclusie**

Door de toegestuurde materialen te onderzoeken hoopte ik overeenkomsten te vinden in de visuele uitwerkingen van de elementen. Alhoewel veel van de vormgeving erg op elkaar lijkt, zijn er toch meer verschillen dan overeenkomsten te vinden. De vormgeving van een link naar een website werd over het algemeen wel in dezelfde stijl vormgegeven. Namelijk zoals veel mensen gewend zijn wordt hier een blauwe tekst kleur voor gebruikt met een blauwe onderlijn. Dit is hoe een link standaard wordt getoond in de webwereld.

Door het gebrek aan overeenkomsten in de vormgeving van elementen kan ik zeggen dat er geen overkoepelende stijl is voor het visualiseren van diverse elementen (entiteiten) in kranten/documenten. De conclusie die ik uit dit onderzoek kan trekken is dat "best practices" ontbreken en dat er voor het visualiseren van semantiek in Fonto dus geen bruikbaar referentiekader vindbaar is. Het vinden hiervan was in eerste instantie het doel achter het onderzoek. Achteraf, nu blijkt dat het onderzoek te weinig bruikbare resultaten heeft opgeleverd om ontwerpkeuzes op te kunnen baseren, kan ik de conclusie trekken dat ik zelf de vormgeving voor het visualiseren van semantische elementen moet bedenken. Onderdelen waar ik hierbij goed en zorgvuldig op moet letten zijn:

- De eindgebruikers van Fonto (doelgroep)
- Kleur keuzes
- Lijnstijlen
- Verklaring van vormgeving aan de gebruikers
- Verschillende views

Daarnaast is het belangrijk dat wordt onderzocht wat voor de eindgebruikers de makkelijkste, gebruiksvriendelijkste en best toepasbare manier zal zijn voor het invoegen van visualisaties van verschillende elementen in een document.

# **2. Hoe werkt Fonto en welke functionaliteiten bevat de editor?**

Dit hoofdstuk beschrijft de functionaliteiten van Fonto en geeft hierdoor een beeld van wat er allemaal met deze web-based tool mogelijk is. De complexiteit en technische kant van dit product wordt inzichtelijk en daarbij ook wat de eindgebruikers daadwerkelijk kunnen uitvoeren met deze tool. Om dit duidelijk te maken zal ik aan de hand van afbeeldingen en functionaliteiten uitleggen hoe de editor werkt.

# **2.1 Hoe ziet Fonto er uit?**

Fonto is een web-based XML editor, dit wil zeggen dat het een tekstverwerker is die alleen werkt in de browser. Fonto heeft qua uitstraling veel weg van bekende tekstverwerkers zoals Microsoft Word of Google Docs. Onderdelen als de tekst canvas en toolbar hebben veel overeenkomsten met deze bekende tools. De donkerblauwe balk is de toolbar van editor, en bevat vier tabbladen. Dit zijn namelijk het start, insert, MGG en view tabblad. De meeste tabbladen zullen hiervan vanzelfsprekend zijn op het "MGG tabblad" na. Het MGG tabblad bevat namelijk voor de klant specifieke elementen en functionaliteiten, zoals het music en works tabblad. Naast de vier hoofdtabbladen staan vier iconen. In volgorde van links naar rechts betekenen deze iconen "undo", "redo", "eraser" en "save". Fonto slaat wijzigingen, net als Google Docs, automatisch op. Hierdoor zullen gebruikers niet zoveel gebruik maken van het "save" icoon.

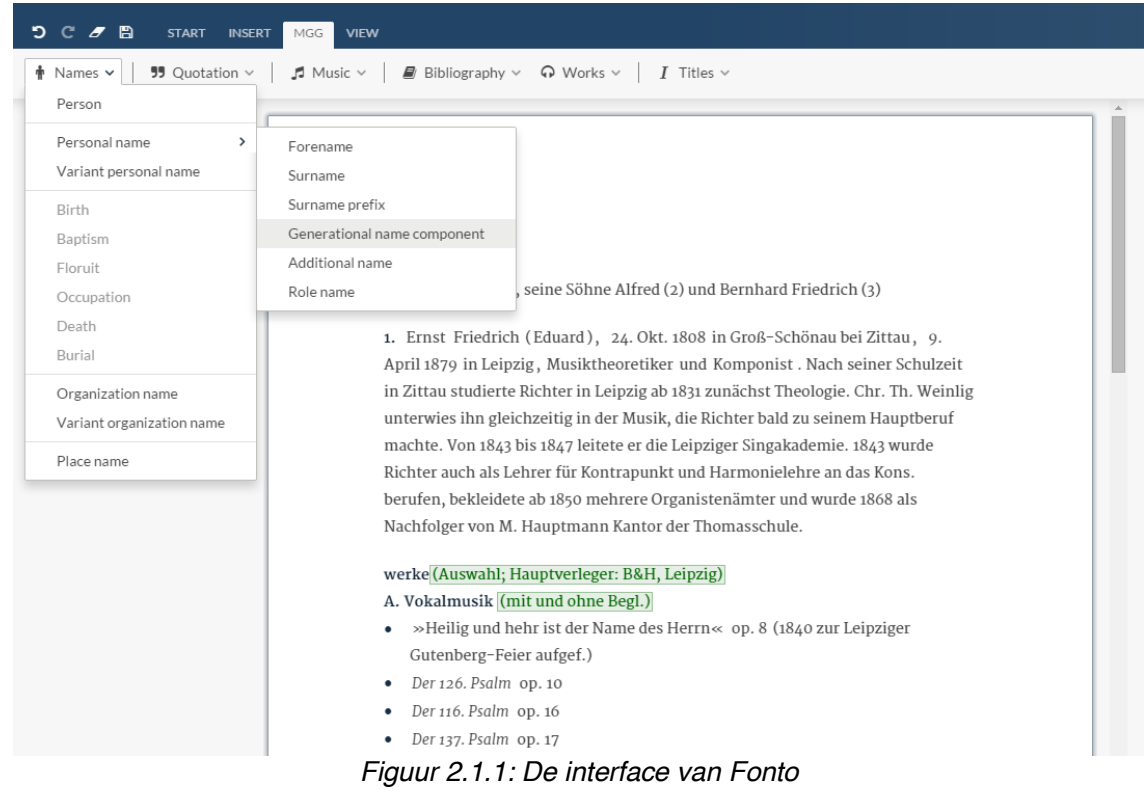

Onder elk van de vier hoofdtabbladen vallen andere tabbladen met functionaliteiten. Het "starttablad" bevat drie iconen die de meeste gebruikers zullen herkennen van Word. De schaar staat algemeen bekend om tekst uit een document te knippen, en vervolgens ergens te plakken. Het icoontje met twee documenten ernaast betekent kopiëren en het derde icoon betekent plakken.

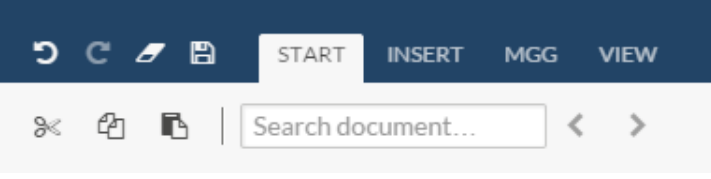

*Figuur 2.1.2: Starttablad in Fonto*

Het is echter niet mogelijk voor gebruikers om via deze icoontjes informatie te knippen, plakken of te kopiëren. Zodra de gebruiker hier op drukt verschijnt de onderstaande pop-up waarmee uitgelegd wordt hoe de gebruiker dit wel kan te doen. Deze functionaliteiten zijn niet mogelijk vanwege een technisch probleem, waardoor deze functionaliteiten niet in alle webbrowsers uitgevoerd kunnen worden. Met de zoekbalk kan het document doorzocht worden. De pijltjes geven de gebruiker de mogelijkheid om naar de volgende of vorige match van de zoekopdracht te gaan. Dit is geen nieuwe techniek en het merendeel van de gebruikers van Fonto zal hiermee bekend zijn.

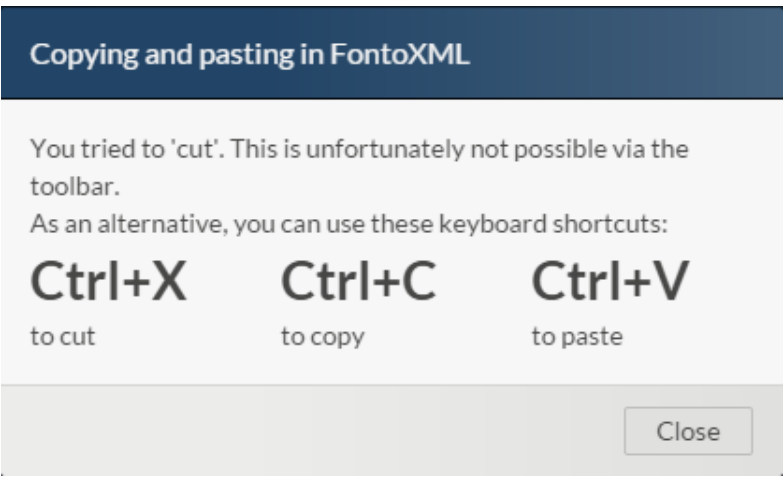

*Figuur 2.1.3: Uitleg over knippen, kopiëren en plakken in Fonto*

Het "view tabblad" bevat tot nog toe nog niet heel veel functionaliteiten. De optie om spellingscontrole aan of uit te zetten valt onder dit tabblad evenals de sectie hiërarchie functie. Met de laatst genoemde functie kan de gebruiker zien waar zich verschillende secties in een gestructureerd document bevinden.

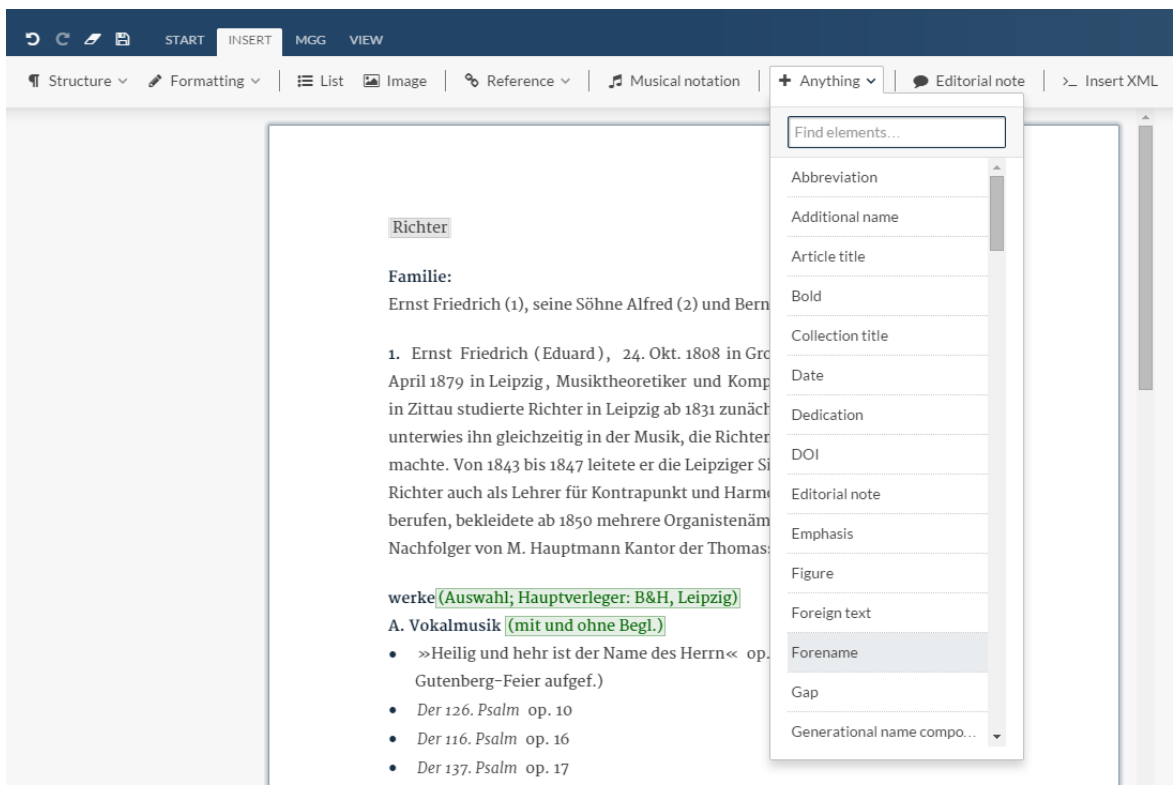

*Figuur 2.1.4: Het insert tablad in Fonto*

De bovenstaande afbeelding toont het "insert" tabblad met alle daaronder vallende functionaliteiten. Dit tabblad heeft het meest te maken met mijn afstudeeropdracht, omdat de gebruiker hier de mogelijkheid heeft om (semantische) elementen in de tekst toe te voegen. In figuur 2.1.4 is een hele lijst met elementen te zien die in een document kunnen worden toegevoegd. Al deze elementen krijgen een eigen vormgeving en vallen onder verschillende visualisatie groepen. Buiten de lijst met elementen onder het "anything" tabblad, kan de gebruiker o.a. een lijst, afbeelding en referentie toevoegen. De lijst elementen in anything bevat alle mogelijke elementen die in een document kunnen worden geplaatst. In totaal zijn dit circa 200 verschillende elementen. Het verschil tussen Fonto, Microsoft Word en Google Docs wordt door het insert tabblad duidelijk zichtbaar. De hoeveelheid functionaliteiten is vele male uitgebreider en het merendeel van deze functionaliteiten zullen nog onbekend zijn voor gebruikers. Dit geldt ook voor de visualisatie hiervan die verderop in dit document wordt beschreven.

De onderstaande afbeelding toont het Fonto model en hoe dit ongeveer werkt. De onderste laag is de "core" van Fonto. Dit is de basis van Fonto, en bevat de kern van het product. De lagen er boven zijn extra mogelijkheden die per klant specifiek aan Fonto kunnen worden toegevoegd. Hierdoor kan Fonto gepersonaliseerd worden als software en bijvoorbeeld de kleuren en het logo van een organisatie bevatten. In de kern laag zijn meerdere losse blokken te zien. Fonto is zodanig opgebouwd dat het als het ware bestaat uit verschillende "bouwstenen". Het voordeel hiervan is dat collega's los van elkaar aan deze bouwstenen kunnen werken en daarnaast kunnen deze bouwstenen ook eenvoudig uit de Fonto applicatie worden gehaald. Wanneer een klant er bijvoorbeeld voor kiest dat een aantal functionaliteiten van Fonto niet relevant zijn voor de editor die zij nodig hebben, dan kan dit via de bouwstenen eenvoudig uit deze klant specifieke editie worden gehaald. Deze bouwstenen zorgen er bijvoorbeeld ook voor dat er door klanten een keuze kan worden gemaakt in een DITA of TEI editie van de editor.

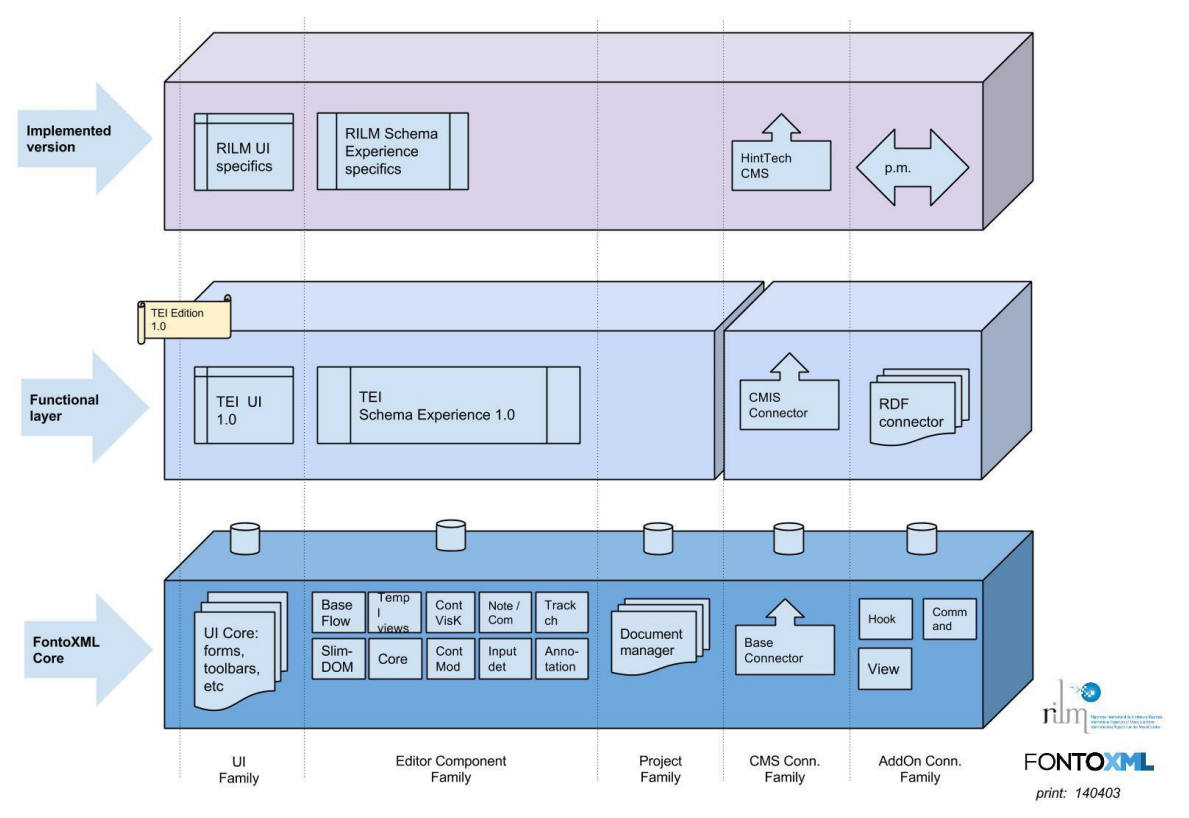

*Figuur 2.1.5: Het Fonto model in diagram uitgebeeld.*

# **2.2 De belangrijkste functionaliteiten van Fonto**

De onderstaande lijst met functionaliteiten is afkomstig uit Jira Agile. Dit is een tool van het bedrijf Atlassian waar o.a. het scrumboard in wordt bijgehouden door teamleden van Fonto en waarin de belangrijkste "topics" en "features" van de editor worden opgeschreven. De belangrijkste functionaliteiten heb ik hieronder in een lijst opgesomd, in sommige gevallen heb ik een uitleg achter een item tussen haakjes erbij geschreven:

- CMS connector
- Grote documenten
- UTF-8 ondersteuning (zogenaamde tekencodering)
- Menu's en toolbars
- Hulplijnen en tips
- Aanpasbare UI (User Interface)
- Proces instructies
- Notities en commentaren geven
- Change tracking (visueel kenbaar maken van veranderingen in een document)
- Clipboard (manier voor kopiëren en plakken van teksten)
- Selecteren
- Het gedrag van de cursor
- Beschermen van de code (Zodat niet iedereen zomaar code kan 'stelen')
- Input methods (tablets and chinese)
- Touch screen UI
- Een algemene vormgeving, zoals Microsoft Word. (Niet aanpasbaar; Fonto bepaalt de vormgeving).
- Inline 'soft forms' dit zijn velden die flexibel ingevuld kunnen worden en gewijzigd kunnen worden.
- Templates voor standaard documenten
- Spellingscontrole
- Uploaden en opslaan
- Add-ons (soort plugins waarmee de tool uitgebreid kan worden)

Dit zijn de belangrijkste functionaliteiten van Fonto omdat dit de kern is waar Fonto omdraait, de zogeheten "Fonto Core" (zie: figuur 2.1.5). Deze functionaliteiten geven aan hoe complex de editor is, en daarbij toont dit aan hoeveel rekening er wordt gehouden met de gebruiksvriendelijkheid van de editor. Dit is bijvoorbeeld goed terug te zien aan de functionaliteiten "Hulplijnen en tips", "Change tracking", "Spellingscontrole" en "Proces instructies". Dit zijn slechts een aantal voorbeelden uit de lijst met functionaliteiten die betrekking hebben op het verhogen van de gebruiksvriendelijkheid van de editor. Door alle bovenstaande functionaliteiten in de editor te implementeren zorgt Fonto ervoor dat er aan een kwalitatief product wordt gebouwd.
# **2.3 Algemeen puntsgewijs Fonto**

Fonto ontwerp uitgangspunten. Dit hoofdstuk bevat de basale ontwerpkeuzes van de user interface (UI) van Fonto 1.0. Bij een aantal onderdelen geef ik een kleine toelichting om te verduidelijken waarom dit op die manier is gedaan, bij de onderdelen zonder beschrijving ga ik er vanuit dat de uitleg al voldoende omschrijvend is of dat het onderdeel geen verdere toelichting nodig heeft.

### **Algemeen**

- Fonto richt zich op de SME (Voor toelichting lees: hoofdstuk 6), dus...
	- Sommige complexe functies mogen worden weggelaten;
	- We accepteren dat er vooraf training nodig is;
	- De nadruk ligt op de meest gebruikte functies.
- Toolbar: Fonto kiest voor een getabte toolbar a-la Microsoft Office (Online), niet voor de dropdown menu's van Google Drive.
	- Afwijking: geen ribbon, alleen knoppen, pull downs en een zoekveld.
	- Undo-Redo staan op hetzelfde niveau als de Tabs en zijn altijd in beeld.

**Toelichting:** De keuze voor de getabte toolbar in tegenstelling tot de dropdown menu's van Google Drive is gemaakt omdat de dropdown menu's als minder gebruiksvriendelijk wordt ervaren door de teamleden van Fonto. Daarnaast zijn dropdown menu's minder geschikt voor touch en mobiele applicaties. Dit zorgt ervoor dat de keuze voor een getapte toolbar (zie afbeeldingen hoofdstuk 2.1) gemakkelijk gemaakt kon worden.

- Kleurgebruik is donkerblauw, verrijkt met grijstinten gebaseerd op de huisstijl van Fonto. Uitsluitend voor markeringen kunnen andere kleuren worden gebruikt.
- Schemadocumentatie staat in ballonnetjes (mouseover), niet direct in beeld.
- Frequente bewerkingen rondom markeringen worden zo dicht mogelijk bij de markering aangeboden middels context-toolbars.
- Één en dezelfde bewerking kan op verschillende manieren worden toegepast (bijv. menu, contextuele toolbar, sneltoets, selectie gedrag).
- Fonto biedt de standaard toetsenbordsnelkoppelingen aan voor applicatie-operaties (open, nieuw, knippen kopiëren plakken, undo redo, etc.)
- Voor schema operaties zitten eventuele snelkoppeling in de Editie- of Klantlaag, niet in de Fonto Base niet voor schema-operaties (zie: Figuur 2.1.5).
- Zodra er een nieuw tabblad wordt aangemaakt, schakelt de interface daar direct naartoe omdat 1; de gebruiker daarmee bezig is en 2; het duidelijk maakt dat dit interface element beschikbaar en relevant is.
- Functionaliteiten die o.b.v. de cursorpositie ongeldig zijn worden gedeactiveerd (visuele feedback: gray-out).

Base Toolbar (zie: afbeeldingen uit hoofdstuk 2.1).

● Save, Open

- Structuur-pull-down (tonen en wijzigen van document structuur)
	- Paragraph
	- Deze maakt Secties + Koppen (Title, Head, afhankelijk van het XML schema)
- List
	- Unordered
	- Ordered
	- Specific types
	- Indent item
	- Outdent item
- Find

Insert

- Any element (zie: figuur 2.1.4)
	- Deze toont een pull down menu met alle elementen uit het schema.
	- Eerst worden de toegestane elementen getoond.
	- Daarna de niet toegestane elementen.
	- Beide alfabetisch gesorteerd.
- Table
- Image
- Video
- Reference
- Formula
- Special character
- Comments
- Notes

**Toelichting:** Het insert tabblad beschrijf ik in hoofdstuk 2.1 al en leg daar aan de hand van een aantal afbeeldingen uit welke functionaliteiten dit tabblad bevat. Bij insert any element omschrijf ik het tonen van toegestane en niet toegestane elementen. Sommige elementen kunnen niet ten alle tijden in een document worden toegevoegd vandaar dit verschil. Dit heeft te maken met de XML schema's waar Fonto mee werkt.

Specifieke Tabs

- Groepen van elementen worden ondergebracht in logische clusters.
- De eerste stap is het groeperen van elementen in pull down menu's.
- Toolbar: invoegen en markeren tabs.

**Toelichting:** Groepen in elementen zorgen voor een duidelijker geheel en een betere samenhang. Gebruikers zullen hierdoor sneller overkoepelende stijlen bij elementen gaan herkennen. Deze groepen zijn buiten de visualisatie ook terug te zien in de navigatie en tabbladen.

Het Base Canvas toont standaard het volgende:

- De tekst, met een regelafstand 2 (witruimte tussen tekstregels).
- Een witregel ter hoogte van 1 regelafstand tussen blok-elementen.
- Standaard lettertype: Merriweather, dit is een schreefletter (Google Fonts).
- Voor koppen en titels een groot en vet lettertype: Lato, dit is een schreefloze letter (Google Fonts).

# **3. Wat is semantiek, en hoe complex is TEI?**

Dit hoofdstuk is geschreven om duidelijkheid te geven over semantiek en het XML schema TEI. Het uitleggen hiervan doe ik aan de hand van een afbeelding waarmee ik aan wil tonen hoe de structuur van zo'n document in elkaar steekt. Het doel van dit hoofdstuk is het aan tonen van de complexiteit en wat de belangen zijn van het visualiseren voor Fonto.

## **3.1 Wat is semantiek eigenlijk?**

Deze paragraaf heb ik geschreven om duidelijk te maken wat semantiek is en wat de invloed hiervan is op mijn afstudeeropdracht. Semantiek betekent letterlijk "betekenisleer". Semantiek zoals het in Fonto wordt gebruikt gaat over de "betekenis van woorden" in een gestructureerd document binnen de editor. De semantische elementen in de tekst worden gedefinieerd met andere woorden. Deze semantische elementen zijn tags waarmee verbanden kunnen worden gelegd naar verwijzingen of andere documenten. In het algemeen zorgt een document dat rijkelijk van semantiek is voorzien ervoor dat het gemakkelijker is om dat document te ontsluiten. Dit wil zeggen, dat een gestructureerd document makkelijker terug te vinden is in een grote database, of gepubliceerd kan worden via verschillende kanalen zoals een website, een app, sociale netwerken, papier etc. Die twee zaken zijn sinds de groei van het internet en mobiel heel belangrijk geworden, dit komt bijvoorbeeld doordat je kosten bespaart omdat het gemakkelijker is om goed gestructureerde documentatie op verschillende manieren te exporteren. Over gestructureerde documenten zou je kunnen stellen dat het document "krachtiger", "flexibeler", of "zelforganiserender" is. Nog een voordeel hiervan is dat er verschillende varianten van hetzelfde document gemaakt kunnen worden, bijvoorbeeld een handleiding waarvan er een versie voor beginners en een versie voor experts nodig is.

De visualisatie van semantische entiteiten in de editor is belangrijk omdat het voor de gebruikers overzichtelijk en eenvoudig moet zijn om te zien welke verschillende elementen er in een document staan. Als alle elementen in een document er visueel hetzelfde uit zien kan de gebruiker het verschil niet zien in een document met rijk gevulde content. Daarnaast zorgt een document met semantische elementen ervoor dat een document of website beter wordt gevonden in de zoekresultaten van zoekmachines. Dit komt omdat computers gestructureerde documenten kunnen lezen door de beschrijvende tags en metagegevens die in een document worden toegevoegd. Ook wordt de structuur van een document voor andere gebruikers duidelijker door het toevoegen van semantische elementen.

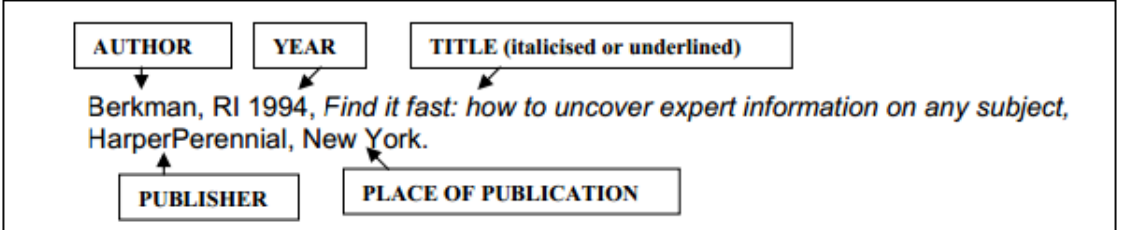

### *Figuur 3.1.1: Voorbeeld van zinsbouw met semantische elementen.*

Een andere reden waarom Fonto het belangrijk vindt dat semantiek wordt gevisualiseerd binnen de editor is omdat vele woorden een dubbele betekenis hebben. Door het visualiseren van semantische elementen kan het verschil worden aangetoond aan de gebruikers. Vrijwel iedere tekst bevat namen van personen, organisaties, merken, producten of locaties. Zo komt het bijvoorbeeld voor dat een merk ook een persoon is. Een voorbeeld hierbij is het Limburgse biermerk "Hertog Jan", Hertog Jan komt in een andere context voor als een vorst van Brabant. Het is lastig voor gebruikers om het verschil in een document te zien wanneer er geen visueel onderscheid is gemaakt tussen beide versies.

# **3.2 Fonto TEI editie, wat is TEI?**

De web-based XML editor Fonto ondersteunt verschillende XML schema's, TEI is een van deze schema's. Het TEI schema bevat vele verschillende elementen (om precies te zijn 546). Er is voor het uitvoeren van opdracht gekozen om de elementen uit het TEI schema te visualiseren. Dit besluit heb ik samen met mijn bedrijfsmentor genomen omdat de "RILM MGG" editie van Fonto, waar op dit moment voor ontwikkeld wordt, gebruik maakt van het TEI schema. Niet alle elementen uit dit schema worden gevisualiseerd, dit komt omdat niet alle elementen met semantiek te maken hebben of niet zichtbaar zijn voor de eindgebruikers.

De TEI richtlijnen zijn een standaard voor de weergave van tekst in digitale vorm, TEI staat voor Text Encoding Initiative. Het voornaamste doel van XML is om documenten te specificeren en te structureren, zodat machines en computers de teksten ook kunnen lezen. TEI wordt vooral toegepast bij het documenteren van geesteswetenschappen, sociale wetenschappen en taalkunde. Sinds 1994 worden de TEI guidelines wereldwijd gebruikt door musea, bibliotheken, uitgeverijen en individuele wetenschappers om teksten voor online onderzoek, onderwijs, en het behoud hiervan te bewerkstelligen. De meest recente versie van deze guidelines zijn de "P5 guidelines". Deze richtlijnen gebruiken XML en gerelateerde technieken om digitale teksten te verwerken.

De Fonto TEI editie is gebouwd en geoptimaliseerd, zodat het samenstellen of bewerken van gestructureerde XML documenten zo eenvoudig mogelijk wordt voor de eindgebruikers. TEI is in de Fonto applicatie gebouwd zodat real-time schema validatie, en het bewerken hiervan mogelijk is. Fonto in combinatie met TEI zorgt ervoor dat het schrijven van rijk gevulde documenten eenvoudig wordt voor alle gebruikers.

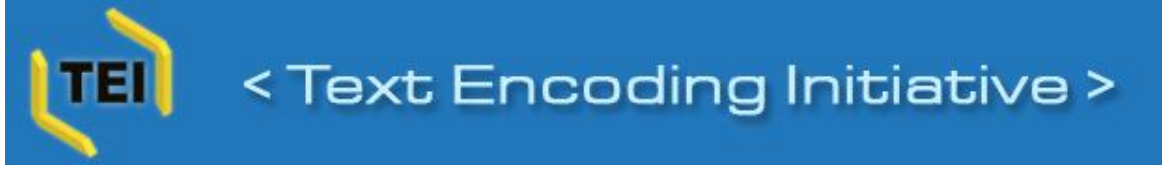

## *Figuur 3.2.1: Logo van TEI*

### **3.3 De structuur van een TEI XML document**

De onderstaande afbeelding laat de structuur van een opgemaakt TEI document zien. In het document staan meerdere elementen. Dit zou een voorbeeld kunnen zijn van een document zoals het in de Fonto editor wordt opgemaakt. Met de afbeelding wil ik duidelijk maken hoe complex de structuur van een document in vele gevallen kan zijn. Bij de zwarte pijlen in de afbeelding wil ik aantonen en uitleggen welke elementen daar in de code staan.

Om duidelijk te maken wat deze elementen zijn en waar zich geneste elementen bevinden leg ik dit uit aan de hand van de onderstaande afbeelding. Bij de eerste zwarte pijl zijn o.a. het country, place, role en date element te zien in het stukje tekst over de stad New York. Bij de tweede pijl zijn o.a. het person, forename en surname element te zien. Doordat de afbeelding is ingezoomd is niet de hele code zichtbaar en dus vallen een aantal elementen buiten beeld. Al deze elementen worden in de editor gevisualiseerd met tekst, kleur en lijnstijlen. Om zodanig de gebruikers er op te attenderen waar zich semantiek in het document bevindt en hoe de structuur van het document eruit ziet.

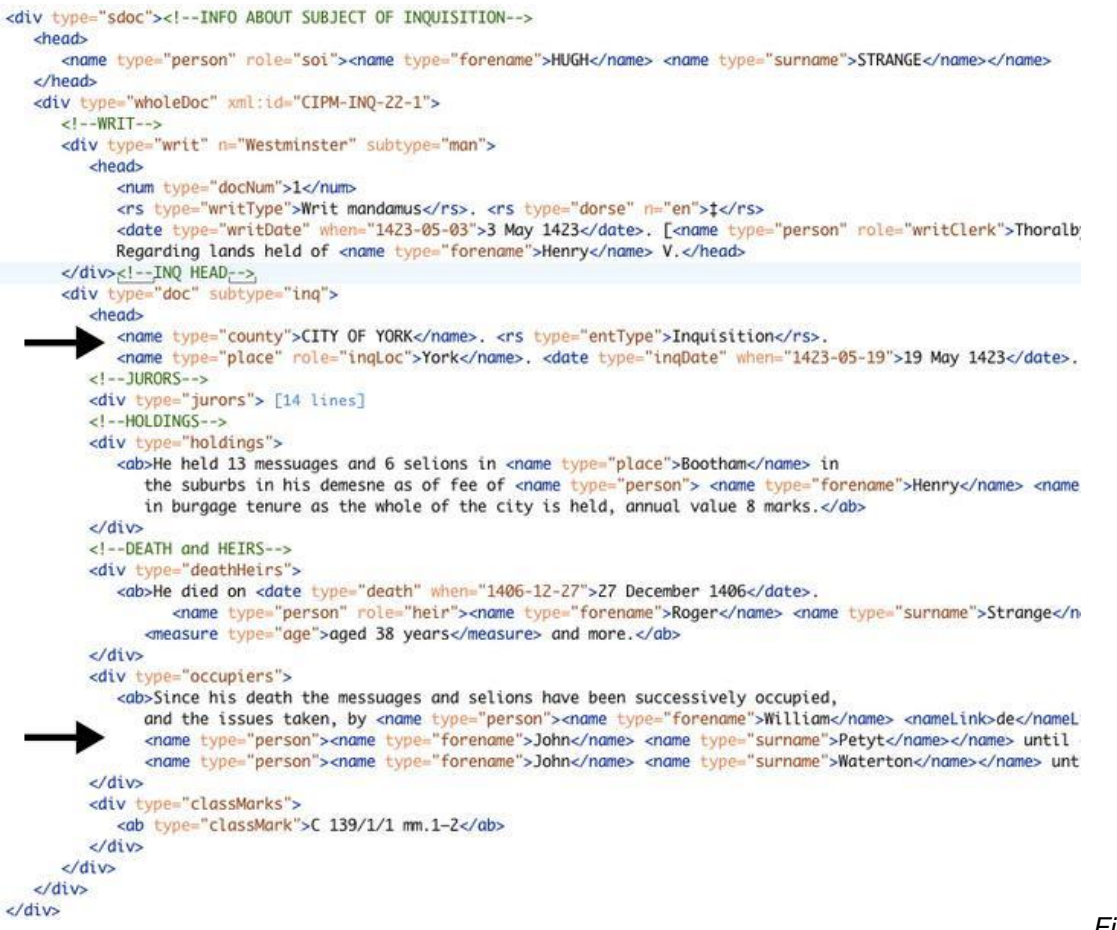

*r 3.3.1: Overlappende elementen in TEI zorgen voor een complexe structuur*

*Figuu*

Fonto vindt het belangrijk dat gebruikers in documenten herkennen waar zich semantische elementen bevinden aan de hand van visualisatie. Dit komt omdat gebruikers hierdoor beter de structuur van een document zullen begrijpen. Naast het inzichtelijk maken van een bestaand document is het ook heel belangrijk dat een auteur tijdens het schrijven duidelijke feedback krijgt over de semantiek die een gebruiker zelf aanbrengt. "Hé kijk, ik heb hier net een foreName element van gemaakt en zie nu een gekleurd kader, dan zal het wel goed gegaan zijn". Daarnaast zal een gebruiker werkenderwijs hopelijk vanzelf het belang gaan inzien van het om een juiste manier structureren van een document. Voor redacteuren en editors is het hierbij fijn als zij snel kunnen zien of er semantiek is aangebracht, en zo ja of dit de juiste vorm is.

Daarnaast kunnen gebruikers overkoepelende stijlen herkennen en daardoor elementgroepen herkennen. In figuur 3.3.1 staan een aantal elementen die elkaar overlappen, dit zorgt ervoor dat de structuur van het document complex wordt. De overlappende elementen zorgen er daarnaast voor dat het visualiseren van elementen lastiger wordt. Dit komt omdat meerdere lijnstijlen en kleuren in een kleine ruimte in de tekst moeten worden gebruikt, en elkaar hierbij overlappen. Dit kan voor onduidelijkheden zorgen wanneer dit niet goed wordt uitgewerkt. Een voorbeeld van een overlappend element in de bovenstaande afbeelding is in de code bij de tweede zwarte pijl te zien. Het person element begint daar en bevat vervolgens een forename en een surname element. Dit zorgt er voor dat het person element zowel met het forename als surname element overlapt. Dit is slechts een klein voorbeeld, maar er zijn ook gevallen dat drie elementen elkaar overlappen waardoor de gelaagdheid nog complexer wordt en daarbij ook de visualisatie hiervan.

## **4. Doelgroep**

Dit hoofdstuk beschrijft de doelgroep van Fonto. Hierbij wordt beschreven hoe ik tot de informatie uit dit hoofdstuk ben gekomen en wat het nut is van dit doelgroepsonderzoek. Dit doelgroep document is voortgekomen uit het onderzoeken en filteren van de bestaande documentatie. Diverse collega's hebben zich in een eerder stadium verdiept in de verschillende soorten gebruikersrollen binnen Fonto. Uit dit onderzoek zijn een aantal losse documenten ontstaan waarmee de doelgroep wordt beschreven. Ik heb hierbij gekeken naar de belangrijkste en meeste relevante onderdelen uit deze documentatie en heb dit vervolgens bij elkaar gevoegd en toegelicht. Verder heb ik bij uitvoeren van deze activiteit op het internet gezocht naar aanvullende materialen over de doelgroep. Het doel van het zoeken naar aanvullend materiaal was om duidelijkheid te verschaffen over o.a. het schrijfgedrag van auteurs, het proces dat zij hierbij doormaken en wat de invloed is van de uitstraling van het platform waar gebruikers mee werken. Ik heb specifiek naar deze onderdelen gezocht omdat ik hiermee beter begrijp hoe de eindgebruikers van Fonto zelf het liefste werken en welk denkproces zij doormaken. Zie bijlage C: Doelgroep document Fonto voor het volledige document.

## **4.1 Het doel van het doelgroepsonderzoek**

Het doel van het uitvoeren van dit doelgroeponderzoek is om een beter beeld te krijgen van de doelgroepen die horen bij Fonto. Het definiëren van de doelgroep is een belangrijk onderdeel dat bij vrijwel ieder project een grote rol speelt. Door het op een juiste manier uitvoeren van deze activiteit zorgt een organisatie ervoor dat vraag en aanbod beter op elkaar kunnen aansluiten. Deze activiteit heeft als doel om een beter inzicht te krijgen in wat "hen" interesseert, inzicht te krijgen in waarom "zij" iets gebruiken, wat "zij" leuk vinden, wat "zij" gebruiksvriendelijk vinden etc. Wanneer er bij het ontwerpen en opleveren van een product rekening wordt gehouden met de behoeften en wensen van de doelgroep wordt een user-centered design gewaarborgd. Ontwerpkeuzes en interactie keuzes kunnen op basis van een doelgroeponderzoek gemaakt worden in de ontwerpfase. De hoofdvraag omtrent het samenstellen van dit doelgroepsonderzoek luidt als volgt:

● Wat moet er gebeuren om de gebruiksvriendelijkheid van de editor Fonto te verhogen, en er daarnaast voor te zorgen dat dat gebruikers op een eenvoudige manier semantiek aan documenten kunnen toevoegen?

Deze vraag is gefocust op de eindgebruiker en hoe zij met het Fonto product kunnen werken in de toekomst. Gebruiksvriendelijkheid is een belangrijke kernwaarde voor Fonto en een waarde waarmee zij zich kunnen onderscheiden t.o.v. haar (technische) concurrenten.

### **4.2 Gegevens over de doelgroep verzamelen**

Het verzamelen van de juiste gegevens over de doelgroep is een belangrijk onderdeel bij het uitvoeren van deze activiteit. Ik heb daardoor vooraf eerst nagedacht over hoe ik het beste deze gegevens kon verzamelen. Ik besloot als eerste om aan de teamleden van Fonto te vragen of er al documentatie over de doelgroep is geschreven en waar ik dit kon vinden. Door dit na te vragen kwam ik erachter dat een vorige afstudeerder in een eerder stadium al een doelgroepsonderzoek heeft uitgevoerd. Deze afstudeerder heeft onlangs zijn diploma behaald voor de opleiding CMD aan de Haagse Hogeschool. Hierdoor kan ik stellen dat dit onderzoek is goedgekeurd door examinatoren van de opleiding en kan ik er vanuit gaan dat dit onderzoek relevant is. Daardoor ben ik begonnen met het bestuderen van de door hem samengestelde documentatie. Op basis van wat hij had geschreven kon ik een aantal belangrijke gegevens over de doelgroep achterhalen. Buiten deze documentatie zijn er een aantal documenten binnen de organisatie beschikbaar die informatie over de doelgroep beschrijven. Het filteren van de huidige documenten was noodzakelijk omdat ik hierdoor een duidelijk beeld krijgt van hoe het Fonto team over de doelgroep heeft nagedacht. De volgende manieren heb ik gebruikt om gegevens over de doelgroep te verzamelen:

#### ● **Het uitvoeren van een deskresearch**

Het onderzoeken van de Google Drive schijf waar veel informatie over doelgroep is opgeschreven door collega's. Hieronder valt ook het bestuderen van de doelgroepsdocumenten die door de vorige afstudeerder zijn geschreven. Het doel van deze manier van zoeken was om op een snelle manier zoveel mogelijk informatie over de doelgroep te kunnen vinden.

#### ● **Collega's binnen de eigen organisatie ondervragen**

Hiervoor heb ik de product owner en collega's vragen gesteld over de doelgroep en wat hier over bekend is binnen de organisatie. Voorbeelden van vragen die ik heb gesteld zijn duidelijke en open vragen zoals: wie is de doelgroep van Fonto, als je de eindgebruiker van Fonto met 3 eigenschappen zou moeten beschrijven, welke zijn dit dan en waarom? De product owner heeft mij vervolgens in een één-op-één gesprek een aantal zaken over de doelgroep toegelicht aan de hand van deze vragen. Buiten zijn visie en ideeën over de doelgroep werden ook de doelstellingen van Fonto duidelijk. Het doel van deze manier van informatie verzamelen was om daadwerkelijk van collega's te horen welk beeld zij hebben over de doelgroep.

#### ● **Online onderzoek naar relevante informatie**

Het online zoeken naar bruikbare bronnen en informatie over de doelgroep. Er is hierbij gezocht naar hoe schrijvers een document schrijven en welk proces daarbij hoort. Daarnaast is er gezocht naar informatie via de gemeente/overheid, het CBS, literatuur over de doelgroep en welk gedrag hierbij hoort. Het doel van deze manier van zoeken was om overige informatie wat mogelijk invloed zou kunnen hebben op het ontwerpproces te verzamelen.

## **4.3 De doelgroep van Fonto**

De gebruikers van Fonto houden zich bezig met het schrijven, structureren, verrijken en redigeren van teksten in complexe documenten. De voornaamste taken van gebruikers van Fonto zijn:

- Schrijven en het creëren van content
- Structuur aanbrengen
- Commentaren en notities toevoegen
- Meta gegevens en of semantiek toevoegen
- Kaart beheer
- Lezen
- Bewerken van documenten

Deze taken zijn gebaseerd op een document genaamd "Fonto Roadmap" dat ik aantrof in de Google Drive map. Dit document beschrijft vrij globaal hoe Fonto werkt, hoe het eruit ziet en wat de gebruikers met Fonto moeten kunnen doen. De gebruikers van Fonto zijn onder te verdelen in verschillende gebruikersrollen. Daarbij zou er in principe voor iedere gebruikersrol een andere persona kunnen worden uitgewerkt (zie bijlage C voor de persona van de algemene gebruikersrol). Dit heb ik echter niet gedaan omdat ik samen met mijn bedrijfsmentor heb besloten dat ik me alleen op de algemene gebruikersrol zal focussen gedurende het afstudeertraject.

### **4.3.1 De algemene "primaire" gebruikersrol**

Er is hiervoor gekozen omdat het voor mijn onderzoek geen meerwaarde heeft om verschillende gebruikersrollen te onderzoeken. Mijn onderzoek richt zich namelijk vooral op de algemene gebruikersrol. Een algemene rol is in het geval van Fonto een "Subject Matter Expert", verder SME genoemd. Deze keuze is gemaakt omdat een SME met alle functionaliteiten te maken krijgt waar mijn afstudeeropdracht omdraait. Dit zorgt ervoor dat ik niet specifiek met verschillende gebruikersrollen rekening hoef te houden in de ontwerpfase.

<sup>16</sup>Een SME heeft diepgaande kennis van het onderwerp in kwestie, maar weinig tot geen kennis van DITA / TEI (XML schema's) of redactionele ervaring. Het overdragen van kennis in documentatie is voor een SME een sporadische verantwoordelijkheid.

Fonto richt zich op de SME (subject-matter expert), dus…

- sommige complexe functies mogen worden weggelaten;
- we accepteren dat er vooraf training nodig is;
- de nadruk ligt op de meest gebruikte functies.

**Toelichting:** complexe functies mogen weggelaten worden omdat een SME zonder technische kennis een gestructureerd document in Fonto moet kunnen opstellen. We gaan er daarbij vanuit dat een SME veel kennis heeft over een bepaald onderwerp op vakgebied maar nauwelijks tot geen kennis heeft van XML. We accepteren bij Fonto dat er vooraf training nodig is om volledig met de editor te kunnen werken. Dit komt doordat er vele nieuwe functionaliteiten in Fonto zitten waar het grootste gedeelte van de gebruikers nog nooit eerder mee heeft gewerkt. De nadruk van de web-based editor ligt op de meest gebruikte functionaliteiten. Fonto bevat een immens aantal functionaliteiten, vele hiervan zullen niet altijd gebruikt worden door de gebruikers. Slechts een klein gedeelte hiervan zal de gebruiker dagelijks gebruiken.

#### **4.3.2 De primaire gebruikersrol beschreven als een persona**

De fictieve persoon die de rol van een SME vertolkt is Jörgen uit de plaats Thun in Zwitserland. Jörgen is 49 jaar, erg intelligent, houdt van techniek en heeft een hekel aan software. Hij heeft technische machinebouw gestudeerd. Hij werkt al 17 jaar bij een fabriek waar Espresso machines worden gebouwd. Hierdoor heeft hij veel ervaring en weet hij heel veel over dit onderwerp. Dit maakt Jörgen een SME op dit gebied. Jörgen ademt techniek en zelfs thuis is hij continu bezig met het ontwikkelen van machines e.d. Hij houdt niet van software omdat dit hem weerhoudt van hetgeen wat hij zelf het liefste doet. De baan van Jörgen houdt in het ontwikkelen van Espresso machine's en de techniek hierachter. Daarnaast is het schrijven over hoe de techniek en functionaliteiten achter een bepaald type Espresso apparaat een van zijn taken. Tot dusver kan hij maar zelden de motivatie verzamelen om een gestructureerd

 <sup>16</sup> *Dit onderdeel is gebaseerd op de ervaring van Wim Hooghwinkel die in een gesprek met voormalig afstudeerder Wybe Minnebo verschillende gebruikersrollen heeft toegelicht. Wim heeft in zijn functie en ervaring als informatie- en documentatie adviseur deze rolverdeling geregeld in een organisatie terug gezien. Daarnaast heeft hij een rol gespeeld in de organisatie van Kluwer, een informatiedienstverlener waar Liones een authoring oplossing voor heeft ontwikkeld.*

document samen te stellen, dit heeft vooral te maken met zijn beperkte kennis van XML. Deze kennis heeft hij wel nodig in de programma's waar hij van zijn werkgever mee moet werken.

Jörgen ontwerpt individuele onderdelen van de Espresso machines. Om zijn ontwerpen te onderbouwen moet hij over elk onderdeel dat hij ontwerpt een "how-to-use" of een "how-toinstall" handleiding schrijven met daarbij achtergrond informatie over de gebruikte materialen e.d. Hij schrijft alleen over de onderdelen die hij zelf heeft ontwikkeld, dit zorgt ervoor dat zijn hoofdstukken een onderdeel uitmaken van een groter geheel. Jörgen is een van de 50 auteurs die gezamenlijk de hoofdstukken van de "X2" handleiding voor de "Xpresso" schrijven. Jörgen houdt niet zo erg van het schrijven van documenten omdat het tijdrovend en ingewikkeld is, maar hij wil wel dat zijn producten op de juiste manier worden gebruikt. Jörgen is een SME, het is daarom belangrijk dat hij, en niet iemand anders zonder de specifieke kennis deze hoofdstukken schrijft. Hij weet namelijk alle details, eigenschappen, stappen en andere belangrijke punten waar op gelet moet worden.

Jörgen is erg enthousiast over het idee dat zijn werkgever het programma waar momenteel mee wordt gewerkt wil inruilen voor de gebruiksvriendelijke web-based editor Fonto. Hij verwacht dat het schrijven van documenten waar hij normaal gesproken veel tijd aan kwijt is een stuk sneller en eenvoudig zal gaan. Wanneer hij hoort dat er geen extra XML kennis voor het gebruik van Fonto nodig is en *"iedereen"* makkelijk "rich documents" kan opstellen met deze tool wordt hij alsmaar enthousiaster.

*"Nu kan ik eindelijk effectief, snel en eenvoudig mijn documenten samenstellen en voorzien van structuur zoals er van mij verlangd wordt" – Jörgen Schmidhaber*

# **5. Gebruikersbehoeften**

Gebruikersbehoeften (User requirements) beschrijven wat de gebruiker met het systeem doet, zoals welke activiteiten gebruikers moeten kunnen uitvoeren met het systeem. Naast gebruikersbehoeften zijn er systeemeisen (System requirements) maar die heb ik in een apart document geformuleerd. Het opstellen van gebruikersbehoeften is lastig omdat ik niet met specifieke gebruikers of gebruikersrollen te maken heb bij dit afstudeerproject. Dit komt omdat, zoals al eerder vermeld, ik me gedurende het afstudeertraject focus op de algemene gebruikersrol. Hierdoor heb ik de behoeften van de gebruikers vanuit het perspectief van de gebruiker opgesteld. Een ander voordeel van het zelf opstellen van deze behoeften is dat gebruikers tegenstrijdige behoeftes kunnen hebben. Vandaar dat niet de gebruiker, maar ik degene ben die vanuit het Fonto team de gebruikersbehoeften heb opgesteld. Het doel van het opstellen van gebruikersbehoeften is dat er op basis van deze behoeften en de systeemeisen testplannen kunnen worden opgesteld. De testplannen dienen vervolgens weer als maatstaf om te controleren of deze behoeften zijn vervuld.

# **5.1 Gebruikersbehoeften**

De volgende gebruikersbehoeften heb ik op basis van mijn afstudeeronderwerp specifiek samengesteld vanuit het oogpunt van de eindgebruiker:

- Als gebruiker kan ik tekstvisualisatie in en uitschakelen.
- Als gebruiker kan ik markeringen in gestructureerde documenten herkennen.
- Als gebruiker kan ik markeringen in gestructureerde documenten benoemen.
- Als gebruiker kan ik een legenda minimaliseren.
- Als gebruiker kan ik een legenda maximaliseren.
- Als gebruiker kan ik een legenda wegdrukken.
- Als gebruiker kan ik kiezen welke elementen wel of niet worden gevisualiseerd in een tekstblok d.m.v. een legenda.
- Als gebruiker kan ik wisselen tussen verschillende "views".
- Als gebruiker worden mijn teksten automatisch gecontroleerd op spelling.
- Als gebruiker kan ik de spellingscontrole aan of uit schakelen.
- Als gebruiker kan ik structuur in een document herkennen aan de hand van gevisualiseerde elementen.
- Als gebruiker kan ik overkoepelende groepen selecteren op basis van de visualisatie.

# **5.2 Behoeften voor Fonto gebruikers**

Basis behoeften zijn behoefes die de alle gebruikers standaard in de Fonto editor zouden willen uitvoeren. Deze behoeften zijn minder specifiek op mijn afstudeeropdracht gericht maar geven meer een beeld van het totale plaatje. De volgende basis behoeften heb ik geformuleerd:

- Als gebruiker kan ik gemakkelijk het type van een onderwerp wijzigen.
- Als gebruiker weet ik dat mijn document altijd is opgeslagen.
- Als gebruiker kan ik gemakkelijk metadata van een document bewerken.
- Als gebruiker kan ik de bestaande structuur van een document zien.
- Als gebruiker kan ik gemakkelijk nieuwe structuur aan content toevoegen.
- Als gebruiker kan ik gemakkelijk bestaande structuur van content wijzigen.
- Als gebruiker kan ik gemakkelijk structuur verwijderen.
- Als gebruiker kan ik gemakkelijk semantische elementen aan een document toevoegen.
- Als gebruiker kan ik gegevens van een semantisch element zien.
- Als gebruiker kan ik gegevens van een semantisch element wijzigen.
- Als gebruiker kan ik een semantisch element verwijderen.
- Als gebruiker kan ik bestaande content hergebruiken.
- Als gebruiker kan ik in een oogopslag documentstructuur herkennen.
- Als gebruiker is de hoeveelheid semantische elementen in een tekstblok voor mij in een oogopslag zichtbaar.
- Als gebruiker kan ik de meeste dingen doen die ik ook in Microsoft Word kan doen, op de manier die ik gewend ben.

# **6. Site objectives**

In dit hoofdstuk worden bedrijfsdoelen van Fonto in kaart gebracht. Er wordt hierbij uitgelegd hoe ik achter deze doelen ben gekomen en waarom deze doelen belangrijk zijn. Om antwoord te krijgen op vragen heb ik een aantal vragen gesteld aan de product owner van Fonto. Hierdoor is het beeld en zijn visie over Fonto duidelijk geworden. Op basis van zijn antwoorden heb ik vervolgens site objectives opgesteld. Zie bijlage J: Site objectives voor het volledige document. De hoofdvraag omtrent het invullen van de site objectives luidt als volgt:

● Wat denkt de product owner te kunnen bereiken met de web-based XML editor Fonto?

# **6.1 Doelen en vragen**

Jesse James Garrett schrijft dat het belangrijk is om in de beginfase van een project concreet te kijken naar wat de doelen zijn van een website of product. In dit geval is het voor mij erg belangrijk om achter de doelen en visie van Fonto te komen. Wat zijn de doelstellingen, waar dient Fonto nou precies voor en wat zijn de behoeften van de eindgebruiker. De omvang van het project en de afbakening van mijn afstudeerproject zorgt ervoor dat ik een onderzoeksrichting heb voor het achterhalen van deze informatie. Het doel van het achterhalen van site objectives is dat ik inzicht krijg in de functionaliteiten van het product, welke rol de eindgebruiker hierbij speelt en hoe de product owner hier over denkt. Dit zorgt er vervolgens voor dat ik vervolgstappen kan nemen in de ontwerpfase en rekening kan houden met de beoogde doelen van Fonto.

De volgende vragen heb ik vooraf opgesteld om de site objectives van Fonto te achterhalen:

- Waarom zal deze site of dit product blijven bestaan?
- In welke nichemarkt valt dit product in te delen?
- Welke bestaande (grote) spelers zijn directe concurrenten?
- In welk opzicht maakt Fonto het verschil en onderscheid t.o.v. de concurrentie (USP)?
- Waarom zullen klanten het product willen gebruiken, of willen blijven gebruiken?
- Biedt Fonto iets aan wat klanten waar klanten geld voor willen betalen om het te gebruiken?
- Hoe wordt het succes van Fonto gemeten?

Deze vragen zijn in mijn ogen geschikt omdat ik hiermee opzoek ga naar de kern van het product. Om achter de site objectives te komen heb ik in een gesprek met de product owner van Fonto deze onderwerpen aangesneden. Daarnaast heb ik gekeken in hoeverre ik zelf antwoord kon geven op de meeste vragen. Dit heb ik gedaan door een deskresearch uit te voeren en mezelf te verdiepen in de editor Fonto.

### **6.2 Site objectives**

Dit hoofdstuk geeft inzicht in de doelen van Fonto. Jesse James Garrett noemt deze doelen 'business goals' of 'site objectives'. Om achter deze doelen te komen heb ik eerst onderzoek gedaan in documentatie over Fonto. Het Fonto team werkt met Google Drive om alle documenten met elkaar te delen. Op deze online schijf staat alle documentatie van en over Fonto opgeslagen. Leden van het Fonto team schrijven documentatie, ideeën, problemen, doelen, use stories e.d. op en slaan dit in Google Drive op. Uit de documentatie heb ik een aantal belangrijke facetten kunnen halen waar Fonto voor staat, en waar het basis idee achter Fonto vandaan is gekomen. Niet alle documentatie die ik hier aantrof was relevant. Dit komt omdat een aantal documenten verouderd waren of half ingevuld bleken te zijn.

Uit de documentatie heb ik op kunnen maken dat Liones per 2 januari 2014 is begonnen met het ontwikkelen van het product Fonto. Dit idee is voortgekomen uit een editor die Liones voor Kluwer heeft ontwikkeld. Voor Kluwer heeft Liones een lange tijd gewerkt aan een 'authoring tool' waarmee editors met verschillende gebruikersrollen documenten kunnen opmaken. Per januari is deze applicatie van Kluwer volledig omgebouwd tot een nieuw ontwikkelplatform, namelijk Fonto. Vanaf dit moment is de bouw van start gegaan en is er aan een stuk doorontwikkeld aan dit product.

Om antwoorden te krijgen op de onbeantwoorde vragen heb ik in een een-op-een-gesprek met de product owner, Jan Benedictus een aantal vragen gesteld. Zijn visie over Fonto, doelstellingen en eigen insteek zijn door dit gesprek helder en inzichtelijk geworden. De belangrijkste resultaten uit dit gesprek heb ik hieronder opgeschreven.

#### **Doelstellingen van de product owner**

- Eindklanten van 500+ gebruikers
	- Grote bedrijven of organisaties.
- Partnertype: implementatiepartners
	- Maatwerkoplossingen met Fonto.
- Partnertype: systeemleveranciers
	- 17E-CMS of redactiesystemen met 18OEM Fonto.

#### **Koopmotivieven van klanten om Fonto aan te schaffen**

- Nieuw (redactie-)proces
- Knelpunt creatie bij bestaand E-CMS
- Vervanging Xopus (Xopus is een concurrent)
- Specialisten

#### **Fonto doelstelling voor 2015**

 <sup>17</sup> *http://en.wikipedia.org/wiki/Enterprise\_content\_management*

<sup>18</sup> *http://nl.wikipedia.org/wiki/Original\_equipment\_manufacturer*

- 10.000 betalende gebruikers
- <sup>19</sup>1 MEU recurring licentie-inkomsten

- Per klant/ partner minimaal 500 gebruikers. Grootbedrijf / grote organisaties, MKB uitsluitend via partners.

## **6.3 Materiële betekenissen**

De belangrijkste materiële betekenissen die in de onderzochte documentatie worden benoemd zijn de volgende:

- Easy to learn
- Geschikt voor 'iedereen'
- Geschikt voor dagelijk gebruik

Door achter de site objectives van Fonto te komen zijn de doelen en richtlijnen van het product duidelijk geworden. Door rekening te houden met de site objectives kan ik aan de wensen van de product owner voldoen, en hier mijn ontwerpkeuzes op baseren.

 <sup>19</sup> *vaste (maandelijkse/jaarlijkse) licentie inkomsten*

# **7. User Experience Honeycomb - Peter Morville**

Om verschillende user experience aspecten van Fonto te meten heb ik gebruik gemaakt van de user experience honeycomb van Peter Morville. User experience design is de laatste jaren een steeds belangrijker aspect geworden in de webdesign en software ontwikkeling wereld. Zeker voor Fonto is dit een belangrijk aspect omdat dit een kernwaarde is die zij graag met de applicatie willen uitstralen. Peter Morville heeft met een zogenaamde honeycomb 7 facetten van user experience in een afbeelding samengebracht. Deze honeycomb is als het ware een kwaliteitscontrole voor het product of website die wordt ontwikkeld. De user experience aspecten zijn ingevuld op basis van een gesprek de product owner van Fonto.

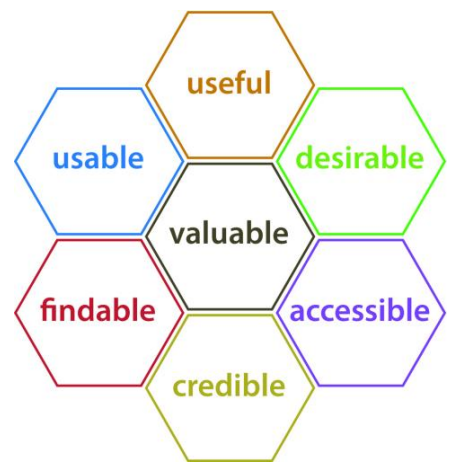

*Figuur 7.1: Morville's Honeycomb*

### ● **Useful (hoge prioriteit)**

De Fonto applicatie moet bruikbaar zijn en eindgebruikers moeten XML documenten kunnen bewerken in de editor. Anders heeft het product geen meerwaarde.

## ● **Valuable (hoge prioriteit)**

Centraal in de honeycomb staat 'valuable', deze waarde staat voor het aspect van onderscheid maken ten op zichte van concurrentie van Fonto. De merkwaardes en unique selling points van Fonto. Een belangrijk punt en daarom een aspect met hoge prioriteit.

## ● **Usable (hoge prioriteit)**

De applicatie moet eenvoudig te gebruiken zijn voor de eindgebruikers. Dit is een onderdeel waar hard aan wordt gewerkt binnen het Fonto team. Met de eindgebruikers altijd in het achterhoofd wordt er aan het Fonto product ontwikkeld.

### ● **Credible (hoge prioriteit)**

Door het ontwikkelen van een product met een professionele en zakelijke uitstraling wordt er aan dit aspect voldaan. Fonto heeft qua looks veel weg van bekende editors zoals Microsoft Word of Google Docs, dit zorgt er mede voor dat gebruikers zich snel vertrouwd zullen voelen bij Fonto.

### ● **Findable (hoge prioriteit)**

De vindbaarheid van de product website is vrij hoog, want zodra je in een zoekmachine zoekt naar 'xml editor' of een 'web-based xml editor' verschijnt de product website van Fonto vrijwel altijd bij de bovenste 7 zoekresultaten. Dit komt omdat de product website van Fonto goed voor SEO is geoptimaliseerd. Daarnaast kan dit aspect ook naar de editor zelf toe worden getrokken. In dat geval gaat het over de functionaliteiten van Fonto. Dit is natuurlijk erg belangrijk want hoe makkelijker functionaliteiten worden gevonden hoe makkelijker eindgebruikers met het product kunnen werken. De applicatie is dusdanig ingericht dat er sprake is van een 'easy to learn' gehalte wat er voor zorgt dat gebruikers weinig extra uitleg nodig zullen hebben om volledig met dit product te kunnen werken.

### ● **Desirable (gemiddelde prioriteit)**

Gebruikers moeten de Fonto applicatie willen gebruiken omdat het er fijn uitziet, omdat de applicatie handig en snel werkt etc. Aan deze aspecten wordt voortdurend gewerkt door aandacht te besteden aan 'branding' en 'application personality'.

#### **Accessible (lage prioriteit)**

Toegankelijkheid voor alle gebruikers is iets wat op dit moment nog geen hoofd prioriteit heeft bij Fonto. Dit is wel iets wat in de toekomst belangrijker zal worden en waar meer aandacht aan zal worden besteed. Uiteraard wordt er waar dat kan al rekening gehouden met 'accessibility' voor bijvoorbeeld mensen met een beperking. Toegankelijkheid voor het volledig ondersteunen van 'touch' en 'mobile' van de applicatie is een belangrijk aspect en hier zal op korte termijn veel aandacht aan worden besteed bij Fonto.

# **8. Het benchmark onderzoek**

Het benchmark onderzoek dient als middel om functionele oplossingen en gebruikersbehoeften van vergelijkbare applicaties onder de loep te nemen en om hier van te leren. Door een benchmark onderzoek kunnen ontwerp- en interactie keuzes worden verantwoord en toegelicht. Bij deze activiteit heb ik een aantal webapplicaties geanalyseerd en opvallende onderlinge verschillen opgeschreven. Op deze manier probeer ik te begrijpen waarom een proces op een bepaalde manier wordt toegepast. Het doel van dit onderzoek is om ideeën te krijgen van uitwerkingen van functionaliteiten van vergelijkbare producten. Het is noodzakelijk om een benchmark onderzoek te doen om te onderzoeken wat er al bekend is over dit onderwerp en hoe andere partijen hier al over hebben nagedacht. Daarnaast kunnen hierdoor plagiaat kwesties worden vermeden. Zie bijlage D: Benchmark onderzoek voor het volledige document.

# **8.1 Zoeken naar webapplicaties**

De webapplicaties die tijdens dit onderzoek worden getest zijn geen directe concurrenten van Fonto. Dit komt omdat voormalig CMD afstudeerder Wybe Minnebo in zijn benchmark onderzoek al directe concurrentie zoals; oXygen, Xopus, XMetal, Xeditor, EasyDITA, Microsoft Word en Google Docs heeft onderzocht. Hierdoor heb ik besloten om me niet weer op deze concurrenten te focussen maar op andere vernieuwende applicaties met overeenkomstige functionaliteiten. In tegenstelling tot de veelal statische en technische concurrenten van Fonto heb ik er voor gekozen om modernere (online) text editors te onderzoeken. Welke editors heb ik gekozen, en op basis van welke waarden heb ik de editors geselecteerd? Hiervoor heb ik een onderzoek gedaan op het internet naar verschillende moderne web applicaties die vergelijkbaar zijn met Fonto. Zoektermen waar ik o.a. op gezocht heb zijn:

- Web-based text editor
- XML editor online
- Text editor
- Online writing tool
- Modern text editor

Buiten deze zoektermen heb ik de volgende criteria opgesteld voor het selecteren van de geschikte editors:

- de tool moet gratis toegankelijk zijn.
- de tool moet geschikt zijn voor het operating system Windows.
- de tool moet niet te beperkt zijn.

#### **Toelichting op de criteria:**

Gratis toegankelijk omdat er hier geen extra budget is vrij gegeven door Fonto. Het is tenslotte een onderzoek en het is niet de bedoeling dat we deze tools in de toekomst nog nodig zullen hebben. Hier geld aan uitgeven is daardoor zonde en geen optie. De tool moet geschikt zijn voor Windows omdat ik met een Windows systeem werk. Een aantal collega's werken wel met een OS van Apple maar hebben over het algemeen altijd zelf hun eigen apparatuur nodig. De tool moet niet "te beperkt" zijn, dit klinkt vrij algemeen, maar hierbij bedoel ik het aantal functionaliteiten van de tools. Als een tool een beperkt aantal functionaliteiten heeft is het verschil met Fonto te groot wat er voor zorgt dat de tool niet interessant genoeg is om te testen.

### **8.2 Geselecteerde webapplicaties**

De onderstaande webapplicaties worden in het benchmark document verder uitgelicht en aan de hand van gebruikerstaken getest. Sterke en zwakke punten van iedere applicatie worden genoteerd en de plussen en minnen worden tegenover elkaar afgestemd. Van een hele lijst applicaties die ik heb onderzocht zijn de onderste vijf tools overgebleven om daadwerkelijk te testen in het benchmark onderzoek. Waarom deze vijf tools uit de hele lijst met mogelijkheden? Deze tools zijn ten eerste allemaal gratis te gebruiken en werken op Windows. Over de omvang van deze tools kan ik op voorhand nog niet veel zeggen, behalve dan dat deze vijf tools complexer en meerdere functies bevatten dan de overige tools die ik heb onderzocht. Al deze criteria bij elkaar opgeteld heeft er voor gezorgd dat ik voor deze vijf tools heb gekozen.

### **Barley - getbarley.com (DEMO)**

Barley is een moderne WYSIWYG editor waarmee content gemakkelijk kan worden geschreven, gewijzigd en verwijderd. Barley kan als plugin worden geïnstalleerd voor Wordpress en Drupal websites. Daarnaast kunnen er ook websites worden gemaakt met Barley.

#### **ckeditor - ckeditor.com**

De CKEditor is een moderne text editor waarmee eenvoudig web content kan worden gecreëerd. CKEditor is een WYSIWYG editor die gebruik maakt van veel herkenbare functionaliteiten uit Microsoft Word waardoor de editor als vertrouwd overkomt.

#### **Edicy - www.edicy.com/nl**

Edicy is een eenvoudige moderne volledig functionele, compleet aanpasbare en betaalbare tool om websites mee te maken. Kennis van technische zaken zijn niet nodig omdat er gebruik wordt gemaakt van de "drag & drop" techniek om elementen te verplaatsen.

#### **Medium - medium.com**

Medium is een online tool waarmee heel gemakkelijk tekst kan worden geschreven, gewijzigd en gepubliceerd. Alles wat wordt geschreven wordt direct opgeslagen en kan direct online worden gedeeld. Medium wordt veel gebruikt door bloggers en als hippere vervanging van Microsoft Word.

### **Aloha Editor - www.aloha-editor.org**

Aloha Editor is ontworpen om makkelijk te gebruiken en snel mee te kunnen bewerken. Deze browser based WYSIWYG editor zorgt voor een intuïtieve manier van tekst bewerken. Aloha wordt gebruikt voor het bewerken van webteksten, wiki pagina's, blogs en andere applicaties.

## **8.3 Gebruikerstaken**

Om de applicaties te kunnen testen en op waarde te kunnen beoordelen heb ik een aantal gebruikerstaken opgesteld. Deze gebruikerstaken zijn vrij globaal en zouden in principe in elke XML editor uitgevoerd moeten kunnen worden. De gebruikerstaken zijn ontstaan uit gebruikersbehoeftes vanuit het doelgroepsonderzoek. De gebruikerstaken zijn in mijn ogen eenvoudig uitvoerbaar en vergelijkbaar met functionaliteiten zoals de meeste gebruikers zullen kennen van Microsoft Word. Het doel van deze gebruikerstaken is het meten van de applicaties in dit benchmark onderzoek. Hoe beter en innovatiever de taken uitgevoerd kunnen worden in een applicatie hoe beter een applicatie door mij wordt beoordeelt. Een aantal van de opgestelde gebruikerstaken hebben als doel om semantische aspecten te meten in de applicaties. De overige taken richten zich op de visuele uitwerkingen van de functionaliteiten binnen de verschillende editors.

Alle gebruikerstaken die ik heb opgesteld dienen op korte termijn ook uitgevoerd te kunnen worden in Fonto (of werken nu al). Het is daarom interessant om te zien wat andere editors voor oplossingen hebben bedacht om deze gebruikerstaken uit te kunnen voeren. In totaal heb ik 8 verschillende gebruikerstaken opgesteld voor dit benchmark onderzoek. Ik acht het niet nodig om meerdere gebruikerstaken op te stellen omdat ik met deze taken een duidelijk beeld van de applicaties moet kunnen vormen. Daarnaast omvatten deze gebruikerstaken in grote lijnen waar Fonto omdraait en worden de belangrijkste functionaliteiten omtrent mijn afstudeeropdracht hierdoor getest. De gebruikerstaken heb ik door mijn bedrijfsmentor laten controleren om er voor te zorgen dat de gebruikerstaken kwalitatief en uitvoerbaar zijn. Hij had hierbij opbouwende feedback en ik heb daardoor een aantal van de gebruikerstaken aangescherpt of herschreven. Door de applicaties aan de hand van deze gebruikerstaken te testen hoop ik antwoord te krijgen op de volgende onderzoeksvragen:

- Worden er interessante functionaliteiten gebruikt in de applicaties die Fonto zelf op die manier zou kunnen gebruiken?
- Hoe worden deze functionaliteiten uitgevoerd en gevisualiseerd?
- Hebben de applicaties (ernstige) fouten gemaakt die Fonto moet vermijden?
- Zorgen de uitwerkingen van de functionaliteiten ervoor dat de gebruiksvriendelijkheid van Fonto kan worden verhoogd?

De 8 gebruikerstaken die in dit benchmark document per applicatie worden getest zijn:

- 1. Verander een tekstregel in een *"quote"* binnen een tekst element.
- 2. Voeg een tabel toe in de tekst.
- 3. Voeg een voetnoot toe in de tekst en geef een korte beschrijving van de betekenis.
- 4. Voeg een afbeelding toe in de tekst.
- 5. Markeer een woord in de tekst en maak hier een externe link van.
- 6. Voeg een afkorting toe aan de tekst zoals NRCV en verklaar wat deze afkorting betekent.
- 7. Voeg een genummerde titel toe om bijvoorbeeld een hoofdstuknummer aan te geven.
- 8. Voeg gegevens over een auteur/persoon/dier toe aan een keyword in een tekst element.

De applicaties worden aan de hand van een tabel gemeten op vier verschillende onderdelen. Per gebruikerstaak kan een applicatie plus- of minpunten scoren.De applicatie die het hoogst aantal pluspunten scoort komt als winnaar van dit onderzoek uit de bus. Er wordt hierbij gekeken of er bruikbare en slimme functionaliteiten voor Fonto uit dit onderzoek naar voren zijn gekomen.

### **8.4 Conclusie**

De conclusie in mijn benchmark onderzoek bestaat uit twee delen. In het eerste gedeelte blik ik terug op de vijf onderzochte "moderne" editors. Op basis van mijn beoordeling komt daar de CKEditor als beste uit de verf. In de conclusie beschrijf ik waarom dat zo is, en is mijn punten verdeling te zien. Echter concludeer ik vervolgens ook dat alle vijf de applicaties die ik tot dan toe heb onderzocht weinig nieuwe inzichten hebben gegeven. De CKEitor scoort bijvoorbeeld op 4 van de 8 gebruikerstaken helemaal geen punt, simpelweg omdat die gebruikerstaken niet uitgevoerd konden worden. Daarover was ik niet tevreden, waardoor ik na die conclusie heb besloten om alsnog twee concurrenten te onderzoeken. Dit besluit heb ik samen met mijn bedrijfsmentor genomen zodat hij niet verrast werd door deze beslissing.

De twee text editors die ik alsnog heb onderzocht zijn easyDITA en Oxygen. De keuze is op deze twee editors gevallen na overleg met de bedrijfsmentor en op advies van Wybe Minnebo. Volgens hem hebben deze twee editors de meeste raakvlakken met FontoXML. Daarbij ging ik er vanuit dat deze editors waarschijnlijk wel de mogelijkheden hebben om alle gebruikerstaken uit te voeren. Na het onderzoeken van deze twee editors kan ik stellen dat EasyDITA als beste uit de test is gekomen. Alle gebruikerstaken konden worden uitgevoerd in deze editor, en haalde daarbij meer punten dan Oxygen.

Over het algemeen valt te stellen dat veel van het onderzochte materiaal in het benchmark onderzoek geen nieuwe inzichten heeft gegeven. Op semantische vraagstukken die van te voren werden bedacht zijn geen slimme, innovatieve en gebruiksvriendelijke oplossingen gevonden. Hierdoor valt te stellen dat op de onderzoeksvragen die ik voorafgaand aan het benchmarkonderzoek had opgesteld geen eenduidig antwoord gegeven kan worden. De concurrentie heeft net als Fonto (nog) geen goede manier bedacht om dit (probleem) op te lossen. EasyDITA heeft de meeste raakvlakken met FontoXML en bevat vele functionaliteiten welke Fonto ook voor ogen heeft. Er is echter nog een hoop winst te behalen voor Fonto op het gebied van gebruiksvriendelijkheid. EasyDITA maakt minimaal gebruik van het visualiseren van semantiek. Daarnaast vraagt deze applicatie redelijk veel XML kennis de gebruikers, dit bevorderd de gebruiksvriendelijkheid van de applicatie niet. Er ligt hierdoor een behoorlijk marktaandeel klaar voor Fonto zodra hier de juiste oplossing voor is bedacht. Een extra conclusie die ik uit dit onderzoek heb getrokken is dat de resultaten van mijn afstudeeronderzoek misschien voor meerdere doeleinden gebruikt kunnen worden, omdat dit belangen kan hebben voor meerdere partijen die zich bezig houden met gestructureerde documenten en de visualisatie van elementen.

#### **Belangrijkste bevindingen uit de benchmarkconclusie van Wybe Minnebo**

Uit de verzamelde gegevens van Wybe in zijn conclusie is redelijk snel op te maken welk softwarepakket van de concurrentie het beste door hem wordt beoordeelt. EasyDITA lijkt de gebruiksbehoeften over het algemeen het best te voldoen. De XML view van oXygen is het krachtigst, en het save-mechanisme van Google Docs is het makkelijkst. Daarbij stelt Wybe dat het valt aan te bevelen deze functionaliteiten te gebruiken als inspiratie voor Fonto. Wybe heeft net als ik de applicaties beoordeelt op basis van een puntenverdeling. Naast de puntenverdeling beschrijft hij de kansen en valkuilen per applicatie, dit komt ongeveer neer op hoe ik punten heb verdeeld aan de onderzochte applicaties. Wybe heeft geen functionaliteiten getest die te maken hebben met het invoegen van semantische elementen in zijn benchmark onderzoek. Hierdoor heb ik over dit onderwerp geen bruikbare informatie kunnen vinden in zijn verslag. De onderstaande tabel toont in een oogopslag de beoordeling van de applicaties. Het maximaal aantal haalbare punten bij Wybe's onderzoek was 135 punten.

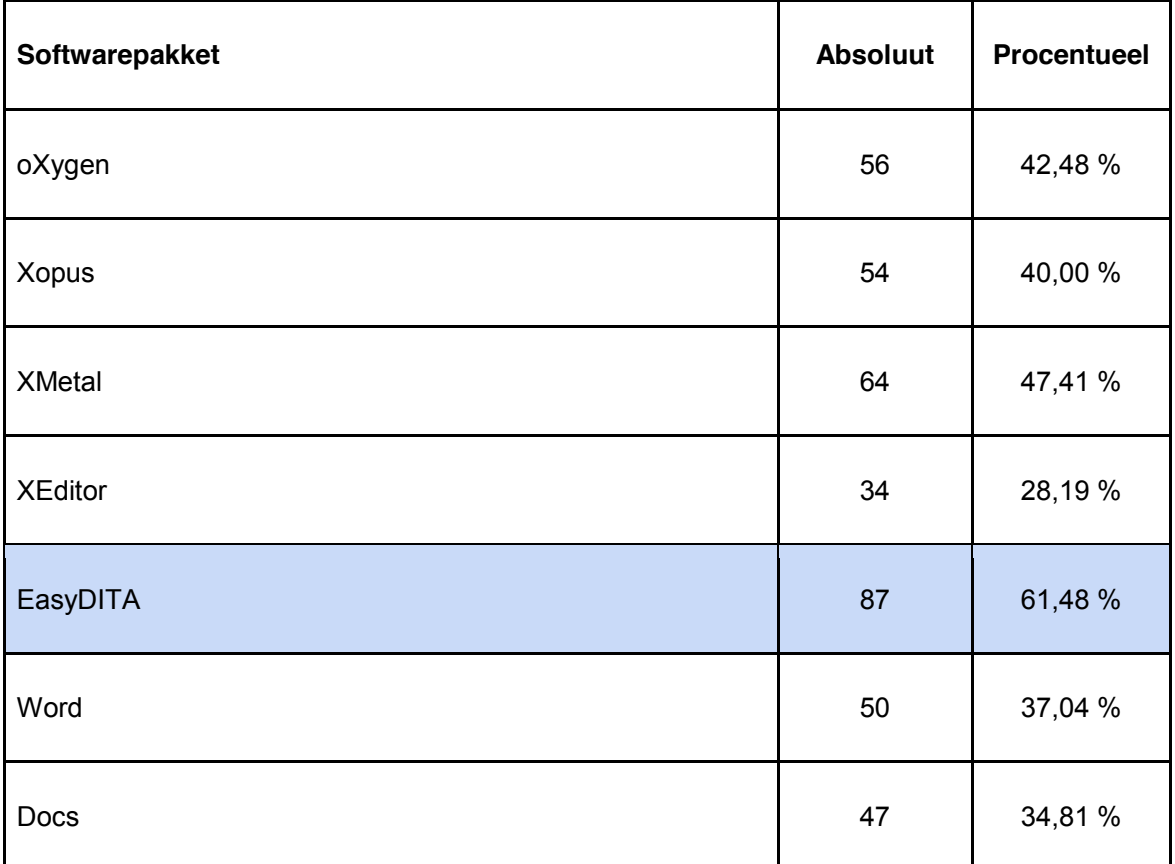

*Figuur 4.6.6.1: Puntenverdeling in het benchmark onderzoek van afstudeerder Wybe Minnebo.*

### **9. Systeemeisen**

Dit hoofdstuk beschrijft de systeemeisen van de web-based applicatie Fonto. Voor het product zullen in totaal vele systeemeisen worden geschreven door meerdere personen. Dit hoofdstuk geeft echter alleen inzicht in de systeemeisen die betrekking hebben op mijn afstudeeropdracht. De systeemeisen zijn hierdoor specifiek en relevant. Op basis van de opgestelde systeemeisen worden mijn latere ontwerpkeuzes gebaseerd.

De eisen zijn voortgekomen uit de voorgaande activiteiten. Op basis van het doelgroeponderzoek zijn gebruikersbehoeften duidelijk geworden en door het benchmark onderzoek zijn concurrerende organisaties aan de tand gevoeld. De doelen van product owner zijn duidelijk geworden door hier met hem over te praten. Alle gegevens uit deze documentatie heeft er voor gezorgd dat ik systeemeisen voor het ontwerpen kon opstellen. Dit heb ik tevens gedaan aan de hand van de theorie van Jesse James Garrett. Hij schrijft bijvoorbeeld in zijn boek het volgende over functionele specificaties, "het is belangrijk om systeemeisen positief, specifiek en objectief te beschrijven".

De systeemeisen heb ik onderverdeeld in verschillende categorieën om zodanig verschil aan te tonen, en om de eisen af te bakenen. De visuele eisen bepalen wat de gebruikers door middel van visualisatie binnen de editor moeten kunnen achterhalen uit een document. Zie bijlage H: Systeemeisen voor het volledige document.

### **9.1 Definities:**

- Elementen: de TEI XML elementen waarmee de structuur van een XML document wordt opgebouwd in Fonto.
- Visualisatie: Elke vorm van vormgeving of styling dat er voor zorgt dat een element zich visueel onderscheid van de overige tekst.

### **9.2 Doelen:**

De volgende doelen zijn de hoofddoelen die ik voor ogen heb die de eindgebruiker moet kunnen op basis van de visualisatie van semantiek in de web-based editor Fonto. Deze doelen zijn ontstaan uit gebruikerswensen uit het doelgroeponderzoek en op basis van wensen van de product ower. Op basis van deze doelen zijn vervolgens systeemeisen en richtlijnen opgesteld. De (eind)gebruiker kan door visualisatie van semantische elementen in documenten binnen de editor Fonto …

- … elementen van elkaar onderscheiden
- … elementen herkennen
- … elementen categoriseren
- … elementen specifiek benoemen (legenda)
- … grenzen van elementen herkennen (begin & eindpunt)
- … geneste elementen (meerdere overlappende elementen) herkennen en onderscheiden
- … elementen uit elkaar houden door middel van vormgeving en kleuren
- … naar eigen inzicht views in of uit schakelen

### **9.3 De situatie / use case:**

Een SME bekijkt een versie van een gestructureerd document in de editor dat de vorige dag geschreven is door een collega. De SME moet door middel van visualisatie in het document snel kunnen herkennen welke elementen er in het document beschreven zijn. Daarnaast wil de SME nog enkele wijzigen doorvoeren en een aantal elementen toevoegen aan het document.

Op basis van de zojuist genoemde doelen heb ik de volgende systeemeisen samengesteld.

### **Visualisatie eisen:**

- Gebruikers kunnen d.m.v. visualisatie in documenten binnen de editor elementen in een document herkennen.
- Gebruikers kunnen d.m.v. visualisatie in documenten binnen de editor elementen van elkaar onderscheiden.
- Gebruikers kunnen d.m.v. visualisatie in documenten binnen de editor elementen categoriseren en daardoor groepen herkennen.
- Gebruikers kunnen d.m.v. visualisatie in documenten binnen de editor elementen specifiek benoemen (legenda).
- Gebruikers kunnen d.m.v. visualisatie in documenten binnen de editor het begin en eindpunt van een element herkennen (grenzen).
- Gebruikers kunnen d.m.v. visualisatie in documenten binnen de editor geneste elementen benoemen (overlappende elementen).
- Gebruikers kunnen d.m.v. kleurgebruik onderscheid maken tussen verschillende elementen.
- Gebruikers kunnen d.m.v. visualisatie in documenten binnen de editor zien waar zich semantiek in een document bevindt.
- Gebruikers moeten d.m.v. een kruimelpad o.i.d. kunnen zien waar zij zich bevinden in een gestructureerd document.
- De gebruikers kunnen d.m.v. visualisatie structuur in documenten herkennen.

#### **Legenda eisen:**

- De gebruikers kunnen d.m.v. een legenda ondersteunende en verklarende informatie opvragen over de gevisualiseerde elementen.
- De gebruikers hebben de mogelijkheid om weergaven naar eigen inzicht te wijzigen in de legenda.
- De gebruikers hebben de mogelijkheid om een legenda te verbergen of te sluiten.
- De gebruikers hebben de mogelijk om instellingen binnen de legenda aan te passen en zodoende de weergave te veranderen.
- Iconen die in de legenda worden gebruikt zijn representatief, passen bij de stijl van Fonto en doen wat de gebruiker verwacht.
- Een gebruiker kan suggesties van een spellingcontrole aan en uitschakelen in de legenda.

# **10. Wat weten we al van tekstvisualisatie**

Verschillende manieren van tekstvisualisatie zijn al bekend bij de meeste mensen. Dit komt omdat mensen in meer of minderemindere of grotere mate de opmaak van een tekstdocument indelen naar eigen inzicht. Dit hoofdstuk is geschreven om de verschillen in visualisatie in niveaus in te delen. De niveaus waar ik aan denk zijn de volgende:

- A. **Impliciete visualisatie:** een titel is groot en dikgedrukt, een lijst item heeft een bullet of opsommingsteken, een paragraaf witruimte eronder, een tabel heeft kaders, een definitielijst twee kolommen. Dit is een visualisatie die voor alle gebruikers standaard is omdat zij dit gewend zijn. Over deze vormgeving zal daarom ook niet meer worden nagedacht door gebruikers. Deze elementen hebben voornamelijk betrekking op de structuur van een document.
- B. **Bekende visualisatie:** een hyperlink is blauw en onderstreept, een spelfout heeft een rood golfje eronder. Dit is visualisatie die we dagelijks terug zien in online teksten en documenten.
- C. **Verwachte visualisatie:** een bijschrift bij een figuur of afbeelding is cursief geschreven, een afkorting heeft een gestippelde onderlijning, een quote of citaat heeft aanhalingstekens.
- D. **Afleidbare visualisatie:** semantische elementen die niet bestaan in Microsoft Word of Google Docs maar qua vormgeving daar wel erg op lijken. Een voorbeeld hiervan is een trefwoord, dit wordt gedefinieerd in een bijlage. Als gebruiker wil je navigeren naar de definitie, een trefwoord is dus een link (een verwijzing) en hierdoor blauw met een onderlijning.
- E. **Te ontwerpen visualisatie:** voor semantische elementen die niet bestaan in Microsoft Word of Google Docs, en ook geen vergelijkbare uitwerking hebben. De vormgeving van deze elementen moet zelf worden verzonnen. Visualisatie hiervan wordt gebaseerd op vorm- en kleurtheorieën.

# **10.1 Bekende tekstvisualisatie vormen**

Het onderstaande tabel toont visualisatie vormen die "standaard" terug te vinden zijn in willekeurige text editors. Het doel van het verzamelen van deze gegevens is om te zien of hier ook bruikbare uitwerkingen voor Fonto bij zitten. Bij het samenstellen van dit tabel heb ik gekeken naar Microsoft Word, Google Docs en de huidige Fonto editie. Dit tabel beschrijft voornamelijk tekstuele uitwerkingen en variaties. Verschillende soorten elementen worden bekeken en hiervan wordt opgeschreven hoe dit gebruikelijk wordt gevisualiseerd.

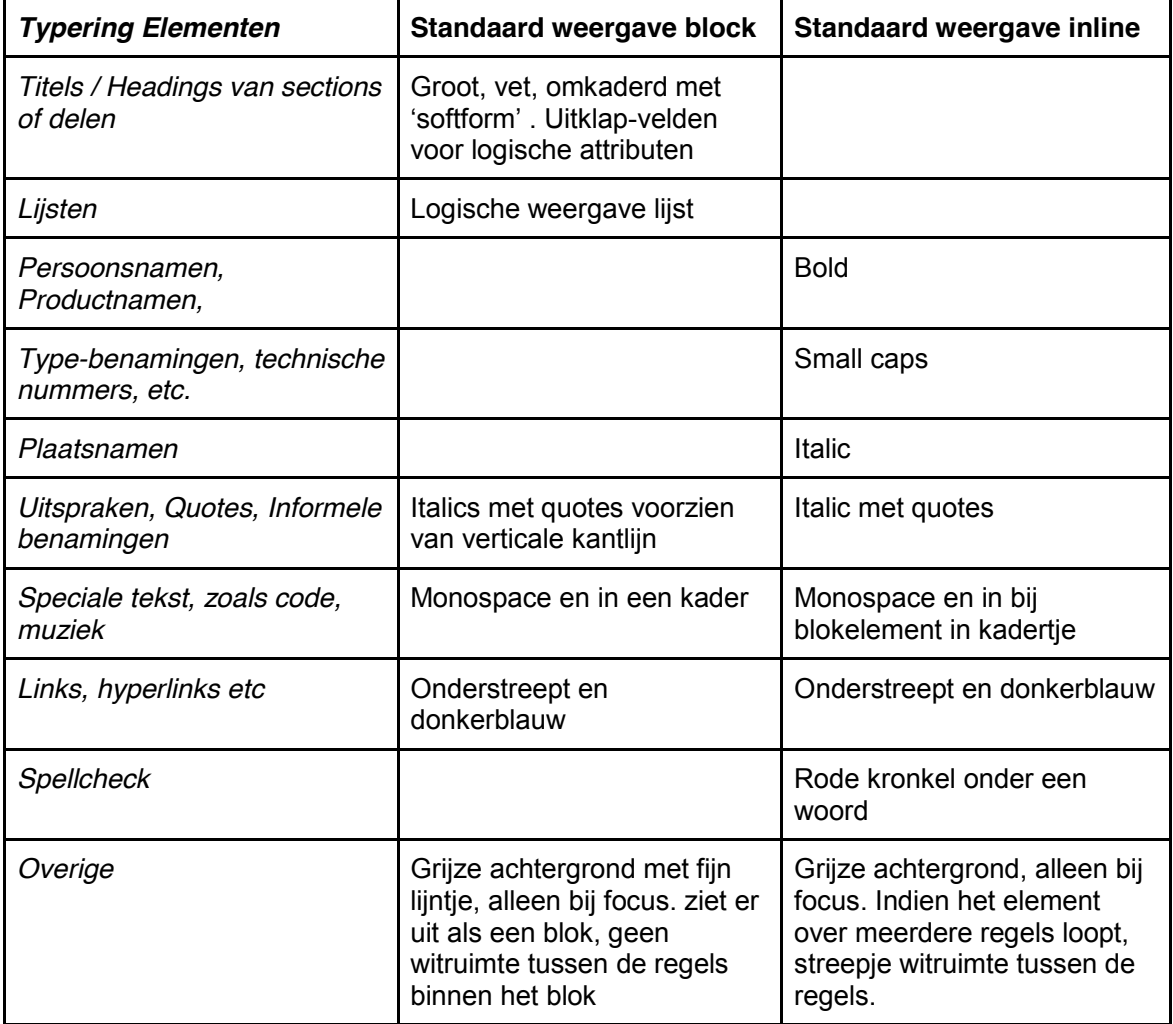

*Figuur 10.1.1: Tabel met bekende visualisatie vormen*

## **10.2 De leesbaarheid van omgekeerde tekst**

Een van de mogelijkheden om tekst te benadrukken in een document is door variaties in lettertypes en letterstijlen te tonen. Figuur 12.1.1 omschrijft al een aantal manieren om tekst te visualiseren en welke bekende vormen daarvan zijn. Door tekst bijvoorbeeld bold, italic of capitalized te maken valt de tekst extra op in een document. Zo is er ook de mogelijkheid om de tekstkleur om te draaien, van zwart naar witte letters. De tekst krijgt in dit geval een zwarte achtergrondkleur anders zijn de witte letters niet meer te lezen. Aangezien dit een vorm is om tekst te visualiseren en om semantiek aan te duiden heb ik hier onderzoek naar gedaan. Hiervoor heb ik de volgende twee onderzoeksvragen opgesteld:

- Hoe leesbaar is tekst wanneer de tekstkleur wordt omgedraaid?
- Wat maakt dit voor verschil en wat is de invloed op het leesgedrag van de gebruikers?

Al snel vond ik een aantal artikelen die hier over schreven. Volgens een onderzoek van dr. Lauren Scharff en studente Alyson Hill aan de Stephen F. Austin State Universiteit laten de verwachtte resultaten zien dat zwarte tekst op een witte achtergrond het best wordt gewaardeerd op basis van leesbaarheid. Zij schrijven o.a. het volgende over dit onderzoek:

*…the most readable color combination is black text on white background; overall, there is a stronger preference for any combination containing black. The two least readable combinations were red on green and fuchsia on blue. White on blue and red on yellow were ranked fairly high, while green on yellow and white on fuchsia were ranked fairly low. All others fell somewhere between these extremes. Also, in every color combination surveyed, the darker text on a lighter background was rated more readable than its inverse (e.g. blue text on white background ranked higher then white text on blue background).*

Oftewel het resultaat van dit onderzoek is dat donkere tekst op een lichtere achtergrond meer werd gewaardeerd door de lezers. Dit wordt als de prettigste combinatie gezien om teksten te lezen.

# **11. Kleurtheorie**

Dit hoofdstuk is geschreven om het belang van kleurkeuzes aan te geven. De vele semantische elementen die in gestructureerde documenten staan dienen een visualisatie te krijgen. Een van de manieren om markeringen te visualiseren in een document is door kleuren aan elementen aan te brengen. Door kleuren zullen gebruikers herkennen en begrijpen dat een gemarkeerd woord een extra betekenis heeft t.o.v. niet-gemarkeerde tekst. Hierdoor heb ik besloten om onderzoek te doen naar kleurtheorieën. Het kleurenpalet dat in dit hoofdstuk wordt beschreven bevat alle kleuren die gebruikt zullen worden bij het visualiseren van semantiek. Bij het samenstellen van de kleuren heb ik met een aantal zaken rekening gehouden. Zo heb ik bijvoorbeeld rekening gehouden met contrast, best practices, kleurenblindheid en theorie over kleurbetekenissen. De volgende onderzoeksvragen heb ik voor het onderzoeken van kleuren opgesteld:

- Hoeveel verschillende kleuren herkent een gebruiker?
- Hoeveel verschillende kleuren kan een gebruiker uit elkaar houden?
- Wat heeft de kleurkeuze voor effect op kleurenblinden?
- Wat verwachten mensen dat kleuren betekenen?

### 11.1 Hoe verantwoord een ontwerper kleurkeuzes in een design?

Het is belangrijk om de juiste kleur keuzes te maken in een ontwerp. Kleuren hebben verschillende betekenissen en kunnen klikbare elementen extra versterken, mits juist gebruik.

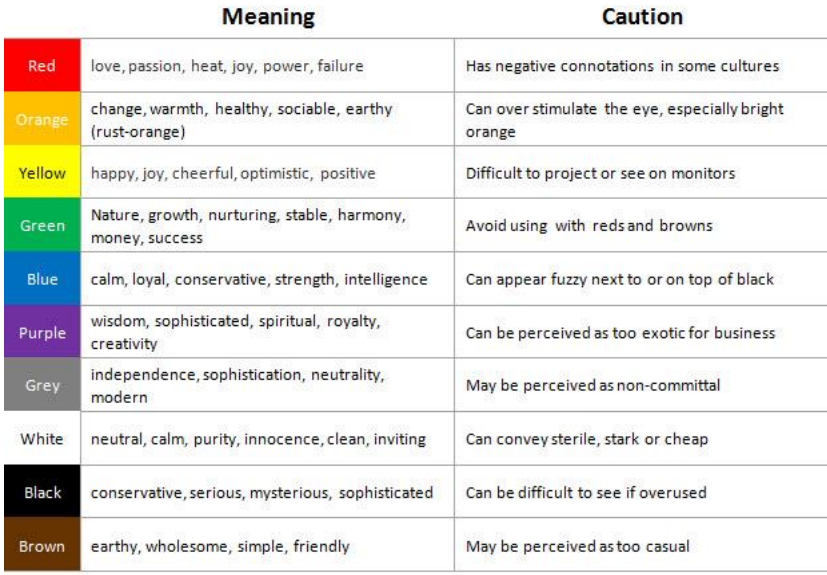

### *Figuur 11.1.1: Kleurbetekenissen zoals de meeste mensen kleuren interpreteren 20.*

Figuur 11.1.1 laat een kleurenschema zien zoals de meeste mensen kleuren interpreteren. Dit schema is gebaseerd op een onderzoek, uitgevoerd door de George Mason University, naar kleuren en wat mensen voor gevoel krijgen bij verschillende kleuren. De conclusie die uit dit onderzoek kan worden getrokken is dat vele mensen niet realiseren wat de impact is van de kleuren die zij gebruiken in hun website, billboard, magazine of andere uiting. Kleuren kunnen verschillende gevoelens oproepen en voor een bepaalde eerste indruk zorgen. Het wordt daarom aangeraden om kleuren zoals rood en blauw in sommige gevallen te vermijden. Rood wordt in de webwereld vaak gebruikt voor fouten of een spellingscheck (rode lijn onder een woord) en in het verkeer staat dit bekend als gevaren of verboden. Dit zelfde geldt voor een blauwe onderlijn, omdat dit gebruikers snel aan een hyperlink zal doen denken. Het kiezen van de juiste kleuren is daarom een weloverwogen beslissing en gebaseerd op meerdere factoren.

# 11.2 Het kiezen van de juiste markeringskleuren

De definitieve 6 kleuren die ik heb uitgekozen voor het visualiseren van markeringen en semantiek in Fonto zijn gebaseerd op een kleurenstudie voor slechtziende en kleurenblinden. Ik heb hiervoor gekozen omdat ongeveer 8% van alle mannen en 0,5% van alle vrouwen van de wereld last heeft van deze aandoening. Dit is een relatief groot aantal mensen waar ik toch graag rekening mee wil houden bij het selecteren van de kleuren. Met hierbij de achterliggende gedachte dat als personen met kleurenblindheid deze 6 kleuren van elkaar kunnen onderscheiden, dan zullen mensen zonder deze aandoening hier al helemaal geen probleem mee hebben. Geri Coady schrijft in haar boek hoe belangrijk contrast is voor personen met deze aandoening. Van de personen die kleurenblind zijn heeft het grootste gedeelte daarvan moeite met de kleuren rood en groen. Protanopia oftewel rood-blindheid is de meest voorkomende vorm van kleurenblindheid. Mede om die reden heb ik er voor gekozen om rood niet op te nemen in mijn definitieve kleuren palet. De onderstaande afbeelding toont het definitieve kleurenschema dat ik heb samengesteld op basis van het boek "Colour Accessibility". Het sterke aan dit kleurenschema is dat het grote contrast verschillen bevat. Hierdoor kunnen gebruikers duidelijk verschillen zien binnen de editor en hierdoor sneller elementen uit elkaar houden.

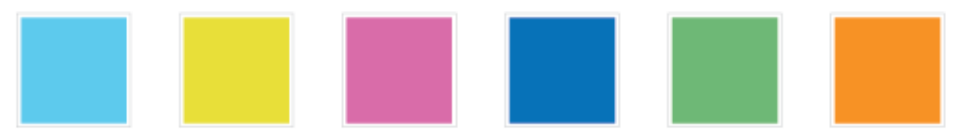

*Figuur 11.2.1: De zes kleuren van het definitieve kleurenschema*

De kleuren uit dit schema zullen worden gebruikt voor het visualiseren van verschillende markeringen. Elke kleur wordt gecombineerd met een lijn of vormgeving om zodanig een markering van een element te vormen. Aan de hand van een legenda die wordt getoond naast

 <sup>20</sup> *http://www.writingfordesigners.com/?p=7572*

het actieve tekstblok in de editor wordt de combinatie van kleur en vormgeving uitgelegd aan de gebruiker.

#### **Toevoeging:**

Om aan te sluiten bij het belang en het gebruik van contrasten wil ik dit extra benadrukken aan de hand van de onderstaande afbeelding. Het is in de webwereld belangrijk om niet alleen met verschillende tinten te werken maar vooral met contrasten. Een extra reden voor het benadrukken hiervan is dat dit het beste werkt voor slechtziende of mensen met kleurenblindheid. Aan de hand van de onderstaande afbeelding wordt duidelijk hoe belangrijk kleurkeuzes in een ontwerp zijn en hoe belangrijk de rol van contrasten daarbij is.

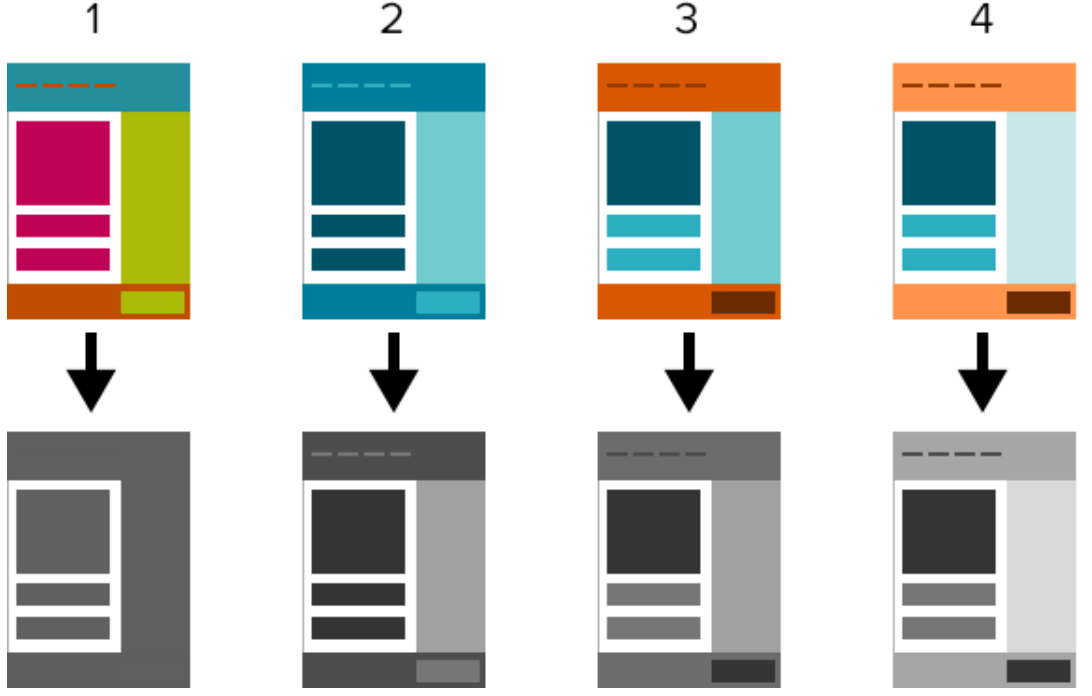

*Figuur 11.2.2: Kleur contrast verschillen*

De uitleg bij de afbeelding is dat de eerste optie niet goed werkt. Door het gebruik van vele groen en roodtinten hebben personen met kleurenblindheid hier veel moeite mee. Het onderscheiden van de verschillende elementen wordt hierbij een lastige opgave voor mensen met deze aandoening. De opties die hierna volgen 2 t/m 4 worden alsmaar beter. Dit komt omdat de contrast verschillen steeds groter worden, en in afbeelding 4 het grootst zijn. Het verschil tussen klikbare en niet klikbare onderdelen is hierbij het beste te zien. Met deze wetenschap heb ik bewuste kleurkeuzes gemaakt voor het 6 kleurenpalet dat gebruikt zal worden voor het visualiseren van semantiek in de editor.

# 11.3 Verzamelen van de huisstijlkleuren

Buiten de markeringskleuren heb ik de huisstijl kleuren van Fonto verzameld. Het complete document met kleuren is terug te vinden in de styleguide die ik voor Fonto heb ontwikkeld. Om het styleguide document volledig te maken heb ik besloten om ook de huisstijl kleuren en typografie hierin opnemen. Door de kleuren en typografie van Fonto in een styleguide vast te leggen zullen er geen onduidelijkheden meer ontstaan over het gebruik hiervan binnen het team. Daarnaast bestond er nog geen document waar al deze huisstijl eigenschappen in vastgesteld waren, waardoor ik heb besloten dit mee te nemen in het ontwerprapport. Om de juiste kleurcodes te verzamelen heb ik de CSS van de interface van de editor geraadpleegd. Buiten de kleurcodes staan hier ook alle lettertypes die in de editor worden gebruikt uitgetypt.

De afbeelding hieronder toont het blauwe kleurenpalet van Fonto op basis van de gegevens die ik uit het CSS document heb gehaald. De blauw tinten zijn gebaseerd op de kleuren in het logo van Fonto. De "base" is de basis kleur en staat in het midden van het kleurenpalet. De kleuren lopen van licht naar donker, het verloop wordt bepaald door de "base" steeds 15% lichter of donkerder te maken. Buiten dit kleurenpalet is er een grijstinten palet, dat op dezelfde manier werkt als het onderstaande palet.

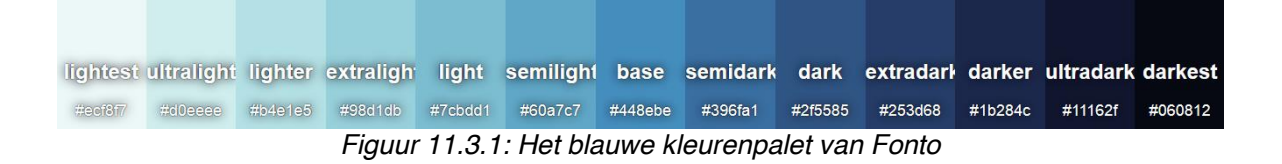

# **12. Bronvermelding & literatuur**

- Boek: DITA for Practitioners Volume 1: Architecture and Technology Eliot Kimber
- Boek: Don't make me think Steve Krug
- Boek: Just Enough Research Erika Hall
- Boek: Designing for Emotion Aarron Walter
- Boek: Leren Communiceren Michael Steehouder
- Boek: Don't make me think, een nuchtere kijk op webusability Steve Krug
- Boek: Color accessibility, Learn how to create designs that are accessible to people with colour-blindness without sacrificing aesthetics. - Geri Coady
- Artikel: Understanding SGML and XML Tools Peter Flynn
- Artikel: 10 usability heuristics for user interface Jakob Nielsen
- Artikel: Using the 5E's to understand users Whitney Quesenbery
- Artikel: User Experience Honeycomb Peter Morville
- Artikel: User-friendly structured document editing Fredrik Geers
- Artikel: DITA for Practitioners Volume 1: Architecture and Technology Eliot Kimber
- Artikel: Understanding SGML and XML Tools Peter Flynn
- Artikel: Designing web applications Nathan Barry
- Artikel: Van metadata naar kennis- Pieter Brandwijk & Gabriel Hopmans
- Artikel: Semantische principes voor dynamische documenten R.M.G. Dols
- Artikel:Waarom WYSIWYG editor? Koen Willems
- Artikel: Voordelen van semantische HTML Michiel Roding
- Artikel: Visualisatie van proces vs. structuur Ralph Lengler en Martin J. Eppler
- Artikel: Front-end style guides Anna Debenham
*Het visualiseren van semantiek in complexe documenten binnen de web-based XML editor FontoXML.*

17 november 2014 | versie 3.0

*Plaats: Rijswijk Organisatie: Liones Opdrachtgever: Jan Benedictus Bedrijfsmentor: Vincent Smedinga*

*Opdrachtnemer: Mike Zuidgeest Studentnummer: 10056947*

*t.a.v.: Putten, N.H.J.J. van der & Leeuwen, J.P. van (Jos)*

# Inhoudsopgave

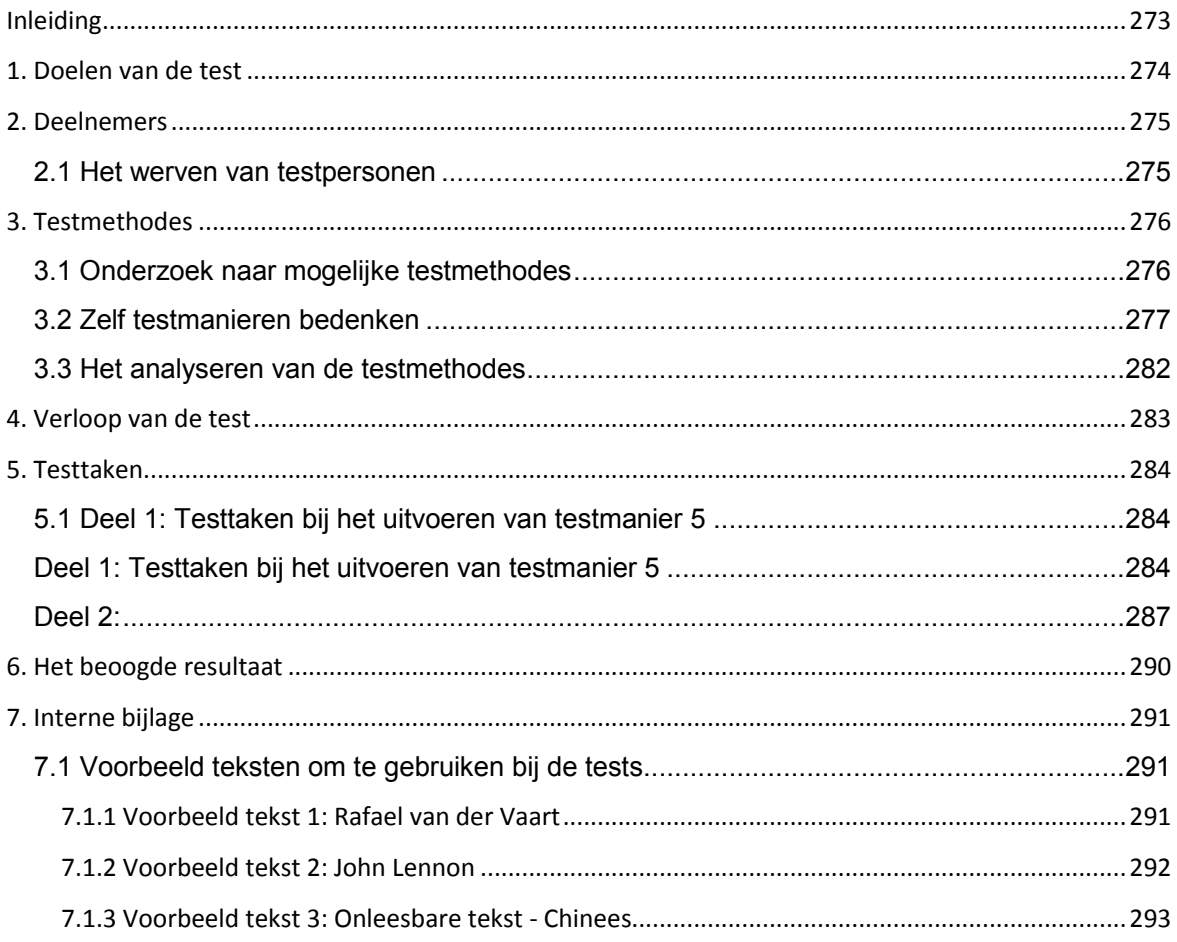

### **Inleiding**

Testen kost tijd, en tijd kost geld. Daarom is het belangrijk dat er van te voren goed wordt nagedacht over wat en hoe er wordt getest, en hoe uitgebreid dit gebeurt. De testmethodes die in dit document staan beschreven worden uitgevoerd in het kader van het afstudeeronderzoek van Mike Zuidgeest. De verschillende visualisaties die ik heb ontworpen zijn terug te vinden in het styleguide document (bijlage G: styleguide Fonto). Door de visualisaties te testen op verschillende manieren worden ontwerpkeuzes getoetst (Zie bijlage N: Visualisatie Testtaken V-A & B voor visualisatie vormen). De testresultaten worden verwerkt in het testrapport en worden uiteindelijk als advies gebruikt in het adviesrapport, wat tevens het eindproduct van de stage is.

Door het uitvoeren van de tests die in dit document worden beschreven hoop ik erachter te komen wat de eindgebruikers willen, en wat voor hen het prettigst werkt. Het doel van dit testplan is om duidelijk te maken hoe ik wil gaan testen, wie de testpersonen zijn en welke informatie ik wil verzamelen. De testdoelen worden duidelijk en daarnaast geeft het testplan een inschatting van de omvang van de test(s). Door mijn designs te testen hoop ik om kwalitatieve informatie van de testpersonen te verzamelen over de visualisaties. Op basis van die informatie kan ik vervolgens bepalen hoe Fonto de visualisatie van semantiek het beste kan toepassen in de editor.

### **1. Doelen van de test**

In dit hoofdstuk beschrijf ik de doelen die ik voor ogen heb met het uitvoeren van de gebruikerstests. Deze doelen zijn gebaseerd op doelen die ik graag wil bereiken met de visualisaties die ik heb uitgewerkt. Daarnaast zijn vele van deze doelen vergelijkbaar met de systeemeisen die ik heb opgesteld (zie bijlage: H). Testplannen worden over het algemeen opgesteld om te valideren of het systeem aan de gebruikerseisen voldoet. Hieronder staan doelen die ik wil bereiken met mijn designs:

- Ik wil dat gebruikers herkennen waar zich semantische elementen in de tekst bevinden.
- Ik wil dat gebruikers verschillende groepen semantische elementen herkennen.
- Ik wil dat gebruikers op basis van vormgeving elementen van elkaar kunnen onderscheiden.
- Ik wil dat gebruikers begrijpen waarom verschillende element stijlen of groepen bij elkaar horen, en daarbij een overkoepelend geheel kunnen zien.
- Ik wil dat gebruikers de structuur van een document beter begrijpen door de visualisatie van elementen.
- Ik wil dat gebruikers de legenda als hulpmiddel gebruiken om achter betekenissen van visualisaties te komen.
- Ik wil dat gebruikers herkennen waar zich overlappende elementen bevinden en op basis van de visualisatie begrijpen dat er meerdere elementen op dezelfde positie in een document kunnen staan.

Deze doelen heb ik opgesteld om erachter te komen of de door mij bedachte manier van semantische visualisatie in gestructureerde documenten prettig werkt voor de eindgebruikers. Mijn doel van de gebruikerstests is het bepalen of deze doelen behaald zijn. Daarnaast wil ik er achter komen...

- … Wat de semantische vormgeving voor invloed heeft op de leesbaarheid van een document.
- … Of de manier van visualiseren invloed heeft op de gebruiksvriendelijkheid van Fonto.
- … Of de deelnemers een legenda noodzakelijk vinden voor het verklaren van visualisatie.

Door de testpersonen vragen te stellen tijdens en na de test(s) hoop ik antwoorden te krijgen op deze vraagstukken. Het is voor mij belangrijk om hierachter te komen om te kunnen meten of de visualisatie de gebruiksvriendelijkheid van de editor verhoogd. Dit is tevens mijn hoofddoel van mijn afstudeerstage.

### **2. Deelnemers**

In het doelgroepsdocument heb ik de doelgroep van Fonto bepaald en geef ik aan op welke soort gebruiker ik me focus gedurende dit onderzoek. Dit is de primaire gebruiker van Fonto, oftewel de SME, in het doelgroepsdocument voor het gemak Jörgen genoemd. Op basis van de eigenschappen van Jörgen heb ik deelnemers geselecteerd voor het testen van mijn ontwerpen. De eigenschappen van de primaire gebruiker zoals in het doelgroepsdocument staan beschreven zal ik hieronder puntsgewijs nogmaals beschrijven.

- De primaire gebruiker van Fonto heeft weinig tot geen ervaring met gestructureerd schrijven of gestructureerde documenten.
- De primaire gebruiker van Fonto heeft weinig tot geen kennis van XML schema's zoals TEI of DITA.
- De primaire gebruiker van Fonto is ouder dan 18 jaar en niet ouder dan 65 jaar.
- De primaire gebruiker van Fonto heeft enige ervaring met bekende texteditors zoals Microsoft Word of Google Docs.
- De primaire gebruiker van Fonto begrijpt waarom het belangrijk is dat er structuur in een document wordt aangebracht.
- De primaire gebruiker van Fonto begrijpt wat semantiek is en kan elementen in een document benoemen.

Verder kan in principe iedereen die aan deze eisen voldoet een deelnemer zijn voor de gebruikerstests. Ook kan iedereen een SME zijn op een bepaald gebied, door bijvoorbeeld veel over een onderwerp af te weten, en valt daardoor binnen het doelgroepssegment. Door het eigenschap: de primaire gebruiker van Fonto heeft enige ervaring met Word of Docs, zorg ik ervoor dat de doelgroep zich op een instapniveau bevindt waardoor zij de interface van Fonto in grote lijnen zullen begrijpen zonder extra toelichting. Het testen van deelnemers die niets van Fonto af weten, en hierdoor geen voorkennis hebben behoort dus tot de mogelijkheden. Een voordeel hiervan is dat zij met een frisse blik naar de visualisaties zullen kijken. Het testen van personen die representatief zijn voor mogelijke eindgebruikers van Fonto lijkt mij echter waardevoller. Dit kunnen klanten zijn van Fonto die deelnemers voor de test beschikbaar maken.

### **2.1 Het werven van testpersonen**

Voor het uitvoeren van de tests zijn testpersonen nodig. Het liefst representatieve testpersonen die voldoen aan de eigenschappen die hierboven staan beschreven. Het zou ideaal zijn als ik testpersonen van klanten van Fonto kan gebruiken voor het testen van mijn ontwerpen. Dit vanwege het feit dat zij toekomstige gebruikers zijn van het Fonto product en feedback van deze groep personen erg waardevol kan zijn. Daarnaast hebben klanten van Fonto veel te maken met het opstellen van (gestructureerde) documenten tijdens hun dagelijkse werkzaamheden. Om er voor te zorgen dat ik uiteindelijk genoeg testpersonen heb verzameld zal ik potentiële testpersonen benaderen via verschillende wegen; zoals e-mail, socialmedia, familieleden, collega's en connecties van Fonto teamleden.

### **3. Testmethodes**

In dit hoofdstuk beschrijf ik verschillende testmanieren en leg ik uit welke methode(s) ik zal gebruiken bij de daadwerkelijke test(s). Eerst heb ik hiervoor onderzoek gedaan naar verschillende testmethodes waarmee ik mijn visualisaties kan testen. Achteraf trek ik een conclusie en wordt er gekeken naar de haalbaarheid en uitvoerbaarheid van de testmogelijkheden.

### **3.1 Onderzoek naar mogelijke testmethodes**

Het zoeken naar geschikte testmethodes ben ik gestart door te zoeken naar omvattende zoektermen. Het testen van designs kan op verschillende manieren, daarom heb ik eerst een aantal testmanieren bij elkaar gezocht om deze vervolgens met elkaar te vergelijken. Door deze methodes te vergelijken kan ik goed zien welke methode het beste past bij de doelen die ik heb opgesteld. Een aantal zoektermen waar ik naar heb gezocht om geschikte methodes te kunnen vinden zijn:

- UX research techniques
- User research testing methods
- Design testing tools
- User interface design testing
- UX methods testing
- User interface design testing

Ik heb hier naar gezocht omdat deze zoektermen te maken hebben met user experience, usability en testmethodes. Dit zijn belangrijke kernwaardes voor Fonto en sluiten aan bij mijn hoofddoel, namelijk het verhogen van het gebruiksgemak van de interface. De techniek voor het zoeken was een online onderzoek, waarbij ik de resultaten heb geanalyseerd op bruikbaarheid. Het zoeken naar deze termen heeft geresulteerd in de volgende testmethodes/ technieken:

- A/B-test
- Semantic differential survey
- Snap test
- Competitor reaction test
- Paper Prototype Testing
- The Thinking Aloud Method
- Testen via enquêtes (vraagstelling)

### **Analyseren van de gevonden testmethodes:**

Al deze testmethodes zijn geschikt voor het testen van vormgeving, toch hebben de meeste van de bovenstaande methodes veel nadelen. Een voorbeeld hiervan is dat ik aan de hand van de bovenstaande testmethodes maar een klein gedeelte zou kunnen onderzoeken. Terwijl ik, zoals ik bij mijn testdoelen aangeef, veel verschillende onderdelen wil testen. Mede hierdoor en de complexiteit van mijn afstudeeronderwerp heb ik ervoor gekozen om op basis van de gevonden testmethodes zelf door te denken over mogelijke testmanieren. Dit proces gaat gepaard met het vinden van een middenweg waarbij ik onderdelen van de gevonden testmethodes heb gecombineerd met mijn eigen invulling. Hierdoor zijn er een aantal "nieuwe" testmanieren ontstaan.

### **3.2 Zelf testmanieren bedenken**

Tijdens een brainstormsessie met mijn bedrijfsmentor hebben we nagedacht over andere manieren waarmee ik mijn designs kan testen. Wij hadden besloten dat dit nodig was omdat de testmethodes die ik gevonden had niet alle gewenste resultaten zullen opleveren. Deze brainstormsessie stond in het teken van de hoofdvragen:

- Wat wil ik precies te weten wil komen?
- Bepaal wat je wil testen.

Rond deze vragen zijn wij samen gaan nadenken over mogelijke manieren waarmee ik mijn ontwerpen kan testen. Een voordeel van het zelf indelen van een testmanier is dat er specifiekere gegevens kunnen worden achterhaald. Dit kan bijvoorbeeld worden gedaan door testtaken op te stellen die specifiek antwoord geven op ontwerpvraagstukken. Buiten de ideeën die uit de brainstormsessie zijn voortgekomen heb ik ook gevraagd of collega's van FontoXML nog andere ideeën over het testen van mijn ontwerpen hadden. Door dit na te vragen sluit ik uit dat ik bruikbare mogelijkheden vergeet. De testmanieren die uit deze brainstormsessie zijn voortgekomen worden hieronder per methode verder toegelicht.

### **Testmanier 1: Puzzelachtige visualisatie test**

De vraag waar deze test omdraait voor de deelnemers is: welk element hoort er thuis op de lege plaatsen? In biografische teksten over personen staan veel verschillende elementen, denk aan een voornaam, achternaam, geboortedatum, woonplaats, straatnaam, werkgever etc. Dit zijn veelal teksten die in TEI schema's worden verwerkt. Wat gebeurt er voor gebruikers zodra de woorden van de elementen verdwijnen en er slechts "gaps" en een vormgeving op de lege plek staan. Kan een gebruiker op basis van de visualisatie achterhalen welke elementen er waar ik de tekst thuis horen? Om deze omschrijving nog iets duidelijker te maken heb ik de afbeelding op de volgende pagina gemaakt.

Ajax watcher Theo Meerdijk-heeft het volgende artikel op 42 mei 2003-geschreven: Rafael-<del>rdinand van der Vaart (Heemskerk, 11 februari 1983</del>) is een <del>Nederlandse </del>voetballer, die tegenwoordig speelt voor het Duitse Hamburger SV.

### *Figuur 3.2. testmanier 1: Voorbeeld van een tekst met "gaps".*

De voorbeeld tekst gaat over voetballer Rafael van der Vaart. Op de plaatsen waar de woorden nu met groen doorstreept zijn moeten bij de echte test helemaal leeg zijn. Er zal dan slechts een visualisatie op die lege plaatsen zichtbaar zijn zodat de gebruiker op basis van de vormgeving in combinatie met een legenda moet achterhalen welke elementen er op welke plaats thuis horen.

Door deze manier van testen kan ik de volgende onderdelen testen:

- Is de legenda overzichtelijk en duidelijk voor de respondenten?
- Is de visualisatie duidelijk en begrijpen de respondenten de onderlinge verschillen?
- Herkennen de respondenten groepen visualisatie in het document?
- Plaatsen respondenten de elementen op de juiste plaats in het document?

Nadelen van deze manier van testen zijn:

- De gebruiker ziet direct alle visualisatie en hoeft door de legenda niet zelf meer na te denken.
- Achterhalen of testpersonen groepen herkennen wordt door deze manier een beetje overbodig, de legenda verklapt in dit geval waarschijnlijk teveel.

### **Testmanier 2: Iteratief testen**

Bij deze testvorm is het de bedoeling dat respondenten door de applicatie heen klikken en testtaken uitvoeren zonder veel uitleg vooraf te geven. Vervolgens vraag ik achteraf aan de testpersonen wat zij ervan vonden en wat zij goed en minder goed vonden.

Door deze manier van testen kan ik de volgende onderdelen testen:

- Begrijpen de testpersonen de flow voor invoegen of zichtbaar maken van visualisatie.
- Is de visualisatie duidelijk en begrijpen de respondenten de onderlinge verschillen?
- Herkennen de respondenten groepen visualisatie in het document?

Nadelen van deze manier van testen zijn:

- Er is geen klikbare / interactieve versie van mijn ontwerpen beschikbaar.
- Er zijn extra kosten aan deze manier van testen verbonden omdat er een demo applicatie zal moeten worden ontwikkeld.
- Ontwikkeltijd.
- Tijdrovende manier van testen.

### **Testmanier 3A: Paper prototype test**

Bij deze testvorm is het de bedoeling dat gebruikers met bijvoorbeeld 5 verschillende stiften markeringen op een uitgeprint document aanbrengen. Vooraf geef ik de respondenten uitleg over elementen, semantiek en gestructureerde documenten. De opdracht voor de deelnemers is vervolgens: hier heb je 5 verschillende stiften, markeer naar eigen inzicht elementen in dit document. Het verwachte resultaat van dit onderzoek is dat gebruikers blokken, titels, inline elementen, woorden en zinnen zullen markeren met stiften.

Interessant hierbij is om te zien of deelnemers:

- Groepen markeren.
- Alleen blok elementen markeren, denk hierbij aan de grotere blokken zoals paragrafen, titels, lijstjes, afbeeldingen, etc.).
- Tot element niveau in de tekst markeren, markeren zij ook alle namen, datums, citaten etc.?
- Specifiek nadenken over welke kleur zij kiezen voor welk element.
- De documentsstructuur herkennen door de manier waarop zij markeren, en eventueel achteraf op een andere manier naar een document kijken.

Nadelen van deze manier van testen zijn:

- Uitleg vooraf nodig
- Tijdrovend
- Tenminste 10 testpersonen nodig om resultaten enigszins met elkaar te kunnen vergelijken.

Door het uitvoeren van deze test hoop ik achter de volgende resultaten te komen:

- Meerdere mensen die nadenken over visualisatie van semantiek, wat is hierbij hun denkwijze?
- Tot welk niveau visualiseren zij (inline, blok, elk element)?
- Blijft de visualisatie rustig of wordt het chaotisch?

Worden er verbanden gelegd tussen elementen die binnen dezelfde groep vallen?

### **Testmanier 3B: Paper prototype test ingevulde vorm**

Dit is een variatie op test 3A. Het verschil hierbij is echter dat de markeringen al zijn aangebracht door mij, op de manier die mij het beste lijkt. Vervolgens toon ik dit document aan de respondenten en vraag op of zij kleuren, groepen, links, relaties en elementen snappen. Vooraf geef ik de testpersonen een korte uitleg over semantiek en elementen, zodat zij enigszins iets van het onderwerp afweten.

Door het uitvoeren van deze test hoop ik achter de volgende resultaten te komen:

- Worden er verbanden gelegd tussen elementen die binnen dezelfde groep vallen?
- Begrijpen de respondenten die visualisatie vorm.

Nadelen van deze manier van testen zijn:

- Uitleg vooraf nodig
- Tijdrovend
- De testpersonen zien direct alle visualisatie met de betekenis erbij, hierdoor hoeven zij zelf weinig na te denken over de visualisatie van semantiek.

### **Testmanier 4: Cardsorting**

Bij deze testvorm is het de bedoeling dat gebruikers groepen maken met elementen. Vooraf schrijf ik op kaartjes alle (TEI) elementen op die ik vooraf heb geselecteerd. Uiteraard moet er bij deze elementen wel uitleg staan anders zullen de deelnemers niet van alle elementen de betekenis begrijpen. Vervolgens vraag ik de deelnemers welke groepen elementen zij zouden maken met deze kaartjes.

Door het uitvoeren van deze test hoop ik achter de volgende resultaten te komen:

- Welke groepen maken de respondenten?
- Zijn er overeenkomsten te zien tussen de groepen bij verschillende respondenten?
- Hoeveel verschillende groepen worden er gevormd, en waarom?

Nadelen van deze manier van testen zijn

- **•** Tijdrovend.
- Waarschijnlijk is dit erg lastig voor de deelnemers om uit te voeren.
- Vaag resultaat, waarschijnlijk steeds weer anders.
- Wat leveren deze resultaten precies op?

### **Testmanier 5: Visualisatie schaal meten**

Bij deze testvorm is het de bedoeling dat gebruikers visualisatie vormen beoordelen aan de hand van een schaal. Een schaal met 6 verschillende gradaties in visualisatie, waarbij de eerste schaal een minimale visualisatie is en de laatste schaal een gevulde variant van visualisatie is waarbij veel kleuren vormen en lijnen worden gebruikt. Een voorbeeld hiervan is dat alle elementen in de eerste visualisatie schaal slechts een achtergrond kleur krijgen. Waardoor te zien is dat een element gemarkeerd is maar het is door deze markering niet precies duidelijk is om welk element het gaat. Bij schaal 6 trek ik de visualisatie naar het extreme toe, hierbij gebruik ik veel verschillende kleuren, vormen, lijnen etc. en maak gebruik van overlappende elementen en iconen.

Nadelen van deze manier van testen zijn:

- Uitleg vooraf nodig over semantiek en elementen.
- Voorbeeld teksten met elementen moeten worden geschreven.
- De visualisatie schaal 1 t/m 6 moet worden uitgewerkt anders kan dit niet getest worden.
- Tenminste 10 testpersonen nodig om de testresultaten met elkaar te kunnen vergelijken.

Door het uitvoeren van deze test hoop ik antwoord te krijgen op de volgende vragen:

- Hoe ver kunnen we gaan met het visualiseren zonder dat het de gebruikers stoort bij normaal gebruik van de editor?
- In welke mate moet er gevisualiseerd worden zodat gebruikers elementen van elkaar kunnen onderscheiden?
- Wat heeft de hoeveelheid van visualisatie voor invloed op de leesbaarheid van het document.
- Zien gebruikers overkoepelende groepstijlen en kunnen zij die benoemen?
- Wat heeft de hoeveelheid van visualisatie voor invloed op de gebruiksvriendelijkheid van de editor.
- Vinden de deelnemers een legenda noodzakelijk voor het verklaren van visualisatie?
- Begrijpen deelnemers waar zich overlappende elementen bevinden, en welke elementen met elkaar overlappen.

John Winston Ono Lennon werd geboren op 9 oktober 1940 in Liverpool en was een Engels popmusicus, vredesactivist en oprichter van de Liverpoolse groep The Quarrymen, die later bekend werd als The Beatles. Samen met Paul McCartney, George Harrison en Ringo Starr had Lennon met deze groep een belangrijke rol in de popmuziek. Hoe groot de invloed van The Beatles was, bleek toen John een internationale rel en een boycot van de Beatles veroorzaakte door in een interview met de Evening Standard te beweren dat The Beatles populairder zijn dan Jezus Christus. Dit leverde hem niet alleen een platenboycot in de VS op, maar ook een etherboycot door de NCRV.

*Figuur 3.2. testmanier 5: Een voorbeeld van de eerste minimale visualisatie schaal*

### **3.3 Het analyseren van de testmethodes**

Door de voor- en nadelen bij elke methode te noteren kon ik de methodes achteraf met elkaar vergelijken. Daarnaast heb ik de methodes die ik had opgesteld met een aantal collega's besproken. De hoofdvragen; bepaal wat je wil testen, en wat wil je precies te weten komen stonden ook hierbij centraal. Door over de testmethodes te praten kwam ik erachter wat de meest geschikte testmethode is om mijn visualisaties te testen.

Dit is namelijk testmethode 5. Met deze testmanier kan ik antwoord krijgen op de meeste vragen en daardoor het beste mijn vormgeving kan testen. Door deze testmethode te combineren met de "think aloud methode" kan ik verschillende onderdelen testen en daardoor bruikbare informatie verzamelen van de eindgebruikers. Door het uitvoeren van deze testmethode verwacht ik al mijn testdoelen te behalen.

### **4. Verloop van de test**

Voorafgaand aan de test is het belangrijk dat ik de respondenten een korte toelichting geef over Fonto en wat er wordt bedoelt met gestructureerde documenten. De meeste testpersonen zullen nog niet eerder met gestructureerde documenten hebben gewerkt en zullen daarom niet direct begrijpen wat er wordt bedoeld met elementen. Het is daarom belangrijk dat er in de introductie wordt uitgelegd wat hiermee wordt bedoeld en wat er van de testpersonen wordt verwacht. Dit is een korte inleiding die de gebruikers uitlegt wat gestructureerde content is en hoe elementen in een document te herkennen zijn. Na de uitleg zal ik een situatie schetsen van een rol die de deelnemen moet spelen gedurende de test. Dit heb ik gedaan zodat de deelnemers zich meer betrokken voelen bij het onderwerp en de situatie. Zonder toelichting zullen de deelnemers niet begrijpen wat het doel van de test is en wat de bedoeling is.

### **Het verloop van de test, van begin tot eind.**

- 1. Deelnemers uitnodigen.
- 2. Ontvangst van deelnemers.
- 3. Voorbereiding, vragen en testmateriaal klaar leggen.
- 4. Introductie van de test:
	- a. Uitleg over mijn afstudeeropdracht.
	- b. Uitleg over Fonto, en wat kun je er zoal mee?
	- c. Uitleg over semantische markeringen / elementen.
	- d. Waarom is dit belangrijk en wat is hier het nut van?
	- e. Aantal elementen toelichten, zodat zij weten waar ik het over heb.
	- f. Situatie schetsen voor de beeldvorming van de deelnemers.
	- g. Uitleg over "think aloud" methode.
- 4. Start van de test.
- 5. Observatie en vragen stellen tijdens de test.
- 6. Aantekeningen maken bij opvallende beslissingen.
- 7. Afsluiten, en bedanken voor deelname.
- 8. Eventueel toelichten mocht de deelnemer hier behoefte aan hebben.

### **5. Testtaken**

Nu ik heb bepaald welke testmethode ik zal gebruiken bij het uitvoeren van de test kunnen er testtaken worden opgesteld. Door het opstellen van testtaken ontstaat er een helder beeld van wat het resultaat van de test zal zijn. De testtaken zijn een weerspiegeling van echte taken die gebruikers met het product moeten kunnen uitvoeren, zodat de resultaten relevant zijn.

Door de deelnemers een korte introductie te geven stel ik hen op hun gemak, weten zij ongeveer waar ze aan toe zijn en wat het onderwerp is van de test. Naast testtaken zullen er vragen worden gesteld aan de deelnemers om achter specifieke informatie te komen.

### **5.1 Deel 1: Testtaken bij het uitvoeren van testmanier 5**

De onderstaande testtaken dienen een voor een uitgevoerd te worden door de testpersonen, daarnaast worden er vragen gesteld aan de testpersonen. Deze testmanier wordt in combinatie met de think aloud methode uitgevoerd om zo de denkwijze van de respondenten vast te kunnen leggen, en hier eventueel vragen over te stellen. Deze testtaken zijn gebaseerd op de testdoelen die ik in het begin van het document heb opgesteld. De ideale antwoorden heb ik hieronder met groen ingevuld, om dit achteraf te kunnen vergelijken met de antwoorden van de deelnemers.

### **Deel 1: Testtaken bij het uitvoeren van testmanier 5**

---------------------------------------------- **Begin bij visualisatie 1** ----------------------------------------------

**1.** Kan je **op basis van de visualisatie** aangeven waar zich **semantische markeringen** bevinden in de tekst? **Y** / N

**2.** Kan je op basis van de visualisatie **onderscheid maken** tussen de verschillende semantische markeringen? Y / **N**

*Antwoord is in principe NEE, wanneer deelnemer JA zegt: vragen om aan te geven hoeveel verschillende soorten elementen de testpersoon herkent.*

------------------------------------------ **Ga verder met visualisatie 2** ------------------------------------------

**2b.** Herhaal vraag 2 **Y** / N

**3.** Zo ja, welk onderscheid kan je maken op basis van de visualisatie?

### Antwoord: **onderscheid tussen namen/ personen en overige elementen**

**4.** Kan je op basis van de visualisatie **voor- en achternamen** van elkaar onderscheiden? Y / **N**

------------------------------------------ **Ga verder met visualisatie 3** ------------------------------------------

**5.** Kan je op basis van de visualisatie aangeven wat de **groene markeringen** betekenen? **Y** / N

Antwoord: **Plaatsen & Geografisch**

------------------------------------------ **Ga verder met visualisatie 4** ------------------------------------------

**6.** Wat hebben de **oranje markeringen** met elkaar gemeen?

Antwoord: **Hebben met gebeurtenis / evenementen te maken**

**7.** Kan je **op basis van de visualisatie** aangeven waar zich een **sterfdatum** bevindt in de tekst? Y / **N**

------------------------------------------ **Ga verder met visualisatie 5** ------------------------------------------

**8.** Herhaal vraag 4 **Y** / N

**9.** Kan je op basis van de visualisatie aangeven waar een **"person"** element **begint en eindigt** in de tekst?

Y / **N**

*Antwoord is in principe NEE, wanneer deelnemer JA zegt: Chinese tekst laten zien zonder legenda. Doel hiervan is om deelnemer duidelijk te maken dat de legenda cruciaal is. En daarnaast is dit een test met een knipoog, want hiermee kan de deelnemer laten blijken hoe goed hij of zij daadwerkelijk heeft opgelet bij de vorige visualisatie uitwerkingen. Interessant is om te zien welke visualisaties de deelnemer heeft onthouden.* 

*Bij N: legenda tonen en opnieuw* 

**9b. Y** / N Namelijk: **Begint bij John eindigt bij The Beatles 10.** Met welke elementen overlapt het **"person" element**?

- **Forename Role name**
- 
- 
- 
- **Surname Organization name / band name**
- **Een gebeurtenis Een plaats / locatie**

**11.** Kan je op basis van de visualisatie aangeven waar zich de **geboortedatum** van John Lennon bevindt?

Y / **N**

------------------------------------------ **Ga verder met visualisatie 6** ------------------------------------------

**12.** Herhaal vraag 11 **Y** / N

Namelijk: **Er is een sterretje zichtbaar voor de datum, het kruisje is een sterfdatum**

**13.** Hoeveel verschillende **groepen markeringen tel je** in dit document op basis van de visualisatie?

(1) - (2) - (3) - (4) - **(5)** - (6) - (meer dan 6)

Namelijk: **Blauw: Namen & personen, Oranje: Gebeurtenis / evenement, Groen: Plaatsen & Geografisch, Roze: Overige elementen en Grijs: markering moet nog worden toegewezen**

### **Deel 2:**

### **21Schaal vragen** (geen ja / nee vragen) Bij visualisatie 6

Deze manier van vragen stellen werkt in combinatie met de "semantic differential survey" methode. Op basis van de vraagstelling worden de visualisaties aan de hand van een schaal met twee uiterste waarden beoordeeld. Hierbij is de ene waarde heel erg negatief is en de ander juist heel erg positief is. Ik maak hierbij gebruik van een even puntenschaal, want dit forceert testpersonen om een positieve of negatieve keuze te maken. De middenweg is voor mijn onderzoek het minst bruikbare antwoord.

**14.** Kan je aangeven in welke mate je de visualisatie van de semantische elementen in het document als **storend of afleidend** hebt ervaren.

Heel erg storend o----0----0----0----0<sup>----0</sup> Helemaal niet storend

**15.** Kan je aangeven in welke mate je de visualisatie van de semantische elementen in het document als **handig hulpmiddel** hebt ervaren voor het herkennen van verschillende elementen.

Helemaal niet handig ೦----೦----೦----೦----೦----**O Heel erg handig**

**16.** Kan je aangeven hoe (on)duidelijk de betekenissen van de visualisaties zijn **zonder** een verklarende legenda.

**Onduidelijk O**----೦----೦----೦----೦----೦ Heel duidelijk

**17.** Kan je aangeven hoe (on)duidelijk **verschillende markeringsgroepen** voor jou herkenbaar zijn in het document.

Onduidelijk ೦----೦----೦----೦----೦----**O Heel duidelijk**

**18.** Kan je op basis van de vormgeving aangeven in hoeverre jij elementen van elkaar kan **onderscheiden** in dit document.

Heel erg moeilijk ೦----೦----೦----೦----೦----**O Heel eenvoudig**

**19.** Kan je op basis van de vormgeving aangeven in hoeverre de visualisatie van elementen positieve of negatieve invloed heeft gehad op de **leesbaarheid** van het document.

 <sup>21</sup> *Hoe dichter de keuze bij het eerste rondje ligt hoe negatiever het resultaat is, en andersom hoe dichter de keuze bij het laatste rondje ligt hoe positiever het antwoord is.* 

Verminderd de leesbaarheid O----O----O----O----O----O Bevorderd de leesbaarheid

------------------------------------------------------- **Afronding** ------------------------------------------------------

**20.** Is het belang van het visualiseren van elementen in complexe documenten duidelijker geworden na deze test? Ik vind het visualiseren van elementen in complexe documenten

Geen toegevoegde waarde ೦----೦----೦----೦----೦----**O Een meerwaarde**

**21.** Kan je aangeven hoe belangrijk jij het vindt dat je **"alle" elementen** op basis van visualisatie uit elkaar kunt halen?

Onbelangrijk ೦----೦----೦----೦----**O**----೦ **Belangrijk**

**22.** Kan je aangeven hoe belangrijk jij het vindt dat je als gebruiker zelf kan bepalen welke visualisatie wel of niet wordt getoond in de editor?

Onbelangrijk ೦----೦----೦----೦----೦----**O Belangrijk**

### **6. Het beoogde resultaat**

Het beoogde resultaat van de test is een testrapport waar in alle resultaten van de tests zijn verwerkt. Door de focus te leggen op wat gebruikers willen en de designs voor dat doel te optimaliseren wordt er structureel gewerkt aan een verbeterde user interface en een optimale gebruikerservaring. De ideale testresultaten staan in hoofdstuk 5 vermeld bij de testtaken. Het vergelijken van de antwoorden van de deelnemers met deze antwoorden zal uitwijzen of welke onderdelen overeenkomen of juist niet. Op basis van de testresultaten worden conclusies getrokken en kan er een advies worden geschreven. De testresultaten worden verwerkt in het testrapport en komen uiteindelijk in het adviesrapport, wat tevens het eindproduct is van de afstudeerstage.

### **7. Interne bijlage**

Deze interne bijlage bevat voorbeeld teksten waarin elementen staan. Deze elementen worden gemarkeerd in bij de test en daarbij op verschillende manieren gevisualiseerd.

### **7.1 Voorbeeld teksten om te gebruiken bij de tests**

Zoals eerder aangegeven beschrijven biografische teksten personen en de gebeurtenissen omtrent deze personen. Deze teksten staan vaak vol met verschillende elementen, zoals een voornaam, achternaam, geboortedatum, woonplaats, straatnaam, werkgever etc. Dit zijn dus ideale teksten om als testmateriaal te gebruiken bij het visualiseren van semantische elementen. Daarnaast zijn dit teksten die veelal gebruikt worden om uit te werken in TEI XML schema's. De teksten zijn voor het grootste gedeelte afkomstig van Wikipedia, daarnaast heb ik er zelf soms nog stukken tekst aan toegevoegd om extra elementen te creëren. De teksten zullen worden gebruikt in de test, zodat de elementen in de teksten gevisualiseerd worden. Bij elke tekst schrijf ik erbij welke elementen er allemaal in de tekst zitten, de elementen zijn onderstreept in de tekst zelf. Als extra heb ik een chinese onleesbare tekst toegevoegd, hierbij gaat het er om dat de gebruiker op basis van de visualisatie alsnog kan achterhalen waar het document over gaat.

### **7.1.1 Voorbeeld tekst 1: Rafael van der Vaart**

Ajax watcher Theo Meerdijk heeft het volgende artikel op 12 mei 2003 geschreven: Rafael Ferdinand van der Vaart (Heemskerk, 11 februari 1983) is een Nederlandse voetballer, die tegenwoordig speelt voor het Duitse Hamburger SV.

Van der Vaart debuteerde op 19 april 2000, in een uitwedstrijd tegen FC Den Bosch voor Ajax. Hij maakte in zijn eerste volledige seizoen in het eerste van Ajax een stormachtige ontwikkeling door. Na het vertrek van aanvoerder Christian Chivu kreeg de jonge Van der Vaart de aanvoerdersband van Ajax toegewezen. Zijn aanvoerdersschap bij Ajax zou echter maar van korte duur zijn. Voorafgaand aan de wedstrijd tegen Bayern München weigert Van der Vaart op linksbuiten te spelen. Hij wordt hierdoor door eigen publiek uitgemaakt voor "laffe Raffie", een naam die hem blijkt later, zijn hele carrière zou blijven achtervolgen. Dit zou ook een voorbode blijken van het einde van Van der Vaart bij Ajax.

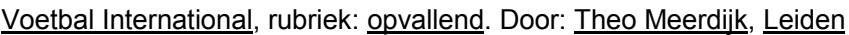

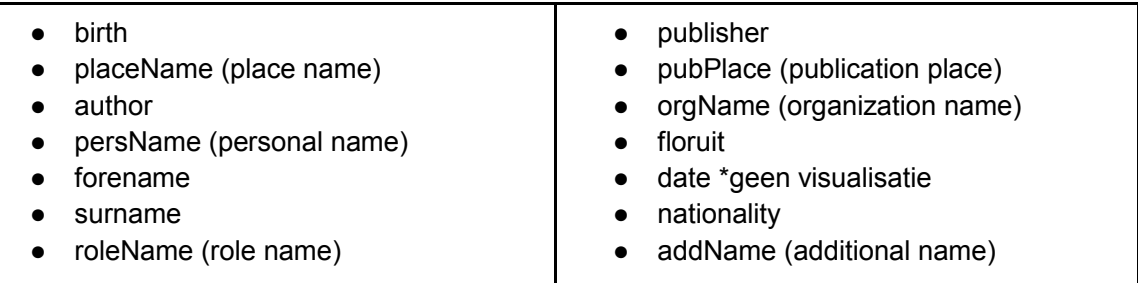

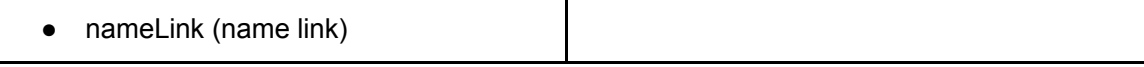

### **7.1.2 Voorbeeld tekst 2: John Lennon**

### **Remember, with great power, comes great responsibility.**

Door Gerard van Doorn, IJmuiden, vrijdag 7 februari 2014, IJmuiden Courant

John Winston Ono Lennon werd geboren op 9 oktober 1940 in Liverpool en was een Engels popmusicus, vredesactivist en oprichter van de Liverpoolse groep The Quarrymen, die later bekend werd als The Beatles. Samen met Paul McCartney, George Harrison en Ringo Starr had Lennon met deze groep een belangrijke rol in de popmuziek. Hoe groot de invloed van The Beatles was, bleek toen John een internationale rel en een boycot van de Beatles veroorzaakte door in een interview met de Evening Standard te beweren dat The Beatles populairder zijn dan Jezus Christus. Dit leverde hem niet alleen een platenboycot in de VS op, maar ook een etherboycot door de NCRV.

The Beatles gingen in april 1970 uit elkaar, Lennon ging echter door op de weg die hij al met de Beatles was ingeslagen. In het klassieke album Plastic Ono Band, was Lennon op zoek naar zichzelf in plaats van naar John de Beatle. In 1975 schreef Lennon voor het laatst, met David Bowie, het nummer Fame. Hierna trok hij zich terug om zich te richten op de opvoeding van zijn zoon Sean.

In 1979 kondigde Lennon echter aan weer een plaat te willen maken. Zijn terugkeer in de muziek was echter van korte duur: op 8 december 1980, om tien minuten voor elf in de avond werd Lennon voor zijn huis in het Dakota gebouw aan 72nd Street neergeschoten door Mark David Chapman met een .38. Lennon werd nog in een politieauto naar het ziekenhuis gebracht, maar had al te veel bloed verloren en overleed kort daarna op 40-jarige leeftijd. Om 23.15 uur werd hij dood verklaard. John Lennon werd op 10 december gecremeerd in Ferncliff Crematory in Ardsley, New York. Na de moord op Lennon steeg het album Double Fantasy wereldwijd naar de top van de verkooplijsten. Twee singles van het album, (Just Like) Starting Over en Woman, werden grote hits, evenals het oudere *Imagine*. Van Johns soloplaten werden, enkel en alleen al in de Verenigde Staten, 14 miljoen exemplaren verkocht.

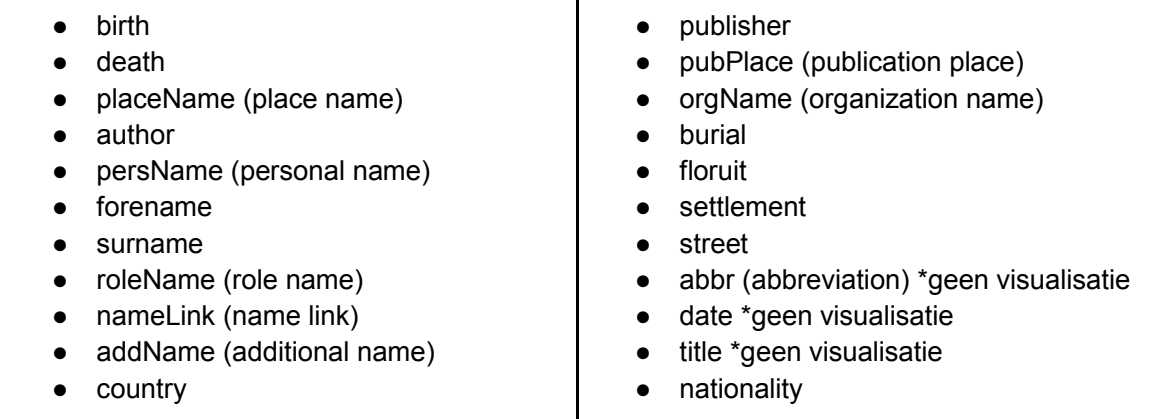

### **7.1.3 Voorbeeld tekst 3: Onleesbare tekst - Chinees**

台湾在中国的东边,离上海差不多七百公里。那儿不但有高山、漂亮的 大海, 还有热带雨林呢。台湾是一个很大的岛, 岛上好吃的东西、好玩的地方 很多,你要是有机会,一定要去那儿的夜市,试试很多不同的小吃。 台灣在中國的東邊,離上海差不多七百公里。那兒不但有高山、漂亮的 大海,還有熱帶雨林呢。上好吃的東西、好玩的地方 很多,你要是有機會,一定要去那兒的夜市,試試很多不同的小吃。

我妈妈是一九六二年在中国的北方的一个城市出生的。她有一个哥哥,两 个妹妹和一个弟弟。她上学时,每天一放学,就很快地回家做作业。然后她不 是看弟弟妹妹,就是做很多家务。妈妈那时没有什么时间去打球和运动,更不 用说看电影了。妈妈的童年听起来很苦,但是妈妈说正是这样的经历才让她学 会怎么去帮助别人和爱别人。

我媽媽是一九六二年在中國的北方的一個城市出生的。她有一個哥哥, 兩 個妹妹和一個弟弟。她上學時,每天一放學,就很快地回家做作業。然後她不 是看弟弟妹妹,就是做很多家務。媽媽那時沒有什麽時間去打球和運動,更不 用說看電影了。媽媽的童年聽起來很苦,但是媽媽說正是這樣的經歷才讓她學 會怎麽去幫助別人和愛別人。

你是艾里克斯,最近你从城市搬到农村, 非常喜欢那儿的新生活。写一封信给 你最好的朋友,描述一下你的新学校、学习环境和休闲活动。 你是艾里克斯, 最近你從城市搬到農村, 非常喜歡那兒的新生活。寫一封信給 你最好的朋友,描述一下你的新學校、學習環境和休閑活動。

有位墨尔本人对中国的绿茶非常有兴趣,自从大前年在中国喝过几次,便 天天都少不了了,现在他每天最少要喝三、五杯;每次从中国旅行回来他都要 带回能喝上一年的高级绿茶。象这样的"老外"越来越多,日新月异的中国让 他们有一种"一日不见、如同三秋"的感觉,很多人自然而然地爱上了这块美 丽而又神秘的土地。他们突然发现:自己要找的精神家园正是"远在天边、近 在面前"。

你是艾里克斯,你最要好的朋友白雨已经移居加拿大了。写一封信给他/她, 谈谈过去你和他/她经历的三件趣事以及你对那些快乐时光的感受感想。

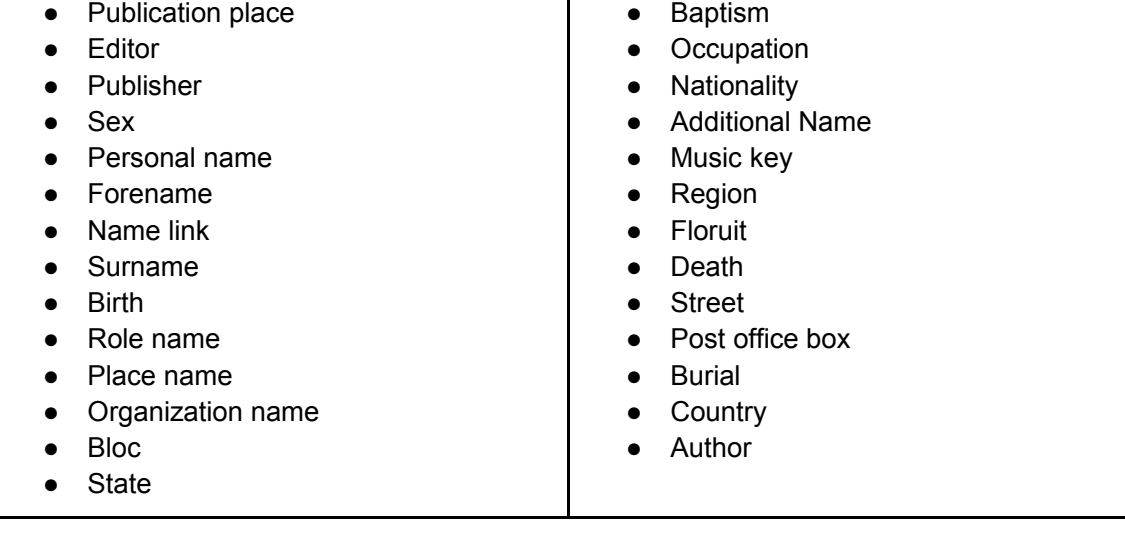

Τ

294

*Het visualiseren van semantiek in complexe documenten binnen de web-based XML editor FontoXML.*

24 november 2014 | versie 3.0

*Plaats: Rijswijk Organisatie: Liones Opdrachtgever: Jan Benedictus Bedrijfsmentor: Vincent Smedinga*

*Opdrachtnemer: Mike Zuidgeest Studentnummer: 10056947*

*t.a.v.: Putten, N.H.J.J. van der & Leeuwen, J.P. van (Jos)*

### **Inleiding**

In het styleguide document heb ik de mock-ups ontworpen waarmee ik samen met de testtaken in dit document mijn visualisatie ontwerpen zal testen. Deze testtaken heb ik opgesteld om mijn test en ontwerpdoelstellingen te kunnen behalen. Als blijkt dat het grote merendeel van alle deelnemers de testtaken kan uitvoeren zonder noemenswaardige problemen kan ik stellen dat mijn doelen zijn behaald. Op basis daarvan kan ik conclusies trekken in het testrapport en een advies schrijven.

De testtaken en vragen zijn opgedeeld in twee delen. Het eerste gedeelte betreft voornamelijk Ja/ Nee vragen. Waarbij de deelnemers in sommige gevallen hun antwoord moeten toelichten. Daarnaast zijn er ook een aantal openvragen waarbij de testpersoon moet nadenken over de visualisatie vormen in de test. Het ideale antwoorden-pad heb ik opgenomen in het testplan, bijlage M. Voorafgaand aan de test geef ik een korte introductie aan de deelnemers, deze introductie is bedoeld om uitleg te geven over de volgende onderdelen:

- Uitleg over mijn afstudeeropdracht.
- Uitleg over Fonto, en wat kun je er zoal mee?
- Uitleg over semantische markeringen en elementen, waarom dit belangrijk is en wat het nut hiervan is?
- Aantal elementen toelichten, zodat zij weten wat ik bedoel met verschillende elementen.
- Situatie schetsen voor de beeldvorming van de deelnemers, en om de deelnemers op hun gemak te stellen.
- Uitleg over "think aloud" methode.

Door het uitvoeren van de test die in dit document worden beschreven hoop ik erachter te komen wat de eindgebruikers willen, en wat voor hen het prettigst werkt. Door mijn designs te testen hoop ik kwalitatieve informatie van de testpersonen te verzamelen over de visualisaties. Op basis van die informatie kan ik vervolgens bepalen hoe Fonto de visualisatie van semantiek het beste kan toepassen in de editor.

### **Introductie & voorbereiding**

- Titel van mijn afstudeeropdracht luidt alsvolgt: Het visualiseren van semantiek in complexe documenten binnen de web-based XML editor FontoXML.
- Wat is Fonto, en wat kun je er zoal mee.

Toelichting over semantische markeringen / elementen.

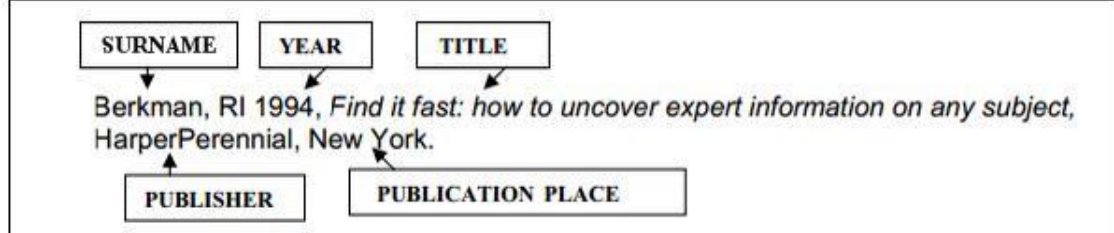

- Waarom is dit belangrijk en wat is hier het nut van?
- Voorbeelden van elementen waar de deelnemer in de test mee te maken zal krijgen.

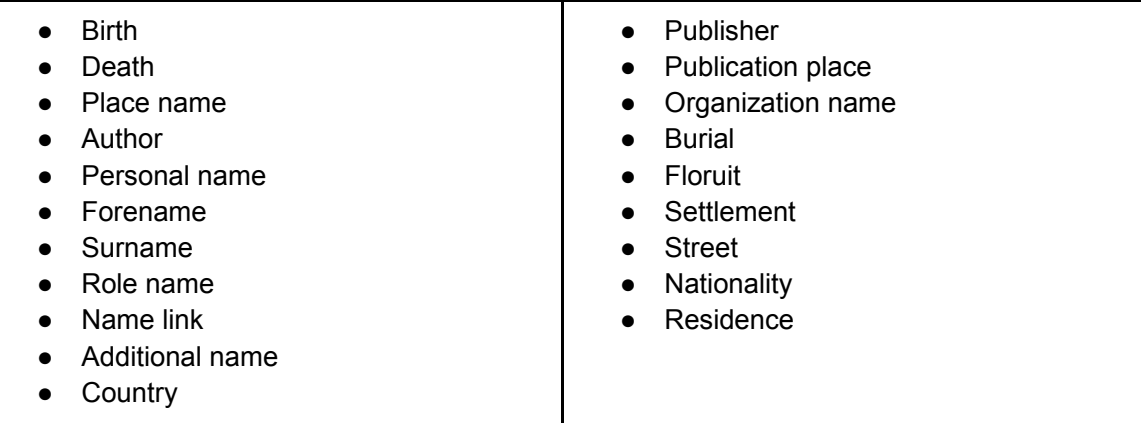

### **De situatie voor de deelnemer**

*Verplaats jezelf in de volgende situatie:*

Jij bent als technisch redacteur werkzaam bij een grote uitgeverij. Jij houdt je voornamelijk bezig met het structureren van informatie in documenten. Documenten waar jij veel mee te maken hebt zijn gebruikershandleidingen en biografieën. Een collega heeft structuur in een biografisch document over John Lennon aangebracht door verschillende semantische elementen te markeren in de tekst. Jij moet hierbij controleren of deze manier van markeren voor jou duidelijk is, en of hij alle elementen op de juiste manier heeft gemarkeerd. Dit wil zeggen klopt de aangebrachte markering met de betekenis van de markering, en gaat dat over het juiste element.

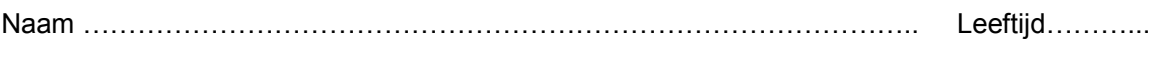

## **Deel 1: Testtaken bij het uitvoeren van testmanier 5**

Probeer hard op te denken bij het uitvoeren van de testtaken.

### **Vragen / testtaken**

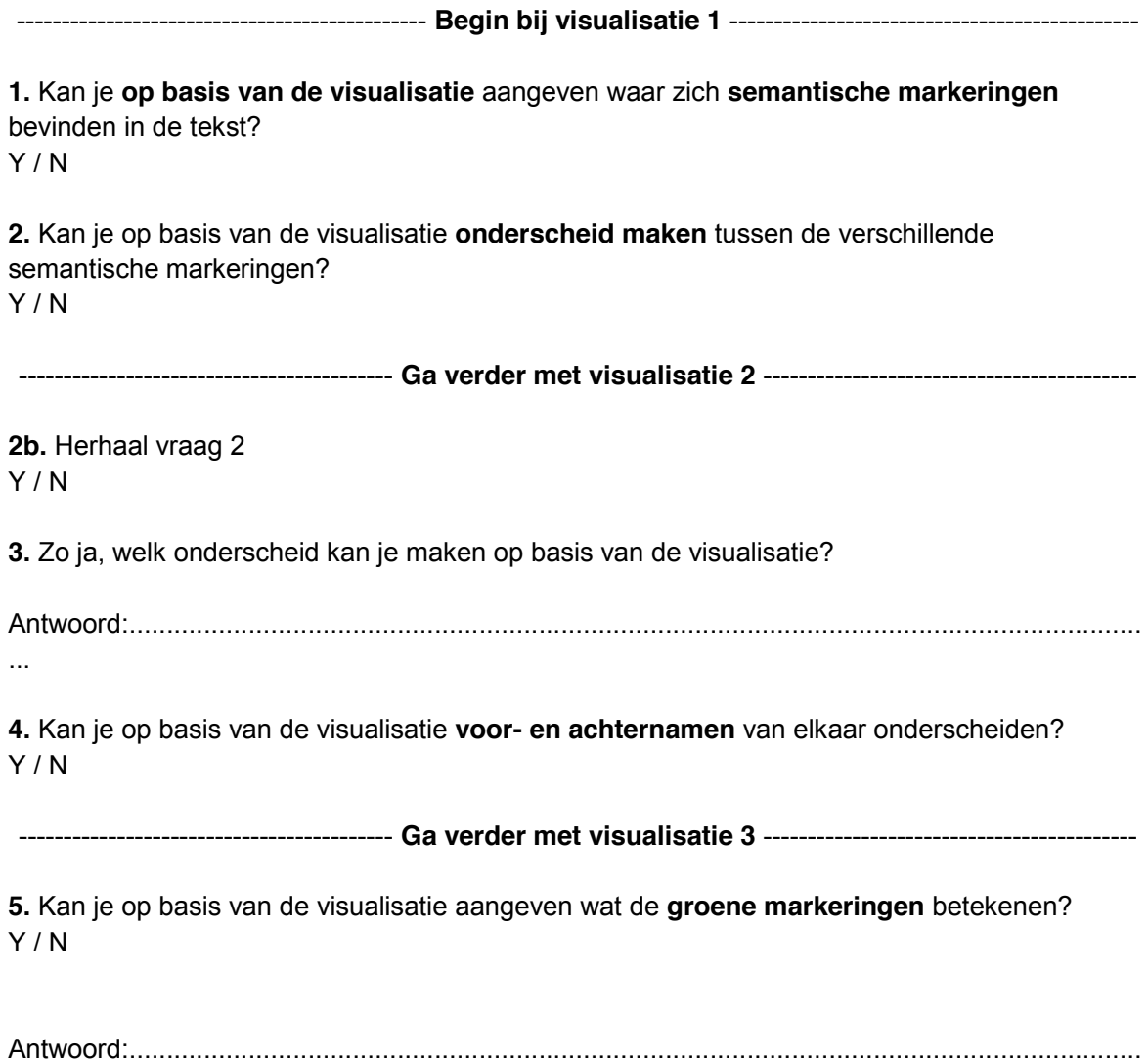

...

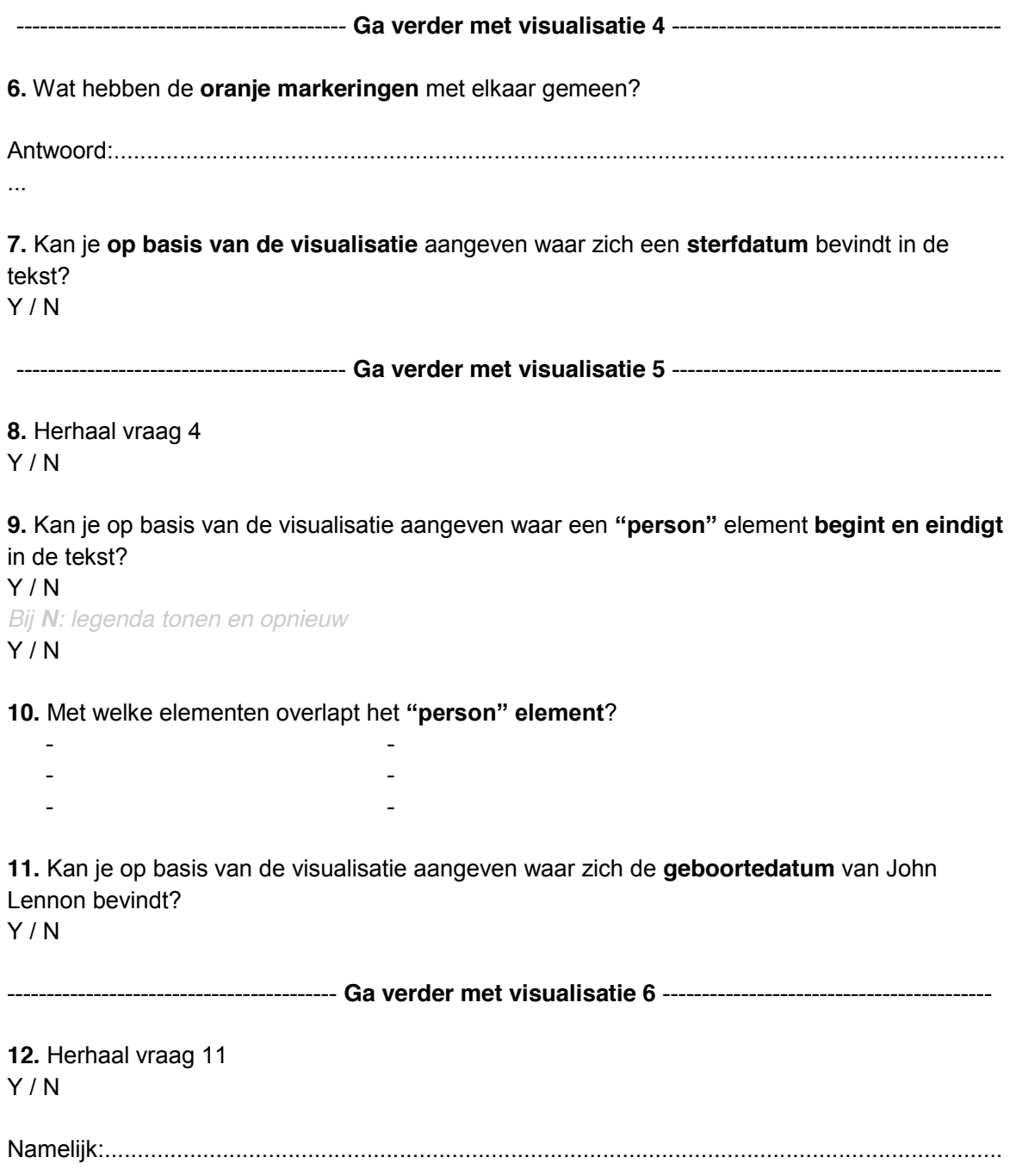

**13.** Hoeveel verschillende **groepen markeringen tel je** in dit document op basis van de visualisatie?

 $(1) - (2) - (3) - (4) - (5) - (6) - (meer dan 6)$ 

Namelijk:..........................................................................................................................................

### **Deel 2: Schaalvragen bij het uitvoeren van testmanier 5**

**Schaal vragen** (geen ja / nee vragen) Bij visualisatie 6 **<sup>22</sup>**

● Kan je aangeven in welke mate je de visualisatie van de semantische elementen in het document als **storend of afleidend** hebt ervaren.

Heel erg storend o----o----o----o----o----o Helemaal niet storend

● Kan je aangeven in welke mate je de visualisatie van de semantische elementen in het document als **handig hulpmiddel** hebt ervaren voor het herkennen van verschillende elementen.

Helemaal niet handig 0----0----0----0----0----0 Heel erg handig

● Kan je aangeven hoe (on)duidelijk de betekenissen van de visualisaties zijn **zonder** een verklarende legenda.

Onduidelijk ೦----೦----೦----೦----೦----೦ Heel duidelijk

● Kan je aangeven hoe (on)duidelijk **verschillende markeringsgroepen** voor jou herkenbaar zijn in het document.

Onduidelijk ೦----೦----೦----೦----೦----೦ Heel duidelijk

 <sup>22</sup> *Hoe dichter de keuze bij het eerste rondje ligt hoe negatiever het resultaat is, en andersom hoe dichter de keuze bij het laatste rondje ligt hoe positiever het antwoord is.* 

● Kan je op basis van de vormgeving aangeven in hoeverre jij elementen van elkaar kan **onderscheiden** in dit document.

Heel erg moeilijk o----o----o----o----o----o Heel eenvoudig

● Kan je op basis van de vormgeving aangeven in hoeverre de visualisatie van elementen positieve of negatieve invloed heeft gehad op de **leesbaarheid** van het document.

Verminderd de leesbaarheid ೦----೦----೦----೦----೦----೦ Bevorderd de leesbaarheid

------------------------------------------------------- **Afronding** ------------------------------------------------------

**15.** Is het belang van het visualiseren van elementen in complexe documenten duidelijker geworden na deze test? Ik vind het visualiseren van elementen in complexe documenten

Geen toegevoegde waarde o----o----o----o----o----o Een meerwaarde

**16.** Kan je aangeven hoe belangrijk jij het vindt dat je **"alle" elementen** op basis van visualisatie uit elkaar kunt halen?

Onbelangrijk ೦----೦----೦----೦----೦----೦ Belangrijk

**17.** Kan je aangeven hoe belangrijk jij het vindt dat je als gebruiker zelf kan bepalen welke visualisatie wel of niet wordt getoond in de editor?

Onbelangrijk ೦----೦----೦----೦----೦----೦ Belangrijk

**FontoXML** | Elementen visualiseren in voorbeeld tekst<br>John Lennon text: visualisatie 1 (minimale visualisatie)<br>Door Gerard van Doom<br>Door Gerard van Doom<br>Imuiden, vrijdag 7 februari 2014, il muiden Courant<br>Imaiden, vrijdag

laatst, met David Bowie, het nummer Fame. Hierna trok hij zich terug om zich te richten laatst, met David Bowie, het nummer Fame. Hierna trok hij zich terug om zich te richten met de Beatles was ingeslagen. In het klassieke album Plastic Ono Band, was Lennon op met de Beatles was ingeslagen. In het klassieke album Plastic Ono Band, was Lennon op The Beatles gingen in april 1970 uit elkaar, Lennon ging echter door op de weg die hij al The Beatles gingen in april 1970 uit elkaar, Lennon ging echter door op de weg die hij al zoek naar zichzelf in plaats van naar John de Beatle. In 1975 schreef Lennon voor het zoek naar zichzelf in plaats van naar John de Beatle. In 1975 schreef Lennon voor het op de opvoeding van zijn zoon Sean. op de opvoeding van zijn zoon Sean

**20**

In 1979 kondigde Lennon echter aan weer een plaat te willen maken. Zijn terugkeer in de In 1979 kondigde Lennon echter aan weer een plaat te willen maken. Zijn terugkeer in de avond werd Lennon voor zijn huis in het Dakota gebouw aan 72nd Street neergeschoten avond werd Lennon voor zijn huis in het Dakota gebouw aan 72nd Street neergeschoten muziek was echter van korte duur: op 8 december 1980, om tien minuten voor elf in de muziek was echter van korte duur: op 8 december 1980, om tien minuten voor elf in de Lennon steeg het album Double Fantasy wereldwijd naar de top van de verkooplijsten. Lennon steeg het album Double Fantasy wereldwijd naar de top van de verkooplijsten. door Mark David Chapman met een .38. Lennon werd nog in een politieauto naar het door Mark David Chapman met een .38. Lennon werd nog in een politieauto naar het Twee singles van het album, (Just Like) Starting Over en Woman, werden grote hits, december gecremeerd in Ferncliff Crematory in Ardsley, New York. Na de moord op december gecremeerd in Ferncliff Crematory in Ardsley, New York. Na de moord op Iwee singles van het album, (Just Like) Starting Over en Woman, werden grote hits, ziekenhuis gebracht, maar had al te veel bloed verloren en overleed kort daarna op ziekenhuis gebracht, maar had al te veel bloed verloren en overleed kort daarna op evenals het oudere Imagine. Van Johns soloplaten werden, enkel en alleen al in de evenals het oudere Imagine. Van Johns soloplaten werden, enkel en alleen al in de 40-jarige leeftijd. Om 23.15 uur werd hij dood verklaard. John Lennon werd op 10 40-jarige leeftijd. Om 23.15 uur werd hij dood verklaard. John Lennon werd op 10 Verenigde Staten, 14 miljoen exemplaren verkocht Verenigde Staten, 14 miljoen exemplaren verkocht.

# Deze elementen zitten in deze tekst Deze elementen zitten in deze tekst

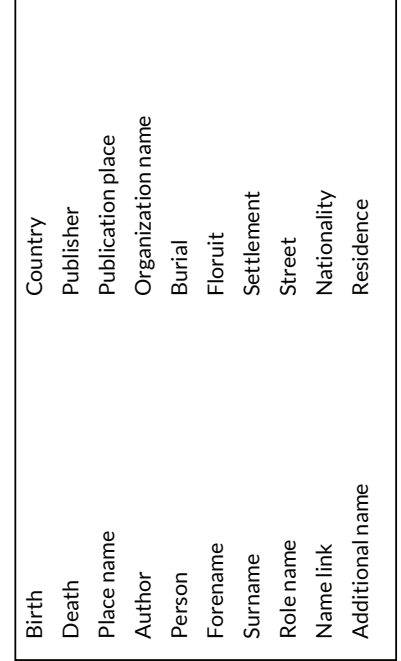

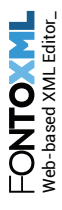
#### John Lennon text: visualisatie 2

### **Remember, with great power, comes great responsibility.** Door **Gerard van Doorn**

IJmuiden, vrijdag 7 februari 2014, IJmuiden Courant

John Winston Ono Lennon werd geboren op 9 oktober 1940 in Liverpool en was een Engels popmusicus, vredesactivist en oprichter van de Liverpoolse groep The Quarrymen, die later bekend werd als The Beatles. Samen met Paul McCartney, George Harrison en Ringo Starr had Lennon met deze groep een belangrijke rol in de popmuziek. Hoe groot de invloed van The Beatles was, bleek toen John een internationale rel en een boycot van de Beatles veroorzaakte door in een interview met de Evening Standard te beweren dat The Beatles populairder zijn dan Jezus Christus. Dit leverde hem niet alleen een platenboycot in de VS op, maar ook een etherboycot door de NCRV.

The Beatles gingen in april 1970 uit elkaar, Lennon ging echter door op de weg die hij al met de Beatles was ingeslagen. In het klassieke album Plastic Ono Band, was Lennon op zoek naar zichzelf in plaats van naar John de Beatle. In 1975 schreef Lennon voor het laatst, met David Bowie, het nummer Fame. Hierna trok hij zich terug om zich te richten op de opvoeding van zijn zoon Sean.

In 1979 kondigde Lennon echter aan weer een plaat te willen maken. Zijn terugkeer in de muziek was echter van korte duur: op 8 december 1980, om tien minuten voor elf in de avond werd Lennon voor zijn huis in het Dakota gebouw aan 72nd Street neergeschoten door Mark David Chapman met een .38. Lennon werd nog in een politieauto naar het ziekenhuis gebracht, maar had al te veel bloed verloren en overleed kort daarna op 40-jarige leeftijd. Om 23.15 uur werd hij dood verklaard. John Lennon werd op 10 december gecremeerd in Ferncliff Crematory in Ardsley, New York. Na de moord op Lennon steeg het album Double Fantasy wereldwijd naar de top van de verkooplijsten. Twee singles van het album, (Just Like) Starting Over en Woman, werden grote hits, evenals het oudere Imagine. Van Johns soloplaten werden, enkel en alleen al in de Verenigde Staten, 14 miljoen exemplaren verkocht.

#### Deze elementen zitten in deze tekst

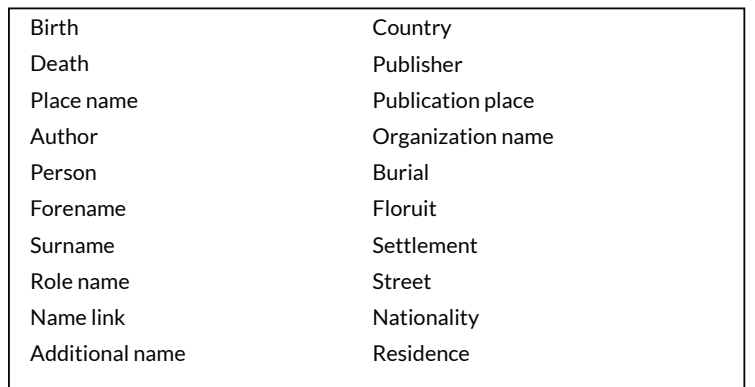

**FontoXML** | Elementen visualiseren in voorbeeld tekst<br>John Lennon text: visualisatie 3<br>Door Gerard van Doom<br>Door Gerard van Doom<br>Door (er and van die power, comes great responsibility.<br>Imuiden, vrijdag 7 februari 2014, il

laatst, met David Bowie, het nummer Fame. Hierna trok hij zich terug om zich te richten laatst, met David Bowie, het nummer Fame. Hierna trok hij zich terug om zich te richten met de Beatles was ingeslagen. In het klassieke album Plastic Ono Band, was Lennon op met de Beatles was ingeslagen. In het klassieke album Plastic Ono Band, was Lennon op The Beatles gingen in april 1970 uit elkaar, Lennon ging echter door op de weg die hij al The Beatles gingen in april 1970 uit elkaar, Lennon ging echter door op de weg die hij al zoek naar zichzelf in plaats van naar John de Beatle. In 1975 schreef Lennon voor het zoek naar zichzelf in plaats van naar John de Beatle. In 1975 schreef Lennon voor het op de opvoeding van zijn zoon Sean. op de opvoeding van zijn zoon Sean

**22**

In 1979 kondigde Lennon echter aan weer een plaat te willen maken. Zijn terugkeer in de In 1979 kondigde Lennon echter aan weer een plaat te willen maken. Zijn terugkeer in de avond werd Lennon voor zijn huis in het Dakota gebouw aan 72nd Street neergeschoten avond werd Lennon voor zijn huis in het Dakota gebouw aan 72nd Street neergeschoten muziek was echter van korte duur: op 8 december 1980, om tien minuten voor elf in de muziek was echter van korte duur: op 8 december 1980, om tien minuten voor elf in de Lennon steeg het album Double Fantasy wereldwijd naar de top van de verkooplijsten. Lennon steeg het album Double Fantasy wereldwijd naar de top van de verkooplijsten. door Mark David Chapman met een .38. Lennon werd nog in een politieauto naar het door Mark David Chapman met een .38. Lennon werd nog in een politieauto naar het december gecremeerd in Ferncliff Crematory in Ardsley, New York. Na de moord op Twee singles van het album, (Just Like) Starting Over en Woman, werden grote hits, december gecremeerd in Ferncliff Crematory in Ardsley, New York. Na de moord op Iwee singles van het album, (Just Like) Starting Over en Woman, werden grote hits, ziekenhuis gebracht, maar had al te veel bloed verloren en overleed kort daarna op ziekenhuis gebracht, maar had al te veel bloed verloren en overleed kort daarna op evenals het oudere Imagine. Van Johns soloplaten werden, enkel en alleen al in de evenals het oudere Imagine. Van Johns soloplaten werden, enkel en alleen al in de 40-jarige leeftijd. Om 23.15 uur werd hij dood verklaard. John Lennon werd op 10 40-jarige leeftijd. Om 23.15 uur werd hij dood verklaard. John Lennon werd op 10 Verenigde Staten, 14 miljoen exemplaren verkocht Verenigde Staten, 14 miljoen exemplaren verkocht.

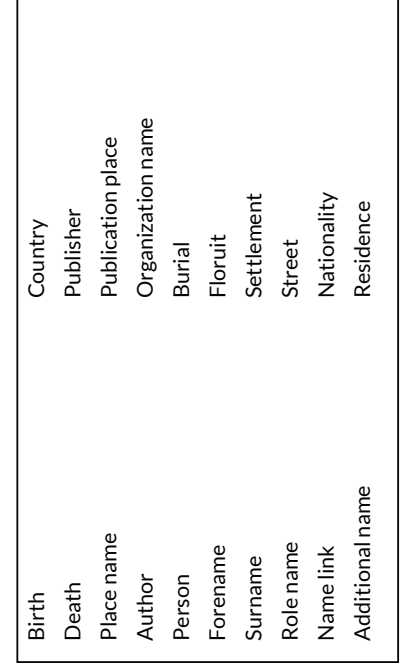

**FontoXML** | Elementen visualiseren in voorbeeld tekst<br>John Lennon text: visualisatie 4<br>Door Gerard van Doom<br>Door Gerard van Doom<br>Door (er and van die power, comes great responsibility.<br>Imuiden, vrijdag 7 februari 2014, il

laatst, met David Bowie, het nummer Fame. Hierna trok hij zich terug om zich te richten laatst, met David Bowie, het nummer Fame. Hierna trok hij zich terug om zich te richten met de Beatles was ingeslagen. In het klassieke album Plastic Ono Band, was Lennon op met de Beatles was ingeslagen. In het klassieke album Plastic Ono Band, was Lennon op The Beatles gingen in april 1970 uit elkaar, Lennon ging echter door op de weg die hij al The Beatles gingen in april 1970 uit elkaar, Lennon ging echter door op de weg die hij al zoek naar zichzelf in plaats van naar John de Beatle. In 1975 schreef Lennon voor het zoek naar zichzelf in plaats van naar John de Beatle. In 1975 schreef Lennon voor het op de opvoeding van zijn zoon Sean. op de opvoeding van zijn zoon Sean

**23**

In 1979 kondigde Lennon echter aan weer een plaat te willen maken. Zijn terugkeer in de In 1979 kondigde Lennon echter aan weer een plaat te willen maken. Zijn terugkeer in de avond werd Lennon voor zijn huis in het Dakota gebouw aan 72nd Street neergeschoten avond werd Lennon voor zijn huis in het Dakota gebouw aan 72nd Street neergeschoten muziek was echter van korte duur: op <mark>8 december 1980</mark>, om tien minuten voor elf in de muziek was echter van korte duur: op 8 december 1980, om tien minuten voor elf in de Lennon steeg het album Double Fantasy wereldwijd naar de top van de verkooplijsten. Lennon steeg het album Double Fantasy wereldwijd naar de top van de verkooplijsten. door Mark David Chapman met een .38. Lennon werd nog in een politieauto naar het door Mark David Chapman met een .38. Lennon werd nog in een politieauto naar het Twee singles van het album, (Just Like) Starting Over en Woman, werden grote hits, december gecremeerd in Ferncliff Crematory in Ardsley, New York. Na de moord op december gecremeerd in Ferncliff Crematory in Ardsley, New York. Na de moord op Iwee singles van het album, (Just Like) Starting Over en Woman, werden grote hits, ziekenhuis gebracht, maar had al te veel bloed verloren en <mark>overleed</mark> kort daarna op ziekenhuis gebracht, maar had al te veel bloed verloren en overleed kort daarna op evenals het oudere Imagine. Van Johns soloplaten werden, enkel en alleen al in de evenals het oudere Imagine. Van Johns soloplaten werden, enkel en alleen al in de 40-jarige leeftijd. Om 23.15 uur werd hij dood verklaard. John Lennon werd op 10 40-jarige leeftijd. Om 23.15 uur werd hij dood verklaard. John Lennon werd op 10 Verenigde Staten, 14 miljoen exemplaren verkocht Verenigde Staten, 14 miljoen exemplaren verkocht.

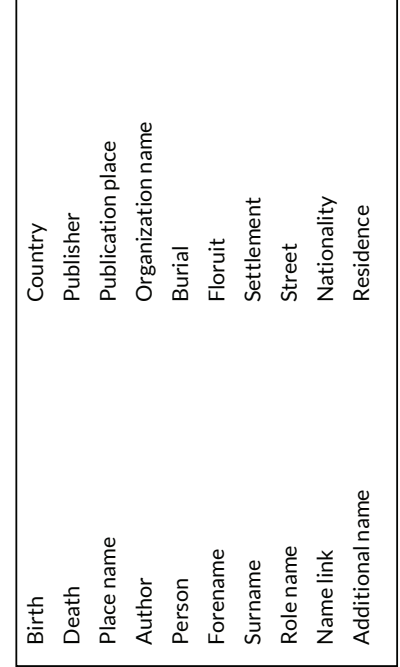

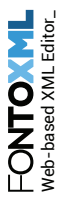

**FontoXML** | Elementen visualiseren in voorbeeld tekst<br>John Lennon text: visualisatie 5<br>Door Gerard van Doom<br>Door Gerard van Doom<br>Door (Berard van Doom)<br>Imuiden, vrijdag 7 februari 2014, <u>Il muiden courent</u><br>Impels popmusic

laatst, met David Bowie, het nummer Fame. Hierna trok hij zich terug om zich te richten laatst, met David Bowie, het nummer Fame. Hierna trok hij zich terug om zich te richten met de Beatles was ingeslagen. In het klassieke album Plastic Ono Band, was Lennon op met de Beatles was ingeslagen. In het klassieke album Plastic Ono Band, was Lennon op The Beatles gingen in april 1970 uit elkaar, Lennon ging echter door op de weg die hij al The Beatles gingen in april 1970 uit elkaar, Lennon ging echter door op de weg die hij al zoek naar zichzelf in plaats van naar John de Beatle. In 1975 schreef Lennon voor het zoek naar zichzelf in plaats van naar John de Beatle. In 1975 schreef Lennon voor het op de opvoeding van zijn zoon Sean. op de opvoeding van zijn zoon Sean

**24**

In 1979 kondigde Lennon echter aan weer een plaat te willen maken. Zijn terugkeer in de In 1979 kondigde Lennon echter aan weer een plaat te willen maken. Zijn terugkeer in de avond werd Lennon voor zijn huis in het Dakota gebouw aan 72nd Street neergeschoten avond werd Lennon voor zijn huis in het Dakota gebouw aan 72nd Street neergeschoten muziek was echter van korte duur: op 8 december 1980, om tien minuten voor elf in de muziek was echter van korte duur: op 8 december 1980, om tien minuten voor elf in de Lennon steeg het album Double Fantasy wereldwijd naar de top van de verkooplijsten. Lennon steeg het album Double Fantasy wereldwijd naar de top van de verkooplijsten. door <u>Mark David Chapman</u> met een .38. <u>Lennon</u> werd nog in een politieauto naar het door Mark David Chapman met een .38. Lennon werd nog in een politieauto naar het Twee singles van het album, (Just Like) Starting Over en Woman, werden grote hits, december gecremeerd in Ferncliff Crematory in Ardsley, New York. Na de moord op december gecremeerd in Ferncliff Crematory in Ardsley, New York. Na de moord op Iwee singles van het album, (Just Like) Starting Over en Woman, werden grote hits, ziekenhuis gebracht, maar had al te veel bloed verloren en <mark>overleed</mark> kort daarna op ziekenhuis gebracht, maar had al te veel bloed verloren en overleed kort daarna op evenals het oudere Imagine. Van Johns soloplaten werden, enkel en alleen al in de evenals het oudere Imagine. Van Johns soloplaten werden, enkel en alleen al in de 40-jarige leeftijd. Om 23.15 uur werd hij dood verklaard. John Lennon werd op 10 40-jarige leeftijd. Om 23.15 uur werd hij dood verklaard. John Lennon werd op 10 Verenigde Staten, 14 miljoen exemplaren verkocht Verenigde Staten, 14 miljoen exemplaren verkocht.

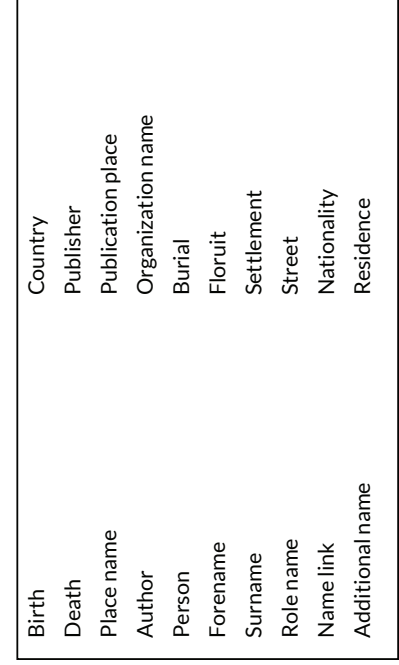

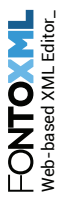

**FontoXML** | Elementen visualiseren in voorbeeld tekst<br>John Lennon text: visualisatie 6 (visualiseer alles)<br>DoorCerand van Doom)<br>DoorCerand van Doom)<br>Dourcerand van Doom)<br>Implien, with great power, comes great responsibil

laatst, met David Bowie, het nummer Fame. Hierna trok hij zich terug om zich te richten aatst, met David Bowie, het nummer Fame. Hierna trok hij zich terug om zich te richten met de Beatles was ingeslagen. In het klassieke album Plastic Ono Band, was Lennon op met de Beatles was ingeslagen. In het klassieke album Plastic Ono Band, was Lennon op The Beatles gingen in april 1970 uit elkaar, Lennon ging echter door op de weg die hij al The Beatles gingen in april 1970 uit elkaar, Lennon ging echter door op de weg die hij al zoek naar zichzelf in plaats van naar John de Beatle. In 1975 schreef Lennon voor het zoek naar zichzelf in plaats van naar John de Beatle. In 1975 schreef Lennon voor het op de opvoeding van zijn zoon Sean. op de opvoeding van zijn zoon Sean

**25**

In 1979 kondigde Lennon echter aan weer een plaat te willen maken. Zijn terugkeer in de In 1979 kondigde Lennon echter aan weer een plaat te willen maken. Zijn terugkeer in de muziek was echter van korte duur: op +8 december 1980, om tien minuten voor elf in de muziek was echter van korte duur: op 8 december 1980, om tien minuten voor elf in de avond werd Lennon voor zijn huis in het Dakota gebouw aan 72nd Street neergeschoten avond werd Lennon voor zijn huis in het Dakota gebouw aan 72nd Street neergeschoten Lennon steeg het album Double Fantasy wereldwijd naar de top van de verkooplijsten. Lennon steeg het album Double Fantasy wereldwijd naar de top van de verkooplijsten. door Mark David Chapman met een .38. Lennon werd nog in een politieauto naar het door Mark David Chapman met een .38. Lennon werd nog in een politieauto naar het ziekenhuis gebracht, maar had al te veel bloed verloren en <mark>†</mark> overleed kort daarna op ziekenhuis gebracht, maar had al te veel bloed verloren en <del>1</del> overleed kort daarna op Twee singles van het album, (Just Like) Starting Over en Woman, werden grote hits, december gecremeerd in Ferncliff Crematory in Ardsley, New York. Na de moord op december gecremeerd in Ferncliff Crematory in Ardsley, New York. Na de moord op Iwee singles van het album, (Just Like) Starting Over en Woman, werden grote hits, evenals het oudere Imagine. Van Johns soloplaten werden, enkel en alleen al in de evenals het oudere Imagine. Van Johns soloplaten werden, enkel en alleen al in de 40-jarige leeftijd. Om 23.15 uur werd hij dood verklaard. John Lennon werd op 10 40-jarige leeftijd. Om 23.15 uur werd hij dood verklaard. John Lennon werd op 10 Verenigde Staten, 14 miljoen exemplaren verkocht Verenigde Staten, 14 miljoen exemplaren verkocht.

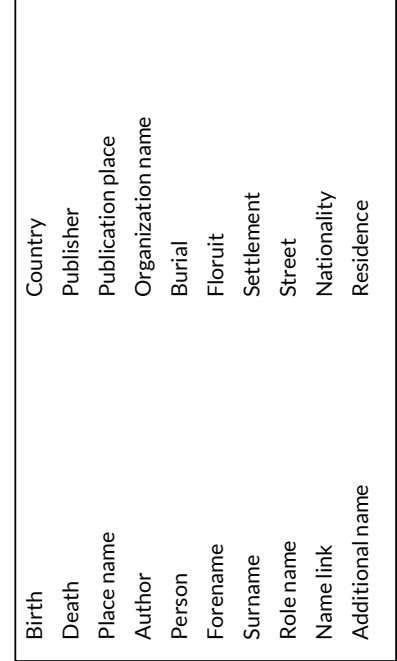

*Het visualiseren van semantiek in complexe documenten binnen de web-based XML editor FontoXML.*

28 november 2014 | versie 3.0

*Plaats: Rijswijk Organisatie: Liones Opdrachtgever: Jan Benedictus Bedrijfsmentor: Vincent Smedinga*

*Opdrachtnemer: Mike Zuidgeest Studentnummer: 10056947*

*t.a.v.: Putten, N.H.J.J. van der & Leeuwen, J.P. van (Jos)*

## Inhoudsopgave

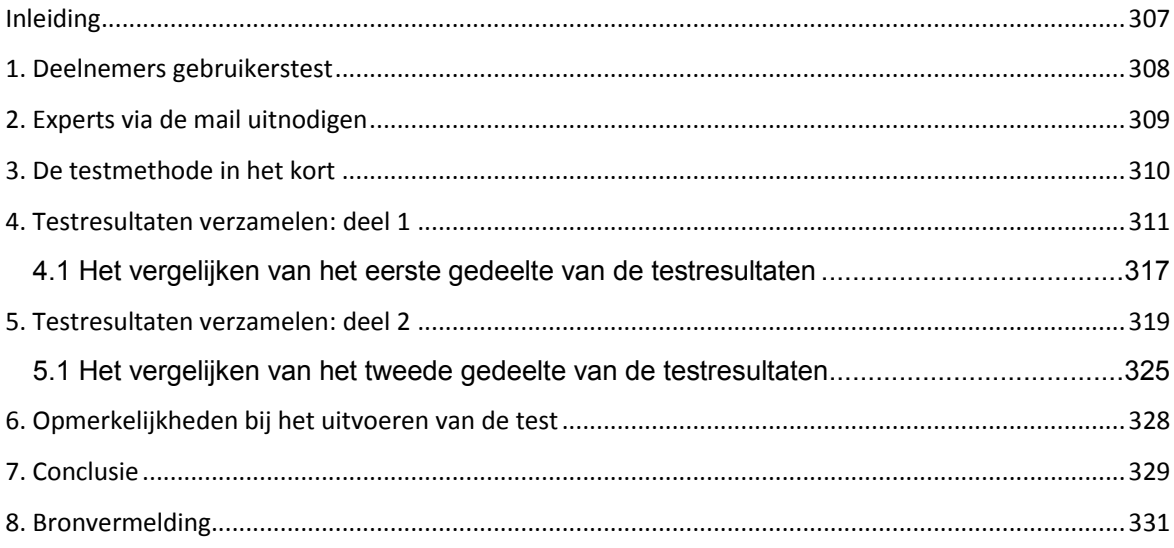

#### **Inleiding**

In het testplan (zie bijlage M) beschrijf ik een aantal testdoelen die ik vooraf had opgesteld, dit rapport toont aan of deze doelen zijn behaald. Aan de hand van de resultaten zal ik conclusies trekken waarmee ik kan onderbouwen of en hoe deze doelen zijn behaald. Op basis van de conclusies en testresultaten zal ik een advies en verbetervoorstellen schrijven.

Het testrapport bevat de volgende hoofdstukken. In hoofdstuk 1 beschrijf ik de deelnemers van de test. Hierbij leg ik uit hoe ik tot 3 verschillende gebruikersgroepen ben gekomen, en op welke theorie dit gebaseerd is. In het hierop volgende hoofdstuk leg ik uit hoe ik de experts van ThiemeMeulenhoff heb benaderd om mee te doen aan de gebruikerstest. In hoofdstuk 3 leg ik in het kort nogmaals uit wat de testmethode inhoudt en wat de doelen zijn van de test. In hoofdstukken 4 en 5 heb ik de testresultaten verzameld en in tabellen geplaatst. Zodat er snel en eenvoudig kan worden gekeken naar wat de deelnemers voor antwoorden hebben ingevuld. Bij deze hoofdstukken licht ik een aantal testtaken extra toe en geef uitleg over wat de deelnemers dachten bij het invullen van de testtaken. In hoofdstuk 6 besteed ik aandacht aan opmerkelijkheden die ik heb genoteerd terwijl de deelnemers de test uitvoerden. Deze opmerkelijkheden komen voort uit de think aloud methode en de aantekeningen die ik heb gemaakt tijdens de test. In hoofdstuk 7 kom ik tot een conclusie, deze conclusie richt zich op de testdoelstellingen. Er wordt hierbij gekeken of de doelstellingen zijn behaald en zo ja hoe. Deze conclusie en de testresultaten worden meegenomen in mijn adviesrapport.

### **1. Deelnemers gebruikerstest**

In het testplan beschrijf ik wie geschikte deelnemers kunnen zijn voor het uitvoeren van de test. Mede doordat ik hierbij een aantal eigenschappen en criteria benoem waar deze personen aan moeten voldoen heb ik besloten om 3 verschillende groepen deelnemers te testen. De belangrijkste criteria voor het selecteren van deelnemers som ik hieronder nogmaals op.

- Iedereen die aan "deze eisen" voldoet kan een deelnemer zijn voor de gebruikerstests (zie eisen in het testplan).
- De primaire gebruiker van Fonto heeft ervaring met Word of Docs.
- Deelnemers die niets van Fonto af weten, en hierdoor geen voorkennis hebben kunnen met een frisse blik naar de visualisaties kijken.
- Idealiter zijn de deelnemers van de test klanten van Fonto, dit vanwege het feit dat zij toekomstige gebruikers zijn van Fonto en feedback van deze personen erg waardevol kan zijn.

Hier zeg ik in feite twee dingen, namelijk iedereen, mits zij aan mijn criteria en eisen voldoen, kan een deelnemer van mijn test zijn, en twee ik het liefst test ik personen die representatief zijn als mogelijke eindgebruikers. Hierdoor heb ik besloten om 3 verschillende groepen deelnemers te testen. Deze groepen zijn als volgt ingedeeld:

- **Groep 1 (Beginners)**: bestaat uit 4 deelnemers die helemaal niets van het onderwerp afweten. Deze groep bestaat uit familie / buren / vrienden.
- **Groep 2 (Middelgroep)**: bestaat uit 4 deelnemers die een klein beetje van het onderwerp afweten. Deze groep bestaat uit collega's van Liones die niet binnen het Fonto team werkzaam zijn.
- **Groep 3 (Experts)**: bestaat uit 4 deelnemers die dagelijks te maken hebben met gestructureerde documenten en het schrijven van teksten. De personen uit deze groep zijn de experts / doelgroep / eindgebruikers en werkzaam bij ThiemeMeulenhoff.

#### **Toegepaste theorie**

Waarom heb ik ervoor gekozen om 4 deelnemers per groep te testen? Volgens het boek "Don't make me think", een nuchtere kijk op webusability, van Steve Krug is in de meeste gevallen het ideale aantal gebruikers voor elke testronde 3 of 4 testpersonen. Dit komt omdat in vele gevallen de eerste vier gebruikers bijna alle ernstige problemen tegenkomen.

Daarbij schrijft hij in dit boek dat je bij het testen vaak rekening moet houden met verschillende soorten gebruikers. Het is meestal geen goed idee om een site of applicatie zo te ontwerpen dat alleen de doelgroep hem kan gebruiken. Daardoor heb ik ervoor gekozen om drie soorten gebruikers te testen, namelijk beginners, een middelgroep en experts. Duidelijkheid in een applicatie kan iedereen waarderen en wanneer alle gebruikersgroepen de test relatief makkelijk kunnen doorlopen betekent dit dat de ontwerpen voor meerdere gebruikersgroepen geschikt is. Dit sluit goed aan bij de waarden usability en userfriendly.

#### **2. Experts via de mail uitnodigen**

De experts van ThiemeMeulenhoff (verder Thieme genoemd) heb ik samen met collegaafstudeerder Youri Bosselaar per mail benaderd. Collega Bert Willems is vanuit Fonto de contactpersoon tussen Thieme en Fonto. Via Bert hebben wij ruimte en tijd gevraagd om gebruikerstests af te nemen bij Thieme. Zo kwamen wij in contact met Suzanne, Suzanne is degene waar wij vervolgens per mail contact mee hebben hebben gehad om de gebruikerstests af te stemmen. De onderstaande mail hebben wij naar haar gestuurd, waarin wij uitleggen wat wij nodig hebben voor het testen en hoe lang het ongeveer zal duren.

#### *Beste Suzanne,*

*Via mijn collega Bert Willems begreep ik dat jij ons kan helpen bij het inplannen van een nieuwe gebruikerstest voor Fonto. Alvast bedankt daarvoor. Mijn collega-afstudeerder Youri en ik hebben een aantal nieuwe ontwerpen gemaakt om de gebruiksvriendelijkheid van Fonto te verbeteren. Deze ontwerpen willen we graag testen met echte gebruikers. Indien de tests succesvol zijn, zullen de ontwerpen in FontoXML worden verwerkt en waarschijnlijk ook in THED.* 

*Om zo efficiënt mogelijk met de tijd van onze deelnemers om te gaan, willen wij onze tests combineren. De test zal daardoor bestaan uit twee onderdelen, namelijk:* 

*1. Het visualiseren van elementen*

*Kunnen we elementen zo vormgeven dat gebruikers deze gemakkelijk leren herkennen?*

#### *2. Het aanmaken van elementen*

*Kunnen we gebruikers leren omgaan met de regels binnen XML zonder dat dit als hinderlijk wordt ervaren?*

*Het heeft onze voorkeur om de test te houden op 16, 17 of 18 december. Als dit niet uitkomt ontvang ik graag een ander voorstel. Voor het uitvoeren van de test hebben wij het volgende nodig:*

*- 4 testpersonen: Het liefst contentontwerpers, contentontwikkelaars of invoerders.*

- *- Per testpersoon in ieder geval 60 min. testtijd*
- *- 15 min. uitloop tussen de tests*

*- Een rustige ruimte*

*Ik hoop dat dit mogelijk is. Indien je deelnemers hebt gevonden, zullen wij hen vooraf nog een email sturen met een korte introductie voor de test. Bij voorbaat dank voor je hulp.* 

*Met vriendelijke groet, ook namens Youri Bosselaar*

*Mike Zuidgeest*

### **3. De testmethode in het kort**

Dit hoofdstuk beschrijft in het kort wat de testmethode inhoudt en hoe dit wordt uitgevoerd. Bij deze testmethode krijgen de deelnemers verschillende uitwerkingen van visualisaties te zien. Dit is een schaal met 6 verschillende gradaties in visualisatie, waarbij de eerste schaal een minimale visualisatie is, en de laatste schaal een gevulde variant van visualisatie waarbij veel kleuren vormen en lijnen worden gebruikt. Het testmateriaal bestaat uit paper prototypes en een tweedelige vragenlijst. De designs worden aan de hand van de tweedelige vragenlijst op kwaliteit getest, daarnaast vraag ik de deelnemers hun gedachte bij het uitvoeren van de testtaken hardop uit te spreken. Hierdoor weet ik hoe zij denken en aan welke oplossingen zij denken. Deze testmethode geeft antwoord op de volgende vragen die zijn gebaseerd op de testdoelen die ik in het testplan heb opgesteld.

- Hoe ver kunnen "we" gaan met het visualiseren zonder dat het de gebruikers stoort bij "normaal gebruik" van de editor?
- In welke mate moet er gevisualiseerd worden zodat gebruikers elementen van elkaar kunnen onderscheiden?
- Wat heeft de hoeveelheid van visualisatie voor invloed op de leesbaarheid van het document?
- Zien gebruikers overkoepelende groepstijlen en kunnen zij die benoemen?
- Wat heeft de hoeveelheid van visualisatie voor invloed op de gebruiksvriendelijkheid van de editor.
- Vinden de deelnemers een legenda noodzakelijk voor het verklaren van visualisatie?
- Begrijpen deelnemers waar zich overlappende elementen bevinden, en welke elementen met elkaar overlappen?

## **4. Testresultaten verzamelen: deel 1**

Omdat de vragenlijst die ik had opgesteld uit twee delen bestaat deel ik de resultaten ook op in twee verschillende hoofdstukken. Dit hoofdstuk geeft inzicht in alle verzamelde testresultaten van de drie deelnemersgroepen van deel 1. Vervolgens worden er conclusies getrokken uit alle resultaten. Het volledige testplan is terug te vinden in bijlage M, hierin heb ik ook het ideale antwoorden-pad opgenomen. Daar is het kolom ideaal antwoord in de tabellen op gebaseerd.

Het onderstaande tabel vergelijkt alle antwoorden van de vragen en testtaken waar alleen met ja (Y) of nee (N) op geantwoord kon worden, behalve de laatste vraag. De punten staan voor het aantal personen dat op de betreffende vraag ja of nee heeft geantwoord, als dit antwoord gelijk is aan het ideale antwoord. Het ideale antwoord komt voort uit wat in mijn ogen het beste aansluit bij de testdoelen die ik heb opgesteld. De antwoorden worden per groep geanalyseerd en met elkaar vergeleken.

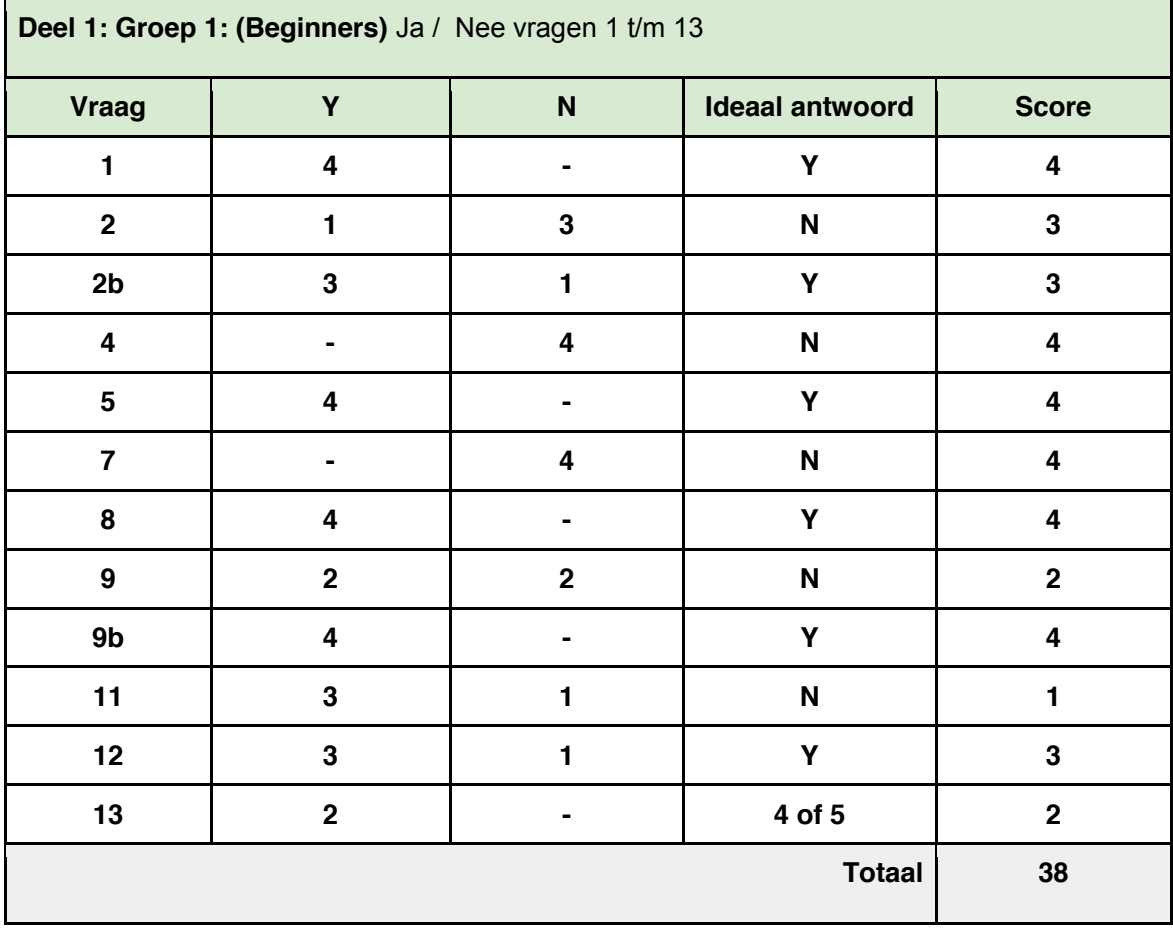

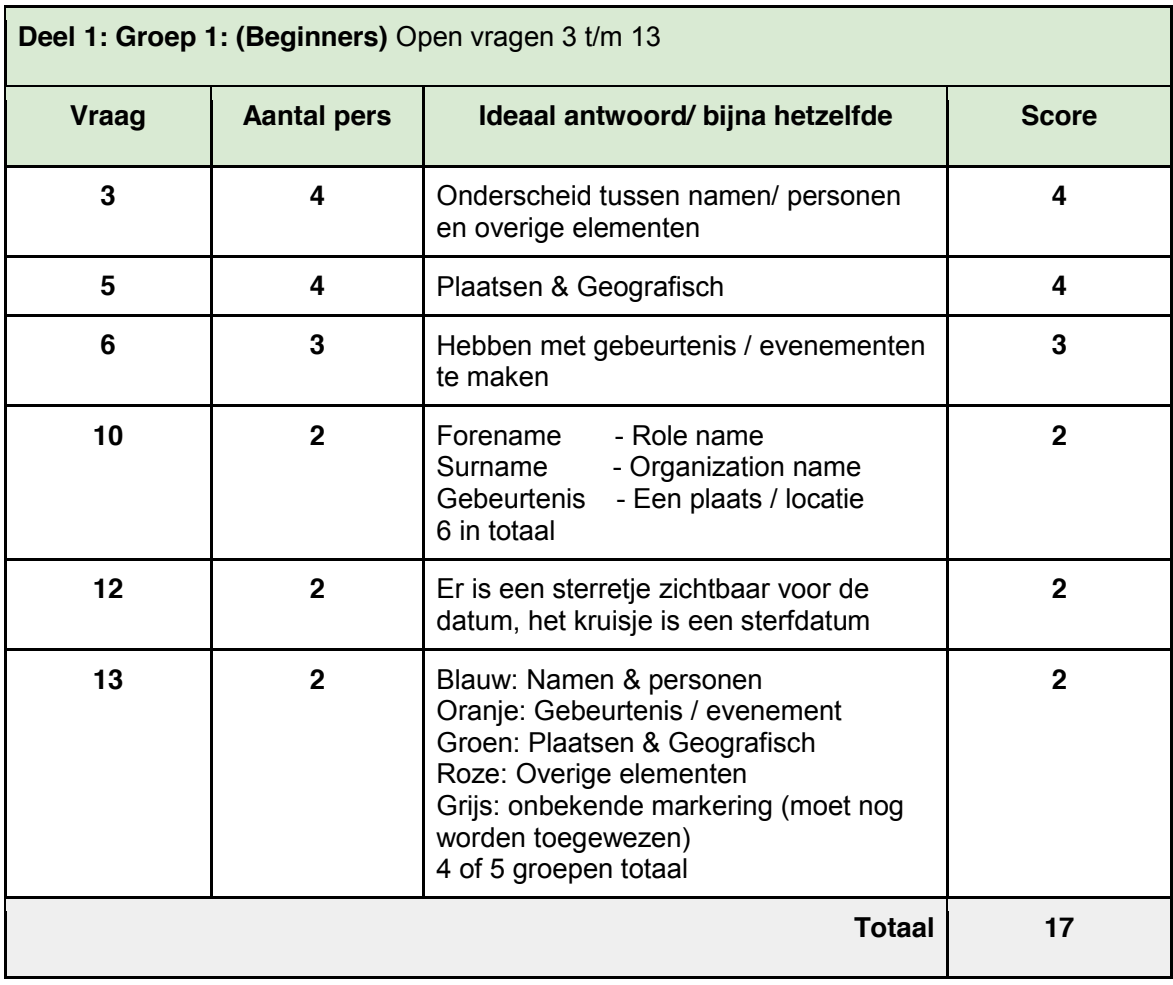

----------------------------------------------------------------------------------------------------------------------------

**Totaal score deel 1 groep 1: 55**

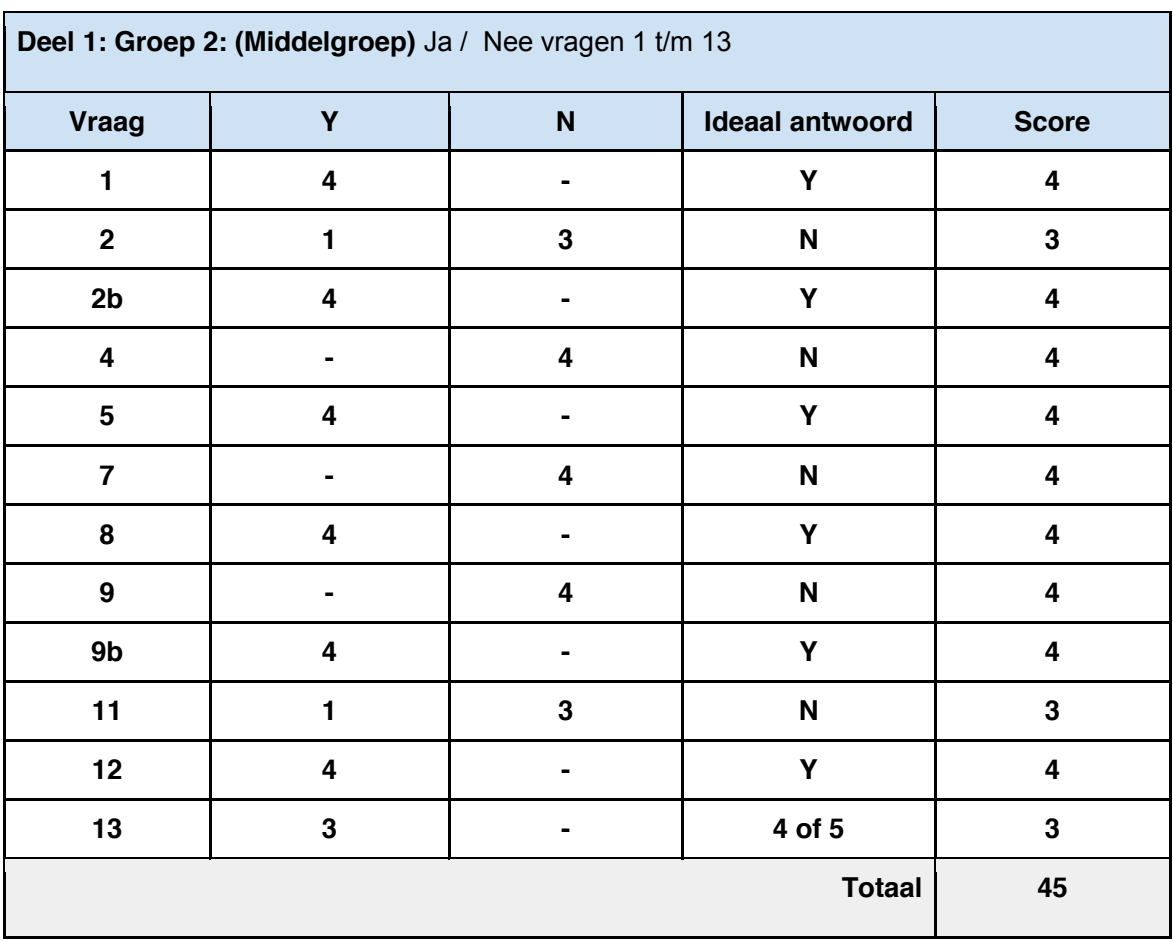

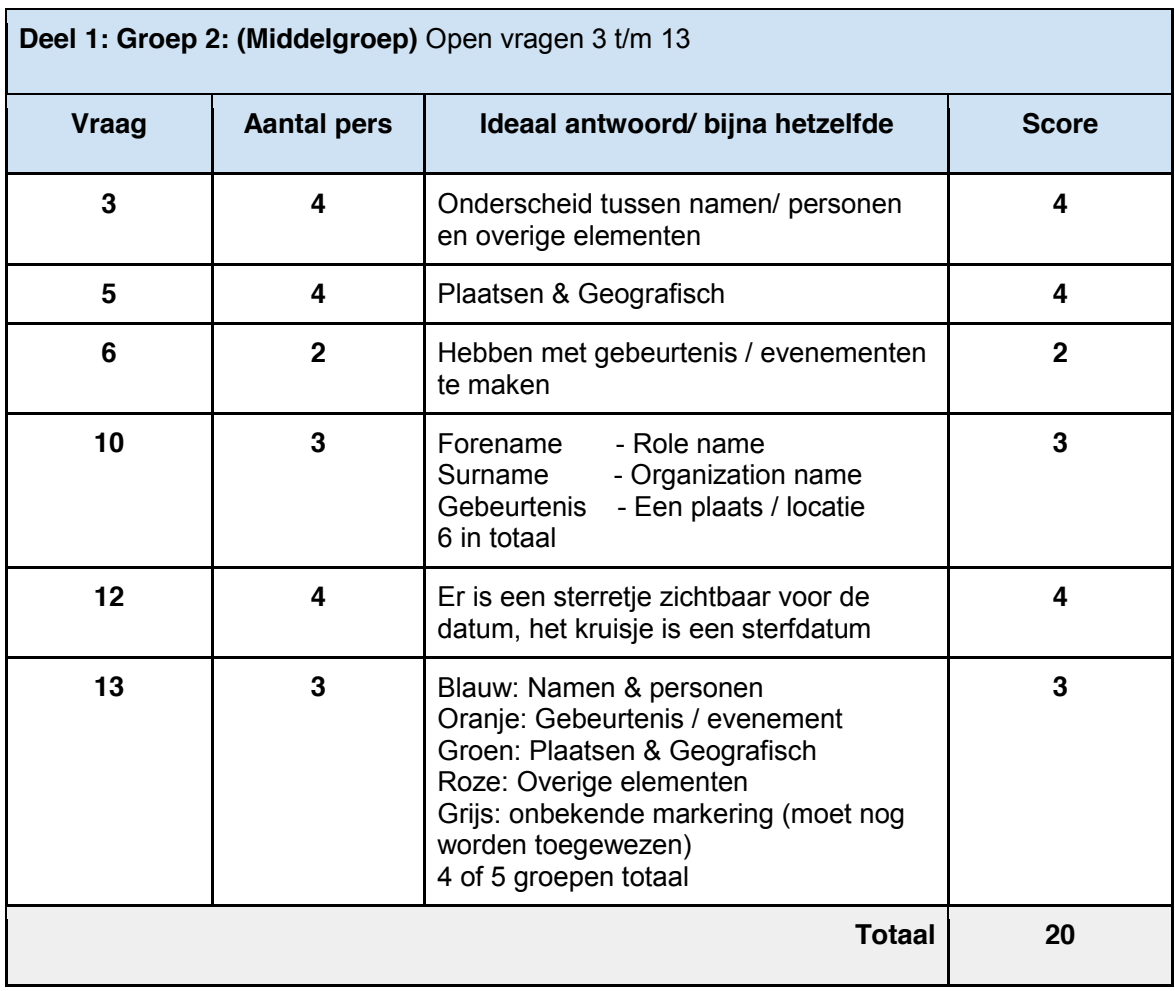

----------------------------------------------------------------------------------------------------------------------------

**Totaal score deel 1 groep 2: 65**

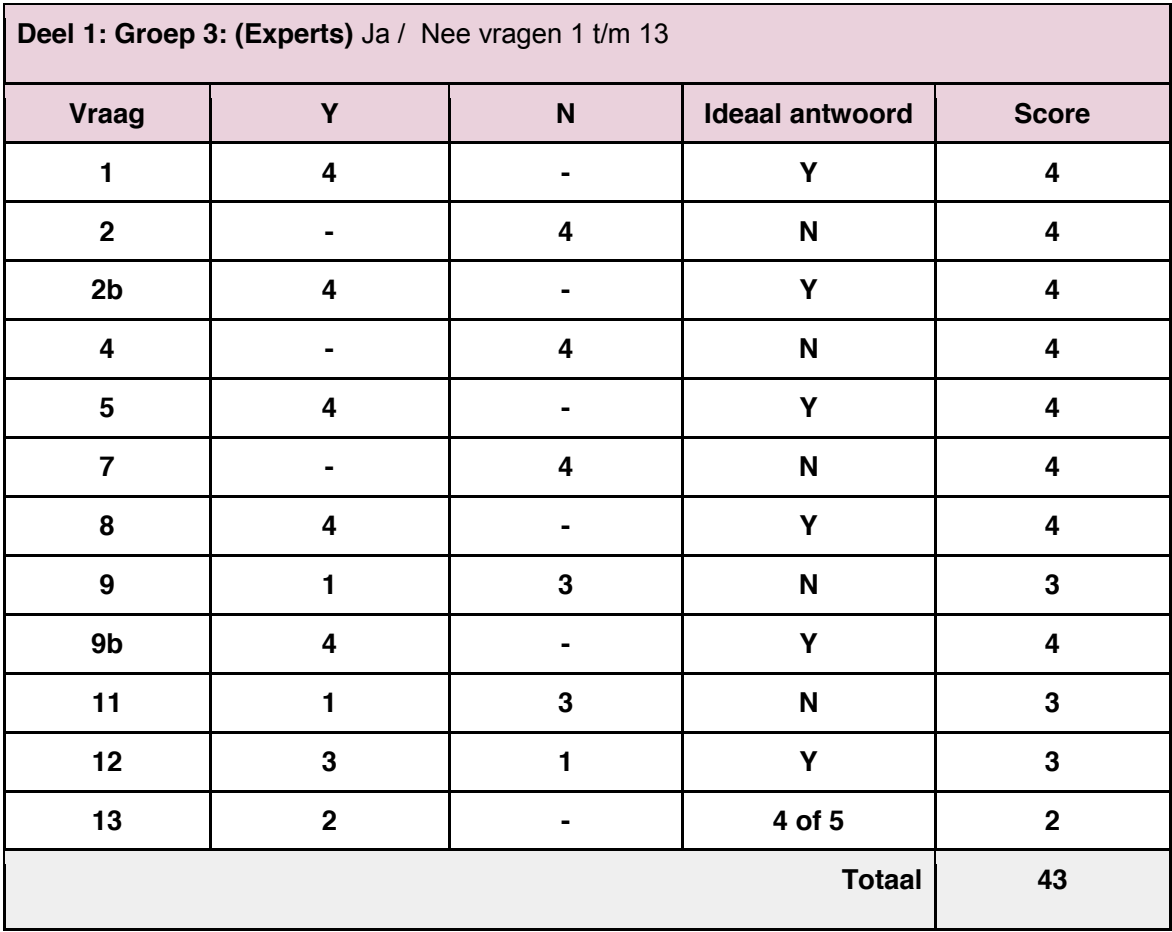

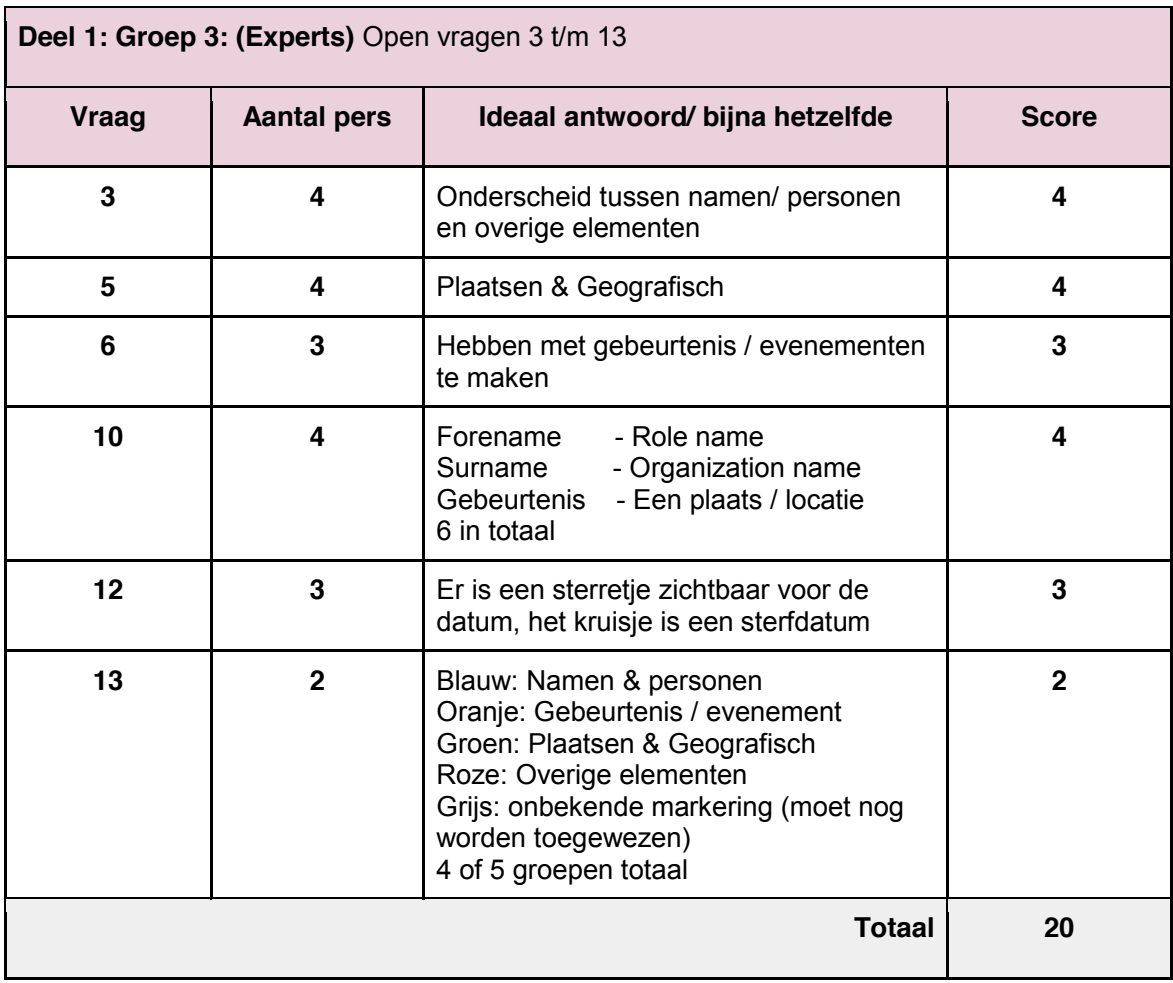

---------------------------------------------------------------------------------------------------------------------------- **Totaal score deel 1 groep 3: 63**

#### **4.1 Het vergelijken van het eerste gedeelte van de testresultaten**

In dit hoofdstuk vergelijk ik de antwoorden van de drie verschillende deelnemersgroepen. In het onderstaande tabel vergelijk ik de antwoorden van de groepen met elkaar. Door dit te doen kan ik achterhalen of de onderlinge verschillen groot zijn of dat dit mee valt. Het beste resultaat zou zijn dat de verschillen klein zijn, omdat ik daarmee kan aantonen dat de visualisatie voor meerdere deelnemersgroepen geschikt is. Daarnaast is het interessant om te zien of er op een van de onderdelen veel slechter wordt gescoord dan op de overige onderdelen.

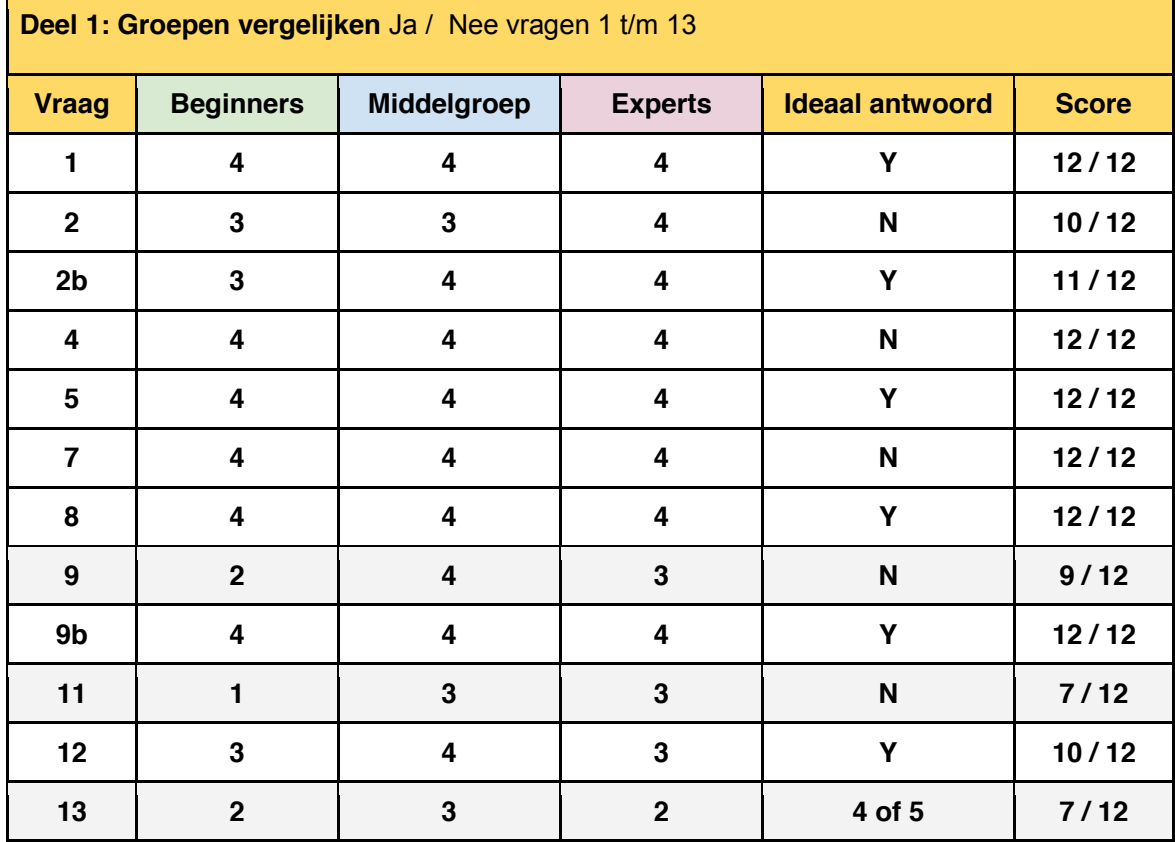

#### **Toelichting op de grijs gemarkeerde testtaken:**

De 3 grijs gemarkeerde testtaken scoren lager dan de rest waardoor ik hier extra nadruk op wil leggen. De antwoorden van de deelnemers in combinatie met de aantekeningen die ik heb gemaakt en de think aloud methode zorgen ervoor dat ik kan verklaren waarom de score hier lager ligt dan bij de andere testtaken.

Hieronder staat testtaak 9: Kan je op basis van de visualisatie aangeven waar een "person" element begint en eindigt in de tekst? Deze vraag heeft voor verwarring gezorgd bij de testpersonen omdat zij niet bekend zijn met het "person" element. Voor de testtaak maakt het niet zozeer uit of de deelnemers weten wat voor soort element het is. Het gaat er om dat zij

puur op basis van de vormgeving kunnen achterhalen waar zich dit element bevind. Door de vraagstelling zijn de meeste deelnemers gaan nadenken over de mogelijke betekenis van het "person" element. Terwijl de vraag zich niet richt op de betekenis van dit element maar op de visualisatie ervan. Deze vraag was bedoelt om te ontdekken of de deelnemers een legenda nodig hebben om achter de betekenis van dit element te komen. Vraag 9B had als doel om te bevestigen dat dit nodig is om alle visualisatie vormen te verklaren.

De andere testtaak waar verdeelde antwoorden op werden gegeven was testtaak 11. Deze testtaak luid als volgt: Kan je op basis van de visualisatie aangeven waar zich de geboortedatum van John Lennon bevindt? Ook bij deze testtaak vroeg ik specifiek naar de visualisatie, omdat ik er achter wilde komen of de deelnemers puur op basis van de vormgeving konden achterhalen waar zich een geboortedatum bevind. Het ideale antwoord zou hierbij nee moeten zijn omdat de deelnemers meerdere data zien staan in het document met dezelfde visualisatie. Waardoor zij dus puur naar de visualisatie kijkend het verschil niet kunnen zien tussen de verschillende datums. Een aantal deelnemers gingen bij deze testtaak in de tekst zoeken naar een geboortedatum door de content te lezen. Dit was niet bedoeling van de taak, maar ik heb hierbij niet ingegrepen omdat ik anders te veel zou helpen.

De laatste testtaak die ik hierbij extra toelicht is testtaak 13. Deze testtaak luidt als volgt: Hoeveel verschillende groepen markeringen tel je in dit document op basis van de visualisatie? Dit is een taak waarvan ik verwachtte dat de deelnemers niet zoveel problemen zouden hebben met het uitvoeren hiervan. Het is echter de eerste vraag in de test die ineens over groepen gaat. Ik merkte dat dit voor enige verwarring zorgde en hierdoor onduidelijkheid ontstond over wat ik hierbij precies met groepen bedoelde. Zelf heb ik zo min mogelijk gezegd, zodat ik de deelnemers niet kan beïnvloeden bij het antwoorden. Wanneer een deelnemer er echt niet uit kwam heb ik een aantal kleine aanwijzingen gegeven. Deze testtaak maakt duidelijk dat het wel heel belangrijk is dat er groepen worden gemaakt, maar ook dat de groepen die ik heb bedacht nog niet in alle gevallen even duidelijk zijn voor alle deelnemers. Een voorbeeld hiervan is dat ik een groep heb gemaakt met alle persoon en naamachtige elementen. Binnen deze groep heb ik ook het element "organization name" geplaatst. De verwarring die hierbij ontstond was dat er een groot verschil zit tussen namen van personen en namen van organisaties. Op basis van deze bevinding zou ik dan ook adviseren om meerdere (sub) groepen te maken. In het adviesrapport zal ik hier verder op ingaan.

#### **5. Testresultaten verzamelen: deel 2**

De ideale antwoorden zijn hieronder met groen ingevuld, ik vergelijk hier de antwoorden van de deelnemers mee om daar vervolgens conclusies uit te trekken. Door een even puntenschaal heb ik de deelnemers gedwongen om een positieve of negatieve keuze te maken.

#### **Deel 2: Groep 1: (Familie/ buren / vrienden)** Schaal vragen 14 t/m 22

**14.** Kan je aangeven in welke mate je de visualisatie van de semantische elementen in het document als **storend of afleidend** hebt ervaren.

Heel erg storend o----O----O----O----O----O Helemaal niet storend

 $- 1 1 - 1 1$ 

**= 2 personen vinden het storend** 

**15.** Kan je aangeven in welke mate je de visualisatie van de semantische elementen in het document als **handig hulpmiddel** hebt ervaren voor het herkennen van verschillende elementen.

Helemaal niet handig ೦----೦----೦----೦----೦----**O Heel erg handig**

 $- - - 1 1 2$ 

**= 4 personen vinden het handig** 

**16.** Kan je aangeven hoe (on)duidelijk de betekenissen van de visualisaties zijn **zonder** een verklarende legenda.

**Onduidelijk O**----೦----೦----೦----೦----೦ Heel duidelijk

 $1 \t2 \t-1 \t-$ 

**= 3 personen vinden het onduidelijk** 

**17.** Kan je aangeven hoe (on)duidelijk **verschillende markeringsgroepen** voor jou herkenbaar zijn in het document.

Onduidelijk ೦----೦----೦----೦----೦----**O Heel duidelijk**

- - - - 3 1

**= 4 personen vinden het duidelijk**

**18.** Kan je op basis van de vormgeving aangeven in hoeverre jij elementen van elkaar kan **onderscheiden** in dit document.

Heel erg moeilijk ೦----೦----೦----೦----೦----**O Heel eenvoudig** - - - - 3 1 **= 4 personen vinden het eenvoudig 19.** Kan je op basis van de vormgeving aangeven in hoeverre de visualisatie van elementen positieve of negatieve invloed heeft gehad op de **leesbaarheid** van het document. Verminderd de leesbaarheid O----O----O----O----O----O Bevorderd de leesbaarheid  $1 \quad 1 \quad - \quad 2$ **= 2 personen vinden het de leesbaarheid verminderen**

**20.** Is het belang van het visualiseren van elementen in complexe documenten duidelijker geworden na deze test? Ik vind het visualiseren van elementen in complexe documenten

Geen toegevoegde waarde ೦----೦----೦----೦----೦----**O Een meerwaarde**

 - - - - 1 3 **= 4 personen vinden het een meerwaarde** 

**21.** Kan je aangeven hoe belangrijk jij het vindt dat je **"alle" elementen** op basis van visualisatie uit elkaar kunt halen?

Onbelangrijk ೦----೦----೦----೦----**O**----೦ **Belangrijk**

 $- 1 1 2 -$ **= 3 personen vinden het belangrijk**

**22.** Kan je aangeven hoe belangrijk jij het vindt dat je als gebruiker zelf kan bepalen welke visualisatie wel of niet wordt getoond in de editor?

Onbelangrijk ೦----೦----೦----೦----೦----**O Belangrijk**

 - - - - 2 2 **= 4 personen vinden het belangrijk** **Deel 2: groep 2: (Collega's)** Schaal vragen 14 t/m 22

**14.** Kan je aangeven in welke mate je de visualisatie van de semantische elementen in het document als **storend of afleidend** hebt ervaren.

> Heel erg **storend** ೦----**O**----೦----೦----೦----೦ Helemaal niet storend  $-3$  -  $-1$  -**= 3 personen vinden het storend**

**15.** Kan je aangeven in welke mate je de visualisatie van de semantische elementen in het document als **handig hulpmiddel** hebt ervaren voor het herkennen van verschillende elementen.

Helemaal niet handig ೦----೦----೦----೦----೦----**O Heel erg handig**

 - - - - 3 1 **= 4 personen vinden het handig** 

**16.** Kan je aangeven hoe (on)duidelijk de betekenissen van de visualisaties zijn **zonder** een verklarende legenda.

**Onduidelijk O**----೦----೦----೦----೦----೦ Heel duidelijk

 $1 \quad 3 \quad - \quad - \quad -$ 

**= 4 personen vinden het onduidelijk** 

**17.** Kan je aangeven hoe (on)duidelijk **verschillende markeringsgroepen** voor jou herkenbaar zijn in het document.

Onduidelijk ೦----೦----೦----೦----೦----**O Heel duidelijk**

 $1 \quad 1 \quad - \quad 1 \quad 1 \quad -$ 

**= 2 personen vinden het duidelijk** 

**18.** Kan je op basis van de vormgeving aangeven in hoeverre jij elementen van elkaar kan **onderscheiden** in dit document.

> Heel erg moeilijk ೦----೦----೦----೦----೦----**O Heel eenvoudig** - - - 1 2 1 **= 4 personen vinden het eenvoudig**

**19.** Kan je op basis van de vormgeving aangeven in hoeverre de visualisatie van elementen positieve of negatieve invloed heeft gehad op de **leesbaarheid** van het document.

**Verminderd de leesbaarheid O**----೦----೦----೦----೦----೦ Bevorderd de leesbaarheid  $2 \quad 2 \quad - \quad -$ 

**= 4 personen vinden het de leesbaarheid verminderen**

**20.** Is het belang van het visualiseren van elementen in complexe documenten duidelijker geworden na deze test? Ik vind het visualiseren van elementen in complexe documenten

Geen toegevoegde waarde ೦----೦----೦----೦----೦----**O Een meerwaarde**

 - - - - 2 2 **= 4 personen vinden het een meerwaarde** 

**21.** Kan je aangeven hoe belangrijk jij het vindt dat je **"alle" elementen** op basis van visualisatie uit elkaar kunt halen?

Onbelangrijk ೦----೦----೦----೦----**O**----೦ **Belangrijk**

 $- 1 1 1 1 1 -$ 

**= 2 personen vinden het belangrijk**

**22.** Kan je aangeven hoe belangrijk jij het vindt dat je als gebruiker zelf kan bepalen welke visualisatie wel of niet wordt getoond in de editor?

Onbelangrijk ೦----೦----೦----೦----೦----**O Belangrijk**

 - - - 1 - 3 **= 4 personen vinden het belangrijk**

322

**14.** Kan je aangeven in welke mate je de visualisatie van de semantische elementen in het document als **storend of afleidend** hebt ervaren.

Heel erg **storend** ೦----**O**----೦----೦----೦----೦ Helemaal niet storend

 $1 \t1 - 2 -$ 

**= 2 personen vinden het storend** 

**15.** Kan je aangeven in welke mate je de visualisatie van de semantische elementen in het document als **handig hulpmiddel** hebt ervaren voor het herkennen van verschillende elementen.

Helemaal niet handig ೦----೦----೦----೦----೦----**O Heel erg handig**

 - - 1 1 1 1 **= 3 personen vinden het handig** 

**16.** Kan je aangeven hoe (on)duidelijk de betekenissen van de visualisaties zijn **zonder** een verklarende legenda.

**Onduidelijk O**----೦----೦----೦----೦----೦ Heel duidelijk

 2 1 1 - - - **= 4 personen vinden het onduidelijk** 

**17.** Kan je aangeven hoe (on)duidelijk **verschillende markeringsgroepen** voor jou herkenbaar zijn in het document.

Onduidelijk ೦----೦----೦----೦----೦----**O Heel duidelijk**

 $2 - - - 1 1$ **= 2 personen vinden het duidelijk** 

**18.** Kan je op basis van de vormgeving aangeven in hoeverre jij elementen van elkaar kan **onderscheiden** in dit document.

> Heel erg moeilijk ೦----೦----೦----೦----೦----**O Heel eenvoudig** - - - - 3 1

> > **= 4 personen vinden het eenvoudig**

**19.** Kan je op basis van de vormgeving aangeven in hoeverre de visualisatie van elementen positieve of negatieve invloed heeft gehad op de **leesbaarheid** van het document.

Verminderd de leesbaarheid O----O----O----O----O Bevorderd de leesbaarheid

 $- 1 2 1 - -$ **= 3 personen vinden het de leesbaarheid verminderen**

**20.** Is het belang van het visualiseren van elementen in complexe documenten duidelijker geworden na deze test? Ik vind het visualiseren van elementen in complexe documenten

Geen toegevoegde waarde ೦----೦----೦----೦----೦----**O Een meerwaarde**

 - - - 1 2 1 **= 4 personen vinden het een meerwaarde** 

**21.** Kan je aangeven hoe belangrijk jij het vindt dat je **"alle" elementen** op basis van visualisatie uit elkaar kunt halen?

Onbelangrijk ೦----೦----೦----೦----**O**----೦ **Belangrijk**

 - - - 1 2 1 **= 4 personen vinden het belangrijk**

**22.** Kan je aangeven hoe belangrijk jij het vindt dat je als gebruiker zelf kan bepalen welke visualisatie wel of niet wordt getoond in de editor?

Onbelangrijk ೦----೦----೦----೦----೦----**O Belangrijk**

 - - - - 1 3 **= 4 personen vinden het belangrijk**

#### **5.1 Het vergelijken van het tweede gedeelte van de testresultaten**

In dit hoofdstuk vergelijk ik de antwoorden van de drie verschillende deelnemersgroepen. In het onderstaande tabel vergelijk ik de antwoorden van de groepen met elkaar. Door dit te doen kan ik achterhalen of de onderlinge verschillen groot zijn of dat dit mee valt. Het beste resultaat zou zijn dat de verschillen klein zijn, omdat ik daarmee kan aantonen dat de visualisatie voor meerdere deelnemersgroepen geschikt is. Daarnaast is het interessant om te zien of er op een van de onderdelen veel slechter wordt gescoord dan op de overige onderdelen.

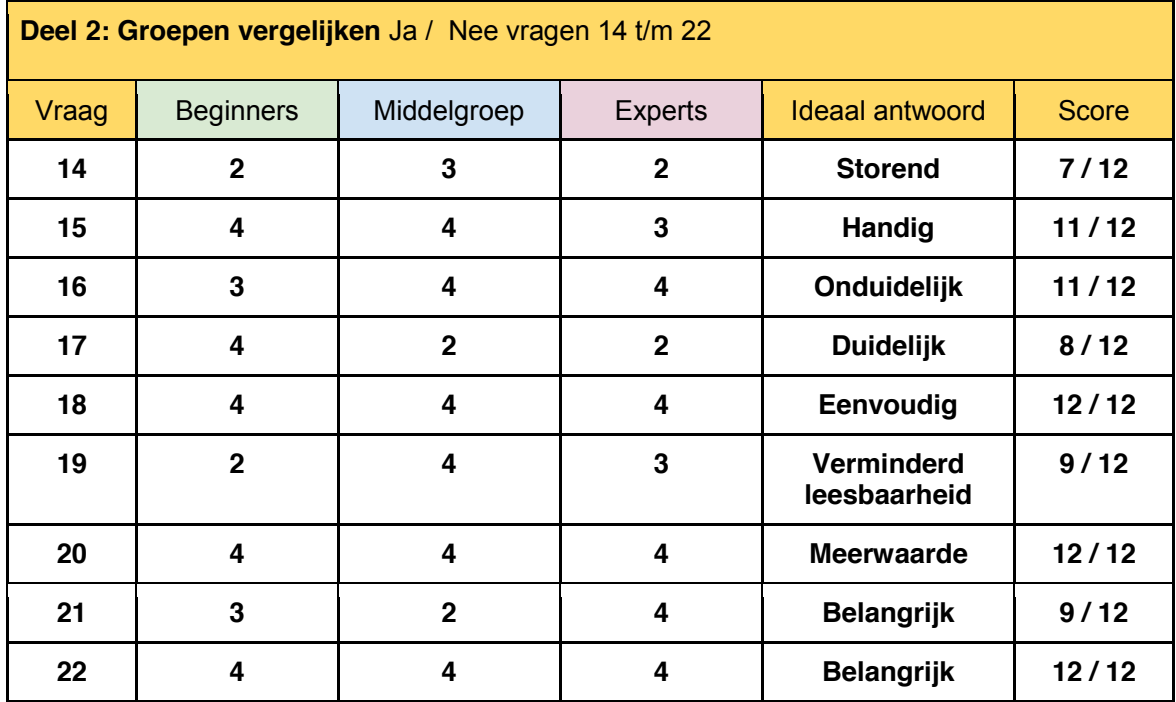

#### **Toelichting:**

Door de resultaten uit dit tabel te scannen kan ik de volgende conclusies trekken. Per vraag kijk naar het aantal juiste antwoorden, en naar de notities die ik tijdens de test heb gemaakt van de deelnemers. Op basis hiervan trek ik vervolgens conclusies.

Vraag 14 luidt als volgt: *kan je aangeven in welke mate je de visualisatie van de semantische elementen in het document als storend of afleidend hebt ervaren.* Een kleine meerderheid van de testpersonen, namelijk 7 van 12 personen, vinden de visualisatie storend of afleidend. Mijn verwachting was dat meer deelnemers dit als storend of afleidend zouden ervaren. Echter hebben de deelnemers bij deze vraag extra nagedacht over verschillende gebruikersrollen, en vinden zij dat dit rolafhankelijk anders kan worden ingevuld. Daar moet ik de deelnemers gelijk in geven, want in het geval dat je als gebruiker de focus legt op de semantische onderdelen in een document is het fijn als de semantische elementen direct opvallen. In het geval dat je als

gebruiker bezig bent met het schrijven en samenstellen van documenten heb je misschien even helemaal geen behoefte aan alle visualisatie vormen.

Op de volgende vraag, vraag 15: *kan je aangeven in welke mate je de visualisatie van de semantische elementen in het document als handig hulpmiddel hebt ervaren voor het herkennen van verschillende elementen,* hebben 11 van de 12 deelnemers geantwoord dat zij dit handig vinden. Ruim 91% van de deelnemers is het er dus over eens dat dit een handige manier is om semantische elementen in een gestructureerd document te herkennen.

Vraag 16: *kan je aangeven hoe (on)duidelijk de betekenissen van de visualisaties zijn zonder een verklarende legenda.* Deze vraag had als doel om te achterhalen hoeveel van de deelnemers het er over eens zijn dat een legenda noodzakelijk is om achter alle betekenissen van alle verschillende visualisatie vormen te komen. Hierop hebben 11 van de 12 deelnemers geantwoord dat zij de betekenissen van de visualisatie zonder legenda onduidelijk vinden. Dat was ook het antwoord waar ik op gehoopt had, hierdoor kan ik in het adviesrapport adviseren dat een legenda noodzakelijk is.

De volgende vraag luidt als volgt: *kan je aangeven hoe (on)duidelijk verschillende markeringsgroepen voor jou herkenbaar zijn in het document.* Hierop hebben 8 van de 12 deelnemers geantwoord dat zij de markeringsgroepen duidelijk herkenbaar vinden. Dit is een ruime 66% van de deelnemers. Hieruit kan ik wel opmaken dat niet voor iedereen duidelijk is welke verschillende groepen ik heb samengesteld. Dit zag ik al eerder bij vraag 13 uit deel 1, hierbij hadden de deelnemers ook moeite met het maken van groepen. In het adviesrapport zal ik hier verder op ingaan en adviseren dat het samenstellingen van de groepen heel erg belangrijk is.

Vraag 18 luidt als volgt: *kan je op basis van de vormgeving aangeven in hoeverre jij elementen van elkaar kan onderscheiden in dit document.* Alle deelnemers hebben hierbij aangegeven dat zij dit eenvoudig kunnen doen. Dit is positief en hieruit kan ik opmaken dat de manier van visualiseren de juiste manier is. De deelnemers kunnen gemakkelijk de verschillende elementen van elkaar onderscheiden op basis van de visualisatie. De enige opmerking die ik hierbij kan maken, komt voort uit de denkwijze van de deelnemers, namelijk dat de visualisatie genoeg van elkaar moet verschillen binnen dezelfde kleur zodat het onderscheid eenvoudig gemaakt kan worden.

Vraag 19 luidt als volgt: *kan je op basis van de vormgeving aangeven in hoeverre de visualisatie van elementen positieve of negatieve invloed heeft gehad op de leesbaarheid van het document.* Hierop hebben 9 van de 12 deelnemers geantwoord dat de visualisatie er voor zorgt dat de leesbaarheid van het document wordt verminderd. Dit is in principe een vrij logisch gevolg, en iets wat ik van te voren al dacht. Door de deelnemers deze vraag te stellen heb ik bevestiging gekregen van wat ik al dacht. Mensen lezen liever een document zonder teveel tierelantijntjes. Tenzij de gebruiker in een andere gebruikersrol naar het document kijkt, waarbij alle elementen juist wel moeten opvallen.

Vraag 20 luidt als volgt: *is het belang van het visualiseren van elementen in complexe documenten duidelijker geworden na deze test? Ik vind het visualiseren van elementen in complexe documenten geen toegevoegde waarde / een meerwaarde.* Alle 12 deelnemers vinden dit een meerwaarde. Hier hoeft verder ook niet over gediscussieerd te worden want alle ondervraagde zijn het er over eens dat het visualiseren van de elementen een positieve bijdrage levert, en daardoor een meerwaarde is.

Vraag 21 luidt als volgt: *kan je aangeven hoe belangrijk jij het vindt dat je "alle" elementen op basis van visualisatie uit elkaar kunt halen?* Hierbij vinden 9 van de 12 deelnemers het belangrijk dat alle elementen op basis van visualisatie uit elkaar kunnen worden gehouden. Hierbij vindt dus 25% van de deelnemers het onnodig dat alle elementen worden gevisualiseerd. Groepsherkenning zou voor hen ook al voldoende zijn. Bijvoorbeeld alle blauwe markeringen hebben iets met personen te maken. Hierbij is geen onderscheid te zien tussen de visualisatie van voornamen, achternamen e.d. maar slechts de blauwe markering te zien zodat ongeveer kan worden bepaald door de gebruikers om welk element het gaat. Een voordeel hiervan is dat er minder verschillende soorten visualisaties te zien zijn in het document. Een belangrijk nadeel hiervan is dat er vele verschillende soorten elementen zijn, waardoor gebruikers meerdere handelingen moeten uitvoeren om te kunnen achterhalen welke verschillende elementen er in het document staan.

Vraag 22 luidt als volgt: *kan je aangeven hoe belangrijk jij het vindt dat je als gebruiker zelf kan bepalen welke visualisatie wel of niet wordt getoond in de editor?* Alle deelnemers vinden dit belangrijk. Deze vrijheid zorgt ervoor dat de gebruiksvriendelijkheid van de editor wordt verhoogd. De gebruikers kunnen namelijk zelf bepalen welke visualisatie zij wel of niet willen zien en in welke mate. Deze functie richt zich heel erg op verschillende gebruikersrollen, iemand die alleen maar leest wil misschien helemaal geen visualisatie zien, en iemand die een document bewerkt wil dit misschien juist wel zien.

## **6. Opmerkelijkheden bij het uitvoeren van de test**

Buiten de ingevulde antwoorden van de testpersonen, zijn er door de "thinking aloud method" nog een aantal andere resultaten naar voren gekomen, die mogelijk invloed hebben op het eindresultaat. Aan alle testpersonen heb ik gevraagd of zij bij het uitvoeren van de testtaken hun gedachtes hardop wilden uitspreken zodat ik achter hen manier van denken kon komen. De opvallendste waarnemingen benoem ik hieronder:

- Engelse termen zijn lastig voor deelnemers (elementen).
- Naamgeving schept verwarring (elementen).
- Mensen lezen niet goed.
- Testpersonen zoeken naar eigen invulling bij onduidelijkheden.
- Testpersonen verklaren en onderbouwen hun antwoord zelfs als zij onzeker zijn over dit antwoord.
- Testpersonen merkten op dat de schaalvragen rolafhankelijk anders kunnen worden ingevuld.
- Alle testpersonen zijn het er over eens dat het visualiseren van elementen in de editor een meerwaarde is.
- Groepen worden niet door iedereen even snel herkent.
- Overlappende elementen zijn niet voor alle deelnemers duidelijk.
- Deelnemers zien overlappende elementen als losse groepen.
- De manier van visualiseren werkt goed, mits de vormgeving en onderlijningen etc. niet teveel op elkaar lijken binnen dezelfde groep (kleur). Dit heb gemerkt tijdens de test in de blauwe groep. De vormgeving van de elementen "organization name" en "surname" lijken enigszins op elkaar waardoor deelnemers soms niet direct het verschil zagen.
- De vormgeving van overlappende elementen moet niet dusdanig meer opvallen dan de overige markeringen. Wanneer dit wel het geval is zien personen dit als losstaande groepen, en dat schept verwarring.
- Omdat 90% van alle markeringen variaties zijn van onderlijningen valt een volledige markering extra op, waardoor mensen denken dat het een losstaand onderdeel is.
- Het merendeel van de deelnemers herkent een sterretje niet dusdanig als een geboorte symbool. Dit sterretie heb ik gebaseerd op
- Het merendeel van de deelnemers maakt wel een combinatie tussen het overlijdenskruisje en het sterretje, waar zij uit op maken dat het sterretje voor een geboortedatum staat.
- In vele gevallen maken de gebruikers betekenissen op door content en visualisatie te combineren, en op basis daarvan conclusies te trekken.
- In de gevallen dat ik gebruikers de chinese onleesbare content toonde, werd duidelijk dat een legenda voor het merendeel van de gebruikers als noodzakelijk werd geacht.
- Alle gebruikers waren het er over eens dat zij zelf de vrijheid moeten hebben binnen de editor om visualisaties in of uit te schakelen.

### **7. Conclusie**

Dit hoofdstuk geeft inzicht en antwoord op de vraag of de testdoelen die ik in het testplan heb opgesteld zijn behaald. Na het afnemen van de gebruikerstests met verschillende gebruikersgroepen heb ik een goed beeld gekregen in hoeverre dit is gelukt. De toelichting op de testtaken in hoofdstuk 5.1 geeft al een goed beeld van het behalen van een aantal testtaken. Hieronder zal ik per testdoel beschrijven hoe en of elk doel is behaald.

- Ik wil dat gebruikers herkennen waar zich semantische elementen in de tekst bevinden.
	- Dit doel is behaald, en was eenvoudig voor de deelnemers. De eerste testtaak heeft er voor gezorgd dat alle deelnemers de semantische elementen in het document konden aanwijzen.
- Ik wil dat gebruikers verschillende groepen semantische elementen herkennen.
	- Om te zorgen dat ik dit doel kon bereiken heb ik mijn test zo opgebouwd dat de deelnemers bij elke visualisatie vorm (1 t/m 6) meer gevisualiseerde elementen kregen te zien. Op deze manier kregen zij langzaam aan met meerdere elementsgroepen te maken. Testtaken 3, 5 en 6 hebben hier mee te maken. Er wordt hier van de deelnemers gevraagd wat de blauwe, groene of oranje markeringen betekenen. Hierdoor krijgen de deelnemers te maken met 3 verschillende groepen markeringen. Verderop in de test vraag ik specifiek welke groepen elementen zij kunnen maken. Dit bleek nog wel lastig te zijn voor een aantal deelnemers. Statistisch gezien heeft meer dan de helft van de deelnemers de groepen makkelijk herkend of zelf samengesteld. Hierdoor kan ik stellen dat dit doel is behaald. Wel zal ik in het adviesrapport hier nogmaals op terug komen omdat de groepen nog niet voor iedereen even snel duidelijk waren.
- Ik wil dat gebruikers op basis van vormgeving elementen van elkaar kunnen onderscheiden.
	- Vraag 18 geeft hier een duidelijk antwoord op. Alle 12 de deelnemers hebben namelijk aangegeven dat zij dit eenvoudig kunnen doen. Dit is positief en hieruit kan ik opmaken dat de manier van visualiseren de juiste manier is. De deelnemers kunnen gemakkelijk de verschillende elementen van elkaar onderscheiden op basis van de visualisatie. Dit doel is dus ook behaald.
- Ik wil dat gebruikers begrijpen waarom verschillende element stijlen of groepen bij elkaar horen, en daarbij een overkoepelend geheel kunnen zien.
	- Dit testdoel is behaald omdat ik gedurende de test heb gevraagd of de deelnemers hardop wilden denken. Daarnaast heb ik in sommige gevallen doorgevraagd naar de denkwijze van de deelnemers. Hierdoor heb ik kunnen achterhalen dat alle deelnemers dit begrijpen en waarom dat zo is. De link tussen kleur en een bepaalde groep werd redelijk snel gemaakt omdat de

deelnemers snel gingen categoriseren. Hierdoor hebben deelnemers snel doorgekregen wat het overkoepelende geheel is wat de elementen binnen een groep met elkaar verbind.

- Ik wil dat gebruikers de structuur van een document beter begrijpen door de visualisatie van elementen.
	- Doordat alle deelnemers het een meerwaarde vinden dat elementen in gestructureerde documenten worden gevisualiseerd begrepen zij makkelijker hoe de structuur er uit ziet en wat hiermee wordt bedoelt. De groep experts die dagelijks met gestructureerde documenten werken hoefde ik niet uit te leggen wat ik bedoelde met gestructureerde documenten. De groep beginners daarentegen had hier nog nooit van gehoord. Daarom heb ik in de introductie vooraf extra benadrukt wat ik bedoel met elementen en wat semantiek is. Na het uitvoeren van de test begrepen zij beter wat er met gestructureerde documenten werd bedoeld, hier heeft de visualisatie van de elementen bij geholpen. Dit doel is dus ook behaald.
- Ik wil dat gebruikers de legenda als hulpmiddel gebruiken om achter betekenissen van visualisaties te komen.
	- Om dit doel te behalen heb ik een aantal testtaken en vragen in de test opgesteld waardoor de deelnemers te maken kregen met een legenda. Een voorbeeld hiervan is testtaak 9, hierbij vraag ik de deelnemers om op basis van de visualisatie het "person" element aan te wijzen. Dit terwijl zij nog niet eerder van het person element hadden gehoord. Hierdoor werd deze taak vrijwel onmogelijk uitvoerbaar voor de deelnemers zonder een legenda. Waardoor de aansluitende vraag (9b) ervoor zorgt dat de deelnemers een legenda te zien krijgen. Met de legenda erbij is het uitvoeren van deze taak ineens heel erg eenvoudig waardoor blijkt dat de deelnemers testtaak 9 zonder een legenda niet kunnen uitvoeren. Dit testdoel is daardoor behaald.
- Ik wil dat gebruikers herkennen waar zich overlappende elementen bevinden en op basis van de visualisatie begrijpen dat er meerdere elementen op dezelfde positie in een document kunnen staan.
	- Testtaak 9 en 10 hebben hiermee te maken. Bij testtaak 9 vraag ik de deelnemers naar het een "person" element, en waar de visualisatie van dit element begint en eindigt in de tekst? Nadat zij bij testtaak 9b erachter zijn gekomen waar dit element zich in de tekst precies bevind, vraag ik de deelnemers bij testtaak 10 specifiek naar de overlappende elementen. Dit zijn er in totaal 6. Door hiernaar te vragen hebben de deelnemers nagedacht over wat zij in het document zien en met welke elementen het "person" element overlapt. Hierdoor begrijpen de deelnemers dat er meerdere elementen op dezelfde plaats in een document kunnen staan. Dit testdoel is daardoor behaald.

## **8. Bronvermelding**

Boek: Don't make me think, een nuchtere kijk op webusability - Steve Krug

## Bijlage P: TTA Beoordelingen

*Het visualiseren van semantiek in complexe documenten binnen de web-based XML editor FontoXML.* 10 december 2014 | versie 2.0

*Plaats: Rijswijk Organisatie: Liones Opdrachtgever: Jan Benedictus Bedrijfsmentor: Vincent Smedinga*

*Opdrachtnemer: Mike Zuidgeest Studentnummer: 10056947 t.a.v.: Putten, N.H.J.J. van der & Leeuwen, J.P. van (Jos)*
# Inhoudsopgave

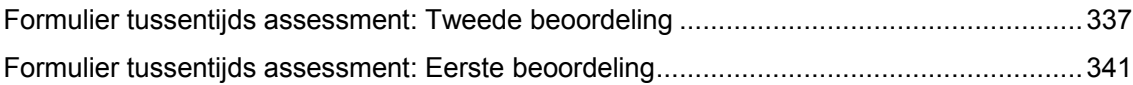

# **Formulier tussentijds assessment: Tweede beoordeling**

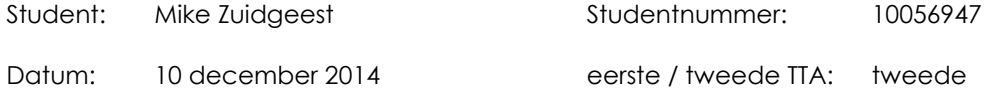

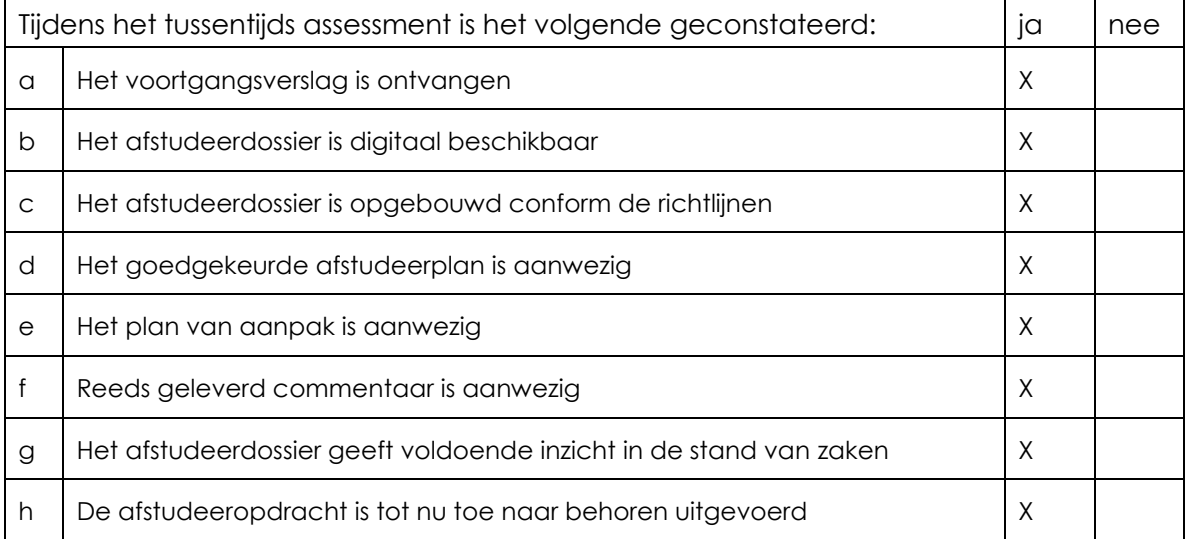

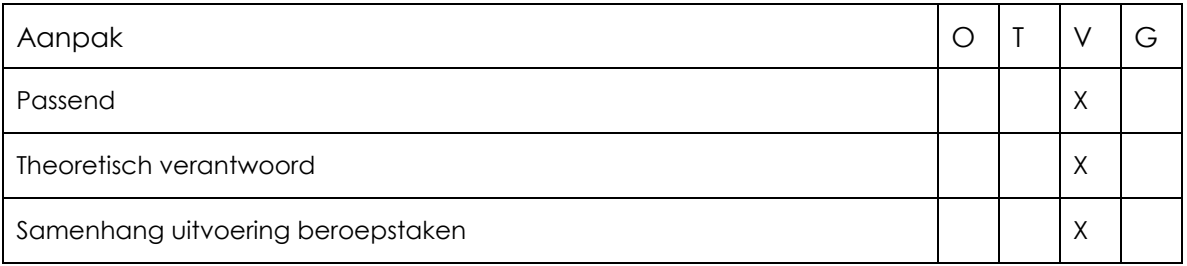

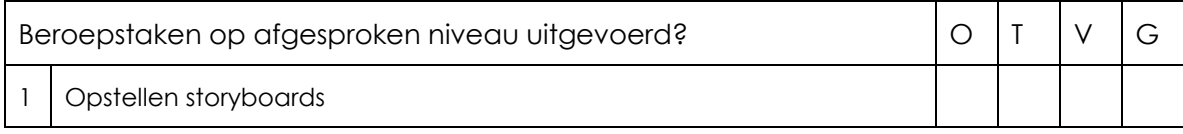

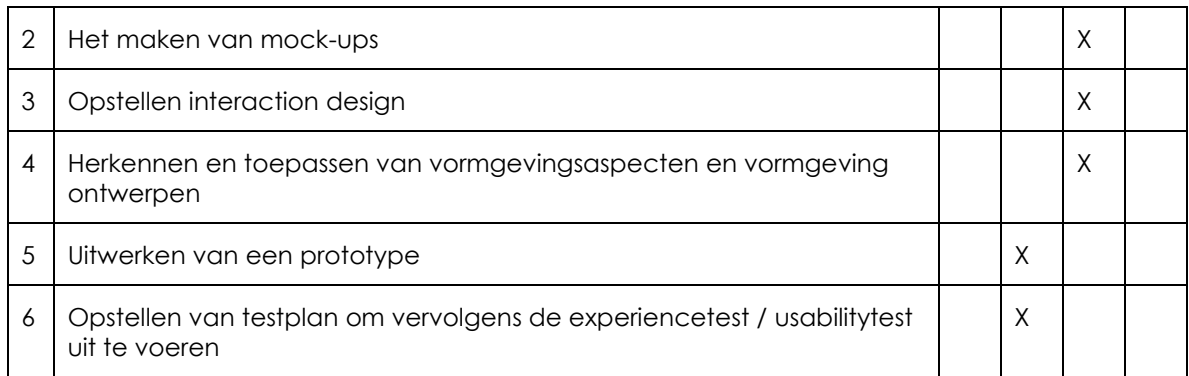

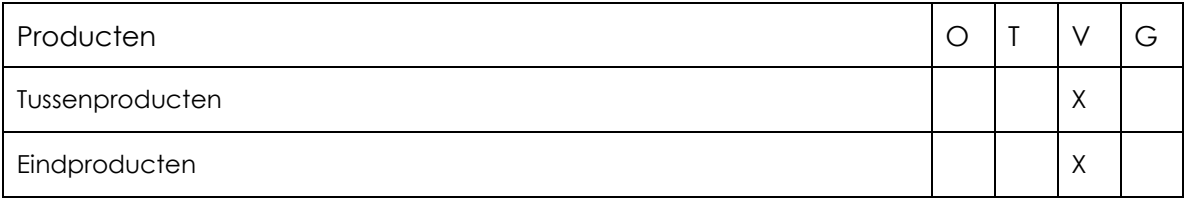

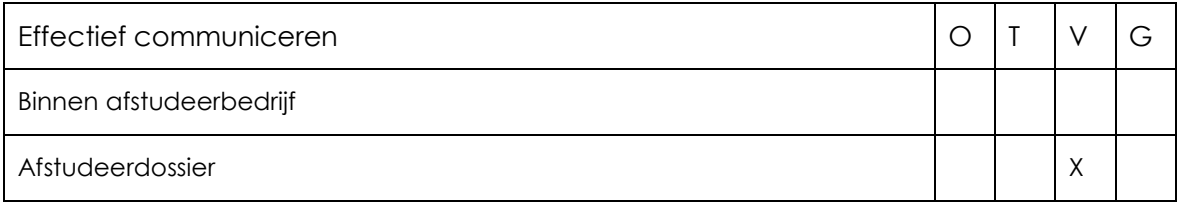

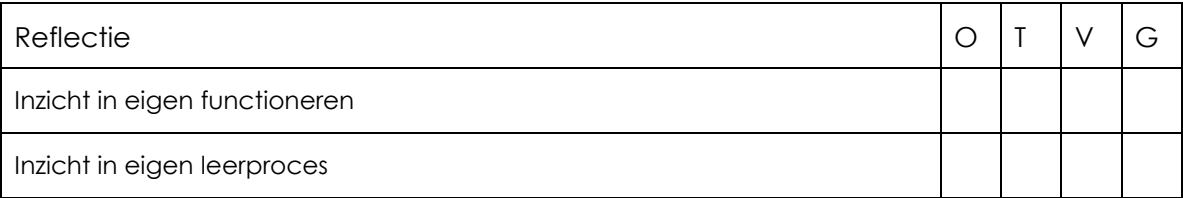

### Toelichting per beoordelingscriterium

#### Aanpak

De aanpak in het project is passend geweest en is redelijk goed beschreven in de documentatie. De planning van de tussenproducten, en daarmee de stappen in het ontwerpproces, kunnen inhoudelijk nog wel beter onderbouwd worden. Ook kan nog meer expliciet worden gemaakt hoe evaluatie en kwaliteitscontrole in het ontwerpproces tot uiting zijn gekomen.

In de verantwoording van de aanpak wordt kort verwezen naar Prince2, terwijl dit nooit een serieuze afweging lijkt te zijn geweest.

Wat erg sterk is in de aanpak, is dat er kritisch en selectief gebruik is gemaakt van de bestaande methode van Grit. Daarbij zijn er fases toegevoegd en anderen weggelaten. Dit mag in de documentatie meer aandacht krijgen.

De methode van Garrett wordt in het beschrijven van de aanpak wel in detail besproken, maar andere benaderingen worden slechts vluchtig benoemd, zoals Nielsen en Quesenbery.

Bij het onderzoek kan de onderzoekvraag nog expliciet geformuleerd worden – nu zijn alleen de deelvragen helder.

In de documentatie moet ook duidelijker worden gemaakt wat de uitgangssituatie was – welk vooronderzoek of resultaten uit voorgaande projecten beschikbaar waren, wat daarin nog bleek te ontbreken – en hoe het werk hierop verder bouwt.

In de documentatie mag ook nog meer aandacht worden besteed aan het samenvatten en trekken van conclusies, aan het eind van elk deelonderzoek, zodat expliciet wordt gemaakt wat de inzichten zijn geweest voor het ontwerpproces.

### Beroepstaken op afgesproken niveau uitgevoerd?

Een belangrijke beroepstaak – Onderzoeken – is in het afstudeerplan niet genoemd. Onderzoek blijkt toch een essentieel en substantieel deel van het werk te zijn geweest. Het onderzoek is redelijk gedegen uitgevoerd, maar kan nog sterker worden door het trekken van heldere conclusies en het leggen van duidelijke verbanden tussen onderdelen van het onderzoek en te nemen ontwerpbeslissingen. In het ontwerptraject zelf zijn wel duidelijke tekenen zichtbaar dat er vanuit theorie en onderzoek is gewerkt.

Op details is tijdens het TTA feedback gegeven op de onderzoekaanpak en -resultaten.

### Opstellen storyboards

Storyboards zijn in het proces niet een relevant en nuttig tussenproduct gebleken en zijn daarom niet opgeleverd. Er is om die reden ook geen beoordeling aan deze beroepstaak gegeven.

### Opstellen interaction design

Herkennen en toepassen van vormgevingsaspecten en vormgeving ontwerpen Het maken van mock-ups

In de eerste fasen van het ontwerptraject zijn weliswaar business goals vastgesteld, maar deze zijn niet helder vertaald naar ontwerpdoelstellingen.

De aanpak in het interaction design is gedegen. Er is gezocht naar een structurele aanpak en onderbouwing. Sterk punt is bijvoorbeeld de aanpak voor tekstvisualisatie, waarbij 5 niveaus zijn onderscheiden.

### Uitwerken van een prototype

Uit de documentatie blijkt nog niet in hoeverre een prototype is uitgewerkt. Het lijkt er eerder op dat op basis van mock-ups getest zal worden.

Opstellen van testplan om vervolgens de experiencetest / usabilitytest uit te voeren Er is een werkbaar testplan opgeleverd. De resultaten van het testen zijn nog niet beschikbaar.

### Producten

Zie hierboven.

### Effectief communiceren

Er is tijdens het TTA feedback gegeven op de documentatie. Over het algemeen is de kwaliteit daarvan, qua effectiviteit van de communicatie, voldoende. Wel kan aan de hand van voorbeelden duidelijker worden gemaakt wat de kwaliteit van het werk is en hoe naar

samenhang is gestreefd.

In de documentatie is wel enigszins krampachtig aan de methode van Garett vastgehouden.

### Reflectie

Nog niet beschikbaar.

### **Advies**

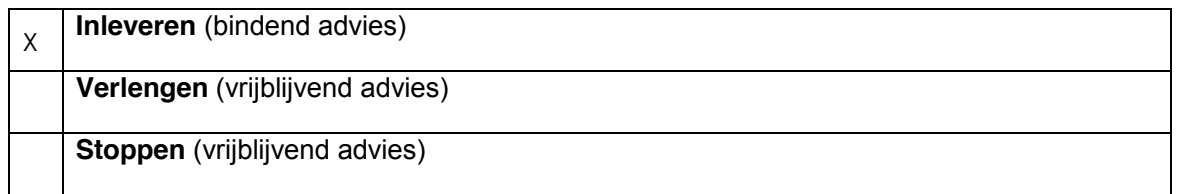

### Besluit student

Aankruisen welke beslissing de student heeft genomen (alleen na vrijblijvend advies)

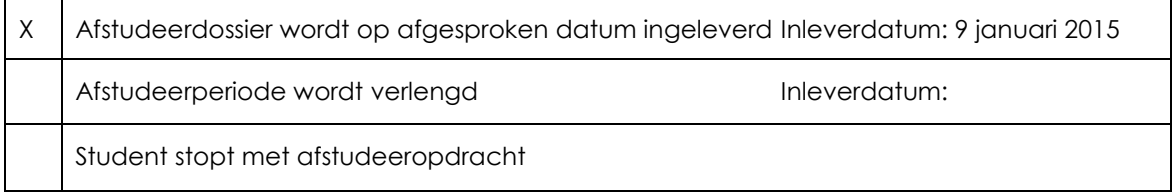

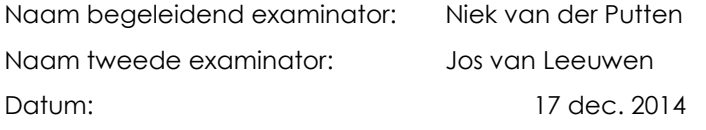

**Dit formulier wordt door de tweede examinator digitaal ingevuld, waarna de begeleidend examinator het per email verstuurt naar de student met een cc naar de coördinator van ICT & Media @ Work (A.M.Schipper@hhs.nl). Het formulier dient door de student te worden opgenomen in het afstudeerdossier.**

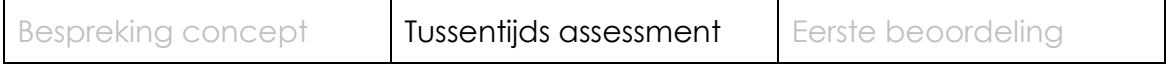

# **Formulier tussentijds assessment: Eerste beoordeling**

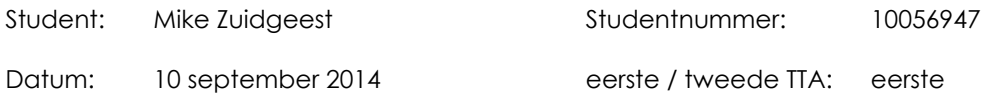

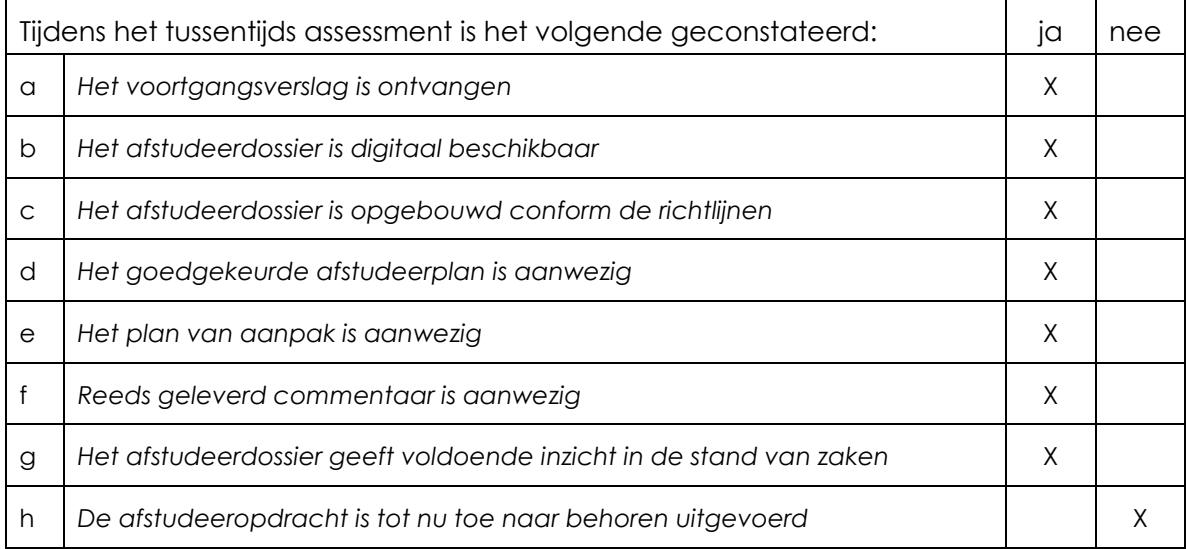

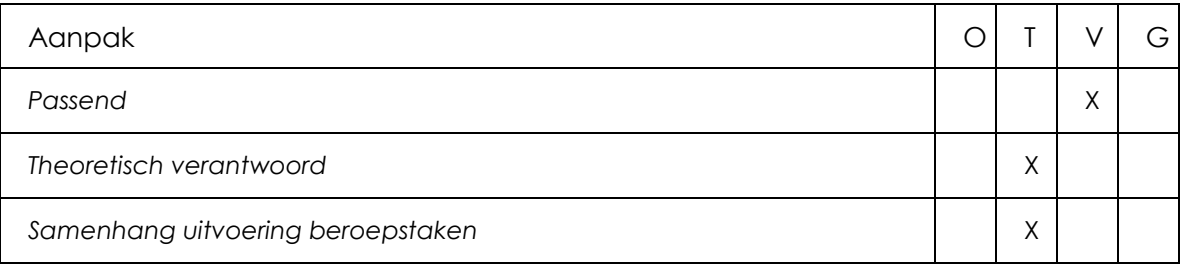

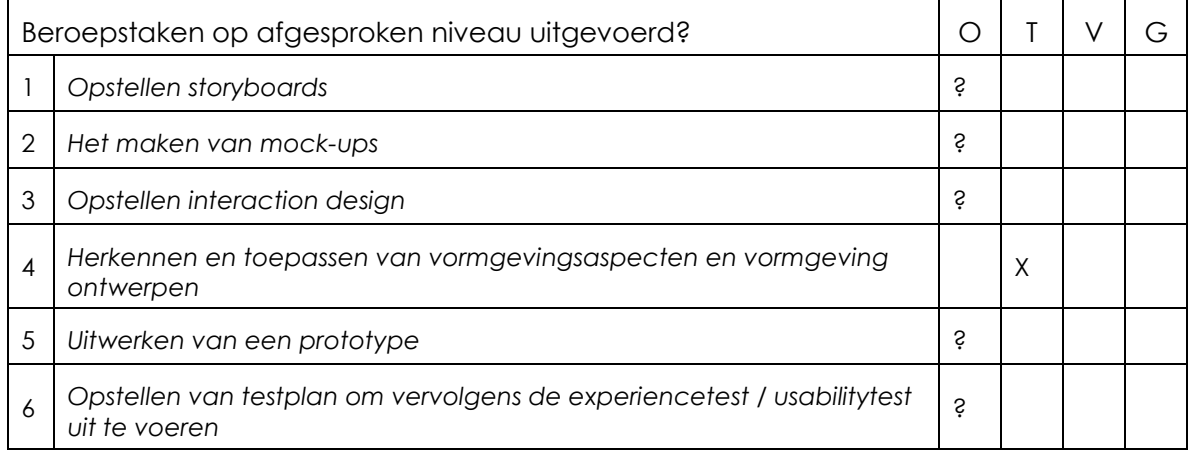

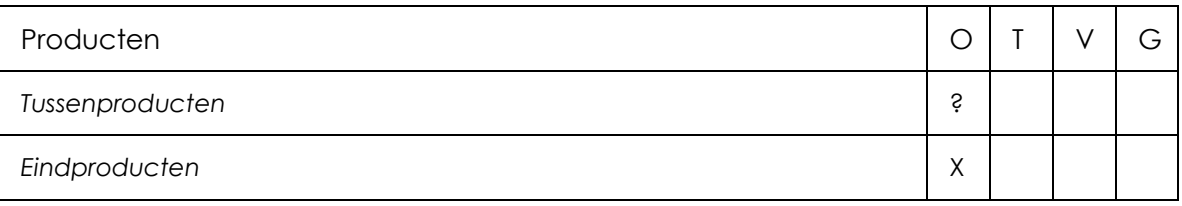

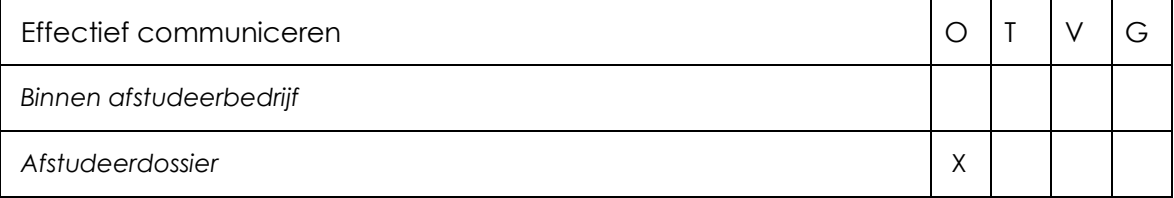

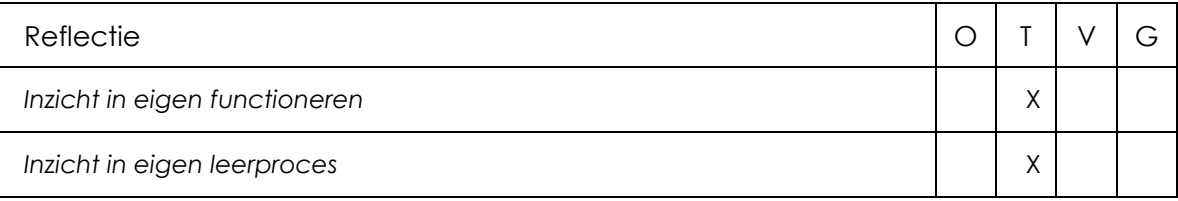

### Toelichting per beoordelingscriterium

### Aanpak

Hoewel de aanpak van het project past bij de behoefte die uit de aard van het project voortvloeit, zijn de keuzes bij het vaststellen van de aanpak niet goed gedocumenteerd. De termen scrum en agile worden verward.

Zie de opmerkingen bij 'Effectief communiceren' – het verslag geeft onvoldoende inzicht in de activiteiten en keuzes in de aanpak.

Het verslag geeft geen inzicht in hoe de projectmethode en ontwikkelmethode samen tot een aanpak, en kwaliteit daarin, hebben geleid. Zo is ook niet duidelijk hoe de activiteiten zijn gekozen en hoe deze aansluiten bij de behoeften en doelstellingen in het project.

De motivatie van het onderzoek ontbreekt: er zijn geen duidelijke onderzoeksvragen of een uitleg waarom dit onderzoek nodig was. In de beschrijving van de 'analysefase' ontbreekt een duidelijke structuur van onderzoeksvragen, aanpak, uitvoering, resultaten, analyse en conclusies. De samenhang van de activiteiten en de waarde hiervan voor het project zijn daardoor geenszins duidelijk geworden.

Ook bij de beschrijving van de overige activiteiten ontbreekt steeds bovengenoemde structuur in de uitvoering. Vooral door het gebrek aan heldere conclusies is er daardoor geen beeld van de samenhang van de beroepstaken.

### Beroepstaken op afgesproken niveau uitgevoerd?

Zie de opmerkingen hierboven.

### Producten

Er ontbreken veel tussenproducten, waardoor het project niet goed kan worden beoordeeld.

### Effectief communiceren

Het afstudeerverslag is omvangrijk, maar geeft niet veel informatie. De tekst is vaak te breedsprakig, niet ter zake. Vaak wordt in algemene termen over het werk gesproken, in plaats van over concrete keuzes, geïllustreerd met voorbeelden. Dit is een belangrijk probleem omdat (a) de lezer onvoldoende geïnformeerd wordt over de daadwerkelijk uitgevoerde activiteiten en (b) de lezer door de oppervlakkigheid van de tekst de aandacht en interesse snel verliest.

Kort gezegd: er is teveel tekst die hetzij nietszeggend is, hetzij in te algemene termen spreekt.

### Reflectie

De evaluatie is nog incompleet.

Er is afgesproken dat er gedurende de verlenging een nieuwe conceptbespreking komt.

### **Advies**

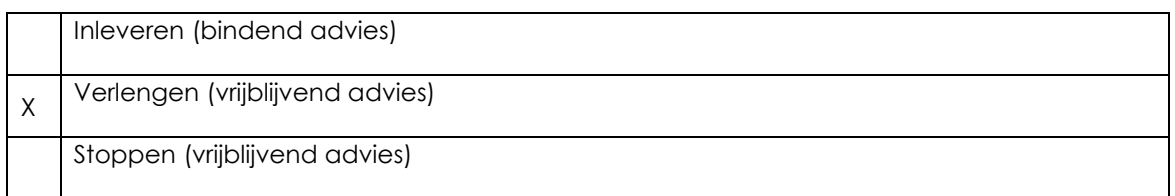

### Besluit student

Aankruisen welke beslissing de student heeft genomen (alleen na vrijblijvend advies)

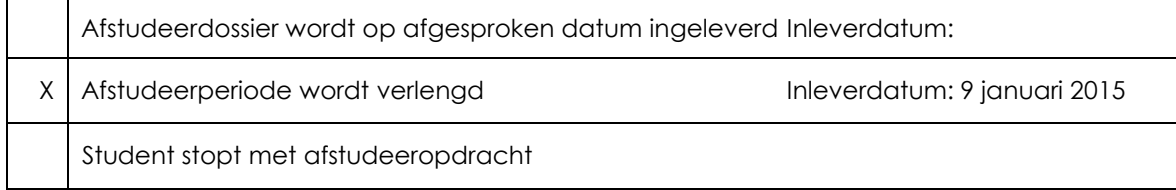

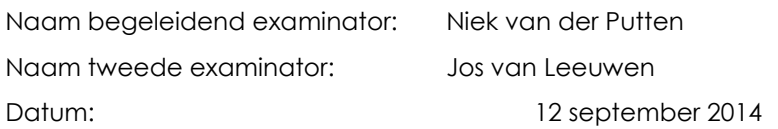

**Dit formulier wordt door de tweede examinator digitaal ingevuld, waarna de begeleidend examinator het per email verstuurt naar de student met een cc naar de coördinator van ICT & Media @ Work (A.M.Schipper@hhs.nl). Het formulier dient door de student te worden opgenomen in het afstudeerdossier.**

# Bijlage Q: Evaluatie Afstuderen Bedrijfsmentor

*Het visualiseren van semantiek in complexe documenten binnen de web-based XML editor FontoXML.*

7 januari 2015 | versie 1.0

*Plaats: Rijswijk Organisatie: Liones Opdrachtgever: Jan Benedictus Bedrijfsmentor: Vincent Smedinga*

*Opdrachtnemer: Mike Zuidgeest Studentnummer: 10056947*

*t.a.v.: Putten, N.H.J.J. van der & Leeuwen, J.P. van (Jos)*

# **DE HAAGSE** HOGESCHOOL

**Academie voor ICT & Media** 

Den Haag Delft Zoetermeer

#### **Evaluatieformulier afstuderen**

In te vullen door opdrachtgever c.q. bedrijfsmentor(en)

Student: Mite 2 Jid geogt<br>Periode: mai 2014 - jan 2015 Bedrijf c.q. instelling: Lows Bedrijfsmentor: Vikcent Snedwas Plaats: Reported Datum: 6 jan 2015

1. Heeft de student zich zelf snel en goed ingewerkt in het bedrijf en de uit te voeren afstudeeropdracht?

Niet supersuel, wel goed. Mite was een soort aiesel! die even op gang moest tomen. Ne enige tid heeft hij eich de opdrocht gred eigen gemaakt.

2. Hoe beoordeelt u de communicatieve vaardigheden van de student (in de samenwerking met collega's, in contacten met de opdrachtgever, bij mondelinge presentaties, schriftelijke rapportages)?

Enjoraris of boditeria. Mite weft veel selfstending geworkt en had pro-actiever tunnen 25p in hut petreften von de rest ven let teem try zijn onoursoet en registater.

### 3. Hoe heeft de student tijdens het uitvoeren van de opdracht gefunctioneerd?

- Qua verantwoordelijkheid
- · Qua zelfstandigheid
- Qua planmatig werken
- Qua creativiteit
- Qua productiviteit
- · Qua samenwerken met collega's
- · Qua draagvlakontwikkeling
- Qua inspelen op bedrijfscultuur
- Qua rekening houden met de specifieke context van het bedrijf
- · Qua het op gang brengen van de nodige veranderingen

goed / voldoende / matig / onvoldoende Goed / voldoende / matig / onvoldoende goed / voldoende / matig / onvoldoende Goed) voldoende / matig / onvoldoende Goed)/ voldoende / matig / onvoldoende goed / voldoende / matig / onvoldoende goed / voldoende Kmatig / onvoldoende goed / voldoedde / matig / onvoldoende

Goed) voldoende / matig / onvoldoende

- goed / voldoende / (matig) onvoldoende
- 4. Hoe beoordeelt u de kennis en kunde van de student in verhouding tot wat u verwacht van een bijna afgestudeerde?

Inhoustelyt see god, toepessend vidsend. Mite is createf en visuel stert en zeeft ons vitstetende suggestel voor het verbeteren van de vorm gening von de content in, en de UI von Fonto. Het specifieke donnein worrop drae vormgeving wordt the genest, mut now het XML-scheme, had dieper verkend worden.

Dese eigh Ronder meer goed.

- 6. Bent u tevreden over het opgeleverde (eind)product?  $\partial$ .
	- In hoeverre heeft u gekregen wat is afgesproken?

Negeuvez volledig; né tunnen agn solvier en

• In hoeverre voldoet het (eind)product aan uw verwachtingen? Goed, dishelve.

- Wat is de bruikbaarheid en onderhoudbaarheid hiervan? Bruitbootherd: wit goen de odinieren snel voor orthouten en toepessen. Onderhardperscheid: transestevollen
- Wordt besproten in weteligt de design ressies!, WERT MODIG EEN ZESCHLIPT en DETWERKMENTERA.

Kunt u direct met het opgeleverde product aan de slag?  $\overline{\mathcal{A}}$ .

- 7. Zijn er nog aspecten voor u van belang die nog niet aan de orde zijn geweest?  $N-ex$ .
- 8. Bent u bereid een volgende keer weer uw medewerking te verlenen aan het beschikbaar stellen van een afstudeerplaats (graag met toelichting)?

Ja, Mite was once dende afstudenter in een jar en ins fésurer seglemen et el vour nimere.

*Het visualiseren van semantiek in complexe documenten binnen de web-based XML editor FontoXML.*

22 december 2014 | versie 1.0

*Plaats: Rijswijk Organisatie: Liones Opdrachtgever: Jan Benedictus Bedrijfsmentor: Vincent Smedinga*

*Opdrachtnemer: Mike Zuidgeest Studentnummer: 10056947*

*t.a.v.: Putten, N.H.J.J. van der & Leeuwen, J.P. van (Jos)*

# Inhoudsopgave

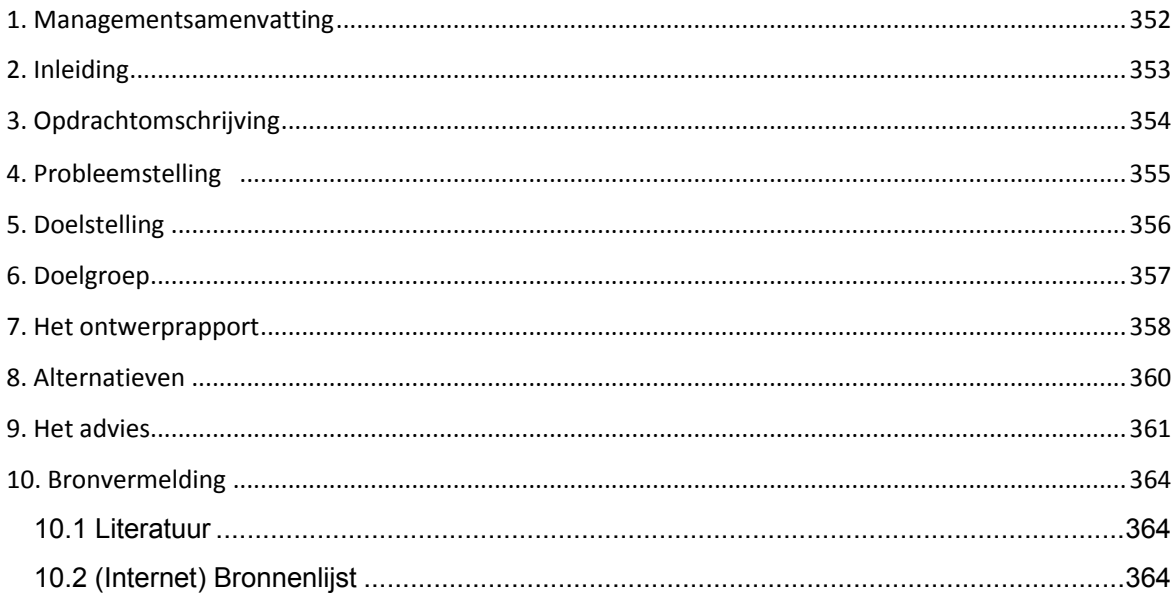

## **1. Managementsamenvatting**

Dit adviesrapport is opgesteld voor FontoXML. FontoXML is ontwikkeld door Liones vanwege de behoefte aan gestructureerde content in XML-formaat. Het onderdeel waarmee FontoXML zich wil onderscheiden t.o.v. haar concurrentie is op het vlak van gebruiksvriendelijkheid. Fonto stelt op haar eigen product website dat Fonto een web-based XML editor is met een super gebruiksvriendelijke interface. Mijn opdracht sluit hier goed bij aan en richt zich op het verhogen van het gebruiksgemak van de editor.

Het kwalitatief onderzoek heeft plaatsgevonden in de maanden mei tot januari 2015. De probleemstelling omtrent mijn afstudeeropdracht luidde als volgt: er is nog geen geschikte manier gevonden om "elementen" op een gebruiksvriendelijke manier visueel te markeren in "grote schema's" binnen de editor FontoXML, zodat er betekenis kan worden meegegeven, en verbanden kunnen worden gelegd tussen objecten, geneste elementen en andere documenten.

De hoofdvraag die hieruit is ontstaan luidt als volgt: hoe kan ik het gebruiksgemak van de interface van Fonto binnen de vastgestelde afstudeerperiode verhogen, en elementen visualiseren zodat semantische elementen en structuur in documenten beter zichtbaar en herkenbaar worden voor de eindgebruikers. Het is belangrijk dat deze vraag werd beantwoord omdat er anders geen juiste oplossing voor het probleem zou zijn gevonden. Wanneer dit het geval was, wordt één van de belangrijkste kernwaarden van het product FontoXML niet ondersteund, namelijk een gebruiksvriendelijke interface. Dit zou gevolgen kunnen hebben voor het aantal afnemers van het product, want wanneer dit aantal daalt, daalt ook de waarde van het product.

Om antwoord te krijgen op deze vraag heb ik diverse onderzoeken uitgevoerd, gewerkt met diverse methodes en technieken en verschillende theorieën bestudeerd. De belangrijkste bevindingen en conclusies worden in dit document beschreven als adviezen. Een van de adviezen die ik geef is dat de manier van visualiseren die ik heb bedacht alleen goed kan werken met een legenda erbij. Zonder legenda is voor een gebruiker bijna onmogelijk om te kunnen achterhalen wat de betekenis is van de verschillende visualisatie vormen. Mijn advies zal een aantal consequenties met zich mee brengen. Een consequentie is bijvoorbeeld dat er rekening moet worden gehouden kleurenblinden bij kleurcontrastcombinaties.

# **2. Inleiding**

Dit document beschrijft hoe ik van de belangrijkste activiteiten uit het afstudeertraject tot adviezen ben gekomen voor het bedrijf waar ik deze opdracht voor heb mogen uitvoeren. Deze afstudeeropdracht had een veel groter onderzoeksgehalte dan dat ik vooraf had kunnen voorspellen. Veel randzaken en obstakels kwam ik op mijn pad tegen. Dit document geeft in het kort weer hoe ik dit pad heb bewandeld en welke activiteiten daarbij langs kwamen. Daardoor komen een aantal onderwerpen in dit document weer terug. Zo beschrijf ik eerst in het kort de opdrachtsbeschrijving en vervolgens de probleem- en doelstelling van mijn afstudeeropdracht. Vervolgens licht ik de doelgroep nogmaals kort toe.

Daarna beschrijf ik de belangrijkste activiteiten uit het ontwerprapport. Deze activiteiten hebben er voor gezorgd dat ik een kwalitatief en onderbouwd eindproduct heb kunnen opleveren. Alle producten en activiteiten die ik hiervoor heb uitgevoerd hebben een steentje bijgedragen aan dit eindresultaat. Na het beschrijven van de activiteiten uit het ontwerprapport beschrijf ik in hoofdstuk 8 de alternatieven. In dit hoofdstuk geef ik een startsein op de adviezen. Daarnaast beschrijf ik enkele nadelen van doorvoeren van mijn oplossing van de probleemstelling. Hierna volgt het hoofdstuk waar dit document omdraait, namelijk het advies. In dit hoofdstuk licht mijn adviezen aan Fonto toe. De adviezen zijn allemaal onderbouwd en gebaseerd op de resultaten van mijn gebruikerstest. Het adviesrapport wordt afgesloten met een bronvermelding waarin ik alle bronnen en literatuur in een lijst aan de lezers presenteer.

# **3. Opdrachtomschrijving**

De opdracht waar ik gedurende de gehele afstudeerperiode aan heb gewerkt heeft de volgende titel, het visualiseren van semantiek in complexe documenten binnen de web-based XML editor FontoXML. De opdracht heb ik uitgevoerd ten behoeve van de bevordering van de gebruiksvriendelijkheid van het FontoXML product. Hierbij stond user-centered-design en het iteratief verbeteren van de editor centraal. De beschreven doelgroep gaat uit van personen met geen tot weinig kennis van gestructureerde documenten of het schrijven hiervan.

FontoXML geeft de gebruikers de mogelijkheid om eenvoudig gestructureerde content te schrijven. De meerwaarde van FontoXML is dat de editor gebruiksvriendelijk genoeg is om door schrijvers zonder XML kennis gebruikt te worden. Schrijvers zonder kennis van gestructureerd schrijven krijgen via Fonto de uitgelegen kans om dit eenvoudig en relatief snel te doen.

Om het afstudeerproject in goede banen te leiden is er gewerkt volgens de projectmanagementmethode van Roel Grit. Daarnaast is er met de ontwikkelmethode van Jesse James Garrett gewerkt om ontwerp en interactie keuzes te kunnen ondersteunen. De belangrijkste pijlers voor het uitvoeren van de afstudeeropdracht waren het visualiseren van semantiek in de editor, user-centered-design en het gebruiksgemak te verhogen.

Meerdere tussenproducten die gedurende het afstudeertraject zijn gemaakt hebben tot het eindproduct geleidt. Alle tussenproducten hadden als uiteindelijk doel om tot een duidelijk onderbouwd advies te komen in dit rapport. De tussenproducten, voorgaande onderzoeken, ontwerpen, stijlkeuzes, tests en bestudeerde theorieën hebben er toe geleidt dat het adviesrapport een onderbouwd advies is geworden.

# **4. Probleemstelling**

De probleemstelling omtrent mijn afstudeeropdracht luidt als volgt: er is nog geen geschikte manier gevonden om "elementen" op een gebruiksvriendelijke manier visueel te markeren in "grote schema's" binnen de editor FontoXML, zodat er betekenis kan worden meegegeven, en verbanden kunnen worden gelegd tussen objecten, geneste elementen en andere documenten.

Als voor dit probleem geen juiste oplossing wordt gevonden, wordt één van de belangrijkste kernwaarden van het product FontoXML niet ondersteund, namelijk een gebruiksvriendelijke interface. Dit zou als gevolg kunnen hebben dat het aantal afnemers van het product daalt en hiermee ook de waarde van het product FontoXML.

# **5. Doelstelling**

De doelstelling van mijn afstudeeropdracht is als volgt geformuleerd: het doel van de afstudeeropdracht is het gebruiksgemak van de interface van Fonto binnen 17 weken te verhogen, door op basis van onderzoeken een manier te vinden voor het markeren van teksten en woorden zodat semantiek visueel kan worden gecommuniceerd, structuur in documenten zichtbaar wordt en hierdoor de waarde van het Fonto product omhoog gaat.

Het doel voor de organisatie is dat zij met behulp van de resultaten van het afstudeertraject van Mike Zuidgeest een "unique selling proposition" hebben die het FontoXML product onderscheidt van vergelijkbare producten op de markt. Hierdoor zal de "value proposition" van FontoXML verhoogd worden.

# **6. Doelgroep**

Om een goed advies op te kunnen stellen is de doelgroep erg belangrijk. In het doelgroepdocument heb ik bepaald wie de doelgroep is waar ik gedurende het afstudeertraject rekening mee heb gehouden. In dit hoofdstuk beschrijf ik in het kort nogmaals wie de doelgroep is voor wie ik mijn ontwerpen heb gemaakt en waar mijn advies dus op gebaseerd is.

De doelgroep van Fonto houdt zich bezig met het invoeren en schrijven van teksten voor complexe documenten. De voornaamste taken van Fonto gebruikers zijn:

- Schrijven en het creëren van content
- Structuur aanbrengen
- Commentaren toevoegen
- Meta gegevens en of semantiek toevoegen
- Kaart beheer
- Lezen

De gebruikers van FontoXML zijn in te delen in verschillende gebruikersrollen. De gebruikersrol waar ik me gedurende het afstudeertraject op heb gericht is de "algemene gebruiker", oftewel de primaire gebruiker. De primaire gebruikers van Fonto zijn Subject Matter Experts.

### **Doelgroepeigenschappen van de primaire gebruiker**

Het belangrijkste doelgroepsegment is dat de primaire gebruiker weinig tot geen ervaring heeft met gestructureerd schrijven of gestructureerde documenten. Zij hebben wel diepgaande kennis van het onderwerp in kwestie, maar weinig tot geen kennis van XML schema's zoals TEI of DITA. We accepteren bij Fonto dat er vooraf training nodig is om volledig met de editor te kunnen werken. Dit komt doordat er vele nieuwe functionaliteiten in Fonto zitten waar het grootste gedeelte van de gebruikers nog nooit eerder mee heeft gewerkt. De nadruk van de web-based editor ligt op de meest gebruikte functionaliteiten. De doelgroep is ouder dan 18 jaar en niet ouder dan 65 jaar. Verder kan iedereen binnen deze leeftijd een SME zijn op een bepaald gebied, en valt daardoor binnen de doelgroep. Verder is een vereiste dat personen binnen deze leeftijd enige ervaring hebben met bekende texteditors zoals Microsoft Word of Google Docs. Daardoor bevindt de doelgroep zich op een instapniveau waarmee zij de interface van de editor in grote lijnen zullen begrijpen zonder extra toelichting.

### **7. Het ontwerprapport**

In dit hoofdstuk beschrijf ik in het kort de belangrijkste resultaten van mijn onderzoek en producten uit mijn ontwerprapport. Voor een uitgebreide beschrijving over de verslaglegging van het onderzoek verwijs ik u door naar bijlage L: vooronderzoek, of bijlage K: ontwerprapport. Omdat dit verslag voornamelijk draait om het advies dat ik aan Fonto voorleg ga ik in dit document niet te diep in op het onderzoeksproces. Hieronder beschrijf ik puntsgewijs de onderdelen waar ik onderzoek naar heb gedaan en welke producten daaruit voort zijn gekomen.

In de analysefase heb ik eerst een onderzoek opgezet om over diverse onderdelen informatie te verzamelen. Dit heb ik gedaan om activiteiten en tussenproducten te kunnen samenstellen. Alle uitgevoerde activiteiten die hieruit voortvloeide hebben naar de ontwerpfase geleidt. In de ontwerpfase heb ik het ontwerprapport en styleguide document samengesteld. De volgende activiteiten hebben een belangrijke rol gespeeld bij het bepalen van de ontwerpstrategieën.

**Online onderzoek:** Deze activiteit heeft mij veel geleerd over tekstvisualisatie vormen. Hier heb ik in de ontwerpfase veel profijt van gehad en rekening mee kunnen houden. Daarnaast heeft het online onderzoek veel onderzoeksuren gekost waardoor ik veel informatie over mijn afstudeeronderwerp heb gelezen. Hierdoor heb ik relevante onderzoeksvragen kunnen opstellen die mij hebben geholpen bij het maken van ontwerpkeuzes. Daarnaast heb ik door deze activiteit veel geleerd over kleurenstudies en theorieën die hiermee te maken hebben.

**Site objectives:** De Site Objectives oftewel de doelen van Fonto zijn van belang geweest bij het nadenken over wat de product owner wil uitstralen met zijn product. De product owner is de persoon die mij heeft aangenomen voor deze afstudeeropdracht, waardoor ik zijn visie en business goals belangrijk vind. Door met hem over deze doelen te spreken heb ik hier rekening mee kunnen houden in het uiteindelijke ontwerp. Door dit gesprek is o.a. besloten dat ik me alleen op de functionaliteiten hoefde te focussen waar de gebruikers het meest mee te maken hebben.

**Doelgroepanalyse:** In het document genaamd Doelgroep document FontoXML is de doelgroep beschreven waar ik me gedurende het afstudeerproject op gericht heb. Veel van deze informatie is afkomstig uit bestaande documentatie over de doelgroep geschreven door collega's uit het Fonto team. De primaire gebruiker heeft een grote rol gespeeld in het project van het begin tot het eind. De testtaken waren hierdoor ook volledig afgestemd op deze gebruikersrol. Het doelgroepdocument en de gebruikersbehoeften die hieruit zijn ontstaan hebben daarom een belangrijke rol gespeeld in het verdere verloop van het afstudeertraject.

**Benchmark:** Het benchmark onderzoek heeft mij niet direct veel nieuwe inzichten gegeven maar heeft aan de andere kant ook mijn ogen geopend. Doordat ik vele uren kwijt was aan het uitvoeren van deze activiteit baalde ik in eerste instantie dat de resultaten hiervan tegen vielen. Toen ik hier later op terug keek kwam ik erachter dat geen resultaat ook een resultaat is. Doordat ik in mijn conclusie van het benchmark onderzoek beschrijf dat er geen "best practices" beschikbaar zijn en dat concurrenten vrijwel niet hebben nagedacht over de visualisatie van semantische elementen heb ik de knopen kunnen doorhakken. Hierdoor heb ik het besluit kunnen nemen om zelf de visualisatie vormen te ontwerpen. Daarnaast heb ik door deze activiteit kunnen zien waar de kansen liggen voor Fonto t.o.v. van haar concurrentie.

**User Needs:** De gebruikersbehoeften zijn gebaseerd op de behoeften van de primaire persona Jörgen. De persona beschrijft hoe Jörgen het liefst met het product zou willen werken en welke taken hij hierbij moet uitvoeren. De primaire gebruiker oftewel de SME staat centraal gedurende mijn afstudeeropdracht, en dit is ook nodig om een user-centered design na te streven. De taken die een SME uitvoert tijdens zijn werkzaamheden sluiten aan bij de geformuleerde gebruikersbehoeften. Door in de ontwerpfase rekening te houden met deze behoeften, heb ik er voor gezorgd dat het ontwerp aansluit bij de wensen van de eindgebruiker.

**Systeemeisen:** Deze eisen hebben mij richting en houvast gegeven bij het maken van ontwerpkeuzes. Deze systeemeisen zijn voorgekomen uit de gebruikersbehoeften en de eigenschappen van de primaire persona. De systeemeisen hebben bepaald hoe de visualisatie eruit moest komen te zien en welke functionaliteiten de legenda moest bevatten.

## **8. Alternatieven**

Een mogelijke oplossing die ik heb bedacht voor het probleem zijn de ontwerpen die ik heb gemaakt. Deze ontwerpen zijn terug te vinden in de Fonto styleguide (Bijlage G: FontoXML Styleguide). Voor het visualiseren van semantische elementen heb ik verschillende lijnstijl variaties en markeringen ontworpen. Elke lijnstijl of markering wordt vertegenwoordigd door een groepskleur. De groepskleur zorgt voor het overkoepelende geheel binnen een bepaalde groep elementen. Een voordeel van deze manier van het visualiseren van semantiek is dat elk element een eigen vormgeving krijgt en zich daardoor kan onderscheiden van de overige elementen. De lijnstijlen en markeringen moeten echter wel worden verklaard aan de gebruikers, anders zullen zij niet begrijpen wat de verschillende markeringen betekenen. Voor dit probleem heb ik bedacht dat er een legenda moet komen in de editor waarin de markeringen worden verklaard.

Deze manier van werken heeft een bepaalde leercurve, na verloop van tijd zullen gebruikers die hier dagelijks mee werken de meeste markeringen herkennen zonder hier direct een legenda voor nodig te hebben. Deze leercurve heb ik al gemerkt bij het testen van de 12 deelnemers uit 3 verschillende deelnemersgroepen. Nadat zij de testtaken uitgevoerd hadden wisten zij al redelijk snel welke elementen binnen welke groep thuis hoorden, en een aantal betekenissen van de markeringen. Mijn verwachting is dat dit patroon zich in de editor zal herhalen zodat gebruikers in korte tijd vele elementen zullen gaan herkennen op basis van de visualisatie.

Beperkingen bij de mogelijke oplossingen zijn:

- Budget
- Tijd
- Inzet van personeel
- Tijd kwijt aan het lezen van mijn bevindingen, conclusies en aanbevelingen.

### **9. Het advies**

In dit hoofdstuk presenteer ik de adviezen die ik heb bedacht op basis van alle voorgaande onderzoeken en activiteiten en tussenproducten. Keuzes en oplossingen worden hier onderbouwd en de conclusies uit het testrapport zijn hierbij erg belangrijk. Deze adviezen zijn gericht op oplossingen voor de implementatie. Hier zijn uiteraard kosten en tijd aan verbonden die Fonto moet investeren zodat mijn oplossingen kunnen worden gerealiseerd.

De adviezen zijn gebaseerd op de conclusies uit het testrapport. Door het uitvoeren van de gebruikerstests zijn er een aantal dingen duidelijk geworden. Op basis van de gegeven antwoorden en de think aloud methode heb ik extra informatie kunnen verzamelen van de deelnemers. Meerdere oplossingsrichtingen hebben gezorgd voor een uiteindelijke oplossing van de probleemstelling. Daardoor zal ik meerdere onderdelen bespreken die in mijn ogen ervoor zorgen dat de doelstelling van mijn afstudeeropdracht wordt behaald. Bij elk advies beschrijf ik welke oplossing ik aanbeveel en waarom dit in mijn ogen de juiste oplossing is. De volgende onderdelen adviseer ik Fonto aan op basis van mijn onderzoek, bevindingen, ontwerpen en testresultaten.

### **1. Maak gebruik van de ontwerpen uit mijn styleguide om semantische elementen te visualiseren.**

Alle 12 de testpersonen hebben aangegeven dat zij elementen eenvoudig van elkaar kunnen onderscheiden op basis van vormgeving. Dit is positief en hieruit kan ik opmaken dat de manier van visualiseren de juiste manier is. De deelnemers kunnen gemakkelijk de verschillende elementen van elkaar onderscheiden op basis van de visualisatie. Daarnaast tonen meerdere onderzoeken aan dat mensen liever donkere tekst lezen op een lichte achtergrond. De keuze om de markering daarom niet door de tekst maar voornamelijk onder de tekst te doen is daardoor de juiste. Doordat ik bij het testen rekening heb gehouden verschillende soorten gebruikers, kan ik stellen dat de ontwerpen uit mijn styleguide voor meerdere gebruikersgroepen geschikt is bevonden. In de test heb ik namelijk beginners, een middelgroep en experts getest en de onderlinge testresultaten bleken achteraf erg klein. Dit sluit goed aan bij de twee kernwaarden omtrent mijn afstudeeropdracht, namelijk usability en userfriendly.

### **2. Categoriseer en groepeer elementen op basis van kleur.**

Het categoriseren en groeperen van elementen op basis van kleur is de juiste manier gebleken. Meerdere testtaken waren er op gericht om te achterhalen of de groeperingen duidelijk waren. Vrij snel hadden alle 12 de deelnemers door dat bijvoorbeeld alle blauwe elementen met elkaar te maken hadden. Geen van de deelnemers heeft gegroepeerd op basis van vorm en lijnstijlen. In de gemaakte mock-ups kwamen namelijk een aantal dezelfde lijnstijlen voor maar dan wel in een andere kleur. Dit heeft niet voor verwarring gezorgd bij de deelnemers en zij hebben deze elementen dan ook niet aan elkaar gelinkt. Dit is positief, en daardoor kan ik stellen dat de manier van groeperen op basis van kleur de juiste is.

### **3. Verklaar de visualisaties met de door mij ontworpen legenda.**

Uit de gebruikerstest is gebleken dat de deelnemers zonder legenda niet (alle) kunnen achterhalen wat de betekenis van alle gevisualiseerde elementen is. Het tonen van de legenda heeft de gebruikers dusdanig geholpen dat dit voor mij heeft bewezen dat een legenda noodzakelijk is. In de gebruikerstest had ik bewust een aantal testtaken op dit onderwerp gericht zodat ik de bevestiging kon krijgen dat een legenda nodig is voor het verklaren van visualisatie.

### **4. Zorg dat de visualisatie niet teveel op elkaar lijkt binnen dezelfde groep.**

De manier van visualiseren werkt goed, mits de vormgeving en onderlijningen etc. niet teveel op elkaar lijken binnen dezelfde groep (kleur). Dit heb gemerkt tijdens de test in de blauwe groep (persoon & naam-achtige). De elementen "organization name" en "surname" lijken qua vormgeving enigszins op elkaar waardoor deelnemers soms niet direct het verschil zagen. Mijn advies hierbij is daarom zorg dat de visualisatie vormen binnen dezelfde groep genoeg van elkaar verschillen. Hierdoor kunnen gebruikers eenvoudig het onderscheid maken tussen alle verschillende elementen.

### **5. Bij het uitbreiden van het kleurenpalet houdt rekening met kleurenblinden, en kies daarom voor grote contrast verschillen.**

Omdat ik ben uitgegaan van de elementen die het meest zullen worden gebruikt zijn er nog vele elementen on-uitgetest gebleven. Deze keuze is gemaakt omdat ik hiermee de basis leg voor toekomstige XML schema's, en er op basis van mijn onderzoek voortgeborduurd kan worden. Hierdoor heb ik rekening gehouden met 7 verschillende elementsgroepen. Echter kan ik me goed voorstellen dat er in de toekomst meerdere (sub) groepen zullen ontstaan. In dit geval moeten er meerdere kleuren worden toegevoegd aan het kleurenpalet. Hierbij zou ik adviseren om sterk rekening te houden met contrast verschillen. De theorie wijst uit dat mensen kleuren makkelijker van elkaar kunnen onderscheiden op basis van grote contrastverschillen. Daarnaast hebben kleurenblinden hier ook profijt bij, zodat er ook met deze groep gebruikers rekening wordt gehouden.

### **6. Maak meerdere (sub)groepen aan.**

Zoals ik bij advies 5 al heb aangegeven is er een kans dat de groepen zullen worden uitgebreid in de toekomst. Of dat er meerdere subgroepen zullen ontstaan. Het onderdeel waar de meeste deelnemers van de gebruikerstest moeite mee hadden was het direct herkennen van groepen. Om hier een voorbeeld bij de te noemen, heb ik in een van de door mij samengestelde groepen zowel namen van personen als namen van organisaties geplaatst. Dit schepte verwarring bij deelnemers, en zij merkte dan ook op dat zij dit liever als twee verschillende groepen zouden willen zien. Zeer waarschijnlijk is de beste oplossing hierbij om een duidelijk verschil te maken tussen persoonachtige in een groep en daarnaast alle niet-persoonachtige namen in een groep. Mijn advies is hierbij is dan ook, controleer met het Fonto team nogmaals de groepering die ik heb gemaakt. Mogelijk komen jullie hierbij tot de conclusie dat er meerdere subgroepen moeten komen, om dit probleem op te lossen.

### **7. Gebruikers moeten visualisatie zelf in of uit moeten kunnen schakelen.**

Uit de test is gebleken dat alle deelnemers dit belangrijk vinden. Deze vrijheid zorgt ervoor dat de gebruiksvriendelijkheid van de editor wordt verhoogd. De gebruikers kunnen namelijk zelf bepalen welke visualisatie zij wel of niet willen zien en in welke mate. Deze functie richt zich heel erg op verschillende gebruikersrollen, iemand die alleen maar leest wil misschien helemaal geen visualisatie zien, en iemand die een document bewerkt wil dit misschien juist wel zien. Daardoor adviseer ik om deze functionaliteit door te voeren.

### **8. Engelse termen of naamgeving van elementen is lastig voor deelnemers, beschrijf termen in de taal van de gebruiker.**

Dit is iets waar ik van tevoren niet direct rekening mee had gehouden maar achteraf wel erg belangrijk blijkt te zijn. Gebruikers werken graag met een programma dat werkt met hun eigen spreektaal. Tijdens de test kwam ik erachter dat Engelse termen of naamgevingen voor verwarring zorgde bij de deelnemers. Van meerdere testpersonen kreeg ik daarbij de feedback dat het eenvoudiger zou zijn als de elementsnamen in de eigen taal werden geschreven. Hierdoor adviseer ik dit dan ook.

# **10. Bronvermelding**

### **10.1 Literatuur**

- Boek: DITA for Practitioners Volume 1: Architecture and Technology Eliot Kimber
- Boek: Don't make me think Steve Krug
- Boek: The Elements of User Experience Jesse James Garrett
- Boek: Just Enough Research Erika Hall
- Boek: Designing for Emotion Aarron Walter
- Boek: Leren Communiceren Michael Steehouder
- Boek: Don't make me think, een nuchtere kijk op webusability Steve Krug
- Boek: Color accessibility, Learn how to create designs that are accessible to people with colour-blindness without sacrificing aesthetics. - Geri Coady
- Artikel: Understanding SGML and XML Tools Peter Flynn
- Artikel: 10 usability heuristics for user interface Jakob Nielsen
- Artikel: Using the 5E's to understand users Whitney Quesenbery
- Artikel: User Experience Honeycomb Peter Morville
- Artikel: User-friendly structured document editing Fredrik Geers
- Artikel: A Cognitive Process Theory of Writing Linda Flower and John R. Hayes
- Artikel: DITA for Practitioners Volume 1: Architecture and Technology Eliot Kimber
- Artikel: Understanding SGML and XML Tools Peter Flynn
- Artikel: Designing web applications Nathan Barry
- Artikel: Van metadata naar kennis- Pieter Brandwijk & Gabriel Hopmans
- Artikel: Semantische principes voor dynamische documenten R.M.G. Dols
- Artikel:Waarom WYSIWYG editor? Koen Willems
- Artikel: Voordelen van semantische HTML Michiel Roding
- Artikel: Visualisatie van proces vs. structuur Ralph Lengler en Martin J. Eppler
- Artikel: Front-end style guides Anna Debenham
- Artikel: Information Visualization, semantic web, dynamic queries Suvodeep Mazumdar

### **10.2 (Internet) Bronnenlijst**

De onderstaande bronnenlijst zijn alle bruikbare bronnen die ik gedurende mijn afstudeerproject heb bestudeerd. Deze bronnen heb ik voornamelijk in de definitie, analyse en ontwerpfase geraadpleegd. Voor elke bron staat in het kort bij welk onderdeel ik deze bron nodig heb gehad.

- Uitleg DITA: http://www.idtp.eu/resources/wat%20is%20dita%20nu%20eigenlijk.htm
- Uitleg TEI:http://www.idtp.eu/resources/DITA%20tools%20van%20A%20tot%20Z.pdf

Uitvoeren van Quickscan: http://www.businessissues.nl/Index.asp?ContentID=1222

Topic based Authoring: http://en.wikipedia.org/wiki/Minimalism\_(technical\_communication)

Uitleg DITA: http://www.softwijs.nl/m-artikelen/10-c-dita/4-wat-is-dita

Syntactische test: http://nl.wikipedia.org/wiki/Syntactische\_test

Roel Grit PVA Checklist: http://www.studentproject.eu/public/image/Checklist%20plan%20van%20aanpak.pdf

Wat is SCRUM?: http://agilix.nl/agilixblog/wat-is-scrum

Ontstaan Benchmark: http://nl.wikipedia.org/wiki/Benchmark

Text styles/ styleguide/ shortcuts: https://support.google.com/mail/answer/8260?hl=en Voorbeeld Styleguide online: http://next.fontshop.com/styleguide/globals How to make a styleguide: http://tinyurl.com/k2hegan Guidelines voor styleguides: http://www.smashingmagazine.com/2010/07/21/designing-style-guidelines-for-brands-and-websites Lijst met bekende styleguides: http://www.logodesignlove.com/brand-identity-style-guides 19 minimale styleguides: http://www.brandingidentitydesign.com/19-minimalist-style-guides/#.U5Bfe\_l\_u1Y Iconen verklaren bij styleguide: http://docs.gurtam.com/en/hosting/user/monitor/icons Elements of a styleguide: http://uxmag.com/articles/the-elements-of-a-style-guide Uitleg over online teksten schrijven: https://owl.english.purdue.edu/owl/resource/560/02/ Uitleg UX en gebruikersbehoeften: http://www.loiexperience.nl/pdf/v003G3.pdf User stories schrijven: http://www.stellman-greene.com/2009/05/03/requirements-101-user-stories-vs-use-cases/ ID principes en richtlijnen: http://asktog.com/atc/principles-of-interaction-design/ ID principes en richtlijnen: http://bokardo.com/principles-of-user-interface-design/ Colorblindness: http://wearecolorblind.com/ Colorblindness: http://asktog.com/atc/principles-of-interaction-design/#color Gebruikers taken: http://www.marketingfacts.nl/berichten/user\_centered\_design\_een\_introductie 3 Voorbeelden van markeren in ID: http://tinyurl.com/n3m2u7f Oxygen markeert op deze manier: http://www.oxygenxml.com/xml\_editor/dita\_editor.html Tekst markeren met touchscreen: http://rsnijders.info/vakblog/2012/02/05/de-kobo-touch-in-de-praktijk-6-markeren-van-tekst/ Tekst markeren onderlijnen: http://office.microsoft.com/nl-nl/word-help/tekst-onderstrepen-HP010014410.aspx Moderne inline tekst effecten: http://tympanus.net/Development/InlineAnchorStyles/# Link effecten: http://tympanus.net/Development/CreativeLinkEffects/ Image caption effects: http://tympanus.net/Tutorials/CaptionHoverEffects/index.html Titels en text opmaak variatie: http://www.thinkingwithtype.com/contents/text/ Standaard voor uitwisseling van kennis: http://nl.wikipedia.org/wiki/Topic\_maps 12 ways to mark text in books: http://hwebbjr.typepad.com/openloops/2006/02/twelve\_ways\_to\_.html Tekst benadrukken: http://en.wikipedia.org/wiki/Boldface#Methods\_and\_use Tekst benadrukken: http://www.fonts.com/content/learning/fyti/typographic-tips/emphasis Tekst benadrukken: http://webstyleguide.com/wsg3/8-typography/5-typographic-emphasis.html Tekst benadrukken: http://ndrichardson.com/blog/2012/03/20/attract-your-target-7-ways-to-emphasize-type/ Web typography: http://vimeo.com/34178417 serif vs sans in typografie: http://www.webdesignerdepot.com/2013/03/serif-vs-sans-the-final-battle/ Waarom semantiek visualiseren belangrijk is: http://fellinlovewithdata.com/reflections/data-visualization-semantics Hoe doet NY Times dit?: http://open.blogs.nytimes.com/ Emphasis in the NY times, met toelichting: http://tinyurl.com/m4rm84f Michael Donohoe schrijft enkele interessante artikelen over text styling bij the NY times: http://donohoe.io/ Design inspiratie, redesign wikipedia nice!!: http://abduzeedo.com/wikipedia-redesign-concept De scope van het project bepalen: http://pm3.markensteijn.com/scope.htm Hoe heb ik gegevens verzameld? pag 19: http://www.profi-leren.nl/files/saw\_dc46.pdf Waarom XML editors handig zijn?: http://www.docubuilders.nl/images/XML.pdf Hoe kan ik mijn designs testen?: http://boagworld.com/design/testing-design/ Jared Spool over usability testing: http://www.uie.com/articles/usability\_testing\_mistakes/ Semantische tool maakt gebruik van WYSIWYM: http://rdface.aksw.org/ textual study en visualization: http://www.textualscholarship.nl/?p=7534 Visualisation tei xml: http://tinyurl.com/qzht4w8 Semantic visualization: http://ceur-ws.org/Vol-443/paper6.pdf Semantic visualization tool: http://viewer.opencalais.com/ Kleuren toevoegen aan elementen: http://gate.ac.uk/sale/gate-flyer/2009/gate-flyer-4-page.pdf